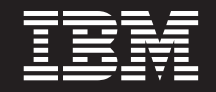

バージョン **6** リリース **1**

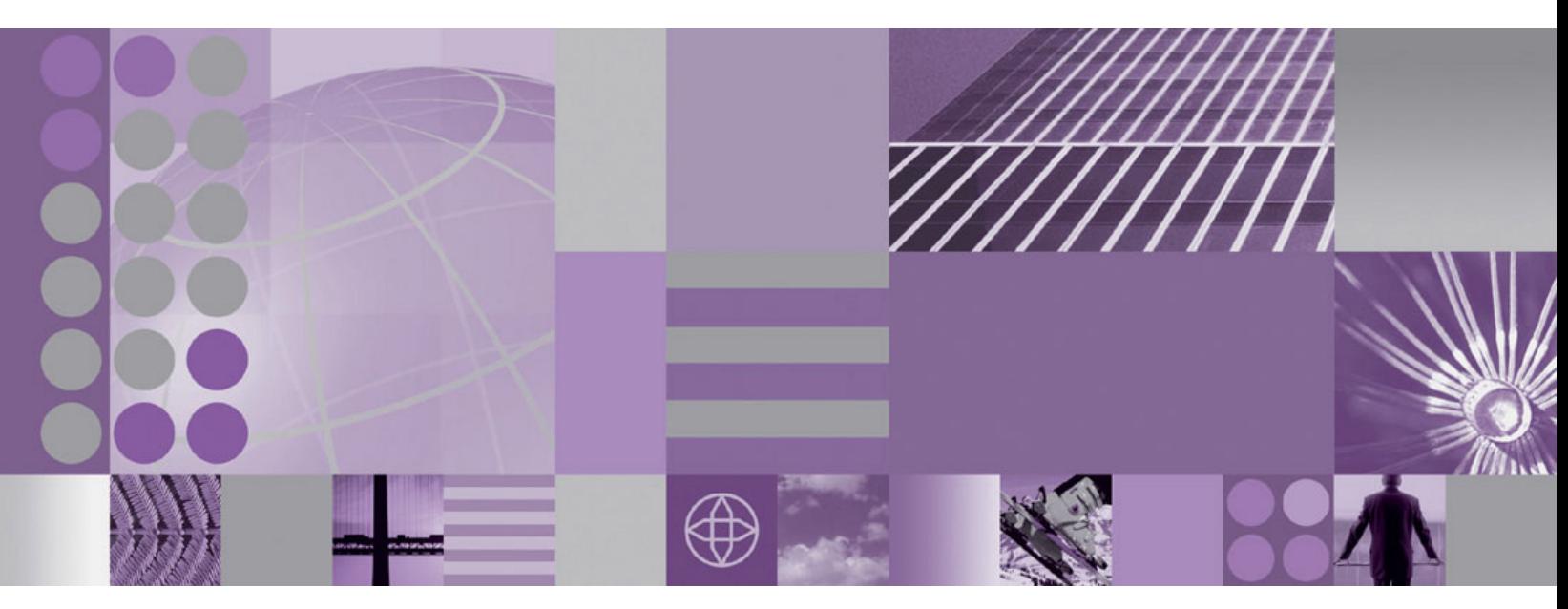

**WebSphere Adapter for SAP Software** ユーザーズ・ガイド バージョン **6** リリース **1**

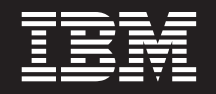

バージョン **6** リリース **1**

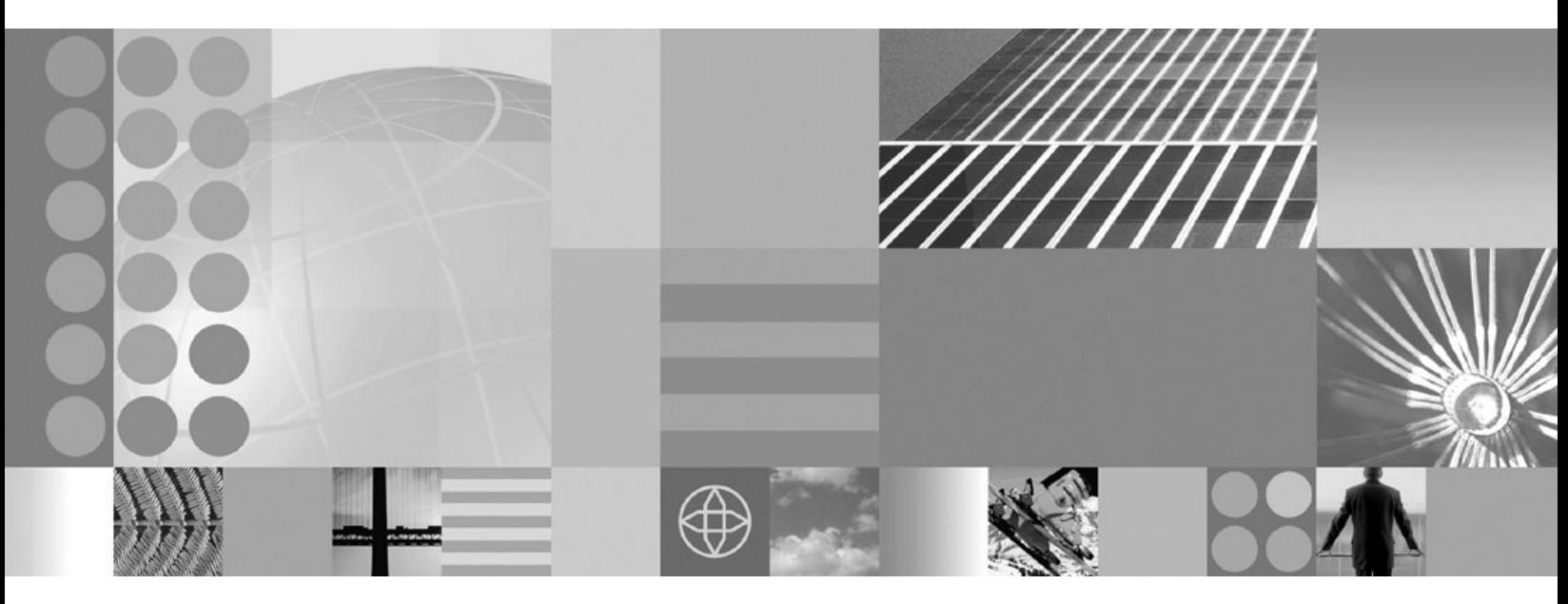

**WebSphere Adapter for SAP Software** ユーザーズ・ガイド バージョン **6** リリース **1**

· お願い <sup>-</sup>

本書および本書で紹介する製品をご使用になる前に、 361 [ページの『特記事項』に](#page-366-0)記載されている情報をお読みください。

本書は、IBM WebSphere Adapter for SAP Software バージョン 6、リリース 1、モディフィケーション 0 および新 しい版で明記されていない限り、以降のすべてのリリースおよびモディフィケーションに適用されます。

IBM は、お客様が提供するいかなる情報も、お客様に対してなんら義務も負うことのない、自ら適切と信ずる方法 で、使用もしくは配布することができるものとします。

IBM 発行のマニュアルに関する情報のページ

http://www.ibm.com/jp/manuals/

こちらから、日本語版および英語版のオンライン・ライブラリーをご利用いただけます。また、マニュアルに関する ご意見やご感想を、上記ページよりお送りください。今後の参考にさせていただきます。

(URL は、変更になる場合があります)

お客様の環境によっては、資料中の円記号がバックスラッシュと表示されたり、バックスラッシュが円記号と表示さ れたりする場合があります。

 原 典: WebSphere® Adapters WebSphere Adapter for SAP Software User Guide Version 6 Release 1

発 行: 日本アイ・ビー・エム株式会社

担 当: ナショナル・ランゲージ・サポート

第1刷 2008.2

**© Copyright International Business Machines Corporation 2006, 2008. All rights reserved.**

# 目次

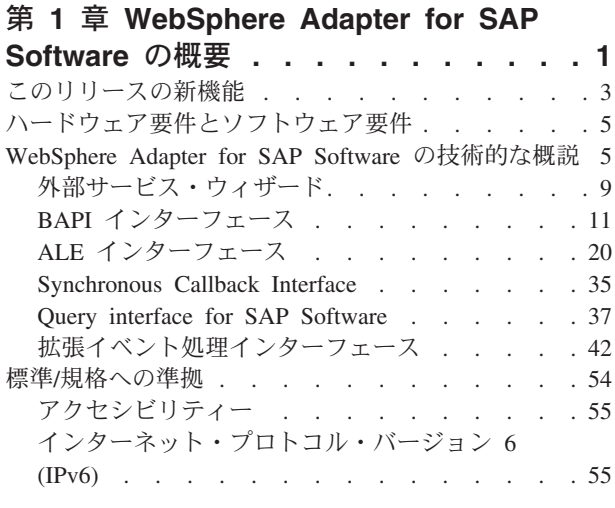

# 第 **2** [章 アダプターのインプリメンテーシ](#page-62-0)

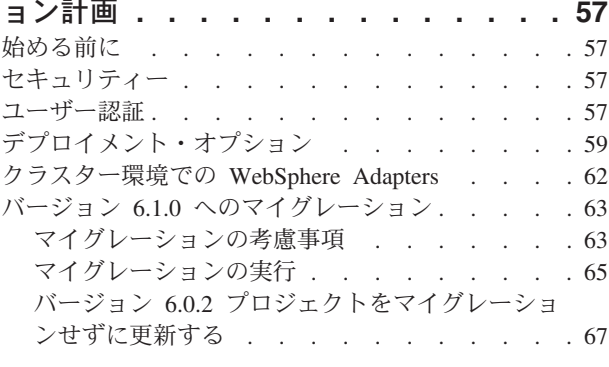

# 第 **3** [章 サンプルおよびチュートリアル](#page-74-0) **[69](#page-74-0)**

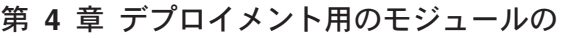

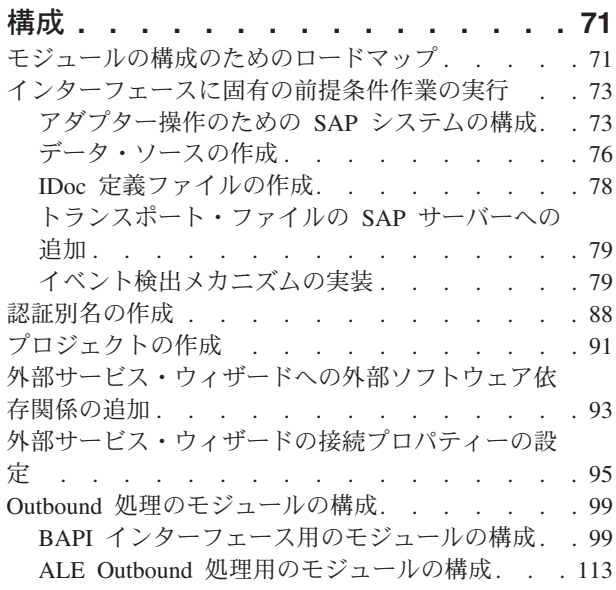

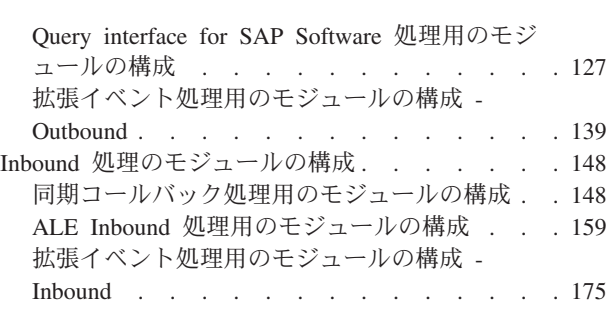

# 第 **5** [章 アセンブリー・エディターによ](#page-190-0) [る対話仕様プロパティーの変更](#page-190-0) **. . . . [185](#page-190-0)**

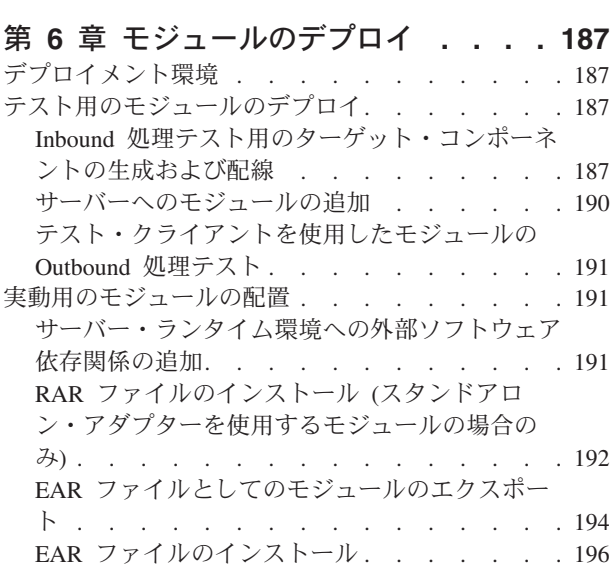

# 第 **7** [章 アダプター・モジュールの管理](#page-204-0) **[199](#page-204-0)**

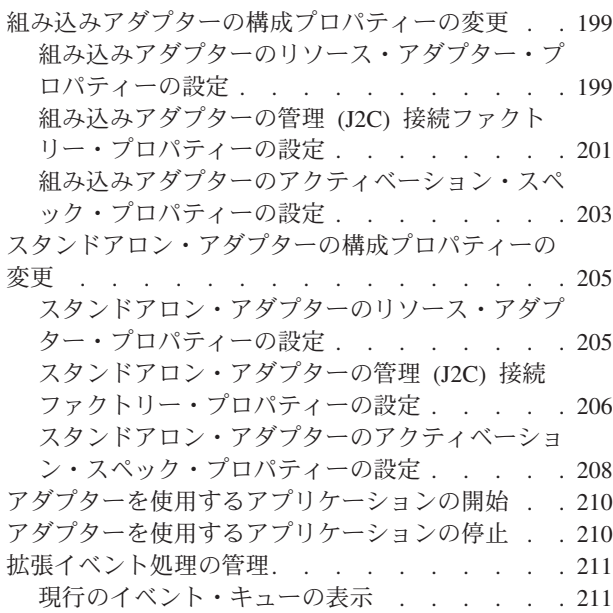

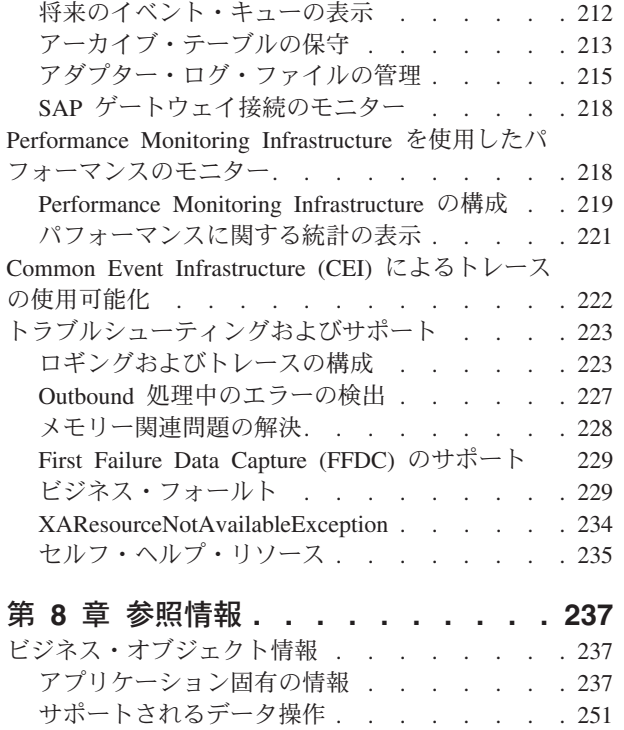

命名規則 [. . . . . . . . . . . . . . 255](#page-260-0) Outbound 構成プロパティー [. . . . . . . . 261](#page-266-0)

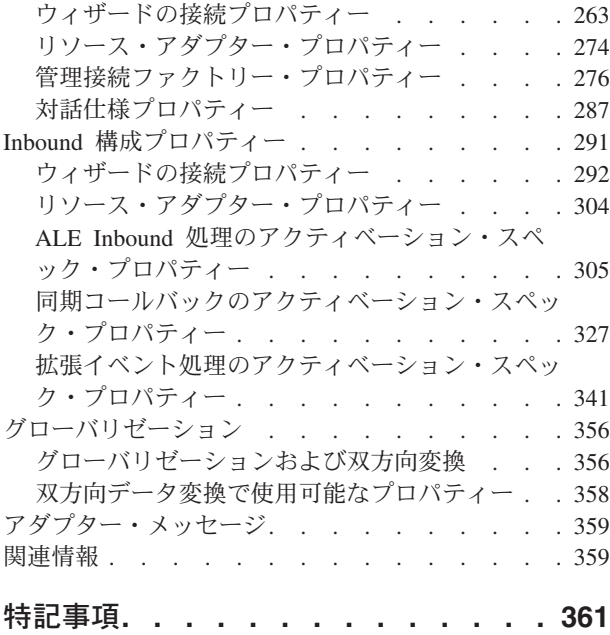

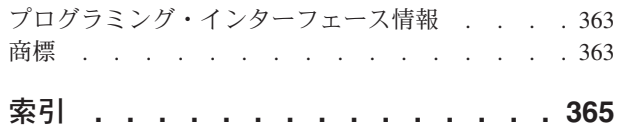

# <span id="page-6-0"></span>第 **1** 章 **WebSphere Adapter for SAP Software** の概要

WebSphere Adapter for SAP Software を使用すると、SAP サーバーとの情報交換が 組み込まれた統合プロセスを特別なコーディングなしで作成できます。

このアダプターを使用すると、アプリケーション・コンポーネント (特定のビジネ ス関数を実行するプログラムまたはコード断片) は、SAP サーバーに要求 (例えば SAP テーブルの顧客レコードの照会や注文文書の更新などの要求) を送信したり、 サーバーからイベント (例えば顧客レコードが更新されたという通知) を受け取った りすることができるようになります。このアダプターが SAP サーバー上のアプリ ケーションやデータへの標準インターフェースを作成するので、アプリケーショ ン・コンポーネントは、SAP サーバーの低レベルの詳細 (アプリケーションの実装 やデータ構造) を把握する必要がありません。

WebSphere Adapter for SAP Software は、Java コネクター・アーキテクチャー (JCA) 1.5 に準拠しています。 JCA 1.5 は、アプリケーション・コンポーネント、 アプリケーション・サーバー、およびエンタープライズ情報システム (SAP サーバ ーなど) が相互に対話するための方法を標準化した仕様です。WebSphere Adapter for SAP Software を使用すれば、JCA に準拠したアプリケーション・サーバーが SAP サーバーに接続して対話することが可能になります。 JCA に準拠したサーバ ーで稼働するアプリケーション・コンポーネントは、標準的な方法で (ビジネス・ オブジェクトや JavaBeans を使用して) SAP サーバーと通信できるようになりま す。

以下の例は、WebSphere Integration Developer を使用してアダプターをセットアップ し、そのアダプターを組み込んだモジュールを WebSphere Process Server にデプロ イすることを前提としています。

SAP Software を使用して、ほとんどのビジネス操作を調整している会社があるとし ます。SAP には、顧客 ID の範囲に対する応答として顧客のリストを返すビジネス 関数が組み込まれています。アプリケーション・コンポーネントでは、ビジネス・ プロセス全体の一部としてこの関数を使用できます。例えば、社内の販売促進部門 が顧客に宣伝資料を送るときには、そのプロセスの中で最初に顧客のリストを取得 する必要があります。

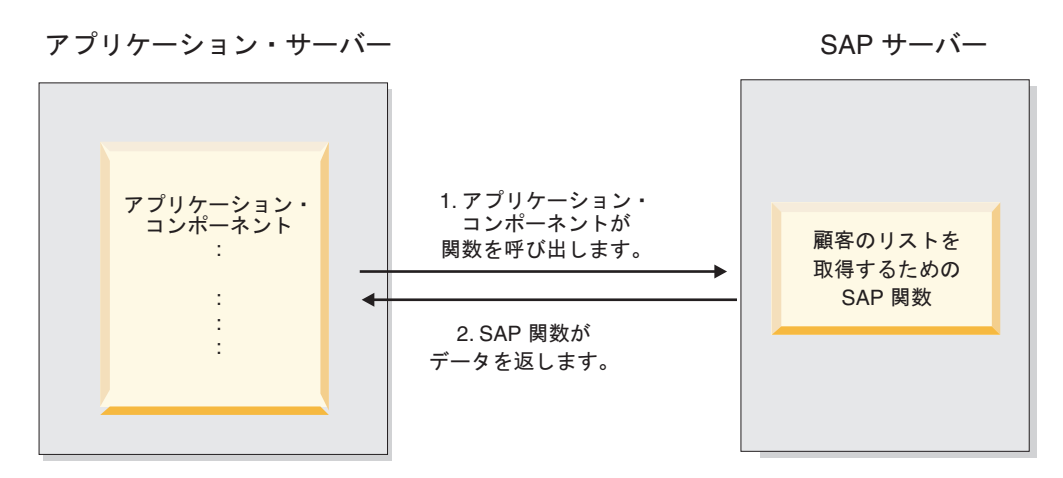

図 *1.* アプリケーション・コンポーネントが *SAP* 関数を呼び出してデータを取得する

ところが、SAP 関数には Web サービス・インターフェースがないため、販売促進 部門で使用するアプリケーション・コンポーネントでは、SAP 関数を呼び出すため にその関数の低レベル API とデータ構造を把握することが必要になります。アプリ ケーション・コンポーネントと SAP 関数の間のリンケージを作成するには、IT リ ソースと時間が必要です。

WebSphere Adapter for SAP Software を使用すれば、SAP 関数へのインターフェー スを自動的に生成し、関数の低レベルの詳細を隠すことが可能になります。このア ダプターの使用方法に応じて、デプロイしたモジュールにアダプターを組み込むこ とも、複数のアプリケーションで使用できるようにスタンドアロン・コンポーネン トとしてインストールすることも可能です。このアダプターは、WebSphere Process Server にデプロイされます。アプリケーション・コンポーネントが対話するのは、 SAP 関数ではなく、このアダプターになります。

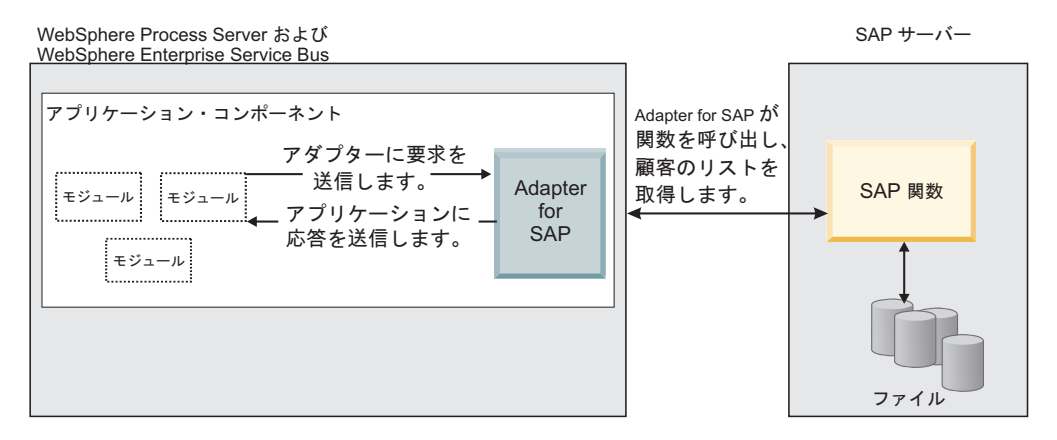

図 *2.* アプリケーション・コンポーネントが *SAP* アダプターを呼び出し、*SAP* アダプターが *SAP* 関数と対話してデータを取得する

このアダプターは、WebSphere Integration Developer の外部サービス・ウィザードで 生成します。このアダプターでは、標準インターフェースと標準データ・オブジェ クトを使用します。このアダプターは、アプリケーション・コンポーネントから送 られてくる標準データ・オブジェクトを受け取って、SAP 関数を呼び出します。す ると、アダプターは、アプリケーション・コンポーネントに標準データ・オブジェ

<span id="page-8-0"></span>クトを返します。アプリケーション・コンポーネントは、SAP 関数と直接対話する 必要がありません。関数を呼び出して結果を返すのは、SAP アダプターであるため です。

例えば、顧客のリストを必要とするアプリケーション・コンポーネントは、顧客 ID の範囲を示した標準ビジネス・オブジェクトを SAP アダプターに送信します。そ の後、アプリケーション・コンポーネントは、標準ビジネス・オブジェクトの形で 結果 (顧客のリスト) を受け取ることになります。アプリケーション・コンポーネン トは、関数の動作やデータの構造を知る必要がありません。実際の SAP 関数との 対話はすべて、このアダプターが処理します。

さらに、クライアント・アプリケーションの場合は、SAP サーバーでのデータ変更 (特定の顧客に関する変更など) を把握しなければならないことがあります。そのよ うな場合は、SAP サーバーで発生するそのようなイベントを listen し、更新をクラ イアント・アプリケーションに通知するアダプター・コンポーネントを生成できま す。この場合、対話が始まるのは SAP サーバーの側になります。

# このリリースの新機能

WebSphere Adapter for SAP Software バージョン 6.1.0 では、アダプターの機能が 強化されています。また、このリリースでは、いくつかの機能が非推奨になってい ます。

新しい機能または強化された機能を以下にまとめます。

v BAPI 結果セットがサポートされるようになりました。

BAPI 結果セットは、検索基準と一致したビジネス・オブジェクトを配列として 返します。結果セットでは、2 つの BAPI が結合されています。1 つは GetList BAPI、もう 1 つは GetDetail BAPI として機能します。配列は、GetDetail BAPI からの結果を表します。

- v 特定の SAP アプリケーション・テーブルからデータを取得したり、データが存 在するかどうかを確認したりするためのインターフェースは、バージョン 6.0.2で は SAP QUERY インターフェースという名前でしたが、その名前が Query interface for SAP Software に変更されました。
- SAP サーバーに対する Synchronous Callback Interface が使用できるようになりま した。

Synchronous Callback Interface を使用すると、アダプターを RFC サーバーとして 機能させ、SAP システム上の RFC クライアントが、アダプターを介してエンド ポイントに RFC 対応関数を呼び出せるようになります。アダプターはこれを実 行する際、RFC 対応関数イベントをビジネス・オブジェクトに変換し、そのビジ ネス・オブジェクトを同期モードでエンドポイントに送信します。

- Adapter for SAP Software の ALE インターフェースに組み込まれている新機能 と変更された機能を以下にまとめます。
	- 新しい qRFC インターフェースが使用できます。クライアント・アプリケーシ ョンでは、IDoc の送信先となるキューを指定できます。キューを指定するこ とで、IDoc がアダプターへの到着順に従って送信されるようになります。 IDoc の処理順序は、IDoc を受信するアプリケーションが管理します。
- IDoc 定義が含まれているテキスト・ファイルから IDoc ビジネス・オブジェ クトを生成できるようになりました。これは、SAP システムから IDoc ビジネ ス・オブジェクトを直接生成するための既存のサポートに対する追加機能で す。
- このアダプターの同じインスタンスから同じ IDoc タイプの複数のバージョン を呼び出すことができます。
- IDoc のパケット分割は、Inbound ビジネス・オブジェクト・メタデータの初期 化の方法によって制御されます。
- v ALE パススルー IDoc インターフェースが使用できます。このインターフェース を選択した場合、IDoc はそのままパススルーされ、変換は行われません。
- v 拡張イベント処理インターフェースが使用可能になりました。

Outbound 処理および Inbound 処理用の拡張イベント処理を使用できます。

- Outbound 処理の場合、アダプターは、ビジネス・オブジェクトを ABAP ハン ドラー関数に変換して、SAP からデータを取得します。
- Inbound 処理の場合は、いずれかのアダプター送信イベント・トリガーによっ てイベントが起動されて、ビジネス・オブジェクトにデータが設定され、その ビジネス・オブジェクトがアダプターの拡張イベント処理インターフェースに 送信されます。

これらのイベントのモニターには、WebSphere BI Station ツールを使用しま す。

注**:** WebSphere Business Integration アダプターでは、これを ABAP Extension Module と呼んでいました。

v エンタープライズ・サービス・ディスカバリー・ウィザードで、以下のようなユ ーザビリティーの向上および機能強化が図られました。

ウィザードの名前は、外部サービス・ウィザードに変更されました。また、使用 可能度が改善され、機能が拡張されたことにより、アダプターで使用するビジネ ス・オブジェクトおよびサービスの作成および構成が容易になりました。

例えば、このアダプターをセットアップして使用するときに必要なファイル (sapjco.jar など) の場所を指定するように求めるプロンプトが出されます。

- v WebSphere Application Server の症状データベースに組み込むことができる First Failure Data Capture (FFDC) 構成のサポートにより、ログに記録されたデータを 診断モジュールでカスタマイズできるように情報および推奨アクションを提供し ます。
- v セキュア・ネットワーク接続の使用をサポートする構成プロパティーが使用可能 になりました。アダプターの構成時に (外部サービス・ウィザードを使用して) セ キュア・ネットワーク接続の設定を構成するか、管理コンソールを使用してこれ らのプロパティーを設定することができます。
- アダプター RAR ファイルは WebSphere Integration Developer 内で使用可能で す。つまり、アダプター RAR ファイルを別にインストールする必要はありませ ん。このウィザードによって、アダプター・ファイルが自動的にプロジェクトに コピーされます。

<span id="page-10-0"></span>v アダプターに関する資料は、WebSphere Integration Developer インフォメーショ ン・センターのアダプターの構成と使用セクションにあります。

非推奨機能は、サポートされてはいても、使用することが推奨されず、廃止される 可能性がある機能です。Adapter for SAP Software の以前のバージョンの機能のう ち、バージョン 6.1.0 で非推奨になった機能を以下にまとめます。

- IgnoreBAPIReturn プロパティーは、管理接続ファクトリー・プロパティーではな くなりました。このリリースから、対話仕様の中で設定するようになっていま す。
- v DataDelimiter プロパティーは、Query interface for SAP Software ビジネス・オブ ジェクトのアプリケーション固有情報から除去されました。

この情報の更新は、WebSphere Adapters 製品サポート Web サイトに用意されてい ます。更新情報または追加情報を確認するには、[http://www.ibm.com/software/](http://www.ibm.com/software/integration/wbiadapters/support/) [integration/wbiadapters/support/](http://www.ibm.com/software/integration/wbiadapters/support/) を参照してください。

# ハードウェア要件とソフトウェア要件

WebSphere Adapters のハードウェア要件とソフトウェア要件は、以下の IBM® Web サイトに記載されています。

WebSphere Adapters のハードウェア要件とソフトウェア要件: [http://www.ibm.com/](http://www.ibm.com/support/docview.wss?uid=swg27006249) [support/docview.wss?uid=swg27006249](http://www.ibm.com/support/docview.wss?uid=swg27006249)

#### 追加情報

以下のリンク先には、アダプターの構成およびデプロイを行う際に必要となる可能 性のある追加情報が記載されています。

- v WebSphere Business Integration Adapters および WebSphere Adapters の互換性マ トリックスによって、ご使用のアダプターで必要となるソフトウェアのサポート 対象バージョンが識別されます。この資料を表示するには、WebSphere Adapters のサポート・ページ [\(http://www.ibm.com/software/integration/wbiadapters/support/\)](http://www.ibm.com/software/integration/wbiadapters/support/) にアクセスして、「**Planning upgrades**」の下にある互換性マトリックスのリンク をクリックしてください。
- v WebSphere Adaptersの技術情報には、製品文書には記載されていない回避策およ び追加情報が書かれています。ご使用のアダプターの技術情報を表示するには、 [http://www.ibm.com/support/search.wss?tc=SSMKUK&rs=695&rank=8](http://www.ibm.com/support/search.wss?tc=SSMKUK&rs=695&rank=8&dc=DB520+D800+D900+DA900+DA800+DB560&dtm) [&dc=DB520+D800+D900+DA900+DA800+DB560&dtm](http://www.ibm.com/support/search.wss?tc=SSMKUK&rs=695&rank=8&dc=DB520+D800+D900+DA900+DA800+DB560&dtm) にアクセスして、「**Product category**」リストの中からアダプター名を選択し、検索アイコンをクリックしてく ださい。

# **WebSphere Adapter for SAP Software** の技術的な概説

WebSphere Adapter for SAP Software は、SAP サーバー上のアプリケーションおよ びデータと対話する複数の方法を提供します。 Outbound 処理 (アプリケーション からアダプター、アダプターからSAP サーバー) および Inbound 処理 (SAP サーバ ー からアダプター、アダプターからアプリケーション) がサポートされます。

Outbound 処理の場合、アダプター・クライアントはアダプター操作を呼び出して、 SAP サーバー 上のデータを作成、更新、または削除したり、SAP サーバー からデ ータを取得します。

Inbound 処理の場合、SAP サーバー 上で発生するイベントは SAP サーバー から アダプターに送信されます。 ALE Inbound インターフェースおよび Synchronous Callback Interface は、イベントを検出するイベント・リスナーを開始します。逆 に、拡張イベント処理インターフェースは、SAP サーバーをポーリングしてイベン トを確認します。次に、アダプターはイベントをエンドポイントに配信します。エ ンドポイントは、SAP サーバー からのイベントのアプリケーションまたはその他 のコンシューマーです。

外部サービス・ウィザードを使用して、SAP アプリケーションへのインターフェー スを含む配置可能モジュール、および SAP サーバー 上でディスカバーされる関数 またはテーブルに基づくビジネス・オブジェクトを作成することにより、Outbound 処理および Inbound 処理を実行するようにアダプターを構成します。

#### **Outbound** 処理インターフェースの概要

図 3 に示すように、WebSphere Adapter for SAP Software は Outbound 処理用に SAP サーバー への複数のインターフェースを提供します。

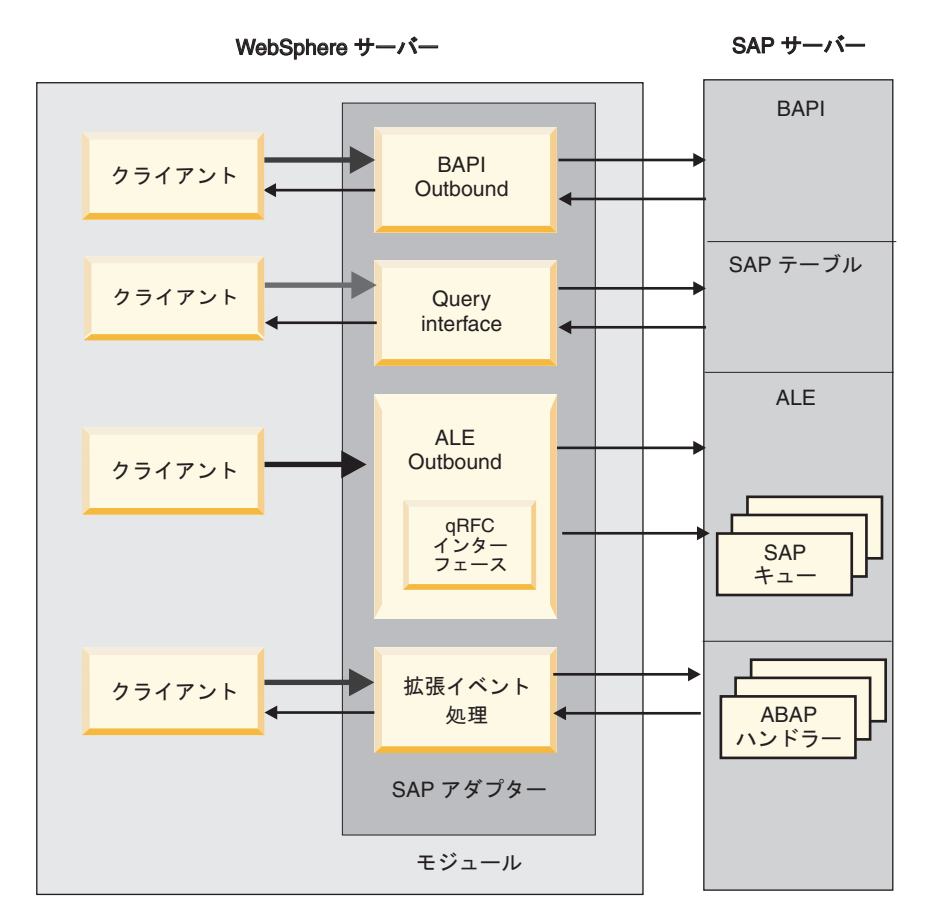

図 *3. Outbound* インターフェース

- v BAPI インターフェースを介して、アダプターはリモート関数呼び出し (RFC) を RFC 対応関数 (Business Application Programming Interface (BAPI) 関数など) に 対して発行します。これらのリモート関数呼び出しにより、SAP サーバーでデー タを作成、更新、または取得し、その結果を呼び出し側アプリケーションに返し ます。
	- BAPI インターフェースは個々の BAPI で作業を行います。例えば、特定のカ スタマー情報が SAP データベースにあるかどうかを確認する場合です。
	- BAPI 作業単位インターフェースは BAPI の順序セットで作業を行います。例 えば、従業員レコードを更新する場合です。これを行うには、3 つの BAPI を 使用して、レコードをロックし (レコードがこれ以上変更されないため)、レコ ードを更新して、このレコードを承認させます。
	- BAPI 結果セット・インターフェースは 2 つの BAPI を使用して、SAP デー タベースから複数行のデータを選択します。

BAPI 呼び出しは、データ検索または操作、および既存のタスクを実行する BAPI または RFC 関数を実行する必要がある場合に役立ちます。

- Query interface for SAP Software は、特定の SAP アプリケーション・テーブル からデータを取り出します。これはデータを戻したり、データが存在するかどう か検査したりすることができます。 RFC 関数または BAPI を使用しないで SAP テーブルからデータを取り出す必要がある場合には、SAP との間でこのタイプの 対話を使用できます。
- v Application Link Enabling (ALE) インターフェースにより、SAP Intermediate Data structures (IDoc) を使用してデータを交換します。 Outbound 処理の場合、IDoc または IDoc のパケットを SAP サーバー に送信します。

ALE インターフェースは特に IDoc のバッチ処理に役立ち、非同期交換を実行し ます。 queued transactional (qRFC) プロトコルを使用して、IDoc を SAP サーバ ー 上のキューに送信します。 qRFC プロトコルは、IDoc が受信される順序を確 認します。これは、システムの複製またはシステム間の転送に使用されることが よくあります。

v 拡張イベント処理インターフェースにより、データを SAP サーバーに送信しま す。次に、データは SAP サーバー 上の ABAP ハンドラーによって処理されま す。

#### **Inbound** 処理インターフェースの概要

WebSphere Adapter for SAP Software は、Inbound 処理用にSAP サーバー への 3 つのインターフェースを提供します。

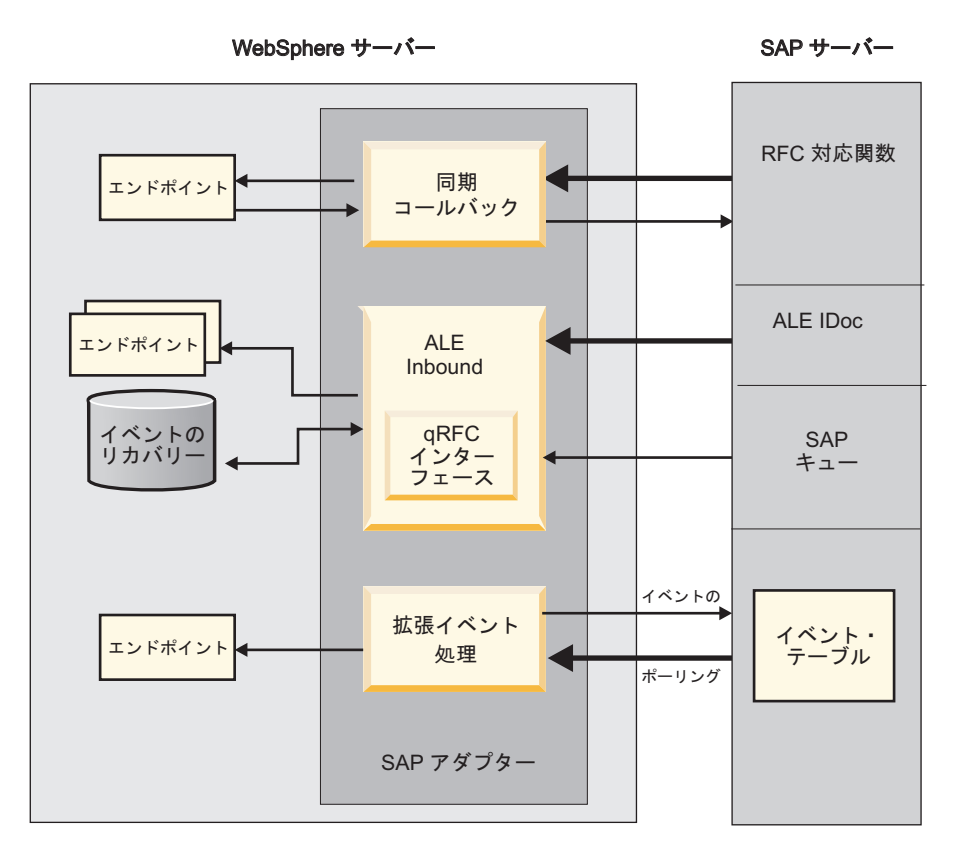

図 *4. Inbound* インターフェース

- v アダプターは、Synchronous Callback Interface を使用してイベントを listen し、 また、RFC 対応関数呼び出しの通知を SAP サーバーから受信します。アダプタ ーは要求を事前定義アプリケーションに送信し、応答を SAP サーバー に戻しま す。
- ALE インバウンド処理インターフェースにより、アダプターはイベントを listen し、1 つ以上の IDoc をSAP サーバー から受信します。 ALE アウトバウンド 処理と同様に、ALE インバウンド処理は非同期交換を実行します。

qRFC インターフェースを使用して、IDoc を SAP サーバー 上のキューから受 信し、IDoc が受信された順序を確認します。

アダプターはデータ・ソースを使用してイベント・データを持続し、イベントが 異常終了した場合でも追跡してリカバリーするイベント・リカバリーが提供され ています。

v 拡張イベント処理インターフェースは、SAP サーバーをポーリングしてイベント を確認します。これは処理を待機しているイベントをディスカバーします。次 に、そのイベントを処理し、それをエンドポイントに送信します。

### アダプターが **SAP** サーバー と対話する方法

アダプターは、SAP Java™ Connector (SAP JCo) API を使用して、以下の BAPI ア ウトバウンド呼び出しの例に示されるように、SAP アプリケーションと通信しま す。アプリケーションは要求をアダプターに送信し、アダプターは SAP JCo API を使用して要求を BAPI 関数呼び出しに変換します。 SAP システムは要求を処理 し、その結果をアダプターに送信します。アダプターは応答メッセージ内の結果を

<span id="page-14-0"></span>呼び出し側アプリケーションに送信します。

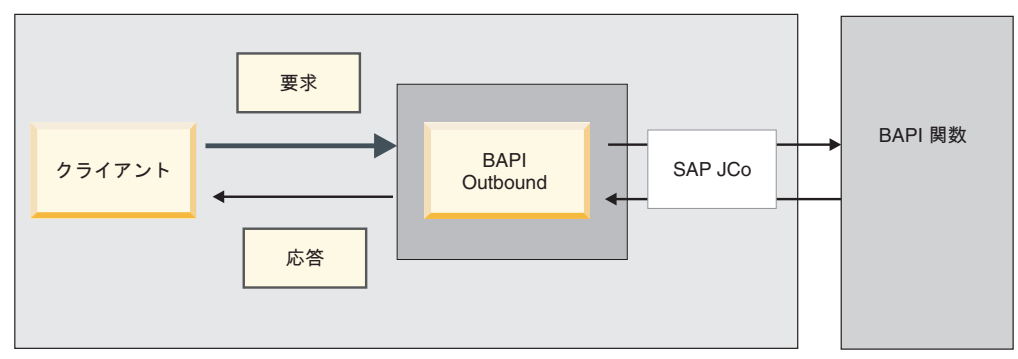

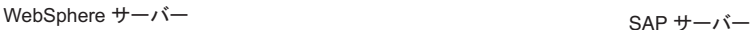

図 *5.* アダプターが呼び出し側アプリケーションと *SAP* アプリケーションを接続する方法

#### アダプターがパッケージされる方法

WebSphere Adapter for SAP Software は、2 つの RAR ファイルとしてパッケージ されて配布されます。どちらを使用するかは、呼び出される SAP 関数がトランザ クション動作をサポートするかどうかによって決まります。

- v ターゲット関数 (例えば、BAPI) がトランザクションをサポートする場合は、 CWYAP\_SAPAdapter\_Tx.rar アダプターを使用してください。このアダプターは、 ローカル・トランザクション動作をサポートし、WebSphere Application Server ト ランザクション・マネージャーが管理するトランザクションに参加することがで きます。
- ターゲット関数 (例えば、BAPI) がトランザクションをサポートしない場合は、 CWYAP\_SAPAdapter.rar アダプターを使用してください。このアダプターは、 WebSphere Application Server トランザクション・マネージャーに、 SAP システ ムで実行された対話がトランザクション・セマンティクスに参加して従うことが できないことを通知します。

# 外部サービス・ウィザード

外部サービス・ウィザードは、サービスの作成に使用するツールです。外部サービ ス・ウィザードは、SAP サーバーへの接続を確立して、指定した検索基準に基づい てサービスをディスカバーし、ディスカバーされたサービスに基づいてビジネス・ オブジェクト、インターフェース、およびインポート・ファイルまたはエクスポー ト・ファイルを生成します。

WebSphere Integration Developer を使用して、SAP サーバーへの接続を確立し、 SAP サーバーのメタデータ・リポジトリーを参照します。 SAP メタデータ・リポ ジトリー (SAP データのデータベース) は、そのデータにアクセスするための、一 貫性のある、信頼性の高い手段になります。

接続情報 (以下の図で示すような、サーバーへのアクセスに必要なユーザー名やパ スワードなど) を指定し、使用するインターフェース (BAPI など) を指定します。

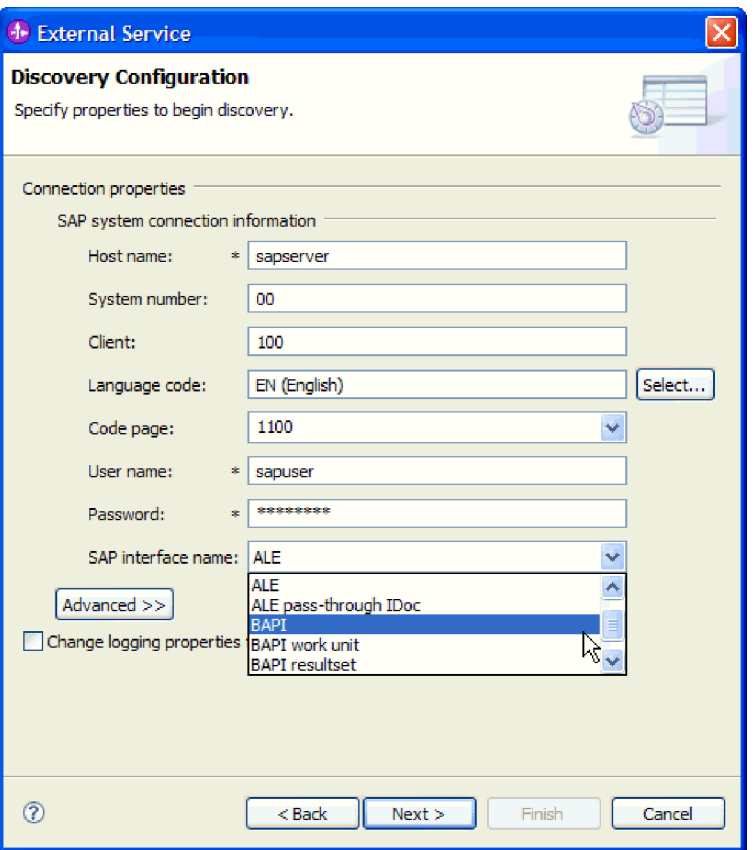

図 *6.* 「ディスカバリー構成 *(Discovery Configuration)*」ウィンドウ

そのインターフェースに関連付けられたサービス・メタデータが表示されます。そ の後、検索基準を指定して、情報を選択できます (例えば、「CUSTOMER」で始ま るすべての BAPI をリストしてから、1 つ以上の BAPI を選択できます)。

外部サービス・ウィザードの実行の結果として、アダプターと共にインターフェー スとビジネス・オブジェクトを含むモジュールが生成されます。このモジュールを WebSphere Process Server または WebSphere Enterprise Service Bus にデプロイしま す。

例えば、外部サービス・ウィザードを実行し、BAPI\_CUSTOMERGETLIST を選択す ると、「データ・タイプ」の下に、生成されたビジネス・オブジェクトのリストが 表示されます。リストには、処理中に生成された障害に関連付けられたオブジェク トが含まれる場合もあります。

<span id="page-16-0"></span>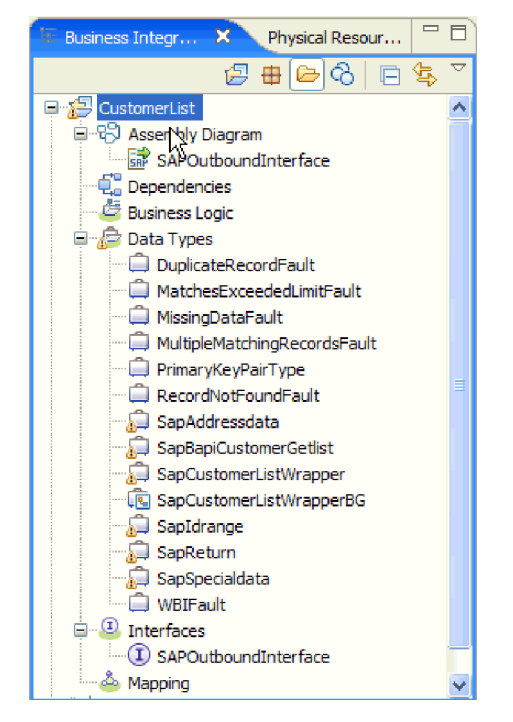

図 *7.* 外部サービス・ウィザードにより生成されるモジュールの例

以下の図に示すように、操作の入出力パラメーターおよび使用されるビジネス・オ ブジェクトのタイプを示すインターフェースも生成されます。

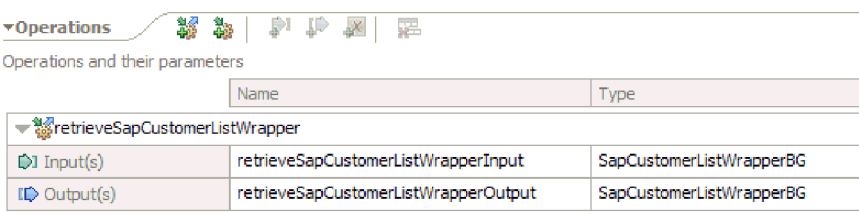

図 *8.* 外部サービス・ウィザードにより生成されるインターフェースの例

外部サービス・ウィザードでは、インポート・ファイル (Outbound 処理の場合) ま たはエクスポート・ファイル (Inbound 処理の場合) も生成されます。

- v インポート・ファイルには、ウィザードで指定した管理接続ファクトリー・プロ パティー設定が含まれています。
- エクスポート・ファイルには、ウィザードで指定したアクティベーション・スペ ック・プロパティー設定が含まれています。

# **BAPI** インターフェース

WebSphere Adapter for SAP Software の BAPI インターフェースは、BAPI および その他の RFC 対応関数を SAP サーバー 上で呼び出す方法をクライアント・アプ リケーションに提供します。アダプターは、SAP BAPI 関数呼び出しをビジネス・ オブジェクトとしてモデル化します。これらの関数呼び出しにより、SAP システム でデータを作成、更新、または取得します。個々の BAPI 関数 (単純 BAPI)、BAPI 作業単位 (BAPI 関数の順序付きセット)、または BAPI 結果セット (データのセッ トを返す) を使用することができます。

#### 単純 **BAPI**

単純 BAPI は、カスタマーのリストの検索などの単一操作を実行します。アダプタ ーは、単一のビジネス・オブジェクト・スキーマを使用して各 BAPI 呼び出しを表 すことによって、単純 BAPI 呼び出しをサポートします。

#### **BAPI** 作業単位

BAPI 作業単位は、タスクを完了するために順次処理される一連の BAPI で構成さ れています。

例えば、SAP システムで従業員レコードを更新する場合、レコードを更新する前に ロックする必要があります。レコードの更新は、同じ作業単位にある 3 つの BAPI を順に呼び出すことで実行されます。以下の 3 つの BAPI は、このような作業単位 を形成する順序を示しています。

- BAPI ADDRESSEMP REQUEST
- BAPI\_ADDRESSEMP\_CHANGE
- BAPI\_ADDRESSEMP\_APPROVE

最初の BAPI は従業員レコードをロックし、2 番目の BAPI はレコードを更新し、 3 番目の BAPI は更新を承認します。BAPI 作業単位を使用する利点は、作業単位 が 3 つの別々の関数で構成されている場合でも、クライアント・アプリケーション が従業員レコードの変更を単一の呼び出しで要求できることにあります。また、ビ ジネス・フローを正常に完了するために、SAP で特定の順序に従って BAPI を処理 する必要がある場合、作業単位がこの順序をサポートします。

#### **BAPI** 結果セット

BAPI 結果セットは、GetList および GetDetail 関数を使用して、SAP サーバー か らデータの配列を取り出します。 GetList 関数から戻される情報は GetDetail 関数 への入力として使用されます。

例えば、一連のカスタマーに関する情報を検索する場合、照会 BAPI として機能す る BAPI CUSTOMER GETLIST と、結果 BAPI として機能する BAPI\_CUSTOMER\_GETDETAIL を使用します。 BAPI は以下の手順を実行しま す。

- 1. BAPI CUSTOMER GETLIST 呼び出しはキーのリスト (例えば、 CustomerNumber) を戻します。
- 2. 各キーは BAPI CUSTOMER GETDETAIL のビジネス・オブジェクトに動的にマ ップされます。
- 3. BAPI CUSTOMER GETDETAIL が複数回処理されて、カスタマー情報の配列が 戻されます。

外部サービス・ウィザードを使用して、2 つの BAPI 間のキー関係を構築します。

#### **BAPI** インターフェース用の **Outbound** 処理

BAPI インターフェースを使用して Outbound 処理を実行する場合は、まずクライア ント・アプリケーションが SAP サーバーに要求を送信します。SAP サーバーは、 その要求を処理して、クライアント・アプリケーションに応答を返します。 Outbound 処理では、単純 BAPI 関数、BAPI 作業単位、または BAPI 結果セット を使用できます。

BAPI インターフェースを使用した場合に、Outbound 要求の結果として発生する一 連の処理アクションを以下のリストにまとめます。

注**:** BAPI 呼び出しを作成するクライアント・アプリケーションが、外部サービス・ ウィザードにより生成されたインターフェース情報を使用します。

- 1. アダプターは、クライアント・アプリケーションからの要求を BAPI ビジネス・ オブジェクトの形式で受け取ります。
- 2. アダプターは、BAPI ビジネス・オブジェクトを SAP JCo 関数呼び出しに変換 します。
- 3. アダプターは Remote Function Call (RFC) インターフェースを使用して、SAP アプリケーション内で BAPI または RFC 関数呼び出しを処理します。
- 4. アダプターは、SAP サーバーにデータを渡してから、SAP からの応答を処理 し、その応答をクライアント・アプリケーションで必要なビジネス・オブジェク ト形式に変換します。
- 5. その後、アダプターは、クライアント・アプリケーションにその応答を送信して 戻します。

#### **BAPI** インターフェース用のビジネス・オブジェクト

ビジネス・オブジェクトとは、データ、データに対して実行されるアクション、お よびデータを処理するための追加の指示で構成される構造体のことです。アダプタ ー・クライアントは、ビジネス・オブジェクトを使用して、SAP にデータを送信し たり、SAP から (アダプターを通して) データを取得したりします。言い換える と、このクライアントはアダプターにビジネス・オブジェクトを送信し、アダプタ ーはそのビジネス・オブジェクト内のデータを SAP API 呼び出しと互換性のある 形式に変換します。その後、アダプターはこのデータを使用して SAP API を呼び 出します。

アダプターは、外部サービス・ウィザードによって生成される BAPI メタデータを 使用してビジネス・オブジェクト定義を構成します。このメタデータには、ビジネ ス・オブジェクトの操作、インポート・パラメーター、エクスポート・パラメータ ー、テーブル・パラメーター、トランザクション情報、および従属 BAPI またはグ ループ化された BAPI などの、BAPI 関連情報が含まれます。

#### ビジネス・オブジェクト内でのデータの表現方法

外部サービス・ウィザードによって生成される BAPI ビジネス・オブジェクト定義 は、SAP の BAPI 関数インターフェースに基づいてモデル化されています。ビジネ ス・オブジェクト定義は、BAPI 関数を表しています。例えば、 BAPI CUSTOMER GETLIST 関数呼び出しのビジネス・オブジェクトは、以下のよ うになります。

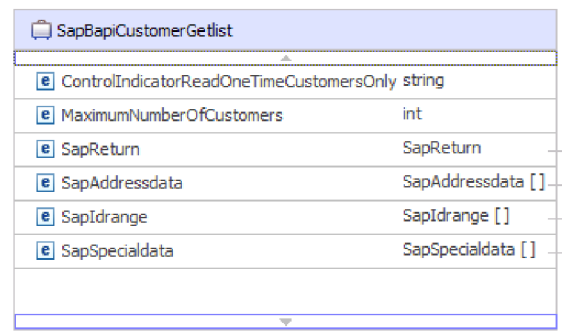

図 *9.* サンプル・ビジネス・オブジェクト

関連付けられている BAPI を SAP の GUI で表示すると (以下の図を参照)、ビジ ネス・オブジェクトの属性と実際の BAPI の属性との相関関係を確認できます。

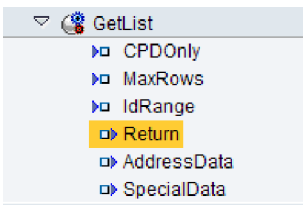

図 *10. SAP GUI* での *GetList BAPI*

#### ビジネス・オブジェクトの定義が作成される仕組み

ビジネス・オブジェクトの定義の作成には、WebSphere Integration Developer から起 動する外部サービス・ウィザードを使用します。このウィザードは、アプリケーシ ョンに接続し、アプリケーションのデータ構造をディスカバーし、そのデータ構造 に対応するビジネス・オブジェクトの定義を生成します。さらに、アダプターで必 要な他の成果物 (入出力パラメーターを示すインターフェース情報など) も生成しま す。

アダプターの構成時に、ビジネス・グラフを生成するオプションを選択することも できます。バージョン 6.0.2では、トップレベルのビジネス・オブジェクトがビジネ ス・グラフにそれぞれ組み込まれています。ここに含まれている動詞を、アプリケ ーションが バージョン 6.0.2 で使用して、操作を実行するための追加情報を指定す ることができます。バージョン 6.1.0では、ビジネス・グラフはオプションになって います。バージョン 6.1.0より前のバージョンの WebSphere Integration Developerで 作成したモジュールにビジネス・オブジェクトを追加する場合にのみ、ビジネス・ グラフが必要になります。ビジネス・グラフがある場合、それらは処理されます が、動詞は無視されます。

以下の図は、動詞およびラッパーを含む BAPI ビジネス・グラフの例を示していま す。

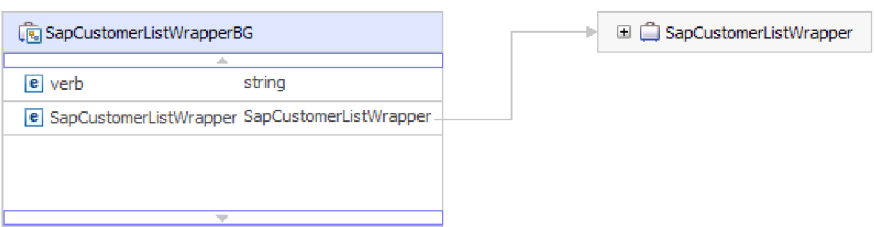

図 *11. BAPI* ビジネス・グラフの例

#### ビジネス・オブジェクトの構造

BAPI ビジネス・オブジェクトの構造は、インターフェースのタイプ (単純 BAPI、BAPI 作業単位、または BAPI 結果セット) によって異なります。

#### 単純 **BAPI** のビジネス・オブジェクトの構造**:**

単純 BAPI 呼び出しを表すビジネス・オブジェクトは、SAP の BAPI メソッドま たは関数呼び出しを示します。各ビジネス・オブジェクト・プロパティーは、BAPI パラメーターにマップします。各ビジネス・オブジェクト・プロパティーのメタデ ータは、対応する BAPI パラメーターを示します。操作のメタデータは、呼び出す 正しい BAPI を決定します。

Create、Update、Retrieve、および Delete 操作を実行する単純 BAPI の場合、それぞ れの操作はビジネス・オブジェクトによって表され、ビジネス・オブジェクトは、 ラッパー内部にグループ化されます。

注**:** ビジネス・オブジェクト・ラッパーは複数の操作に関連付けることができます が、単純 BAPI の場合、各ビジネス・オブジェクトが関連付けられる操作は 1 つだ けです。例えば、ラッパー・ビジネス・オブジェクトには Create 操作および Delete 操作に対する複数の BAPI を含めることができますが、 BAPI CUSTOMER CREATE は Create 操作に関連付けられ、Delete 操作には関連 付けられません。

BAPI ビジネス・オブジェクトは、ビジネス・オブジェクト・ラッパーの子であり、 実行する操作によっては、単純 BAPI 呼び出しを処理するために、実行時にこのラ ッパー内の 1 つの子オブジェクトのみにデータを取り込む必要があります。つま り、一度に 1 つの BAPI (実行する操作に関連付けられている BAPI) のみが呼び出 されるということになります。

BAPI ビジネス・オブジェクト・ラッパーの例を、以下の図で示しています。ラッパ ーには BAPI ビジネス・オブジェクトが含まれています。

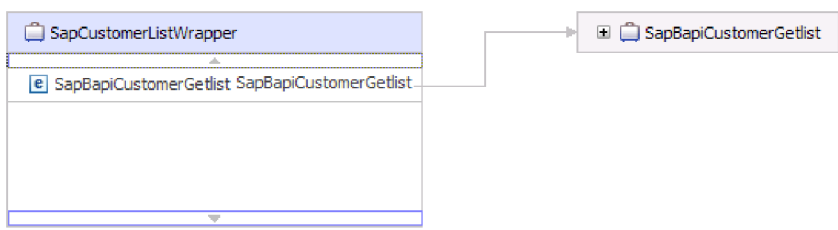

図 *12. BAPI* ビジネス・オブジェクト・ラッパーの例

以下の図は、BAPI ビジネス・オブジェクトの例を示しています。このオブジェクト は CustomerGetList BAPI を表しています。

| SapBapiCustomerGetlist                            |                    |  |
|---------------------------------------------------|--------------------|--|
| e ControlIndicatorReadOneTimeCustomersOnly string |                    |  |
| e MaximumNumberOfCustomers                        | int                |  |
| e SapReturn                                       | SapReturn          |  |
| <b>e</b> SapAddressdata                           | SapAddressdata []  |  |
| <b>e</b> SapIdrange                               | SapIdrange [1      |  |
| e SapSpecialdata                                  | SapSpecialdata [1] |  |
|                                                   |                    |  |
|                                                   |                    |  |

図 *13.* 単純 *BAPI* ビジネス・オブジェクトの例

前の図に示す SapReturn ビジネス・オブジェクトに注意してください。BAPI 操作 の結果が入るこのオブジェクトは、Sap + 構造の名前 という規則に従って名前が付 けられます。モジュールに複数の SapReturn ビジネス・オブジェクトが含まれてい る場合には、各ビジネス・オブジェクト名を固有のものにするために、それぞれの 名前に接尾部として固有の番号が付けられます (例えば、

「SapReturn619647890」)。

ビジネス・オブジェクトの追加情報については、ビジネス・オブジェクトのアプリ ケーション固有情報を参照してください。例えば、最上位オブジェクトのアプリケ ーション固有情報には、BAPI のタイプや操作の情報がリストされています。

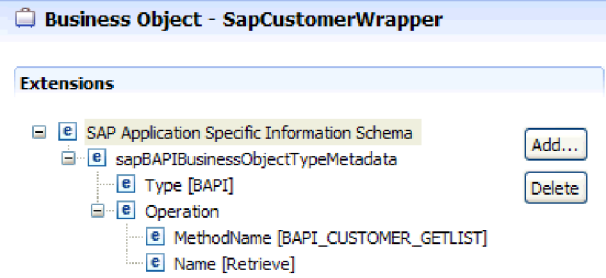

図 *14.* 最上位オブジェクトのアプリケーション固有情報

ネストされた **BAPI** のビジネス・オブジェクトの構造**:**

ネストされた BAPI のビジネス・オブジェクトには、1 つ以上の他の構造をコンポ ーネントとして含められる構造パラメーターが含まれます。

以下の図では、単純パラメーター (LanguageOfTheTexts など) および構造パラメー ター (SapLinesDescr など) の両方が含まれる BAPI ビジネス・オブジェクトの例を 示しています。

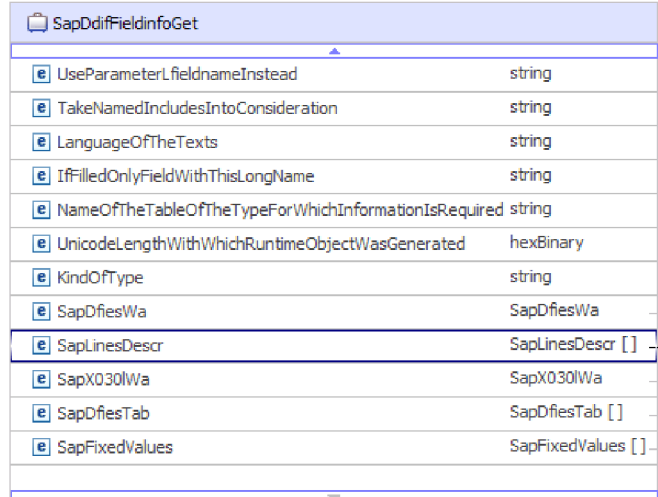

図 *15. SapDdifFieldInfoGet* ビジネス・オブジェクト

SapLinesDescr ビジネス・オブジェクトには、単純パラメーターとビジネス・オブジ ェクトが含まれています。

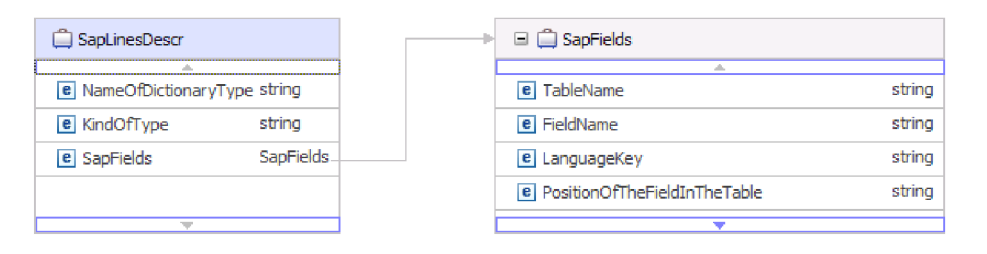

図 *16. SapLinesDescr* ビジネス・オブジェクト

#### **BAPI** 作業単位のビジネス・オブジェクトの構造**:**

BAPI 作業単位 (BAPI トランザクションとも言う) を表すビジネス・オブジェクト は、実際には複数の子 BAPI オブジェクトが含まれているラッパー・オブジェクト です。ラッパー・オブジェクト内の個々の子 BAPI オブジェクトはそれぞれ単純 BAPI を表します。

アダプターは、複数の子 BAPI (それぞれの子 BAPI がシーケンス内の単純 BAPI を表す) で構成されるトップレベルのラッパー・ビジネス・オブジェクトを使用し て、BAPI 作業単位をサポートします。 BAPI ラッパー・オブジェクトは完全な作 業単位を表し、BAPI ラッパー・オブジェクトに含まれている子 BAPI オブジェク トは、その作業単位を構成する個々の操作を表します。

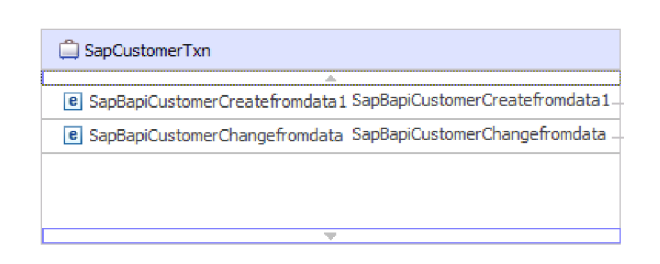

図 *17. BAPI* 作業単位のトップレベル・ラッパー・オブジェクトの例

アダプターは、図 18 に示すように、操作のメタデータに含まれている操作のシーケ ンスを使用して、作業単位内の BAPI を処理します。

第 2 レベルの子ビジネス・オブジェクトは、それぞれメソッドの構造パラメーター またはテーブル・パラメーターを表します。単純属性は、メソッドの単純パラメー ターに対応します。

ビジネス・オブジェクトの追加情報については、ビジネス・オブジェクトのアプリ ケーション固有情報を参照してください。例えば、BAPI 作業単位のアプリケーショ ン固有情報には、BAPI のタイプ、および作業単位を構成する操作がリストされてい ます。

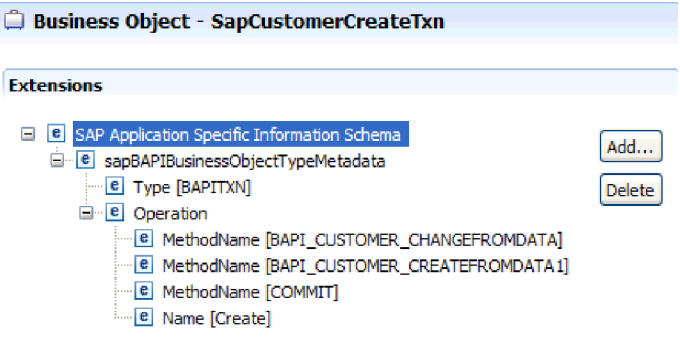

図 *18. BAPI* 作業単位のアプリケーション固有情報

注**:** アダプターに、BAPI 作業単位用の自動化ロールバック・メカニズムは用意され ていません。 BAPI 作業単位のロールバックは、以下のいずれかの方法で実行する ことができます。

- v アプリケーション固有の情報のシーケンスで明示的に COMMIT を指定しませ ん。いずれかの BAPI でエラーが発生した場合、 BAPI 呼び出しのシーケンスは 強制終了され、BAPI\_TRANSACTION\_ROLLBACK が呼び出されます。既に呼び 出されている BAPI のいずれにも組み込みの COMMIT がない場合は、これ以上 のステップは必要ありません。ほとんどの BAPI には、組み込みの COMMIT は ありません。
- v 既にコミットされた処理 (COMMIT が組み込まれた BAPI による処理の場合の ように) を補正できる別の BAPI を呼び出します。

**BAPI** 結果セットのビジネス・オブジェクトの構造**:**

結果セットのトップレベル・ビジネス・オブジェクトは、GetDetail ビジネス・オブ ジェクトが含まれているラッパーです。GetDetail ビジネス・オブジェクトには、 SAP データに対する照会の結果が含まれています。GetDetail ビジネス・オブジェク トには、子オブジェクトとして照会ビジネス・オブジェクトも含まれています。照 会ビジネス・オブジェクトは、GetList BAPI に対応しています。この 2 つの BAPI が連動して、SAP サーバーから情報を取得します。

BAPI 結果セットのビジネス・オブジェクトの例を以下の図で示します。これは、結 果メソッド・ビジネス・オブジェクトが含まれているラッパー・オブジェクトで す。

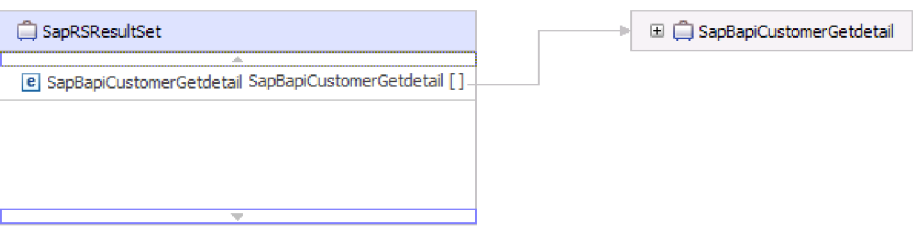

図 *19. BAPI* 結果セットのビジネス・オブジェクトの例

以下の図は、SapBapiCustomerGetdetail ビジネス・オブジェクトの例を示していま す。

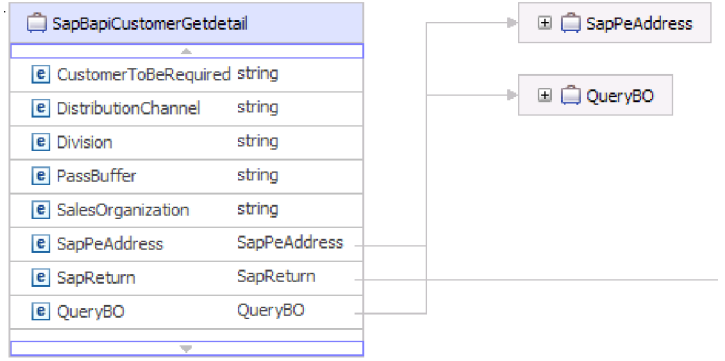

図 *20. GetDetail* ビジネス・オブジェクトの例

最後のプロパティーが照会ビジネス・オブジェクトになっています。

以下の図は、照会ビジネス・オブジェクト (SapBapiCustomerGetList) の例を示して います。

<span id="page-25-0"></span>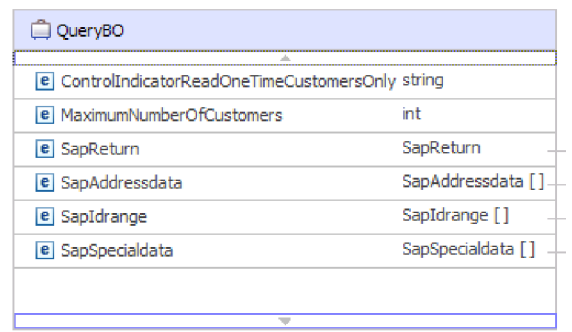

図 *21.* 照会ビジネス・オブジェクトの例

ビジネス・オブジェクトの追加情報については、ビジネス・オブジェクトのアプリ ケーション固有情報を参照してください。例えば、SapBapiCustomerGetdetail のアプ リケーション固有情報には、BAPI のタイプや操作の情報がリストされています。

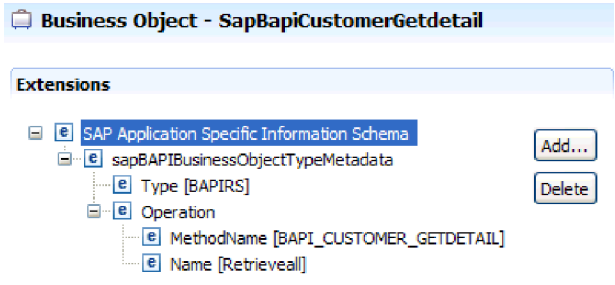

図 *22. SapBapiCustomerGetdetail* のアプリケーション固有情報

# **ALE** インターフェース

SAP ALE インターフェースは、2 つ以上の SAP システム間または SAP と外部シ ステム間のビジネス・プロセス統合および非同期データ通信を可能にします。アプ リケーション・システムは ALE 統合システム内で疎結合し、データは非同期に交 換されます。

Intermediate Document (IDoc) は、システム化対象範囲において事前定義 (構造化さ れた ASCII) 形式でデータを交換するためのコンテナーです。 IDoc タイプは、デ ータの転送に使用される SAP 形式を示します。 IDoc タイプは複数のメッセー ジ・タイプ (さまざまなビジネス・プロセスに対応する論理メッセージ) を転送でき ます。 IDoc は Outbound 処理にも Inbound 処理にも使用できます。

アダプターは、ビジネス・オブジェクトの形式でデータを交換できるようにするこ とで、Outbound 処理および Inbound 処理をサポートします。データ交換には、以 下のアクティビティーが含まれます。

- v Inbound イベントおよび Outbound イベント用の SAP IDoc の交換。
	- IDoc は、個々の文書として、あるいはパケット単位で交換可能です。
	- SAP アプリケーションから、IDoc を解析済み文書または未解析文書として送 信できます。未解析の IDoc の場合、IDOC のデータ部分は変換されません。

– パススルー IDoc は Inbound 処理または Outbound 処理のいずれかで使用でき ます。アダプターでは、IDoc の変換は行いません。

v トランザクション ID (TID) 管理。

アダプターは、tRFC (トランザクション RFC) を使用して配信を保証し、各 IDoc が SAP を使用して 1 回限り交換されるようにします。tRFC コンポーネン トは、呼び出された RFC 関数を対応するデータ (固有のトランザクション ID (TID) を含む) とともに SAP システムのデータベース内に格納します。

v IDoc のキューイング。

アダプターは、qRFC (queued transactional RFC) を使用して、IDoc が順番にSAP サーバー 上のキューに配信されるか、または順番に SAP サーバー から受信さ れることを確実にします。

Inbound 処理の場合、アダプターは複数の SAP システムからのイベントを listen および配信することができます。

また、アダプターは、イベントを複数のエンドポイントに配信することもできま す。複数エンドポイントへの配信は、複数のアクティベーション・スペックを構成 することによって有効にします。

- v エンドポイントが、同じ SAP システムから同じイベントにサブスクライブする 場合は、個々のアクティベーション・スペック内のすべてのプロパティーが同じ でなければなりません。
- v 異なるアクティベーション・スペックにサブスクライブするエンドポイントは、 そのアクティベーション・スペックの基準に一致するイベントを受け取ります。

アダプターが、アクティブ状態のエンドポイントにのみイベントを配信する場合を 除いて、イベントが配信される必要のあるエンドポイントごとに、別々のアクティ ベーション・スペックを定義します。

注**:** 複数のエンドポイントが同じイベント・ストアの同じイベントにサブスクライ ブした場合、アダプターでは、アクティブなエンドポイントのみにイベントが送信 されます。非アクティブなエンドポイントは、どれもイベントを受信しません。複 数のエンドポイントがある中で、ある 1 つのエンドポイントが非アクティブである という場合、そのエンドポイントについてはメッセージがスキップされ、アダプタ ーは、アクティブなエンドポイントにのみイベントを送信します。すべてのエンド ポイントが非アクティブである場合、イベントはロールバックされます。そのイベ ントは SAP から再実行依頼する必要があります。

ALE インバウンド・インターフェースを使用するには、SAP サーバー が適正に構 成されていることを確認する必要があります (例えば、パートナー・プロファイル をセットアップし、イベントを listen するためにプログラム ID を登録する必要が あります。)

#### **ALE** インターフェースの **Outbound** 処理

このアダプターは、ALE インターフェースの Outbound 処理 (アダプターから SAP サーバーに向かう処理) をサポートしています。ALE はデータ交換のために IDoc を使用し、アダプターは IDoc を表すものとしてビジネス・オブジェクトを使用し ます。

ALE インターフェースを使用した場合に、Outbound 要求の結果として発生する一 連の処理アクションを以下のリストにまとめます。

注**:** 要求を作成するクライアント・アプリケーションは、外部サービス・ウィザー ドにより生成されたインターフェース情報を使用します。

1. アダプターは、IDoc ビジネス・オブジェクトが組み込まれた要求を、クライア ント・アプリケーションから受け取ります。

注**:** パススルー IDoc の場合、ラッパー・ビジネス・オブジェクトには、IDoc を表すデータ・ストリームが含まれています。パススルー IDoc に別個の IDoc ビジネス・オブジェクトはありません。

- 2. アダプターは、IDoc ビジネス・オブジェクトを使用して、ALE インターフェー スが使用する適切な RFC 対応の関数呼び出しのデータを取り込みます。
- 3. アダプターは、ALE インターフェースとの RFC 接続を確立して、IDoc データ を SAP システムに渡します。qRFC プロトコルを使用している場合、アダプタ ーは、ビジネス・グラフで指定されている順序で、IDoc データを SAP サーバ ー上の指定のキューに渡します。
- 4. データを SAP に渡した後に、アダプターは以下のステップのいずれか 1 つを 実行します。
	- v 呼び出しが J2C ローカル・トランザクションにより管理されていない場合、 アダプターは SAP への接続を解除し、呼び出し元にはデータを戻しません。 例外が発生しなければ、Outbound トランザクションは成功と見なされます。 SAP アプリケーションにデータが取り込まれたかどうかは、SAP 内で生成さ れた IDoc のインスペクションによって確認することができます。
	- v 呼び出しが J2C ローカル・トランザクションにより管理されている場合、ア ダプターはトランザクション ID を戻します。

アダプターは tRFC プロトコルを使用して、J2C ローカル・トランザクショ ンをサポートします。

トランザクション (tRFC) 処理またはキュー・トランザクション (qRFC) 処理を利 用するモジュールを作成する場合は、CWYAP\_SAPAdapter\_Tx.rar バージョンのアダ プターをインポートします。

#### **ALE** インターフェースの **Inbound** 処理

アダプターは、ALE インターフェースの Inbound 処理 (SAP サーバーからアダプ ターに向かう処理) をサポートします。アダプターはイベントを、個々の IDoc ま たは IDoc パケットとして処理できます。また、IDoc を構文解析されたフォーマッ トで送信したり、(変換なしで) 直接送信したりできます。

構成時に、IDoc を 1 つのパケットとして送信するかどうか、および解析してから 送信するか未解析のまま送信するかを指定します。このような選択は、外部サービ ス・ウィザードの「構成プロパティー」ウィンドウで行います。その選択は、IDoc ビジネス・オブジェクトのアプリケーション固有情報に反映されます。

注**:** パススルー IDoc の場合、ラッパー・ビジネス・オブジェクトには、IDoc を表 すデータ・ストリームが含まれています。パススルー IDoc に別個の IDoc ビジネ ス・オブジェクトはありません。

ALE インターフェースを使用した場合に、Inbound 要求の結果として発生する一連 の処理アクションを以下のリストにまとめます。

- 1. アダプターは SAP サーバーに対してイベント・リスナーを開始します。
- 2. SAP 内でイベントが発生するたびに、イベントはイベント・リスナーを経由し てアダプターに送信されます。
- 3. アダプターは、イベントをエンドポイントに送信する前にビジネス・オブジェク トに変換します。

アダプターは、イベント・リカバリー・メカニズムを使用して、イベントが異常終 了した場合でも追跡してリカバリーします。イベント・リカバリー・メカニズム は、イベント状態の保持のためにデータ・ソースを使用します。

イベント・エラー処理**:**

WebSphere Adapter for SAP Software では、エラーのログを記録してイベント・リ スナーの再始動を試行することにより、Inbound ALE イベントのエラー処理を実行 できるようになっています。

アダプターは、エラー条件を検出すると、以下のアクションを実行します。

1. アダプターはエラー情報を、イベント・ログまたはトレース・ファイルに記録し ます。

ログ・ファイルおよびトレース・ファイルは、WebSphere Process Server または WebSphere Enterprise Service Bus がインストールされているフォルダーの /profiles/*profile\_name*/logs/*server\_name* パスにあります。

2. アダプターは既存のイベント・リスナーの再始動を試行します。

アダプターは RetryLimit および RetryInterval のアクティベーション・スペック 値を使用します。

- v SAP アプリケーションがアクティブでない場合、アダプターは RetryLimit プ ロパティーで構成された回数だけリスナーの再始動を試行します。
- アダプターは RetryInterval パラメーターに指定された時間だけ待機し、それ からイベント・リスナーの再始動を試行します。
- 3. イベント・リスナーの再始動に失敗した場合、アダプターは以下のアクションを 実行します。
	- a. アダプターはエラー条件を、イベント・ログまたはトレース・ファイルに記 録します。
	- b. アダプターは既存の ALE イベント・リスナーをクリーンアップします。
	- c. アダプターは新規イベント・リスナーを開始します。

注**:** 新規イベント・リスナーの開始時に、アダプターは RetryLimit および RetryInterval プロパティーの値を使用します。

4. すべての再試行が失敗した場合、アダプターは関連メッセージおよび CEI イベ ントを記録して、ALE イベント・リスナーのリカバリー試行を停止します。

注**:** この場合は、アダプターまたは SCA アプリケーションを再始動する必要が あります。

イベントのリカバリー**:**

突然終了した場合にイベントのリカバリーをサポートするように ALE Inbound 処理 用のアダプターを構成することができます。イベントのリカバリーが指定された場 合、アダプターは、データ・ソースにあるイベント・リカバリー・テーブルにイベ ントの状態を保持します。イベントのリカバリーはデフォルトではありません。ア ダプターの構成時にイベントの 1 回のみの送達を使用可能にすることで、イベント のリカバリーを指定する必要があります。イベント・リカバリー・テーブルを作成 する前に、データ・ソースもセットアップする必要があります。

#### データ・ソース

ALE Inbound 処理のイベントのリカバリーでは、JDBC データ・ソースを構成する 必要があります。データ・ソースの構成には管理コンソールを使用します。 JDBC プロバイダー (Derby など) を選択してから、新規データ・ソースを作成します。

イベント・リカバリー・テーブル

手動でイベント・リカバリー・テーブルを作成することも、アダプターにそのイベ ント・テーブルを作成させることもできます。イベント・リカバリー・テーブルが 自動的に作成されるかどうかは、EP CreateTable 構成プロパティーの値によって決 まります。このプロパティーのデフォルト値は True (テーブルを自動的に作成する) です。

テーブルを手動で作成するには、以下の表に記載されている情報を使用してくださ い。

| テーブル・           | 型              | 説明                                                                                                    |
|-----------------|----------------|----------------------------------------------------------------------------------------------------|
| フィールド名          |                |                                                                                                    |
| <b>EVNTID</b>   | VARCHAR(255)   | tRFC (Transactional Remote Function Call) $\vec{\mathcal{L}}$<br>トコルのトランザクション ID。                                                                                                |
|                 |                | tRFC プロトコルによって、データ転送の信頼性<br>は大幅に向上しますが、tRFC はアプリケーショ<br>ンで指定された順序どおりに ALE トランザク<br>ションを転送しない場合もあります。イベント<br>の転送順序は、イベント・リスナーの数にも影<br>響されます。ただし、ある時点ですべての ALE<br>トランザクションが転送されます。 |
| <b>EVNTSTAT</b> | <b>INTEGER</b> | イベント処理の状況。指定可能な値は以下のと<br>おりです。<br>• 0 (作成済み)<br>• 1 (実行済み)<br>• 3 (進行中)<br>・ -1 (ロールバック)                                                                                         |

表 *1.* イベント・リカバリー・テーブルのフィールド

表 *1.* イベント・リカバリー・テーブルのフィールド *(*続き*)*

| テーブル・           | 型               | 説明                               |
|-----------------|-----------------|----------------------------------|
| フィールド名          |                 |                                  |
| <b>XID</b>      | VARCHAR(255)    | XA リソースは、イベント・リカバリー・テー           |
|                 |                 | ブルでトランザクション ID (XID) を追跡しま       |
|                 |                 | す。アダプターは XID フィールドを照会および         |
|                 |                 | 更新します。リカバリー中に、WebSphere          |
|                 |                 | Application Server はリソース・アダプターを呼 |
|                 |                 | び出して、XA リソースについて照会し、それ           |
|                 |                 | らのリソースに対してトランザクション・リカ            |
|                 |                 | バリーを実行します。                       |
|                 |                 | 注: XA リソースを使用して、「送達は 1 回の        |
|                 |                 | み」を有効にします。アクティベーション・ス            |
|                 |                 | ペック・プロパティーの「送達は 1回のみ」が           |
|                 |                 | true に設定されていることを確認します。           |
| <b>BOTOTAL</b>  | <b>INTEGER</b>  | パケット内の IDoc の総数。                 |
| <b>BQPROC</b>   | <b>INTEGER</b>  | アダプターが現在処理中の、パケット内の IDoc         |
|                 |                 | のシーケンス番号。                        |
| <b>EVNTDATA</b> | VARCHAR $(255)$ | 使用されません。                         |

同じデータ・ソース (例えば、Derby) を使用してすべてのイベント・リカバリー・ テーブルを保持している場合でも、複数のエンドポイントでイベントのリカバリー を使用するには、エンドポイントごとに別々のイベント・リカバリー・テーブルを 構成する必要があります。

#### 構文解析された **IDoc** のイベント処理**:**

Inbound イベントには、1 つの IDoc が含まれている場合もあれば、複数の IDoc が含まれている場合もあります。各 IDoc は 1 つのビジネス・オブジェクトに対応 しています。SAP サーバーは、複数の IDoc を IDoc パケットの形式でアダプター へ送信します。アダプターの構成時に、パケットを個々の IDoc に分割できるよう にするか、それとも必ず 1 つのオブジェクトとして (分割なしで) 送信するのかを 指定できます。

イベント処理は、SAP サーバーがトランザクション ID をアダプターに送信したと きから始まります。処理の手順を以下に示します。

- 1. アダプターがイベントの状況を確認し、以下のいずれかのアクションを実行しま す。
	- これが新規のイベントである場合、アダプターは 0 (作成済み) という状況と EVNTID (トランザクション ID に対応する) を、イベント・リカバリー・テ ーブルに保管します。
	- イベント状況が -1 (ロールバック) の場合、アダプターは状況を 0 (作成済 み) に更新します。
	- v イベント状況が 1 (実行済み) の場合、アダプターは成功したことを SAP シ ステムに示します。
- 2. SAP システムが IDoc をアダプターに送信します。アダプターでは、IDoc が IDoc カーソルとしてメモリーに格納されます。カーソルとは、データ構造内の 最上位オブジェクトへのポインターです。
- v IDoc が 1 つの場合は、アダプターがその IDoc をレコード・オブジェクトに 変換して、エンドポイントに送信します。エンドポイントがそのレコードへの アクセスを開始すると、アダプターはそのレコードを解析し、ビジネス・オブ ジェクトに変換して、エンドポイントに返します。
- v 分割パケットの場合は、アダプターがそのパケットを IDoc カーソルとして保 管します。エンドポイントから next 呼び出しを受け取るたびに、カーソル・ ポインターは次の IDoc カーソルに移動し、それに対応する IDoc ビジネス・ オブジェクトをエンドポイントに返します。
- v 非分割パケットの場合は、アダプターがそのパケットを IDoc カーソルとして 保管します。エンドポイントから最初の next 呼び出しを受け取ると、カーソ ル・ポインターはすべての IDoc を読み取って配列に変換し、その配列をエン ドポイントに送信します。

注**:** IDoc が 1 つである場合と非分割 IDoc パケットの場合、アダプターは、 トランザクションをサポートするエンドポイントと、トランザクションをサポ ートしないエンドポイントの両方に、オブジェクトを送信できます。

– トランザクションをサポートするエンドポイントの場合、アダプターは、 WebSphere Application Server が制御する固有の XA トランザクションの一 部としてオブジェクトを送達します。エンドポイントがイベントを処理 し、トランザクションがコミットされると、イベントの状況は 1 (実行済 み) に更新されます。

注**:** エンドポイントは、XA トランザクションをサポートするように構成す る必要があります。

- トランザクションをサポートしないエンドポイントの場合、アダプターは オブジェクトをエンドポイントに送達し、イベントの状況を 1 (実行済み) に更新します。アダプターはビジネス・オブジェクトを、1 回のみの送達 を保証するサービス品質 (QOS) なしで送達します。
- 3. 分割パケットの場合にのみ、アダプターは以下のタスクを実行します。
	- a. アダプターは、イベント・リカバリー・テーブルの BQTOTAL 列 (またはテ ーブルのフィールド) をパケット内の IDoc の数に更新します。この数は、監 査とリカバリーの目的で使用されます。
	- b. アダプターは、ビジネス・オブジェクトを 1 つずつメッセージ・エンドポイ ントへ送信し、BQPROC プロパティーを、処理中の IDoc のシーケンス番号 に更新します。アダプターは、アプリケーション・サーバーが制御する固有 の XA トランザクション (2 フェーズ・コミット・トランザクション) の一 部として、オブジェクトを適切なエンドポイントに配信します。
	- c. エンドポイントがイベントを受け取り、トランザクションがコミットされる と、アダプターは BQPROC プロパティーの数値をインクリメントします。

注**:** メッセージ・エンドポイントは、XA トランザクションをサポートするよ うに構成する必要があります。 アダプターは、分割 IDoc パケットの処理中にエラーを検出すると、

IgnoreIDocPacketErrors 構成プロパティーの設定に応じて、以下の 2 つの方法 のいずれかで対応します。

- v IDocPacketErrors の無視 (IgnoreIDocPacketErrors) プロパティーが false に 設定されている場合、アダプターは、パケット内の他の IDoc の処理続行 を中止し、SAP システムにエラーを報告します。
- v IDocPacketErrors の無視 (IgnoreIDocPacketErrors) プロパティーが true に 設定されている場合、アダプターはエラーをログに記録し、パケット内の 残りの IDoc の処理を続行します。トランザクションの状況は、3 (進行中) とマークされます。この場合、アダプター・ログに失敗した IDoc の番号 が記録されているので、それを使用して個々の IDoc を個別に再サブミッ トする必要があります。さらに、それらのレコードをイベント・リカバリ ー・テーブル内で手動で保守する必要があります。

このプロパティーは、単一の IDoc および非分割 IDoc パケットには使用さ れません。

- d. SAP システムが、アダプターに COMMIT 呼び出しを送信します。
- e. アダプターは、IDoc パケット内のすべてのビジネス・オブジェクトをメッセ ージ・エンドポイントに配信した後、イベント状況を 1 (実行済み) に更新し ます。
- f. IDoc パケットの処理が異常中断した場合、アダプターは現行シーケンス番号 から IDoc の処理を再開します。IDocPacketErrors の無視 (IgnoreIDocPacketErrors) が true に設定されている場合でも、アダプターは、 BQPROC プロパティーの更新を続行します。アダプターが IDoc パケットを 処理しているときにアダプターを手動で終了した場合、アダプターは処理を 継続します。
- 4. アダプターによるイベントの処理中に例外が発生した場合や、エンドポイントが 例外を生成した場合は、イベント状況が -1 (ロールバック) に更新されます。
- 5. 例外が発生しなければ、SAP サーバーが CONFIRM 呼び出しをアダプターに送 信します。
- 6. アダプターは 1 (実行済み) の状況のレコードを削除して、トラッキングおよび 監査目的で使用可能な Common Event Infrastructure (CEI) イベントをログに記録 します。

#### 未解析の **IDoc** のイベント処理**:**

未解析の IDoc は、データの変換なしでパススルーされます (つまり、アダプター は IDoc のデータ部分を解析しません)。アダプターでの IDoc の直接交換では、 IDoc の構文解析と直列化がアダプターの外部で行われるので、SAP との高性能な 非同期対話が使用可能になります。IDoc のコンシューマーが、IDoc を解析しま す。

アダプターは、パケット IDoc が分割されているか非分割か、およびデータが構文 解析を必要としているかどうかに基づいてデータを処理します。

• アダプターはパケット IDoc を、1 パケットとして、または個々の IDoc として 処理できます。アダプターが IDoc をパケット IDoc として SAP から受け取っ た場合、分割して個々の IDoc として処理するか、または 1 パケットとして処理 します。ビジネス・オブジェクト・レベルでの SplitIDocPacket メタデータの値に より、IDoc の処理方法が決定されます。

分割された IDoc の場合、ラッパーには単一の未解析の IDoc オブジェクトだけ が含まれます。

v Type メタデータは、データを構文解析するかどうかを示します。未解析の IDoc の場合、この値は UNPARSEDIDOC であり、構文解析された IDoc の場合、値は IDOC です。この値は外部サービス・ウィザードにより設定されます。

#### 未解析のデータ・フォーマット

固定幅フォーマットの未解析 IDoc では、IDoc のセグメント・データは、ビジネ ス・オブジェクトの IDocData フィールドに設定されます。これはバイト配列の固 定長データです。

セグメント長のすべてが使用されない場合もあります。アダプターはデータがある フィールドにスペースを埋め込みます。フィールドの残りは無視され、セグメント の終わりが設定されます。セグメントの終わりはヌルにより示されます。

以下の図は、参照用の「|」記号により区分されたフィールドがあるセグメントを示 しています。

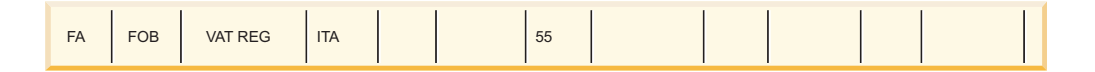

図 *23.* 処理前のセグメントの例

アダプターがこのセグメントを処理して未解析データにする場合、データがあるフ ィールドだけを考慮します。アダプターは、各セグメント・フィールドのフィール ド幅を維持します。データがある最終フィールドを検出すると、セグメントの終わ りのマークとしてヌルを付加します。

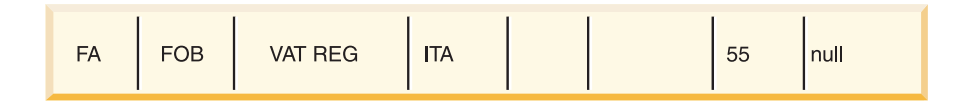

図 *24.* 処理後のセグメントの例

未解析データとして処理される次のセグメント・データは、このヌルの後に付加さ れます。

#### 制限

未解析イベント機能により、特定の IDoc タイプ用のエンタープライズ・アプリケ ーションに対して一定の制限が課されることになります。

v エンタープライズ・アプリケーションは、特定の IDoc タイプまたはメッセー ジ・タイプについて、構文解析されたビジネス・オブジェクト・フォーマットま たは未解析のビジネス・オブジェクト・フォーマットのいずれかをサポートしま す。

- v 特定の IDoc タイプに対して、Inbound の未解析ビジネス・オブジェクト・フォ ーマットを選択した場合、Outbound は構文解析されたビジネス・オブジェクトに 基づいているため、同じ EAR ファイル内で Inbound と Outbound インターフェ ースを持つことはできません。
- v 未解析の IDoc の DummyKey 機能はサポートされていません。

#### **IDoc** の状況更新**:**

IDoc の処理をモニターするために、アダプターが IDoc の状況を更新するように構 成できます。アダプター構成プロパティー ALEUpdateStatus が true (すべてのメッ セージ・タイプで監査証跡が必要であることを示す) に設定されている場合、アダ プターは、SAP サーバーから取得した ALE ビジネス・オブジェクトの IDoc 状況 を更新します。アダプターは、イベントがメッセージ・エンドポイントに送信され た後、SAP 内の IDoc の状況を更新し、処理が成功したか失敗したかを示します。 IDoc のモニターは、Inbound 処理 (IDoc が SAP サーバーからアダプターに送信さ れる場合) のみに適用されます。

アダプターは、状況 IDoc (ALEAUD) を更新して、SAP サーバーに送信します。

エンドポイントに正常に送信されなかった IDoc は失敗とみなされ、IDoc 状況はア ダプターによって更新されます。同様に、エンドポイントに到達した IDoc は正常 に処理されたとみなされ、IDoc の状況は更新されます。

状況コードとそれに関連したテキストは、アクティベーション・スペック・プロパ ティーで指定されているアダプターの構成可能なプロパティーです。以下のリスト を参照してください。

- v Ale サクセス・コード (ALESuccessCode)
- Ale 失敗コード (ALEFailureCode)
- v Ale サクセス・テキスト (ALESuccessText)
- v Ale 失敗テキスト (ALEFailureText)

以下の作業を行って、アダプターが IDoc を取得した後に SAP の標準状況コード を更新するようにしてください。

- v Ale 更新状況 (AleUpdateStatus) 構成プロパティーを true に設定し、Ale サクセ ス・コード (AleSuccessCode) および Ale 失敗コード (AleFailureCode) 構成プロ パティーの値を設定します。
- v SAP 内の論理システムのパートナー・プロファイルの Inbound パラメーターを、 ALEAUD メッセージ・タイプを受信するように構成します。以下のプロパティー を指定の値に設定します。

表 *2.* 論理システムのパートナー・プロファイルの *Inbound* プロパティー

| SAP プロパティー  | 値                        |
|-------------|--------------------------|
| 基本タイプ       | ALEAUD01                 |
| 論理メッセージ・タイプ | <b>ALEAUD</b>            |
| 機能モジュール     | <b>IDOC INPUT ALEAUD</b> |
| プロセス・コード    | AUD1                     |

#### **ALE** インターフェース用のビジネス・オブジェクト

ビジネス・オブジェクトとは、データ、データに対して実行されるアクション、お よびデータを処理するための追加の指示で構成される構造体のことです。アダプタ ー・クライアントは、ビジネス・オブジェクトを使用して、SAP にデータを送信し たり、SAP から (アダプターを通して) データを取得したりします。

#### ビジネス・オブジェクト内でのデータの表現方法

アダプターは、外部サービス・ウィザードによって生成される IDoc メタデータを 使用してビジネス・オブジェクト定義を構成します。このメタデータには、セグメ ント情報、フィールド名、およびビジネス・オブジェクトが単一 IDoc を処理する のかまたは IDoc パケットを処理するのかといった、ALE 関連情報が含まれていま す。

ビジネス・オブジェクトは IDoc を表します。

#### ビジネス・オブジェクトの定義が作成される仕組み

ビジネス・オブジェクトの定義の作成には、WebSphere Integration Developer から起 動する外部サービス・ウィザードを使用します。このウィザードは、アプリケーシ ョンに接続し、アプリケーションのデータ構造をディスカバーし、そのデータ構造 に対応するビジネス・オブジェクトの定義を生成します。さらに、アダプターで必 要な他の成果物 (入出力パラメーターを示すインターフェース情報など) も生成しま す。

アダプターの構成時に、ビジネス・グラフを生成するオプションを選択することも できます。バージョン 6.0.2では、トップレベルのビジネス・オブジェクトがビジネ ス・グラフにそれぞれ組み込まれています。ここに含まれている動詞を、アプリケ ーションが バージョン 6.0.2 で使用して、操作を実行するための追加情報を指定す ることができます。バージョン 6.1.0では、ビジネス・グラフはオプションになって います。バージョン 6.1.0より前のバージョンの WebSphere Integration Developerで 作成したモジュールにビジネス・オブジェクトを追加する場合にのみ、ビジネス・ グラフが必要になります。ビジネス・グラフがある場合、それらは処理されます が、動詞は無視されます。

#### **ALE** ビジネス・オブジェクトの構造**:**

ALE 処理中に、アダプターはビジネス・オブジェクトを SAP アプリケーションと の間で交換します。ビジネス・オブジェクトは、個々の IDoc または IDoc パケッ トを表します。このビジネス・オブジェクトは、1 つ以上の IDoc 子オブジェクト (各子オブジェクトが単一の IDoc に対応します) を含むトップレベルのラッパー・ オブジェクトです。パススルー IDoc の場合、ラッパー・オブジェクトには、子オ ブジェクトではなく IDoc ストリームが含まれています。同じビジネス・オブジェ クト形式が Inbound および Outbound 処理に使用されます。

ラッパー・ビジネス・オブジェクトには、トランザクション ID、キュー名、および 1 つ以上の IDoc ビジネス・オブジェクト (パススルー IDoc の場合は、1 つの IDoc ストリーム) が含まれています。トランザクション ID (SAPTransactionID) は、ビジネス・オブジェクトの 1 回限りの送達が確実に行われるようにするために 使用します。キュー名 (qRFCQueueName) では、SAP サーバー上のキューの名前を
IDoc の送信先として指定します。トランザクション ID やキューを使用しない場合 は、これらのプロパティーをブランクにしておきます。

個々の IDoc の場合、ラッパー・ビジネス・オブジェクトには、IDoc ビジネス・オ ブジェクトのインスタンスが 1 つだけ (パススルー IDoc の場合は、1 つの IDoc ストリーム) 含まれています。 IDoc パケットの場合、ラッパー・ビジネス・オブ ジェクトには、IDoc ビジネス・オブジェクトのインスタンスが複数入っています。

以下の図は、ラッパー・ビジネス・オブジェクトを示しており、この例では 1 つの IDoc ビジネス・オブジェクトが含まれています。

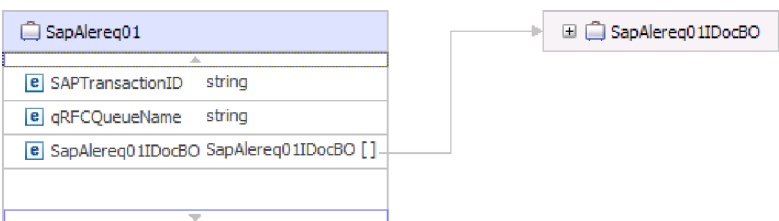

図 *25. ALE* ラッパー・ビジネス・オブジェクトの例

トランザクション ID とキュー名の属性は、tRFC や qRFC の機能を使用しない場 合でもビジネス・オブジェクト内に存在します。

IDoc ビジネス・オブジェクト (この例では SapAlereq01IDocBO) には、以下の図で 示す構造があります。

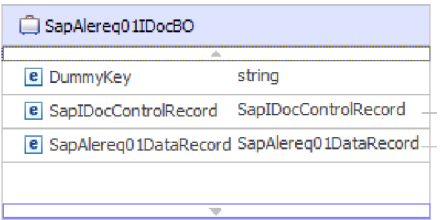

図 *26. IDoc* ビジネス・オブジェクトの構造の例

IDoc ビジネス・オブジェクトには、以下のオブジェクトが含まれています。

v 制御レコード・ビジネス・オブジェクトには、ビジネス・オブジェクトを処理す るためにアダプターが必要とするメタデータが含まれています。

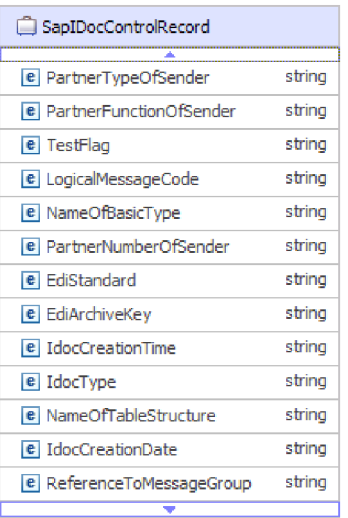

図 *27.* 制御レコード・ビジネス・オブジェクトの構造例

v データ・レコード・ビジネス・オブジェクトには、SAP アプリケーションが処理 する実際のビジネス・オブジェクト・データ、およびアダプターがそのビジネ ス・オブジェクトを RFC 呼び出し用の IDoc 構造に変換するために必要とする メタデータが含まれています。

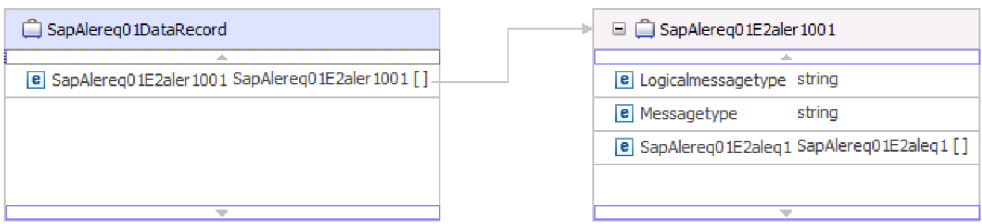

図 *28.* データ・レコード・ビジネス・オブジェクトの構造例

IDoc のデータ部分がアダプターによって解析されていない未解析の IDoc の場合、 IDoc ビジネス・オブジェクトには、ダミー・キー、制御レコード、および IDoc デ ータが含まれています。以下の図は、未解析の IDoc およびそれに関連付けられて いる IDoc ビジネス・オブジェクトのラッパー・ビジネス・オブジェクトを示して います。

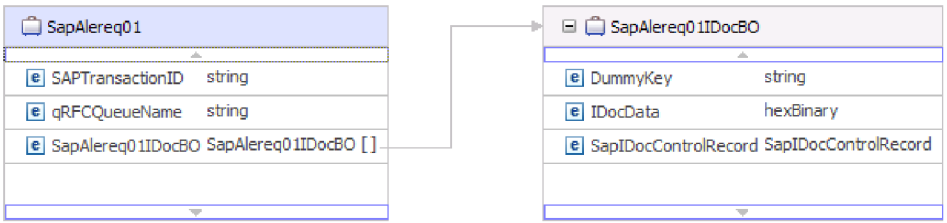

図 *29.* 未解析の *IDoc* <sup>の</sup> *ALE* ラッパー・ビジネス・オブジェクト例

パススルー IDoc の場合、ラッパー・ビジネス・オブジェクトには、IDoc を表すス トリーム・データが含まれています。以下の図は、パススルー IDoc のラッパー・ ビジネス・オブジェクトに、IDoc を表すストリーム・データが含まれている様子を 示しています。

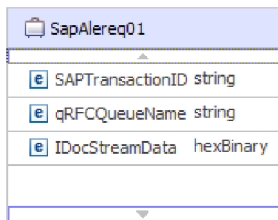

図 *30.* パススルー *IDoc* <sup>の</sup> *ALE* ラッパー・ビジネス・オブジェクト例

ビジネス・オブジェクトの追加情報については、ビジネス・オブジェクトのアプリ ケーション固有情報を参照してください。例えば、SapAleReq01 のアプリケーショ ン固有情報では、IDoc パケットが分割されているかどうかが示され、操作に関する 情報が提供されています。

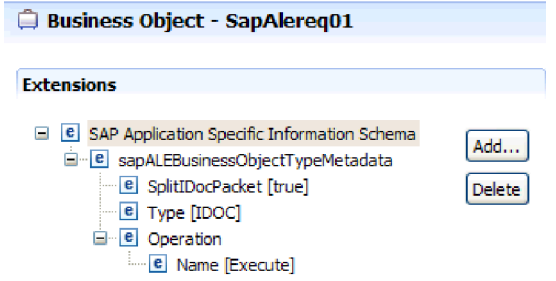

図 *31.* ビジネス・オブジェクトのアプリケーション固有情報

トランザクション **ID** サポート**:**

SAP トランザクション ID は、ALE ラッパー・ビジネス・オブジェクト内に含ま れます。トランザクション ID サポートを使用して、ALE ビジネス・オブジェクト の送達を 1 回のみにすることができます。

トランザクション ID サポートを使用する最も一般的な理由は、データの送達を確 実に 1 回のみにすることです。この機能を有効にするには、アダプターの構成時に トランザクションの RAR ファイル (CWYAP\_SAPAdapter\_Tx.rar) を選択します。

注**:** SAP トランザクション ID プロパティーは必ず外部サービス・ウィザードによ り生成されます。ただし、CWYAP\_SAPAdapter\_Tx.rar バージョンのアダプターが使 用されるときは、これは Outbound 操作に対してのみサポートされます。

クライアント・アプリケーションは、SAP トランザクション ID の保管方法、およ び SAP トランザクション ID をアダプターに送信されるデータに関連付ける方法 を決定する必要があります。イベントが正常に実行された場合、クライアント・ア プリケーションは、重複イベントの処理を避けるため、このトランザクション ID に関連付けられたイベントを再サブミットすることはできません。

- v クライアント・アプリケーションが SAP トランザクション ID をビジネス・オ ブジェクトと共に送信しない場合、アダプターはトランザクションの実行後に SAP トランザクション ID を戻します。
- v クライアント・アプリケーションに SAP トランザクション ID がある場合、 SAP トランザクション ID プロパティーにトランザクション実行前の値を取り込 む必要があります。

SAP トランザクション ID は、Outbound イベント用に作成されたグローバル固有 ID による相互参照に使用できます。グローバル固有 ID は、統合シナリオの管理の ために作成できる ID です。

## ダミー・キー**:**

ダミー・キーを使用して、IDoc の Control Record または Data Record ビジネス・ オブジェクトのキー・フィールドを、トップレベルのビジネス・オブジェクトの dummyKey プロパティーにマップすることができます。dummyKey プロパティー は、フロー制御とビジネス・プロセス・ロジックに使用されます。関係に加わるト ップレベルのビジネス・オブジェクトが必要な場合は、dummyKey を使用すること ができます。

アダプターは、ダミー・キーのマッピングを以下のようにサポートします。

v dummyKey プロパティーのプロパティー・レベルのアプリケーション固有の情報 を、値を設定する元になるプロパティーへのパスとして構成する必要がありま す。例: dataRecord/SapOrders05e2edk01005/idocDocumentNumber

DummyKey フィールドが含まれているプロパティー・レベルのアプリケーション 固有情報を以下の図で示します。

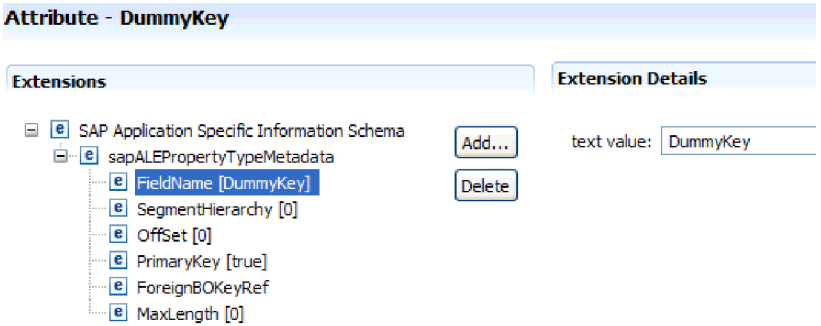

図 *32. DummyKey* のプロパティー・レベルのアプリケーション固有情報

- 複数カーディナリティーのオブジェクトはサポートされていません。複数カーデ ィナリティーのオブジェクトがパスに含まれていると、その値は無視され、デフ ォルトの最初の索引が使用されます。
- アプリケーション固有の情報が正しくない場合、またはマップされたプロパティ ー値が空の場合、アダプターでのイベントは失敗します。アプリケーション固有 の情報が、オブジェクト・タイプ値を dummyKey として設定するように構成さ れている場合にも、アダプターはイベントに失敗します。

注**:** dummyKey プロパティーは単純タイプのみを含むことができます。

未解析の IDoc のダミー・キー処理はサポートされていません。

## **Synchronous Callback Interface**

アダプターの Synchronous Callback Interface は、RFC 対応関数 (BAPI 関数など) をSAP サーバー からエンドポイントに送信するための手段を提供します。 Synchronous Callback Interface には、外部サービス・ウィザードを使用して構成す る独自のアクティベーション・スペック・プロパティーがあります。

### **Synchronous Callback Interface** の **Inbound** 処理

アダプターは、Synchronous Callback Interface の Inbound 処理 (SAP サーバーから アダプターに向かう処理) をサポートします。RFC 対応関数がアダプター経由でエ ンドポイントに送信され、エンドポイントからの応答が SAP サーバーに返されま す。

Synchronous Callback Interface には、Inbound 処理のセットアップに使用する独自の アクティベーション・スペック・プロパティーがあります。各プロパティーの値を 指定するときには、外部サービス・ウィザードまたは管理コンソールを使用しま す。

Synchronous Callback Interface を使用した場合に、Inbound 要求の結果として発生す る一連の処理アクションを以下のリストにまとめます。

- 1. アダプターがイベント・リスナーを開始します。イベント・リスナーは、SAP サーバー上の RFC 対応関数イベント (RFCProgramID プロパティーで指定した もの) を listen します。
- 2. RFC 対応関数呼び出しが SAP から呼び出されると、RFC 対応関数イベントが イベント・リスナー経由でアダプターにプッシュされます。
- 3. アダプターは、RFC 対応関数イベントをビジネス・オブジェクトに変換しま す。
- 4. アダプターは、そのビジネス・オブジェクトを同期モードでエンドポイントに送 信します。

アダプターは、受け取った RFC 対応関数の名前に基づいてビジネス・オブジェ クト名を生成します。

- 5. アダプターは、エンドポイントから応答ビジネス・オブジェクトを受け取りま す。
- 6. アダプターは、応答ビジネス・オブジェクトを RFC 対応関数にマップして、 SAP サーバーに送信します。

アダプターは、エンドポイントがアクティブで使用可能な状態になるまで、イベン トを listen しません。

## **Synchronous Callback Interface** 用のビジネス・オブジェクト

ビジネス・オブジェクトとは、データ、データに対して実行されるアクション、お よびデータを処理するための追加の指示で構成される構造体のことです。アダプタ ー・クライアントは、ビジネス・オブジェクトを使用して、SAP にデータを送信し たり、SAP から (アダプターを通して) データを取得したりします。

#### <span id="page-41-0"></span>ビジネス・オブジェクト内でのデータの表現方法

アダプターは、外部サービス・ウィザードによって生成されるメタデータを使用し てビジネス・オブジェクト定義を構成します。このメタデータには、ビジネス・オ ブジェクトの操作、インポート・パラメーター、エクスポート・パラメーター、お よびテーブル・パラメーターなどの情報が含まれています。

外部サービス・ウィザードによって生成されるビジネス・オブジェクト定義は、 RFC 対応関数に基づいてモデル化されています。例えば、

BAPI CUSTOMER GETLIST 関数呼び出しのためのビジネス・オブジェクトは、以 下のようになります。

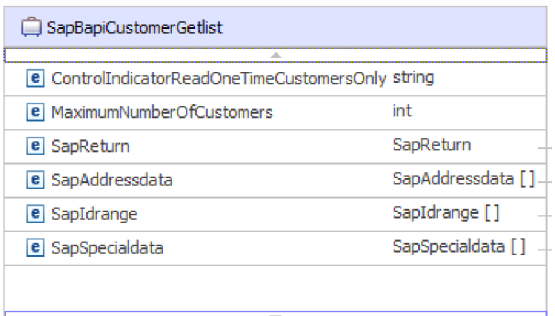

図 *33.* サンプル・ビジネス・オブジェクト

関連付けられている BAPI を SAP の GUI で表示すると (以下の図を参照)、ビジ ネス・オブジェクトの属性と実際の BAPI の属性との相関関係を確認できます。

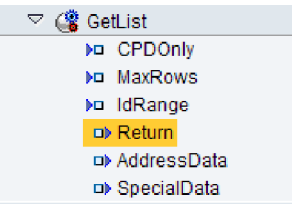

図 *34. SAP GUI* での *GetList BAPI*

## ビジネス・オブジェクトの定義が作成される仕組み

ビジネス・オブジェクトの定義の作成には、WebSphere Integration Developer から起 動する外部サービス・ウィザードを使用します。このウィザードは、アプリケーシ ョンに接続し、アプリケーションのデータ構造をディスカバーし、そのデータ構造 に対応するビジネス・オブジェクトの定義を生成します。さらに、アダプターで必 要な他の成果物 (入出力パラメーターを示すインターフェース情報など) も生成しま す。

アダプターの構成時に、ビジネス・グラフを生成するオプションを選択することも できます。バージョン 6.0.2では、トップレベルのビジネス・オブジェクトがビジネ ス・グラフにそれぞれ組み込まれています。ここに含まれている動詞を、アプリケ ーションが バージョン 6.0.2 で使用して、操作を実行するための追加情報を指定す ることができます。バージョン 6.1.0では、ビジネス・グラフはオプションになって

います。バージョン 6.1.0より前のバージョンの WebSphere Integration Developerで 作成したモジュールにビジネス・オブジェクトを追加する場合にのみ、ビジネス・ グラフが必要になります。ビジネス・グラフがある場合、それらは処理されます が、動詞は無視されます。

#### ビジネス・オブジェクトの構造

Synchronous callback ラッパー・ビジネス・オブジェクトには、RFC 対応関数ビジ ネス・オブジェクトへの参照およびそれに関連した操作 ASI 情報が含まれます。ラ ッパー・ビジネス・オブジェクトには、1 つの操作のみに関するメタデータ情報が 含まれます。以下の図は、ラッパー・ビジネス・オブジェクトを示しています。

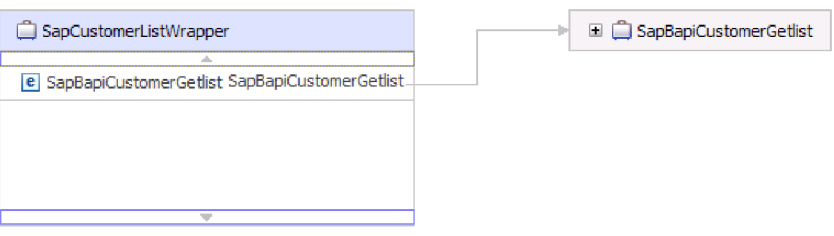

図 *35.* ラッパー・ビジネス・オブジェクトの例

ビジネス・オブジェクト ( 36 [ページの図](#page-41-0) 33 で示される) は、RFC 対応関数の実際 の構造を表しており、import、export、および table パラメーターを含めることがで きます。

## **Query interface for SAP Software**

Query interface for SAP Software を使用して、SAP サーバーのアプリケーション・ テーブルからデータを取得したり、データが存在するかどうかについて SAP アプ リケーション・テーブルに照会したりできます。アダプターは、SAP アプリケーシ ョン・テーブルから階層データの取得を実行できます。

Query interface for SAP Software の Outbound 対話では、読み取り操作 (RetrieveAll および Exists) のみがサポートされます。ローカル・トランザクションでこのインタ ーフェースを使用し、書き込み操作 (Create、Update または Delete) の前にレコード を検索できます。例えば、ローカル・トランザクションの一部としてインターフェ ースを使用して、販売注文を作成する前に顧客の存在チェックを実行できます。ま た、インターフェースを非トランザクションのシナリオで使用することもできま す。

Query interface for SAP Software は、SAP アプリケーション・テーブルからのデー タの取得をサポートします。これには、複数テーブルからの階層データの取得も含 まれます。インターフェースは、照会用の where 文節の動的な指定と同様に、静的 な指定もサポートします。

外部サービス・ウィザードは、SAP 内のアプリケーション・データ・テーブルを検 出し、テーブル間の階層関係を解釈し、テーブルとその関係の表示をビジネス・オ ブジェクトの形式で構成します。また、このウィザードは照会用のデフォルトの where 文節を構築します。

maxRow および rowsSkip プロパティーを使用して、データ検索の深さおよび情報 量を制御することができます。

#### **Query interface for SAP Software** の **Outbound** 処理

Query interface for SAP Software は、Outbound 処理にのみ使用します。

注**:** 要求を作成するクライアント・アプリケーションは、外部サービス・ウィザー ドにより生成されたインターフェース情報を使用します。

Query interface for SAP Software を使用した場合に、Outbound 要求の結果として発 生する一連の処理アクションを以下のリストにまとめます。

1. アダプターは、テーブル・オブジェクトが組み込まれた要求を、クライアント・ アプリケーションから受け取ります。

照会ビジネス・オブジェクトは、ビジネス・グラフ・コンテナー (WebSphere Process Server の場合のみ) またはコンテナー・ビジネス・オブジェクトに組み 込むことができ、テーブル・ビジネス・オブジェクトとして受け取ることも可能 です。

- 2. アダプターは、照会によって送信されたテーブル・オブジェクトから、検査する テーブルの名前を判断します。
- 3. アダプターは、検索または検査する列を判断します。
- 4. アダプターは、検索または検査する行を判断します。
- 5. アダプターは応答します。
	- v RetreiveAll 操作の場合、アダプターは、照会ビジネス・オブジェクト (テーブ ルから取得した各行のデータを表すビジネス・オブジェクト) のコンテナーの 形で結果セットを返します。コンテナーの中に入った状態ではなくテーブル・ ビジネス・オブジェクトとして照会を受け取った場合は、取得した行を 1 行 ずつ返します。
	- v Exists 操作の場合、アダプターは、データが SAP テーブルに存在するかどう かを示します。
	- v データがない場合、アダプターは例外を生成します。

### **Query interface for SAP Software** 用のビジネス・オブジェクト

ビジネス・オブジェクトとは、データ、データに対して実行されるアクション、お よびデータを処理するための追加の指示 (存在する場合) で構成される構造体のこと です。Query interface for SAP Software に対する入力は、テーブル・ビジネス・オ ブジェクトです。テーブル・ビジネス・オブジェクトは、SAP サーバー上のテーブ ル内の列を表します。このアダプターは、テーブル・ビジネス・オブジェクトを使 用して、SAP サーバーのテーブルからデータを取得します。

### ビジネス・オブジェクト内でのデータの表現方法

アダプターは、外部サービス・ウィザードによって生成されるメタデータを使用し てビジネス・オブジェクト定義を構成します。

ビジネス・オブジェクトのデータは、 39 [ページの図](#page-44-0) 37 に示すように、SAP の関連 テーブルの各列を表しています。

## <span id="page-44-0"></span>ビジネス・オブジェクトの定義が作成される仕組み

ビジネス・オブジェクトの定義の作成には、WebSphere Integration Developer から起 動する外部サービス・ウィザードを使用します。このウィザードは、アプリケーシ ョンに接続し、アプリケーションのデータ構造をディスカバーし、そのデータ構造 に対応するビジネス・オブジェクトの定義を生成します。さらに、アダプターで必 要な他の成果物 (入出力パラメーターを示すインターフェース情報など) も生成しま す。

## ビジネス・オブジェクトの構造

テーブル・ビジネス・オブジェクトをコンテナーの中に入れることも可能です。テ ーブル・ビジネス・オブジェクトと関連付けられたコンテナーの例を、以下の図で 示しています。

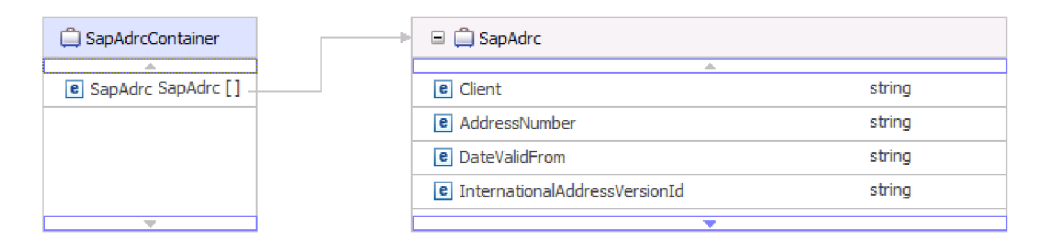

図 *36. Query interface for SAP Software* コンテナーの例

テーブル・ビジネス・オブジェクトには、指定の SAP テーブルから選択した列が 含まれています。テーブル・ビジネス・オブジェクト (KNA1 テーブルを表す) の 例を、以下の図で示しています。

| SapKna1                                |        |
|----------------------------------------|--------|
| <b>e</b> CustomerNumber 1              | strina |
| e CountryKey                           | string |
| e Name1                                | string |
| e Name2                                | string |
| e City                                 | string |
| e PostalCode                           | string |
| e RegionStateProvinceCounty            | string |
| e SortField                            | string |
| e HouseNumberAndStreet                 | strina |
| e FirstTelephoneNumber                 | string |
| e FaxNumber                            | string |
| e IndicatorIsTheAccountAOneTimeAccount | string |
| e Address                              | string |
| e SearchTermForMatchcodeSearch         | string |
| e SearchTermForMatchcodeSearch73185191 | string |

図 *37. Query interface for SAP Software* テーブル・ビジネス・オブジェクトの例

列情報に加え、テーブル・ビジネス・オブジェクトには、最新パラメーターとして 照会ビジネス・オブジェクトも含まれています。

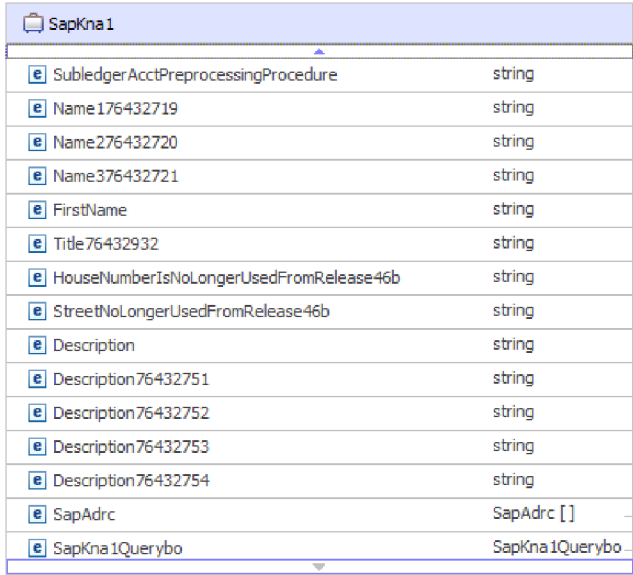

図 *38.* テーブル・ビジネス・オブジェクトのパラメーターとしての照会ビジネス・オブジェク ト *(SapKna1Querybo* パラメーターにより表されている*)*

照会ビジネス・オブジェクトは、このように表示されます。

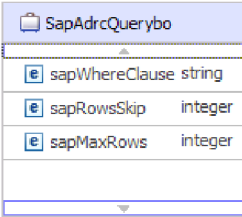

図 *39. Query interface for SAP Software* 照会ビジネス・オブジェクトの例

照会ビジネス・オブジェクトのプロパティーは、

sapWhereClause、sapRowsSkip、sapMaxRows です。

- v sapWhereClause プロパティーは、SAP テーブルからデータを取得します。デフォ ルト値は、外部サービス・ウィザードによって取り込まれます。 sapWhereClause の構文解析では、区切り文字としてスペース文字を使用します。
- v sapMaxRows プロパティーは、返される行の最大数です。デフォルト値は 100 で す。
- v sapRowsSkip プロパティーは、データを取得するまでにスキップする行数です。 デフォルト値は 0 です。

テーブルは、階層ビジネス・オブジェクトとしてモデル化できます。テーブルの親 子関係は、外部サービス・ウィザードで指定します。

テーブルは、外部キーによってリンクされ、親子関係を形成します。子テーブルの ビジネス・オブジェクトには、親照会ビジネス・オブジェクトのプロパティーを参 照する外部キーがあります。

KNA1 ビジネス・オブジェクトでは、子ビジネス・オブジェクトの SapAdrc への参 照に注目してください。以下の図で示す SapAdrc テーブル・オブジェクトには、 AddressNumber という名前の列があります。この列には、親ビジネス・オブジェク トへの参照を含む関連プロパティー (ForeignKey) があります。

| SapAdrc<br>                                  |        |
|----------------------------------------------|--------|
| <b>Alle</b><br>e Client                      | string |
| e AddressNumber                              | string |
| <b>e</b> DateValidFrom                       | string |
| e InternationalAddressVersionId              | string |
| e ValidToDate                                | strina |
| e FormOfAddressKey                           | string |
| e Name1                                      | string |
| e Name2                                      | string |
| e Name3                                      | string |
| e Name4                                      | string |
| <b>e</b> ConvertedNameFieldWithFormOfAddress | string |
| e COName                                     | string |
| e City                                       | string |
| e District                                   | string |
| e CityCodeForCityStreetFile                  | string |
| $\sim$                                       |        |

図 *40.* 子テーブル・オブジェクトの例

プロパティーは、「**AddressNumber**」 をクリックすると、「プロパティー」タブに 表示されています。

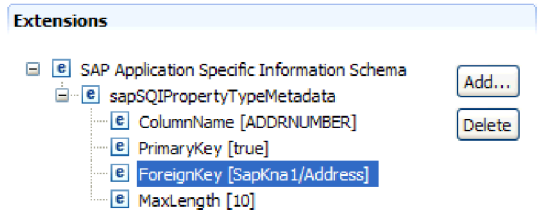

図 *41.* 子オブジェクトを親オブジェクトにリンクするプロパティー・メタデータの例

ForeignKey プロパティーには、SapKna1 テーブル・オブジェクトの「Address」列へ の参照が含まれています。

RetrieveAll 操作のための Query interface for SAP Software 呼び出しから返されるの は、ビジネス・グラフのコンテナーまたはテーブル・オブジェクトのコンテナーで す。

アダプターの構成時に、ビジネス・グラフを生成するオプションを選択することも できます。バージョン 6.0.2では、トップレベルのビジネス・オブジェクトがビジネ ス・グラフにそれぞれ組み込まれています。ここに含まれている動詞を、アプリケ ーションが バージョン 6.0.2 で使用して、操作を実行するための追加情報を指定す ることができます。バージョン 6.1.0では、ビジネス・グラフはオプションになって います。バージョン 6.1.0より前のバージョンの WebSphere Integration Developerで 作成したモジュールにビジネス・オブジェクトを追加する場合にのみ、ビジネス・ グラフが必要になります。ビジネス・グラフがある場合、それらは処理されます が、動詞は無視されます。

テーブル・ビジネス・オブジェクトと関連付けられたビジネス・グラフの例を、以 下の図で示しています。

| िद्धा SapKna 1BG  | □ □ SapKna1               |        |  |
|-------------------|---------------------------|--------|--|
|                   |                           | 스      |  |
| string<br>e verb  | <b>e</b> CustomerNumber 1 | string |  |
| e SapKna1 SapKna1 | e CountryKey              | string |  |
|                   | $e$ Name 1                | string |  |
|                   | $e$ Name2                 | string |  |
|                   |                           |        |  |

図 *42. Query interface for SAP Software* ビジネス・グラフの例

## 拡張イベント処理インターフェース

WebSphere Adapter for SAP Software の拡張イベント処理インターフェースは、 Inbound 処理と Outbound 処理の両方に使用されます。 Inbound 処理の場合、SAP 内のイベントをポーリングし、それをビジネス・オブジェクトに変換し、イベン ト・データをビジネス・オブジェクトとして WebSphere Process Server または WebSphere Enterprise Service Bus に送信します。 Outbound 処理の場合、アダプタ ーはアプリケーションから送信されたイベントを処理して、SAP サーバー からデ ータを取得したり、そこでデータを更新します。

Inbound イベントのモニターには、WebSphere BI Station ツールを使用することが できます。

### 拡張イベント処理インターフェースの **Outbound** 処理

Outbound 処理では、ビジネス・オブジェクト・データが ABAP ハンドラー関数に 変換され、その関数が SAP サーバーで呼び出されます。ABAP ハンドラー関数か らデータが返されると、そのデータがビジネス・オブジェクトに変換され、そのビ ジネス・オブジェクトが応答として返されます。

拡張イベント処理インターフェースを使用した場合に、Outbound 要求の結果として 発生する一連の処理アクションを以下のリストにまとめます。

1. アダプターが拡張イベント処理ビジネス・オブジェクトを受け取ります。そのオ ブジェクトの中には、ビジネス・データおよびメタデータが入っています。

- 2. アダプターの拡張イベント処理インターフェースがビジネス・オブジェクトのメ タデータを使用して、指定されている IDoc のタイプを取得し、その IDoc の構 造に合わせてビジネス・オブジェクト・データの形式を変更します。
- 3. データの形式変更が終わると、アダプターはビジネス・オブジェクト・データを (操作に基づいて) オブジェクト固有の ABAP ハンドラーに渡し、そのハンドラ ーが SAP ネイティブ API との統合を処理します。
- 4. オブジェクト固有の ABAP ハンドラーは、ビジネス・オブジェクト・データの 処理を完了した後、アダプターに応答データを IDoc 形式で返します。アダプタ ーではそのデータをビジネス・オブジェクトに変換します。
- 5. アダプターが結果を呼び出し元に返します。

#### **ABAP** ハンドラーの概要**:**

ABAP ハンドラーは、SAP アプリケーション・データベースのデータを出し入れす るための関数モジュールです。開発するビジネス・オブジェクト定義ごとに、カス タム ABAP ハンドラーを開発して、そのビジネス・オブジェクト定義をサポートす る必要があります。

ABAP ハンドラーは、ABAP 関数モジュールとして SAP アプリケーション内に存 在しています。 ABAP ハンドラーは、SAP アプリケーション・データベースにビ ジネス・オブジェクト・データを追加する処理 (Create、Update、Delete 操作の場合) や、SAP アプリケーション・データベースからデータを取得するためのキーとして ビジネス・オブジェクト・データを使用する処理 (Retrieve 操作の場合) を担当しま す。

サポートする必要がある階層型ビジネス・オブジェクトごとに、操作固有の ABAP ハンドラーを開発しなければなりません。ビジネス・オブジェクト定義を変更する 場合は、ABAP ハンドラーも変更する必要があります。

ABAP ハンドラーでは、データを処理するために、任意の SAP ネイティブ API を 使用できます。ネイティブ API の一部を以下にリストします。

v コール・トランザクション

コール・トランザクションは、SAP システムにデータを入力するために SAP に 用意されている機能です。コール・トランザクションでは、トランザクションで オンライン・ユーザーに対して表示されるものと同じ画面を使用するため、デー タが SAP データ・モデルに準拠することが保証されます。この処理を一般に、 スクリーン・スクレーピング といいます。

• バッチ・データ通信 (BDC)

バッチ・データ通信 (BDC) は、SAP がユーザー介入なしでトランザクションを 処理するために実行できる命令セットです。これらの命令により、トランザクシ ョンの各画面が処理される順序や、どの画面のどのフィールドにデータが取り込 まれるのかが指定されます。オンライン・ユーザーに表示される SAP トランザ クションのすべてのエレメントには、BDC で使用できる ID が割り当てられてい ます。

• ABAP SQL

ABAP SQL は、SAP 専用バージョンの SQL です。データベースにもプラット フォームにも依存しません。したがって、どのような SQL コードを記述して も、SAP がサポートしている任意のデータベースとプラットフォームの組み合わ せでそのコードを実行できます。ABAP SQL の構文は、他のバージョンの SQL と類似しており、Update、Insert、Modify、Select、Delete など、基本的なデータベ ース・テーブル・コマンドをすべてサポートしています。ABAP SQL の完全な説 明については、SAP の資料を参照してください。

ABAP ハンドラーで ABAP SQL を使用すれば、ビジネス・オブジェクト・デー タによって、Create、Update、Delete の各操作で SAP データベース・テーブルを 変更できます。ABAP の Select ステートメントの where 節でビジネス・オブジ ェクト・データをキーとして使用することもできます。

注**:** ABAP SQL を使用して SAP テーブルを変更する操作は、推奨されません。 その操作を実行すると、データベースの保全性が失われる可能性があります。 ABAP SQL は、データを取得するためにのみ使用してください。

• ABAP の関数モジュールおよびサブルーチン

ABAP ハンドラーから、必要な関数を実装した ABAP の関数モジュールまたは サブルーチンを呼び出すことができます。

このアダプターには、開発過程で役立つ以下のようなツールが用意されています。

- v このアダプターには、コール・トランザクションまたは BDC セッションを使用 する ABAP ハンドラーの開発に役立つコール・トランザクション・レコーダー・ ウィザードが組み込まれています。
- 外部サービス・ウィザードによって、拡張イベント処理に必要なビジネス・オブ ジェクトおよびその他の成果物を生成できます。ビジネス・オブジェクトは、カ スタムまたは標準の IDoc に基づいています。
- このアダプターには、拡張イベント処理の実装を理解する目的で参照可能なサン プルが用意されています。

**ABAP** ハンドラーの作成**:**

開発する IDoc オブジェクト定義ごとにカスタム ABAP ハンドラーを開発して、そ の定義をサポートする必要があります。

拡張イベント処理インターフェース用に、標準 IDoc またはカスタム IDoc のいず れかを使用できます。統合シナリオ用のカスタム IDoc を定義した後に、サポート する必要があるビジネス・オブジェクトの操作ごとに ABAP ハンドラー (関数モジ ュール) を作成してください。

アダプターで関数を呼び出すためには、それぞれの関数に以下のインターフェース を組み込む必要があります。

- \*" IMPORTING
- \*" VALUE(OBJECT\_KEY\_IN) LIKE /CWLD/LOG\_HEADER-OBJ\_KEY OPTIONAL
- \*" VALUE(INPUT\_METHOD) LIKE BDWFAP\_PAR-INPUTMETHD OPTIONAL
- \*" VALUE(LOG\_NUMBER) LIKE /CWLD/LOG\_HEADER-LOG\_NR OPTIONAL
- \*" EXPORTING
- \*" VALUE(OBJECT\_KEY\_OUT) LIKE /CWLD/LOG\_HEADER-OBJ\_KEY
- \*" VALUE(RETURN\_CODE) LIKE /CWLD/RFCRC\_STRU-RFCRC
- \*" VALUE(RETURN\_TEXT) LIKE /CWLD/LOG\_HEADER-OBJ\_KEY
- \*" TABLES
- \*" IDOC\_DATA STRUCTURE EDID4
- \*" LOG\_INFO STRUCTURE /CWLD/EVENT\_INFO

各パラメーターに関する情報を以下の表に示します。

表 *3.* インターフェースのパラメーター

| パラメーター         | 説明                                                     |  |
|----------------|--------------------------------------------------------|--|
| OBJECT KEY IN  | 値なしにする必要があります。                                         |  |
| INPUT METHOD   | IDoc をダイアログで処理する (つまり、コール・トラン<br>ザクションを使用する)かどうかを示します。 |  |
|                | 指定可能な値は以下のとおりです。                                       |  |
|                | "" - バックグラウンド (ダイアログなし)                                |  |
|                | "A" - すべての画面を表示                                        |  |
|                | "E" - エラーが発生した画面でダイアログを開始                              |  |
|                | "N"デフォルト                                               |  |
| LOG NUMBER     | ログ番号。                                                  |  |
| OBJECT KEY OUT | 呼び出し側トランザクションから返されたカスタマー                               |  |
|                | ID <sub>o</sub>                                        |  |
| RETURN CODE    | 0 - 正常終了。                                              |  |
|                | 1 - 取得失敗。                                              |  |
|                | 2 - 作成、更新、または削除失敗。                                     |  |
| RETURN TEXT    | 戻りコードを記述したメッセージ。                                       |  |
| IDOC DATA      | IDoc のデータ・セグメントごとに 1 つの項目を含むテ<br>ーブル。                  |  |
|                | 以下のフィールドは、Inbound 関数モジュールに関係し                          |  |
|                | ています。                                                  |  |
|                | Docnum - IDoc 番号。                                      |  |
|                | Segnam - セグメント名。                                       |  |
|                | Sdata - セグメント・データ。                                     |  |
| LOG INFO       | 処理済みのイベントに関する詳細、および正常終了また                              |  |
|                | はエラーのメッセージが記録されているテーブル。                                |  |

#### コール・トランザクション・レコーダー・ウィザード**:**

このアダプターには、コール・トランザクションまたは BDC セッションを使用す る ABAP ハンドラーの開発に役立つコール・トランザクション・レコーダー・ウィ ザードが用意されています。

コール・トランザクション・レコーダー・ウィザードを使用すると、コール・トラ ンザクションのサンプル・コードを生成して、開発作業を容易にすることができま す。ここで生成されるのは、記録フェーズで変更された各画面のサンプル・コー ド・スタブです。

このウィザードにアクセスするには、SAP GUI で /CWLD/HOME\_AEP トランザク ションを入力します。

```
このウィザードで生成されるサンプル・コードを以下に示します。このコードを
ABAP ハンドラー内で利用できます。
* Customer master: request screen chnge/displ cent.
perform dynpro new using 'SAPMF02D' '0101' .
* Customer account number
perform dynpro_set using 'RF02D-KUNNR' '1' .
* Function Command
perform dynpro set using 'BDC OKCODE' '/00' .
* Function Command
perform dynpro set using 'BDC OKCODE' '/00' .
* Customer master: General data, CAM address, communication
perform dynpro new using 'SAPMF02D' '0111' .
* Title
perform dynpro set using 'SZA1 D0100-TITLE MEDI' 'Mr.' .
* Function Command
perform dynpro set using 'BDC OKCODE' '=UPDA' .
* Call Transaction
Call Transaction 'XD02' using bdcdata
   mode input_mode
  update 'S'
 messages into bdc_messages.
```
このウィザードは、必要なビジネス・オブジェクトを生成するわけではありませ ん。ビジネス・オブジェクトを生成するには、外部サービス・ウィザードを使用し ます。

## 拡張イベント処理インターフェースの **Inbound** 処理

このアダプターは、拡張イベント処理インターフェースを使用して SAP サーバー 上のイベントをポーリングし、イベントを処理して、エンドポイントに送信しま す。

拡張イベント処理インターフェースを使用した場合に、Inbound 要求の結果として 発生する一連の処理アクションを以下のリストにまとめます。

- 1. 起動されたイベントがイベント・テーブルに入ります。初期の状況は、 pre-queued です。
- 2. イベントを作成したユーザーとイベント・キーの組み合わせに対してデータベー ス・ロックが設定されていなければ、このアダプターがイベントをポーリングし たときに、イベントの状況は pre-queued から queued に変わります。
- 3. イベント・テーブルからイベントが取り出された後に、イベントの状況は InProgress に更新されます。

ロックが存在すれば、イベントの状況は locked に設定され、イベントは再びキ ューに入ります。pre-queued または locked の状況になっているすべてのイベン トが毎回のポーリングで更新されます。ポーリングの頻度は、Poll Frequency プ ロパティーで構成できます。

4. pre-queued のすべてのイベントの前処理が完了すると、アダプターはイベントを 選択します。

1 回のポーリング呼び出しで返されるイベントの最大数は、Poll Quantity プロパ ティーで指定します。

5. このアダプターはイベントごとに、Retrieve 操作で指定されているリモート関数 を使用してデータを取得し、そのデータをエンドポイントに送信します。

AssuredOnceDelivery プロパティーが true に設定されている場合、イベント・ス トアの各イベントに XID 値が設定されます。イベントが処理対象として選出さ れるごとに、イベント・テーブルの中でそのイベントの XID 値が更新されま す。

イベントがエンドポイントに送信される前に、SAP 接続が失われるか、アプリ ケーションが停止したために、イベントが完全に処理されなかった場合でも、 XID 列に基づいて、イベントは必ず再処理され、エンドポイントに送信されるよ うになっています。SAP 接続が再確立されるか、アダプターが再始動すると、 アダプターは、イベント・テーブルで XID 列に値を持つイベントがあるかどう かをチェックします。アダプターは、まずそれらのイベントを処理してから、ポ ーリング周期の間にその他のイベントをポーリングします。

6. 各イベントは、処理された後に、SAP アプリケーション内で更新されるかアー カイブされます。

正常に処理されたイベントは、アーカイブされ、イベント・テーブルから削除さ れます。

このアダプターでは、ビジネス・オブジェクト・タイプによって、処理するイベ ントをフィルター処理することもできます。そのフィルターは、Event Filter Type プロパティーで設定します。このプロパティーでは、ビジネス・オブジェ クト・タイプをコンマ区切りリストの形で指定します。処理対象として取り出さ れるのは、ここで指定したタイプのみとなります。プロパティーに値が指定され ていない場合、フィルターは適用されず、すべてのイベントが処理対象として取 り出されます。

#### イベント検出**:**

イベント検出とは、アダプターに SAP アプリケーション・オブジェクト・イベン トを通知するプロセスの集合のことです。通知の内容には、イベントのタイプ (オ ブジェクトおよび操作)、外部システムが関連データを取得するために必要なデー タ・キーなどが含まれます。

イベント検出は、SAP アプリケーションで生成されたイベントを識別するプロセス です。通常、アダプターはデータベース・トリガーを使用してイベントを検出しま す。しかし、SAP アプリケーションと SAP データベースの統合が緊密であるため に、SAP では、そのデータベースに対する直接の変更アクセスをごく限定的にしか 許可していません。そのため、イベント検出メカニズムは、データベースの上位に あるアプリケーション・トランザクション層に実装されています。

#### アダプターでサポートされているイベント検出メカニズム

このアダプターでサポートされている 4 つのイベント検出メカニズムを以下のリス トにまとめます。

- v カスタム・トリガー。ビジネス・プロセス (通常は 1 つの SAP トランザクショ ン) のために、SAP トランザクション内の適切なポイントにイベント検出コード を挿入することによって実装します。
- v バッチ・プログラム。イベントを検出するための基準を組み込んだ ABAP プログ ラムを開発します。
- v ビジネス・ワークフロー。SAP のオブジェクト指向イベント検出機能を使用しま す。
- v 変更ポインター。ビジネス・ワークフローの一種であり、変更文書の概念を利用 して、ビジネス・プロセスの変更を検出します。

これらのすべてのイベント検出メカニズムが、オブジェクトのリアルタイムでのト リガーおよび取得をサポートしています。また、カスタム・トリガーおよびバッ チ・プログラムにより、イベントの取得を遅らせることができます。遅れて取得さ れるイベントは、「将来のイベント」と呼ばれます。

注**:** それぞれのイベント検出メカニズムには利点と欠点があるため、ビジネス・オ ブジェクト・トリガーを設計および開発する際には考慮が必要です。これらはイベ ント検出メカニズムの一部の例に過ぎないことに注意してください。イベントを検 出する方法は多数存在します。

サポートするビジネス・プロセス (例えば、販売見積や販売注文など) を決定し、使 用するイベント検出メカニズムを決定したら、そのビジネス・プロセスにそのメカ ニズムを実装します。

注**:** イベント検出メカニズムを実装する際には、ビジネス・プロセスのすべての機 能を 1 つのメカニズムでサポートするようにすると便利です。こうすることで、 SAP アプリケーションへの影響が限定的なものになり、イベント検出が管理しやす くなります。

『インターフェースに固有の前提条件作業の実行』セクションに記載されたイベン ト検出メカニズムの実装についての関連トピックを参照してください。

#### イベント・テーブル

検出されたイベントは、SAP アプリケーション・テーブルに格納されます。このイ ベント・テーブルは、ABAP コンポーネントの中に組み込まれて送信されます。イ ベント・テーブルの構造は、以下のとおりです。

| 名前              | 型             | 説明                                         |
|-----------------|---------------|--------------------------------------------|
| event id        | <b>NUMBER</b> | テーブルの基本キーである固有のイベント ID                     |
| object_name     | <b>STRING</b> | ビジネス・グラフ名またはビジネス・オブジェ<br>クト名               |
| object_key      | <b>STRING</b> | ビジネス・オブジェクト用のキーを含む、区切<br>り文字で区切られたストリング    |
| object_function | <b>STRING</b> | イベントに対応した操作 (Delete、Create、また<br>は Update) |
| event_priority  | <b>NUMBER</b> | イベントの優先順位を示す正整数                            |
| event time      | <b>DATE</b>   | イベントが生成された日時                               |

表 *4.* イベント・テーブルのフィールド

表 *4.* イベント・テーブルのフィールド *(*続き*)*

| 名前            | 型             | 説明                         |
|---------------|---------------|----------------------------|
| event status  | <b>NUMBER</b> | イベント処理の状況。指定可能な値は以下のと      |
|               |               | おりです。                      |
|               |               | 0 - ポーリング開始可能              |
|               |               | 1.イベントが送信されました             |
|               |               | 2 - イベントがプレキューに入りました       |
|               |               | 3 - イベントが進行中です             |
|               |               | 4 - イベントがロックされました          |
|               |               | -1 - イベントが失敗しました           |
| Xid           | <b>STRING</b> | 保証された 1 回のみの送達の固有の XID (トラ |
|               |               | ンザクション ID) の値              |
| event user    | <b>STRING</b> | イベントを作成したユーザー              |
| event comment | <b>STRING</b> | イベントの説明                    |

#### イベント・トリガー**:**

いずれかのイベント検出メカニズムでイベントが識別されると、いずれかのアダプ ター送信イベント・トリガーによってそのイベントが起動されます。イベント・ト リガーによって、イベントが直ちに処理されるようにすることも、後から処理され るようにすることもできます。

イベントを起動する関数モジュールを以下のリストにまとめます。

• /CWLD/ADD\_TO\_QUEUE\_AEP

この関数モジュールは、イベントを直ちに処理するために、現在のイベント・テ ーブルに対してイベントを起動します。

• /CWLD/ADD\_TO\_QUEUE\_IN\_FUTURE\_AEP

この関数モジュールは、イベントを後から処理するために、将来のイベント・テ ーブルに対してイベントを起動します。

注**:** どちらの関数も、リアルタイムのトリガー操作で使用します。

#### 現在のイベント・テーブル

イベントがリアルタイムで起動される場合は、/CWLD/ADD\_TO\_QUEUE\_AEP がそ のイベントを現在のイベント・テーブル (/CWLD/EVT\_CUR\_AEP) に対してコミッ トします。具体的には、イベントを表すオブジェクト名、動詞、キーの 1 行のデー タを追加します。

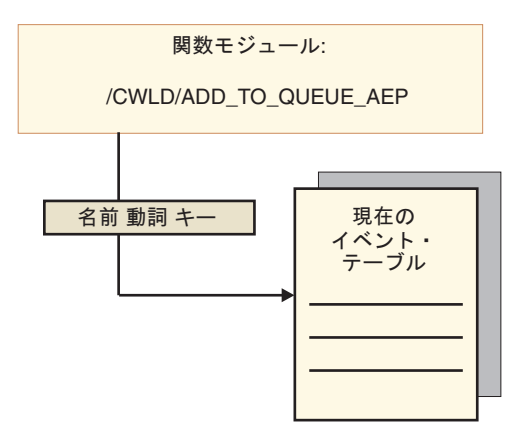

図 *43.* 関数モジュールによる現在のイベント・テーブルへの *1* 行のデータの追加

将来のイベント・テーブル

イベントを後日処理する必要がある場合は、以下のリストで説明されている処理 ( 51 [ページの図](#page-56-0) 44) が実行されます。

- 1. イベントによってカスタム ABAP ハンドラーが /CWLD/ ADD\_TO\_OUEUE\_IN\_FUTURE\_AEP を呼び出します。
- 2. /CWLD/ADD\_TO\_QUEUE\_IN\_FUTURE\_AEP モジュールが、そのイベントを将来 のイベント・テーブル (/CWLD/EVT\_FUT\_AEP) にコミットします。具体的に は、イベントを表すオブジェクト名、動詞、キーの 1 行のデータを追加しま す。また、「日付 (Date)」行も追加します。
- 3. アダプターによって送信されたバッチ・プログラム /CWLD/ SUBMIT\_FUTURE\_EVENTS\_AEP が、その将来のイベント・テーブルを読み取 ります。
- 4. スケジュールにあれば、そのバッチ・プログラムが将来のイベント・テーブルか らイベントを取得します。
- 5. イベントの取得後、このバッチ・プログラムは /CWLD/ADD\_TO\_QUEUE\_AEP を呼び出します。
- 6. /CWLD/ADD\_TO\_QUEUE\_AEP モジュールが、現在のイベント・テーブルに対し てイベントを起動します。

<span id="page-56-0"></span>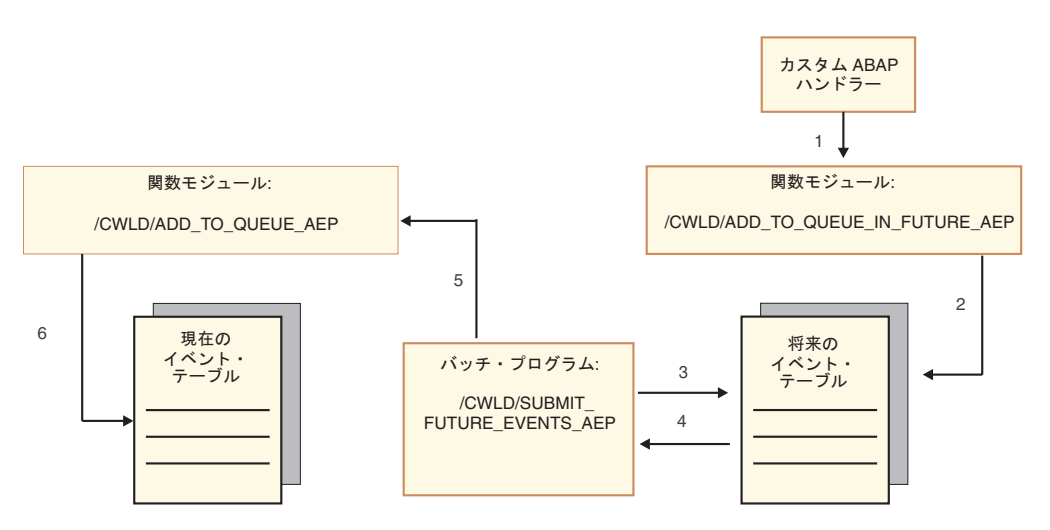

図 *44.* イベントが将来のイベント・テーブルに追加された後、そのテーブルから取得されて、 現在のイベント・テーブルに追加される様子

/CWLD/ADD TO QUEUE IN FUTURE AEP は、将来のイベント・テーブルの「日 付 (Date)」行にデータを設定するときに、現在日付としてシステム日付を使用しま す。

#### イベント制限**:**

イベント・テーブルに追加しないイベントをフィルターに掛けて除外するには、イ ベント制限を使用します。アダプターに ABAP 組み込みプログラム (TRIGGERING\_RESTRICTIONS\_USER) が用意されており、これを変更すること で、イベントをフィルターに掛けることができます。

TRIGGERING\_RESTRICTIONS\_USER プログラムはイベント・トリガー /CWLD/ADD TO QUEUE AEP 内から呼び出され、イベントの追加フィルター処理 が使用可能になります。

注**:** コードの再コンパイルが必要になるため、変更を行うには開発者特権が必要に なります。

組み込みプログラム TRIGGERING RESTRICTIONS USER を表示または変更するに は、以下のようにします。

- 1. IBM WebSphere BI Station が現在表示されていない場合は、トランザクション /n/CWLD/HOME\_AEP を入力します。
- 2. 「構成」タブをクリックします。
- 3. 「イベント制限 **(Event Restriction)**」をクリックします。

アダプターに用意されている ABAP ハンドラーを、SAP R/3 のあるバージョンか ら別のバージョンにアップグレードするには、プログラム

TRIGGERING RESTRICTIONS USER に変更が行われているかどうか確認してくだ さい。このプログラムは、お客様が変更して使用することを目的としています。変 更が行われている場合には、参照使用することを目的としてカスタム作業をテキス ト・ファイル (トランスポート・ファイルではありません) としてダウンロードする ことで、競合を防ぐことができます。

すべての ABAP コードを、古いイベント制限プログラムから新規のイベント制限プ ログラムにアップグレードしてください。

### 拡張イベント処理インターフェース用のビジネス・オブジェクト

ビジネス・オブジェクトとは、データ、データに対して実行されるアクション、お よびデータを処理するための追加の指示 (存在する場合) で構成される構造体のこと です。

## ビジネス・オブジェクト内でのデータの表現方法

拡張イベント処理ビジネス・オブジェクトは、SAP システムで使用可能なカスタム IDoc、標準 IDoc、または拡張 IDoc を基にしています。

### ビジネス・オブジェクトの定義が作成される仕組み

ビジネス・オブジェクトの定義の作成には、WebSphere Integration Developer から起 動する外部サービス・ウィザードを使用します。このウィザードは、アプリケーシ ョンに接続し、アプリケーションのデータ構造をディスカバーし、そのデータ構造 に対応するビジネス・オブジェクトの定義を生成します。さらに、アダプターで必 要な他の成果物 (入出力パラメーターを示すインターフェース情報など) も生成しま す。

注**:** 最初のステップとして、サポートするカスタム・インターフェースに関して、 SAP システムにカスタム IDoc を定義する必要があります。 次に、外部サービ ス・ウィザードを使用してこのカスタム IDoc をディスカバーし、ビジネス・オブ ジェクト定義を含む必須成果物を作成します。

アダプターの構成時に、ビジネス・グラフを生成するオプションを選択することも できます。バージョン 6.0.2では、トップレベルのビジネス・オブジェクトがビジネ ス・グラフにそれぞれ組み込まれています。ここに含まれている動詞を、アプリケ ーションが バージョン 6.0.2 で使用して、操作を実行するための追加情報を指定す ることができます。バージョン 6.1.0では、ビジネス・グラフはオプションになって います。バージョン 6.1.0より前のバージョンの WebSphere Integration Developerで 作成したモジュールにビジネス・オブジェクトを追加する場合にのみ、ビジネス・ グラフが必要になります。ビジネス・グラフがある場合、それらは処理されます が、動詞は無視されます。

#### ビジネス・オブジェクトの構造

以下の図は、ラッパー・ビジネス・オブジェクトを示しており、この例では 1 つの IDoc ビジネス・オブジェクトが含まれています。

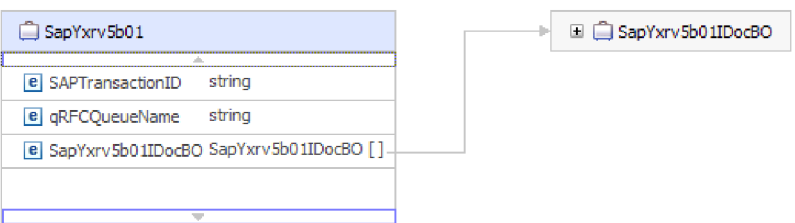

図 *45.* 拡張イベント処理ラッパー・ビジネス・オブジェクトの例

トランザクション ID とキュー名の属性は、tRFC や qRFC の機能を使用しない場 合でもビジネス・オブジェクト内に存在します。

IDoc ビジネス・オブジェクトには、以下の図に示す構造があります。

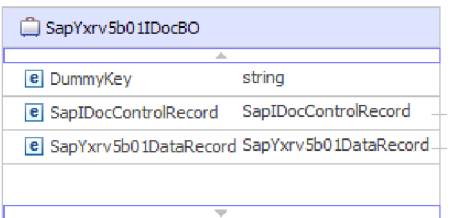

図 *46. IDoc* ビジネス・オブジェクトの構造の例

IDoc ビジネス・オブジェクトには、以下のオブジェクトが含まれています。

• 制御レコード・ビジネス・オブジェクトには、ビジネス・オブジェクトを処理す るためにアダプターが必要とするメタデータが含まれています。

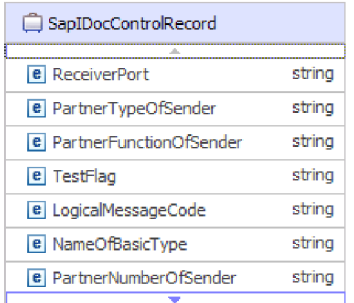

図 *47.* 制御レコードの構造例

v データ・レコード・ビジネス・オブジェクトには、SAP アプリケーションが処理 する実際のビジネス・オブジェクト・データ、およびアダプターがそのビジネ ス・オブジェクトを RFC 呼び出し用の IDoc 構造に変換するために必要とする メタデータが含まれています。

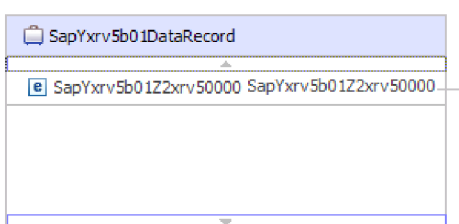

図 *48.* データ・レコードの構造例

• ビジネス・オブジェクト・データ (データ・レコードが指しているもの) には、以 下の構造があります。

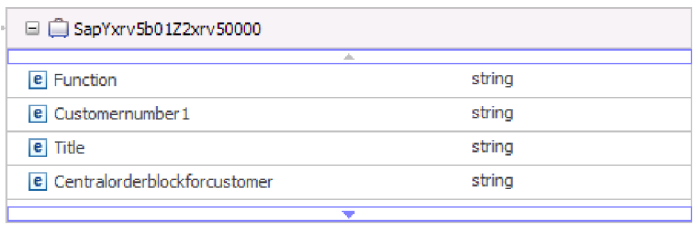

図 *49.* ビジネス・オブジェクト・データの例

ビジネス・オブジェクトの追加情報については、ビジネス・オブジェクトのアプリ ケーション固有情報を参照してください。例えば、アプリケーション固有情報に は、IDoc パケットが分割されているかどうかがリストされ、操作に関する情報が記 載されています。

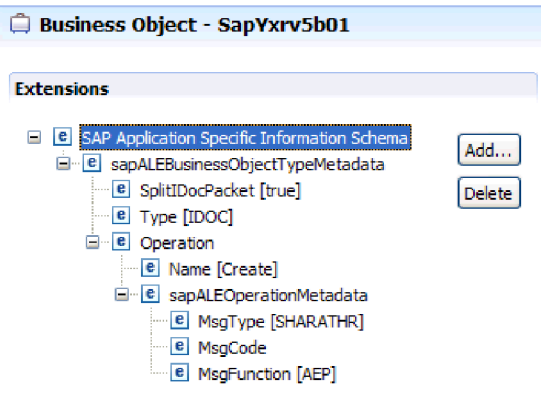

図 *50.* ビジネス・オブジェクトのアプリケーション固有情報

## 標準**/**規格への準拠

この製品は、アクセシビリティー標準やインターネット・プロトコル標準といっ た、いくつかの行政標準および業界標準に準拠しています。

## アクセシビリティー

IBM は、年齢や能力を問わず、すべての人が便利に使用できる製品の提供に努めて います。WebSphere Adapters は、完全にアクセス可能で、米国リハビリテーション 法第 508 条に準拠しています。各種アクセシビリティー機能により、運動障害また は視覚障害などの身体に障害を持つユーザーがソフトウェア製品を快適に操作でき るようになります。これらの機能は、WebSphere Adapters のインストール機能や管 理機能に組み込まれています。

## 管理

ランタイム管理コンソールは、エンタープライズ・アプリケーションのデプロイメ ントおよび管理用の基本インターフェースです。このコンソールは、標準の Web ブラウザー内に表示されます。Microsoft® Internet Explorer や Netscape Browser な どのアクセス可能な Web ブラウザーを使用すると、次のことが可能になります。

- v スクリーン・リーダー・ソフトウェアとデジタル・スピーチ・シンセサイザーを 使用した画面上に表示された情報の聞き取り
- v IBM ViaVoice® などの音声認識ソフトウェアを使用したデータの入力とユーザ ー・インターフェースへのナビゲート
- マウスの代わりにキーボードを使用した機能の操作

付属のグラフィカル・インターフェースの代わりに、標準的なテキスト・エディタ ーおよびスクリプト・インターフェースまたはコマンド行インターフェースを利用 して製品機能を構成して使用することができます。

該当する場合には、特定の製品機能用の資料には機能のアクセシビリティーに関す る追加情報が含まれています。

## 外部サービス・ウィザード

外部サービス・ウィザードは、モジュールを作成するのに使用する主コンポーネン トです。このウィザードは、非常に使い勝手が良く、WebSphere Integration Developer から利用できる Eclipse プラグインとして実装されています。

## キーボード・ナビゲーション

この製品では、標準の Microsoft Windows® ナビゲーション・キーを使用します。

### **IBM** とアクセシビリティー

IBM のアクセシビリティーに対する取り組みについては、*IBM Accessibility Center* の Web サイト [\(http://www.ibm.com/able/\)](http://www.ibm.com/able/) を参照してください。

## インターネット・プロトコル・バージョン **6 (IPv6)**

WebSphere Process Server および WebSphere Enterprise Service Bus は、インターネ ット・プロトコル・バージョン 6 (IPv6) の互換性について、WebSphere Application Server に依存しています。

IBM WebSphere Application Server バージョン 6.1.0 以降では、デュアル・スタッ クのインターネット・プロトコル・バージョン 6.0 (IPv6) がサポートされていま す。

WebSphere Application Serverでのこの互換性について詳しくは、 <http://www.ibm.com/software/webservers/appserv/was/library/>の IPv6 サポートを参照し てください。

IPv6 について詳しくは、<http://www.ipv6.org> を参照してください。

# 第 **2** 章 アダプターのインプリメンテーション計画

WebSphere Adapter for SAP Software を構成する前に、サーバーのワークロードが 複数のマシンに分散しているクラスター環境で、アダプターをセットアップするか どうかを検討してください。また、前のバージョンの WebSphere Adapter for SAP Software からマイグレーションする場合は、マイグレーション・タスクを実行して ください。

## 始める前に

アダプターのセットアップおよび使用を開始する前に、ビジネス・インテグレーシ ョンの概念、使用する統合開発ツールおよびランタイム環境の機能と要件、および このソリューションを構築して使用する場所となる SAP サーバー環境について完 全に理解しておくことが必要です。

WebSphere Adapter for SAP Software を構成して使用するには、以下の概念、ツー ル、および作業に関する知識と経験が必要です。

- v 構築するソリューションの業務要件。
- v Service Component Architecture (SCA) プログラミング・モデルなどのビジネス・ インテグレーションの概念およびモデル。
- v ソリューションの作成のために使用する統合開発ツールに用意されている機能。 これらのツールを使用した、モジュールの作成方法、コンポーネントのテスト方 法、その他の統合作業の実行方法を理解しておく必要があります。
- v 統合ソリューションのために使用するランタイム環境の機能と要件。ホスト・サ ーバーの構成方法と管理方法だけでなく、管理コンソールを使用して、プロパテ ィー定義の設定と変更、接続の構成、およびイベントの管理を行う方法について も理解しておく必要があります。
- v 作業する SAP サーバー環境。SAP の GUI、RFC 対応関数 (BAPI など)、ALE IDoc について詳しく理解しておくことも必要です。

## セキュリティー

このアダプターでは、Java 2 セキュリティーの J2C 認証データ入力 (または認証別 名) 機能を使用して、セキュアなユーザー名とパスワードの認証を行うことができ ます。セキュリティー機能について詳しくは、WebSphere Process Serverまたは WebSphere Enterprise Service Bus の資料を参照してください。アダプターは、 Outbound 処理および Inbound 処理の両方のセキュア・ネットワーク接続もサポー トしています。

## ユーザー認証

アダプターでは、SAP サーバーへの接続に必要なユーザー名とパスワードを提供す るためのいくつかの方法がサポートされています。各方法の機能と制限を理解した 上で、ご使用のアプリケーションに適切なレベルのセキュリティーと利便性を提供 する方法を選択します。

アダプターをご使用のアプリケーションに統合するには、ユーザー名とパスワード が以下の場合に必要です。

- v 外部サービス・ウィザードで SAP サーバーに接続して、アダプターを使用して アクセスできるオブジェクトとサービスに関する情報を抽出またはディスカバー する場合。
- v WebSphere Process Server または WebSphere Enterprise Service Bus 上での実行時 に、アダプターで SAP サーバーに接続して、Outbound 要求と Inbound イベント を処理する場合。

## ウィザードでの認証

外部サービス・ウィザードでは、上記の両方の使用で接続情報を要求します。ウィ ザードの実行時に、アプリケーションのサーバーへのデプロイ時に使用したユーザ ー名とパスワードとは異なるユーザー名とパスワードを使用することができます。 別の SAP サーバーに接続することもできますが、両方のデータベースでスキーマ 名を同じにしておく必要があります。例えば、Adapter for SAP Software を使用す るアプリケーションの開発や統合中は、実動データベースを使用しない可能性があ ります。つまり、同じデータ・フォーマットでテスト・データベースを使用し、少 量のシミュレートされたレコードを使用すれば、実動データベースのパフォーマン スに影響を与えることなく、また顧客データ用のプライバシー要件による制限を受 けることもなく、アプリケーションを開発および統合することができます。

ウィザードでは、ディスカバリー・プロセス中にのみディスカバリー・プロセスに 指定するユーザー名とパスワードが使用されます。これらは、ウィザードの完了後 はサーバーにアクセスできなくなります。

#### 実行時の認証

アダプターでは、実行時に SAP サーバー へ接続するためのユーザー名とパスワー ドを提供する必要があります。ユーザー介入なしで接続するには、アダプターでユ ーザー情報の保存されたコピーにアクセスする必要があります。サーバー環境で は、ユーザー情報を保存するためのいくつかの方法があります。外部サービス・ウ ィザードを使用すれば、以下の方法のいずれかを使ってユーザー情報を取得するよ うにアダプターを構成することができます。

- v アダプター・プロパティー
- J2C 認証別名

ユーザー名とパスワードをアダプター・プロパティー内に保存することが、これら の情報を実行時に提供する直接的な方法です。外部サービス・ウィザードを使用し てモジュールを構成する場合は、このユーザー名とパスワードを提供します。ユー ザー名とパスワードを直接指定することが最も簡単な方法に思えますが、これには 重要な制限があります。アダプター・プロパティーは暗号化されません。つまり、 パスワードが、サーバー上の他のユーザーからアクセス可能なフィールド内に平文 で保管されます。また、パスワードが変更された場合に、対象の SAP サーバーに アクセスするアダプターのすべてのインスタンス内のパスワードを更新する必要も あります。これには、アプリケーションの EAR ファイル内に埋め込まれたアダプ ター、および個別にサーバー上にインストールされたアダプターが含まれます。

Java Authentication and Authorization Service (JAAS) で作成された J2C 認証別名を 使用することが、アプリケーションをデプロイするための堅固でセキュアな方法で す。管理者は、特定のシステムにアクセスする必要がある 1 つ以上のアプリケーシ ョンによって使用される認証別名を作成します。ユーザー名とパスワードは、変更 が必要な場合に、単一の場所にあるパスワードを変更することが可能な、その管理 者のみが認識することができます。

# デプロイメント・オプション

デプロイされるアプリケーションの一部としてアダプターを組み込むか、スタンド アロンとして RAR ファイルをデプロイするか、いずれかを選択することができま す。

デプロイメント・オプションについては、以下で説明しています。

- v 「単一アプリケーションが使用するモジュールで **(With module for use by single application)**」。アダプター・ファイルをモジュール内に組み込むと、モジ ュールをすべてのアプリケーション・サーバーにデプロイすることができます。 単一のモジュールによってアダプターを使用する場合、または複数のモジュール を使ってさまざまなバージョンのアダプターを実行する必要がある場合には、組 み込みアダプターを使用します。組み込みアダプターを使用すると、アダプター のバージョン変更によって他のモジュールの安定性を損なうことなく、単一のモ ジュールでアダプターをアップグレードできます。
- v 「複数アプリケーションが使用するサーバー上**(On server for use by multiple applications)**」。モジュール内にアダプター・ファイルを組み込まない場合は、こ のモジュールを実行させるアプリケーション・サーバーごとに、アダプター・フ ァイルをスタンドアロン・アダプターとしてインストールする必要があります。 複数のモジュールでアダプターの同じバージョンを使用可能で、アダプターを中 央で管理する場合は、スタンドアロン・アダプターを使用します。スタンドアロ ン・アダプターでは複数のモジュールに対して単一のアダプター・インスタンス が実行されるため、必要なリソースを削減することもできます。

エンタープライズ・アーカイブ (EAR) ファイル内には、組み込みアダプターがバン ドルされています。この組み込みアダプターは、一緒にパッケージされ、デプロイ されたアプリケーションでのみ使用することができます。

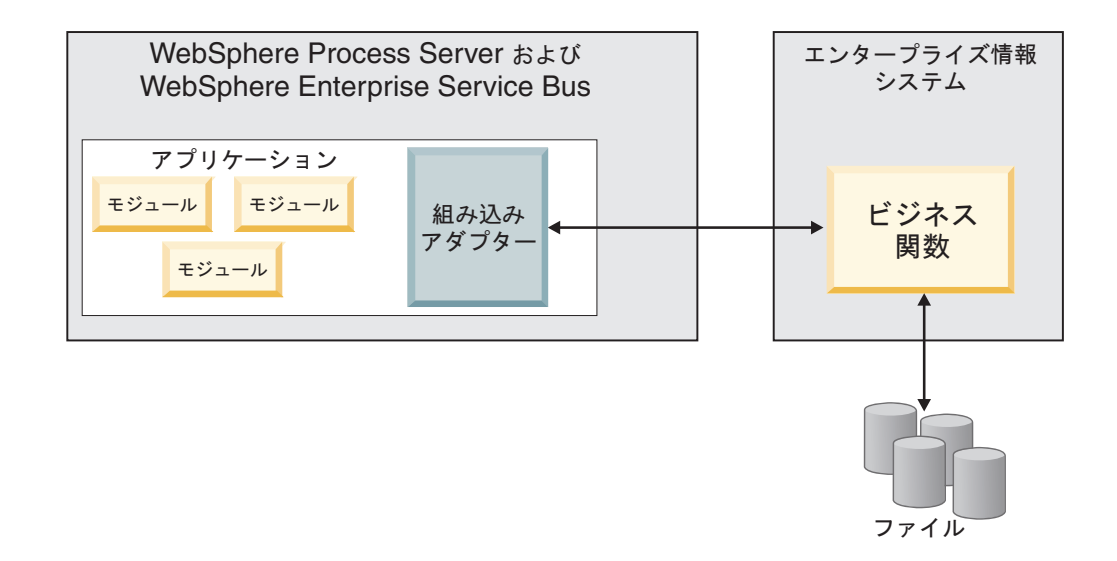

スタンドアロン・アダプターを表すのは、スタンドアロンのリソース・アダプタ ー・アーカイブ (RAR) ファイルです。これは、デプロイされた後、サーバー・イン スタンス内のすべてのデプロイ済みアプリケーションから使用することができま す。

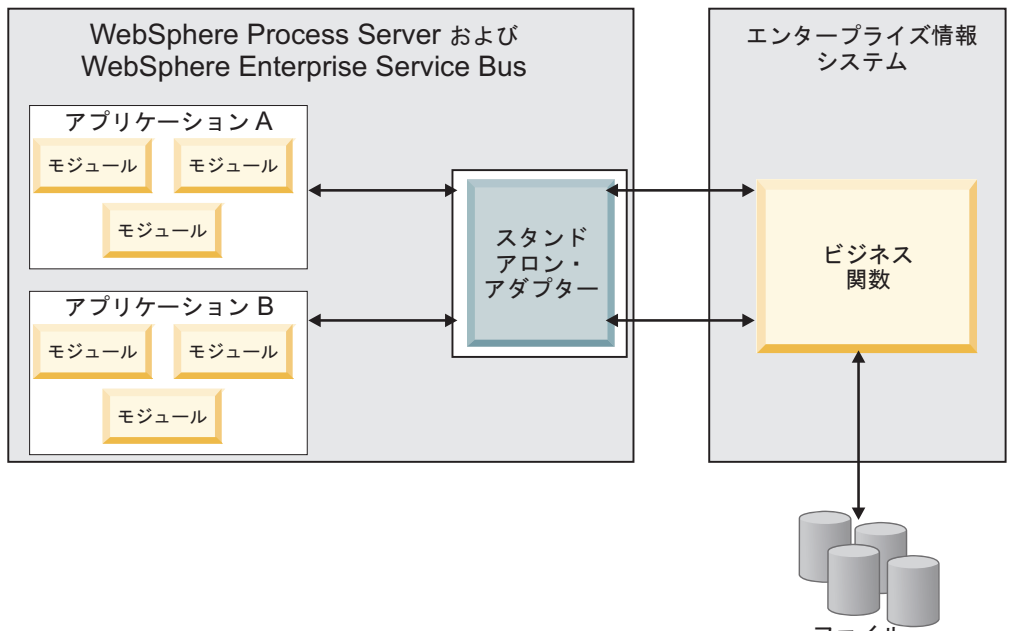

ファイル

WebSphere Integration Developer を使用してアプリケーション用のプロジェクトを作 成する際に、アダプターのパッケージ方法 [(EAR) ファイルにバンドルするか、ス タンドアロンの (RAR) ファイルにするか] を選択することができます。この選択に 応じて、アダプターをランタイム環境で使用する方法、および管理コンソールでア ダプターのプロパティーを表示する方法が異なります。

アダプターをアプリケーションに組み込むか、スタンドアロン・モジュールとして デプロイするかのどちらを選択するかによって、アダプターの管理の仕方が決まり ます。アダプターのコピーを 1 つだけ保持して、アダプターのアップグレード時に 複数のアプリケーションを中断させなくても済むようにしたい場合は、アダプター をスタンドアロン・モジュールとしてデプロイすることが多くなります。

複数のバージョンを稼働させる計画があるため、アダプターのアップグレード時に 起こる可能性のある中断により配慮する場合は、アダプターをアプリケーションに 組み込むことになります。アダプターをアプリケーションに組み込む場合、アダプ ターのバージョンをアプリケーションのバージョンに関連付けて、単一のモジュー ルとして管理することができます。

### アダプターのアプリケーションへの組み込みに関する考慮事項

アダプターをアプリケーションに組み込む計画がある場合は、以下の点を考慮して ください。

• 組み込みアダプターには、クラス・ローダーの独立性があります。

クラス・ローダーは、アプリケーションのパッケージ化、およびランタイム環境 にデプロイされたパッケージ済みアプリケーションの動作に影響を与えます。ク ラス・ローダーの独立性 とは、アダプターが他のアプリケーションまたはモジュ ールからクラスをロードできないことを指します。クラス・ローダーの独立性に よって、似た名前を持つ 2 つのクラスがそれぞれ別のアプリケーションに存在す る場合に、互いに干渉することがなくなります。

• アダプターが組み込まれた各アプリケーションを、別々に管理する必要がありま す。

### スタンドアロン・アダプターを使用する際の考慮事項

スタンドアロン・アダプターを使用する場合は、以下の点を考慮してください。

v スタンドアロン・アダプターには、クラス・ローダーの独立性がありません。

スタンドアロンのアダプターにクラス・ローダーの独立性がないために、指定し た Java 成果物については、1 つのバージョンのみが実行されます。実行される 成果物のバージョンとその順序については、事前には分かりません。例えば、ス タンドアロンのアダプターを使用する場合は、リソース・アダプターのバージョ ンが *1* <sup>つ</sup> だけか、Adapter Foundation Class (AFC) のバージョンが *1* <sup>つ</sup> だけ か、あるいはサード・パーティーの JAR バージョンが *1* <sup>つ</sup> だけか、いずれか になります。スタンドアロン・アダプターとしてデプロイされたアダプターはす べて、単一の AFC バージョンを共有し、1 つのアダプターのすべてのインスタ ンスは同じコードのバージョンを共有します。1 つのサード・パーティー・ライ ブラリーを使用するアダプター・インスタンスはすべて、そのライブラリーを共 有しなければなりません。

v これらの共有成果物のいずれかを更新する場合、その成果物を使用するすべての アプリケーションが影響を受けることになります。

例えば、サーバー・バージョン X で動作しているアダプターを使用していると きに、クライアント・アプリケーションのバージョンをバージョン Y に更新す ると、元のアプリケーションの処理が停止することがあります。

v AFC には前のバージョンとの互換性がありますが、スタンドアロンとしてデプロ イする RAR ファイルには、すべて最新の AFC バージョンが必要になります。

スタンドアロン・アダプターのクラスパス内に、JAR ファイルのコピーが複数あ る場合、使用される JAR ファイルはランダムになります。このため、すべてを 最新バージョンにしておく必要があります。

## クラスター環境での **WebSphere Adapters**

モジュールをクラスター化されたサーバー環境にデプロイすることで、アダプター のパフォーマンスおよび可用性を向上させることができます。スタンドアロン・ア ダプター、または組み込みアダプターのどちらを使用してモジュールをデプロイす る場合も、モジュールは、クラスター内のすべてのサーバー内に複製されます。

WebSphere Process Server、WebSphere Application Server Network Deployment、およ び WebSphere Extended Deployment では、クラスター環境がサポートされていま す。クラスターとは、ワークロードの平衡を取り、高可用性とスケーラビリティー を提供するために、一緒に管理されるサーバー・グループのことです。サーバー・ クラスターをセットアップするときには、デプロイメント・マネージャー・プロフ ァイルを作成してください。デプロイメント・マネージャーのサブコンポーネント である HAManager により、アダプター・インスタンスを活動状態にするよう JCA (Java EE Connector Architecture) コンテナーに通知されます。JCA コンテナーによ り、アダプター・インスタンスのランタイム環境が提供されます。クラスター環境 の作成について詳しくは、リンク [http://publib.boulder.ibm.com/infocenter/wasinfo/v6r1/](http://publib.boulder.ibm.com/infocenter/wasinfo/v6r1/index.jsp?topic=/com.ibm.websphere.nd.doc/info/ae/ae/trun_wlm_cluster_v61.html) [index.jsp?topic=/com.ibm.websphere.nd.doc/info/ae/ae/trun\\_wlm\\_cluster\\_v61.html](http://publib.boulder.ibm.com/infocenter/wasinfo/v6r1/index.jsp?topic=/com.ibm.websphere.nd.doc/info/ae/ae/trun_wlm_cluster_v61.html) を参照 してください。

必要に応じて WebSphere Extended Deployment を使用することで、クラスター環境 内のアダプター・インスタンスのパフォーマンスを向上させることができます。 WebSphere Extended Deployment は、WebSphere Application Server Network Deployment で使用されている静的作業負荷マネージャーの代わりに、動的作業負荷 マネージャーを使用することにより、WebSphere Application Server Network Deployment の機能を拡張します。動的作業負荷マネージャーは、要求による負荷の 平衡化を動的に行うことによって、クラスター内のアダプター・インスタンスのパ フォーマンスを最適化できます。これは、負荷の変動に応じて、アプリケーショ ン・サーバー・インスタンスを自動的に停止したり始動したりできることを意味し ます。これにより、能力や構成が異なる複数のマシンが負荷の変動に一様に対処で きるようになります。WebSphere Extended Deployment の利点について詳しくは、 次のリンクを参照してください。[http://publib.boulder.ibm.com/infocenter/wxdinfo/v6r1/](http://publib.boulder.ibm.com/infocenter/wxdinfo/v6r1/index.jsp) [index.jsp](http://publib.boulder.ibm.com/infocenter/wxdinfo/v6r1/index.jsp)

クラスター化された環境では、アダプター・インスタンスにて、Inbound 処理およ び Outbound 処理の両方を処理することができます。

## **Inbound** 処理の高可用性

Inbound 処理は、SAP サーバーのデータを更新した結果、起動するイベントに基づ いています。WebSphere Adapter for SAP Software は、イベント・リスナーを介し て、またはイベント・テーブルをポーリングすることで、更新を検出するよう構成 されます。その後、アダプターはイベントをそのエンドポイントにパブリッシュし ます。

モジュールをクラスターにデプロイすると、JCA (Java EE Connector Architecture) コンテナーにより、enableHASupport リソース・アダプター・プロパティーが検査さ れます。enableHASupport プロパティーの値が真である場合 (デフォルトの設定)、 すべてのアダプター・インスタンスはポリシー N のうちの 1 つを持つ HAManager に登録されます。このポリシーは、アダプター・インスタンスのうちの 1 つのみが イベントのポーリングまたは listen を開始することを意味します。 クラスター内の その他のアダプター・インスタンスが開始していても、それらのインスタンスは、 アクティブなアダプター・インスタンスがイベントの処理を完了するまで、アクテ ィブ・イベントに関して休止のままとなります。ポーリング・スレッドが開始して いるサーバーが何らかの理由でシャットダウンした場合は、バックアップ・サーバ ーのいずれかで稼働しているアダプター・インスタンスが活動状態になります。

重要**:** enableHASupport プロパティーの設定は変更しないでください。

## **Outbound** 処理の高可用性

クラスター化された環境では、Outbound 処理要求の実行に、複数のアダプター・イ ンスタンスが使用可能です。そのため、Outbound 要求のために WebSphere Adapter for SAP Software と対話するアプリケーションが、ご使用の環境に複数存在する場 合、モジュールをクラスター環境にデプロイすることで、パフォーマンスが向上す ることがあります。クラスター化された環境では、複数の Outbound 要求が同じレ コードを処理しようとしない限り、複数の Outbound 要求を同時に処理することが できます。

複数の Outbound 要求によって、同一のレコードが (顧客の住所など) が処理されよ うとした場合、その要求は WebSphere Application Server Network Deployment のワ ークロード管理機能によって、使用可能なアダプター・インスタンスの間で受信順 に分配されます。このため、クラスター化された環境では、この種の Outbound 要 求は、単一サーバー環境内と同じように処理されます。つまり、1 つのアダプタ ー・インスタンスが一度に処理するのは、1 つの Outbound 要求のみです。ワーク ロード管理について詳しくは、リンク [http://publib.boulder.ibm.com/infocenter/wasinfo/](http://publib.boulder.ibm.com/infocenter/wasinfo/v6r1/index.jsp?topic=/com.ibm.websphere.nd.doc/info/ae/ae/trun_wlm.html) [v6r1/index.jsp?topic=/com.ibm.websphere.nd.doc/info/ae/ae/trun\\_wlm.html](http://publib.boulder.ibm.com/infocenter/wasinfo/v6r1/index.jsp?topic=/com.ibm.websphere.nd.doc/info/ae/ae/trun_wlm.html) を参照してく ださい。

## バージョン **6.1.0** へのマイグレーション

バージョン 6.1 の WebSphere Adapter for SAP Software へのマイグレーションを行 うことで、以前のバージョンのアダプターが自動的にアップグレードされます。さ らに、以前のバージョンのアダプターが組み込まれているアプリケーションをマイ グレーションすることによって、バージョン 6.1 に搭載されているさまざまな機能 や能力を、アプリケーションで利用できるようになります。

## マイグレーションの考慮事項

WebSphere Adapter for SAP Software バージョン 6.1.0 には、既存のアダプター・ アプリケーションに影響を与える可能性のある更新が含まれています。WebSphere Adapter for SAP Software を使用するアプリケーションをマイグレーションする前 に、以下のセクションに記載されている情報を考慮するようにしてください。

## 前のバージョンとの互換性

WebSphere Adapter for SAP Software バージョン 6.1.0 は、バージョン 6.0.2 のア ダプターと完全互換で、カスタム・ビジネス・オブジェクト (XSD ファイル) およ びデータ・バインディングを扱うことができます。

WebSphere Adapter for SAP Software バージョン 6.1 はバージョン 6.0.2 と完全に 互換性があるため、バージョン 6.1 にアップグレードする際に、WebSphere Adapter for SAP Software バージョン 6.0.2 を使用していたすべてのアプリケーションを変 更せずにそのまま実行することができます。ただし、ご使用のアプリケーションで バージョン 6.1 のアダプターに用意された機能を使用する場合は、マイグレーショ ン・ウィザードを実行してください。

マイグレーション・ウィザードでは、バージョン 6.0.2 のアダプターがバージョン 6.1 に置き換えられ (アップグレードされ)、ご使用のアプリケーションでバージョ <sup>ン</sup> *6.1* の機能を使用できるようになります。

注**:** マイグレーション・ウィザードでは、バージョン 6.1 のアダプターを使用する マッパーやメディエーターなど、新規のマイグレーション・コードを作成したり、 既存のマイグレーション・コードを変更したりすることはありません。ご使用のア プリケーションのいずれかに 6.0.2.x 以前のバージョンのアダプターが組み込まれて いる状態で、バージョン 6.1.0 にアップグレードしようとしている場合、ご使用の アプリケーションで 6.1 の機能を利用するには、それらのアプリケーションに変更 を加える必要があることがあります。

単一モジュール内でのバージョン管理 に関して成果物の整合性が取れていない場 合、このモジュールには全体として不整合のマークが付けられ、マイグレーション の対象として選択可能になりません。バージョンの不整合はプロジェクト破損の症 状である可能性があるため、ワークスペースのログに記録されます。

以下のシナリオはサポートされていません。

- v WebSphere Adapter for SAP Software バージョン 6.0.2 を使用して、外部サービ ス・ウィザードを WebSphere Integration Developer バージョン 6.1.0 で実行す る。
- v WebSphere Adapter for SAP Software バージョン 6.1.0 を使用して、外部サービ ス・ウィザードを WebSphere Integration Developer バージョン 6.0.2 で実行す る。

## アップグレードを実行するか、アップグレードおよびマイグレーショ ンを実行するかの決定

マイグレーション・ウィザードのデフォルト処理では、アプリケーションでバージ ョン 6.1 のアダプターの機能を使用できるように、アダプターのアップグレードお よびアプリケーション成果物のマイグレーションが実行されます。プロジェクトを 選択してアダプターをアップグレードするようにすると、それに関連付けられてい る成果物がマイグレーションの対象としてウィザードにより自動的に選択されま す。

バージョン 6.0.2 からバージョン 6.1 へのアダプターのアップグレードは行うが、 アダプターの成果物のマイグレーションは行わない場合は、マイグレーション・ウ ィザードの該当する領域からアダプターの成果物を選択解除します。

アダプターの成果物を選択せずにマイグレーション・ウィザードを実行した場合、 アダプターのインストールおよびアップグレードは実行されますが、成果物のマイ グレーションは行われないため、ご使用のアプリケーションでバージョン 6.1 のア ダプターに用意された機能を利用することはできません。

## テスト環境でのマイグレーション・ウィザードの仮実行

アダプターのマイグレーションではバージョン 6.1 の WebSphere Adapter for SAP Software を使用するアプリケーションに変更を行う必要があるため、必ず事前に開 発環境でマイグレーションを実行し、アプリケーションをテストしてから、実稼働 環境にアプリケーションをデプロイするようにしてください。

マイグレーション・ウィザードは、開発環境と完全に統合されています。

#### 非推奨機能

現時点でバージョン 6.0.2のアダプターがインストールされている場合は、非推奨機 能の説明を調べて、バージョン間の互換性に関する競合がないかどうかを確認して から、アダプターをアップグレードしてください。

非推奨機能は、サポートされてはいても、使用することが推奨されず、廃止される 可能性がある機能です。WebSphere Adapter for SAP Software の以前のバージョン の機能のうち、バージョン 6.1.0 で非推奨になった機能を以下にまとめます。

- v IgnoreBAPIReturn プロパティーは、管理接続ファクトリー・プロパティーではな くなりました。このリリースから、対話仕様の中で設定するようになっていま す。
- v DataDelimiter プロパティーは、Query interface for SAP Software ビジネス・オブ ジェクトのアプリケーション固有情報から除去されました。

## マイグレーションの実行

バージョン 6.1.0 のアダプター・マイグレーション・ウィザードを使用して、プロ ジェクトまたは EAR ファイルをマイグレーションすることができます。このツー ルが終了すると、マイグレーションが完了したことになり、プロジェクトでの作業 やモジュールのデプロイが可能になります。

#### 始める前に

『マイグレーションの考慮事項』に記載されている情報を確認します。

### このタスクを実行する理由および時期

WebSphere Integration Developer でマイグレーションを実行するには、以下のステッ プを完了してください。

注**:** マイグレーションが完了すると、旧バージョンのWebSphere Process Server、WebSphere Enterprise Service Bus、または WebSphere Integration Developer とモジュールとの互換性は失われます。

注**:** WebSphere Integration Developerの J2EE パースペクティブにおいて、コネクタ ー・プロジェクトのコンテキスト・メニューからアダプター・マイグレーション・ ウィザードを実行するには、以下のステップで行います。

注**:** マイグレーションは、以下の手順のいずれかで行うことができます。

- J2EE パースペクティブ内でプロジェクトを右クリックし、「マイグレーション」 → 「プロジェクトのマイグレーション **(Migrate project)**」と選択します。
- 「問題 (Problems)」ビューで、マイグレーション固有のメッセージを右クリック し、「クイック・フィックス **(Quick fix)**」を選択して、問題箇所を訂正します。

#### このタスクの手順

- 1. 既存プロジェクトの PI (プロジェクト交換) ファイル、またはデプロイしたアプ リケーションの EAR (エンタープライズ・アーカイブ) ファイルを、ワークスペ ースにインポートします。
- 2. J2EE パースペクティブに変更します。
- 3. モジュールを右クリックして、「マイグレーション」→「コネクター・プロジ ェクトの更新」と選択します。
- 4. ウェルカム・ページに表示されるタスクと警告の内容を確認し、「次へ」を選択 します。
- 5. 「プロジェクトの選択」ウィンドウで、「次へ」を選択します。

デフォルトでは、コネクター・プロジェクトと従属プロジェクト (存在する場合) が、ウィザードによってマイグレーションされます。従属プロジェクトがプロジ ェクト内に存在する場合に、この段階で従属プロジェクトを 1 つ以上マイグレ ーションしないようにするには、「従属アダプター・プロジェクト **(Dependent adapter project)**」リスト内のチェック・ボックスをすべてクリアします。後でウ ィザードを再実行して、従属プロジェクトをマイグレーションすることができま す。以前にマイグレーションしたプロジェクト、現行バージョンのプロジェク ト、およびエラーが起こっているプロジェクトは、マイグレーションできないた め、選択できません。

- 6. ウィザードで表示されるプロンプトの指示に従います。
- 7. 「アダプターのマイグレーション」ウィンドウで、オプションとしてマイグレー ションでの変更内容を確認することができます。ただし、選択内容を変更するこ とはできません。「完了 **(Finish)**」をクリックします。
- 8. 「問題 (Problems)」ビューで、CWPAD ストリングで開始したマイグレーショ ン・ウィザードからのメッセージを確認します。
- 9. EAR ファイルをマイグレーションする場合は、オプションでマイグレーション 済みのアダプターと成果物を使って EAR ファイルを新規作成し、WebSphere Process Server または WebSphere Enterprise Service Bus にデプロイします。 EAR ファイルのエクスポートおよびデプロイに関する詳細は、この資料の関連 トピックを参照してください。

#### 結果

プロジェクトまたは EAR ファイルが バージョン 6.1.0 にマイグレーションされま す。アダプター・マイグレーション・ウィザードの終了後に、外部サービス・ウィ ザードを実行する必要はありません。
# バージョン **6.0.2** プロジェクトをマイグレーションせずに更新す る

アダプター・プロジェクトの成果物をマイグレーションすることなく、バージョン 6.0.2 から バージョン 6.1.0 にアダプターをアップグレードすることができます。

# このタスクを実行する理由および時期

バージョン 6.1.0 ではアダプターの内部名が変更されているため、バージョン 6.0.2 プロジェクトの成果物を更新して、新しい名前を使えるようにしておかないと、 WebSphere Integration Developer バージョン 6.1.0 のアダプター・ウィザードを使用 することができません。バージョン 6.0.2 プロジェクトを更新するには、マイグレ ーション・ウィザードを使用します。その後で、WebSphere Integration Developer の クイック・フィックス機能を使用して、プロジェクト成果物のアダプター名を変更 します。

# このタスクの手順

- 1. プロジェクト交換 (PI) ファイルをワークスペースにインポートします。
- 2. J2EE パースペクティブでプロジェクト名を右クリックし、「マイグレーショ ン」 → 「コネクター・プロジェクトの更新」とクリックします。 アダプター・ マイグレーション・ウィザードが開きます。
- 3. ウェルカム・ページで、「次へ」をクリックします。
- 4. 「プロジェクトの選択」ウィンドウで、依存関係のある成果物プロジェクトを選 択解除し、「完了 **(Finish)**」をクリックします。
- 5. 「問題 (Problems)」ビューで、エラー・メッセージ CWPADL77A1: The IBM SAP Adapter must be renamed... を右クリックして、「クイック・フィックス **(Quick fix)**」をクリックします。
- 6. 「クイック・フィックス (Quick fix)」 ウィンドウで、「参照しているアダプタ ーを名前変更 **(Rename the referenced adapter)**」のフィックスが選択されてい ることを確認し、「**OK**」をクリックします。
- 7. それでもエラーが表示されてしまう場合は、「プロジェクト」 → 「クリーン」 とクリックし、先程更新したプロジェクトを選択して、「**OK**」をクリックしま す。

### 結果

これで、プロジェクトが WebSphere Adapter for SAP Software バージョン 6.1.0 で 使用できるようになりました。

# 第 **3** 章 サンプルおよびチュートリアル

WebSphere Integration Developer のサンプル/チュートリアルのオンライン・ギャラ リーには、WebSphere Adaptersを使用する際に役立つサンプルとチュートリアルが用 意されています。

サンプル/チュートリアルのオンライン・ギャラリーにアクセスするには、次のよう にします。

- WebSphere Integration Developerの開始時に開くウェルカム・ページからアクセス します。WebSphere Adapter for SAP Softwareのサンプルとチュートリアルを表示 するには、「取得 **(Retrieve)**」をクリックします。次に、表示されるカテゴリー を参照して、必要なものを選択します。
- 次の Web サイトにアクセスします。[http://publib.boulder.ibm.com/bpcsamp/](http://publib.boulder.ibm.com/bpcsamp/index.html) [index.html](http://publib.boulder.ibm.com/bpcsamp/index.html)

# 第 **4** 章 デプロイメント用のモジュールの構成

WebSphere Process Server または WebSphere Enterprise Service Bus にデプロイでき るようにアダプターを構成するには、WebSphere Integration Developer を使用して、 アダプターのデプロイ時に EAR ファイルとしてエクスポートされるモジュールを 作成します。次に、ディスカバーするビジネス・オブジェクトと、そのディスカバ ーを行うシステムを指定します。 以上の手順を行うことで、外部サービスの作成が 完了したことになります。

# モジュールの構成のためのロードマップ

ランタイム環境で WebSphere Adapter for SAP Software を使用できるようにするに は、まずモジュールを構成する必要があります。このタスクの概要を理解すれば、 タスクを達成するのに必要な手順を実行できるようになります。

WebSphere Integration Developerを使ってアダプターのモジュールを構成して、使用 できるようにします。以下の図は、構成作業の流れを示しています。また、図の後 に示す手順で、この作業の概要を説明します。これらの各ステップの実行方法の詳 細については、このロードマップの後に記載するトピックを参照してください。

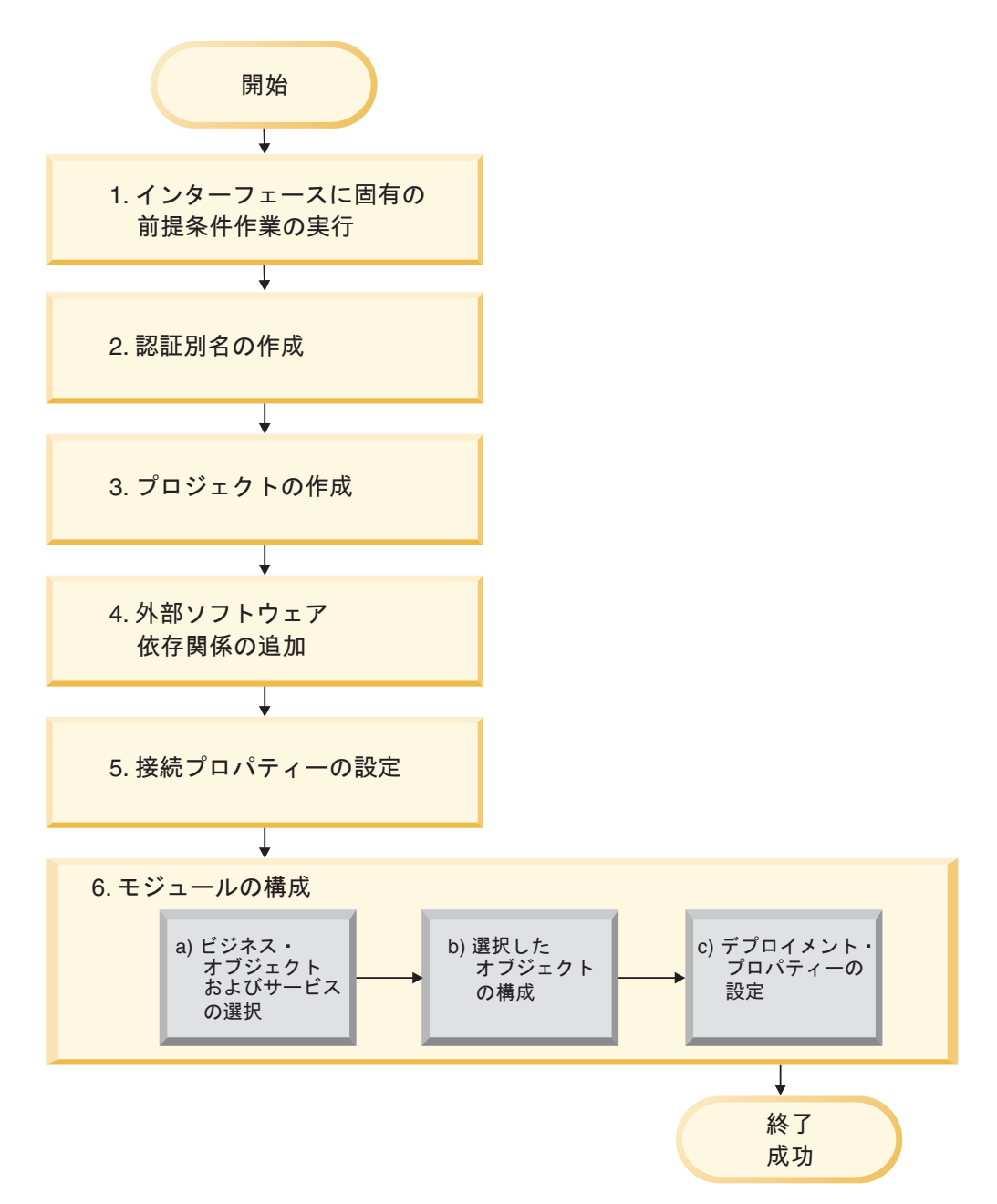

図 *51.* モジュールの構成のためのロードマップ

# デプロイメント用のモジュールの構成

この作業は、次の概略的なステップから成ります。

- 1. インターフェース固有の前提条件タスクを実行します。
- 2. 暗号化パスワードでSAP サーバーにアクセスするための認証別名を作成しま す。この手順は、オプションです。パスワードおよび ID の扱いに関するポリシ ーに応じて実行してください。サーバー上の管理コンソールを使用して、この手 順を実行してください。
- 3. プロジェクトを作成します。最初に外部サービス・ウィザードを WebSphere Integration Developer で始動して、モジュールの作成およびデプロイのプロセス

を開始してください。このウィザードによって、プロジェクトが作成されます。 これは、モジュールに関連付けられたファイルを編成するために使用されます。

- 4. WebSphere Adapter for SAP Software で必要となる外部ソフトウェア依存関係 を、プロジェクトに追加します。モジュールを EAR ファイルとしてエクスポー トし、その EAR ファイルをサーバーにデプロイする際にも、これらの依存性が 必要になります。
- 5. 接続プロパティーを設定します。これは、外部サービス・ウィザードが SAP サ ーバー と接続して、オブジェクトおよびサービスをディスカバリーする際に必 要となります。
- 6. Inbound 処理または Outbound 処理用のモジュールを外部サービス・ウィザード を使って構成し、ビジネス・オブジェクトおよびサービスを SAP サーバーから 探して選択し、ビジネス・オブジェクト定義および関連成果物を生成します。
	- a. ビジネス・オブジェクトおよびサービス (Inbound 処理または Outbound 処理 用) を、外部サービス・ウィザードによってディスカバーされたビジネス・イ ンテグレーション・コンポーネントの中から選択します。
	- b. ビジネス・オブジェクトすべてに適用される操作およびその他のプロパティ ーを指定して、選択したオブジェクトを構成します。
	- c. デプロイメント・プロパティーを設定します。アダプターは、実行時にこれ を使用して、SAP サーバー に接続します。次に、サービスを生成します。外 部サービス・ウィザードを使用して、新規モジュールを保存してください。 ここには、構成済みのビジネス・オブジェクト、インポート・ファイルまた はエクスポート・ファイル、およびサービス・インターフェースが含まれて います。

# インターフェースに固有の前提条件作業の実行

外部サービス・ウィザードを使用してモジュールを構成する前に、使用するインタ ーフェースに応じて、いくつかの前提条件作業を実行しなければならない場合があ ります。例えば、ALE または Synchronous Callback Interface の Inbound 処理用の モジュールを構成する場合には、SAP サーバーにプログラム ID を登録する必要が あります。拡張イベント処理インターフェースを使用する場合は、SAP サーバーに トランスポート・ファイルをインストールする必要があります。

# アダプター操作のための **SAP** システムの構成

WebSphere Adapter for SAP Software を ALE Inbound 処理または同期コールバック 処理用に構成する前に、SAP サーバー上で RFC 宛先を登録する必要があります。 ALE 処理の場合、さらに受信側ポート、論理システム、配布モデル、およびパート ナー・プロファイルを SAP サーバー上で構成する必要があります。これらの項目 が構成されているかどうかわからない場合は、システム管理者に問い合わせてくだ さい。

# このタスクを実行する理由および時期

SAP GUI を使用して、SAP サーバー上で以下のステップを実行してください。同 期コールバック処理の場合、最初のタスクだけが必要であることに注意してくださ い。

### このタスクの手順

- 1. 次のようにして、RFC プログラム ID を登録します。
	- a. トランザクション **SM59** (RFC 宛先の表示と保守) を開きます。
	- b. 「作成 **(Create)**」をクリックします。
	- c. RFC 宛先の名前を入力します。
	- d. 「接続タイプ」フィールドで、「**T**」を選択します。
	- e. 「アクティブ化タイプ **(Activation Type)**」フィールドで、「登録済みサーバ ー・プログラム **(Registered Server Program)**」を選択します。
	- f. プログラム ID を入力します。

アダプターを構成する際には、このプログラム ID を使用します。この値 は、SAP ゲートウェイに対してプログラム ID が listen する RFC 対応関数 を示します。

- g. 項目を保存します。
- 2. 受信側ポートをセットアップします (ALE 処理の場合のみ)。
	- a. トランザクション **WE21** (IDoc 処理のポート) を開きます。
	- b. 「トランザクション **RFC (Transactional RFC)**」を選択し、「ポート **(Ports)**」をクリックして、「作成 (Create)」アイコンをクリックします。
	- c. ポートの名前を入力し、「**OK**」を選択します。
	- d. 前のタスクで作成した宛先の名前を入力します (またはリストから名前を選 択します)。
	- e. 項目を保存します。
- 3. 論理システムを指定します (ALE 処理の場合のみ)。
	- a. トランザクション **BD54** (論理システムの表示の変更) を開きます。
	- b. 「新規項目 **(New Entries)**」をクリックします。
	- c. 論理システムの名前を入力して、「保存 (Save)」アイコンをクリックしま す。
	- d. Prompts for Workbench 要求が表示される場合、「新規要求 (New Request)」 アイコンをクリックします。次に、簡略説明を入力して、「保存 (Save)」ア イコンをクリックします。
	- e. 「続行 (Continue)」アイコンをクリックします。
- 4. 配布モデルを構成します (ALE 処理の場合のみ)。
	- a. トランザクション **BD64** (配布モデルの保守) を開きます。
	- b. 「配布モデル **(Distribution Model)**」 → 「処理モデルの切り替え **(Switch processing model)**」をクリックします。
	- c. 「モデル・ビューの作成 **(Create model view)**」をクリックします。
	- d. モデル・ビューの名前を入力して、「続行 (Continue)」アイコンをクリック します。
	- e. 作成した配布モデルを選択して、「メッセージ・タイプの追加 **(Add message type)**」をクリックします。
	- f. Outbound 処理の場合、前のタスクで作成した論理システム名を「送信側 **(Sender)**」として、SAP サーバーの論理名を「受信側 **(Receiver)**」として入力

します。次に、メッセージ・タイプを選択し (例えば、**MATMAS**)、「続行 (Continue)」アイコンをクリックします。

- g. 配布モデルを再度選択して、「メッセージ・タイプの追加 **(Add message type)**」をクリックします。
- h. Inbound 処理の場合、SAP サーバーの論理名を「送信側 **(Sender)**」として、 前のタスクで作成した論理システム名を「受信側 **(Receiver)**」として入力し ます。次に、メッセージ・タイプを選択し (例えば、**MATMAS**)、「続行 (Continue)」アイコンをクリックします。
- i. 項目を保存します。
- 5. パートナー・プロファイルをセットアップします (ALE 処理の場合のみ)。
	- a. トランザクション **WE20** (パートナー・プロファイル) を開きます。
	- b. 「作成 (Create)」アイコンをクリックします。
	- c. 前のタスクで作成した論理システムの名前を入力し、「パートナー・タイプ **(Partner Type)**」に「**LS**」を選択します。
	- d. 「ポストプロセス**:** 許可エージェント **(Post Processing: permitted agent)**」に 「US」およびユーザー ID を入力します。
	- e. 「保存 (Save)」アイコンをクリックします。
	- f. 「Outbound パラメーター (Outbound parameters)」セクションで、「Outbound パラメーターの作成 (Create outbound parameter)」アイコンをクリックしま す。
	- g. 「Outbound パラメーター (Outbound parameters)」ウィンドウで、メッセー ジ・タイプ (例えば、MATMAS05) を入力し、前のタスクで作成した受信側ポー トを選択して、「**IDoc** をすぐに転送する **(Transfer IDoc immed)**」を選択し ます。
	- h. 「保存 (Save)」アイコンをクリックします。
	- i. F3 を押して、「パートナー・プロファイル (Partner Profiles)」ビューに戻し ます。
	- j. 「Inbound パラメーター (Inbound parameters)」セクションで、「Inbound パ ラメーターの作成 (Create inbound parameter)」アイコンをクリックします。
	- k. 「Inbound パラメーター (Inbound parameters)」ウィンドウで、メッセージ・ タイプ (例えば、MATMAS) および処理コード (例えば、MATM) を入力します。
	- l. 「保存 (Save)」アイコンをクリックします。
	- m. F3 を押して、「パートナー・プロファイル (Partner Profiles)」ビューに戻し ます。
	- n. 「Inbound パラメーター (Inbound parameters)」セクションで、「Inbound パ ラメーターの作成 (Create inbound parameter)」アイコンをクリックします。
	- o. 「Inbound パラメーター (Inbound parameters)」ウィンドウで、次の値を入力 します。「メッセージ・タイプ」 に「ALEAUD」、および「処理コード **(Process Code)**」に「AUD1」。
	- p. 「保存 (Save)」アイコンをクリックします。
	- q. F3 を押して、「パートナー・プロファイル (Partner Profiles)」ビューに戻し ます。
	- r. 「保存 (Save)」アイコンをクリックします。

結果

Synchronous Callback Interface または ALE インターフェースを使用するために必要 な (SAP サーバーでの) タスクが完了しました。

次のタスク

インターフェースのアダプターを構成します。

# データ・ソースの作成

ALE Inbound 処理中にイベントのトラッキングおよびリカバリーに使用されるデー タ・ソースを作成するには、管理コンソールを使用します。 JDBC プロバイダーを 選択してから、その JDBC プロバイダーでデータ・ソースを作成します。データ・ ソースの構成後は、管理コンソールの「テスト接続 (Test Connection)」ボタンを使 用して、データベース接続をテストします。

### 始める前に

データ・ソースを構成するには、まずデータベースを作成してから、そのデータベ ースを使用してデータ・ソースを構成します。

### このタスクを実行する理由および時期

JDBC プロバイダーが必要になるのは、(1 回のみの送達を行うために) Inbound イ ベントを保持するためのイベント・リカバリー・テーブルをセットアップする場合 のみです。

### このタスクの手順

- 1. 管理コンソールで、JDBC プロバイダーを選択します。
	- a. 「リソース」 → 「**JDBC**」 → 「**JDBC** プロバイダー」をクリックします。
	- b. JDBC プロバイダーを選択します。

図 52 および 77 [ページの図](#page-82-0) 53 に示されている例では、Derby JDBC プロ バイダーを使用します。

2. 「データ・ソース」を選択します。

#### **JDBC** providers > Derby JDBC Provider

Use this page to edit properties of a JDBC provider. The JDBC provider object encapsulates the specific JDBC driver implementation class for access to the specific vendor database of your environment.

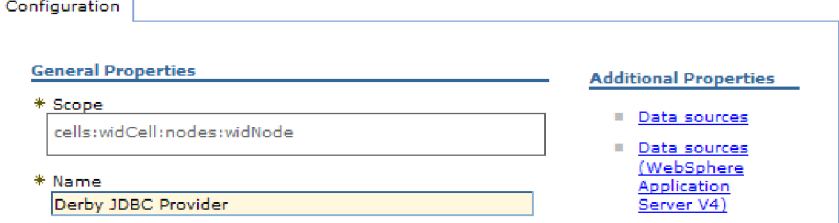

図 *52. Derby JDBC* プロバイダーの「構成」タブ

3. 「新規」をクリックして、新規のデータ・ソースを作成します。

- <span id="page-82-0"></span>4. 必須フィールドの値を入力します。
	- a. 「データ・ソース名 **(Data source name)**」フィールドに、イベント・テーブ ルの名前を入力します。

デフォルト値が提供されます。例えば、Derby JDBC プロバイダーの場合、 デフォルト値は **Derby JDBC Driver DataSource** です。デフォルト値は変 更できます。

データ・ソースの例として、EventRecoveryDS があります。

b. 「**JNDI** 名 **(JNDI Name)**」フィールドに、データ・ソースの JNDI 名を入 力します。

例として、jdbc/EventRecovery のようにします。

- 5. オプションで、「コンポーネント管理認証別名および **XA** リカバリーの認証別 名 **(Component-managed authentication alias and XA recovery authentication alias)**」リストから JDBC プロバイダーの認証別名を選択します。
- 6. 「次へ」をクリックします。
- 7. 「データ・ソースの作成 (Create a data source)」ウィンドウで、「データベー ス名 **(Database name)**」フィールドに値を入力して、データ・ソースの接続先 のデータベースを指定します。
- 8. 「要約 (Summary)」テーブルの情報を検討して正確かどうかを確認し、「終了 **(Finish)**」をクリックします。
- 9. 構成を保管します。
- 10. データ・ソースのリストから、前のステップで作成したデータ・ソースの横に あるチェック・ボックスを選択します。

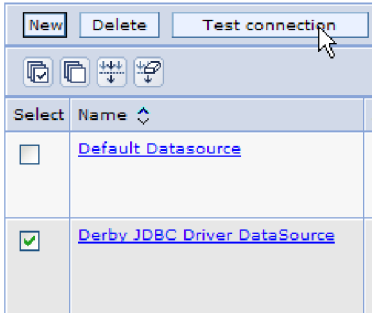

図 *53.* 「テスト接続 *(Test connection)*」ボタン

11. 「テスト接続 **(Test connection)**」をクリックします。

テストが正常に実行されたというメッセージが表示されます。

注**:** テストが正常に実行されなかった場合は、lib¥ext ディレクトリーにデータ ベース・ドライバーがあるか確認してください。データベースの名前およびポ ートが正しいかも確認してください。

### 結果

新規のデータ・ソースが作成されます。

ALE Inbound 処理用のアダプターを構成します。このトピックで作成したデータベ ース JNDI を使用してください。また、「自動作成イベント・テーブル」プロパテ ィーを使用して、イベント・リカバリー・テーブルを作成してください。

# **IDoc** 定義ファイルの作成

ALE 処理用のアダプターを構成する際、通常は、外部サービス・ウィザードを使用 して、SAP システム上に検出された IDoc (複数可) を基にビジネス・オブジェクト 定義を作成します。あるいは、外部サービス・ウィザードで、ユーザーが作成した IDoc 定義ファイルを基にビジネス・オブジェクト定義を生成することもできます。

### このタスクを実行する理由および時期

次の一般的な手順を使用して、IDoc 定義ファイルを作成します。これらの定義を生 成するためのステップはシステム・リリースによって異なることがあることに注意 してください。例えば、SAP サーバーのあるバージョンでは、「**IDoc** レコード・ タイプ **(IDoc record types)**」チェック・ボックスにチェック・マークが付いていれ ば、チェックを外す必要があります。

注**:** 外部サービス・ウィザードで「**IDoc** をファイルからディスカバー **(Discover IDoc from File)**」選択項目を使用する場合にのみ、この手順に従ってください。 「**IDoc** をシステムからディスカバー **(Discover IDoc from System)**」を使用する場 合、IDoc 定義ファイルを作成する必要はありません。

#### このタスクの手順

- 1. SAP ユーザー・インターフェースで、/oWE63 を入力して、トランザクション WE63 を選択します。
- 2. 「基本タイプ **(Basic type)**」フィールドで、基本 IDoc タイプ (例えば、 ALEREQ01) を入力するか、基本タイプのリストを表示するようにブラウズしま す。
- 3. 「ドキュメンテーション **(Documentation)**」 → 「パーサー **(Parser)**」をクリック するか、「パーサー (Parser)」アイコンをクリックします。

IDoc 定義が画面に表示されます。

- 4. 「システム **(System)**」 → 「リスト **(List)**」 → 「保存 **(Save)**」 → 「ローカル・ ファイル **(Local File)**」をクリックして、定義をローカル・ファイル・システム 上のディレクトリーに保存します。
- 5. 「リストをファイルに保存 (Save list in file)」ウィンドウから、「未変換 **(unconverted)**」を選択し、チェック・アイコンを選択します。

「未変換 **(unconverted)**」のみがサポートされた形式であることに注意してくだ さい。

6. ファイルの保存場所を入力して (または場所をブラウズして)、「生成 **(Generate)**」をクリックします。

結果

IDoc 定義ファイルがローカル・ファイル・システム上にあります。

次のタスク

ALE の Outbound 処理または Inbound 処理用のアダプターを構成します。

# トランスポート・ファイルの **SAP** サーバーへの追加

拡張イベント処理インターフェースを使用するには、まずアダプターに用意された トランスポート・ファイルを SAP サーバーに追加する必要があります。

このタスクを実行する理由および時期

注**:** この手順は、拡張イベント処理インターフェースのみに関するものです。拡張 イベント処理インターフェースを使用しない場合は、この手順をスキップしてくだ さい。

WebSphere Adapter for SAP Software 用のトランスポート・ファイルには、テーブ ル構造、関数、およびデータなどの各種オブジェクトが含まれています。拡張イベ ント処理インターフェースを使用するには、これらの開発用オブジェクトを SAP サーバーにインポートする必要があります。

トランスポート・ファイルは、WebSphere Integration Developer のインストール・デ ィレクトリーに ZIP ファイルで提供されています。このディレクトリー内のファイ ルのパスは、ResourceAdapters¥SAP\_6.1.0.0\_*xx*>¥transports です。

各ファイルは、transports 内の以下のいずれかのディレクトリーにあります。

- transports\_40\_45\_46 (SAP バージョン 4.0、4.5、または 4.6 で使用)
- transports\_47 \_erp (SAP バージョン 4.7 以上で使用)

# このタスクの手順

- 1. トランスポート・ファイルをインストールする前に、アダプター用の名前空間を 作成します。名前空間に /CWLD/ という名前を指定します。
- 2. トランスポート・ファイルを以下に示す順序で SAP サーバーにインポートしま す。
	- a. CWYAP\_SAPAdapter\_AEPTransport\_Infrastructure.zip
	- b. CWYAP\_SAPAdapter\_AEPTransport\_Primary.zip

#### 結果

拡張イベント処理を使用するために必要なファイルが、SAP サーバーにインストー ルされます。

# 次のタスク

拡張イベント処理用のアダプターを構成します。

# イベント検出メカニズムの実装

Inbound 処理に対して拡張イベント処理インターフェースを使用する場合は、作業 の対象となるビジネス・プロセス用のイベント検出メカニズムを決定する必要があ ります。その後、そのプロセスを実装します。

#### このタスクを実行する理由および時期

注**:** ここで説明する手順は、拡張イベント処理インターフェース専用です。拡張イ ベント処理インターフェースを使用しない場合は、この手順をスキップしてくださ  $\mathcal{U}$ 

イベント検出メカニズムの実装の際に役立つサンプル・コードおよび例が用意され ています。

### カスタム・トリガーの実装

カスタム・トリガーでは、ABAP コードの一部をカスタム関数モジュールにカプセ ル化する必要があります。処理をトランザクションから切り離しておくために、イ ベント検出コードは関数モジュールとして作成されます。トランザクションで使用 するすべてのテーブルまたは変数は、参照ではなく、値によって関数モジュールに 渡す必要があります。

### このタスクを実行する理由および時期

注**:** この手順は、拡張イベント処理インターフェースのみに関するものです。拡張 イベント処理インターフェースを使用しない場合は、この手順をスキップしてくだ さい。

イベントを取得する際のビジネス・オブジェクトのロッキングの影響を最小化する ために、関数モジュールは通常、更新タスク・モードで実行されます。更新タス ク・モードのプロセス内からすでに関数モジュールが呼び出されている場合は、不 整合になるのを避けるため、更新タスクを使用しないようにしてください。

トランザクションへの影響を最小化するため、関数モジュールは別の組み込みプロ グラムの中に配置します。組み込みプログラムを使用することで、SAP コードでは なく、カスタム・コードに変更を行えるようになります。

イベント検出コードには、イベントのオブジェクトを識別するロジックが含まれて います。例えば、販売注文トランザクションでは多くのタイプの注文を処理します が、必要なのは 1 つのタイプの注文のみです。このロジックはイベント検出コード にあります。このイベント検出コードの一般的な配置方法は、データがデータベー スにコミットされる直前の位置に挿入するというものです。通常、イベント検出コ ードを含む関数モジュールは、ビジネス・オブジェクトの関数グループの一部とし て作成されます。

イベント検出用のカスタム・トリガーを実装するには、以下のようにします。

#### このタスクの手順

- 1. サポートする動詞 (Create、Update、または Delete) を決定します。これによっ て、どのトランザクションを調べるかを定義できるようになります。
- 2. トランザクションのビジネス・オブジェクトのキーを決定します。アダプターに よってデータベースからビジネス・オブジェクトを取得するには、このキーを固 有のものにする必要があります。

複合キーが必要な場合は、トリガーの実行時に、各キー属性およびその対応する 値を、名前と値のペアとして指定することができます。ポーリング時にビジネ ス・オブジェクトが作成される際、アダプターはそれらの属性の値を自動的に設 定します。

3. トランザクション内の SAP 提供ユーザー出口に、イベントの検出に必要なすべ ての情報があるか確認します。

例えば、ユーザー出口より前の時点でデータベースからビジネス・オブジェクト が除去されているために、そのユーザー出口で Delete 動詞を実装できない場合 があります。

- 4. ユーザー出口を使用できない場合は、イベント検出コードの適切な位置を判断 し、SAP 変更を使用してそのイベント検出コードを追加します。判断の基準と なるビジネス・オブジェクトのキーおよびその他の変数に対するアクセス権限が ある位置を選択してください。将来のイベント機能を実装する場合には、将来の イベントを対象とするイベント検出コードを追加するほか、アダプターのバッ チ・プログラム /CWLD/SUBMIT\_FUTURE\_EVENTS を 1 日 1 回実行するスケ ジュールにするように Basis 管理者に依頼してください。
- 5. ビジネス・プロセスのトランザクションが実行するコードで「commit work ステ ートメント」を探し、そのビジネス・プロセスを調べます。その時点におけるさ まざまな属性の値を調べるには、ABAP デバッガーを使用します。
- 6. イベントを検出するための基準を決定します。
- 7. イベント検出コードを含む関数モジュールを作成します。
- 8. 組み込みプログラムを作成し、それをトランザクションのコードに追加します。
- 9. 考えられるすべてのイベント検出シナリオをテストします。

### 例

以下のステップは、カスタム・トリガー・イベント検出メカニズムを使用した SAP 顧客マスターの例を作成するプロセスを説明したものです。そのプロセスの結果を 示すコードが、その後に示されています。

- 1. SAP 顧客マスターのトランザクションを調べた結果、トランザクション XD01 が、対象となる顧客マスター作成ビジネス・プロセスをサポートすることが判明 します。
- 2. カスタマー番号を固有キーにすることが決定されます。カスタマー番号は、テー ブル/フィールド KNA1-KUNNR に保管されます。

注**:** このイベントで使用するのは単一の固有キーであるため、このコード例では OBJKEY パラメーターを使用してキー値を受け渡します。

- 3. トランザクション XD01 は、その文書保存プロセス (Form Userexit save document) の一部として、トランザクション・フローにユーザー出 口を持ちます。トランザクションのこの時点では、ユーザー出口の実行時にカス タマー番号を使用できます。
- 4. 組み込みプログラムを指す include ステートメントが、ユーザー出口に追加され ます。
- 5. この時点で、組み込みプログラムおよび関数モジュールを作成する必要がありま す。

```
以下のコード断片は、/CWLD/ADD_TO_QUEUE_AEP イベント・トリガー (単一の
キー値を使用) に対する関数呼び出しを示しています。
CASE HEADER_CHANGE_IND.
WHEN 'I'.
* The verb will always be a create if KNA1 data is entered.
 IF KNA1_CREATE = 'X'.
 HEADER EVENT = C CREATE EVENT.
ELSE.
* Check if an entry is in the config table for converting a create. If
* no entry is found, the default is to convert the extension of sales
* area or company code to an update.
SELECT SINGLE * FROM / CWLD/CONF VAL
 WHERE CONF_NAME = C CONVERT CREATE
 AND CONF_VALUE = C FALSE_WORD.
IF SY-SUBRC = 0.
 HEADER EVENT = C CREATE EVENT.
ELSE.
 HEADER EVENT = C UPDATE EVENT.
ENDIF.
ENDIF.
WHEN 'U'.
 HEADER EVENT = C UPDATE EVENT.
WHEN 'E' OR 'D'.
 HEADER EVENT = C DELETE EVENT.
ENDCASE.
* See if it's a sold-to company.
SELECT SINGLE * FROM / CWLD/CONF VAL
 WHERE CONF_NAME = C_AGCUSTMASTER
 AND CONF VALUE = KNA1-KTOKD.
* clear temp obj type.
CLEAR TEMP_OBJ_NAME.
IF SY-SUBRC = 0.
* temp_obj_type = 'YXR_V51'.
 TEMP_OBJ_NAME = C_OBJ_CUSTOMERMASTER.
ELSE.
* If it's not a sold-to company, check if it's another partner.
SELECT SINGLE * FROM / CWLD/CONF VAL
 WHERE CONF_NAME = C_AGCUSTPARTNER
 AND CONF VALUE = KNA1-KTOKD.
ENDIF.
CALL FUNCTION '/CWLD/ADD_TO_QUEUE_AEP'
EXPORTING
 OBJ_NAME = TEMP_OBJ_NAME
 OBJKEY = OBJKEYEVENT = HEADER_EVENT
* IDOC_NUMBER =
 GENERIC_RECTYPE = GENERIC_RECTYPE
IMPORTING
 RECTYPE = RECTYPE
TABLES
 EVENT_CONTAINER = EVENT_CONTAINER
EXCEPTIONS
 OTHERS = 1.
以下のコード断片は、/CWLD/ADD_TO_QUEUE_IN_FUT_AEP イベント・トリガー
(単一のキー値を使用) に対する関数呼び出しを示しています。
```
DATA: DATE IN FUTURE LIKE SY DATUM.

CALL FUNCTION ' /CWLD/ADD\_TO\_QUEUE\_IN\_FUT\_AEP'

```
EXPORTING
OBJ_NAME = TEMP_OBJ_NAME
OBJKEY = OBJKEYEVENT = HEADER_EVENT
VALID_DATE = DATE_IN_FUTURE
IMPORTING
RECTYPE = RECTYPE
TABLES
EVENT_CONTAINER = EVENT_CONTAINER
EXCEPTIONS
OTHERS = 1.
```
#### 次のタスク

拡張イベント処理用のアダプターを構成します。

# バッチ・プログラムの実装

イベント検出メカニズムとしてバッチ・プログラムを実装するには、データベース の情報を評価する ABAP プログラムを作成する必要があります。 ABAP プログラ ムを実行した際にその内部基準が満たされると、イベントが起動されます。

#### このタスクを実行する理由および時期

注**:** この手順は、拡張イベント処理インターフェースのみに関するものです。拡張 イベント処理インターフェースを使用しない場合は、この手順をスキップしてくだ さい。

イベント検出用のバッチ・プログラムを実装するには、以下のようにします。

### このタスクの手順

- 1. サポートする動詞 (Create、Update、または Delete) を決定します。
- 2. トランザクションのビジネス・オブジェクトのキーを決定します。

データベースからビジネス・オブジェクトを取得するには、そのビジネス・オブ ジェクトのキーを固有のものにする必要があります。複合キーが必要になる場合 があります。

3. イベントを検出するための基準を決定します。

ビジネス・オブジェクトに関連付けられたデータベース・テーブルに関する知識 が必要です。

- 4. イベントを生成するための基準を含んだ ABAP プログラムを作成します。
- 5. 将来のイベント機能を実装する場合には、将来のイベントを対象とするイベント 検出コードを追加するほか、アダプターのバッチ・プログラム /CWLD/SUBMIT\_FUTURE\_EVENTS を 1 日 1 回実行するスケジュールにする ように Basis 管理者に依頼してください。
- 6. バッチ・プログラムを自動化するバックグラウンド・ジョブが必要かどうか判断 します。

システム・リソースへの影響が出るためにバッチ・プログラムをオフピークの時 間帯に実行する必要がある場合は、バックグラウンド・ジョブが役に立ちます。

以下のステップは、その日に作成されたすべての販売見積に関するイベントを検出 するバッチ・プログラムの作成プロセスを説明したものです。そのプロセスの結果 を示すコードが、その後に示されています。

- 1. 動詞として Create をサポートすることが決定されます。
- 2. 見積番号を、イベントの取得に使用する固有キーにすることが決定されます。
- 3. 作成日 (VBAK-ERDAT) および文書カテゴリー (VBAK-VBTYP) を検査する必要 があります。

以下のサンプル・コードは、バッチ・プログラムとして SAP 販売見積をサポート します。

REPORT ZSALESORDERBATCH. tables: vbak.

parameter: d\_date like sy-datum default sy-datum.

data: tmp key like /CWLD/LOG HEADER-OBJ KEY, tmp event container like swcont occurs 0.

" retrieve all sales quotes for today's date

" sales quotes have vbtyp = B

select  $*$  from vbak where erdat = d date and vbtyp =  $'B'.$ 

```
tmp key = vbak-vbeln.
```
CALL FUNCTION '/CWLD/ADD\_TO\_QUEUE\_AEP' EXPORTING OBJ\_NAME = 'SAP4\_SalesQuote'  $OBJKEY = tmp key$  $EVENT = 'Create'$ GENERIC\_RECTYPE = '' IMPORTING RECTYPE = r\_rectype TABLES EVENT CONTAINER = tmp event container.

write: / vbak-vbeln.

endselect.

#### 次のタスク

拡張イベント処理用のアダプターを構成します。

# ビジネス・ワークフローの実装

ビジネス・ワークフローは、論理的に関連した一連のビジネス・オペレーションで す。ワークフロー内の処理ロジックによってイベントが検出されます。ビジネス・ ワークフロー・イベント検出メカニズムは、SAP Business Object Repository (BOR) に依存しています。 BOR には、オブジェクトおよびそれらに関連する属性、メソ ッド、およびイベントが入ったディレクトリーが含まれています。

#### このタスクを実行する理由および時期

注**:** この手順は、拡張イベント処理インターフェースのみに関するものです。拡張 イベント処理インターフェースを使用しない場合は、この手順をスキップしてくだ さい。

イベント検出用のビジネス・ワークフローを実装するには、以下のようにします。

## このタスクの手順

1. 必要な機能を表す SAP ビジネス・オブジェクトを決定します。イベントがワー クフローの起動、開始、または終了のいずれを実行するかを確認します。

適切なビジネス・オブジェクトの検索には、Business Object Builder (トランザク ション SWO1) を使用できます。

2. この SAP ビジネス・オブジェクトのサブタイプを作成します。

サブタイプは、そのスーパータイプのプロパティーを継承します。サブタイプ は、カスタマイズして使用できます。

3. このサブタイプをカスタマイズして、ビジネス・オブジェクトのイベント (CREATED、CHANGED、および DELETED など) をアクティブにします。

### 例

以下の SAP 販売見積の例を使用して、ビジネス・ワークフローを使用したイベン ト・トリガーを実装することができます。

- 1. BOR で、適切な販売見積ビジネス・オブジェクトを検索します。検索は、簡略 説明フィールドおよびストリング「\*quot\*」を使用して行うことができます。返 されるビジネス・オブジェクトの 1 つが、BUS2031 (Customer Quotes) です。
- 2. BUS2031 を詳しく調べた結果、キー・フィールドを CustomerQuotation.SalesDocument (VBAK-VBELN) にすることが決定されます。
- 3. 以下の項目を使用して、BUS2031 のサブタイプが作成されます。
	- v オブジェクト・タイプ ― ZMYQUOTE
	- イベント SAP4 SalesQuote
	- 名前 SAP4 Sales Quote
	- 説明 Example of an SAP 4 Sales Quote Subtype
	- プログラム ZMYSALESQUOTE
	- v アプリケーション ― V
- 4. Event Linkage テーブル (トランザクション SWE3) に項目が追加され、イベン ト検出メカニズムがアクティブにされます。以下の項目を使用して、作成イベン トがアクティブにされます。
	- v オブジェクト・タイプ ― ZMYQUOTE
	- $\cdot$  イベント SAP4\_SalesQuote
	- v 受信側 FM ― /CWLD/ADD\_TO\_QUEUE\_DUMMY\_AEP
	- 受信側タイプ FM /CWLD/ADD TO QUEUE WF AEP

注**:** 受信側および受信側タイプの関数モジュール (FM) の両方

が、/CWLD/ADD\_TO\_QUEUE\_AEP を指します。 DUMMY 関数モジュールを使用 する唯一の理由は、SAP アプリケーションでは、両方のフィールドに値を設定する 必要がある場合があるためです。 WF 関数モジュールは、SAP の標準インターフ ェースを、/CWLD/ADD\_TO\_QUEUE\_AEP で使用するものに変換します。

ビジネス・ワークフロー・イベント検出メカニズムが作成され、アクティブになり ました。作成されたすべての SAP Customer Quotes を検出するようにセットアップ されています。

# 次のタスク

拡張イベント処理用のアダプターを構成します。

# 変更ポインターの実装

変更ポインターは、変更文書を使用した、実装価値の高いイベント検出メカニズム の 1 つです。 Application Link Enabled (ALE) テクノロジーのほか、SAP Business Object Repository (BOR) が使用されます。変更文書は常に、最低 1 つのデータベー ス・テーブルが割り当てられたビジネス文書オブジェクトを参照しています。この テーブル内のデータ・エレメントに変更文書が必要であるというマークが付けら れ、そのテーブルがビジネス文書オブジェクトに割り当てられている場合、そのデ ータ・エレメントの定義するフィールドの値に変更があると、変更文書が生成され ます。これらの変更は CDHDR テーブルおよび CDPOS テーブルに取り込まれ、イ ベントの検出に使用されます。

#### このタスクを実行する理由および時期

注**:** この手順は、拡張イベント処理インターフェースのみに関するものです。拡張 イベント処理インターフェースを使用しない場合は、この手順をスキップしてくだ さい。

イベント検出用の変更ポインターを実装するには、以下のようにします。

#### このタスクの手順

- 1. トランザクション BD61 のグローバル変更ポインター・フラグをアクティブに します。
- 2. SAP 関数モジュール CHANGE\_POINTERS\_CREATE に変更を行 い、/CWLD/EVENT\_FROM\_CHANGE\_POINTR への関数モジュール呼び出しを 組み込みます。
- 3. サポートする動詞 (Create、Update、または Delete) を決定します。
- 4. 以下のようにして、SAP ビジネス・プロセス (トランザクション) で変更文書が 使用されるかどうかを確認します。
	- v トランザクションの「環境」メニューに、Change 関数があるかどうか。「移 動 (Go To)」、「統計 (Statistics)」とクリックした場合についてはどうか。
	- v トランザクションのデータを変更した場合に、変更を反映した新規項目が CDHDR テーブルにあるかどうか。
	- v トランザクションと関連付けられたデータベース・テーブルのいずれかのデー タ・エレメントに、変更文書フラグが設定されているかどうか。
- 5. これらのいずれかの質問に対する回答が「はい」になる場合、そのトランザクシ ョンでは変更文書が使用されています。
	- a. 変更文書フラグを設定するデータ・エレメントが、イベントの検出に必要な すべての情報を取り込むかどうかを決定します。変更文書フラグを変更する と SAP のオブジェクトが変更されるため、変更することはお勧めしません。
- b. トランザクションのビジネス・オブジェクトのキーを決定します。データベ ースからビジネス・オブジェクトを取得するには、そのビジネス・オブジェ クトのキーを固有のものにする必要があります。複合キーが必要になる場合 があります。これは通常、テーブル/フィールド CDHDR-OBJECTID です。
- c. イベントを検出するための基準を決定します。メインの区別基準としてテー ブル/フィールド CDHDR-OBJECTCLAS を使用します。 CDPOS-TABNAME を使用してイベントを検出する場合もあります。
- d. 関数モジュール /CWLD/EVENT\_FROM\_CHANGE\_POINTR を、イベントの 検出ロジックを使用して更新します。

### 例

以下の SAP 販売見積の例を使用して、変更ポインターを使用したイベント・トリ ガーを実装することができます。

- 1. 動詞として Update をサポートすることが決定されます。販売見積作成トランザ クションを調べた結果、このメカニズムでは Create 動詞が検出されないことが 判明します。
- 2. 販売見積のビジネスを調べると、以下のことが分かります。
	- v トランザクション VA22 の「環境」メニューから Change 関数を使用でき る。
	- v 販売見積に変更を行うと、テーブル CDHDR に新規項目が作成される。
	- v テーブル VBAP のフィールド ZMENG に変更文書フラグが設定されてい る。
- 3. この例ではデータ・エレメントの評価は行われていません。
- 4. 販売見積番号を CDHDR-OBJECTID の固有キーにすることが決定されます。
- 5. CDHDR-OBJECTCLAS の値は、メインの区別基準である VERKBELEG です。 販売見積のみを選出する必要があります。コードによりヘッダー・テーブル内の TCODE フィールドが検査されますが、正規のルックアップは VBAK テーブル で行う必要があります。

以下のサンプル・コードを /CWLD/EVENT\_FROM\_CHANGE\_POINTR に追加しま す。

when 'VERKBELEG'. data: skey like /cwld/log header-obj key, s event like swetypecou-event, r\_genrectype like swetypecou-rectype, r\_rectype like swetypecou-rectype, t event container like swcont occurs 1 with header line. " Quick check. Should check document category (VBTYP) in VBAK. check header-tcode = 'VA22'. " Event detection has started perform log create using c log normal c blank c event from change pointer c blank. " Set the primary key skey = header-objectid. " Set the verb s event =  $c$  update event. " Log adding the event to the queue

```
perform log update using c information log text-i44
 'SAP4 SalesQuote' s event skey.
" Event detection has finished.
perform log update using c finished log c blank
c_blank c_blank c_blank.
call function '/CWLD/ADD_TO_QUEUE_AEP'
exporting
 obj_name = 'SAP4_SalesQuote'
 objkey = skey
 event = s_event
 generic_rectype = r_genrectype
importing
 rectype = r_rectype
tables
 event_container = t_event_container
exceptions
 others = 1.
```
次のタスク

拡張イベント処理用のアダプターを構成します。

# 認証別名の作成

認証別名は、アダプターがSAP サーバーへのアクセスに使用するパスワードを暗号 化する機能です。認証別名の作成後は、アダプターを構成する際に、(ユーザー ID およびパスワードを直接入力する代わりに) その別名を使用することができます。 アダプターのプロパティーは暗号化されないため、直接入力されたパスワードは、 他のユーザーが参照可能な平文として保管されます。認証別名を使用する設定が、 外部サービス・ウィザードのデフォルト選択です。

### 始める前に

認証別名を作成するには、WebSphere Process Server または WebSphere Enterprise Service Bus の管理コンソールに対するアクセス権限が必要です。

### このタスクを実行する理由および時期

以下の手順は、WebSphere Integration Developer を介して管理コンソールへのアクセ ス権を取得する方法を示しています。管理コンソールを (WebSphere Integration Developer を介さずに) 直接使用する場合は、管理コンソールにログインして、ステ ップ 2 (89 [ページ](#page-94-0)) に進みます。

認証別名を作成するには、以下の手順を使用してください。

#### このタスクの手順

1. 管理コンソールを開始します。

WebSphere Integration Developer によって管理コンソールを開始するには、以下 の手順を実行します。

- <span id="page-94-0"></span>a. 「スタート」 → 「プログラム」 → 「**IBM Software Development Platform**」 → 「**IBM WebSphere Integration Developer 6.1**」 → 「**IBM WebSphere Integration Developer 6.1** とクリックして、WebSphere Integration Developer を開始します。
- b. ワークスペースを指定するようにプロンプトが表示された場合は、デフォル ト値を受け入れます。(ワークスペースとは、WebSphere Integration Developer がプロジェクトを保管するディレクトリーのことです。)
- c. WebSphere Integration Developer ウィンドウが表示されたら、「ビジネス・イ ンテグレーション・パースペクティブへジャンプ」をクリックします。
- d. 「サーバー」タブをクリックします。
- e. サーバーで「開始済み」という状況が表示されない場合は、サーバーの名前 (例えば、「**WebSphere Process Server**」) を右クリックして、「開始」をク リックします。
- f. サーバーの名前を右クリックし、「管理コンソールの実行」をクリックしま す。
- g. 管理コンソールにログオンします。管理コンソールにユーザー ID およびパ スワードが必要な場合は、ID およびパスワードを入力して、「ログイン」を クリックします。ユーザー ID およびパスワードが必要ない場合は、「ログ イン」をクリックします。
- 2. 管理コンソールで、「セキュリティー」 → 「管理、アプリケーション、および インフラストラクチャーの保護」をクリックします。
- 3. 「認証」の下の、「**Java** 認証・承認サービス」 → 「**J2C** 認証データ」をクリッ クします。

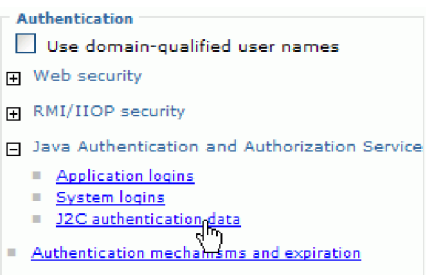

図 *54.* 「管理、アプリケーション、およびインフラストラクチャーの保護」ウィンドウの「認 証」セクション

- 4. 認証別名を作成します。
	- a. 表示された J2C 認証別名のリストで、「新規作成」をクリックします。
	- b. 「構成」タブで、「別名」フィールドに認証別名の名前を入力します。
	- c. SAP サーバーへの接続の確立に必要なユーザー ID およびパスワードを入力 します。
	- d. 別名の説明をオプションで入力します。

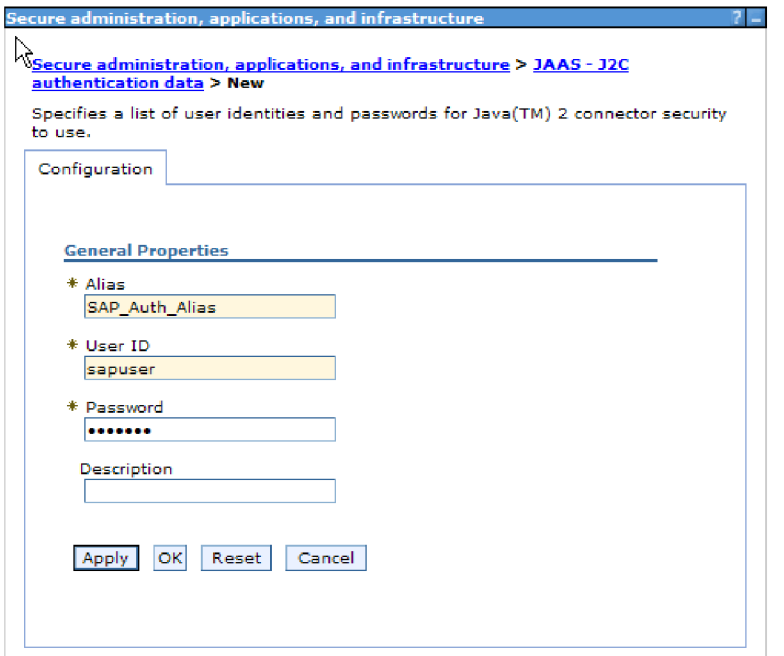

- 図 *55.* 「管理、アプリケーション、およびインフラストラクチャーの保護」ウィンドウ
	- e. 「**OK**」をクリックします。

新規に作成された別名が表示されます。

別名のフルネームに注意してください。例えば、SAP\_Auth\_Alias の別名が入 力される場合 (図 55にあるとおり)、図 56 に示されるように、作成される名 前は **widNode/SAP\_Auth\_Alias** です。

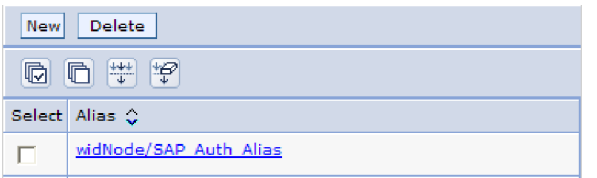

図 *56.* 新規の認証別名のフルネーム

このフルネームは、後続の構成ウィンドウで使用する名前です。

f. 「保管」をクリックした後、再度「保管」をクリックします。

# 結果

これで、認証別名の作成が完了しました。この認証別名は、アダプター・プロパテ ィーの構成時に使用します。

# プロジェクトの作成

モジュールの作成とデプロイのプロセスを開始するには、WebSphere Integration Developer の外部サービス・ウィザードを開始します。このウィザードでは、モジュ ールに関連付けられたファイルの編成に使用するプロジェクトを作成します。

#### 始める前に

SAP サーバーへの接続の確立に必要な情報を収集済みであることを確認します。例 えば、SAP サーバーの名前 (または IP アドレス) およびSAP サーバーへのアクセ スに必要なユーザー ID およびパスワードが必要です。

# このタスクを実行する理由および時期

外部サービス・ウィザードを開始して、WebSphere Integration Developer のアダプタ ー用のプロジェクトを作成します。既存プロジェクトがある場合は、ウィザードで 作成する代わりにそれを選択することができます。

外部サービス・ウィザードを開始し、プロジェクトを作成するには、次の手順を実 行します。

# このタスクの手順

- 1. WebSphere Integration Developer が現在実行されていない場合は、開始します。
	- a. 「スタート」 → 「プログラム」 → 「**IBM Software Development Platform**」 → 「**IBM WebSphere Integration Developer 6.1**」 → 「**IBM WebSphere Integration Developer 6.1**」とクリックします。
	- b. ワークスペースを指定するようにプロンプトが出された場合は、デフォルト 値を受け入れるか、または別のワークスペースを選択します。

ワークスペースとは、WebSphere Integration Developer がプロジェクトを保管 するディレクトリーのことです。

- c. WebSphere Integration Developer ウィンドウが表示されたら、「ビジネス・イ ンテグレーション・パースペクティブへジャンプ」をクリックします。
- 2. 外部サービス・ウィザードを開始するには、「ファイル」 → 「新規」 → 「外部 サービス」をクリックします。
- 3. 「新規外部サービス」ウィンドウで「アダプター」を選択し、「次へ」をクリッ クします。

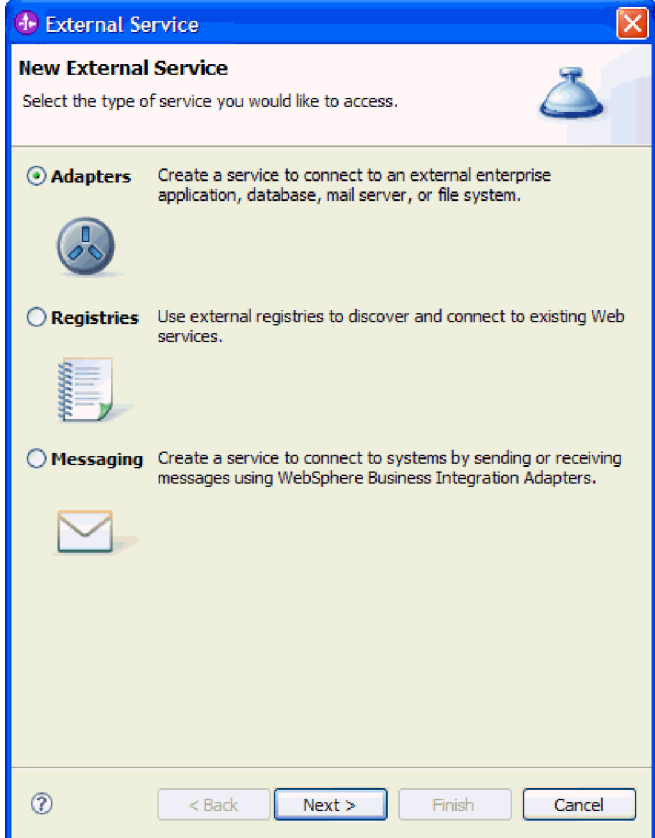

図 *57.* 「新規外部サービス」ウィンドウ

- 4. 「アダプターの選択」ウィンドウから、プロジェクトを作成または既存プロジェ クトを選択します。
	- v プロジェクトを作成するには、以下の手順を実行します。
		- a. 「**IBM WebSphere Adapter for SAP Software**」または「トランザクショ ン・サポート付きの **IBM WebSphere Adapter for SAP Software (IBM WebSphere Adapter for SAP Software with transaction support)**」を選択 して、「次へ」をクリックします。
		- b. 「アダプターのインポート」ウィンドウで、プロジェクトの別の名前を入 力し (**CWYAP\_SAPAdapter** または **CWYAP\_SAPAdapter\_Tx** 以外の名前 を使用する場合)、サーバー (例えば、**WebSphere Process Server v6.1**) を 選択して、「次へ」をクリックします。
	- v 既存のプロジェクトを選択するには、以下の手順を実行します。
		- a. 「**IBM WebSphere Adapter for SAP Software**」または「トランザクショ ン・サポート付きの **IBM WebSphere Adapter for SAP Software (IBM WebSphere Adapter for SAP Software with transaction support)**」を展開 します。
		- b. プロジェクトを選択します。

例えば、CWYAP\_SAPAdapter という名前の既存のプロジェクトがある場 合、以下の図に示すとおり「**IBM WebSphere Adapter for SAP**

# **Software**」を展開して、「**CWYAP\_SAPAdapter**」 を選択できます。

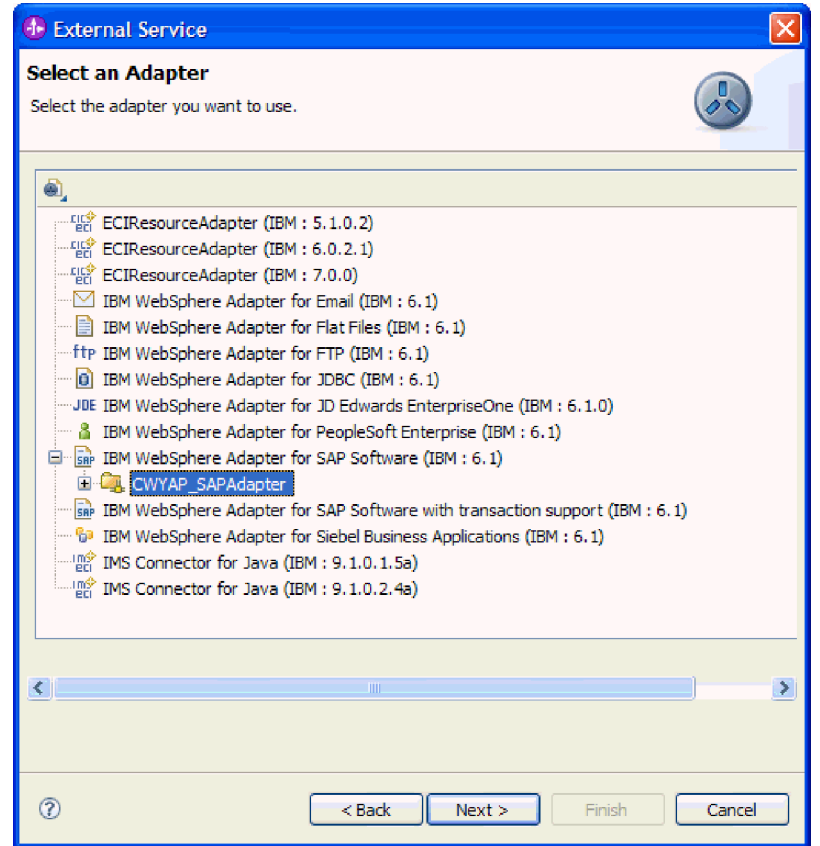

図 *58.* 「アダプターの選択」ウィンドウ

注**:** リストにないアダプターを追加する必要がある場合は、「アダプター の選択」ウィンドウの上部にあるアイコンを使用できます。このアイコン を選択した場合は、アダプターを表す RAR ファイルのパスを入力しま す。

c. 「完了 **(Finish)**」をクリックします。

# 結果

新規プロジェクトが作成され、「ビジネス・インテグレーション」ウィンドウにリ ストされます。

## 次のタスク

sapjco.jar ファイルおよびその他の必須ファイルの場所を指定します。

# 外部サービス・ウィザードへの外部ソフトウェア依存関係の追加

サービスを生成する際、外部サービス・ウィザードによって、必要な sapjco.jar フ ァイルおよび関連ファイルの場所を指定するように求めるプロンプトが出されま す。

このタスクを実行する理由および時期

必要なファイルを取得し、その場所を指定するには、次の手順を実行します。

# このタスクの手順

1. SAP 管理者または SAP の Web サイトからご使用のオペレーティング・システ ム用の sapjco.jar ファイルおよび関連ファイルを取得します。ファイルは、表 5 にリストされています。

表 *5.* コピーするファイル

| オペレーティング・システム                                                  | コピーするファイル                                                                             |
|----------------------------------------------------------------|---------------------------------------------------------------------------------------|
| Windows および i5/OS                                              | SAP Web サイトからダウンロードした SAP<br>JCo に含まれている sapjco.jar ファイルおよび<br>すべての *.dll ファイル        |
| UNIX <sup>®</sup> (z/OS <sup>®</sup> 上の UNIX システム・サー<br>ビスを含む) | SAP Web サイトからダウンロードした SAP<br>【JCo に含まれている sapjco.jar ファイルおよび】<br>すべての .so および .o ファイル |

- 2. Windows 環境の SAP JCo では、msvcp71.dll および msvcr71.dll が必要になり ます。ほとんどの Windows システムの場合、これらの dll は system32 ディレ クトリーにあります。ご使用の Windows 環境にこれらの dll がない場合は、コ ピーしてください。
- 3. 「必要なファイルおよびライブラリー」ウィンドウから、次のようにファイルの 場所を指定します。
	- a. ファイルごとに「参照」をクリックして、ファイルの場所を選択します。

以下の図では、ファイルのサンプル値を示しています。 msvcp71.dll および msvcr71.dll が Windows システム・パス上にない場合にのみ、これらのファ イルの場所を入力するようにプロンプトが出されます。

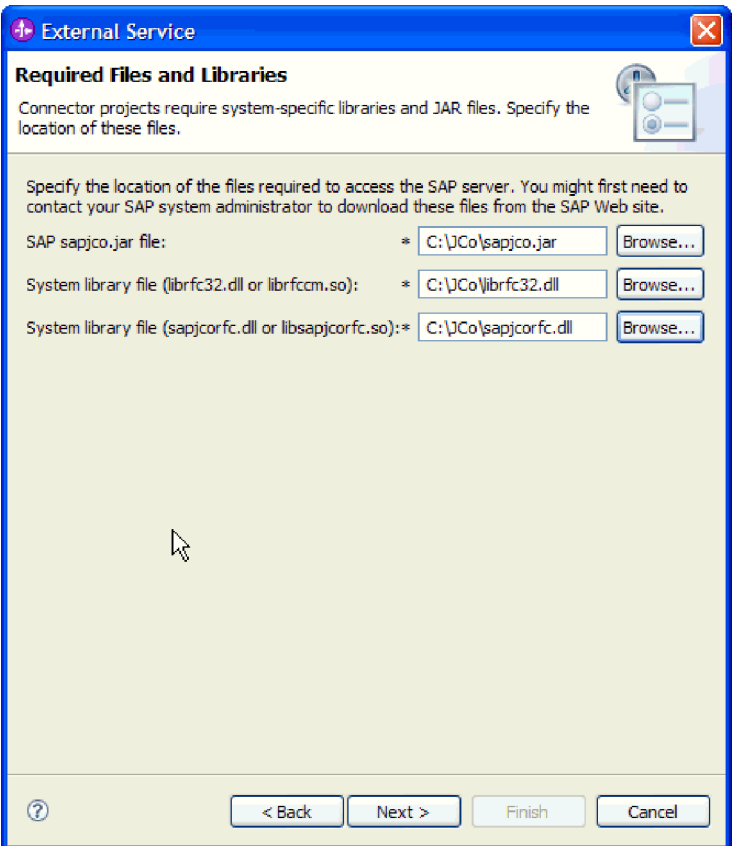

図 *59.* 「必要なファイルおよびライブラリー」ウィンドウ

b. 「次へ」をクリックします。

#### 結果

sapjco.jar ファイルおよび関連ファイルがプロジェクトの一部となります。

アダプターを構成します。アダプターの構成プロセスでの最初のステップは、外部 サービス・ウィザードがサーバーに接続できるように、SAP サーバー に関する情 報を指定することです。

# 外部サービス・ウィザードの接続プロパティーの設定

外部サービス・ウィザードによる SAP サーバーへのアクセスが可能になるよう に、このウィザードに接続プロパティーを設定するには、SAP サーバーへのアクセ スに使用するユーザー名とパスワード、およびサーバーの名前または IP アドレス などの情報を指定します。

### 始める前に

外部依存関係ファイル (sapjco.jar および関連ファイル) を正常に追加したことを確 認してください。

# このタスクを実行する理由および時期

外部サービス・ウィザードでの SAP サーバーへの接続の確立、および関数または データのディスカバーに必要な接続プロパティーを指定します。

接続プロパティーを指定するには、以下の手順を使用します。

### このタスクの手順

- 1. 「処理指示 (Processing Direction)」ウィンドウで以下のステップを実行します。
	- a. 「**Inbound**」 (データを SAP サーバーから送信する場合) または 「**Outbound**」 (データを SAP サーバーに送信する場合) を選択します。

b. 「次へ」をクリックします。

- 2. 「ディスカバリー構成 (Discovery Configuration)」ウィンドウで、以下のように して構成プロパティーを指定します。
	- a. 「ホスト名」フィールドに、SAP サーバーの名前 (または IP アドレス) を 入力します。
	- b. オプションで、「システム番号」のデフォルト値を変更します。
	- c. ご使用のクライアント ID を入力します (ご使用のクライアント ID が 100 の場合は、デフォルト値を使用します)。
	- d. 必要な場合は、「言語コード」のデフォルト設定を、「選択 **(Select)**」をクリ ックして値をリストから選択して変更します。

「コード・ページ」フィールド内のデフォルト値は、「言語コード」フィー ルド内の値に関連付けられます。例えば、言語コードが EN (英語) の場合 は、コード・ページ番号は 1100 です。言語コードを TH (タイ語) に変更す ると、コード・ページ番号は 8600 に変わります。

e. SAP サーバーへのアクセスに使用する名前とパスワードを入力します。

パスワードには大/小文字の区別があります。

f. インターフェースを「**SAP** インターフェース名」リストから選択します。

以下の図は、BAPI インターフェースが選択されている「ディスカバリー構成 (Discovery Configuration)」ウィンドウの例を示しています。

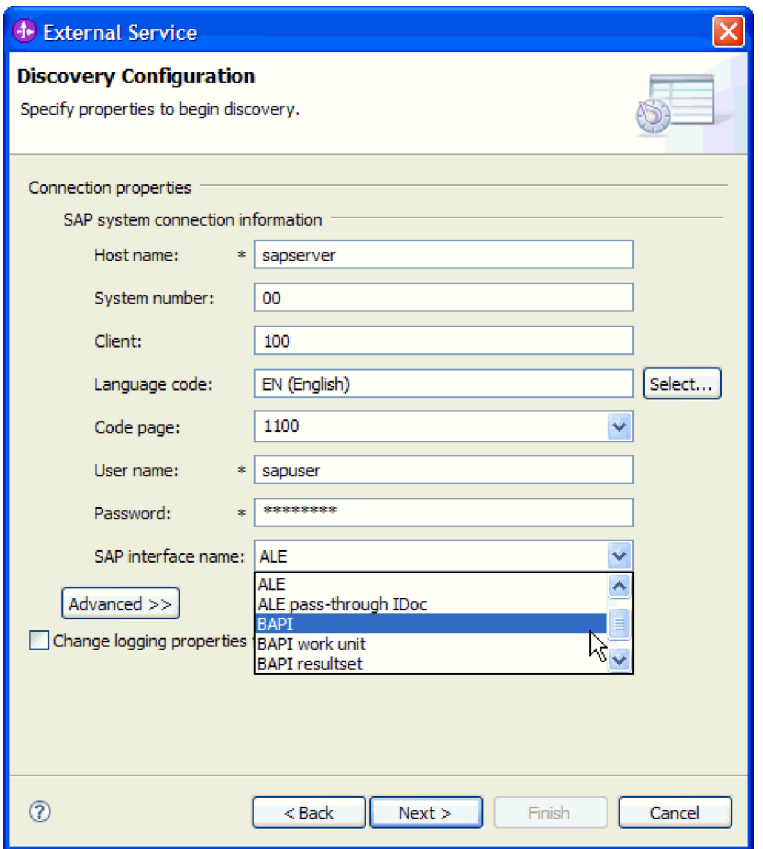

図 *60.* 「ディスカバリー構成 *(Discovery Configuration)*」ウィンドウ

3. 追加の拡張プロパティー (双方向プロパティーまたは RFC トレース・プロパテ ィー) を設定するには、「拡張」をクリックします。

「拡張」を選択すると、以下のプロパティーが表示されます。

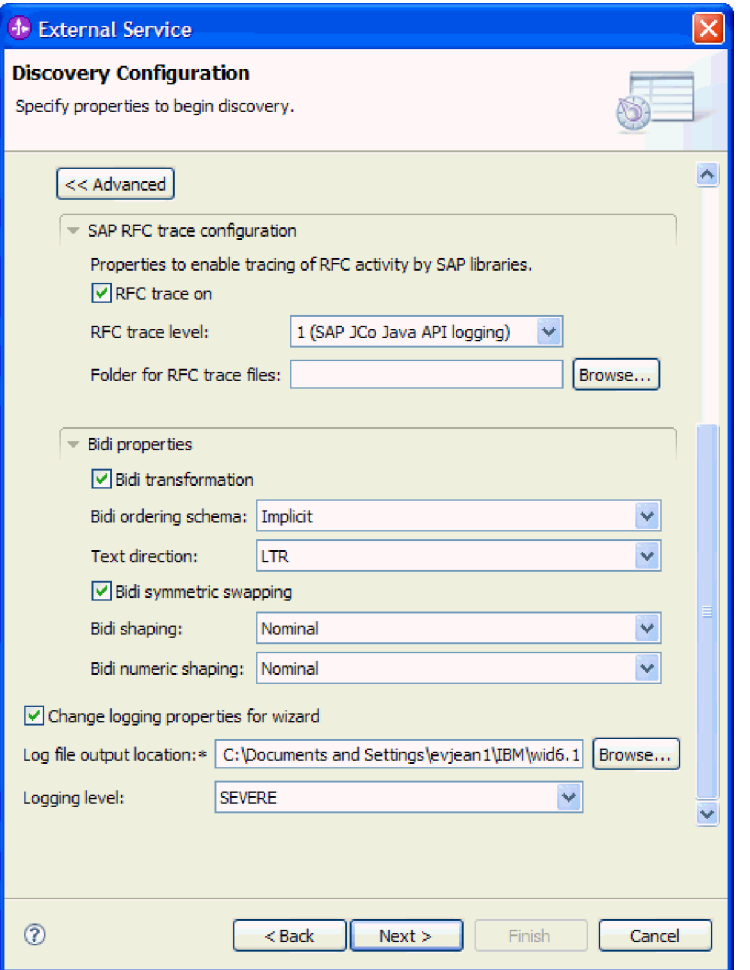

図 *61.* 「拡張」ボタンが選択された「ディスカバリー構成 *(Discovery Configuration)*」ウィン ドウ

- 4. RFC トレース・プロパティーを設定するには、以下の手順を実行します。
	- a. 「**SAP RFC** トレース構成」を展開して、「**RFC** トレース・オン」を選択し ます。
	- b. トレース・レベルを「**RFC** トレース・レベル」リストから選択します。
	- c. 「参照」をクリックして、RFC トレース・ファイルが保存される場所を選択 します。
- 5. 双方向プロパティーを設定する必要がある場合は、以下の手順を実行します。
	- a. 「**BiDi** プロパティー」を展開して、「**BiDi** 変換」を選択します。
	- b. ご使用の環境のプロパティーを設定します。 これらのプロパティーの詳細に ついては、 263 [ページの『ウィザードの接続プロパティー』を](#page-268-0)参照してくだ さい。
- 6. 外部サービス・ウィザード用のロギング・プロパティーを設定するには、以下の 手順を実行します。
	- a. 「ウィザードのロギング・プロパティーを変更します」を選択します。
	- b. 「参照」をクリックして別の場所を選択することにより、ログ・ファイルの 出力場所を変更します。

c. 「ロギング・レベル **(Logging Level)**」を設定します。

テスト環境では、「極めて詳細 **(FINEST)**」(最高レベルのトレースを実行し ます) または「すべて **(ALL)**」(最高レベルのロギングを実行します) を選択 してください。実稼働環境では、トレースまたはロギングのプロセスを最適 化するために、「極めて詳細 **(FINEST)**」または「すべて **(ALL)**」よりも低 いレベルを選択してください。

注**:** このログは、外部サービス・ウィザードだけを対象としており、アダプタ ーの操作は対象外です。

トレースおよびロギングのレベルについて詳しくは、 263 [ページの『ウィザ](#page-268-0) [ードの接続プロパティー』を](#page-268-0)参照してください。

7. 「次へ」をクリックします。

#### 結果

外部サービス・ウィザードは、ログイン用に指定した情報 (ユーザー名やパスワー ドなど) を使用して、SAP サーバーに接続します。「オブジェクトのディスカバリ ーおよび選択」ウィンドウが表示されます。

外部サービス・ウィザードによって SAP サーバー上の関数またはデータのディス カバーに使用される検索基準を指定します。

# **Outbound** 処理のモジュールの構成

アダプターを Outbound 処理に使用するようにモジュールを構成するには、 WebSphere Integration Developer 内で外部サービス・ウィザードを使用して、SAP サーバーからビジネス・オブジェクトおよびサービスを検出して選択し、ビジネ ス・オブジェクト定義および関連する成果物を生成します。

# **BAPI** インターフェース用のモジュールの構成

BAPI Outbound 処理用のアダプターを使用するモジュールを構成するには、 WebSphere Integration Developer の外部サービス・ウィザードを使用して BAPI ま たは BAPI のセットを検索します。次に、生成されたビジネス・オブジェクトを構 成し、配置可能なモジュールを作成します。

# ビジネス・オブジェクトおよびサービスの選択

呼び出す BAPI 関数と処理するデータを指定するには、外部サービス・ウィザード にこれらの情報を入力します。

# 始める前に

外部サービス・ウィザードの接続プロパティーを設定したことを確認してくださ い。

#### このタスクを実行する理由および時期

外部サービス・ウィザードが SAP サーバーで BAPI 関数を検出するために使用す る検索基準を指定します。外部サービス・ウィザードは、その検索基準に合致した BAPI 関数のリストを戻します。

検索基準を指定して 1 つ以上の BAPI 関数を選択するには、以下の手順を使用しま す。

# このタスクの手順

- 1. 「オブジェクトのディスカバリーおよび選択」ウィンドウで、作業する BAPI ま たは BAPI のセットを指定します。
	- a. 「**RFC**」をクリックして、フィルター・ボタンを使用可能にします。

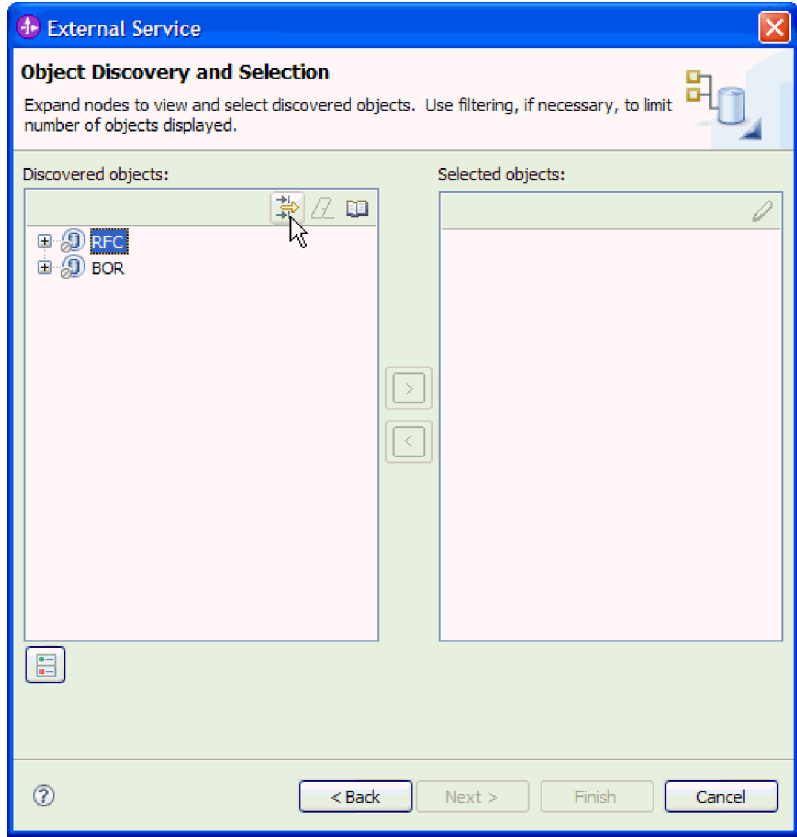

図 *62.* 「オブジェクトのディスカバリーおよび選択」ウィンドウ

b. フィルター・ボタンをクリックします。

注**:** フィルター機能を使用する代わりに、「**RFC**」を展開してリストから関 数を選択するか、または「**BOR**」を展開して関数グループ (例えば、クロ ス・アプリケーション・コンポーネント **(Cross-Application Components)**) を 展開し、BAPI を選択することもできます。その場合は、ステップ [4 \(103](#page-108-0) ペ [ージ](#page-108-0)) に進みます。

- 2. 「フィルター・プロパティー」ウィンドウから、ディスカバーする BAPI (複数 可) に関する情報を指定します。
	- a. 「ディスカバリーに使用するオブジェクト属性」リストから「オブジェクト を名前別にディスカバー」または「オブジェクトを説明別にディスカバー」 を選択します。
	- b. 呼び出す BAPI を表す検索ストリング、例えば、BAPI\_CUSTOMER\* と入力 します。

これは、SAP での BAPI の名前にワイルドカード文字としてアスタリスクを 加えて、BAPI\_CUSTOMER という語句で始まるすべての SAP アプリケーシ ョン・コンポーネントのリストが必要であることを指示しています。

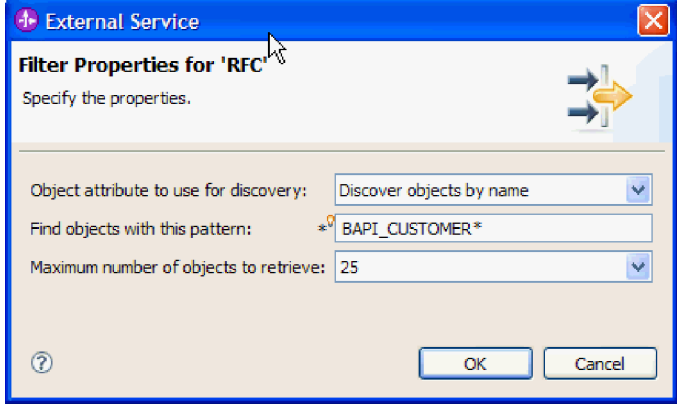

図 *63. RFC* ウィンドウのフィルター・プロパティー

- c. 戻す関数の数を指定するために、「取得するオブジェクトの最大数」フィー ルドの値を変更するか、デフォルト値を受け入れます。
- d. 「**OK**」をクリックします。
- 3. BAPI (複数可) を選択します。
	- a. 「**RFC (**フィルター済み**) (RFC (filtered))**」を展開します。
	- b. 使用する BAPI をクリックします。複数の BAPI を使用する場合は、すべて の BAPI の名前をクリックします。

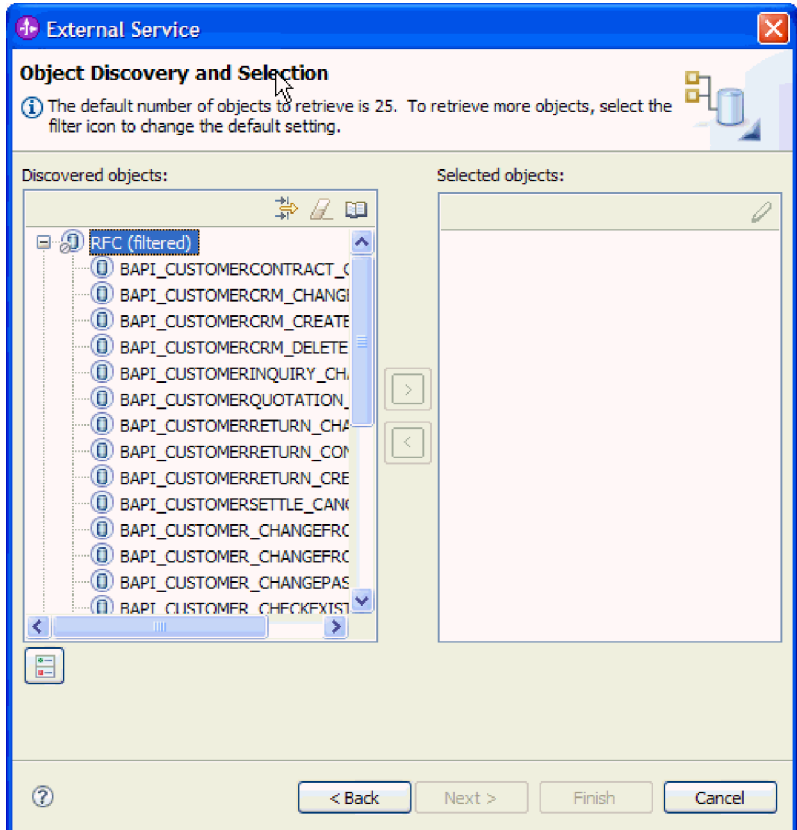

図 *64.* 「オブジェクトのディスカバリーおよび選択」ウィンドウ内のディスカバーされたオブ ジェクトのリスト

BAPI 結果セット・インターフェースを使用している場合は、2 つの BAPI (GetList および GetDetail) を選択します。 1 つの BAPI がクエリーを表 し、もう 1 つが結果を表します。次の図は、BAPI\_CUSTOMER\_GET\* をフィル ターとして入力した場合の「検出済みオブジェクト」のリストを示していま す。
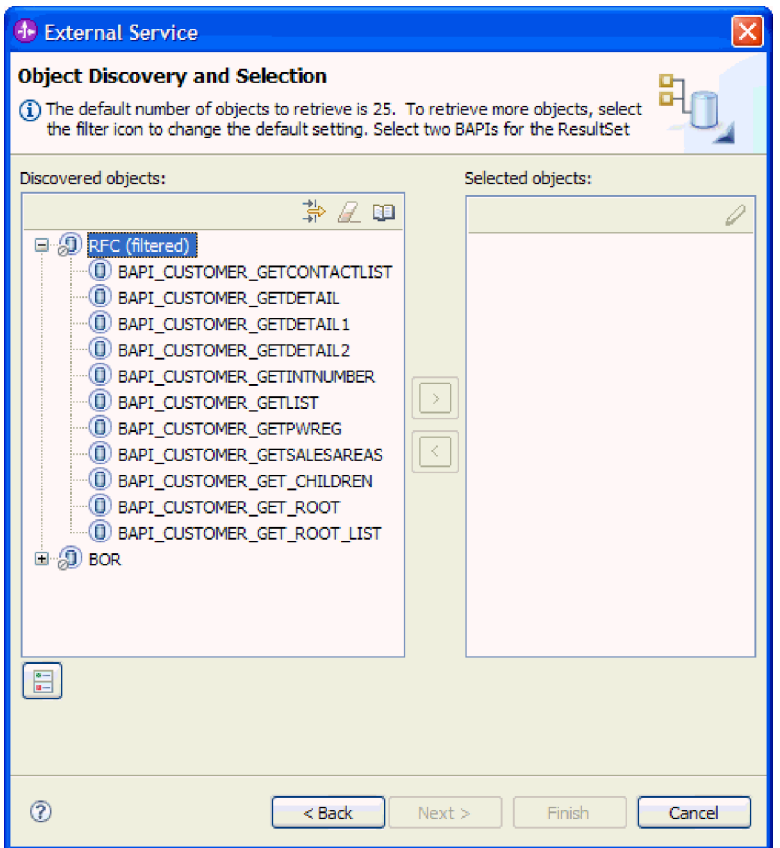

図 *65.* 結果セットのディスカバーされたオブジェクトのリスト

- 4. 矢印ボタンをクリックして、BAPI (複数可) を「選択済みオブジェクト」リスト に追加します。
- 5. 「構成プロパティー (Configuration Properties)」ウィンドウで、BAPI ごとに以下 の手順を実行して、インポートするビジネス・オブジェクトのリストに BAPI を 追加します。
	- a. オプションで、「**SAP** フィールド名を使用して属性名を生成する」チェッ ク・ボックスを選択します。デフォルトでは、そのチェック・ボックスは選 択されません。その場合は、フィールドの説明に基づいてプロパティーが生 成されます。
	- b. BAPI にオプション・パラメーターが関連付けられている場合は、「子オブジ ェクトとして組み込むオプション・パラメーターを選択」チェック・ボック スを選択し、「オプション・パラメーター」を展開して、作業するパラメー ターのタイプ (インポート、エクスポート、またはテーブル) を選択します。

デフォルトでは、外部サービス・ウィザードによって、選択した BAPI に必 要なすべてのパラメーターが生成されるので、まずこのチェック・ボックス を選択してから、ビジネス・オブジェクトに組み込まないパラメーターのチ ェック・ボックスをクリアするようにしてください。

例えば、ChangeFromData BAPI を追加する場合は、オプションとして以下の パラメーターを追加できます。

PI\_DIVISION

#### PI\_DISTR\_CHAN

オプション・パラメーターのリストと説明については、SAP の資料を参照し てください。

c. 「**OK**」をクリックして、インポートするビジネス・オブジェクトのリストに BAPI を追加します。

オブジェクトをリストから除去する場合は、オブジェクト名を選択して左矢印を クリックします。

6. 「次へ」をクリックします。

## 結果

外部サービス・ウィザードによって、検索基準に一致する関数が戻され、作業に使 用する関数が選択されました。

#### 次のタスク

「複合プロパティーの構成 (Configure Composite Properties)」ウィンドウから、ビジ ネス・オブジェクト名および関連操作を指定します。オプションで生成済みビジネ ス・オブジェクトを格納する名前空間およびディレクトリーを指定し、ビジネス・ グラフを生成するかどうかを指定し、さらに BAPI 戻りオブジェクト内のエラーを 無視するかどうかを指定します。

# 選択されたオブジェクトの構成

ビジネス・オブジェクトを構成するには、そのオブジェクトに関する情報 (オブジ ェクトの名前、オブジェクトに関連付けられている操作など) を指定します。

#### 始める前に

BAPI 関数を選択してインポートしたことを確認してください。

#### このタスクを実行する理由および時期

ビジネス・オブジェクトを構成するには、以下の手順を使用します。

# このタスクの手順

- 1. 「複合プロパティーの構成 (Configure Composite Properties)」ウィンドウで、オ ブジェクトの名前を選択します。
- 2. 1 つの BAPI、複数の BAPI、BAPI 作業単位、または BAPI 結果セットのいず れを選択したかに応じて、以下の一連の作業のうちの 1 つを実行します。
	- v 単一の BAPI を使用する場合は、「追加 **(Add)**」をクリックして、操作 (例え ば、**Retrieve**) を選択し、「**OK**」をクリックします。

BAPI には 1 つの操作のみ選択できます。

- v 複数の BAPI を使用する場合は、以下の手順で説明されるとおり、各操作に 関連付ける BAPI を選択します。
	- a. 「追加 **(Add)**」をクリックし、リストから操作 (例えば、**Create**) を選択し て、「**OK**」をクリックします。
- b. 「選択された操作の **RFC** 関数」リストから、前のステップで選択した操 作に関連付ける BAPI を選択します。
- c. 2 番目の BAPI で、「追加 **(Add)**」をクリックし、リストから操作 (例え ば、**Retrieve**) を選択して、「**OK**」をクリックします。
- d. 「選択された操作の **RFC** 関数」リストから、前のステップで選択した操 作に関連付ける BAPI を選択します。
- e. それ以降の BAPI について、前の 2 つのステップを繰り返します。

BAPI ごとに 1 つの操作のみ選択できます。

- v BAPI 作業単位を使用する場合は、以下の作業を実行します。
	- a. 「追加 **(Add)**」をクリックし、操作 (例えば、**Create**) を選択して、 「**OK**」をクリックします。
	- b. ウィンドウの「選択された操作の **RFC** 関数のシーケンス」セクション で、「追加 **(Add)**」をクリックし、最初に処理する BAPI を選択してか ら、「**OK**」をクリックすることにより、BAPI を処理する順序を示しま す。
	- c. トランザクションに含まれている後続の各 BAPI ごとに、「追加 **(Add)**」 をクリックし、BAPI を選択して、「**OK**」をクリックします。
	- d. すべての BAPI を追加したら、「追加 **(Add)**」をクリックし、 「**COMMIT**」を選択して、「**OK**」をクリックします。

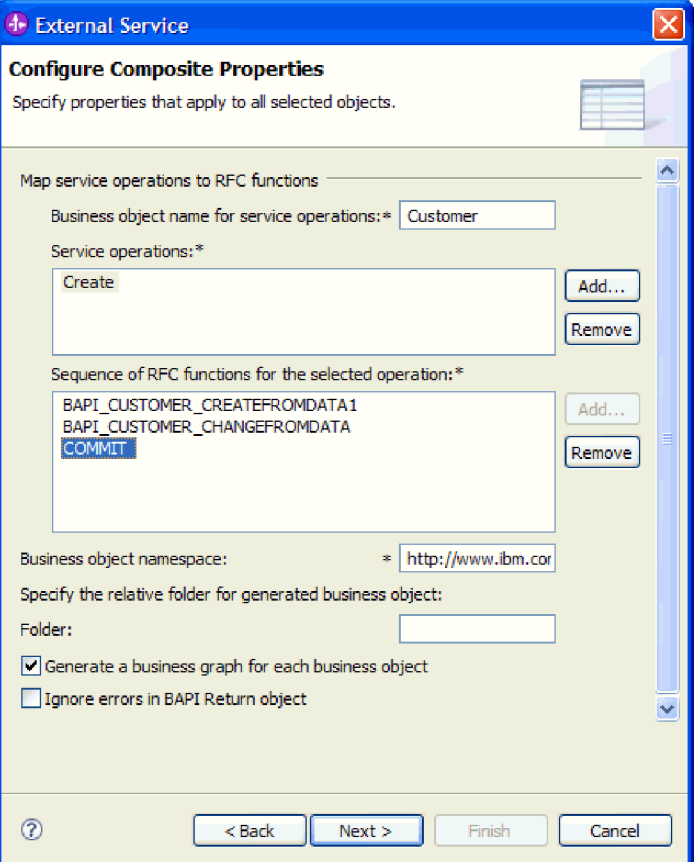

図 *66. BAPI* および *COMMIT* 操作を選択した後の「複合プロパティーの構成 *(Configure Composite Properties)*」ウィンドウ

- v BAPI 結果セットの場合のみ、以下のステップを実行して BAPI 間の関係を確 立します。
	- a. 正しい BAPI が「照会 **BAPI**」フィールドにリストされていることを確認 します。正しい BAPI がリストされていない場合、他の BAPI をリストか ら選択します。
	- b. 「追加 **(Add)**」をクリックします。
	- c. 最初の BAPI に関連するすべてのプロパティーを表示するには、「選択 **(Select)**」をクリックします。
	- d. 親子関係を形成するために使用するプロパティーを選択して、「**OK**」をク リックします。

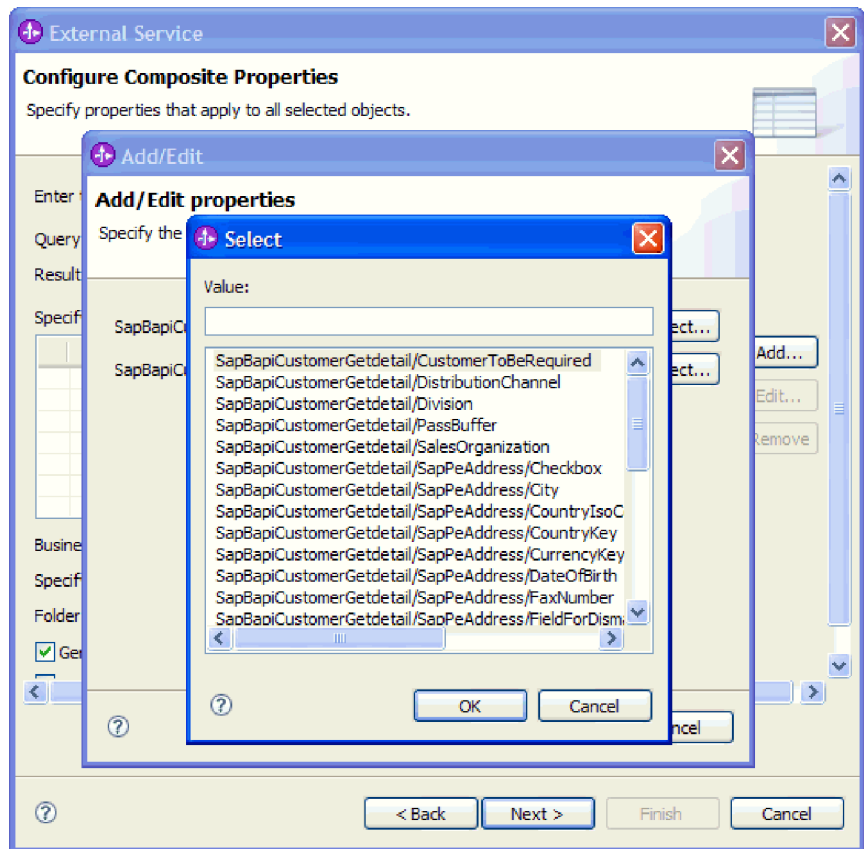

図 *67.* 選択された *BAPI* のプロパティーのリスト

- e. 2 番目の BAPI に関連するすべてのプロパティーを表示するには、「選択 **(Select)**」をクリックします。
- f. 親子関係を形成するために使用するプロパティーを選択して、「**OK**」をク リックします。
- 3. 「ビジネス・オブジェクト名前空間」フィールドで、デフォルトの名前空間 (http://www.ibm.com/xmlns/prod/websphere/j2ca/sap) を使用します。ただし、以下 の場合は例外です。既存のモジュールにビジネス・オブジェクトを追加する場 合、そのモジュールに (外部サービス・ウィザードの以前の実行によって) ビジ ネス・オブジェクトがすでに取り込まれていれば、名前空間の値を変更します。

例えば、名前空間を http://www.ibm.com/xmlns/prod/websphere/j2ca/sap1 に変更し ます。

- 4. ビジネス・オブジェクト情報の格納場所を指定するには、「フォルダー」フィー ルドにその場所へのパスを入力します。これはオプションのステップです。
- 5. ビジネス・グラフ内で BAPI (複数可) を囲む場合は、「ビジネス・オブジェク トのビジネス・グラフの生成」を選択したままにします。それ以外の場合は、チ ェック・マークを外します。
- 6. BAPI 戻りオブジェクトにエラーが含まれる場合でも BAPI の処理を続行する場 合は、「**BAPI** 戻りオブジェクトのエラーを無視」を選択します。
- 7. 「完了 **(Finish)**」をクリックします。

最上位レベルのビジネス・オブジェクトの名前を指定し、BAPI (複数可) の操作が 選択されました。また、BAPI 作業単位の処理順序の設定、または BAPI 結果セッ トの BAPI 間の関係の設定が完了しました。「サービスの生成およびデプロイメン トの構成 (Service Generation and Deployment Configuration)」ウィンドウが表示され ます。

## 次のタスク

アダプターとビジネス・オブジェクトを組み込む配置可能なモジュールを生成しま す。

# デプロイメント・プロパティーの設定およびサービスの生成

モジュール (WebSphere Process Server または WebSphere Enterprise Service Bus に 配置する成果物) を生成するには、モジュールを作成し、モジュールにアダプター を関連付け、呼び出し元を SAP サーバーに対して認証するために使用する別名を 指定します。

## 始める前に

ビジネス・オブジェクトを構成したことを確認してください。「サービスの生成お よびデプロイメントの構成 (Service Generation and Deployment Configuration)」ウィ ンドウが表示されるはずです。

#### このタスクを実行する理由および時期

アダプターと構成済みのビジネス・オブジェクトを組み込むモジュールを生成しま す。モジュールとは、サーバーに配置する成果物です。

モジュールを生成するには、以下の手順を使用します。

#### このタスクの手順

- 1. オプションとして、デフォルトの操作名を変更する場合は、「操作の編集」を 選択します。「操作名の編集」ウィンドウで新しい名前と説明を入力し (説明 は省略可能)、「**OK**」をクリックします。
- 2. SAP サーバー への接続を確立するために、認証別名を (ユーザー ID とパスワ ードを入力する代わりに) 使用するかどうかを示します。
	- v 認証別名を指定する場合は、「**Java Authentication and Authorization Service (JAAS)** の別名セキュリティー・クリデンシャルの指定 **(Specify a Java Authentication and Authorization Services (JAAS) alias security credential)**」を選択したままにします。次に「**J2C** 認証データ項目」フィー ルドに、管理コンソールの「セキュリティー」セクションで指定されている 名前を入力します。
	- v 認証別名を使用しない場合は、「**Java Authentication and Authorization Service (JAAS)** の別名セキュリティー・クリデンシャルの指定 **(Specify a Java Authentication and Authorization Services (JAAS) alias security credential)**」をクリアします。
- 3. 「単一アプリケーションが使用するモジュールで **(With module for use by single application)**」を選択して、アプリケーション・サーバーにデプロイされ るモジュールにアダプター・ファイルを組み込むか、「複数アプリケーション

が使用するサーバー上**(On server for use by multiple applications)**」を選択し て、スタンドアロン・アダプターとしてアダプター・ファイルをインストール します。

- v 「単一アプリケーションが使用するモジュールで **(With module for use by single application)**」。アダプター・ファイルをモジュール内に組み込むと、 モジュールをすべてのアプリケーション・サーバーにデプロイすることがで きます。単一のモジュールによってアダプターを使用する場合、または複数 のモジュールを使ってさまざまなバージョンのアダプターを実行する必要が ある場合には、組み込みアダプターを使用します。組み込みアダプターを使 用すると、アダプターのバージョン変更によって他のモジュールの安定性を 損なうことなく、単一のモジュールでアダプターをアップグレードできま す。
- v 「複数アプリケーションが使用するサーバー上**(On server for use by multiple applications)**」。モジュール内にアダプター・ファイルを組み込まな い場合は、このモジュールを実行させるアプリケーション・サーバーごと に、アダプター・ファイルをスタンドアロン・アダプターとしてインストー ルする必要があります。複数のモジュールでアダプターの同じバージョンを 使用可能で、アダプターを中央で管理する場合は、スタンドアロン・アダプ ターを使用します。スタンドアロン・アダプターでは複数のモジュールに対 して単一のアダプター・インスタンスが実行されるため、必要なリソースを 削減することもできます。
- 4. 前のステップで「複数アプリケーションが使用するサーバー上**(On server for use by multiple applications)**」を選択した場合は、「接続プロパティー」リス トがアクティブになります。以下のうちから 1 つを選択します。
	- v 構成情報をここで指定する場合は、「接続プロパティーの指定 **(Specify connection properties)**」を選択します。次にステップ 5 に進みます。
	- v 既存の接続ファクトリー構成を使用する場合は、「定義済みの接続プロパテ ィーの使用 **(Use predefined connection properties)**」を選択します。

定義済みの接続プロパティーを使用することにした場合は、ご使用のリソー ス・アダプター名とインストールされているアダプター名を一致させる必要 があります。これが、アダプターのインスタンスをこれらのプロパティーに 関連付ける方法であるためです。インポートまたはエクスポートのリソー ス・アダプターの名前を変更したい場合は、WebSphere Integration Developer のアセンブリー・エディターを使用して、インポートまたはエクスポートの 値を変更します。

「定義済みの接続プロパティーの使用 **(Use predefined connection properties)**」を選択すると、プロパティーの代わりに「**JNDI** ルックアップ名 **(JNDI Lookup Name)**」フィールドが表示されます。

- a. 「**JNDI** ルックアップ名 **(JNDI Lookup Name)**」に値を入力します。
- b. 「次へ」をクリックします。
- c. ステップ 7 (112 [ページ](#page-117-0)) に進みます。
- 5. 「接続プロパティー」セクションで、ご使用の構成に適用される接続プロパテ ィーがあれば、それを設定または変更します。

いくつかの値はすでに入力されていることに注意してください。例えば、「デ ィスカバリー構成 (Discovery Configuration)」ウィンドウ (「ホスト名」など) で使用する値は入力されています。

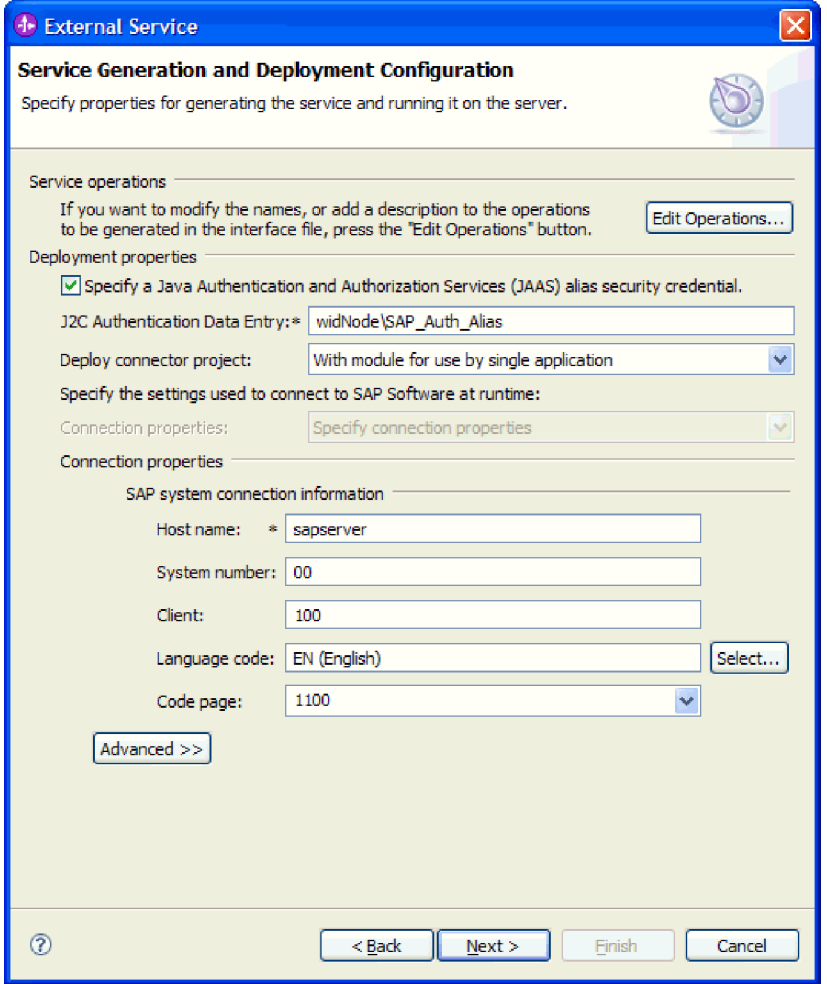

図 *68.* 接続プロパティー

これらのプロパティーの詳細については、 276 [ページの『管理接続ファクトリ](#page-281-0) [ー・プロパティー』を](#page-281-0)参照してください。

アスタリスク (\*) が付いているプロパティーは必須です。

6. その他のプロパティーを設定するには、「拡張」をクリックします。

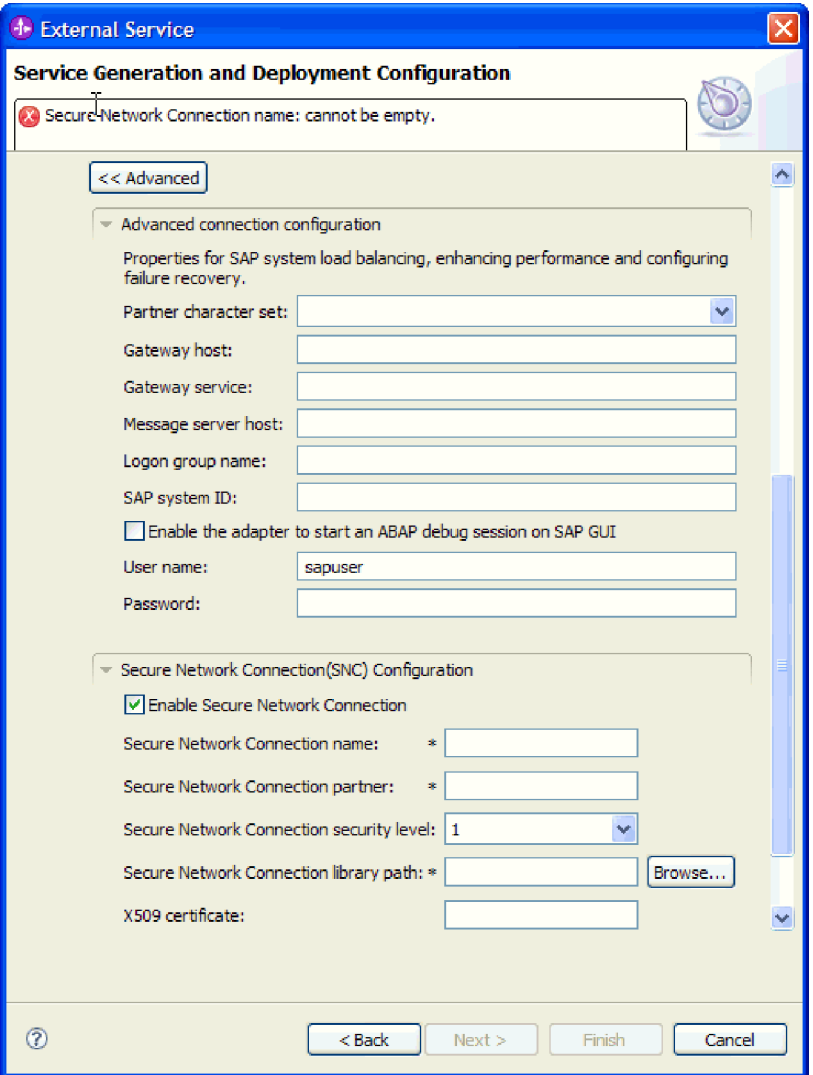

図 *69.* 拡張接続プロパティー

- a. オプションで、「拡張接続構成」を展開し、ウィンドウのこのセクションの フィールドに値を指定します (またはデフォルト値を変更します)。例えば、 SAP 構成がロード・バランシングを使用する場合、「メッセージ・サーバ ー・ホスト」フィールドまたは「ログオン・グループ名」に値を指定しま す。
- b. セキュア・ネットワーク接続を使用する場合は、「セキュア・ネットワーク 接続 **(SNC)** の構成 **(Secure Network Connection (SNC) Configuration)**」を 展開して、「セキュア・ネットワーク接続を使用可能にする **(Enable Secure Network Connection)**」を選択します。次に関連フィールド (名前、パートナ ー、セキュリティー・レベル、ライブラリー・パス) に情報を入力します。 X509 証明書の名前をオプションで入力します。
- c. オプションで「**SAP RFC** トレース構成」を展開し、「**RFC** トレース・オ ン」を選択して、トレース・レベルおよび RFC トレース・ファイルの場所 を指定します。

これらのオプション・プロパティーの詳細については、 276 [ページの『管理接](#page-281-0) [続ファクトリー・プロパティー』を](#page-281-0)参照してください。

- <span id="page-117-0"></span>7. モジュールを作成します。
	- a. 「サービス・ロケーション・プロパティー (Service Location Properties)」ウ ィンドウの「モジュール **(Module)**」フィールドで「新規作成」をクリック します。
	- b. 「統合プロジェクト (Integration Project)」ウィンドウで、「モジュール・プ ロジェクトの作成 **(Create a module project)**」または「メディエーション・ モジュール・プロジェクトの作成 **(Create a mediation module project)**」を クリックして、「次へ」をクリックします。
- 8. 「モジュール」ウィンドウで、以下のタスクを実行します。
	- a. モジュールの名前を入力します。

名前を入力すると、「ロケーション **(Location)**」フィールドで指定されてい るワークプレースにその名前が追加されます。

これはデフォルトのロケーションです。別のロケーションを指定する場合 は、「デフォルト・ロケーションを使用する **(Use default location)**」からチ ェック・マークを外して新しいロケーションを入力するか、または「参照」 をクリックしてロケーションを選択します。

- b. アセンブリー・ダイアグラムでモジュールを開くか (モジュール・プロジェ クトの場合)、またはメディエーション・フロー・コンポーネントを作成す るか (メディエーション・モジュール・プロジェクトの場合) を指定しま す。デフォルトでは、これらの選択項目は選択されています。
- c. 「完了 **(Finish)**」をクリックします。
- 9. 「サービス・ロケーション・プロパティー (Service Location Properties)」ウィン ドウで、以下の手順を実行します。
	- a. デフォルトの名前空間を変更する場合は、「デフォルト名前空間を使用する **(Use default namespace)**」チェック・ボックスをクリアして、「名前空間」 フィールドに新しいパスを入力します。
	- b. サービス記述を保存するモジュール内のフォルダーを指定します。そのため には、「フォルダー **(Folder)**」フィールドに名前を入力するか、フォルダー を見つけて選択します。これはオプションのステップです。
	- c. オプションとして、インターフェースの名前を変更することもできます。

デフォルトの名前は SAPOutboundInterface です。希望する場合、これをよ り説明的なタイトルに変更することができます。

- d. 別のアプリケーションで使用できるようにビジネス・オブジェクトを保存す る場合は、「ビジネス・オブジェクトをライブラリーに保存 **(Save business objects to a library)**」を選択してリストからライブラリーを選択するか、 「新規作成」をクリックして新規ライブラリーを作成します。
- e. モジュールの説明をオプションで入力します。
- 10. 「完了 **(Finish)**」をクリックします。

結果

Business Integration パースペクティブに、新しいモジュールが追加されます。

次のタスク

配置のための EAR ファイルとしてモジュールをエクスポートします。

# **ALE Outbound** 処理用のモジュールの構成

ALE Outbound 処理用のアダプターを使用するモジュールを構成するには、 WebSphere Integration Developer の外部サービス・ウィザードを使用して IDoc また は IDoc のセットを検索します。次に、生成されたビジネス・オブジェクトを構成 し、配置可能なモジュールを作成します。

# **ALE Outbound** 処理のビジネス・オブジェクトおよびサービスの選 択

処理する IDoc を指定するには、外部サービス・ウィザードにこの情報を入力しま す。

#### このタスクを実行する理由および時期

IDoc の選択は、次の 2 つの方法のいずれかで行えます。

- 検索基準 (IDoc の名前など) を入力し、外部サービス・ウィザードで SAP シス テムを検索することにより、IDoc または IDoc のセットを指定できます。
- v IDoc 定義ファイルの名前、およびファイル・システム上でのその場所への完全パ スを入力できます。

IDoc をファイルからディスカバーする場合は、まずそのファイルを構成する必要 があります。ファイルは SAP サーバー上の情報から生成され、ローカル・ファ イル・システムに保存されます。

どちらの方法を選択する場合でも、IDoc の送信先となるSAP サーバー上のキュー を指定することもできます。

システムからの **IDoc** のディスカバー**:**

外部サービス・ウィザードで指定基準に基づいて IDoc を検索するには、「**IDoc** を システムからディスカバー **(Discover IDocs from System)**」オプションを使用しま す。

#### 始める前に

外部サービス・ウィザードの接続プロパティーを設定したことを確認してくださ い。

このタスクを実行する理由および時期

外部サービス・ウィザードが SAP サーバーで IDocs を検出するために使用する検 索基準を指定します。

#### このタスクの手順

1. 「オブジェクトのディスカバリーおよび選択」ウィンドウで、作業する IDoc を 示します。

- a. 「**ALE**」を展開します。
- b. 「**IDoc** をシステムからディスカバー **(Discover IDoc From System)**」をクリ ックして、フィルター・ボタンを使用可能にします。

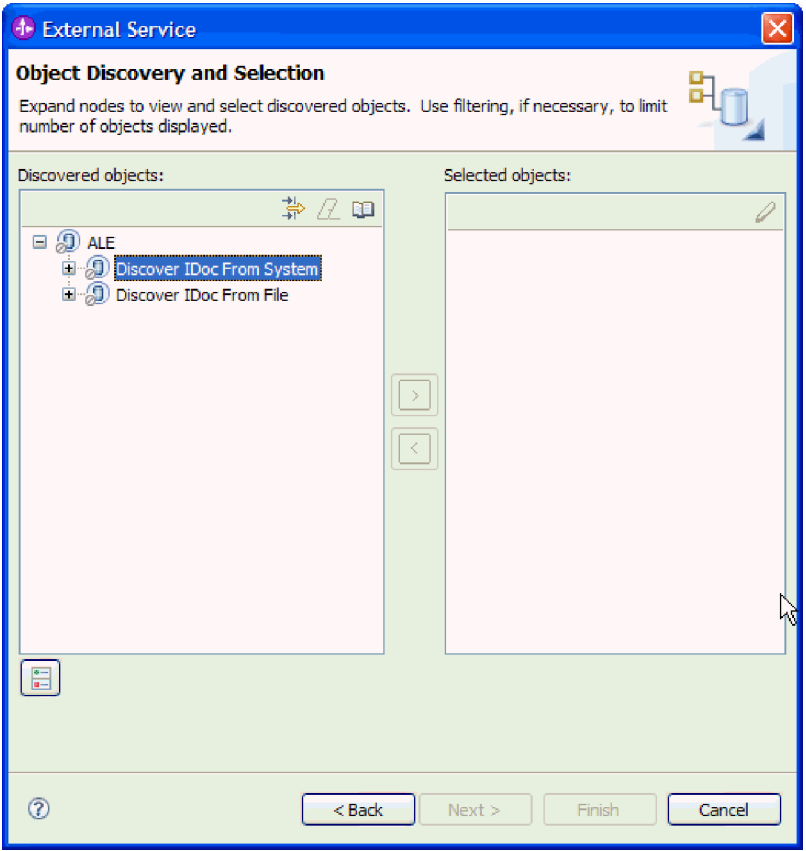

図 *70.* 「オブジェクトのディスカバリーおよび選択」ウィンドウ

c. フィルター・ボタンをクリックします。

注**:** フィルター・ボタンを使用する代わりに、「**IDoc** をシステムからディス カバー **(Discover IDoc From System)**」を展開して、リストから IDoc を選 択することもできます。その場合は、ステップ 4 (116 [ページ](#page-121-0)) に進みます。

- 2. 「フィルター・プロパティー」ウィンドウから、IDoc に関する情報を指定しま す。
	- a. 「ディスカバリーに使用するオブジェクト属性」リストから「オブジェクト を名前別にディスカバー」または「オブジェクトを説明別にディスカバー」 を選択します。
	- b. 呼び出す IDoc を表す検索ストリング (例えば、ALEREQ\*) を入力します。

これは、SAP での IDoc の名前にワイルドカード文字としてアスタリスクを 加えて、ALEREQ で始まるすべての IDoc のリストが必要であることを指示 しています。

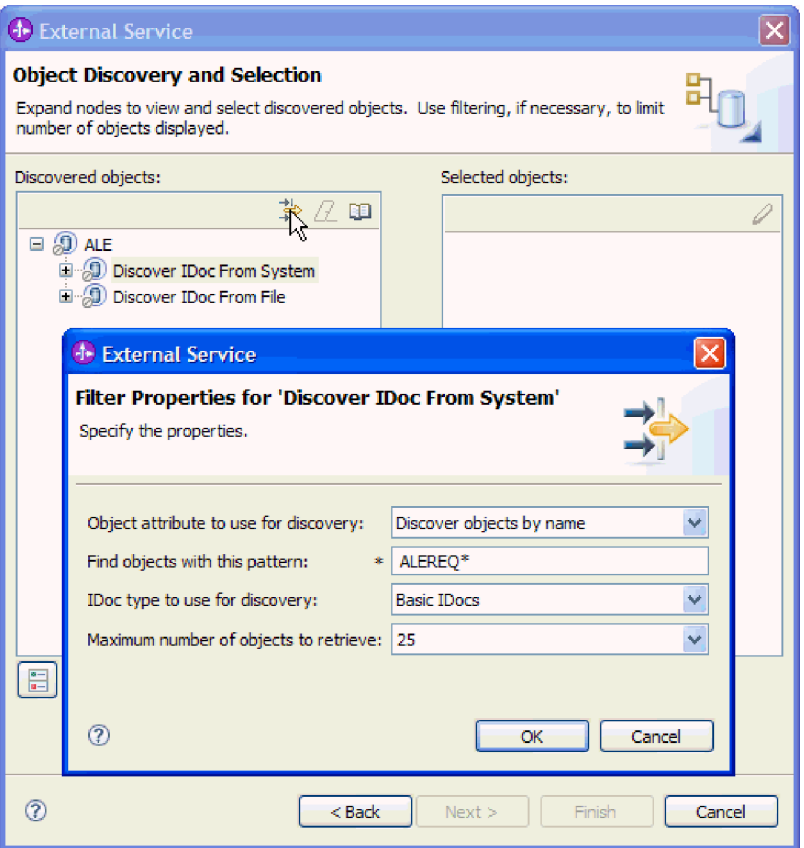

図 *71.* 「*IDoc* をシステムからディスカバー *(Discover IDoc From System)*」ウィンドウの「フ ィルター・プロパティー」

- c. 「ディスカバリーに使用する **IDoc** タイプ」フィールドから「基本 **IDoc**」ま たは「拡張 **IDoc**」を選択します。
- d. 戻す関数の数を指定するために、「取得するオブジェクトの最大数」フィー ルドの値を変更するか、デフォルト値を受け入れます。
- e. 「**OK**」をクリックします。
- 3. IDoc (複数可) を選択します。
	- a. 「**IDoc** をシステムからディスカバー **(**フィルター済み**) (Discover IDoc From System (filtered))**」を展開します。
	- b. 使用する IDoc をクリックします。複数の IDoc で作業する場合は、そのす べての IDoc の名前をクリックします。

<span id="page-121-0"></span>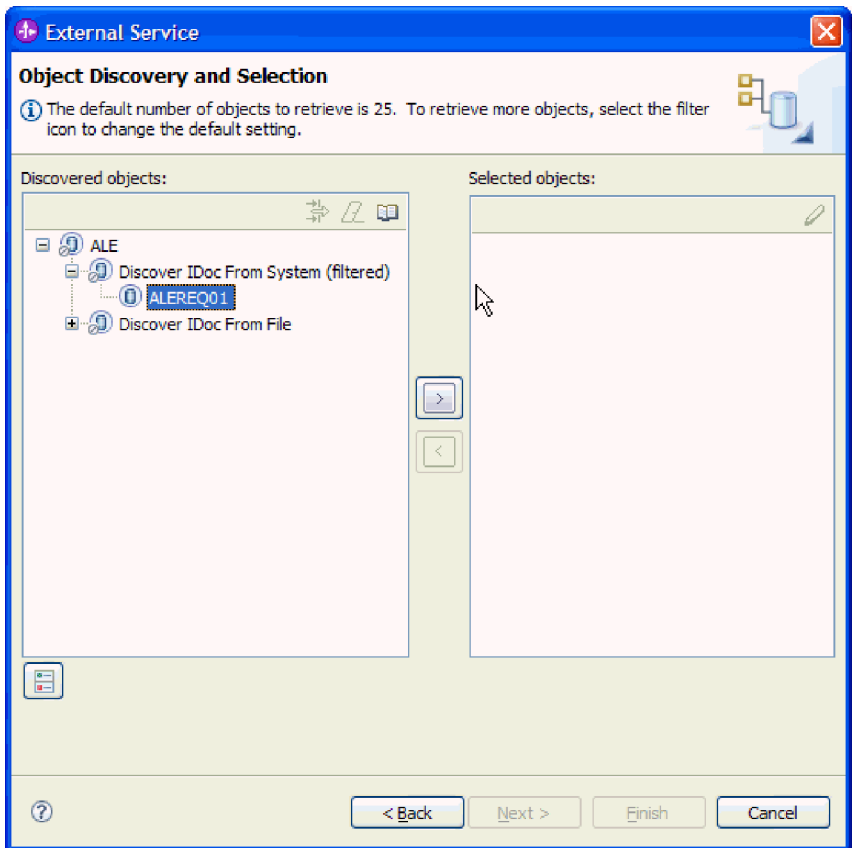

図 *72.* 「オブジェクトのディスカバリーおよび選択」ウィンドウ

- 4. 矢印ボタンをクリックして、IDoc を「選択済みオブジェクト」リストに追加し ます。
- 5. 「構成パラメーター (Configuration Parameters)」ウィンドウで、以下のタスクを 実行して、インポートするビジネス・オブジェクトのリストに IDoc を追加しま す。

注**:** 「**ALE** パススルー **IDoc (ALE pass-through IDoc)**」を選択した場合は、 「**qRFC** を使用して、**Outbound** データをキューを使用してシリアライズする」 構成プロパティーのみを使用できます。

- a. オプションで、「**SAP** フィールド名を使用して属性名を生成する」チェッ ク・ボックスを選択します。デフォルトでは、そのチェック・ボックスは選 択されません。その場合は、フィールドの説明に基づいてプロパティーが生 成されます。
- b. IDoc を SAP サーバー 上のキューに送信する場合は、「**qRFC** を使用し て、**Outbound** データをキューを使用してシリアライズする」をクリック し、「キュー名の選択」リストからキューを選択します。
- c. 「**IDoc** リリース・バージョン」フィールドで、SAP リリース番号を指定し て、外部サービス・ウィザードでビジネス・オブジェクトを作成するために 使用する IDoc タイプを識別します。
- d. 「**OK**」をクリックします。
- 6. 「次へ」をクリックします。

## 結果

外部サービス・ウィザードによって、IDoc または IDoc のリストが戻され、作業に 使用するものが選択されました。

#### 次のタスク

「複合プロパティーの構成 (Configure Composite Properties)」ウィンドウから、オプ ションで生成済みビジネス・オブジェクトを格納する名前空間およびディレクトリ ーを指定し、ビジネス・グラフを生成するかどうかを示します。

## ファイルからの **IDoc** のディスカバー**:**

IDoc をファイルから選択するには、まず SAP サーバー の情報に基づいて IDoc 定義ファイルを構成する必要があります。次に、外部サービス・ウィザードで、ロ ーカル・システム上のファイルへのパスを指定します。

## 始める前に

IDoc 定義ファイルが作成されている必要があります。

注**:** 「**IDoc** をシステムからディスカバー **(Discover IDoc From System)**」を使用す る場合は、以下のステップを実行しないでください。 IDoc 定義ファイルが必要に なるのは、「**IDoc** をファイルからディスカバー **(Discover IDoc From File)**」を使 用する場合のみです。

## このタスクを実行する理由および時期

外部サービス・ウィザードが IDoc のディスカバーに使用する IDoc 定義ファイル を指定します。

### このタスクの手順

- 1. 「オブジェクトのディスカバリーおよび選択」ウィンドウで、作業する IDoc を 示します。
	- a. 「**ALE**」を展開します。
	- b. 「**IDoc** をファイルからディスカバー **(Discover IDoc From File)**」をクリッ クして、フィルター・ボタンを使用可能にします。

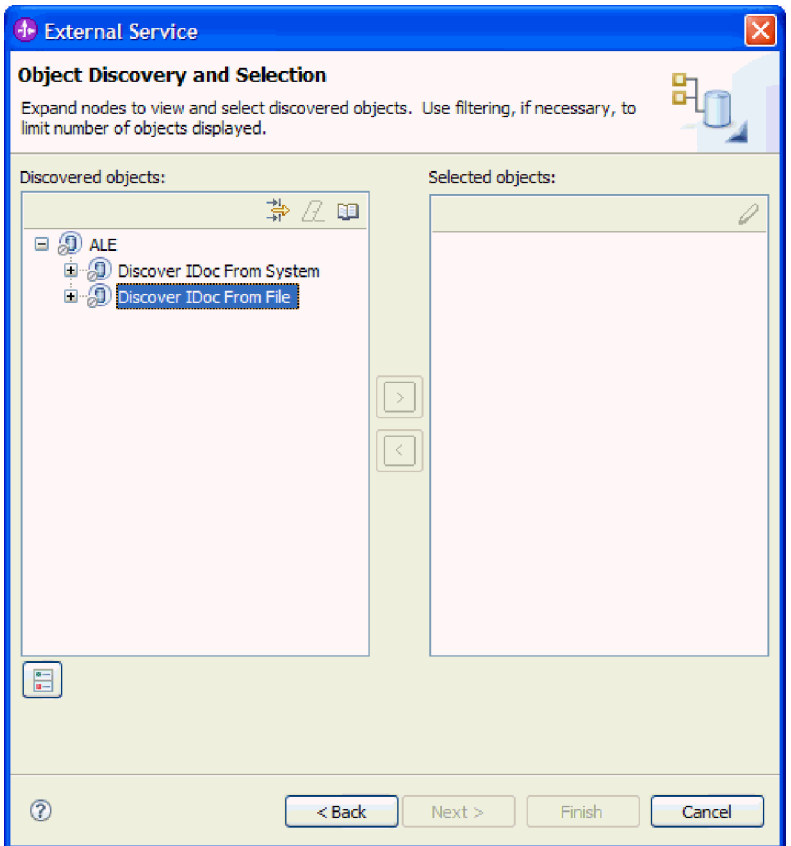

図 *73.* 「オブジェクトのディスカバリーおよび選択」ウィンドウ

c. フィルター・ボタンをクリックします。

注**:** フィルター・ボタンを使用する代わりに、「**IDoc** をファイルからディス カバー **(Discover IDoc From File)**」を展開して、IDoc 定義ファイルを選択 することもできます。その場合は、ステップ 4 (120 [ページ](#page-125-0)) に進みます。

- 2. 「フィルター・プロパティー」ウィンドウから、IDoc 定義ファイルの場所を指 定します。
	- a. 「参照」をクリックして IDoc 定義ファイルにナビゲートするか、またはフ ァイルへのパスを入力します。

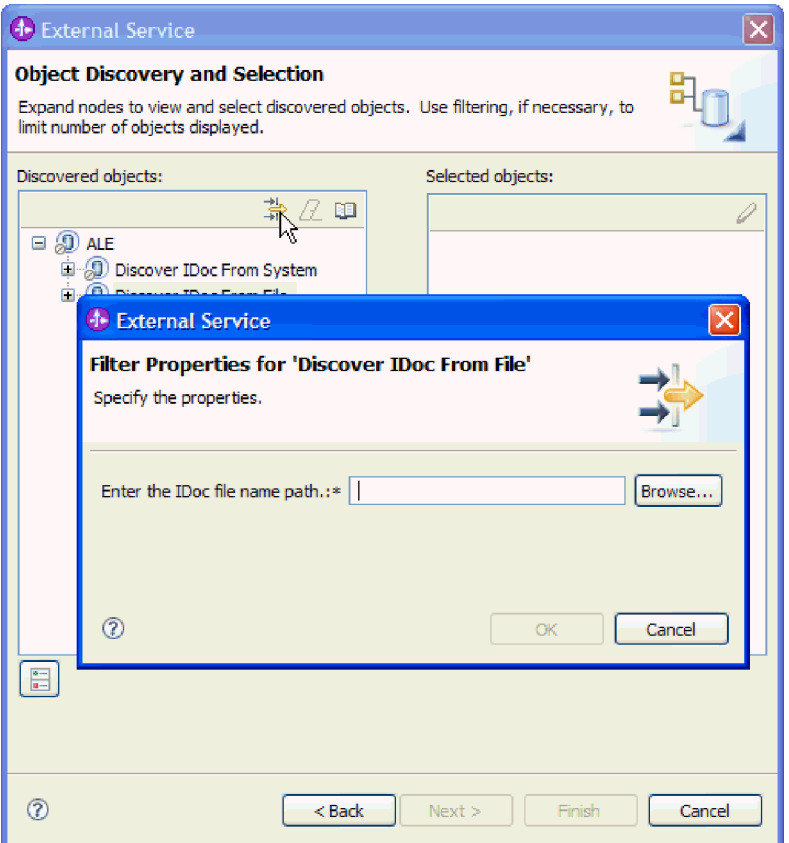

図 *74.* 「*IDoc* をファイルからディスカバーするためのフィルター・プロパティー *(Filter Properties for Discover IDoc From File)*」ウィンドウ

b. ファイルを入力または選択した後で、「**OK**」をクリックします。

- 3. IDoc (複数可) を選択します。
	- a. 「**IDoc** をファイルからディスカバー **(**フィルター済み**) (Discover IDoc From File (filtered))**」を展開します。

IDoc 定義ファイルが表示されます。

b. IDoc 定義ファイルをクリックします。

<span id="page-125-0"></span>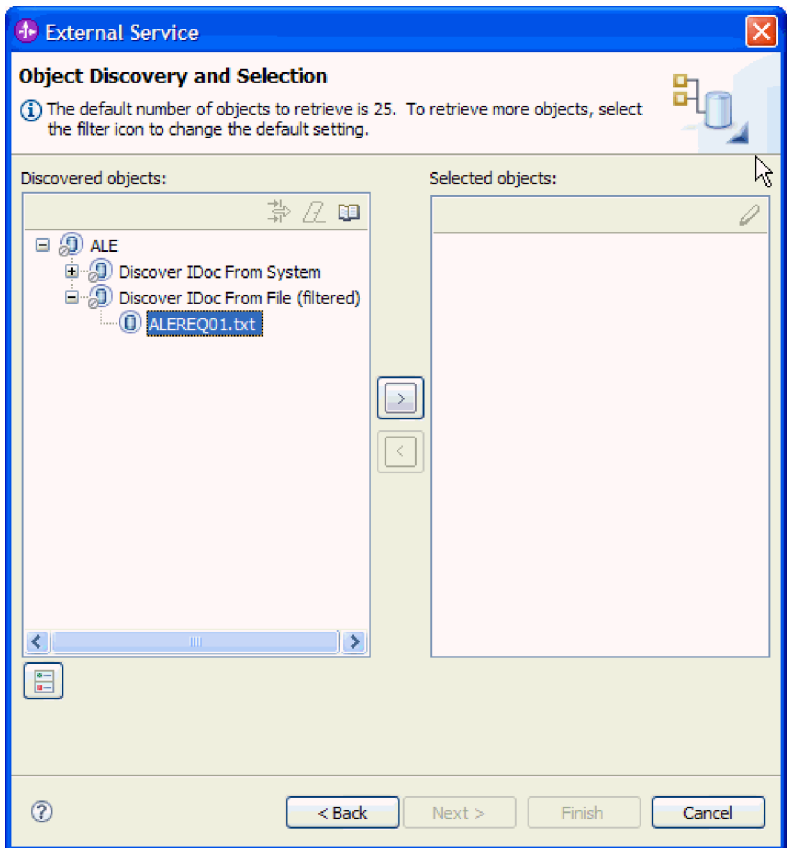

図 *75.* 「オブジェクトのディスカバリーおよび選択」ウィンドウ

- 4. 矢印ボタンをクリックして、「選択済みオブジェクト」リストに追加します。
- 5. 「構成パラメーター (Configuration Parameters)」ウィンドウで、以下のタスクを 実行します。
	- a. オプションで、「**SAP** フィールド名を使用して属性名を生成する」チェッ ク・ボックスを選択します。デフォルトでは、そのチェック・ボックスは選 択されません。その場合は、フィールドの説明に基づいてプロパティーが生 成されます。
	- b. IDoc を SAP サーバー 上のキューに送信する場合、「**qRFC** を使用して、 **Outbound** データをキューを使用してシリアライズする」をクリックし、 「キュー名の選択」リストからキューを選択します。
	- c. 「**IDoc** リリース・バージョン」フィールドで、SAP リリース番号を指定し て、外部サービス・ウィザードでビジネス・オブジェクトを作成するために 使用する IDoc タイプを識別します。
	- d. 「**OK**」をクリックします。
- 6. 「次へ」をクリックします。

# 結果

外部サービス・ウィザードには、戻された IDoc または IDoc 定義ファイルに関連 した IDoc のリストが表示されます。

#### 次のタスク

「複合プロパティーの構成 (Configure Composite Properties)」ウィンドウから、オプ ションで生成済みビジネス・オブジェクトを格納する名前空間およびディレクトリ ーを指定し、ビジネス・グラフを生成するかどうかを示します。

# 選択されたオブジェクトの構成

ビジネス・オブジェクトを構成するには、オブジェクトに関する情報 (オブジェク トが格納されるフォルダーの名前など) を指定します。

## 始める前に

ALE IDoc を選択してインポートしたことを確認してください。

#### このタスクを実行する理由および時期

ビジネス・オブジェクトを構成するには、以下の手順を使用します。

#### このタスクの手順

1. 「ビジネス・オブジェクト名前空間」フィールドで、デフォルトの名前空間 (http://www.ibm.com/xmlns/prod/websphere/j2ca/sap) を使用します。ただし、以下 の場合は例外です。既存のモジュールにビジネス・オブジェクトを追加する場 合、そのモジュールに (外部サービス・ウィザードの以前の実行によって) ビジ ネス・オブジェクトがすでに取り込まれていれば、名前空間の値を変更します。

例えば、名前空間を http://www.ibm.com/xmlns/prod/websphere/j2ca/sap1 に変更し ます。

- 2. ビジネス・オブジェクト情報の格納場所を指定するには、「フォルダー」フィー ルドにその場所へのパスを入力します。これはオプションのステップです。
- 3. ビジネス・グラフ内で IDoc (複数可) を囲む場合は、「ビジネス・オブジェクト のビジネス・グラフの生成」を選択したままにします。それ以外の場合は、チェ ック・マークを外します。
- 4. 「次へ」をクリックします。

Configuration)」ウィンドウが表示されます。

# 結果

オプションとしてオブジェクトの格納場所を指定し、名前空間を変更しました。 「サービスの生成およびデプロイメントの構成 (Service Generation and Deployment

#### 次のタスク

アダプターとビジネス・オブジェクトを組み込む配置可能なモジュールを生成しま す。

# デプロイメント・プロパティーの設定およびサービスの生成

モジュール (WebSphere Process Server または WebSphere Enterprise Service Bus に 配置する成果物) を生成するには、モジュールを作成し、モジュールにアダプター を組み込み、呼び出し元を SAP サーバーに対して認証するために使用する別名を 指定します。

## 始める前に

ビジネス・オブジェクトを構成したことを確認してください。「サービスの生成お よびデプロイメントの構成 (Service Generation and Deployment Configuration)」ウィ ンドウが表示されるはずです。

## このタスクを実行する理由および時期

アダプターと構成済みのビジネス・オブジェクトを組み込むモジュールを生成しま す。モジュールとは、サーバーに配置する成果物です。

モジュールを生成するには、以下の手順を使用します。

### このタスクの手順

- 1. オプションとして、デフォルトの操作名を変更する場合は、「操作の編集」を 選択します。「操作名の編集」ウィンドウで新しい名前と説明を入力し (説明 は省略可能)、「**OK**」をクリックします。
- 2. SAP サーバー への接続を確立するために、認証別名を (ユーザー ID とパスワ ードを入力する代わりに) 使用するかどうかを示します。
	- v 認証別名を指定する場合は、「**Java Authentication and Authorization Service (JAAS)** の別名セキュリティー・クリデンシャルの指定 **(Specify a Java Authentication and Authorization Services (JAAS) alias security credential)**」を選択したままにします。次に「**J2C** 認証データ項目」フィー ルドに、管理コンソールの「セキュリティー」セクションで指定されている 名前を入力します。
	- v 認証別名を使用しない場合は、「**Java Authentication and Authorization Service (JAAS)** の別名セキュリティー・クリデンシャルの指定 **(Specify a Java Authentication and Authorization Services (JAAS) alias security credential)**」をクリアします。
- 3. 「単一アプリケーションが使用するモジュールで **(With module for use by single application)**」を選択して、アプリケーション・サーバーにデプロイされ るモジュールにアダプター・ファイルを組み込むか、「複数アプリケーション が使用するサーバー上**(On server for use by multiple applications)**」を選択し て、スタンドアロン・アダプターとしてアダプター・ファイルをインストール します。
	- v 「単一アプリケーションが使用するモジュールで **(With module for use by single application)**」。アダプター・ファイルをモジュール内に組み込むと、 モジュールをすべてのアプリケーション・サーバーにデプロイすることがで きます。単一のモジュールによってアダプターを使用する場合、または複数 のモジュールを使ってさまざまなバージョンのアダプターを実行する必要が ある場合には、組み込みアダプターを使用します。組み込みアダプターを使 用すると、アダプターのバージョン変更によって他のモジュールの安定性を 損なうことなく、単一のモジュールでアダプターをアップグレードできま す。
	- v 「複数アプリケーションが使用するサーバー上**(On server for use by multiple applications)**」。モジュール内にアダプター・ファイルを組み込まな い場合は、このモジュールを実行させるアプリケーション・サーバーごと に、アダプター・ファイルをスタンドアロン・アダプターとしてインストー ルする必要があります。複数のモジュールでアダプターの同じバージョンを 使用可能で、アダプターを中央で管理する場合は、スタンドアロン・アダプ

ターを使用します。スタンドアロン・アダプターでは複数のモジュールに対 して単一のアダプター・インスタンスが実行されるため、必要なリソースを 削減することもできます。

- 4. 前のステップで「複数アプリケーションが使用するサーバー上**(On server for use by multiple applications)**」を選択した場合は、「接続プロパティー」リス トがアクティブになります。以下のうちから 1 つを選択します。
	- v 構成情報をここで指定する場合は、「接続プロパティーの指定 **(Specify connection properties)**」を選択します。次にステップ 5 に進みます。
	- v 既存の接続ファクトリー構成を使用する場合は、「定義済みの接続プロパテ ィーの使用 **(Use predefined connection properties)**」を選択します。

定義済みの接続プロパティーを使用することにした場合は、ご使用のリソー ス・アダプター名とインストールされているアダプター名を一致させる必要 があります。これが、アダプターのインスタンスをこれらのプロパティーに 関連付ける方法であるためです。インポートまたはエクスポートのリソー ス・アダプターの名前を変更したい場合は、WebSphere Integration Developer のアセンブリー・エディターを使用して、インポートまたはエクスポートの 値を変更します。

「定義済みの接続プロパティーの使用 **(Use predefined connection properties)**」を選択すると、プロパティーの代わりに「**JNDI** ルックアップ名 **(JNDI Lookup Name)**」フィールドが表示されます。

- a. 「**JNDI** ルックアップ名 **(JNDI Lookup Name)**」に値を入力します。
- b. 「次へ」をクリックします。
- c. ステップ 7 (126 [ページ](#page-131-0)) に進みます。
- 5. 「接続プロパティー」セクションで、ご使用の構成に適用される接続プロパテ ィーがあれば、それを設定または変更します。

いくつかの値はすでに入力されていることに注意してください。例えば、「デ ィスカバリー構成 (Discovery Configuration)」ウィンドウ (「ホスト名」など) で使用する値は入力されています。

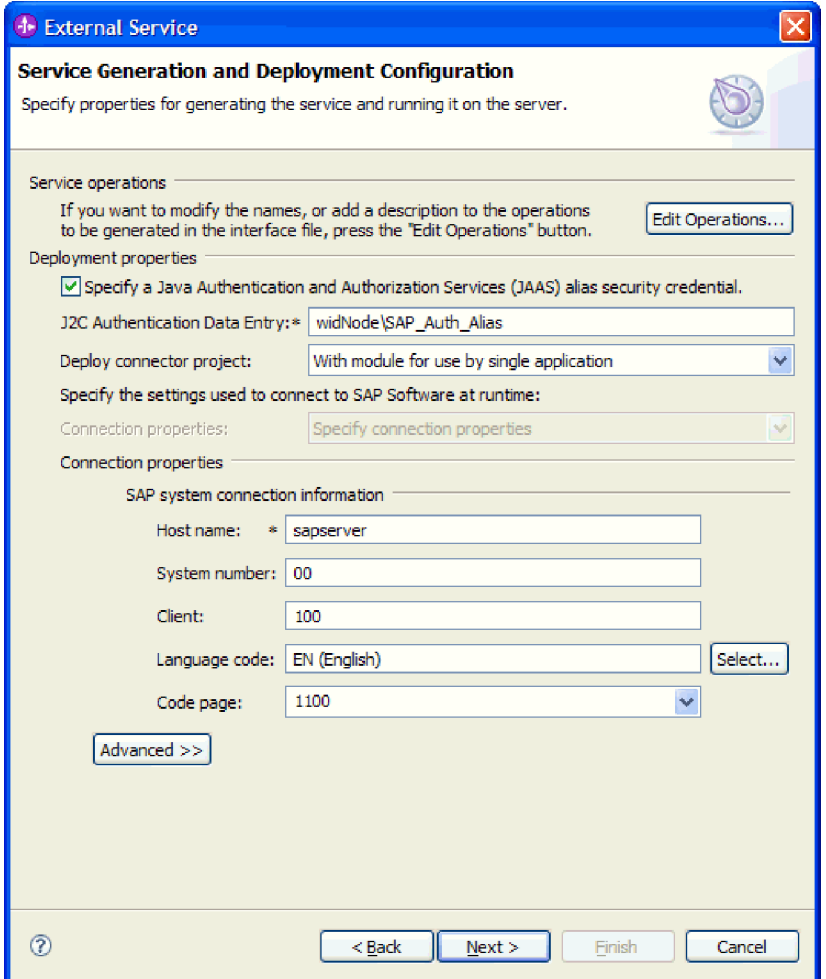

図 *76.* 接続プロパティー

これらのプロパティーの詳細については、 276 [ページの『管理接続ファクトリ](#page-281-0) [ー・プロパティー』を](#page-281-0)参照してください。

アスタリスク (\*) が付いているプロパティーは必須です。

6. その他のプロパティーを設定するには、「拡張」をクリックします。

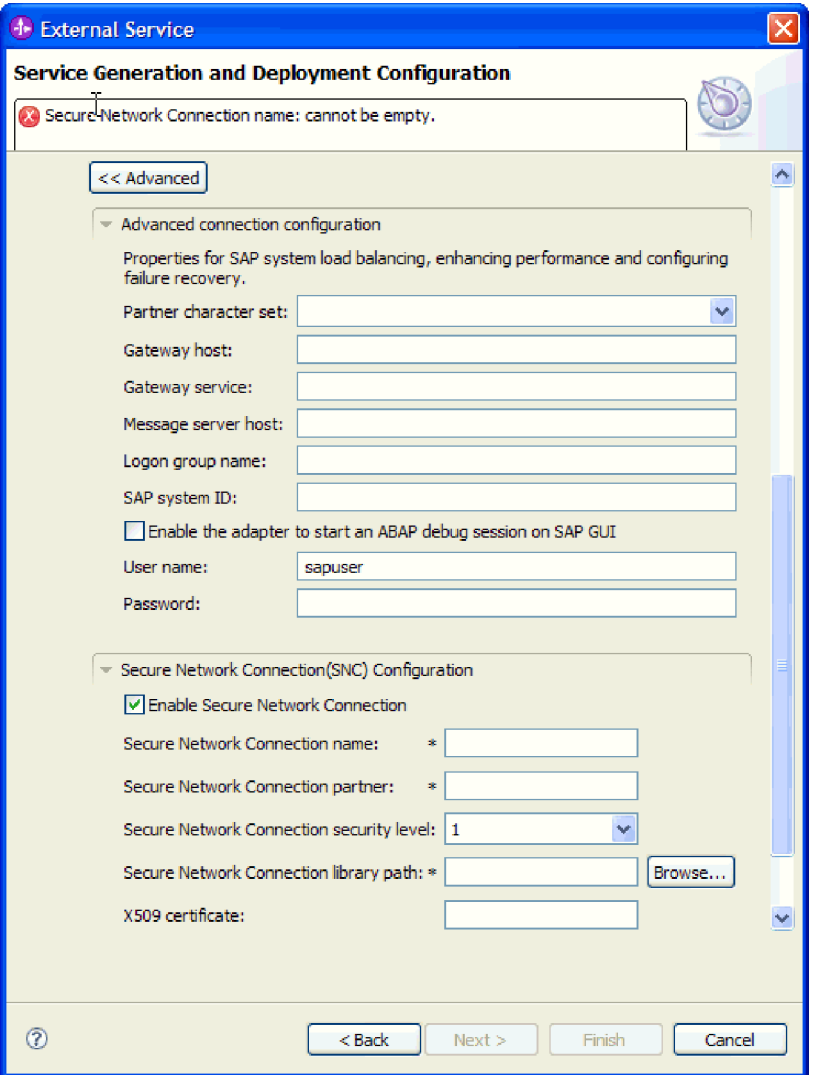

図 *77.* 拡張接続プロパティー

- a. オプションで、「拡張接続構成」を展開し、ウィンドウのこのセクションの フィールドに値を指定します (またはデフォルト値を変更します)。例えば、 SAP 構成がロード・バランシングを使用する場合、「メッセージ・サーバ ー・ホスト」フィールドまたは「ログオン・グループ名」に値を指定しま す。
- b. セキュア・ネットワーク接続を使用する場合は、「セキュア・ネットワーク 接続 **(SNC)** の構成 **(Secure Network Connection (SNC) Configuration)**」を 展開して、「セキュア・ネットワーク接続を使用可能にする **(Enable Secure Network Connection)**」を選択します。次に関連フィールド (名前、パートナ ー、セキュリティー・レベル、ライブラリー・パス) に情報を入力します。 X509 証明書の名前をオプションで入力します。
- c. オプションで「**SAP RFC** トレース構成」を展開し、「**RFC** トレース・オ ン」を選択して、トレース・レベルおよび RFC トレース・ファイルの場所 を指定します。

これらのオプション・プロパティーの詳細については、 276 [ページの『管理接](#page-281-0) [続ファクトリー・プロパティー』を](#page-281-0)参照してください。

- <span id="page-131-0"></span>7. モジュールを作成します。
	- a. 「サービス・ロケーション・プロパティー (Service Location Properties)」ウ ィンドウの「モジュール **(Module)**」フィールドで「新規作成」をクリック します。
	- b. 「統合プロジェクト (Integration Project)」ウィンドウで、「モジュール・プ ロジェクトの作成 **(Create a module project)**」または「メディエーション・ モジュール・プロジェクトの作成 **(Create a mediation module project)**」を クリックして、「次へ」をクリックします。
- 8. 「新規モジュール (New Module)」ウィンドウで、以下のタスクを実行します。
	- a. モジュールの名前を入力します。

名前を入力すると、「ロケーション **(Location)**」フィールドで指定されてい るワークプレースにその名前が追加されます。

これはデフォルトのロケーションです。別のロケーションを指定する場合 は、「デフォルト・ロケーションを使用する **(Use default location)**」からチ ェック・マークを外して新しいロケーションを入力するか、または「参照」 をクリックしてロケーションを選択します。

- b. アセンブリー・ダイアグラムでモジュールを開くか (モジュール・プロジェ クトの場合)、またはメディエーション・フロー・コンポーネントを作成す るか (メディエーション・モジュール・プロジェクトの場合) を指定しま す。デフォルトでは、これらの選択項目は選択されています。
- c. 「完了 **(Finish)**」をクリックします。
- 9. 「サービス・ロケーション・プロパティー (Service Location Properties)」ウィン ドウで、以下のタスクを実行します。
	- a. デフォルトの名前空間を変更する場合は、「デフォルト名前空間を使用する **(Use default namespace)**」チェック・ボックスをクリアして、「名前空間」 フィールドに新しいパスを入力します。
	- b. サービス記述を保存するモジュール内のフォルダーを指定します。そのため には、「フォルダー **(Folder)**」フィールドに名前を入力するか、フォルダー を見つけて選択します。これはオプションのステップです。
	- c. オプションとして、インターフェースの名前を変更することもできます。

デフォルト名は SAPOutboundInterface です。希望する場合、これをより説 明的なタイトルに変更することができます。

- d. ビジネス・オブジェクトを別のアプリケーションが使用できるように保存す る場合は、「ビジネス・オブジェクトをライブラリーに保存 **(Save business objects to a library)**」をクリックしてからリストからライブラリーを選択す るか、または「新規作成」をクリックして、新規ライブラリーを作成しま す。
- e. モジュールの説明をオプションで入力します。
- 10. 「完了 **(Finish)**」をクリックします。

結果

Business Integration パースペクティブに、新しいモジュールが追加されます。

次のタスク

配置のための EAR ファイルとしてモジュールをエクスポートします。

# **Query interface for SAP Software** 処理用のモジュールの構成

Query interface for SAP Software Outbound 処理用のアダプターを使用するモジュー ルを構成するには、WebSphere Integration Developer の外部サービス・ウィザードを 使用して SAP テーブルまたはテーブルのセット内のデータを検索します。次に、 生成されたビジネス・オブジェクトを構成し、配置可能なモジュールを作成しま す。

# ビジネス・オブジェクトおよびサービスの選択

照会するデータを指定するには、外部サービス・ウィザードにこの情報を入力しま す。

# 始める前に

外部サービス・ウィザードの接続プロパティーを設定したことを確認してくださ い。

### このタスクを実行する理由および時期

外部サービス・ウィザードが SAP サーバー でデータを照会するために使用する検 索基準を指定します。外部サービス・ウィザードによって、検索基準を満たすデー タが返されます。

ディスカバーされたテーブルを使用して、個別のオブジェクト (相互に関係を持た ないオブジェクト) を生成したり、階層構造を持つオブジェクトを生成したりする ことができます。

- 個別のオブジェクトを生成する場合は、ディスカバーされたテーブルのリストか ら、1 つ以上のオブジェクトを同時にインポートすることができます。
- v 階層型オブジェクトを生成する場合は、先に親テーブルをインポートしてから、 子テーブルをインポートする必要があります。

インポート用に子テーブルを構成する際は、その親として事前にインポート済み の親テーブルを選択することができます。階層構造にさらにテーブルを追加する 場合は、このプロセスを繰り返してください。例えば、3 つのレベルを持つ階層 オブジェクトの場合は、親子関係を確立するために 3 回のインポート操作が必要 です。

検索基準を指定するには、以下の手順を使用します。

## このタスクの手順

- 1. 「オブジェクトのディスカバリーおよび選択」ウィンドウで、作業するテーブ ルを示します。
	- a. 「**QISS**」をクリックして、フィルター・ボタンを使用可能にします。

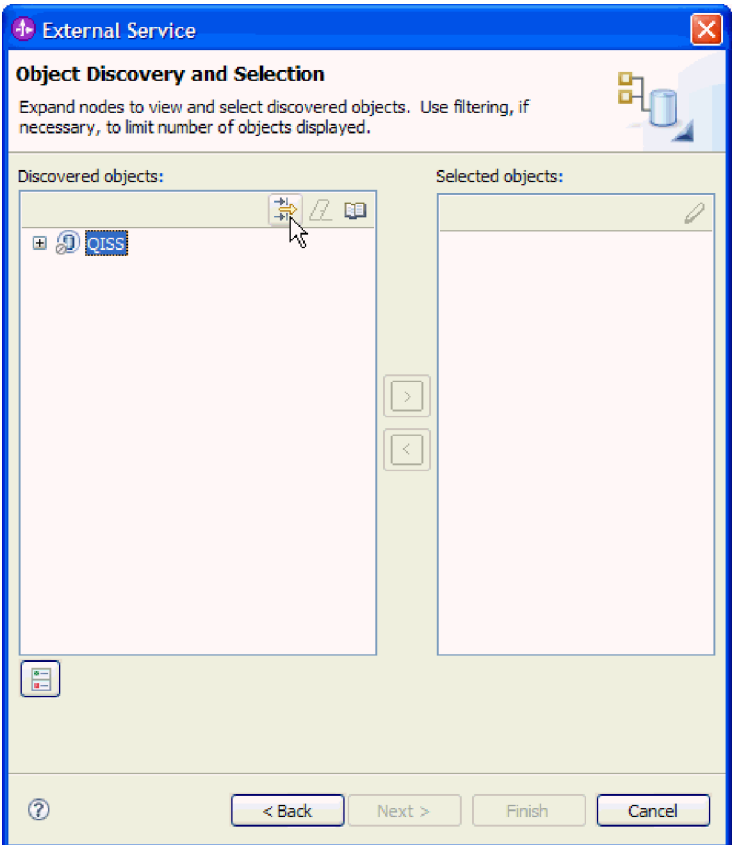

図 *78.* 「オブジェクトのディスカバリーおよび選択」ウィンドウ

b. フィルター・ボタンをクリックします。

注**:** フィルター機能を使用する代わりに、「**QISS**」を展開して、リストから テーブルを選択することもできます。その場合は、ステップ 4 (129 [ページ](#page-134-0)) に進みます。

- 2. 「フィルター・プロパティー」ウィンドウから、テーブルに関する情報を指定 します。
	- a. 「ディスカバリーに使用するオブジェクト属性」リストから「オブジェクト を名前別にディスカバー」または「オブジェクトを説明別にディスカバー」 を選択します。
	- b. テーブルを表す検索ストリング (例えば、KN\*) を入力します。

これは、SAP でのテーブルの名前にワイルドカード文字としてアスタリス クを加えて、KN で始まるすべての SAP アプリケーション・コンポーネン トのリストが必要であることを指示しています。

<span id="page-134-0"></span>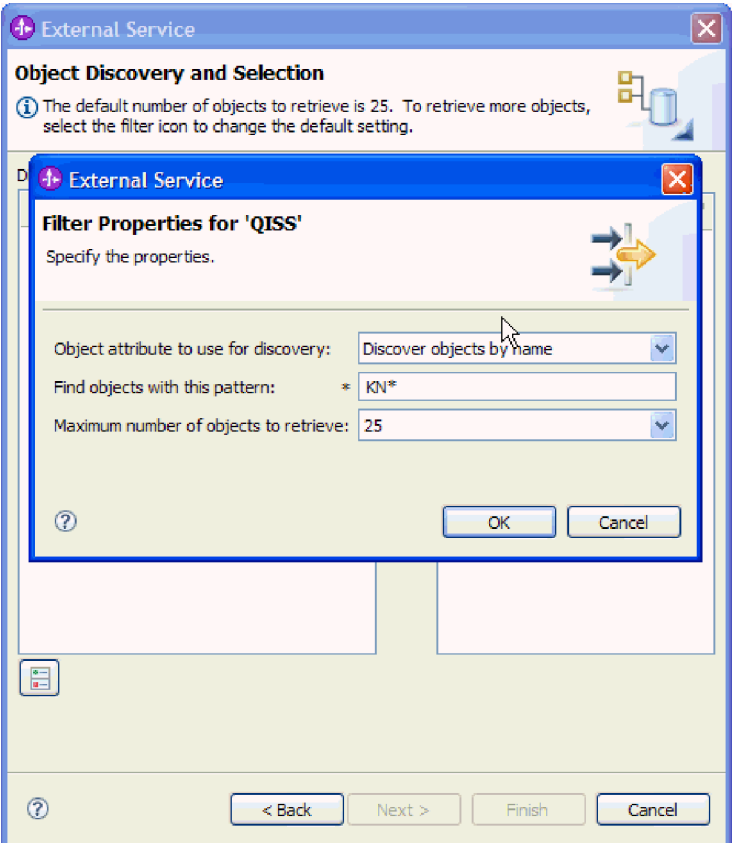

図 *79. QISS* ウィンドウのフィルター・プロパティー

- c. 戻すオブジェクトの数を指定するために、「取得するオブジェクトの最大 数」フィールドの値を変更するか、デフォルト値を受け入れます。
- d. 「**OK**」をクリックします。
- 3. テーブル・オブジェクトを選択します。
	- a. 「**QISS (**フィルター済み**) (QISS (filtered))**」を展開します。
	- b. 使用するテーブル・オブジェクトをクリックします。
- 4. 矢印ボタンをクリックして、テーブル・オブジェクトを「選択済みオブジェク ト」リストに追加します。
- 5. 「テーブルの構成プロパティー (Configuration Properties for table)」ウィンドウ で、テーブルに関する情報を以下のようにして提供します。
	- a. 「**WHERE** 節の追加」フィールドで、テーブルに対する基本キーを指定しま す。デフォルト値が提供されます。異なる基本キーを使用する場合は、この 値を変更します。

次の図に示した KNA1 テーブルの例では、デフォルト値は KUNNR = /CustomerNumber1 です。 KUNNR フィールドは、KNA1 テーブル内の基本 キーの 1 つです。 WHERE クエリーにより、クエリーに提供されたカスタ マー番号に基づく情報が返されます。

- b. オプションで、「**SAP** フィールド名を使用して属性名を生成する」チェッ ク・ボックスを選択します。デフォルトでは、そのチェック・ボックスは選 択されません。その場合は、フィールドの説明に基づいてプロパティーが生 成されます。
- c. 照会に組み込む列を指定します。

次の図に示した KNA1 テーブルの例では、多数の列があり、デフォルトで はすべての列が選択されています。含めない列のチェックをクリアすること ができ、また少数の列のみを選択したい場合は、「すべての列の選択または 選択解除」チェック・ボックスを使用することもできます。

例えば、2 つの列のみが必要な場合は、「すべての列の選択または選択解 除」をクリアして、すべての列からチェックを除去した後、必要な 2 つの 列を選択します。

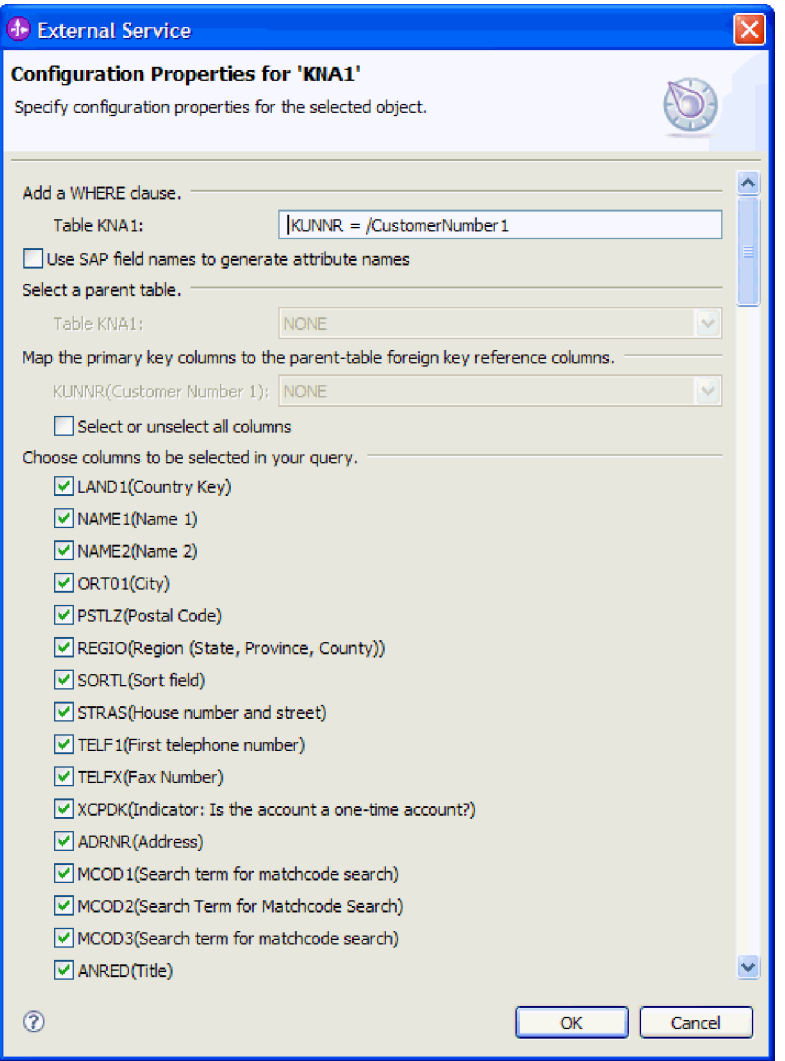

図 *80.* 「*KNA1* の構成プロパティー *(Configuration Properties for KNA1)*」ウィンドウ

d. 「**OK**」をクリックします。 6. 照会に別のテーブルを組み込むには、以下のタスクを実行します。

- a. 「**QISS**」をクリックして、フィルター・ボタンを使用可能にします。
- b. フィルター・ボタンをクリックします。

注**:** フィルター機能を使用する代わりに、「**QISS**」を展開して、リストから テーブルを選択することもできます。

- 7. 「フィルター・プロパティー」ウィンドウから、テーブルに関する情報を指定 します。
	- a. 「ディスカバリーに使用するオブジェクト属性」リストから「オブジェクト を名前別にディスカバー」または「オブジェクトを説明別にディスカバー」 を選択します。
	- b. テーブルを表す検索ストリング (例えば、ADRC) を入力します。
	- c. 戻す関数の数を指定するために、「取得するオブジェクトの最大数」フィー ルドの値を変更するか、デフォルト値を受け入れます。
	- d. 「**OK**」をクリックします。
- 8. テーブル・オブジェクトを選択します。
	- a. 「**QISS (**フィルター済み**) (QISS (filtered))**」を展開します。
	- b. 2 番目のテーブル・オブジェクトをクリックします。
	- c. 矢印ボタンをクリックして、テーブル・オブジェクトを「選択済みオブジェ クト」リストに追加します。
- 9. 「テーブルの構成プロパティー (Configuration Properties for table)」ウィンドウ で、テーブルに関する情報を以下のようにして提供します。
	- a. 「**WHERE** 節の追加」フィールドで、テーブルに対する基本キーを指定しま す。デフォルト値が提供されます。異なる基本キーを使用する場合は、この 値を変更します。
	- b. オプションで、「**SAP** フィールド名を使用して属性名を生成する」チェッ ク・ボックスを選択します。デフォルトでは、そのチェック・ボックスは選 択されません。その場合は、フィールドの説明に基づいてプロパティーが生 成されます。
	- c. このテーブルをウィンドウの「親テーブルの選択」セクションから前に追加 したテーブル (例の KNA1) を選択して、そのテーブルに関連付けます。
	- d. 「基本キー列を親テーブルの外部キー参照列へマップ」の下で、値を選択し てテーブルをリンクします。
		- 例えば、「**ADDRNUMBER**」に対して「**ADRNR**」を選択できます。

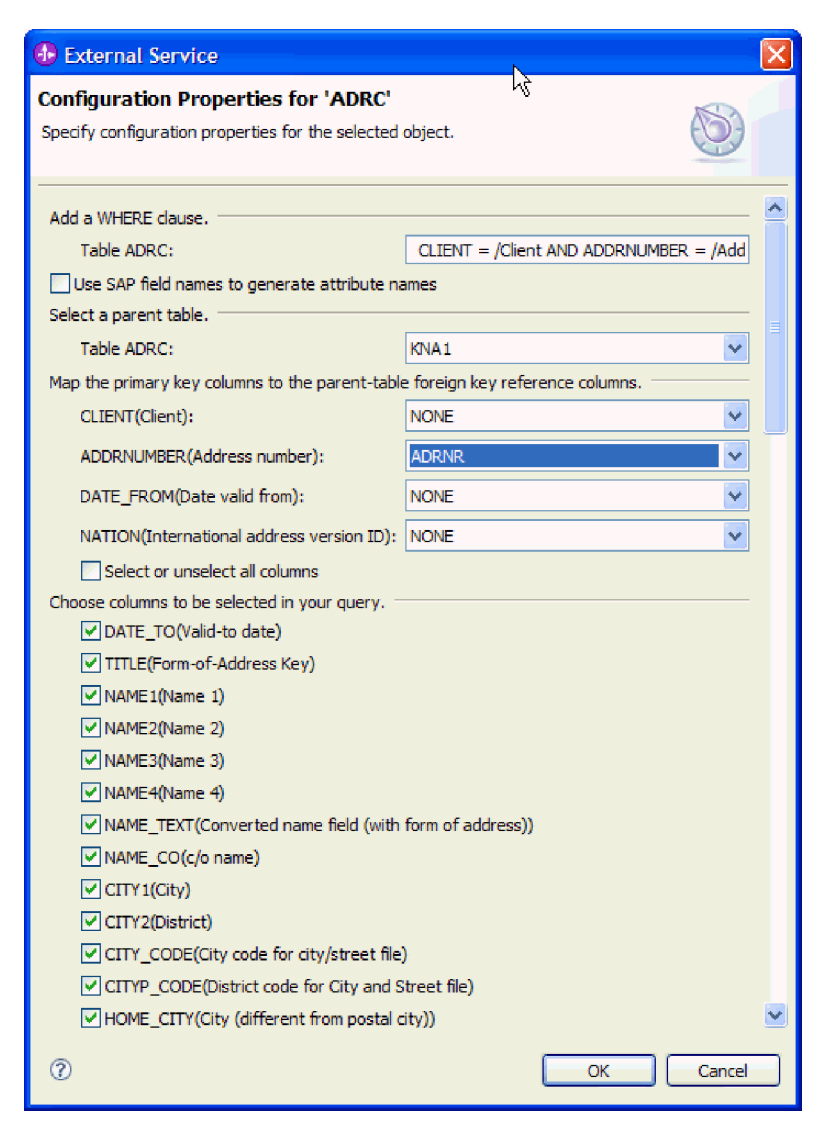

図 *81.* 「*ADRC* の構成プロパティー *(Configuration Properties for ADRC)*」ウィンドウ

e. 照会に組み込む列を指定します。

f. 「**OK**」をクリックします。

10. 「次へ」をクリックします。

## 結果

外部サービス・ウィザードによって、検索基準に一致するデータが返されます。

## 次のタスク

「複合プロパティーの構成 (Configure Composite Properties)」ウィンドウから、オプ ションで生成済みビジネス・オブジェクトを格納する名前空間およびディレクトリ ーを指定し、ビジネス・グラフを生成するかどうかを示します。

# 選択されたオブジェクトの構成

オブジェクトを構成するには、そのオブジェクトの格納場所に関する情報を指定し ます。

始める前に

ビジネス・オブジェクトを選択してインポートしたことを確認してください。

このタスクを実行する理由および時期

ビジネス・オブジェクトを構成するには、以下の手順を使用します。

## このタスクの手順

1. 「ビジネス・オブジェクト名前空間」フィールドで、デフォルトの名前空間 (http://www.ibm.com/xmlns/prod/websphere/j2ca/sap) を使用します。ただし、以下 の場合は例外です。既存のモジュールにビジネス・オブジェクトを追加する場 合、そのモジュールに (外部サービス・ウィザードの以前の実行によって) ビジ ネス・オブジェクトがすでに取り込まれていれば、名前空間の値を変更します。

例えば、名前空間を http://www.ibm.com/xmlns/prod/websphere/j2ca/sap1 に変更し ます。

- 2. ビジネス・オブジェクト情報の格納場所を指定するには、「フォルダー」フィー ルドにその場所へのパスを入力します。これはオプションのステップです。
- 3. ビジネス・グラフ内でビジネス・オブジェクトを囲む場合は、「ビジネス・オブ ジェクトのビジネス・グラフの生成」を選択したままにします。それ以外の場合 は、チェック・マークを外します。
- 4. 「次へ」をクリックします。

### 結果

オプションとしてオブジェクトの格納場所を指定し、名前空間を変更しました。 「サービスの生成およびデプロイメントの構成 (Service Generation and Deployment Configuration)」ウィンドウが表示されます。

# 次のタスク

アダプターとビジネス・オブジェクトを組み込む配置可能なモジュールを生成しま す。

# デプロイメント・プロパティーの設定およびサービスの生成

モジュール (WebSphere Process Server または WebSphere Enterprise Service Bus に 配置する成果物) を生成するには、モジュールを作成し、モジュールにアダプター を関連付け、呼び出し元を SAP サーバーに対して認証するために使用する別名を 指定します。

### 始める前に

ビジネス・オブジェクトを構成したことを確認してください。「サービスの生成お よびデプロイメントの構成 (Service Generation and Deployment Configuration)」ウィ ンドウが表示されるはずです。

### このタスクを実行する理由および時期

アダプターと構成済みのビジネス・オブジェクトを組み込むモジュールを生成しま す。モジュールとは、サーバーに配置する成果物です。

モジュールを生成するには、以下の手順を使用します。

# このタスクの手順

- 1. オプションとして、デフォルトの操作名を変更する場合は、「操作の編集」を 選択します。「操作名の編集」ウィンドウで新しい名前と説明を入力し (説明 は省略可能)、「**OK**」をクリックします。
- 2. SAP サーバー への接続を確立するために、認証別名を (ユーザー ID とパスワ ードを入力する代わりに) 使用するかどうかを示します。
	- v 認証別名を指定する場合は、「**Java Authentication and Authorization Service (JAAS)** の別名セキュリティー・クリデンシャルの指定 **(Specify a Java Authentication and Authorization Services (JAAS) alias security credential)**」を選択したままにします。次に「**J2C** 認証データ項目」フィー ルドに、管理コンソールの「セキュリティー」セクションで指定されている 名前を入力します。
	- v 認証別名を使用しない場合は、「**Java Authentication and Authorization Service (JAAS)** の別名セキュリティー・クリデンシャルの指定 **(Specify a Java Authentication and Authorization Services (JAAS) alias security credential)**」をクリアします。
- 3. 「単一アプリケーションが使用するモジュールで **(With module for use by single application)**」を選択して、アプリケーション・サーバーにデプロイされ るモジュールにアダプター・ファイルを組み込むか、「複数アプリケーション が使用するサーバー上**(On server for use by multiple applications)**」を選択し て、スタンドアロン・アダプターとしてアダプター・ファイルをインストール します。
	- v 「単一アプリケーションが使用するモジュールで **(With module for use by single application)**」。アダプター・ファイルをモジュール内に組み込むと、 モジュールをすべてのアプリケーション・サーバーにデプロイすることがで きます。単一のモジュールによってアダプターを使用する場合、または複数 のモジュールを使ってさまざまなバージョンのアダプターを実行する必要が ある場合には、組み込みアダプターを使用します。組み込みアダプターを使 用すると、アダプターのバージョン変更によって他のモジュールの安定性を 損なうことなく、単一のモジュールでアダプターをアップグレードできま す。
	- v 「複数アプリケーションが使用するサーバー上**(On server for use by multiple applications)**」。モジュール内にアダプター・ファイルを組み込まな い場合は、このモジュールを実行させるアプリケーション・サーバーごと に、アダプター・ファイルをスタンドアロン・アダプターとしてインストー ルする必要があります。複数のモジュールでアダプターの同じバージョンを 使用可能で、アダプターを中央で管理する場合は、スタンドアロン・アダプ ターを使用します。スタンドアロン・アダプターでは複数のモジュールに対 して単一のアダプター・インスタンスが実行されるため、必要なリソースを 削減することもできます。
- 4. 前のステップで「複数アプリケーションが使用するサーバー上**(On server for use by multiple applications)**」を選択した場合は、「接続プロパティー」リス トがアクティブになります。以下のうちから 1 つを選択します。
- v 構成情報をここで指定する場合は、「接続プロパティーの指定 **(Specify connection properties)**」を選択します。次にステップ 5 に進みます。
- 既存の接続ファクトリー構成を使用する場合は、「定義済みの接続プロパテ ィーの使用 **(Use predefined connection properties)**」を選択します。

定義済みの接続プロパティーを使用することにした場合は、ご使用のリソー ス・アダプター名とインストールされているアダプター名を一致させる必要 があります。これが、アダプターのインスタンスをこれらのプロパティーに 関連付ける方法であるためです。インポートまたはエクスポートのリソー ス・アダプターの名前を変更したい場合は、WebSphere Integration Developer のアセンブリー・エディターを使用して、インポートまたはエクスポートの 値を変更します。

「定義済みの接続プロパティーの使用 **(Use predefined connection properties)**」を選択すると、プロパティーの代わりに「**JNDI** ルックアップ名 **(JNDI Lookup Name)**」フィールドが表示されます。

- a. 「**JNDI** ルックアップ名 **(JNDI Lookup Name)**」に値を入力します。
- b. 「次へ」をクリックします。
- c. ステップ 7 (138 [ページ](#page-143-0)) に進みます。
- 5. 「接続プロパティー」セクションで、ご使用の構成に適用される接続プロパテ ィーがあれば、それを設定または変更します。

いくつかの値はすでに入力されていることに注意してください。例えば、「デ ィスカバリー構成 (Discovery Configuration)」ウィンドウ (「ホスト名」など) で使用する値は入力されています。

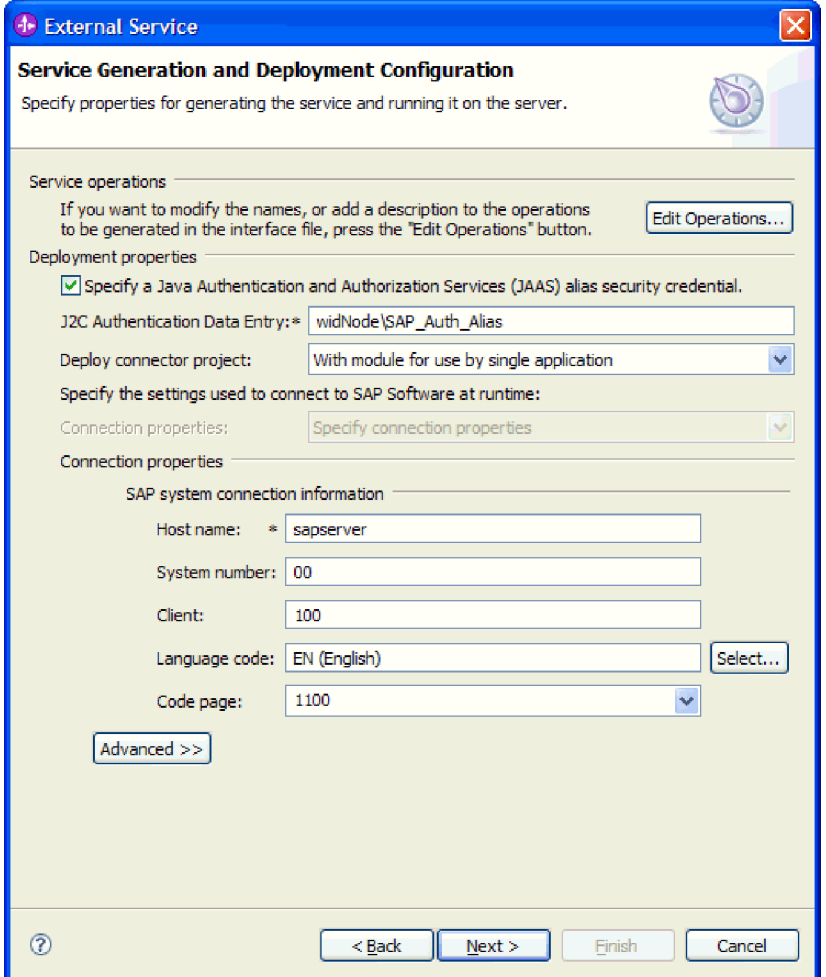

図 *82.* 接続プロパティー

これらのプロパティーの詳細については、 276 [ページの『管理接続ファクトリ](#page-281-0) [ー・プロパティー』を](#page-281-0)参照してください。

アスタリスク (\*) が付いているプロパティーは必須です。

6. その他のプロパティーを設定するには、「拡張」をクリックします。

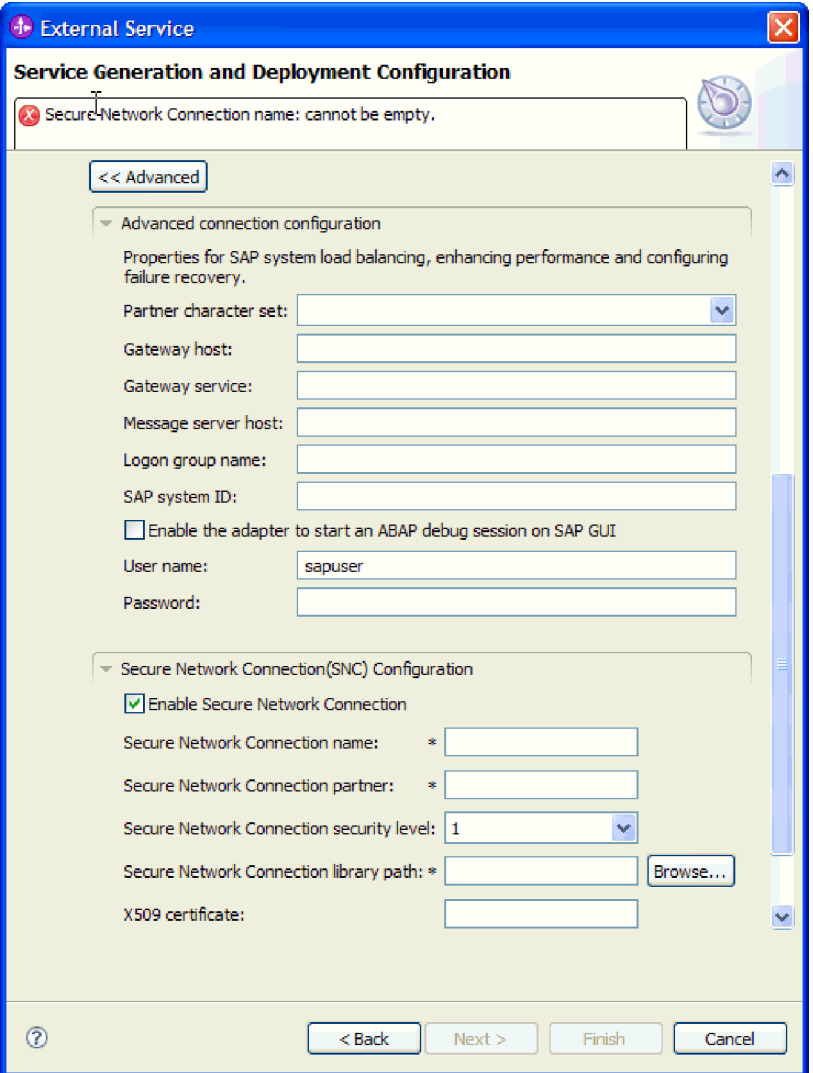

図 *83.* 拡張接続プロパティー

- a. オプションで、「拡張接続構成」を展開し、ウィンドウのこのセクションの フィールドに値を指定します (またはデフォルト値を変更します)。例えば、 SAP 構成がロード・バランシングを使用する場合、「メッセージ・サーバ ー・ホスト」フィールドまたは「ログオン・グループ名」に値を指定しま す。
- b. セキュア・ネットワーク接続を使用する場合は、「セキュア・ネットワーク 接続 **(SNC)** の構成 **(Secure Network Connection (SNC) Configuration)**」を 展開して、「セキュア・ネットワーク接続を使用可能にする **(Enable Secure Network Connection)**」を選択します。次に関連フィールド (名前、パートナ ー、セキュリティー・レベル、ライブラリー・パス) に情報を入力します。 X509 証明書の名前をオプションで入力します。
- c. オプションで「**SAP RFC** トレース構成」を展開し、「**RFC** トレース・オ ン」を選択して、トレース・レベルおよび RFC トレース・ファイルの場所 を指定します。

これらのオプション・プロパティーの詳細については、 276 [ページの『管理接](#page-281-0) [続ファクトリー・プロパティー』を](#page-281-0)参照してください。

- <span id="page-143-0"></span>7. モジュールを作成します。
	- a. 「サービス・ロケーション・プロパティー (Service Location Properties)」ウ ィンドウの「モジュール **(Module)**」フィールドで「新規作成」をクリック します。
	- b. 「統合プロジェクト (Integration Project)」ウィンドウで、「モジュール・プ ロジェクトの作成 **(Create a module project)**」または「メディエーション・ モジュール・プロジェクトの作成 **(Create a mediation module project)**」を クリックして、「次へ」をクリックします。
- 8. 「新規モジュール (New Module)」ウィンドウで、以下のタスクを実行します。
	- a. モジュールの名前を入力します。

名前を入力すると、「ロケーション **(Location)**」フィールドで指定されてい るワークプレースにその名前が追加されます。

これはデフォルトのロケーションです。別のロケーションを指定する場合 は、「デフォルト・ロケーションを使用する **(Use default location)**」からチ ェック・マークを外して新しいロケーションを入力するか、または「参照」 をクリックしてロケーションを選択します。

- b. アセンブリー・ダイアグラムでモジュールを開くか (モジュール・プロジェ クトの場合)、またはメディエーション・フロー・コンポーネントを作成す るか (メディエーション・モジュール・プロジェクトの場合) を指定しま す。デフォルトでは、これらの選択項目は選択されています。
- c. 「完了 **(Finish)**」をクリックします。
- 9. 「サービス・ロケーション・プロパティー (Service Location Properties)」ウィン ドウで、以下の手順を実行します。
	- a. デフォルトの名前空間を変更する場合は、「デフォルト名前空間を使用する **(Use default namespace)**」チェック・ボックスをクリアして、「名前空間」 フィールドに新しいパスを入力します。
	- b. サービス記述を保存するモジュール内のフォルダーを指定します。そのため には、「フォルダー **(Folder)**」フィールドに名前を入力するか、フォルダー を見つけて選択します。これはオプションのステップです。
	- c. オプションとして、インターフェースの名前を変更することもできます。

デフォルト名は SAPOutboundInterface です。希望する場合、これをより説 明的なタイトルに変更することができます。

- d. ビジネス・オブジェクトを別のアプリケーションが使用できるように保存す る場合は、「ビジネス・オブジェクトをライブラリーに保存 **(Save business objects to a library)**」をクリックしてからリストからライブラリーを選択す るか、または「新規作成」をクリックして、新規ライブラリーを作成しま す。
- e. モジュールの説明をオプションで入力します。
- 10. 「完了 **(Finish)**」をクリックします。

結果
Business Integration パースペクティブに、新しいモジュールが追加されます。

次のタスク

配置のための EAR ファイルとしてモジュールをエクスポートします。

# 拡張イベント処理用のモジュールの構成 **- Outbound**

拡張イベント処理用のアダプターを使用するモジュールを構成するには、WebSphere Integration Developer の外部サービス・ウィザードを使用して、SAP サーバー上で IDoc をディスカバーします。次に、生成されたビジネス・オブジェクトを構成し、 配置可能なモジュールを作成します。拡張イベント処理インターフェースを使用す るには、まずアダプターに用意されたトランスポート・ファイルを SAP サーバー に追加する必要があります。

# 拡張イベント **(Outbound)** 処理のビジネス・オブジェクトおよびサー ビスの選択

処理する関数を指定するには、外部サービス・ウィザードにこの情報を入力しま す。

## 始める前に

外部サービス・ウィザードの接続プロパティーを設定したことを確認してくださ い。

#### このタスクを実行する理由および時期

外部サービス・ウィザードが SAP サーバーで関数を検出するために使用する検索 基準を指定します。外部サービス・ウィザードは、その検索基準に合致した関数の リストを戻します。

検索基準を指定して 1 つ以上の関数を選択するには、以下の手順を使用します。

- 1. 「オブジェクトのディスカバリーおよび選択」ウィンドウで、作業する IDoc を 示します。
	- a. 「**AEP**」を展開します。
	- b. 「**IDoc** をシステムからディスカバー **(Discover IDoc From System)**」をクリ ックして、フィルター・ボタンを使用可能にします。

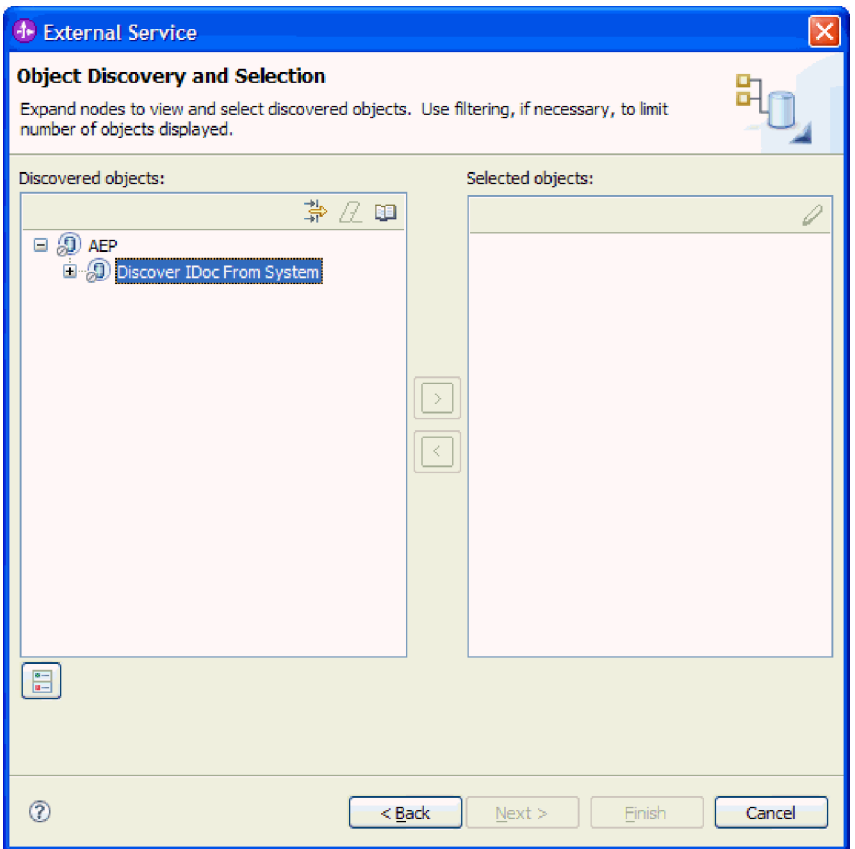

図 *84.* 「*IDoc* をシステムからディスカバー *(Discover IDoc From System)*」が選択された「オ ブジェクトのディスカバリーおよび選択」ウィンドウ

c. フィルター・ボタンをクリックします。

注**:** フィルター・ボタンを使用する代わりに、「**IDoc** をシステムからディス カバー **(Discover IDoc From System)**」を展開して、リストから IDoc を選 択することもできます。その場合は、ステップ 4 (141 [ページ](#page-146-0)) に進みます。

- 2. 「フィルター・プロパティー」ウィンドウから、IDoc に関する情報を指定しま す。
	- a. 「ディスカバリーに使用するオブジェクト属性」リストから「オブジェクト を名前別にディスカバー」または「オブジェクトを説明別にディスカバー」 を選択します。
	- b. 呼び出す IDoc を表す検索ストリングを入力します。
	- c. 「ディスカバリーに使用する **IDoc** タイプ」フィールドから「基本 **IDoc**」ま たは「拡張 **IDoc**」を選択します。
	- d. 戻す関数の数を指定するために、「取得するオブジェクトの最大数」フィー ルドの値を変更するか、デフォルト値を受け入れます。
	- e. 「**OK**」をクリックします。
- 3. IDoc (複数可) を選択します。
	- a. 「**IDoc** をシステムからディスカバー **(**フィルター済み**) (Discover IDoc From System (filtered))**」を展開します。
- b. 使用する IDoc をクリックします。複数の IDoc で作業する場合は、そのす べての IDoc の名前をクリックします。
- <span id="page-146-0"></span>4. 矢印ボタンをクリックして、IDoc を「選択済みオブジェクト」リストに追加し ます。
- 5. 「構成パラメーター (Configuration Parameters)」ウィンドウで、以下の手順を実 行して、インポートするビジネス・オブジェクトのリストに IDoc を追加しま す。
	- a. オプションで、「**SAP** フィールド名を使用して属性名を生成する」チェッ ク・ボックスを選択します。デフォルトでは、そのチェック・ボックスは選 択されません。その場合は、フィールドの説明に基づいてプロパティーが生 成されます。
	- b. 「**IDoc** リリース・バージョン」フィールドで、SAP リリース番号を指定し て、外部サービス・ウィザードでビジネス・オブジェクトを作成するために 使用する IDoc タイプを識別します。
	- c. IDoc 名を展開し、基本キーとして使用する 1 つ以上のノードを選択する か、デフォルト値を選択したままにします。
	- d. 「**OK**」をクリックします。
- 6. 「次へ」をクリックします。

#### 結果

外部サービス・ウィザードによって、検索基準に一致する関数または関数のリスト が戻され、作業に使用する関数が選択されました。

### 次のタスク

「複合プロパティーの構成 (Configure Composite Properties)」ウィンドウで、IDoc 用の操作とその操作用の ABAP 関数モジュールを選択します。オプションで、生成 されたビジネス・オブジェクトが保管される名前空間とディレクトリー、およびビ ジネス・グラフを生成するかどうかを指定します。

## 選択されたオブジェクトの構成

オブジェクトを構成するには、操作と IDoc、および ABAP 関数モジュールと選択 された操作をそれぞれ関連付けます。

## 始める前に

関数を選択してインポートしたことを確認してください。

#### このタスクを実行する理由および時期

ビジネス・オブジェクトを構成するには、以下の手順を使用します。

#### このタスクの手順

1. 「複合プロパティーの構成 (Configure Composite Properties)」ウィンドウで、 「構成する **IDoc**」リストから IDoc をクリックします。

IDoc を 1 つだけ構成している場合、このステップは不要です。

- 2. ウィンドウの「選択した IDoc のサービス操作」セクションで「追加 **(Add)**」を クリックします。
- 3. 操作 (例えば、**Retrieve**) を選択して、「**OK**」をクリックします。
- 4. 「選択した操作の **ABAP** 関数モジュール名 **(ABAP function module name for selected operations)**」フィールドに、この操作に関連付ける ABAP 関数モジュ ールの名前を入力します。

注**:** ABAP 関数モジュールが作成され、SAP サーバー上に存在している必要が あります。

- 5. 複数の IDoc で作業する場合は、IDoc ごとに前の 4 つのステップを繰り返しま す。
- 6. 「ビジネス・オブジェクト名前空間」フィールドで、デフォルトの名前空間 (http://www.ibm.com/xmlns/prod/websphere/j2ca/sap) を使用します。ただし、以下 の場合は例外です。既存のモジュールにビジネス・オブジェクトを追加する場 合、そのモジュールに (外部サービス・ウィザードの以前の実行によって) ビジ ネス・オブジェクトがすでに取り込まれていれば、名前空間の値を変更します。

例えば、名前空間を http://www.ibm.com/xmlns/prod/websphere/j2ca/sap1 に変更し ます。

- 7. ビジネス・オブジェクト情報の格納場所を指定するには、「フォルダー」フィー ルドにその場所へのパスを入力します。これはオプションのステップです。
- 8. ビジネス・グラフ内で IDoc (複数可) を囲む場合は、「ビジネス・オブジェクト のビジネス・グラフの生成」を選択したままにします。それ以外の場合は、チェ ック・マークを外します。
- 9. 「完了 **(Finish)**」をクリックします。

#### 結果

操作を各 IDoc に関連付け、ABAP 関数モジュールを各操作に関連付けました。 「サービスの生成およびデプロイメントの構成 (Service Generation and Deployment Configuration)」ウィンドウが表示されます。

## 次のタスク

アダプターとビジネス・オブジェクトを組み込む配置可能なモジュールを生成しま す。

## デプロイメント・プロパティーの設定およびサービスの生成

モジュール (WebSphere Process Server または WebSphere Enterprise Service Bus に 配置する成果物) を生成するには、モジュールを作成し、モジュールにアダプター を組み込み、呼び出し元を SAP サーバーに対して認証するために使用する別名を 指定します。

#### 始める前に

ビジネス・オブジェクトを構成したことを確認してください。「サービスの生成お よびデプロイメントの構成 (Service Generation and Deployment Configuration)」ウィ ンドウが表示されるはずです。

#### このタスクを実行する理由および時期

アダプターと構成済みのビジネス・オブジェクトを組み込むモジュールを生成しま す。モジュールとは、サーバーに配置する成果物です。

モジュールを生成するには、以下の手順を使用します。

- 1. オプションとして、デフォルトの操作名を変更する場合は、「操作の編集」を 選択します。「操作名の編集」ウィンドウで新しい名前と説明を入力し (説明 は省略可能)、「**OK**」をクリックします。
- 2. SAP サーバー への接続を確立するために、認証別名を (ユーザー ID とパスワ ードを入力する代わりに) 使用するかどうかを示します。
	- v 認証別名を指定する場合は、「**Java Authentication and Authorization Service (JAAS)** の別名セキュリティー・クリデンシャルの指定 **(Specify a Java Authentication and Authorization Services (JAAS) alias security credential)**」を選択したままにします。次に「**J2C** 認証データ項目」フィー ルドに、管理コンソールの「セキュリティー」セクションで指定されている 名前を入力します。
	- v 認証別名を使用しない場合は、「**Java Authentication and Authorization Service (JAAS)** の別名セキュリティー・クリデンシャルの指定 **(Specify a Java Authentication and Authorization Services (JAAS) alias security credential)**」をクリアします。
- 3. 「単一アプリケーションが使用するモジュールで **(With module for use by single application)**」を選択して、アプリケーション・サーバーにデプロイされ るモジュールにアダプター・ファイルを組み込むか、「複数アプリケーション が使用するサーバー上**(On server for use by multiple applications)**」を選択し て、スタンドアロン・アダプターとしてアダプター・ファイルをインストール します。
	- v 「単一アプリケーションが使用するモジュールで **(With module for use by single application)**」。アダプター・ファイルをモジュール内に組み込むと、 モジュールをすべてのアプリケーション・サーバーにデプロイすることがで きます。単一のモジュールによってアダプターを使用する場合、または複数 のモジュールを使ってさまざまなバージョンのアダプターを実行する必要が ある場合には、組み込みアダプターを使用します。組み込みアダプターを使 用すると、アダプターのバージョン変更によって他のモジュールの安定性を 損なうことなく、単一のモジュールでアダプターをアップグレードできま す。
	- v 「複数アプリケーションが使用するサーバー上**(On server for use by multiple applications)**」。モジュール内にアダプター・ファイルを組み込まな い場合は、このモジュールを実行させるアプリケーション・サーバーごと に、アダプター・ファイルをスタンドアロン・アダプターとしてインストー ルする必要があります。複数のモジュールでアダプターの同じバージョンを 使用可能で、アダプターを中央で管理する場合は、スタンドアロン・アダプ ターを使用します。スタンドアロン・アダプターでは複数のモジュールに対 して単一のアダプター・インスタンスが実行されるため、必要なリソースを 削減することもできます。
- 4. 前のステップで「複数アプリケーションが使用するサーバー上**(On server for use by multiple applications)**」を選択した場合は、「接続プロパティー」リス トがアクティブになります。以下のうちから 1 つを選択します。
	- v 構成情報をここで指定する場合は、「接続プロパティーの指定 **(Specify connection properties)**」を選択します。次にステップ 5 に進みます。
	- v 既存の接続ファクトリー構成を使用する場合は、「定義済みの接続プロパテ ィーの使用 **(Use predefined connection properties)**」を選択します。

定義済みの接続プロパティーを使用することにした場合は、ご使用のリソー ス・アダプター名とインストールされているアダプター名を一致させる必要 があります。これが、アダプターのインスタンスをこれらのプロパティーに 関連付ける方法であるためです。インポートまたはエクスポートのリソー ス・アダプターの名前を変更したい場合は、WebSphere Integration Developer のアセンブリー・エディターを使用して、インポートまたはエクスポートの 値を変更します。

「定義済みの接続プロパティーの使用 **(Use predefined connection properties)**」を選択すると、プロパティーの代わりに「**JNDI** ルックアップ名 **(JNDI Lookup Name)**」フィールドが表示されます。

- a. 「**JNDI** ルックアップ名 **(JNDI Lookup Name)**」に値を入力します。
- b. 「次へ」をクリックします。
- c. ステップ 7 (147 [ページ](#page-152-0)) に進みます。
- 5. 「接続プロパティー」セクションで、ご使用の構成に適用される接続プロパテ ィーがあれば、それを設定または変更します。

いくつかの値はすでに入力されていることに注意してください。例えば、「デ ィスカバリー構成 (Discovery Configuration)」ウィンドウ (「ホスト名」など) で使用する値は入力されています。

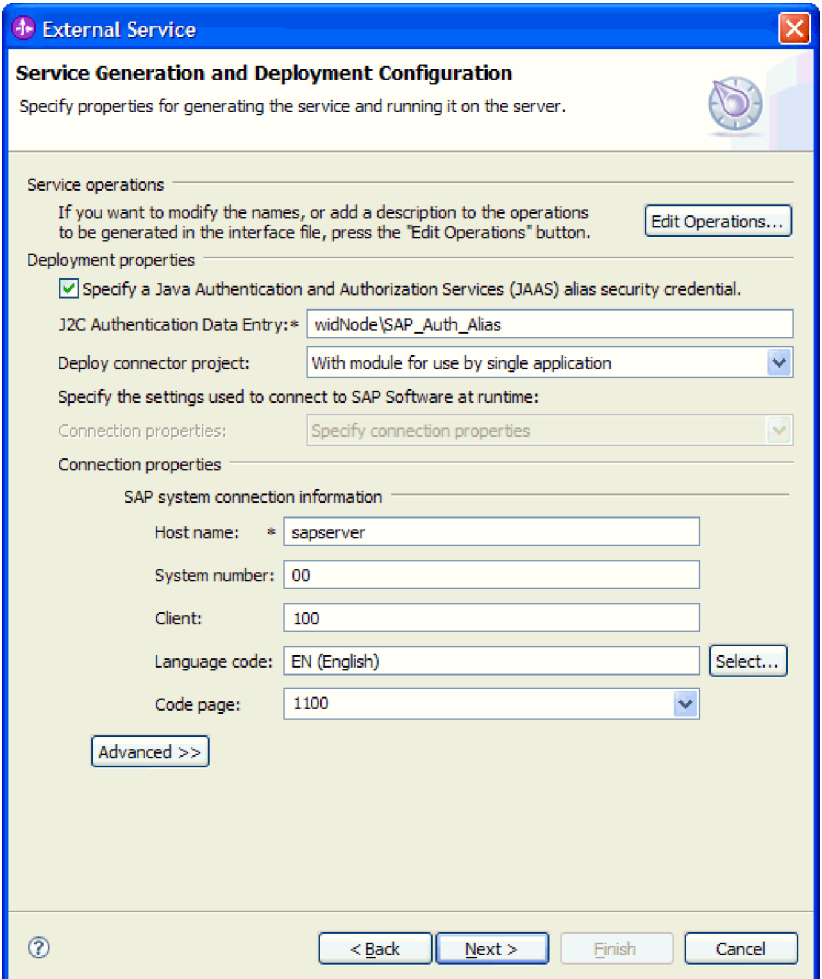

図 *85.* 接続プロパティー

これらのプロパティーの詳細については、 276 [ページの『管理接続ファクトリ](#page-281-0) [ー・プロパティー』を](#page-281-0)参照してください。

アスタリスク (\*) が付いているプロパティーは必須です。

6. その他のプロパティーを設定するには、「拡張」をクリックします。

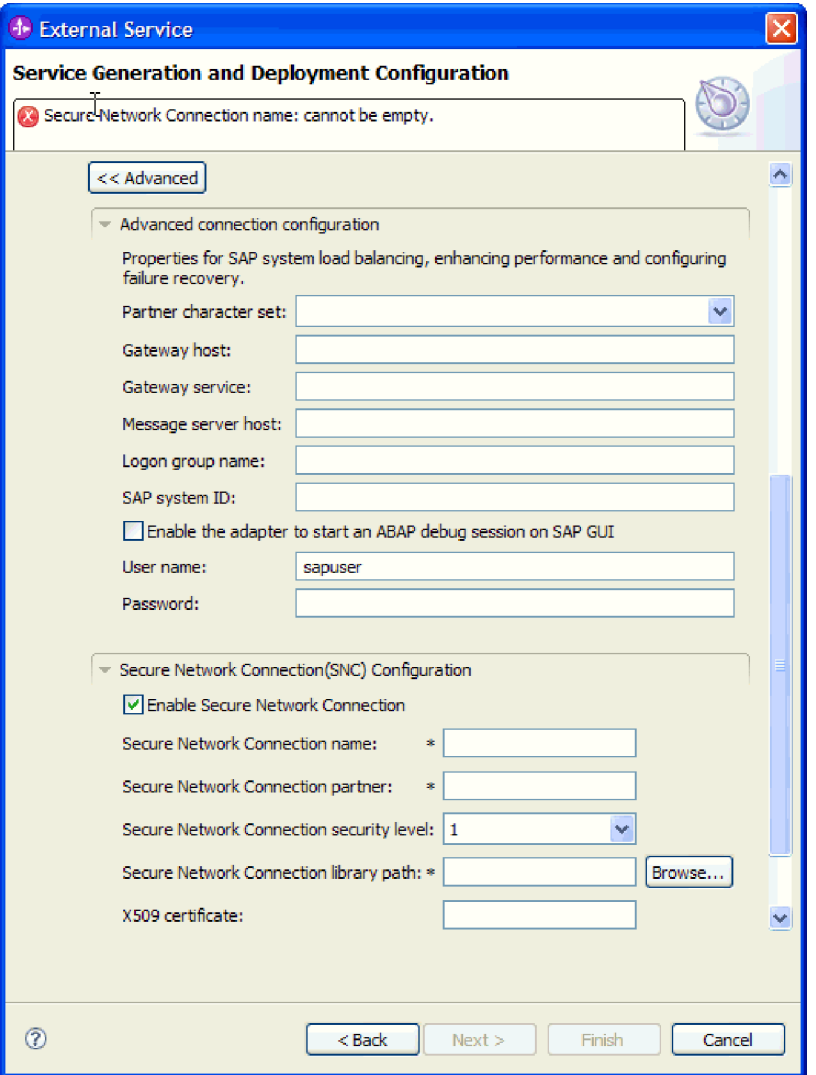

図 *86.* 拡張接続プロパティー

- a. オプションで、「拡張接続構成」を展開し、ウィンドウのこのセクションの フィールドに値を指定します (またはデフォルト値を変更します)。例えば、 SAP 構成がロード・バランシングを使用する場合、「メッセージ・サーバ ー・ホスト」フィールドまたは「ログオン・グループ名」に値を指定しま す。
- b. セキュア・ネットワーク接続を使用する場合は、「セキュア・ネットワーク 接続 **(SNC)** の構成 **(Secure Network Connection (SNC) Configuration)**」を 展開して、「セキュア・ネットワーク接続を使用可能にする **(Enable Secure Network Connection)**」を選択します。次に関連フィールド (名前、パートナ ー、セキュリティー・レベル、ライブラリー・パス) に情報を入力します。 X509 証明書の名前をオプションで入力します。
- c. オプションで「**SAP RFC** トレース構成」を展開し、「**RFC** トレース・オ ン」を選択して、トレース・レベルおよび RFC トレース・ファイルの場所 を指定します。

これらのオプション・プロパティーの詳細については、 276 [ページの『管理接](#page-281-0) [続ファクトリー・プロパティー』を](#page-281-0)参照してください。

- <span id="page-152-0"></span>7. モジュールを作成します。
	- a. 「サービス・ロケーション・プロパティー (Service Location Properties)」ウ ィンドウの「モジュール **(Module)**」フィールドで「新規作成」をクリック します。
	- b. 「統合プロジェクト (Integration Project)」ウィンドウで、「モジュール・プ ロジェクトの作成 **(Create a module project)**」または「メディエーション・ モジュール・プロジェクトの作成 **(Create a mediation module project)**」を クリックして、「次へ」をクリックします。
- 8. 「新規モジュール (New Module)」ウィンドウで、以下のタスクを実行します。
	- a. モジュールの名前を入力します。

名前を入力すると、「ロケーション **(Location)**」フィールドで指定されてい るワークプレースにその名前が追加されます。

これはデフォルトのロケーションです。別のロケーションを指定する場合 は、「デフォルト・ロケーションを使用する **(Use default location)**」からチ ェック・マークを外して新しいロケーションを入力するか、または「参照」 をクリックしてロケーションを選択します。

- b. アセンブリー・ダイアグラムでモジュールを開くか (モジュール・プロジェ クトの場合)、またはメディエーション・フロー・コンポーネントを作成す るか (メディエーション・モジュール・プロジェクトの場合) を指定しま す。デフォルトでは、これらの選択項目は選択されています。
- c. 「完了 **(Finish)**」をクリックします。
- 9. 「サービス・ロケーション・プロパティー (Service Location Properties)」ウィン ドウで、以下のタスクを実行します。
	- a. デフォルトの名前空間を変更する場合は、「デフォルト名前空間を使用する **(Use default namespace)**」チェック・ボックスをクリアして、「名前空間」 フィールドに新しいパスを入力します。
	- b. サービス記述を保存するモジュール内のフォルダーを指定します。そのため には、「フォルダー **(Folder)**」フィールドに名前を入力するか、フォルダー を見つけて選択します。これはオプションのステップです。
	- c. オプションとして、インターフェースの名前を変更することもできます。

デフォルト名は SAPOutboundInterface です。希望する場合、これをより説 明的なタイトルに変更することができます。

- d. ビジネス・オブジェクトを別のアプリケーションが使用できるように保存す る場合は、「ビジネス・オブジェクトをライブラリーに保存 **(Save business objects to a library)**」をクリックしてからリストからライブラリーを選択す るか、または「新規作成」をクリックして、新規ライブラリーを作成しま す。
- e. モジュールの説明をオプションで入力します。
- 10. 「完了 **(Finish)**」をクリックします。

結果

Business Integration パースペクティブに、新しいモジュールが追加されます。

## 次のタスク

配置のための EAR ファイルとしてモジュールをエクスポートします。

## **Inbound** 処理のモジュールの構成

アダプターを Inbound 処理に使用するようにモジュールを構成するには、 WebSphere Integration Developer 内で 外部サービス・ウィザードを使用して、SAP サーバーからビジネス・オブジェクトおよびサービスを検出して選択し、ビジネ ス・オブジェクト定義および関連する成果物を生成します。

## 同期コールバック処理用のモジュールの構成

同期コールバック処理用のアダプターを使用するモジュールを構成するには、 WebSphere Integration Developer の外部サービス・ウィザードを使用して RFC 対応 関数を検索します。次に、生成されたビジネス・オブジェクトを構成し、配置可能 なモジュールを作成します。

## ビジネス・オブジェクトおよびサービスの選択

処理する関数を指定するには、外部サービス・ウィザードにこの情報を入力しま す。

#### 始める前に

外部サービス・ウィザードの接続プロパティーを設定したことを確認してくださ い。

#### このタスクを実行する理由および時期

外部サービス・ウィザードが SAP サーバーで関数を検出するために使用する検索 基準を指定します。外部サービス・ウィザードは、その検索基準に合致した関数の リストを戻します。

検索基準を指定して 1 つ以上の関数を選択するには、以下の手順を使用します。

- 1. 「オブジェクトのディスカバリーおよび選択」ウィンドウで、作業する BAPI ま たは BAPI のセットを指定します。
	- a. 「**RFC**」をクリックして、フィルター・ボタンを使用可能にします。

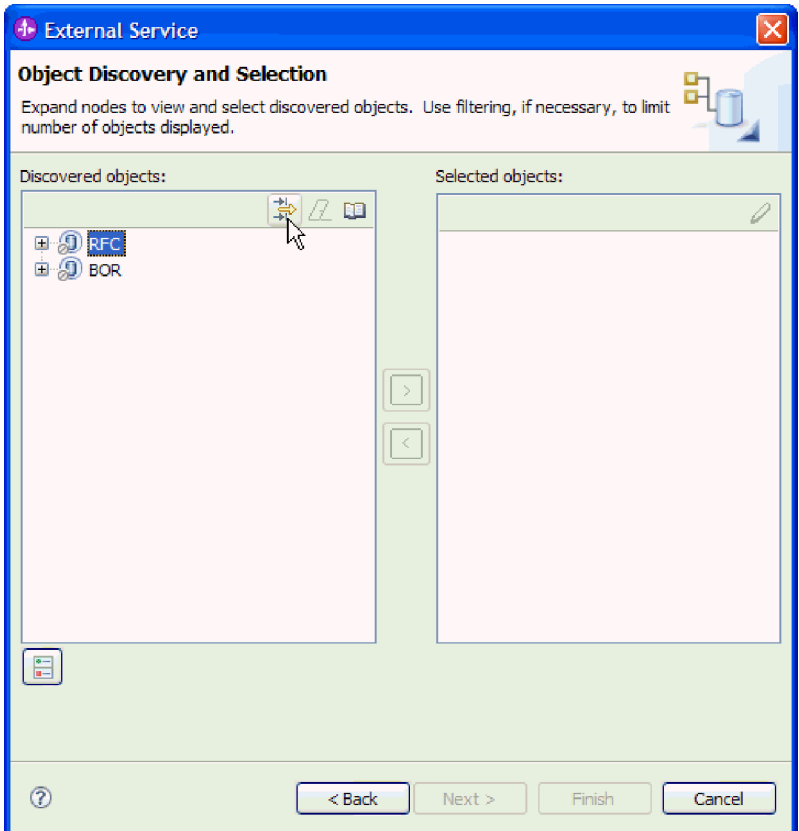

図 *87.* 「オブジェクトのディスカバリーおよび選択」ウィンドウ

b. フィルター・ボタンをクリックします。

注**:** フィルター機能を使用する代わりに、「**RFC**」を展開してリストから関 数を選択するか、または「**BOR**」を展開して関数グループ (例えば、クロ ス・アプリケーション・コンポーネント **(Cross-Application Components)**) を 展開し、BAPI を選択することもできます。その場合は、ステップ [4 \(151](#page-156-0) ペ [ージ](#page-156-0)) に進みます。

- 2. 「フィルター・プロパティー」ウィンドウから、ディスカバーする BAPI (複数 可) に関する情報を指定します。
	- a. 「ディスカバリーに使用するオブジェクト属性」リストから「オブジェクト を名前別にディスカバー」または「オブジェクトを説明別にディスカバー」 を選択します。
	- b. 呼び出す BAPI を表す検索ストリング、例えば、BAPI\_CUSTOMER\* と入力 します。

これは、SAP での BAPI の名前にワイルドカード文字としてアスタリスクを 加えて、BAPI\_CUSTOMER という語句で始まるすべての SAP アプリケーシ ョン・コンポーネントのリストが必要であることを指示しています。

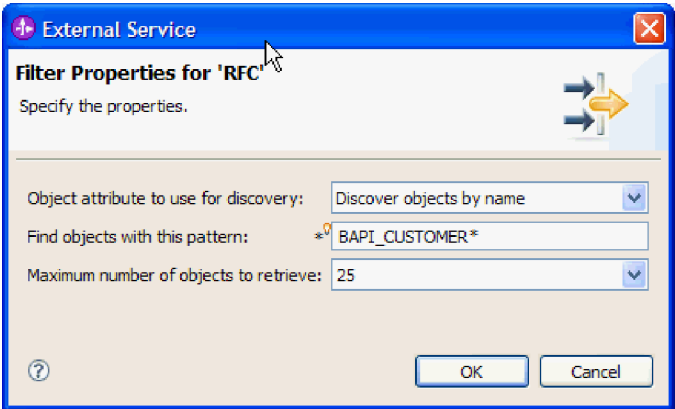

図 *88. RFC* ウィンドウのフィルター・プロパティー

- c. 戻す関数の数を指定するために、「取得するオブジェクトの最大数」フィー ルドの値を変更するか、デフォルト値を受け入れます。
- d. 「**OK**」をクリックします。
- 3. BAPI (複数可) を選択します。
	- a. 「**RFC (**フィルター済み**) (RFC (filtered))**」を展開します。
	- b. 使用する BAPI をクリックします。複数の BAPI を使用する場合は、すべて の BAPI の名前をクリックします。

<span id="page-156-0"></span>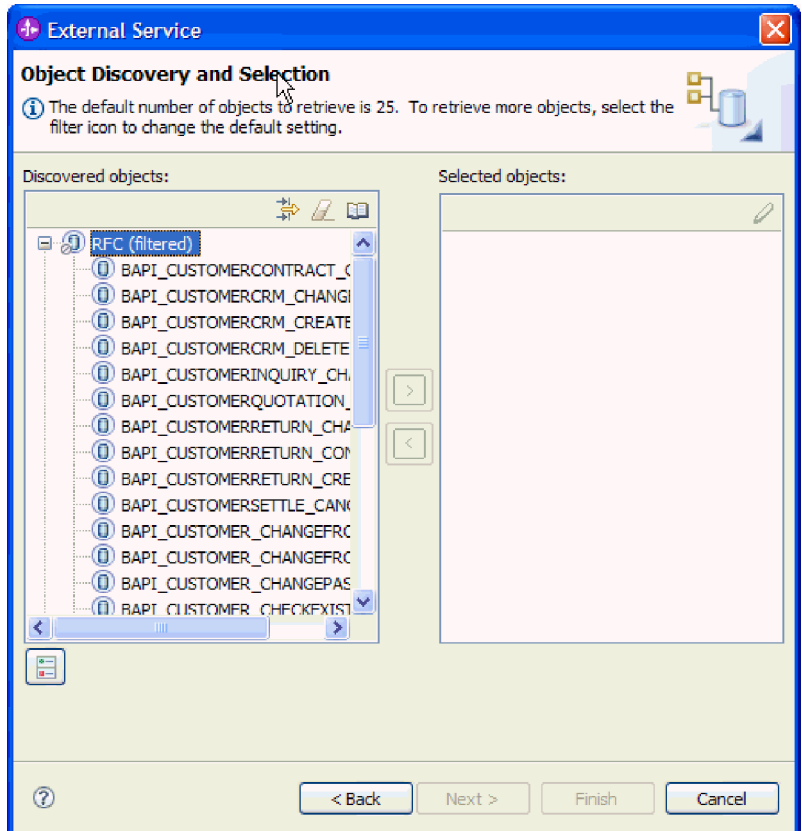

図 *89.* 「オブジェクトのディスカバリーおよび選択」ウィンドウ内のディスカバーされたオブ ジェクトのリスト

- 4. 矢印ボタンをクリックして、BAPI (複数可) を「選択済みオブジェクト」リスト に追加します。
- 5. 「構成パラメーター (Configuration Parameters)」ウィンドウで、BAPI ごとに以 下の手順を実行して、インポートするビジネス・オブジェクトのリストにそれら の BAPI を追加します。
	- a. オプションで、「**SAP** フィールド名を使用して属性名を生成する」チェッ ク・ボックスを選択します。デフォルトでは、そのチェック・ボックスは選 択されません。その場合は、フィールドの説明に基づいてプロパティーが生 成されます。
	- b. BAPI にオプション・パラメーターが関連付けられている場合は、「子オブジ ェクトとして組み込むオプション・パラメーターを選択」チェック・ボック スを選択し、「オプション・パラメーター」を展開して、作業するパラメー ターのタイプ (インポート、エクスポート、またはテーブル) を選択します。

デフォルトでは、外部サービス・ウィザードによって、選択した BAPI に必 要なすべてのパラメーターが生成されるので、まずこのチェック・ボックス を選択してから、ビジネス・オブジェクトに組み込まないパラメーターのチ ェック・ボックスをクリアするようにしてください。

例えば、ChangeFromData BAPI を追加する場合は、オプションとして以下の パラメーターを追加できます。

PI\_DIVISION

#### PI\_DISTR\_CHAN

オプション・パラメーターのリストと説明については、SAP の資料を参照し てください。

c. 「**OK**」をクリックして、インポートするビジネス・オブジェクトのリストに BAPI を追加します。

オブジェクトをリストから除去する場合は、オブジェクト名を選択して左矢印を クリックします。

6. 「次へ」をクリックします。

### 結果

外部サービス・ウィザードによって、検索基準に一致する関数または関数のリスト が返され、使用する関数が選択されました。

#### 次のタスク

「複合プロパティーの構成 (Configure Composite Properties)」ウィンドウで、関数に 関連付ける操作を指定します。オプションで生成済みビジネス・オブジェクトを格 納する名前空間およびディレクトリーを指定し、ビジネス・グラフを生成するかど うかを指定し、さらに BAPI 戻りオブジェクト内のエラーを無視するかどうかを指 定します。

## 選択されたオブジェクトの構成

オブジェクトを構成するには、そのオブジェクトに関する情報 (そのオブジェクト に関連付けられている操作など) を指定します。

#### 始める前に

関数を選択してインポートしたことを確認してください。

#### このタスクを実行する理由および時期

ビジネス・オブジェクトを構成するには、以下の手順を使用します。

- 1. 「複合プロパティーの構成 (Configure Composite Properties)」ウィンドウで、直 前の作業で選択したそれぞれの BAPI の操作を選択します。
	- 1 つの BAPI を使用している場合は、「操作」リストからその BAPI の操作 を選択します。
	- 複数の BAPI を使用している場合は、各 BAPI の名前の横にあるリストか ら、それぞれに操作を選択します。 BAPI ごとに 1 つの操作を選択するよう にしてください。
- 2. 「ビジネス・オブジェクト名前空間」フィールドで、デフォルトの名前空間 (http://www.ibm.com/xmlns/prod/websphere/j2ca/sap) を使用します。ただし、以下 の場合は例外です。既存のモジュールにビジネス・オブジェクトを追加する場 合、そのモジュールに (外部サービス・ウィザードの以前の実行によって) ビジ ネス・オブジェクトがすでに取り込まれていれば、名前空間の値を変更します。

例えば、名前空間を http://www.ibm.com/xmlns/prod/websphere/j2ca/sap1 に変更し ます。

- 3. ビジネス・オブジェクト情報の格納場所を指定するには、「フォルダー」フィー ルドにその場所へのパスを入力します。これはオプションのステップです。
- 4. ビジネス・グラフ内で BAPI (複数可) を囲む場合は、「ビジネス・オブジェク トのビジネス・グラフの生成」を選択したままにします。それ以外の場合は、チ ェック・マークを外します。
- 5. BAPI 戻りオブジェクトにエラーが含まれる場合でも BAPI の処理を続行する場 合は、「**BAPI** 戻りオブジェクトのエラーを無視」を選択します。
- 6. 「完了 **(Finish)**」をクリックします。

## 結果

各 BAPI について操作が選択されました。「サービスの生成およびデプロイメント の構成 (Service Generation and Deployment Configuration)」ウィンドウが表示されま す。

#### 次のタスク

アダプターとビジネス・オブジェクトを組み込む配置可能なモジュールを生成しま す。

# デプロイメント・プロパティーの設定およびサービスの生成

モジュール (WebSphere Process Server または WebSphere Enterprise Service Bus に 配置する成果物) を生成するには、モジュールを作成し、モジュールにアダプター を組み込み、呼び出し元を SAP サーバーに対して認証するために使用する別名を 指定します。

## 始める前に

ビジネス・オブジェクトを構成したことを確認してください。「サービスの生成お よびデプロイメントの構成 (Service Generation and Deployment Configuration)」ウィ ンドウが表示されるはずです。

#### このタスクを実行する理由および時期

アダプターと構成済みのビジネス・オブジェクトを組み込むモジュールを生成しま す。モジュールとは、サーバーに配置する成果物です。

モジュールを生成するには、以下の手順を使用します。

- 1. オプションとして、デフォルトの操作名を変更する場合は、「操作の編集」を 選択します。「操作名の編集」ウィンドウで新しい名前と説明を入力し (説明 は省略可能)、「**OK**」をクリックします。
- 2. SAP サーバー への接続を確立するために、認証別名を (ユーザー ID とパスワ ードを入力する代わりに) 使用するかどうかを示します。
	- v 認証別名を指定する場合は、「**Java Authentication and Authorization Service (JAAS)** の別名セキュリティー・クリデンシャルの指定 **(Specify a**

**Java Authentication and Authorization Services (JAAS) alias security credential)**」を選択したままにします。次に「**J2C** 認証データ項目」フィー ルドに、管理コンソールの「セキュリティー」セクションで指定されている 名前を入力します。

- v 認証別名を使用しない場合は、「**Java Authentication and Authorization Service (JAAS)** の別名セキュリティー・クリデンシャルの指定 **(Specify a Java Authentication and Authorization Services (JAAS) alias security credential)**」をクリアします。
- 3. 「単一アプリケーションが使用するモジュールで **(With module for use by single application)**」を選択して、アプリケーション・サーバーにデプロイされ るモジュールにアダプター・ファイルを組み込むか、「複数アプリケーション が使用するサーバー上**(On server for use by multiple applications)**」を選択し て、スタンドアロン・アダプターとしてアダプター・ファイルをインストール します。
	- v 「単一アプリケーションが使用するモジュールで **(With module for use by single application)**」。アダプター・ファイルをモジュール内に組み込むと、 モジュールをすべてのアプリケーション・サーバーにデプロイすることがで きます。単一のモジュールによってアダプターを使用する場合、または複数 のモジュールを使ってさまざまなバージョンのアダプターを実行する必要が ある場合には、組み込みアダプターを使用します。組み込みアダプターを使 用すると、アダプターのバージョン変更によって他のモジュールの安定性を 損なうことなく、単一のモジュールでアダプターをアップグレードできま す。
	- v 「複数アプリケーションが使用するサーバー上**(On server for use by multiple applications)**」。モジュール内にアダプター・ファイルを組み込まな い場合は、このモジュールを実行させるアプリケーション・サーバーごと に、アダプター・ファイルをスタンドアロン・アダプターとしてインストー ルする必要があります。複数のモジュールでアダプターの同じバージョンを 使用可能で、アダプターを中央で管理する場合は、スタンドアロン・アダプ ターを使用します。スタンドアロン・アダプターでは複数のモジュールに対 して単一のアダプター・インスタンスが実行されるため、必要なリソースを 削減することもできます。
- 4. 前のステップで「複数アプリケーションが使用するサーバー上**(On server for use by multiple applications)**」を選択した場合は、「接続プロパティー」リス トがアクティブになります。以下のうちから 1 つを選択します。
	- v 構成情報をここで指定する場合は、「接続プロパティーの指定 **(Specify connection properties)**」を選択します。次にステップ 5 (155 [ページ](#page-160-0)) に進み ます。
	- v 既存のアクティベーション・スペック構成を使用する場合は、「定義済みの 接続プロパティーの使用 **(Use predefined connection properties)**」を選択し ます。

定義済みの接続プロパティーを使用することにした場合は、ご使用のリソー ス・アダプター名とインストールされているアダプター名を一致させる必要 があります。これが、アダプターのインスタンスをこれらのプロパティーに 関連付ける方法であるためです。インポートまたはエクスポートのリソー

<span id="page-160-0"></span>ス・アダプターの名前を変更したい場合は、WebSphere Integration Developer のアセンブリー・エディターを使用して、インポートまたはエクスポートの 値を変更します。

「定義済みの接続プロパティーの使用 **(Use predefined connection properties)**」を選択すると、プロパティーの代わりに「**JNDI** ルックアップ名 **(JNDI Lookup Name)**」フィールドが表示されます。

- a. 「**JNDI** ルックアップ名 **(JNDI Lookup Name)**」に値を入力します。
- b. 「次へ」をクリックします。
- c. ステップ 7 (158 [ページ](#page-163-0)) に進みます。
- 5. 「接続プロパティー」セクションで、ご使用の構成に適用される接続プロパテ ィーがあれば、それを設定または変更します。

いくつかの値はすでに入力されていることに注意してください。例えば、「デ ィスカバリー構成 (Discovery Configuration)」ウィンドウ (「ホスト名」など) で使用する値は入力されています。

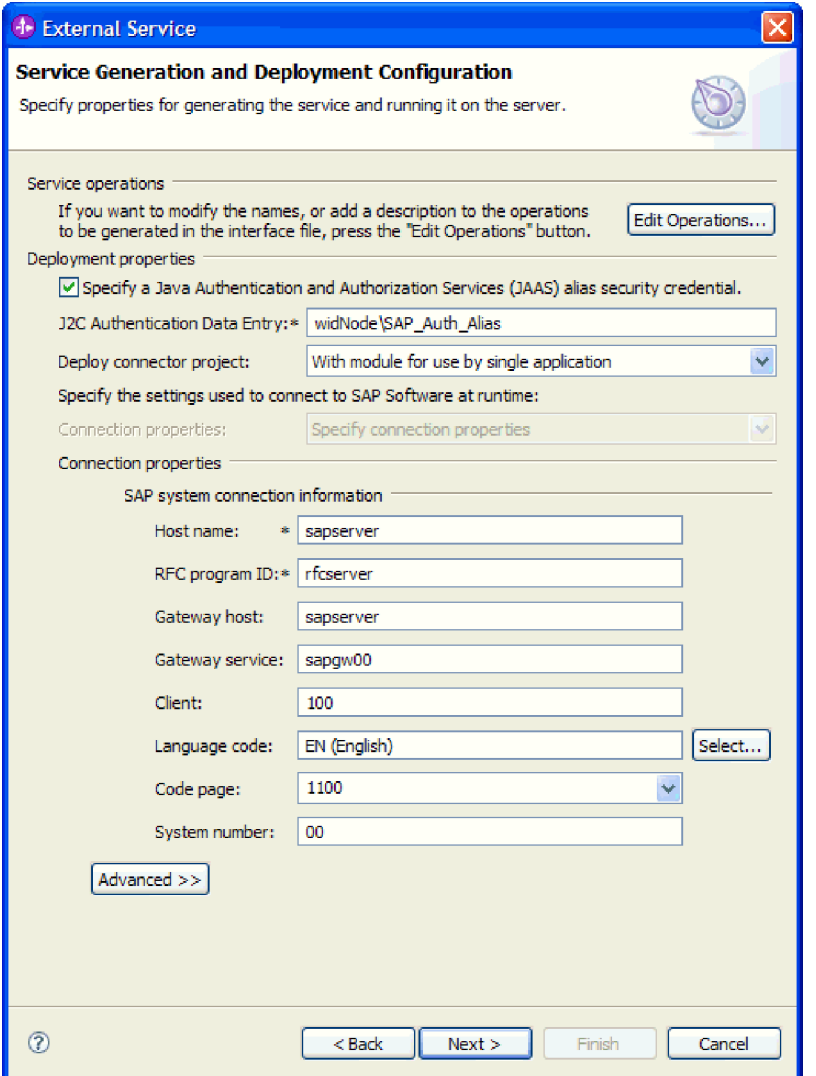

図 *90.* 「サービスの生成およびデプロイメントの構成 *(Service Generation and Deployment Configuration)*」ウィンドウ

- a. イベントをアダプター・モジュールの作成に使用するものと異なる SAP サ ーバー から送信することを計画している場合は、「ホスト名」フィールド を変更します。
- b. 「**RFC** プログラム **ID**」フィールドで、SAP サーバーに登録したプログラ ム ID の名前を入力します。
- c. 「ゲートウェイ・ホスト」は、デフォルトで「ホスト名」フィールドからの 値が入力されています。
- d. 「ゲートウェイ・サービス」には、デフォルト値の **sapgw00** が入力されて います。 SAP 構成に複数のゲートウェイ・サーバーがある場合は、 **sapgw00** を正しい値に変更します。
- e. 「SAP システム接続情報」セクションのその他の値には、「ディスカバリー 構成 (Discovery Configuration)」ウィンドウで入力した値が指定されます。 必要に応じて、これらの値を変更してください。

これらのプロパティーについて詳しくは、 327 [ページの『同期コールバック](#page-332-0) [のアクティベーション・スペック・プロパティー』を](#page-332-0)参照してください。

アスタリスク (\*) が付いているプロパティーは必須です。

6. その他のプロパティーを設定するには、「拡張」をクリックします。

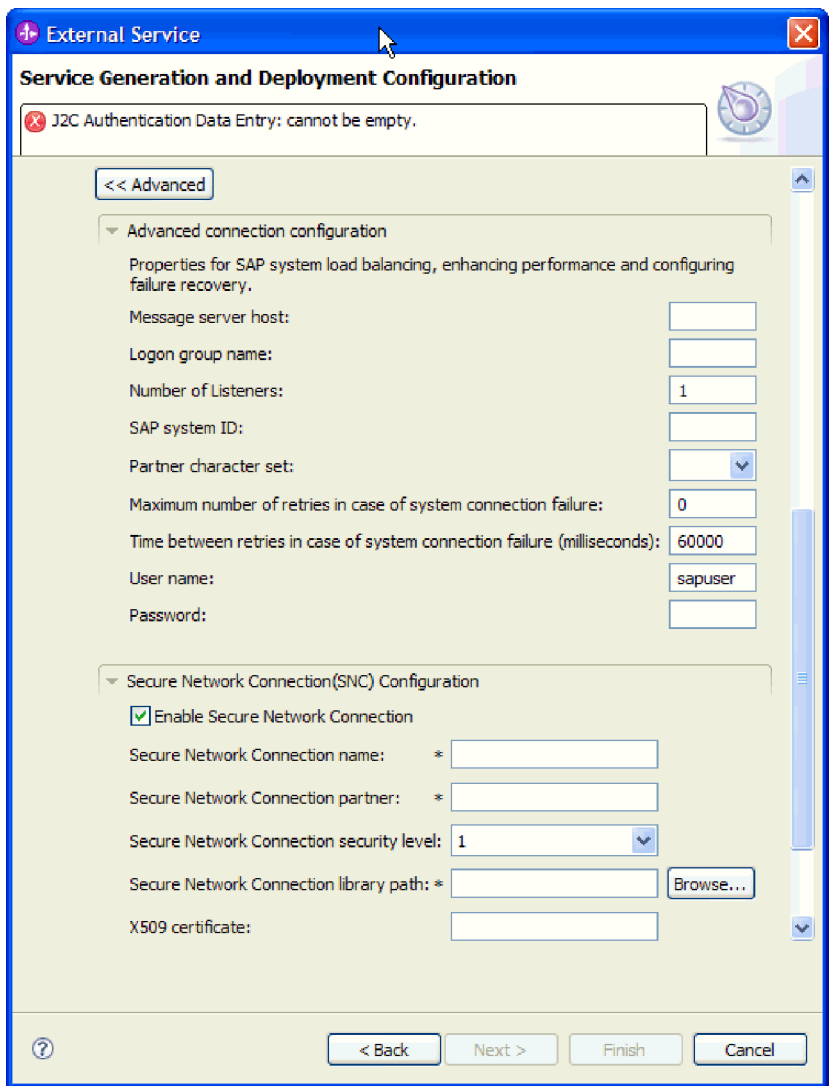

図 *91.* 「拡張接続構成」プロパティーおよび「セキュア・ネットワーク接続 *(Secure Network Connection)*」プロパティー

ここで示すプロパティーについては、 327 [ページの『同期コールバックのアク](#page-332-0) [ティベーション・スペック・プロパティー』を](#page-332-0)参照してください。

アスタリスク (\*) が付いているプロパティーは必須です。

a. オプションで、「拡張接続構成」を展開し、ウィンドウのこのセクションの フィールドに値を指定します (またはデフォルト値を変更します)。例えば、 SAP 構成がロード・バランシングを使用する場合、「メッセージ・サーバ ー・ホスト」フィールドまたは「ログオン・グループ名」に値を指定しま す。

- <span id="page-163-0"></span>b. セキュア・ネットワーク接続を使用する場合は、「セキュア・ネットワーク 接続 **(SNC)** の構成 **(Secure Network Connection (SNC) Configuration)**」を 展開して、「セキュア・ネットワーク接続を使用可能にする **(Enable Secure Network Connection)**」を選択します。次に関連フィールド (名前、パートナ ー、セキュリティー・レベル、ライブラリー・パス) に情報を入力します。 X509 証明書の名前をオプションで入力します。
- c. オプションで「**SAP RFC** トレース構成」を展開し、「**RFC** トレース・オ ン」を選択して、トレース・レベルおよび RFC トレース・ファイルの場所 を指定します。
- d. オプションで「リソース・アダプター・プロパティー」を展開し、ロギング およびトレースに使用する ID の値を指定します。
- 7. モジュールを作成します。
	- a. 「サービス・ロケーション・プロパティー (Service Location Properties)」ウ ィンドウの「モジュール **(Module)**」フィールドで「新規作成」をクリック します。
	- b. 「統合プロジェクト (Integration Project)」ウィンドウで、「モジュール・プ ロジェクトの作成 **(Create a module project)**」または「メディエーション・ モジュール・プロジェクトの作成 **(Create a mediation module project)**」を クリックして、「次へ」をクリックします。
- 8. 「新規モジュール (New Module)」ウィンドウで、以下のタスクを実行します。
	- a. モジュールの名前を入力します。

名前を入力すると、「ロケーション **(Location)**」フィールドで指定されてい るワークプレースにその名前が追加されます。

これはデフォルトのロケーションです。別のロケーションを指定する場合 は、「デフォルト・ロケーションを使用する **(Use default location)**」からチ ェック・マークを外して新しいロケーションを入力するか、または「参照」 をクリックしてロケーションを選択します。

- b. アセンブリー・ダイアグラムでモジュールを開くか (モジュール・プロジェ クトの場合)、またはメディエーション・フロー・コンポーネントを作成す るか (メディエーション・モジュール・プロジェクトの場合) を指定しま す。デフォルトでは、これらの選択項目は選択されています。
- c. 「完了 **(Finish)**」をクリックします。
- 9. 「サービス・ロケーション・プロパティー (Service Location Properties)」ウィン ドウで、以下のタスクを実行します。
	- a. デフォルトの名前空間を変更する場合は、「デフォルト名前空間を使用する **(Use default namespace)**」チェック・ボックスをクリアして、「名前空間」 フィールドに新しいパスを入力します。
	- b. サービス記述を保存するモジュール内のフォルダーを指定します。そのため には、「フォルダー **(Folder)**」フィールドに名前を入力するか、フォルダー を見つけて選択します。これはオプションのステップです。
	- c. オプションとして、インターフェースの名前を変更することもできます。

デフォルト名は SAPInboundInterface です。希望する場合、これをより説 明的なタイトルに変更することができます。

- d. ビジネス・オブジェクトを別のアプリケーションが使用できるように保存す る場合は、「ビジネス・オブジェクトをライブラリーに保存 **(Save business objects to a library)**」をクリックしてからリストからライブラリーを選択す るか、または「新規作成」をクリックして、新規ライブラリーを作成しま す。
- e. モジュールの説明をオプションで入力します。
- 10. 「完了 **(Finish)**」をクリックします。

### 結果

Business Integration パースペクティブに、新しいモジュールが追加されます。

#### 次のタスク

配置のための EAR ファイルとしてモジュールをエクスポートします。

# **ALE Inbound** 処理用のモジュールの構成

ALE Inbound 処理用のアダプターを使用するモジュールを構成するには、 WebSphere Integration Developer の外部サービス・ウィザードを使用して IDoc また は IDoc のセットを検出し、生成されたビジネス・オブジェクトを構成して、デプ ロイ可能なモジュールを作成します。 (1 回のみのイベント送達を行うために) Inbound イベントを保持するためのイベント・リカバリー・テーブルをセットアッ プする場合は、データ・ソースもセットアップする必要があります。

**ALE Inbound** 処理のビジネス・オブジェクトおよびサービスの選択 処理する IDoc を指定するには、外部サービス・ウィザードにこの情報を入力しま す。

#### このタスクを実行する理由および時期

IDoc の選択は、次の 2 つの方法のいずれかで行えます。

- v 検索基準 (IDoc の名前など) を入力し、外部サービス・ウィザードで SAP シス テムを検索することにより、IDoc または IDoc のセットを指定できます。
- v IDoc 定義ファイルの名前、およびファイル・システム上でのその場所への完全パ スを入力できます。

IDoc をファイルからディスカバーする場合は、まずそのファイルを構成する必要 があります。ファイルは SAP サーバー上の情報から生成され、ローカル・ファ イル・システムに保存されます。

どちらの方法を選択する場合でも、IDoc の送信先となるSAP サーバー上のキュー を指定することもできます。

システムからの **IDoc** のディスカバー**:**

外部サービス・ウィザードで指定基準に基づいて IDoc を検索するには、「**IDoc** を システムからディスカバー **(Discover IDocs from System)**」オプションを使用しま す。

始める前に

外部サービス・ウィザードの接続プロパティーを設定したことを確認してくださ  $\mathcal{U}^{\lambda}$ 

## このタスクを実行する理由および時期

外部サービス・ウィザードが SAP サーバーで IDocs を検出するために使用する検 索基準を指定します。

#### このタスクの手順

- 1. 「オブジェクトのディスカバリーおよび選択」ウィンドウで、作業する IDoc を 示します。
	- a. 「**ALE**」を展開します。
	- b. 「**IDoc** をシステムからディスカバー **(Discover IDoc From System)**」をクリ ックして、フィルター・ボタンを使用可能にします。

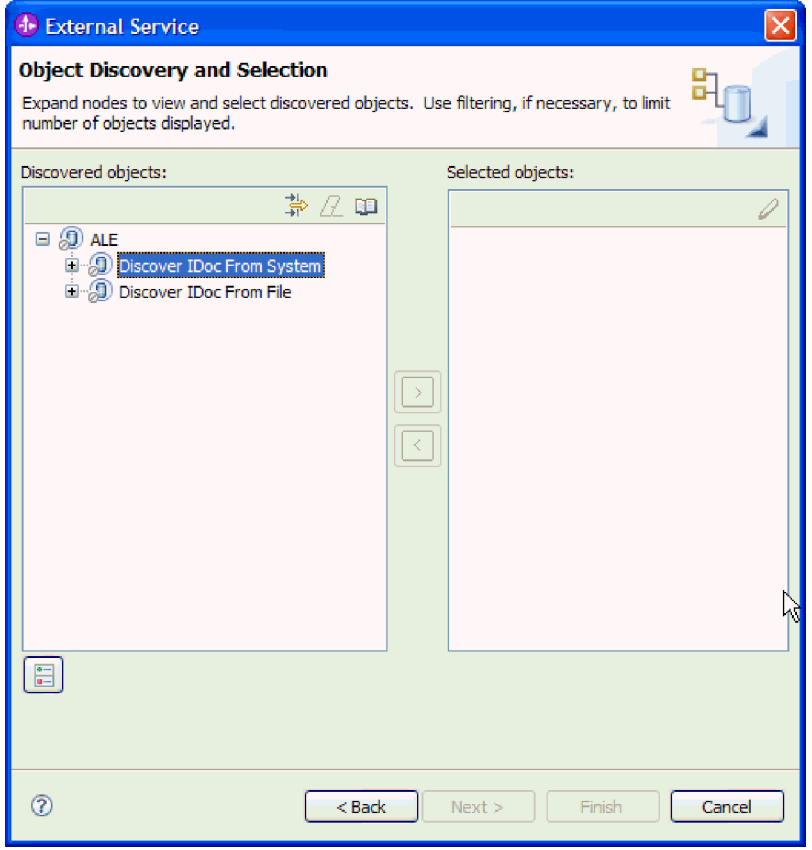

図 *92.* 「オブジェクトのディスカバリーおよび選択」ウィンドウ

c. フィルター・ボタンをクリックします。

注**:** フィルター・ボタンを使用する代わりに、「**IDoc** をシステムからディス カバー **(Discover IDoc From System)**」を展開して、リストから IDoc を選 択することもできます。その場合は、ステップ 4 (162 [ページ](#page-167-0)) に進みます。

2. 「フィルター・プロパティー」ウィンドウから、IDoc に関する情報を指定しま す。

- a. 「ディスカバリーに使用するオブジェクト属性」リストから「オブジェクト を名前別にディスカバー」または「オブジェクトを説明別にディスカバー」 を選択します。
- b. 呼び出す IDoc を表す検索ストリング (例えば、ALEREQ\*) を入力します。

これは、SAP での IDoc の名前にワイルドカード文字としてアスタリスクを 加えて、ALEREQ で始まるすべての IDoc のリストが必要であることを指示 しています。

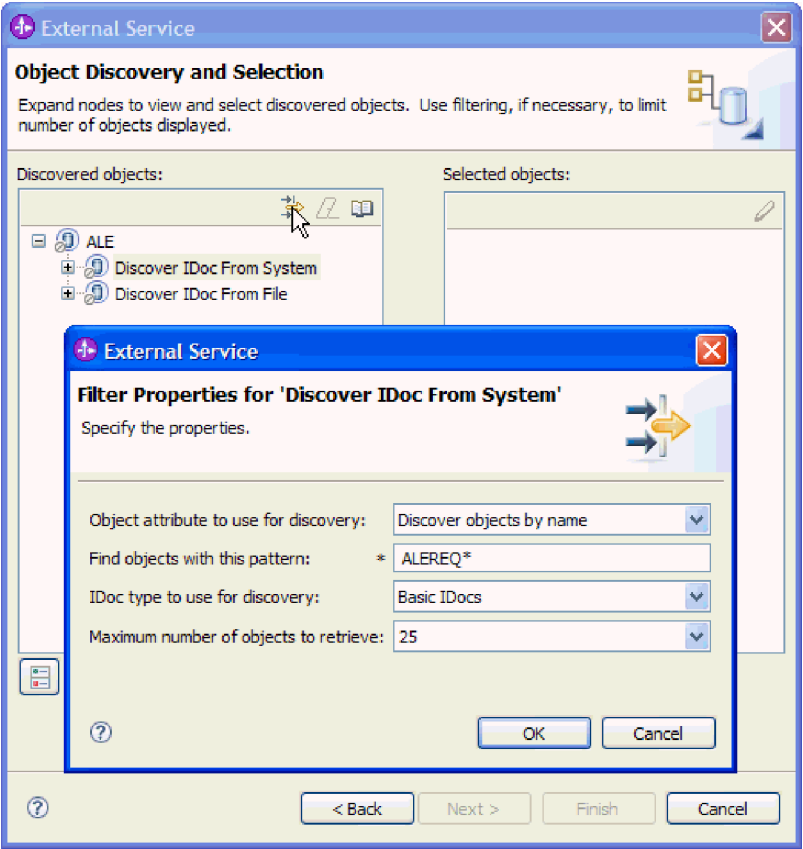

図 *93.* 「*IDoc* をシステムからディスカバー *(Discover IDoc From System)*」ウィンドウの「フ ィルター・プロパティー」

- c. 「ディスカバリーに使用する **IDoc** タイプ」フィールドから「基本 **IDoc**」ま たは「拡張 **IDoc**」を選択します。
- d. 戻す関数の数を指定するために、「取得するオブジェクトの最大数」フィー ルドの値を変更するか、デフォルト値を受け入れます。
- e. 「**OK**」をクリックします。
- 3. IDoc (複数可) を選択します。
	- a. 「**IDoc** をシステムからディスカバー **(**フィルター済み**) (Discover IDoc From System (filtered))**」を展開します。
	- b. 使用する IDoc をクリックします。複数の IDoc で作業する場合は、そのす べての IDoc の名前をクリックします。

<span id="page-167-0"></span>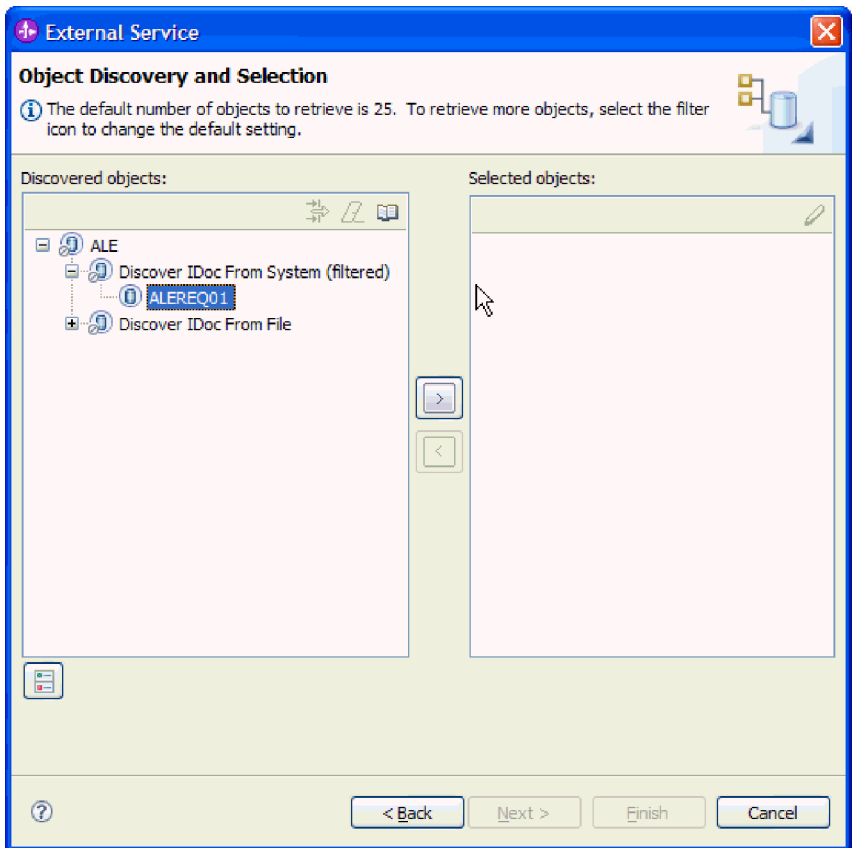

図 *94.* 「オブジェクトのディスカバリーおよび選択」ウィンドウ

- 4. 矢印ボタンをクリックして、IDoc を「選択済みオブジェクト」リストに追加し ます。
- 5. 「構成パラメーター (Configuration Parameters)」ウィンドウで、以下のタスクを 実行して、インポートするビジネス・オブジェクトのリストに IDoc を追加しま す。
	- a. オプションで、「**SAP** フィールド名を使用して属性名を生成する」チェッ ク・ボックスを選択します。デフォルトでは、そのチェック・ボックスは選 択されません。その場合は、フィールドの説明に基づいてプロパティーが生 成されます。
	- b. IDoc パケットで作業しており、そのパケットが分割パケットではないことを 指定する場合、「**IDoc** パケットを **1** つのビジネス・オブジェクトとして送 信する」チェック・ボックスを選択します。
	- c. (アダプターではなくクライアント・アプリケーションがデータを解析するよ うに) IDoc を未解析フォームで送信する場合、「**IDoc** パケットを未解析の データとして送信する」チェック・ボックスを選択します。
	- d. 「**IDoc** リリース・バージョン」フィールドで、SAP リリース番号を指定し て、外部サービス・ウィザードでビジネス・オブジェクトを作成するために 使用する IDoc タイプを識別します。
	- e. 「**OK**」をクリックします。
- 6. 「次へ」をクリックします。

## 結果

外部サービス・ウィザードによって、IDoc または IDoc のリストが戻され、作業に 使用するものが選択されました。

#### 次のタスク

「複合プロパティーの構成 (Configure Composite Properties)」ウィンドウから、操作 を IDoc に関連付け、IDoc のメッセージ・タイプ、コード、および関数を指定しま す。

## ファイルからの **IDoc** のディスカバー**:**

IDoc をファイルから選択するには、まず SAP サーバー の情報に基づいて IDoc 定義ファイルを構成する必要があります。次に、外部サービス・ウィザードで、ロ ーカル・システム上のファイルへのパスを指定します。

#### 始める前に

IDoc 定義ファイルが作成されている必要があります。

注**:** 「**IDoc** をシステムからディスカバー **(Discover IDoc From System)**」を使用す る場合は、以下のステップを実行しないでください。 IDoc 定義ファイルが必要に なるのは、「**IDoc** をファイルからディスカバー **(Discover IDoc From File)**」を使 用する場合のみです。

## このタスクを実行する理由および時期

外部サービス・ウィザードが IDoc のディスカバーに使用する IDoc 定義ファイル を指定します。

- 1. 「オブジェクトのディスカバリーおよび選択」ウィンドウで、作業する IDoc を 示します。
	- a. 「**ALE**」を展開します。
	- b. 「**IDoc** をファイルからディスカバー **(Discover IDoc From File)**」をクリッ クして、フィルター・ボタンを使用可能にします。

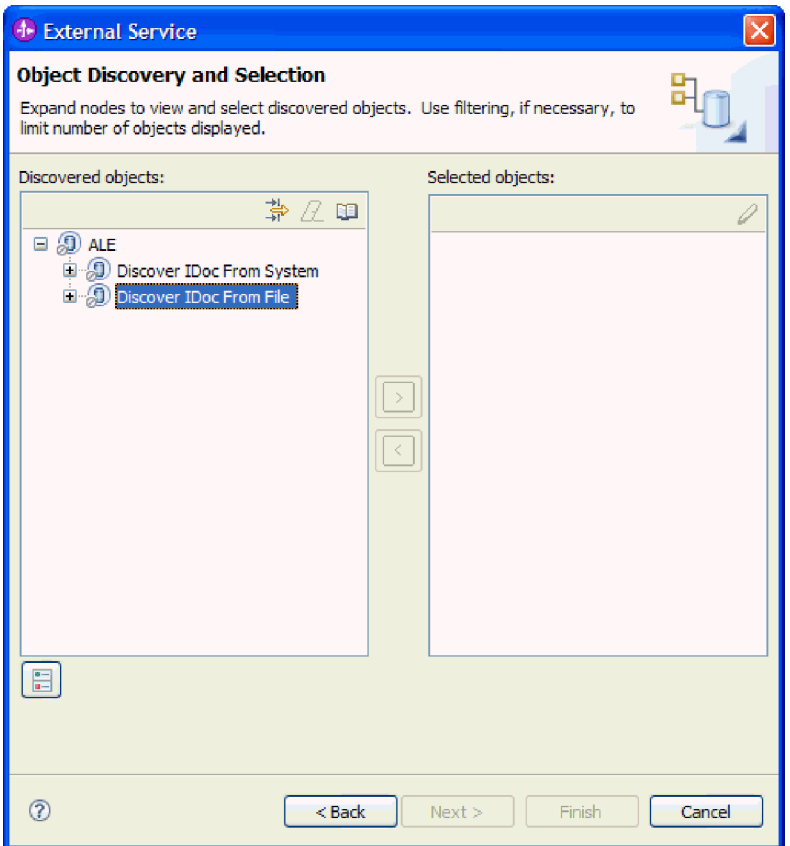

図 *95.* 「オブジェクトのディスカバリーおよび選択」ウィンドウ

c. フィルター・ボタンをクリックします。

注**:** フィルター・ボタンを使用する代わりに、「**IDoc** をファイルからディス カバー **(Discover IDoc From File)**」を展開して、IDoc 定義ファイルを選択 することもできます。その場合は、ステップ 4 (166 [ページ](#page-171-0)) に進みます。

- 2. 「フィルター・プロパティー」ウィンドウから、IDoc 定義ファイルの場所を指 定します。
	- a. 「参照」をクリックして IDoc 定義ファイルにナビゲートするか、またはフ ァイルへのパスを入力します。

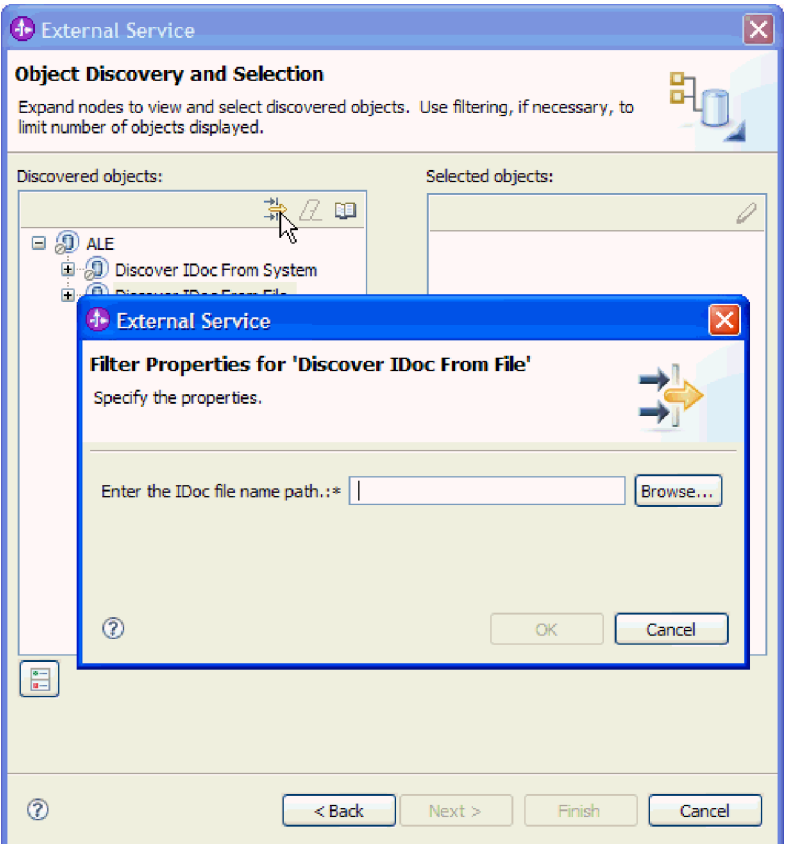

図 *96.* 「*IDoc* をファイルからディスカバーするためのフィルター・プロパティー *(Filter Properties for Discover IDoc From File)*」ウィンドウ

b. ファイルを入力または選択した後で、「**OK**」をクリックします。

- 3. IDoc (複数可) を選択します。
	- a. 「**IDoc** をファイルからディスカバー **(**フィルター済み**) (Discover IDoc From File (filtered))**」を展開します。

IDoc 定義ファイルが表示されます。

b. IDoc 定義ファイルをクリックします。

<span id="page-171-0"></span>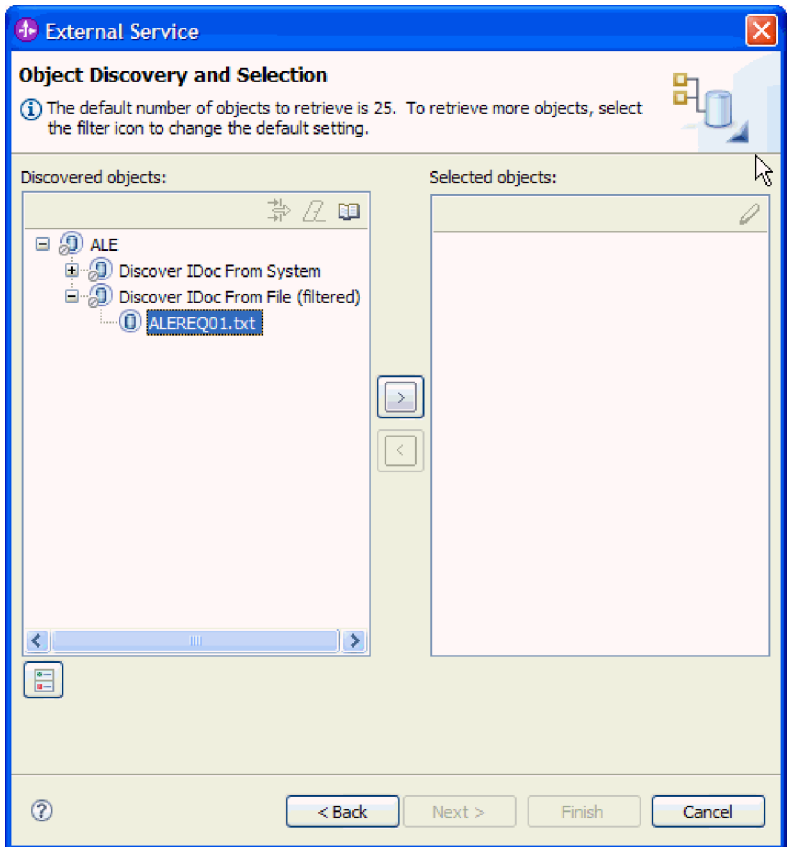

図 *97.* 「オブジェクトのディスカバリーおよび選択」ウィンドウ

- 4. 矢印ボタンをクリックして、「選択済みオブジェクト」リストに追加します。
- 5. 「構成パラメーター (Configuration Parameters)」ウィンドウで、以下のタスクを 実行します。
	- a. オプションで、「**SAP** フィールド名を使用して属性名を生成する」チェッ ク・ボックスを選択します。デフォルトでは、そのチェック・ボックスは選 択されません。その場合は、フィールドの説明に基づいてプロパティーが生 成されます。
	- b. IDoc パケットで作業しており、そのパケットが分割パケットではないことを 指定する場合、「**IDoc** パケットを **1** つのビジネス・オブジェクトとして送 信する」チェック・ボックスを選択します。
	- c. (アダプターではなくクライアント・アプリケーションがデータを解析するよ うに) IDoc を未解析フォームで送信する場合、「**IDoc** パケットを未解析の データとして送信する」チェック・ボックスを選択します。
	- d. 「**IDoc** リリース・バージョン」フィールドで、SAP リリース番号を指定し て、外部サービス・ウィザードでビジネス・オブジェクトを作成するために 使用する IDoc タイプを識別します。
	- e. 「**OK**」をクリックします。
- 6. 「次へ」をクリックします。

結果

外部サービス・ウィザードには、戻された IDoc または IDoc 定義ファイルに関連 した IDoc のリストが表示されます。

#### 次のタスク

「複合プロパティーの構成 (Configure Composite Properties)」ウィンドウから、操作 を IDoc に関連付け、IDoc のメッセージ・タイプ、コード、および関数を指定しま す。

## 選択されたオブジェクトの構成

ビジネス・オブジェクトを構成するには、そのオブジェクトに関する情報 (オブジ ェクトに関連付けられている操作など) を指定します。

## 始める前に

ALE IDoc を選択してインポートしたことを確認してください。

## このタスクを実行する理由および時期

ビジネス・オブジェクトを構成するには、以下の手順を使用します。

#### このタスクの手順

1. 「複合プロパティーの構成 (Configure Composite Properties)」ウィンドウで、 「構成する **IDoc**」リストから IDoc をクリックします。

IDoc を 1 つだけ構成している場合、このステップは不要です。

- 2. ウィンドウの「選択した IDoc のサービス操作」セクションで「追加 **(Add)**」を クリックします。
- 3. 操作 (例えば、**Create**) を選択して、「**OK**」をクリックします。
- 4. 「選択された操作を識別するための **IDoc** の値」リストから一連の値を選択し て、IDoc メッセージ・タイプ、メッセージ・コード、およびメッセージ関数の 値を、選択したサービス操作に関連付けます。

実行時、アダプターは呼び出しのエンドポイントで、これらの値を使用してサー ビス操作を識別します。

選択した IDoc について考えられるメッセージ・タイプ、コード、および関数の 組み合わせがすべてリストされます。

- 5. 複数の IDoc で作業する場合は、IDoc ごとに前の 4 つのステップを繰り返しま す。
- 6. 「ビジネス・オブジェクト名前空間」フィールドで、デフォルトの名前空間 (http://www.ibm.com/xmlns/prod/websphere/j2ca/sap) を使用します。ただし、以下 の場合は例外です。既存のモジュールにビジネス・オブジェクトを追加する場 合、そのモジュールに (外部サービス・ウィザードの以前の実行によって) ビジ ネス・オブジェクトがすでに取り込まれていれば、名前空間の値を変更します。

例えば、名前空間を http://www.ibm.com/xmlns/prod/websphere/j2ca/sap1 に変更し ます。

7. ビジネス・オブジェクト情報の格納場所を指定するには、「フォルダー」フィー ルドにその場所へのパスを入力します。これはオプションのステップです。

- 8. ビジネス・グラフ内で IDoc (複数可) を囲む場合は、「ビジネス・オブジェクト のビジネス・グラフの生成」を選択したままにします。それ以外の場合は、チェ ック・マークを外します。
- 9. 「次へ」をクリックします。

## 結果

操作を各 IDoc に関連付け、メッセージ・タイプ、コード、および関数の組み合わ せを選択しました。「サービスの生成およびデプロイメントの構成 (Service Generation and Deployment Configuration)」ウィンドウが表示されます。

#### 次のタスク

アダプターとビジネス・オブジェクトを組み込む配置可能なモジュールを生成しま す。

## デプロイメント・プロパティーの設定およびサービスの生成

モジュール (WebSphere Process Server または WebSphere Enterprise Service Bus に 配置する成果物) を生成するには、モジュールを作成し、モジュールにアダプター を組み込み、呼び出し元を SAP サーバーに対して認証するために使用する別名を 指定します。

## 始める前に

「サービスの生成およびデプロイメントの構成 (Service Generation and Deployment Configuration)」ウィンドウに必要な情報をすべて入力し、すべての前提条件作業を 実行しておいてください。例えば、SAP サーバーにプログラム ID を登録する必要 があります。イベント・リカバリー・テーブルにイベントを保持することによっ て、Inbound イベントの送達が 1 回だけ行われるようにする場合は、そのテーブル を保持するデータ・ソースを作成しておいてください。

### このタスクを実行する理由および時期

アダプターと構成済みのビジネス・オブジェクトを組み込むモジュールを生成しま す。モジュールとは、サーバーに配置する成果物です。

モジュールを生成するには、以下の手順を使用します。

- 1. オプションとして、デフォルトの操作名を変更する場合は、「操作の編集」を 選択します。「操作名の編集」ウィンドウで新しい名前と説明を入力し (説明 は省略可能)、「**OK**」をクリックします。
- 2. SAP サーバー への接続を確立するために、認証別名を (ユーザー ID とパスワ ードを入力する代わりに) 使用するかどうかを示します。
	- v 認証別名を指定する場合は、「**Java Authentication and Authorization Service (JAAS)** の別名セキュリティー・クリデンシャルの指定 **(Specify a Java Authentication and Authorization Services (JAAS) alias security credential)**」を選択したままにします。次に「**J2C** 認証データ項目」フィー ルドに、管理コンソールの「セキュリティー」セクションで指定されている 名前を入力します。
- v 認証別名を使用しない場合は、「**Java Authentication and Authorization Service (JAAS)** の別名セキュリティー・クリデンシャルの指定 **(Specify a Java Authentication and Authorization Services (JAAS) alias security credential)**」をクリアします。
- 3. 「単一アプリケーションが使用するモジュールで **(With module for use by single application)**」を選択して、アプリケーション・サーバーにデプロイされ るモジュールにアダプター・ファイルを組み込むか、「複数アプリケーション が使用するサーバー上**(On server for use by multiple applications)**」を選択し て、スタンドアロン・アダプターとしてアダプター・ファイルをインストール します。
	- v 「単一アプリケーションが使用するモジュールで **(With module for use by single application)**」。アダプター・ファイルをモジュール内に組み込むと、 モジュールをすべてのアプリケーション・サーバーにデプロイすることがで きます。単一のモジュールによってアダプターを使用する場合、または複数 のモジュールを使ってさまざまなバージョンのアダプターを実行する必要が ある場合には、組み込みアダプターを使用します。組み込みアダプターを使 用すると、アダプターのバージョン変更によって他のモジュールの安定性を 損なうことなく、単一のモジュールでアダプターをアップグレードできま す。
	- v 「複数アプリケーションが使用するサーバー上**(On server for use by multiple applications)**」。モジュール内にアダプター・ファイルを組み込まな い場合は、このモジュールを実行させるアプリケーション・サーバーごと に、アダプター・ファイルをスタンドアロン・アダプターとしてインストー ルする必要があります。複数のモジュールでアダプターの同じバージョンを 使用可能で、アダプターを中央で管理する場合は、スタンドアロン・アダプ ターを使用します。スタンドアロン・アダプターでは複数のモジュールに対 して単一のアダプター・インスタンスが実行されるため、必要なリソースを 削減することもできます。
- 4. 前のステップで「複数アプリケーションが使用するサーバー上**(On server for use by multiple applications)**」を選択した場合は、「接続プロパティー」リス トがアクティブになります。以下のうちから 1 つを選択します。
	- v 構成情報をここで指定する場合は、「接続プロパティーの指定 **(Specify connection properties)**」を選択します。次にステップ 5 (170 [ページ](#page-175-0)) に進み ます。
	- 既存のアクティベーション・スペック構成を使用する場合は、「定義済みの 接続プロパティーの使用 **(Use predefined connection properties)**」を選択し ます。

定義済みの接続プロパティーを使用することにした場合は、ご使用のリソー ス・アダプター名とインストールされているアダプター名を一致させる必要 があります。これが、アダプターのインスタンスをこれらのプロパティーに 関連付ける方法であるためです。インポートまたはエクスポートのリソー ス・アダプターの名前を変更したい場合は、WebSphere Integration Developer のアセンブリー・エディターを使用して、インポートまたはエクスポートの 値を変更します。

<span id="page-175-0"></span>「定義済みの接続プロパティーの使用 **(Use predefined connection properties)**」を選択すると、プロパティーの代わりに「**JNDI** ルックアップ名 **(JNDI Lookup Name)**」フィールドが表示されます。

- a. 「**JNDI** ルックアップ名 **(JNDI Lookup Name)**」に値を入力します。
- b. 「次へ」をクリックします。
- c. ステップ 7 (174 [ページ](#page-179-0)) に進みます。
- 5. 「接続プロパティー」セクションで、ご使用の構成に適用される接続プロパテ ィーがあれば、それを設定または変更します。

いくつかの値はすでに入力されていることに注意してください。例えば、「デ ィスカバリー構成 (Discovery Configuration)」ウィンドウ (「ホスト名」など) で使用する値は入力されています。

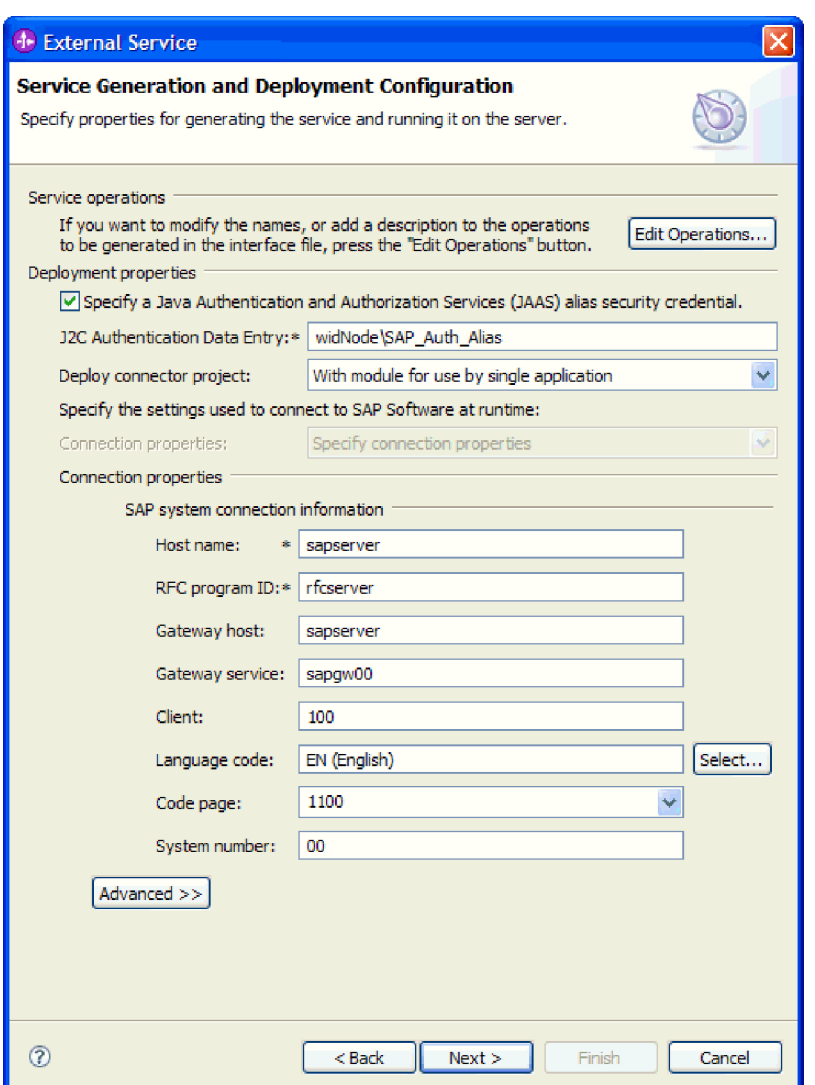

図 *98.* 「サービスの生成およびデプロイメントの構成 *(Service Generation and Deployment Configuration)*」ウィンドウ

- a. イベントをアダプター・モジュールの作成に使用するものと異なる SAP サ ーバー から送信することを計画している場合は、「ホスト名」フィールド を変更します。
- b. 「**RFC** プログラム **ID**」フィールドで、SAP サーバーに登録したプログラ ム ID の名前を入力します。
- c. 「ゲートウェイ・ホスト」は、デフォルトで「ホスト名」フィールドからの 値が入力されています。
- d. 「ゲートウェイ・サービス」には、デフォルト値の **sapgw00** が入力されて います。 SAP 構成に複数のゲートウェイ・サーバーがある場合は、 **sapgw00** を正しい値に変更します。
- e. 「SAP システム接続情報」セクションのその他の値には、「ディスカバリー 構成 (Discovery Configuration)」ウィンドウで入力した値が指定されます。 必要に応じて、これらの値を変更してください。

これらのプロパティーの詳細については、 305 ページの『[ALE Inbound](#page-310-0) 処理 [のアクティベーション・スペック・プロパティー』を](#page-310-0)参照してください。

アスタリスク (\*) が付いているプロパティーは必須です。

6. その他のプロパティーを設定するには、「拡張」をクリックします。

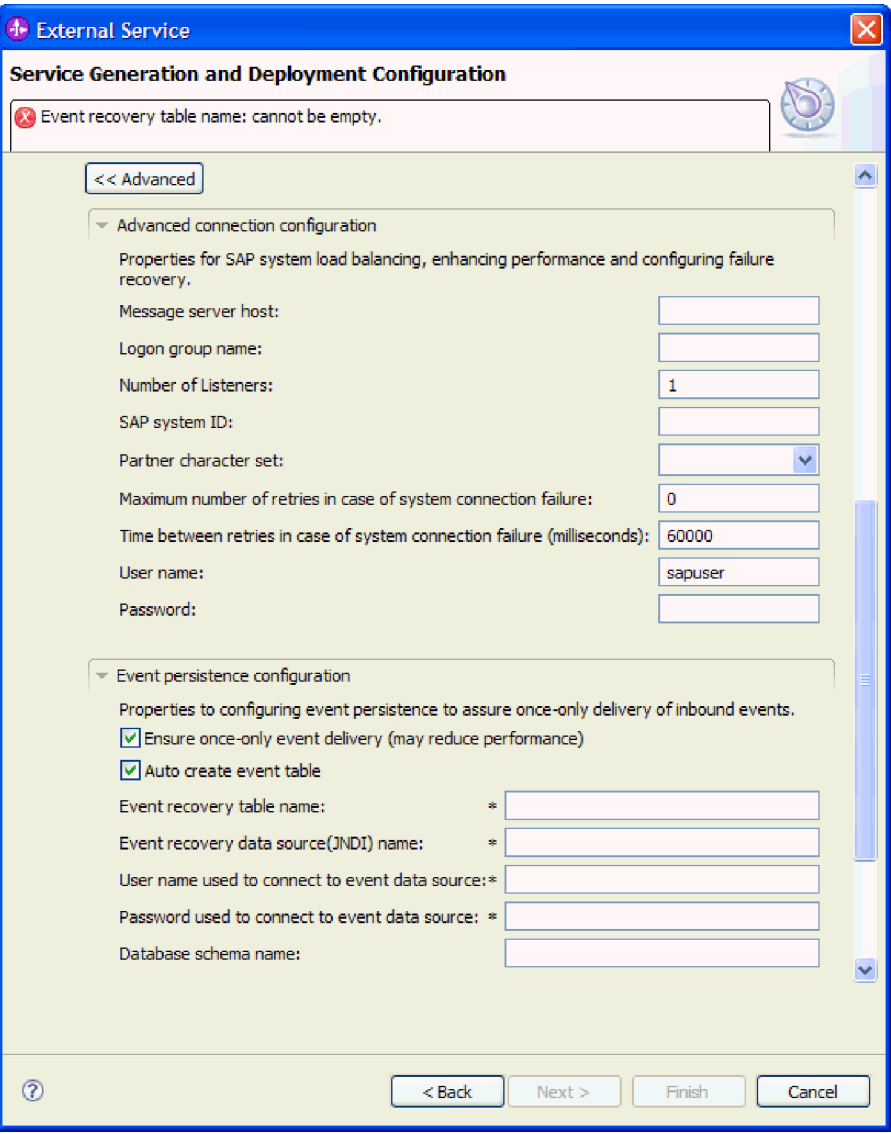

図 *99.* 拡張接続構成およびイベント・パーシスタンス構成プロパティー

- a. オプションで、「拡張接続構成」を展開し、ウィンドウのこのセクションの フィールドに値を指定します (またはデフォルト値を変更します)。例えば、 SAP 構成がロード・バランシングを使用する場合、「メッセージ・サーバ ー・ホスト」フィールドまたは「ログオン・グループ名」に値を指定しま す。
- b. 突然終了した場合にイベントが失われないようにするには、イベント・リカ バリー・テーブルにイベントを保持するようにします。イベント・リカバリ ー・テーブルは、データ・ソース内に格納されます。イベント・パーシスタ ンスを構成するには、以下のステップを実行します。
	- 1) 「イベント・パーシスタンス構成」を展開します。
	- 2) 「イベントを一度のみ送達する」を選択します。このセクションの他の フィールドがアクティブになります。

3) イベント・リカバリー・テーブルがまだ存在せず、これを実行時に自動 作成するようにする場合は、「自動作成イベント・テーブル」を選択し ます。

イベント・リカバリー・テーブルがすでに存在する場合 (例えば、デー タ・ソースの作成時に作成されている場合など) は、「自動作成イベン ト・テーブル」を選択しないでください。

4) 必須フィールドに情報を指定します。

イベント・テーブルがすでに存在するかどうか、また、イベント・テー ブルを自動作成するかどうかに関係なく、イベント・リカバリー・テー ブルおよびデータ・ソースに関する情報を指定する必要があります。

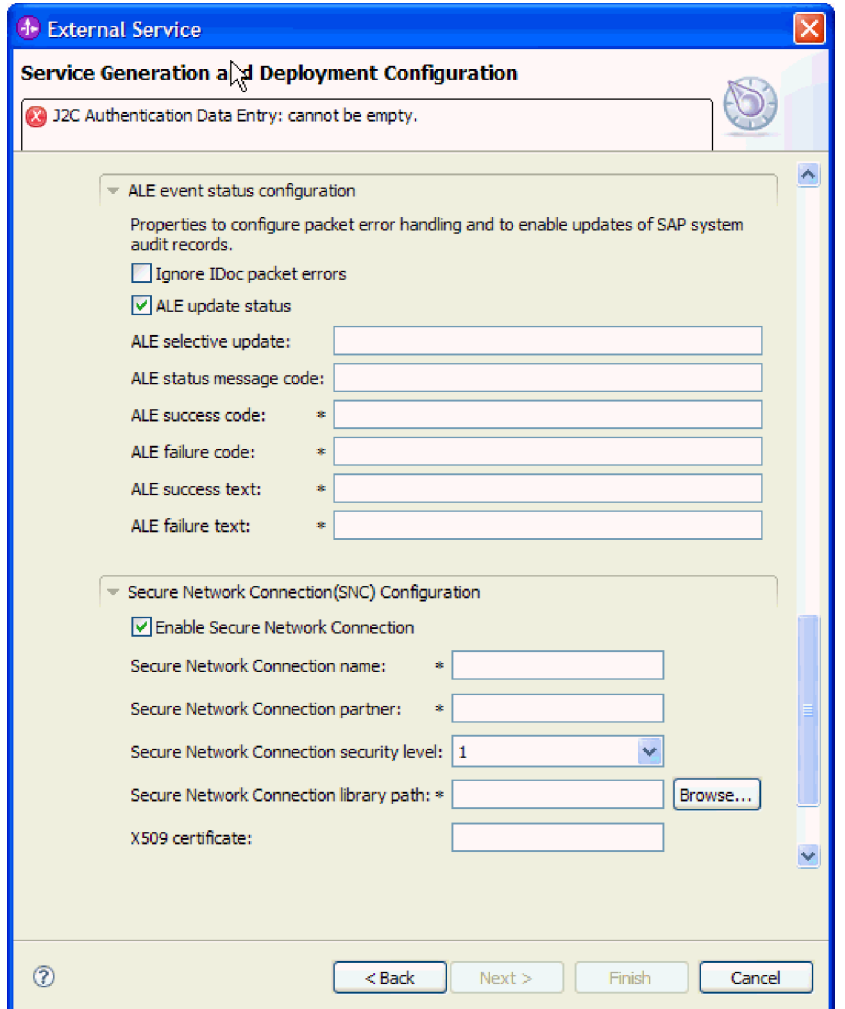

図 *100.* 「*ALE* イベント状況構成」プロパティーおよび「セキュア・ネットワーク接続 *(Secure Network Connection)*」プロパティー

これらのプロパティーの詳細については、 305 ページの『[ALE Inbound](#page-310-0) 処理 [のアクティベーション・スペック・プロパティー』を](#page-310-0)参照してください。

c. オプションで「**ALE** イベント状況構成」を展開し、IDoc 処理中にエラーが 発生した場合に IDoc パケットの処理を続行するには「**IDoc** パケット・エ

<span id="page-179-0"></span>ラーの無視」を選択します。 ALE 処理の更新状況を提供する場合は、 「**ALE** 更新状況」を選択し、関連フィールドに入力します。 (\*) が付いて いるプロパティーは必須です。

- d. セキュア・ネットワーク接続を使用する場合は、「セキュア・ネットワーク 接続 **(SNC)** の構成 **(Secure Network Connection (SNC) Configuration)**」を 展開して、「セキュア・ネットワーク接続を使用可能にする **(Enable Secure Network Connection)**」を選択します。次に関連フィールド (名前、パートナ ー、セキュリティー・レベル、ライブラリー・パス) に情報を入力します。 X509 証明書の名前をオプションで入力します。
- e. オプションで「**SAP RFC** トレース構成」を展開し、「**RFC** トレース・オ ン」を選択して、トレース・レベルおよび RFC トレース・ファイルの場所 を指定します。
- f. オプションで「リソース・アダプター・プロパティー」を展開し、ロギング およびトレースに使用する ID の値を指定します。

これらのプロパティーの詳細については、 305 ページの『[ALE Inbound](#page-310-0) 処理の [アクティベーション・スペック・プロパティー』を](#page-310-0)参照してください。

- 7. モジュールを作成します。
	- a. 「サービス・ロケーション・プロパティー (Service Location Properties)」ウ ィンドウの「モジュール **(Module)**」フィールドで「新規作成」をクリック します。
	- b. 「統合プロジェクト (Integration Project)」ウィンドウで、「モジュール・プ ロジェクトの作成 **(Create a module project)**」または「メディエーション・ モジュール・プロジェクトの作成 **(Create a mediation module project)**」を クリックして、「次へ」をクリックします。
- 8. 「新規モジュール (New Module)」ウィンドウで、以下のタスクを実行します。
	- a. モジュールの名前を入力します。

名前を入力すると、「ロケーション **(Location)**」フィールドで指定されてい るワークプレースにその名前が追加されます。

これはデフォルトのロケーションです。別のロケーションを指定する場合 は、「デフォルト・ロケーションを使用する **(Use default location)**」からチ ェック・マークを外して新しいロケーションを入力するか、または「参照」 をクリックしてロケーションを選択します。

- b. アセンブリー・ダイアグラムでモジュールを開くか (モジュール・プロジェ クトの場合)、またはメディエーション・フロー・コンポーネントを作成す るか (メディエーション・モジュール・プロジェクトの場合) を指定しま す。デフォルトでは、これらの選択項目は選択されています。
- c. 「完了 **(Finish)**」をクリックします。
- 9. 「サービス・ロケーション・プロパティー (Service Location Properties)」ウィン ドウで、以下のタスクを実行します。
	- a. デフォルトの名前空間を変更する場合は、「デフォルト名前空間を使用する **(Use default namespace)**」チェック・ボックスをクリアして、「名前空間」 フィールドに新しいパスを入力します。
- b. サービス記述を保存するモジュール内のフォルダーを指定します。そのため には、「フォルダー **(Folder)**」フィールドに名前を入力するか、フォルダー を見つけて選択します。これはオプションのステップです。
- c. オプションとして、インターフェースの名前を変更することもできます。

デフォルト名は SAPInboundInterface です。希望する場合、これをより説 明的なタイトルに変更することができます。

- d. ビジネス・オブジェクトを別のアプリケーションが使用できるように保存す る場合は、「ビジネス・オブジェクトをライブラリーに保存 **(Save business objects to a library)**」をクリックしてからリストからライブラリーを選択す るか、または「新規作成」をクリックして、新規ライブラリーを作成しま す。
- e. モジュールの説明をオプションで入力します。
- 10. 「完了 **(Finish)**」をクリックします。

## 結果

Business Integration パースペクティブに、新しいモジュールが追加されます。

### 次のタスク

配置のための EAR ファイルとしてモジュールをエクスポートします。

# 拡張イベント処理用のモジュールの構成 **- Inbound**

拡張イベント処理用のアダプターを使用するモジュールを構成するには、WebSphere Integration Developer の外部サービス・ウィザードを使用して IDoc または IDoc の セットを検出し、生成されたビジネス・オブジェクトを構成して、デプロイ可能な モジュールを作成します。拡張イベント処理インターフェースを使用するには、ま ずアダプターに用意されたトランスポート・ファイルを SAP サーバーに追加する 必要があります。

# 拡張イベント **(Inbound)** 処理のビジネス・オブジェクトおよびサー ビスの選択

処理する関数を指定するには、外部サービス・ウィザードにこの情報を入力しま す。

# 始める前に

外部サービス・ウィザードの接続プロパティーを設定したことを確認してくださ  $\mathcal{U}^{\lambda}$ 

### このタスクを実行する理由および時期

外部サービス・ウィザードが SAP サーバーで関数を検出するために使用する検索 基準を指定します。外部サービス・ウィザードは、その検索基準に合致した関数の リストを戻します。

検索基準を指定して 1 つ以上の関数を選択するには、以下の手順を使用します。

- 1. 「オブジェクトのディスカバリーおよび選択」ウィンドウで、作業する IDoc を 示します。
	- a. 「**AEP**」を展開します。
	- b. 「**IDoc** をシステムからディスカバー **(Discover IDoc From System)**」をクリ ックして、フィルター・ボタンを使用可能にします。

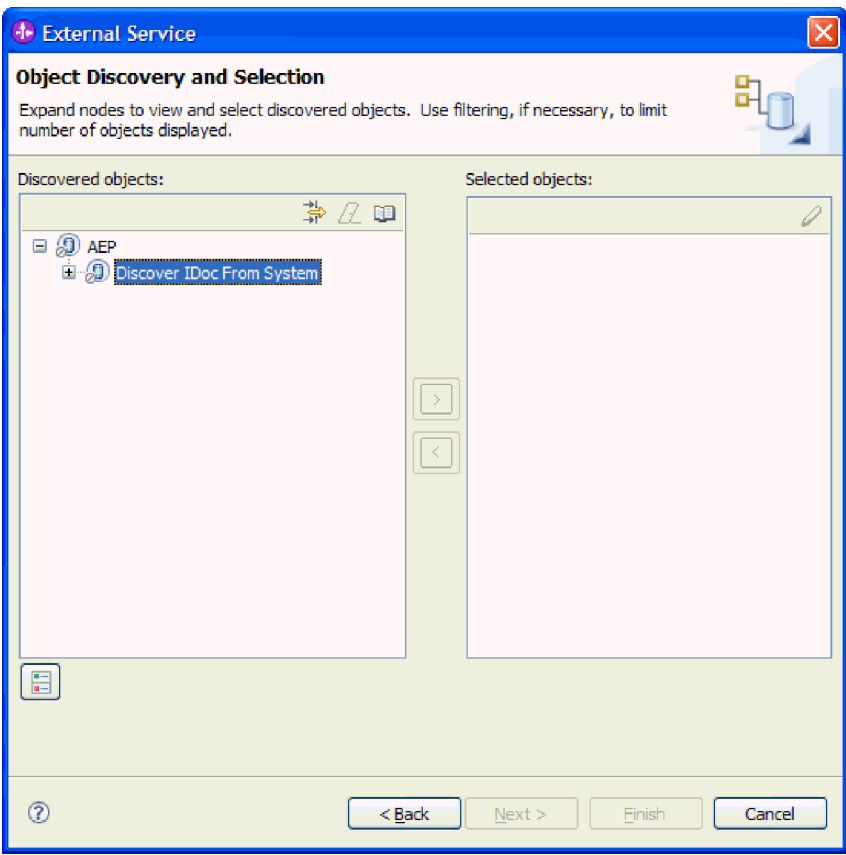

図 *101.* 「*IDoc* をシステムからディスカバー *(Discover IDoc From System)*」が選択された 「オブジェクトのディスカバリーおよび選択」ウィンドウ

c. フィルター・ボタンをクリックします。

注**:** フィルター・ボタンを使用する代わりに、「**IDoc** をシステムからディス カバー **(Discover IDoc From System)**」を展開して、リストから IDoc を選 択することもできます。その場合は、ステップ 4 (177 [ページ](#page-182-0)) に進みます。

- 2. 「フィルター・プロパティー」ウィンドウから、IDoc に関する情報を指定しま す。
	- a. 「ディスカバリーに使用するオブジェクト属性」リストから「オブジェクト を名前別にディスカバー」または「オブジェクトを説明別にディスカバー」 を選択します。
	- b. 呼び出す IDoc を表す検索ストリングを入力します。
	- c. 「ディスカバリーに使用する **IDoc** タイプ」フィールドから「基本 **IDoc**」ま たは「拡張 **IDoc**」を選択します。
	- d. 戻す関数の数を指定するために、「取得するオブジェクトの最大数」フィー ルドの値を変更するか、デフォルト値を受け入れます。
- e. 「**OK**」をクリックします。
- <span id="page-182-0"></span>3. IDoc (複数可) を選択します。
	- a. 「**IDoc** をシステムからディスカバー **(**フィルター済み**) (Discover IDoc From System (filtered))**」を展開します。
	- b. 使用する IDoc をクリックします。複数の IDoc で作業する場合は、そのす べての IDoc の名前をクリックします。
- 4. 矢印ボタンをクリックして、IDoc を「選択済みオブジェクト」リストに追加し ます。
- 5. 「構成パラメーター (Configuration Parameters)」ウィンドウで、以下のタスクを 実行して、インポートするビジネス・オブジェクトのリストに IDoc を追加しま す。
	- a. オプションで、「**SAP** フィールド名を使用して属性名を生成する」チェッ ク・ボックスを選択します。デフォルトでは、そのチェック・ボックスは選 択されません。その場合は、フィールドの説明に基づいてプロパティーが生 成されます。
	- b. 「**IDoc** リリース・バージョン」フィールドで、SAP リリース番号を指定し て、外部サービス・ウィザードでビジネス・オブジェクトを作成するために 使用する IDoc タイプを識別します。
	- c. IDoc 名を展開し、基本キーとして使用する 1 つ以上のノードを選択する か、デフォルト値を選択したままにします。
	- d. 「**OK**」をクリックします。
- 6. 「次へ」をクリックします。

### 結果

外部サービス・ウィザードによって、検索基準に一致する関数のリストが戻され、 作業に使用する関数が選択されました。

### 次のタスク

「複合プロパティーの構成 (Configure Composite Properties)」ウィンドウから、操作 を IDoc に関連付け、選択した操作の ABAP 関数モジュールを指定します。

# 選択されたオブジェクトの構成

ビジネス・オブジェクトを構成するには、そのオブジェクトに関する情報 (オブジ ェクトに関連付けられている操作など) を指定します。

## 始める前に

IDoc を選択してインポートしておいてください。

### このタスクを実行する理由および時期

ビジネス・オブジェクトを構成するには、以下の手順を使用します。

### このタスクの手順

1. 「複合プロパティーの構成 (Configure Composite Properties)」ウィンドウで、 「構成する **IDoc**」リストから IDoc をクリックします。

IDoc を 1 つだけ構成している場合、このステップは不要です。

- 2. ウィンドウの「選択した IDoc のサービス操作」セクションで「追加 **(Add)**」を クリックします。
- 3. 操作 (例えば、**Create**) を選択して、「**OK**」をクリックします。
- 4. 「選択した操作の **ABAP** 関数モジュール名」フィールドで、この操作に関連付 ける ABAP 関数モジュールの名前を入力します。
- 5. 複数の IDoc で作業する場合は、IDoc ごとに前の 4 つのステップを繰り返しま す。
- 6. 「ビジネス・オブジェクトの名前空間」フィールドで、デフォルトの名前空間 (http://www.ibm.com/xmlns/prod/websphere/j2ca/sap) を使用します。ただし、以下 の場合は例外です。既存のモジュールにビジネス・オブジェクトを追加する場 合、そのモジュールに (外部サービス・ウィザードの以前の実行によって) ビジ ネス・オブジェクトがすでに取り込まれていれば、名前空間の値を変更します。

例えば、名前空間を http://www.ibm.com/xmlns/prod/websphere/j2ca/sap1 に変更し ます。

- 7. ビジネス・オブジェクト情報の格納場所を指定するには、「フォルダー」フィー ルドにその場所へのパスを入力します。これはオプションのステップです。
- 8. ビジネス・グラフ内で IDoc (複数可) を囲む場合は、「ビジネス・オブジェクト のビジネス・グラフの生成」を選択したままにします。それ以外の場合は、チェ ック・マークを外します。
- 9. 「完了 **(Finish)**」をクリックします。

### 結果

操作を各 IDoc に関連付け、ABAP 関数モジュールをオブジェクトに関連付けまし た。「サービスの生成およびデプロイメントの構成 (Service Generation and Deployment Configuration)」ウィンドウが表示されます。

### 次のタスク

アダプターとビジネス・オブジェクトを組み込む配置可能なモジュールを生成しま す。

# デプロイメント・プロパティーの設定およびサービスの生成

モジュール (WebSphere Process Server または WebSphere Enterprise Service Bus に 配置する成果物) を生成するには、モジュールを作成し、モジュールにアダプター を組み込み、呼び出し元を SAP サーバーに対して認証するために使用する別名を 指定します。

# 始める前に

ビジネス・オブジェクトを構成したことを確認してください。「サービスの生成お よびデプロイメントの構成 (Service Generation and Deployment Configuration)」ウィ ンドウが表示されるはずです。

# このタスクを実行する理由および時期

アダプターと構成済みのビジネス・オブジェクトを組み込むモジュールを生成しま す。モジュールとは、サーバーに配置する成果物です。

モジュールを生成するには、以下の手順を使用します。

- 1. オプションとして、デフォルトの操作名を変更する場合は、「操作の編集」を 選択します。「操作名の編集」ウィンドウで新しい名前と説明を入力し (説明 は省略可能)、「**OK**」をクリックします。
- 2. SAP サーバー への接続を確立するために、認証別名を (ユーザー ID とパスワ ードを入力する代わりに) 使用するかどうかを示します。
	- v 認証別名を指定する場合は、「**Java Authentication and Authorization Service (JAAS)** の別名セキュリティー・クリデンシャルの指定 **(Specify a Java Authentication and Authorization Services (JAAS) alias security credential)**」を選択したままにします。次に「**J2C** 認証データ項目」フィー ルドに、管理コンソールの「セキュリティー」セクションで指定されている 名前を入力します。
	- v 認証別名を使用しない場合は、「**Java Authentication and Authorization Service (JAAS)** の別名セキュリティー・クリデンシャルの指定 **(Specify a Java Authentication and Authorization Services (JAAS) alias security credential)**」をクリアします。
- 3. 「単一アプリケーションが使用するモジュールで **(With module for use by single application)**」を選択して、アプリケーション・サーバーにデプロイされ るモジュールにアダプター・ファイルを組み込むか、「複数アプリケーション が使用するサーバー上**(On server for use by multiple applications)**」を選択し て、スタンドアロン・アダプターとしてアダプター・ファイルをインストール します。
	- v 「単一アプリケーションが使用するモジュールで **(With module for use by single application)**」。アダプター・ファイルをモジュール内に組み込むと、 モジュールをすべてのアプリケーション・サーバーにデプロイすることがで きます。単一のモジュールによってアダプターを使用する場合、または複数 のモジュールを使ってさまざまなバージョンのアダプターを実行する必要が ある場合には、組み込みアダプターを使用します。組み込みアダプターを使 用すると、アダプターのバージョン変更によって他のモジュールの安定性を 損なうことなく、単一のモジュールでアダプターをアップグレードできま す。
	- v 「複数アプリケーションが使用するサーバー上**(On server for use by multiple applications)**」。モジュール内にアダプター・ファイルを組み込まな い場合は、このモジュールを実行させるアプリケーション・サーバーごと に、アダプター・ファイルをスタンドアロン・アダプターとしてインストー ルする必要があります。複数のモジュールでアダプターの同じバージョンを 使用可能で、アダプターを中央で管理する場合は、スタンドアロン・アダプ ターを使用します。スタンドアロン・アダプターでは複数のモジュールに対 して単一のアダプター・インスタンスが実行されるため、必要なリソースを 削減することもできます。
- 4. 前のステップで「複数アプリケーションが使用するサーバー上**(On server for use by multiple applications)**」を選択した場合は、「接続プロパティー」リス トがアクティブになります。以下のうちから 1 つを選択します。
	- v 構成情報をここで指定する場合は、「接続プロパティーの指定 **(Specify connection properties)**」を選択します。次にステップ 5 に進みます。
	- v 既存のアクティベーション・スペック構成を使用する場合は、「定義済みの 接続プロパティーの使用 **(Use predefined connection properties)**」を選択し ます。

定義済みの接続プロパティーを使用することにした場合は、ご使用のリソー ス・アダプター名とインストールされているアダプター名を一致させる必要 があります。これが、アダプターのインスタンスをこれらのプロパティーに 関連付ける方法であるためです。インポートまたはエクスポートのリソー ス・アダプターの名前を変更したい場合は、WebSphere Integration Developer のアセンブリー・エディターを使用して、インポートまたはエクスポートの 値を変更します。

「定義済みの接続プロパティーの使用 **(Use predefined connection properties)**」を選択すると、プロパティーの代わりに「**JNDI** ルックアップ名 **(JNDI Lookup Name)**」フィールドが表示されます。

- a. 「**JNDI** ルックアップ名 **(JNDI Lookup Name)**」に値を入力します。
- b. 「次へ」をクリックします。
- c. ステップ 7 (183 [ページ](#page-188-0)) に進みます。
- 5. 「接続プロパティー」セクションで、ご使用の構成に適用される接続プロパテ ィーがあれば、それを設定または変更します。

いくつかの値はすでに入力されていることに注意してください。例えば、「デ ィスカバリー構成 (Discovery Configuration)」ウィンドウ (「ホスト名」など) で使用する値は入力されています。

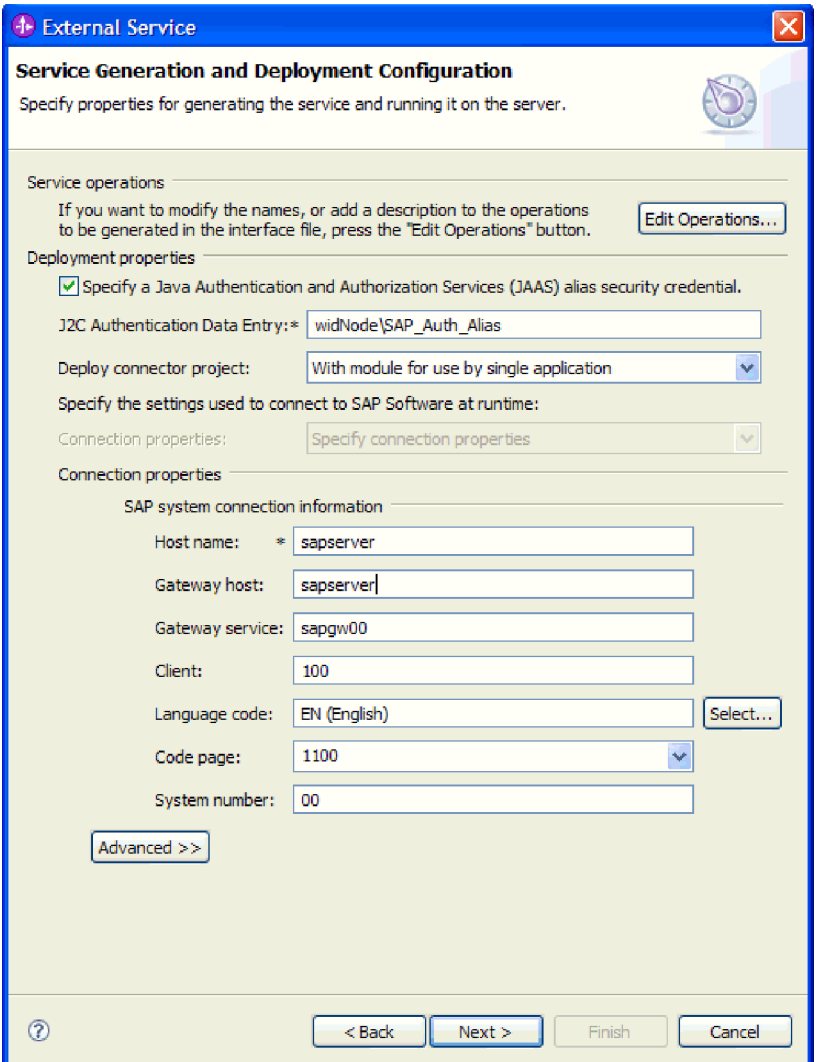

図 *102.* 「サービスの生成およびデプロイメントの構成 *(Service Generation and Deployment Configuration)*」ウィンドウ

6. その他のプロパティーを設定するには、「拡張」をクリックします。

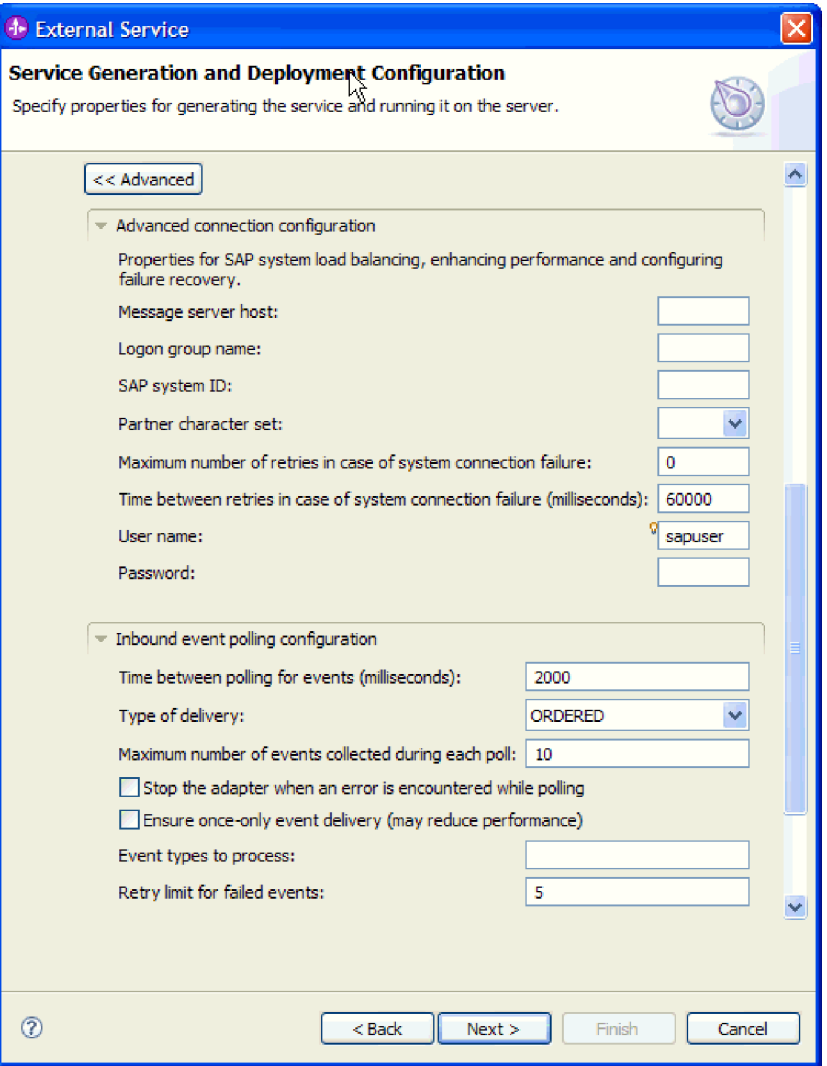

図 *103.* 拡張接続構成および *Inbound* イベント・ポーリング構成プロパティー

- a. オプションで、「拡張接続構成」を展開し、ウィンドウのこのセクションの フィールドに値を指定します (またはデフォルト値を変更します)。例えば、 SAP 構成がロード・バランシングを使用する場合、「メッセージ・サーバ ー・ホスト」フィールドまたは「ログオン・グループ名」に値を指定しま す。
- b. オプションで「**Inbound** イベント・ポーリング構成」を展開し、SAP サー バー 上でイベントがポーリングされる方法を示す値を指定します。

これらのプロパティーについて詳しくは、 341 [ページの『拡張イベント処理](#page-346-0) [のアクティベーション・スペック・プロパティー』を](#page-346-0)参照してください。

<span id="page-188-0"></span>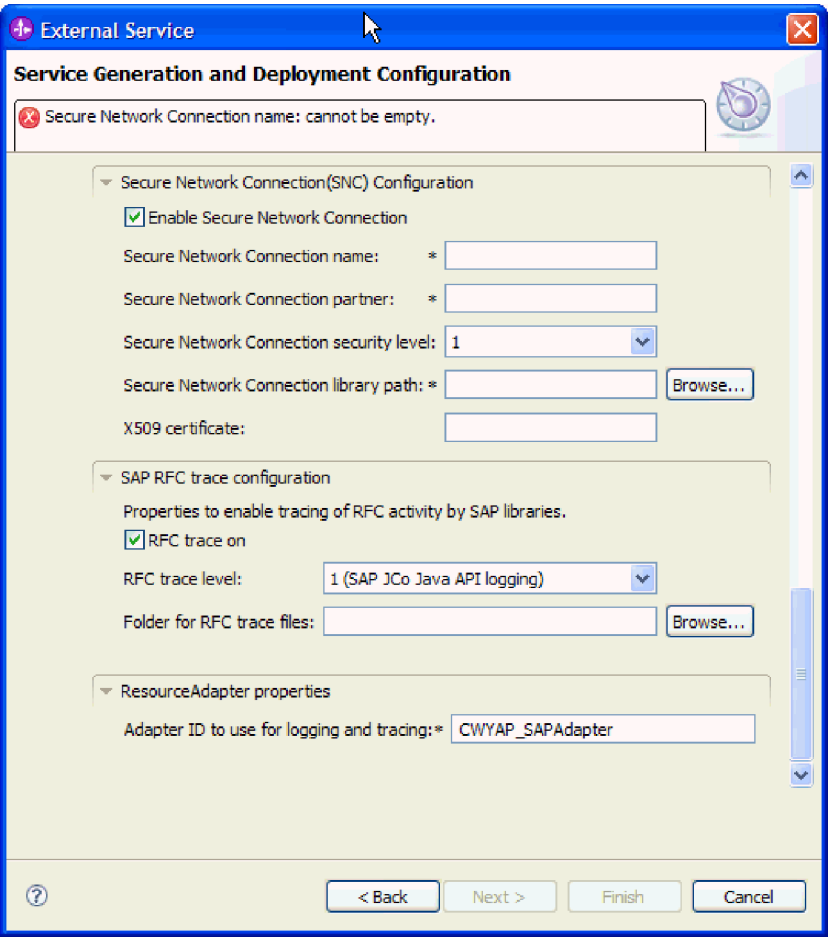

図 *104.* 「セキュア・ネットワーク接続 *(Secure Network Connection)*」、「*SAP RFC* トレース 構成」、および「リソース・アダプター・プロパティー」

- c. セキュア・ネットワーク接続を使用する場合は、「セキュア・ネットワーク 接続 **(SNC)** の構成 **(Secure Network Connection (SNC) Configuration)**」を 展開して、「セキュア・ネットワーク接続を使用可能にする **(Enable Secure Network Connection)**」を選択します。次に関連フィールド (名前、パートナ ー、セキュリティー・レベル、ライブラリー・パス) に情報を入力します。 X509 証明書の名前をオプションで入力します。
- d. オプションで「**SAP RFC** トレース構成」を展開し、「**RFC** トレース・オ ン」を選択して、トレース・レベルおよび RFC トレース・ファイルの場所 を指定します。
- e. オプションで「リソース・アダプター・プロパティー」を展開し、ロギング およびトレースに使用する ID の値を指定します。

これらのプロパティーについて詳しくは、 341 [ページの『拡張イベント処理の](#page-346-0) [アクティベーション・スペック・プロパティー』を](#page-346-0)参照してください。

- 7. モジュールを作成します。
	- a. 「サービス・ロケーション・プロパティー (Service Location Properties)」ウ ィンドウの「モジュール **(Module)**」フィールドで「新規作成」をクリック します。
- b. 「統合プロジェクト (Integration Project)」ウィンドウで、「モジュール・プ ロジェクトの作成 **(Create a module project)**」または「メディエーション・ モジュール・プロジェクトの作成 **(Create a mediation module project)**」を クリックして、「次へ」をクリックします。
- 8. 「新規モジュール (New Module)」ウィンドウで、以下のタスクを実行します。 a. モジュールの名前を入力します。

名前を入力すると、「ロケーション **(Location)**」フィールドで指定されてい るワークプレースにその名前が追加されます。

これはデフォルトのロケーションです。別のロケーションを指定する場合 は、「デフォルト・ロケーションを使用する **(Use default location)**」からチ ェック・マークを外して新しいロケーションを入力するか、または「参照」 をクリックしてロケーションを選択します。

- b. アセンブリー・ダイアグラムでモジュールを開くか (モジュール・プロジェ クトの場合)、またはメディエーション・フロー・コンポーネントを作成す るか (メディエーション・モジュール・プロジェクトの場合) を指定しま す。デフォルトでは、これらの選択項目は選択されています。
- c. 「完了 **(Finish)**」をクリックします。
- 9. 「サービス・ロケーション・プロパティー (Service Location Properties)」ウィン ドウで、以下のタスクを実行します。
	- a. デフォルトの名前空間を変更する場合は、「デフォルト名前空間を使用する **(Use default namespace)**」チェック・ボックスをクリアして、「名前空間」 フィールドに新しいパスを入力します。
	- b. サービス記述を保存するモジュール内のフォルダーを指定します。そのため には、「フォルダー **(Folder)**」フィールドに名前を入力するか、フォルダー を見つけて選択します。これはオプションのステップです。
	- c. オプションとして、インターフェースの名前を変更することもできます。

デフォルト名は SAPInboundInterface です。希望する場合、これをより説 明的なタイトルに変更することができます。

- d. ビジネス・オブジェクトを別のアプリケーションが使用できるように保存す る場合は、「ビジネス・オブジェクトをライブラリーに保存 **(Save business objects to a library)**」をクリックしてからリストからライブラリーを選択す るか、または「新規作成」をクリックして、新規ライブラリーを作成しま す。
- e. モジュールの説明をオプションで入力します。
- 10. 「完了 **(Finish)**」をクリックします。

### 結果

Business Integration パースペクティブに、新しいモジュールが追加されます。

#### 次のタスク

配置のための EAR ファイルとしてモジュールをエクスポートします。

# 第 **5** 章 アセンブリー・エディターによる対話仕様プロパティー の変更

サービスの生成後に、ご使用のアダプター・モジュールの対話仕様プロパティーを 変更するには、WebSphere Integration Developerのアセンブリー・エディターを使用 します。

### 始める前に

外部サービス・ウィザードを使用して、アダプター用のサービスをあらかじめ生成 しておく必要があります。

### このタスクを実行する理由および時期

アダプター用のサービスを生成した後に、対話仕様プロパティーを変更することが できます。対話仕様プロパティーは、オプションのプロパティーで、特定のビジネ ス・オブジェクトで特定の操作を行うために、メソッド・レベルで設定されます。 指定した値は、外部サービス・ウィザードで生成された親ビジネス・オブジェクト すべてに対するデフォルトとして表示されます。 EAR ファイルをエクスポートす る前であれば、これらのプロパティーを変更できます。アプリケーションをデプロ イした後に、これらのプロパティーを変更することはできません。

対話仕様プロパティーを変更するには、以下の手順を使用します。

### このタスクの手順

- 1. WebSphere Integration Developerの Business Integration パースペクティブで、モ ジュール名を展開します。
- 2. 「アセンブリー・ダイアグラム」を展開して、インターフェースをダブルクリッ クします。
- 3. アセンブリー・エディター内でインターフェースをクリックします。(それ以上 クリックをしなければ、モジュール・プロパティーが表示されます。)
- 4. 「プロパティー」タブをクリックします。(ダイアグラム内のインターフェース を右クリックして、「プロパティーに表示 **(Show in Properties)**」をクリックし てもかまいません。)
- 5. 「バインディング」において、「メソッド・バインディング」をクリックしま す。インターフェースのメソッドが、ビジネス・オブジェクトと操作との組み合 わせごとに 1 つ表示されます。
- 6. 対話仕様プロパティーの変更対象となるメソッドを選択します。
- 7. 「汎用」タブ内のプロパティーを変更します。対話仕様プロパティーの変更対象 となるメソッドごとに、この手順を繰り返します。

### 結果

アダプター・モジュールに関連付けられている対話仕様プロパティーが変更されま した。

# 次のタスク

モジュールをデプロイします。

# 第 **6** 章 モジュールのデプロイ

モジュールとアダプターを構成するファイルを配置するためのモジュールを、実動 およびテスト用の作動環境にデプロイします。 WebSphere Integration Developerの統 合テスト環境では、インストール時に選択したテスト環境のプロファイルに応じ て、WebSphere Process Server または WebSphere Enterprise Service Bus、あるいは 両方のランタイムがサポートされます。

# デプロイメント環境

モジュールおよびアダプターをデプロイすることができる、テスト環境および実稼 働環境があります。

WebSphere Integration Developer では、テスト環境の 1 つ以上のサーバーにモジュ ールをデプロイすることができます。ビジネス・インテグレーション・モジュール を実行してテストするには、これがもっとも一般的な方法とされています。ただ し、管理コンソールまたはコマンド行ツールを使用して、サーバー・デプロイメン ト用のモジュールを EAR ファイルとして WebSphere Process Server または WebSphere Enterprise Service Bus にエクスポートすることもできます。

# テスト用のモジュールのデプロイ

WebSphere Integration Developerでは、組み込むアダプターを持つモジュールをテス ト環境にデプロイして、サーバー・ツールで作業することができます。このツール を使うと、サーバー構成の編集、サーバーの始動/停止の切り替え、モジュール・コ ードのエラー・テストなどといった作業を行うことができます。通常、このテスト は、ご使用のコンポーネントのインターフェース操作で実行します。これによっ て、コンポーネントが適切に実装されているかどうか、適切な参照に配線されてい るかどうか、などを確認することができます。

# **Inbound** 処理テスト用のターゲット・コンポーネントの生成およ び配線

Inbound 処理用のアダプターが組み込まれたモジュールをテスト環境にデプロイす る前に、あらかじめターゲット・コンポーネントを生成して配線しておく必要があ ります。このターゲット・コンポーネントは、アダプターがイベントを送信する先 となる宛先 として機能します。

### 始める前に

外部サービス・ウィザードを使用して、エクスポート・モジュールをあらかじめ生 成しておく必要があります。

## このタスクを実行する理由および時期

Inbound 処理用のターゲット・コンポーネントの生成および配線は、テスト環境で のみ必要となります。実稼働環境でアダプターを配置する際には必要ありません。

ターゲット・コンポーネントは、イベントを受け取ります。 WebSphere Integration Developer のアセンブリー・エディターを使用して、エクスポートをターゲット・コ ンポーネントに 配線 (2 つのコンポーネントを接続) します。アダプターは、この 配線を使用して、(エクスポートからターゲット・コンポーネントに) イベント・デ ータを受け渡します。

## このタスクの手順

- 1. ターゲット・コンポーネントを作成します
	- a. WebSphere Integration Developer の Business Integration パースペクティブで 「アセンブリー・ダイアグラム **(Assembly Diagram)**」を展開し、エクスポー ト・コンポーネントをダブルクリックします。 デフォルト値を変更していな い場合、エクスポート・コンポーネントの名前は「アダプター名 + **InboundInterface**」になります。

インターフェースによって、呼び出し可能な操作と受け渡されるデータ (入力 引数、戻り値、例外など) が指定されます。 **InboundInterface** は、Inbound 処理をサポートするためにアダプターで必要となる操作を含んでおり、外部 サービス・ウィザードの実行時に作成されます。

b. 新規コンポーネントを作成します。「コンポーネント **(Components)**」を展開 し、「型なしコンポーネント **(Untyped Component)**」を選択して、コンポー ネントをアセンブリー・ダイアグラムにドラッグしてください。

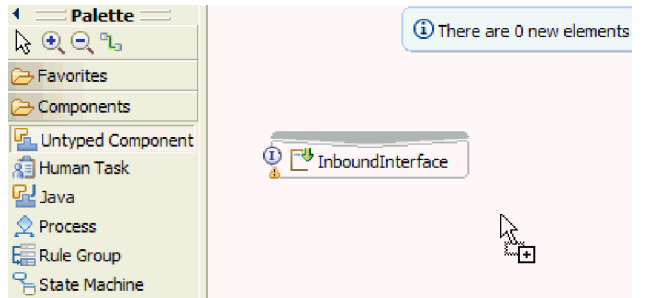

図 *105.* アセンブリー・ダイアグラムへのコンポーネントの追加

カーソルが配置アイコンに変わります。

- c. コンポーネントをクリックすると、そのコンポーネントがアセンブリー・ダ イアグラムに表示されます。
- 2. コンポーネントを配線します。
	- a. エクスポート・コンポーネントをクリックして、新規コンポーネントまでド ラッグします。 これによって、エクスポート・コンポーネントから新規コン ポーネントへの配線が作成されます。以下の図を参照してください。

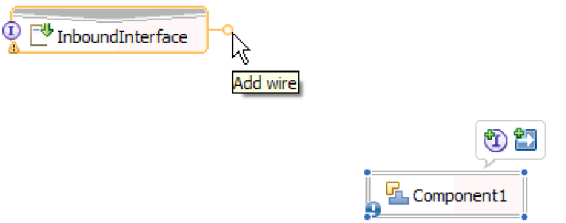

図 *106.* 配線アイコンの選択

- b. アセンブリー・ダイアグラムを保存します。 「ファイル」 → 「保管」とク リックします。
- 3. 新規コンポーネントの実装を生成します。
	- a. 新規コンポーネントを右クリックして、「実装の生成 **(Generate implementation)**」 → 「**Java**」と選択します。

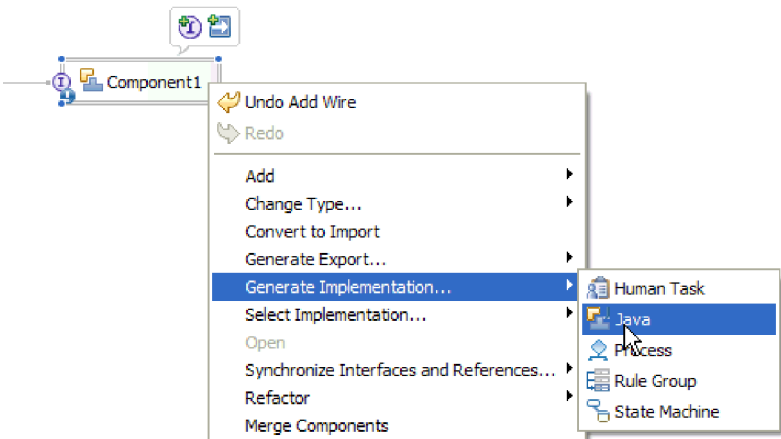

図 *107. Java* 実装の生成

b. 「**(**デフォルト・パッケージ **(default package))**」を選択して、「**OK**」をクリ ックします。 これにより、インバウンド・モジュールのエンドポイントが作 成されます。

Java 実装が別のタブに表示されます。

- c. オプション**:** エンドポイント・メソッドのそれぞれについて、エンドポイント で受信されたデータ・オブジェクトを出力するために、print ステートメント を追加します。
- d. 「ファイル」 → 「保管」とクリックして、変更内容を保存します。

次のタスク

引き続き、テスト用のモジュールのデプロイを行います。

# サーバーへのモジュールの追加

WebSphere Integration Developerでは、テスト環境の 1 つ以上のサーバーにモジュー ルをデプロイすることができます。

### 始める前に

Inbound 処理を実行するアダプターを、テスト対象のモジュールで使用している場 合、アダプターがイベントを送信する先となるターゲット・コンポーネント を作成 して、配線する必要があります。

### このタスクを実行する理由および時期

モジュールとモジュールでのアダプターの使用内容をテストするには、モジュール をサーバーに追加する必要があります。

### このタスクの手順

- 1. 条件*:*「サーバー・ビュー **(Servers view)**」にサーバーが存在しない場合は、以下 のステップを実行して、新規サーバーを追加し、定義します。
	- a. 「サーバー・ビュー **(Servers view)**」にカーソルを置いて右クリックし、「新 規作成」 → 「サーバー」と選択します。
	- b. 「新規サーバーの定義 (Define a New Server)」ウィンドウで、サーバー・タ イプを選択します。
	- c. サーバーの設定を構成します。
	- d. 「完了 **(Finish)**」をクリックすると、サーバーが公開されます。
- 2. モジュールをサーバーに追加します。
	- a. サーバー・ビューに切り替えます。 WebSphere Integration Developer で、 「ウィンドウ **(Windows)**」 → 「ビューの表示 **(Show View)**」 → 「サーバ ー」と選択します。
	- a. サーバーを始動します。 WebSphere Integration Developer 画面右下のペイン にある「サーバー」タブで、サーバーを右クリックして、「開始」を選択し ます。
- 3. サーバー状況が「始動済み」に変わったら、サーバーを右クリックして、「プロ ジェクトの追加および除去」を選択します。
- 4. 「プロジェクトの追加および除去」画面で、ご使用のプロジェクトを選択して 「追加 **(Add)**」をクリックします。 プロジェクトが、「使用可能プロジェク ト」リストから「構成プロジェクト」リストに移動します。
- 5. 「完了 **(Finish)**」をクリックします。 これによって、モジュールがサーバーに デプロイされます。

モジュールがサーバーに追加されている間に、右下のペインの「コンソール」タ ブにログが表示されます。

### 次のタスク

モジュールおよびアダプターの機能をテストします。

# テスト・クライアントを使用したモジュールの **Outbound** 処理テ スト

WebSphere Integration Developer の統合テスト・クライアントを使用して、アセンブ ルされたモジュールとアダプターの Outbound 処理テストを行います。

#### 始める前に

あらかじめモジュールをサーバーに追加しておく必要があります。

### このタスクを実行する理由および時期

通常、モジュールのテストは、ご使用のコンポーネントのインターフェース操作で 実行します。これによって、コンポーネントが適切に実装されているかどうか、適 切な参照に配線されているかどうか、などを確認することができます。

### このタスクの手順

- 1. テストを行うモジュールを選択し、右クリックして、「テスト」→「モジュー ルのテスト **(Test Module)**」と選択します。
- 2. テスト・クライアントを使用したモジュールのテストについて詳しくは、 WebSphere Integration Developer インフォメーション・センターの『モジュール およびコンポーネントのテスト』を参照してください。

## 次のタスク

ご使用のモジュールおよびアダプターのテスト結果に問題がなければ、そのモジュ ールとアダプターを実稼働環境にデプロイすることができます。

# 実動用のモジュールの配置

外部サービス・ウィザードを使用して作成されたモジュールを、実稼働環境内の WebSphere Process Server または WebSphere Enterprise Service Bus にデプロイする ためのプロセスは、2 つのステップで構成されています。最初に、WebSphere Integration Developer 内にモジュールをエンタープライズ・アーカイブ (EAR) ファ イルの形でエクスポートします。次に、WebSphere Process Server 管理コンソール を使用して、EAR ファイルをデプロイします。

# サーバー・ランタイム環境への外部ソフトウェア依存関係の追加

アダプター・アプリケーションを実行するには、まず、必要な sapjco.jar ファイル および関連ファイルをご使用のランタイム環境にコピーする必要があります。

## このタスクを実行する理由および時期

必要なファイルを入手して、それらを WebSphere Process Server または WebSphere Enterprise Service Bus にコピーするには、以下の手順に従います。

### このタスクの手順

1. SAP 管理者または SAP の Web サイトからご使用のオペレーティング・システ ム用の sapjco.jar ファイルおよび関連ファイルを取得します。ファイルは、 [192](#page-197-0) [ページの表](#page-197-0) 6にリストされています。

<span id="page-197-0"></span>表 *6.* コピーするファイル

| オペレーティング・システム               | コピーするファイル                                              |
|-----------------------------|--------------------------------------------------------|
| Windows および i5/OS           | SAP の Web サイトからダウンロードする                                |
|                             | SAP JCo に組み込まれているすべての *.dll                            |
|                             | ファイル                                                   |
| UNIX (z/OS 上の UNIX システム・サービ | SAP Web サイトからダウンロードする SAP<br>JCo に組み込まれているすべての .so および |
| スを含む)                       |                                                        |
|                             | .o ファイル                                                |

- 2. Windows 環境の SAP JCo では、msvcp71.dll および msvcr71.dll が必要になり ます。ほとんどの Windows システムの場合、これらの dll は system32 ディレ クトリーにあります。ご使用の Windows 環境にこれらの dll がない場合は、コ ピーしてください。
- 3. 表 6 にリストされているファイルを、WebSphere Process Server または WebSphere Enterprise Service Bus にコピーします。
	- · z/OS の場合は、指定のファイルを以下の場所に追加します。
		- a. sapjco.jar ファイルを \${*WAS\_INSTALL\_ROOT*}/classes ディレクトリーに追 加します。
		- b. .so ファイルを \${*WAS\_INSTALL\_ROOT*}/lib ディレクトリーに追加しま す。
	- v OS/400® または i5/OS® の場合は、SAP JCo 資料の説明に従って、SAP JCo ファイルをインストールして構成します。
	- その他のすべてのオペレーティング・システムの場合は、指定のファイルを以 下の場所に追加します。
		- a. SAP Java コネクター・インターフェース (sapjco.jar) を、WebSphere Process Server または WebSphere Enterprise Service Bus のインストール・ ディレクトリーにある lib サブディレクトリーに追加します。
		- b. その他の SAP Jco ファイルを、WebSphere Process Server または WebSphere Enterprise Service Bus のインストール・ディレクトリーにある bin サブディレクトリーに追加します。

このインストール・ディレクトリーは通常、WebSphere Integration Developer のインストール・ディレクトリーにある runtimes¥bi\_v6 ディレ クトリーにあります。

結果

sapjco.jar ファイルおよび関連ファイルが、ご使用のランタイム環境の一部になりま す。

# **RAR** ファイルのインストール **(**スタンドアロン・アダプターを使 用するモジュールの場合のみ**)**

アダプターをモジュールに組み込まずに、代わりにサーバー・インスタンス内にデ プロイしたすべてのアプリケーションでアダプターを使用できるようにする場合、 アダプターを RAR ファイルの形式でアプリケーション・サーバーにインストール

する必要があります。 RAR ファイルは、Java archive (JAR) ファイルの一種で、 Java 2 Connector (J2C) アーキテクチャーのリソース・アダプターを圧縮するために 使用されます。

## 始める前に

外部サービス・ウィザードの サービス生成およびデプロイメント構成 (Service Generation and Deployment Configuration)ウィンドウで、あらかじめ「コネクター・ プロジェクトのデプロイ」を「複数のアダプターで使用するサーバー上 **(On server for use by multiple adapters)**」に設定しておく必要があります。

## このタスクを実行する理由および時期

アダプターを RAR ファイルの形式でインストールすると、サーバー・ランタイム で実行される J2EE アプリケーション・コンポーネントすべてで、アダプターが使 用可能になります。

### このタスクの手順

- 1. 管理コンソールを開始します。
- 2. 「リソース」 → 「リソース・アダプター」 → 「リソース・アダプター」とクリ ックします。
- 3. 「リソース・アダプター」ページで、「**RAR** のインストール」をクリックしま す。

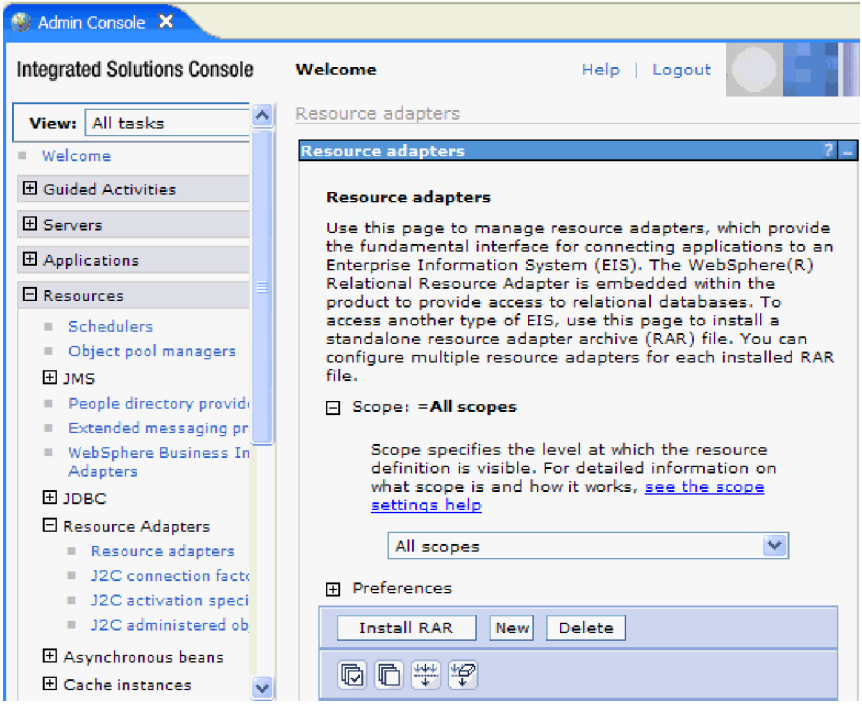

図 *108.* 「リソース・アダプター」ページの「*RAR* のインストール」ボタン

4. 「RAR ファイルのインストール」ページで「参照」をクリックして、ご使用の アダプターの RAR ファイルにナビゲートします。

通常、RAR ファイルは、次のパスにインストールされます。 *WID\_installation\_directory*/ResourceAdapters/*adapter\_name*/deploy/*adapter*.rar

- 5. 「次へ」をクリックします。
- 6. 「リソース・アダプター」ページで、オプションとしてアダプターの名前を変更 し、説明を追加することもできます。
- 7. 「**OK**」をクリックします。
- 8. ページの上部にある「メッセージ」ボックスで「保管」をクリックします。

### 次のタスク

次のステップは、サーバーにデプロイ可能な EAR ファイルとして、モジュールを エクスポートすることになります。

# **EAR** ファイルとしてのモジュールのエクスポート

WebSphere Integration Developer を使用して、モジュールを EAR ファイルとしてエ クスポートします。EAR ファイルを作成することによって、モジュールのすべての 内容を WebSphere Process Serverまたは WebSphere Enterprise Service Bus に容易に デプロイできる形式で取り込みます。

### 始める前に

モジュールを EAR ファイルとしてエクスポートするには、事前にサービスと通信 するためのモジュールを作成しておく必要があります。このモジュールを、 WebSphere Integration Developer ビジネス・インテグレーション・パースペクティブ 内に表示する必要があります。

### このタスクを実行する理由および時期

モジュールを EAR ファイルとしてエクスポートするには、次の手順を実行しま す。

- 1. モジュールを右クリックして、「エクスポート」を選択します。
- 2. 「選択」ウィンドウで、「**J2EE**」を展開します。
- 3. 「**EAR** ファイル」を選択して、「次へ」をクリックします。

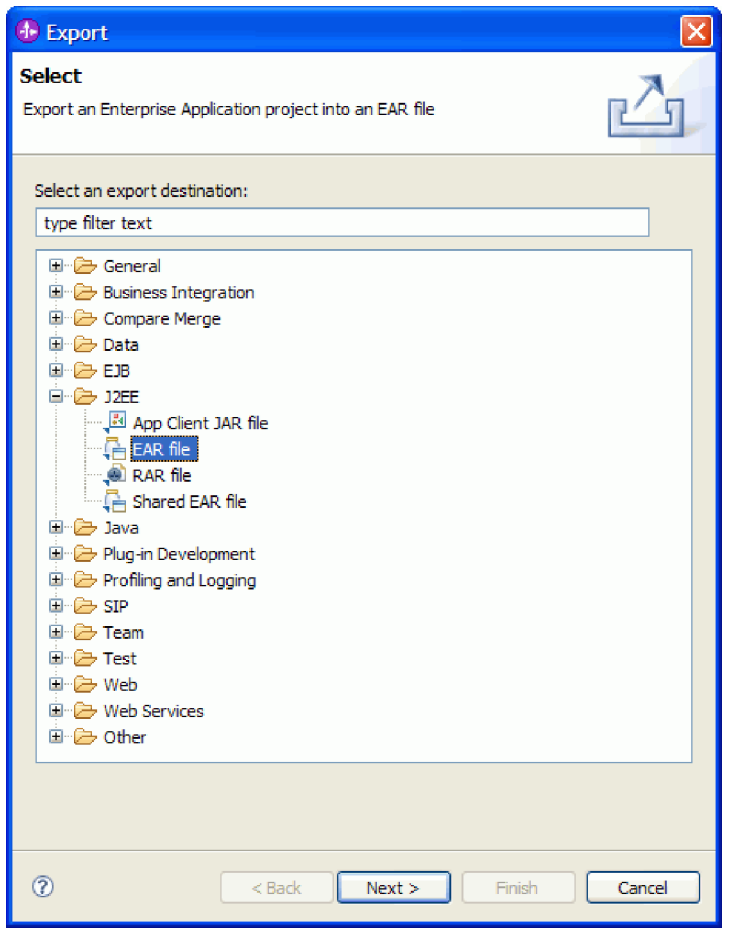

図 *109.* 「選択」ウィンドウからの「**EAR** ファイル」の選択

- 4. オプション: 正しい EAR アプリケーションを選択します。 EAR アプリケーシ ョンは、ご使用のモジュールの名前から命名されますが、名前の最後に 『App』 が追加されます。
- 5. EAR ファイルを格納するローカル・ファイル・システム上で、「参照」を選択 してフォルダーを参照します。
- 6. オプションで「ソース・ファイルのエクスポート **(Export source files)**」を選択 できます (ソース・ファイルをエクスポートする場合)。 EAR ファイルに加えて ソース・ファイルもエクスポートするという場合に備えて、このオプションが提 供されています。ソース・ファイルには、Java コンポーネント、データ・マップ などに関連するファイルが組み込まれています。
- 7. 既存のファイルを上書きする場合は、「既存のファイルを上書き **(Overwrite an existing file)**」をクリックします。
- 8. 「完了 **(Finish)**」をクリックします。

結果

モジュールの内容が EAR ファイルとしてエクスポートされます。

次のタスク

このモジュールを管理コンソールにインストールします。これにより、モジュール が WebSphere Process Server にデプロイされます。

# **EAR** ファイルのインストール

EAR ファイルのインストールが、デプロイメント・プロセスの最後のステップにな ります。EAR ファイルをサーバーにインストールして実行すると、EAR ファイル の一部として組み込まれているアダプターが、インストールされたアプリケーショ ンの一部として実行されます。

### 始める前に

WebSphere Process Server 上にモジュールをインストールする前に、モジュールを EAR ファイルとしてエクスポートしておく必要があります。

#### このタスクを実行する理由および時期

EAR ファイルをインストールするには、次の手順を実行します。アダプター・モジ ュール・アプリケーションのクラスター化について詳しくは、

<http://www.ibm.com/software/webservers/appserv/was/library/>を参照してください。

### このタスクの手順

- 1. サーバー・インスタンスを右クリックし、「管理コンソールの実行」を選択し て、WebSphere Process Server 管理コンソールを開きます。
- 2. 管理コンソール・ウィンドウで、「アプリケーション」 → 「新規アプリケーシ ョンのインストール」をクリックします。

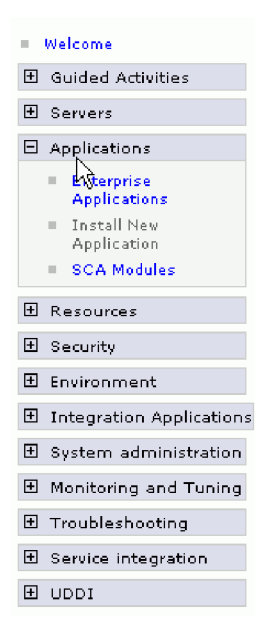

図 *110.* 「アプリケーション・インストールの準備」ウィンドウ

- 3. 「参照」をクリックして、EAR ファイルを位置指定し、「次へ」をクリックし ます。 EAR ファイル名は、モジュール名の後に「App」が付いたものです。
- 4. オプション: クラスター化された環境にデプロイする場合は、以下の手順を実行 します。
- a. 「ステップ **2:** サーバーにモジュールをマップ」ウィンドウで、モジュールを 選択します。
- b. サーバー・クラスターの名前を選択します。
- c. 「適用」をクリックします。
- 5. 「次へ」をクリックして、「要約」を開きます。すべての設定が正しいことを確 認して、「終了 **(Finish)**」をクリックします。
- 6. オプション: 認証別名を使用している場合は、以下の手順を実行します。
	- a. 「セキュリティー」を展開して、「ビジネス・インテグレーションの認証別 名 **(Business Integration Authentication Aliases)**」を選択します。
	- b. 構成する認証別名を選択します。 認証別名の構成を変更するための管理者権 限またはオペレーター権限を持っている必要があります。
	- c. オプション: 「ユーザー名」を入力します (まだ入力されていない場合)。
	- d. 「パスワード」を入力します (まだ入力されていない場合)。
	- e. 「確認パスワード **(Confirm Password)**」フィールドに再度パスワードを入力 します (まだ入力されていない場合)。
	- f. 「**OK**」をクリックします。

# 結果

この時点で、プロジェクトがデプロイメントされ、「エンタープライズ・アプリケ ーション」ウィンドウが表示されます。

### 次のタスク

いずれかのプロパティーを設定または再設定する場合、あるいは、アダプター・プ ロジェクトのアプリケーションをクラスター化したい場合は、トラブルシューティ ング・ツールを構成する前に、管理コンソールを使用して対応する変更を行ってく ださい。

# 第 **7** 章 アダプター・モジュールの管理

アダプターをスタンドアロンのデプロイメントで稼働している場合は、アダプタ ー・モジュールの開始、停止、モニター、およびトラブルシューティングには、サ ーバーの管理コンソールを使用します。組み込みアダプターを使用しているアプリ ケーションでは、アプリケーションの開始時または停止時にアダプター・モジュー ルが開始または停止します。

# 組み込みアダプターの構成プロパティーの変更

モジュールの一部としてアダプターをデプロイした後に、構成プロパティーを変更 するには、ランタイム環境の管理コンソールを使用します。 リソース・アダプタ ー・プロパティー (一般的なアダプター操作で使用)、管理接続ファクトリー・プロ パティー (Outbound 処理で使用)、およびアクティベーション・スペック・プロパテ ィー (Inbound 処理で使用) を更新することができます。

# 組み込みアダプターのリソース・アダプター・プロパティーの設定

アダプターをモジュールの一部としてデプロイした後に、そのアダプターのリソー ス・アダプター・プロパティーを設定するには、管理コンソールを使用します。構 成するプロパティーの名前を選択してから、値の変更または設定を行います。

## 始める前に

アダプター・モジュールを WebSphere Process Server または WebSphere Enterprise Service Bus 上にデプロイする必要があります。

### このタスクを実行する理由および時期

カスタム・プロパティーとは、すべての WebSphere アダプターが共用する、デフォ ルト構成プロパティーです。

管理コンソールでプロパティーを構成するには、以下の手順を使用します。

- 1. 管理コンソールを開始します。
- 2. 「アプリケーション」の下の「エンタープライズ・アプリケーション」を選択し ます。
- 3. 「エンタープライズ・アプリケーション」リストから、プロパティーの変更対象 となるアダプター・モジュールの名前をクリックします。
- 4. 「モジュール」の下で、「モジュールの管理」をクリックします。

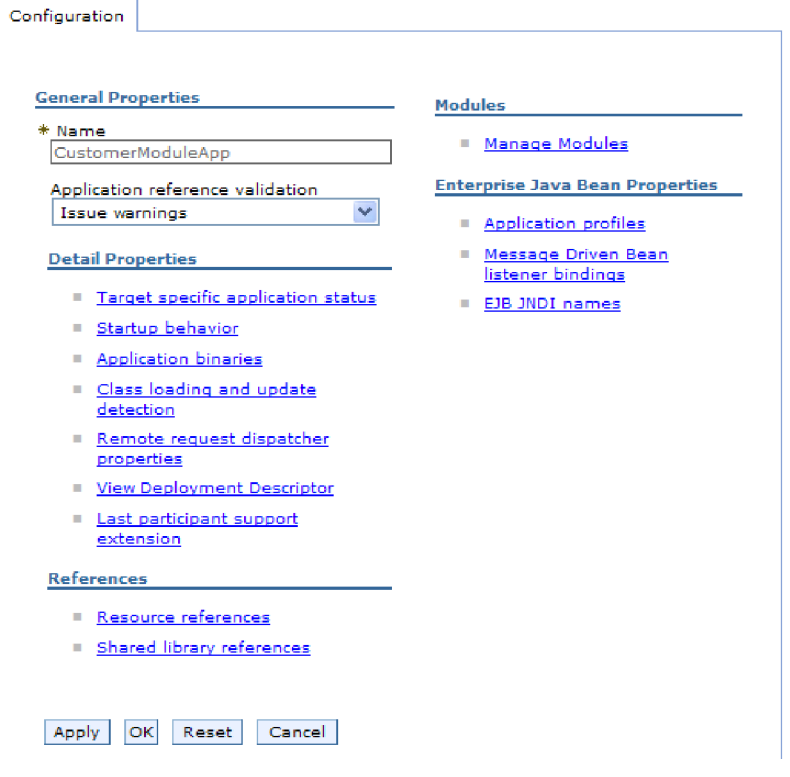

図 *111.* 「構成」タブ内での「モジュールの管理」の選択

- 5. 「**IBM WebSphere Adapter for SAP Software**」をクリックします。
- 6. 「追加プロパティー」リストから、「リソース・アダプター」を選択します。
- 7. 次のページで、「追加プロパティー」リストから、「カスタム・プロパティー **(Custom properties)**」をクリックします。
- 8. 変更する各プロパティーごとに、以下の手順を実行します。

注**:** これらのプロパティーの詳細については、 274 [ページの『リソース・アダプ](#page-279-0) [ター・プロパティー』を](#page-279-0)参照してください。

- a. プロパティーの名前をクリックします。
- b. 「値」フィールドの内容を変更するか、フィールドが空の場合は値を入力し ます。

例えば **logNumberOfFiles** をクリックすると、以下のようなページが表示さ れます。

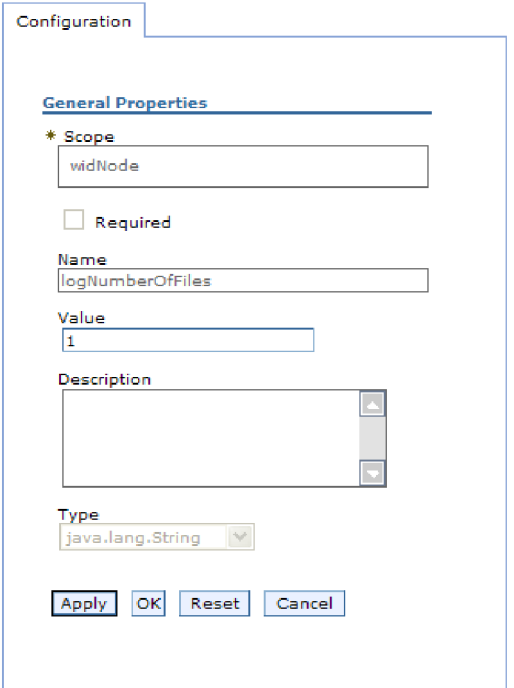

図 *112. logNumberOfFiles* プロパティーの「構成」タブ

「値」フィールドの数値を変更したり、プロパティーの説明を追加したりす ることができます。

- c. 「**OK**」をクリックします。
- 9. ウィンドウの上部にある「メッセージ」ボックスで「保管」リンクをクリックし ます。

# 結果

アダプター・モジュールに関連付けられているリソース・アダプター・プロパティ ーが変更されました。

# 組み込みアダプターの管理 **(J2C)** 接続ファクトリー・プロパティ ーの設定

アダプターをモジュールの一部としてデプロイした後に、そのアダプターの管理接 続ファクトリー・プロパティーを設定するには、管理コンソールを使用します。構 成するプロパティーの名前を選択してから、値の変更または設定を行います。

# 始める前に

アダプター・モジュールを WebSphere Process Server または WebSphere Enterprise Service Bus 上にデプロイする必要があります。

## このタスクを実行する理由および時期

管理接続ファクトリー・プロパティーを使用して、ターゲットの SAP サーバーの インスタンスを構成します。

注**:** 管理コンソール内では、このプロパティーを「J2C 接続ファクトリー・プロパ ティー」と呼びます。

管理コンソールでプロパティーを構成するには、以下の手順を使用します。

- 1. 管理コンソールを開始します。
- 2. 「アプリケーション」の下の「エンタープライズ・アプリケーション」を選択 します。
- 3. 「エンタープライズ・アプリケーション」リストから、プロパティーの変更対 象となるアダプター・モジュールの名前をクリックします。
- 4. 「モジュール」の下で、「モジュールの管理」をクリックします。

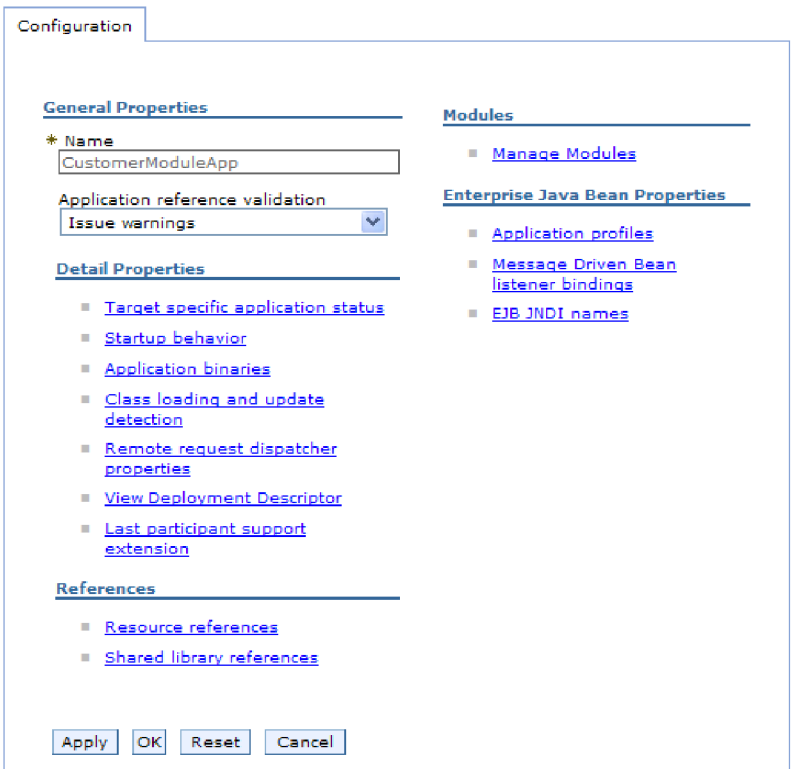

図 *113.* 「構成」タブ内での「モジュールの管理」の選択

- 5. 「**IBM WebSphere Adapter for SAP Software**」をクリックします。
- 6. 「追加プロパティー」リストから、「リソース・アダプター」を選択します。
- 7. 次のページの「追加プロパティー」リストから、「**J2C** 接続ファクトリー」を クリックします。
- 8. アダプター・モジュールに関連付けられた接続ファクトリーの名前をクリック します。
- 9. 「追加プロパティー」リストから、「カスタム・プロパティー」をクリックし ます。

カスタム・プロパティーとは、Adapter for SAP Software に固有の J2C 接続フ ァクトリー・プロパティーです。接続プールと拡張接続ファクトリーのプロパ ティーは、独自のアダプターを開発する場合に構成するプロパティーです。

10. 変更する各プロパティーごとに、以下の手順を実行します。

注**:** これらのプロパティーの詳細については、 276 [ページの『管理接続ファク](#page-281-0) [トリー・プロパティー』を](#page-281-0)参照してください。

- a. プロパティーの名前をクリックします。
- b. 「値」フィールドの内容を変更するか、フィールドが空の場合は値を入力し ます。
- c. 「**OK**」をクリックします。
- 11. ウィンドウの上部にある「メッセージ」ボックスで「保管」リンクをクリック します。

### 結果

アダプター・モジュールに関連付けられている管理接続ファクトリー・プロパティ ーが変更されました。

# 組み込みアダプターのアクティベーション・スペック・プロパティ ーの設定

アダプターをモジュールの一部としてデプロイした後に、そのアダプターのアクテ ィベーション・スペック・プロパティーを設定するには、管理コンソールを使用し ます。構成するメッセージ・エンドポイント・プロパティーの名前を選択してか ら、値の変更または設定を行います。

## 始める前に

アダプター・モジュールを WebSphere Process Server または WebSphere Enterprise Service Bus 上にデプロイする必要があります。

このタスクを実行する理由および時期

アクティベーション・スペック・プロパティーを使用して、Inbound 処理のエンド ポイントを構成します。

管理コンソールでプロパティーを構成するには、以下の手順を使用します。

- 1. 管理コンソールを開始します。
- 2. 「アプリケーション」の下の「エンタープライズ・アプリケーション」を選択 します。
- 3. 「エンタープライズ・アプリケーション」リストから、プロパティーの変更対 象となるアダプター・モジュールの名前をクリックします。
- 4. 「モジュール」の下で、「モジュールの管理」をクリックします。

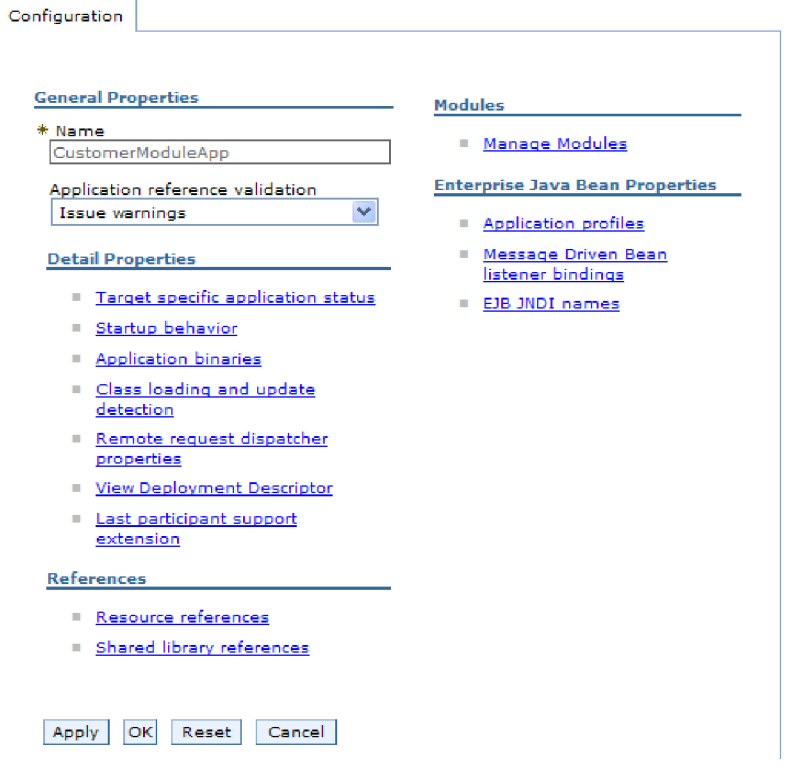

図 *114.* 「構成」タブ内での「モジュールの管理」の選択

- 5. 「**IBM WebSphere Adapter for SAP Software**」をクリックします。
- 6. 「追加プロパティー」リストから、「リソース・アダプター」を選択します。
- 7. 次のページの「追加プロパティー」リストから、「**J2C** 活動化仕様」をクリッ クします。
- 8. アダプター・モジュールに関連付けられたアクティベーション・スペックの名 前をクリックします。
- 9. 「追加プロパティー」リストから、「**J2C** 活動化仕様のカスタム・プロパティ ー」を選択します。
- 10. 変更する各プロパティーごとに、以下の手順を実行します。

注**:** ここで示すプロパティーについては、 305 ページの『[ALE Inbound](#page-310-0) 処理の [アクティベーション・スペック・プロパティー』、](#page-310-0) 327 [ページの『同期コール](#page-332-0) [バックのアクティベーション・スペック・プロパティー』、](#page-332-0)または 341 [ページ](#page-346-0) [の『拡張イベント処理のアクティベーション・スペック・プロパティー』を](#page-346-0)参 照してください。

- a. プロパティーの名前をクリックします。
- b. 「値」フィールドの内容を変更するか、フィールドが空の場合は値を入力し ます。
- c. 「**OK**」をクリックします。
- 11. ウィンドウの上部にある「メッセージ」ボックスで「保管」リンクをクリック します。

結果

アダプター・モジュールに関連付けられているアクティベーション・スペック・プ ロパティーが変更されました。

# スタンドアロン・アダプターの構成プロパティーの変更

スタンドアロン・アダプターをインストールした後に構成プロパティーを設定する には、ランタイム環境の管理コンソールを使用します。アダプターに関する一般情 報を提供した後に、リソース・アダプター・プロパティー (一般的なアダプター操 作で使用されます) を設定します。アダプターが Outbound 操作で使用される場合 は、接続ファクトリーを作成してから、そのプロパティーを設定します。 アダプタ ーが Inbound 操作で使用される場合は、アクティベーション・スペックを作成して から、そのプロパティーを設定します。

# スタンドアロン・アダプターのリソース・アダプター・プロパティ ーの設定

スタンドアロン・アダプターを WebSphere Process Server または WebSphere Enterprise Service Bus にインストールした後に、そのアダプターのリソース・アダ プター・プロパティーを設定するには、管理コンソールを使用します。構成するプ ロパティーの名前を選択してから、値の変更または設定を行います。

# 始める前に

WebSphere Process Server または WebSphere Enterprise Service Bus にアダプターを インストールしておく必要があります。

#### このタスクを実行する理由および時期

カスタム・プロパティーとは、すべての WebSphere アダプターが共用する、デフォ ルト構成プロパティーです。

管理コンソールでプロパティーを構成するには、以下の手順を使用します。

### このタスクの手順

- 1. 管理コンソールを開始します。
- 2. 「リソース」 → 「リソース・アダプター」 → 「リソース・アダプター」とクリ ックします。
- 3. 「リソース・アダプター」ページで、「**IBM WebSphere Adapter for SAP Software**」をクリックします。
- 4. 「追加プロパティー」リストから、「カスタム・プロパティー」をクリックしま す。
- 5. 変更する各プロパティーごとに、以下の手順を実行します。

注**:** これらのプロパティーの詳細については、 274 [ページの『リソース・アダプ](#page-279-0) [ター・プロパティー』を](#page-279-0)参照してください。

- a. プロパティーの名前をクリックします。
- b. 「値」フィールドの内容を変更するか、フィールドが空の場合は値を入力し ます。

例えば **logNumberOfFiles** をクリックすると、以下のようなページが表示さ れます。

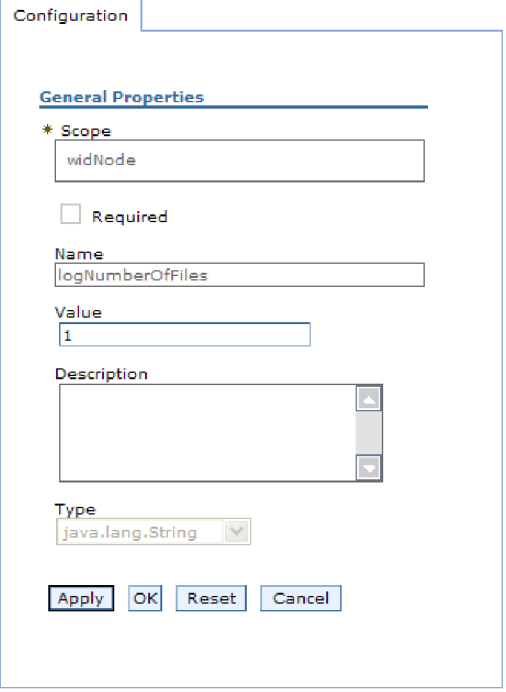

図 *115. logNumberOfFiles* プロパティーの「構成」タブ

「値」フィールドの数値を変更したり、プロパティーの説明を追加したりす ることができます。

c. 「**OK**」をクリックします。

6. ページの上部にある「メッセージ」ボックスで「保管」をクリックします。

### 結果

アダプターに関連付けられているリソース・アダプター・プロパティーが変更され ました。

# スタンドアロン・アダプターの管理 **(J2C)** 接続ファクトリー・プ ロパティーの設定

スタンドアロン・アダプターを WebSphere Process Server または WebSphere Enterprise Service Bus にインストールした後に、そのアダプターの管理接続ファク トリー・プロパティーを設定するには、管理コンソールを使用します。構成するプ ロパティーの名前を選択してから、値の変更または設定を行います。

### 始める前に

WebSphere Process Server または WebSphere Enterprise Service Bus にアダプターを インストールしておく必要があります。

このタスクを実行する理由および時期

管理接続ファクトリー・プロパティーを使用して、ターゲットの SAP サーバーの インスタンスを構成します。

注**:** 管理コンソール内では、このプロパティーを「J2C 接続ファクトリー・プロパ ティー」と呼びます。

管理コンソールでプロパティーを構成するには、以下の手順を使用します。

#### このタスクの手順

- 1. 管理コンソールを開始します。
- 2. 「リソース」 → 「リソース・アダプター」 → 「リソース・アダプター」とク リックします。
- 3. 「リソース・アダプター」ページで、「**IBM WebSphere Adapter for SAP Software**」をクリックします。
- 4. 「追加プロパティー」リストから、「**J2C** 接続ファクトリー」をクリックしま す。
- 5. 既存の接続ファクトリーを使用する場合は、このステップは飛ばして、ステッ プ 6 に進んでください。

注**:** 外部サービス・ウィザードを使用してアダプター・モジュールを構成した 際に、「事前定義された接続プロパティーを使用する」を選択している場合 は、接続ファクトリーを作成する必要はありません。

接続ファクトリーを作成する場合は、以下の手順を実行します。

- a. 「新規作成」をクリックします。
- b. 「構成」タブの「一般プロパティー **(General Properties)**」セクションで、 接続ファクトリーの名前を入力します。例えば、AdapterCF と入力します。
- c. 「**JNDI** 名」の値を入力します。例えば、com/eis/AdapterCF と入力しま す。
- d. 「コンポーネント管理認証別名」リストから、認証別名を選択します。
- e. 「**OK**」をクリックします。
- f. ページの上部にある「メッセージ」ボックスで「保管」をクリックします。

新規に作成された接続ファクトリーが表示されます。

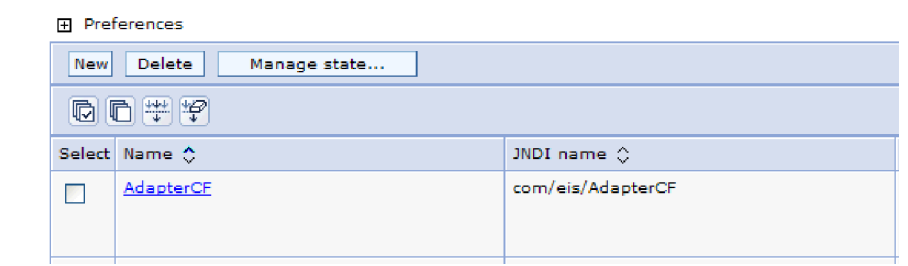

図 *116.* 接続ファクトリーのリスト

- 6. 接続ファクトリーのリストから、使用するものをクリックします。
- 7. 「追加プロパティー」リストから、「カスタム・プロパティー」をクリックし ます。

カスタム・プロパティーとは、Adapter for SAP Software に固有の J2C 接続フ ァクトリー・プロパティーです。接続プールと拡張接続ファクトリーのプロパ ティーは、独自のアダプターを開発する場合に構成するプロパティーです。

8. 変更する各プロパティーごとに、以下の手順を実行します。

注**:** これらのプロパティーの詳細については、 276 [ページの『管理接続ファク](#page-281-0) [トリー・プロパティー』を](#page-281-0)参照してください。

- a. プロパティーの名前をクリックします。
- b. 「値」フィールドの内容を変更するか、フィールドが空の場合は値を入力し ます。
- c. 「**OK**」をクリックします。
- 9. プロパティーの設定が完了したら、「適用」をクリックします。
- 10. ウィンドウ上部にある「メッセージ」ボックスで「保管」をクリックします。

### 結果

アダプターに関連付けられている管理接続ファクトリー・プロパティーが設定され ました。

# スタンドアロン・アダプターのアクティベーション・スペック・プ ロパティーの設定

スタンドアロン・アダプターを WebSphere Process Server または WebSphere Enterprise Service Bus にインストールした後に、そのアダプターのアクティベーシ ョン・スペック・プロパティーを設定するには、管理コンソールを使用します。構 成するメッセージ・エンドポイント・プロパティーの名前を選択してから、値の変 更または設定を行います。

### 始める前に

WebSphere Process Server または WebSphere Enterprise Service Bus にアダプターを インストールしておく必要があります。

### このタスクを実行する理由および時期

アクティベーション・スペック・プロパティーを使用して、Inbound 処理のエンド ポイントを構成します。

管理コンソールでプロパティーを構成するには、以下の手順を使用します。

- 1. 管理コンソールを開始します。
- 2. 「リソース」 → 「リソース・アダプター」 → 「リソース・アダプター」とク リックします。
- 3. 「リソース・アダプター」ページで、「**IBM WebSphere Adapter for SAP Software**」をクリックします。
- 4. 「追加プロパティー」リストから、「**J2C** 活動化仕様」をクリックします。
- 5. 既存のアクティベーション・スペックを使用する場合は、このステップは飛ば して、ステップ 6 (209 [ページ](#page-214-0)) に進んでください。

<span id="page-214-0"></span>注**:** 外部サービス・ウィザードを使用してアダプター・モジュールを構成した 際に、「事前定義された接続プロパティーを使用する」を選択している場合 は、アクティベーション・スペックを作成する必要はありません。

アクティベーション・スペックを作成する場合は、以下の手順を実行します。

- a. 「新規作成」をクリックします。
- b. 「構成」タブの「一般プロパティー **(General Properties)**」セクションで、 アクティベーション・スペックの名前を入力します。例えば、AdapterAS と 入力します。
- c. 「**JNDI** 名」の値を入力します。例えば、com/eis/AdapterAS と入力しま す。
- d. 「認証別名」リストから、認証別名を選択します。
- e. メッセージ・リスナー・タイプを選択します。 選択可能なリスナー・タイ プは、以下のものに対応します。
	- ALE Inbound 処理インターフェース
	- v ALE Inbound 処理インターフェース (ローカル・トランザクション・サポ ートあり)
	- v Synchronous Callback Interface
	- v 拡張イベント処理 Inbound インターフェース
- f. 「**OK**」をクリックします。
- g. ページの上部にある「メッセージ」ボックスで「保管」をクリックします。

新規に作成されたアクティベーション・スペックが表示されます。

- 6. アクティベーション・スペックのリストから、使用するものをクリックしま す。
- 7. 「追加プロパティー」リストから、「**J2C** 活動化仕様のカスタム・プロパティ ー」を選択します。
- 8. 設定するプロパティーごとに、以下の手順を実行します。

注**:** ここで示すプロパティーについては、 305 ページの『[ALE Inbound](#page-310-0) 処理の [アクティベーション・スペック・プロパティー』、](#page-310-0) 327 [ページの『同期コール](#page-332-0) [バックのアクティベーション・スペック・プロパティー』、](#page-332-0)または 341 [ページ](#page-346-0) [の『拡張イベント処理のアクティベーション・スペック・プロパティー』を](#page-346-0)参 照してください。

- a. プロパティーの名前をクリックします。
- b. 「値」フィールドの内容を変更するか、フィールドが空の場合は値を入力し ます。
- c. 「**OK**」をクリックします。
- 9. プロパティーの設定が完了したら、「適用」をクリックします。
- 10. ページの上部にある「メッセージ」ボックスで「保管」をクリックします。

## 結果

アダプターに関連付けられているアクティベーション・スペック・プロパティーが 設定されました。

# アダプターを使用するアプリケーションの開始

アダプターを使用するアプリケーションを開始するには、サーバーの管理コンソー ルを使用します。デフォルトでは、サーバーの始動時に、アプリケーションが自動 的に開始されます。

このタスクを実行する理由および時期

この手順を使って、組み込みアダプターを使用するアプリケーションまたはスタン ドアロン・アダプターを使用するアプリケーションを開始します。組み込みアダプ ターを使用するアプリケーションの場合は、アプリケーションの開始時にアダプタ ーが開始されます。スタンドアロン・アダプターを使用するアプリケーションの場 合は、アプリケーション・サーバーの始動時にアダプターが開始されます。

### このタスクの手順

1. 管理コンソールで、「アプリケーション」 → 「エンタープライズ・アプリケー ション」とクリックします。

注**:** 管理コンソールには、『Integrated Solutions Console』 というラベルが付け られています。

- 2. 開始するアプリケーションのチェック・ボックスを選択します。このアプリケー ション名は、インストールされている EAR ファイルの名前から、ファイル拡張 子 .EAR を除いたものになっています。
- 3. 「開始」をクリックします。

結果

アプリケーションの状況が「開始済み」に変化し、アプリケーションが開始された ことを示すメッセージが、管理コンソールの上部に表示されます。

# アダプターを使用するアプリケーションの停止

アダプターを使用するアプリケーションを停止するには、サーバーの管理コンソー ルを使用します。デフォルトでは、サーバーの停止時に、アプリケーションも自動 的に停止します。

### このタスクを実行する理由および時期

この手順を使って、組み込みアダプターを使用するアプリケーションまたはスタン ドアロン・アダプターを使用するアプリケーションを停止します。組み込みアダプ ターを使用するアプリケーションの場合は、アプリケーションの停止時にアダプタ ーが停止します。スタンドアロン・アダプターを使用するアプリケーションの場合 は、アプリケーション・サーバーの停止時にアダプターが停止します。

#### このタスクの手順

1. 管理コンソールで、「アプリケーション」 → 「エンタープライズ・アプリケー ション」とクリックします。

注**:** 管理コンソールには、『Integrated Solutions Console』 というラベルが付け られています。
- 2. 停止するアプリケーションのチェック・ボックスを選択します。このアプリケー ション名は、インストールされている EAR ファイルの名前から、ファイル拡張 子 .EAR を除いたものになっています。
- 3. 「停止 **(Stop)**」をクリックします。

結果

アプリケーションの状況が「停止中」に変化し、アプリケーションが停止したこと を示すメッセージが、管理コンソールの上部に表示されます。

# 拡張イベント処理の管理

拡張イベント処理インターフェースを管理するには、IBM WebSphere BI Station ツ ールを使用します。現行のイベント・キュー、将来のイベント・キュー、およびア ーカイブ・イベント・キュー内のイベントを表示および保守したり、アダプター・ ログ・ファイルを表示および保守したりできます。さらに、SAP ゲートウェイ・サ ービス接続も保守できます。

# 現行のイベント・キューの表示

現行の発信イベント・キューを表示して、WebSphere Adapter for SAP Software に よってまだ取得されていないイベントを確認することができます。

### 始める前に

IBM WebSphere BI Station ツールが SAP サーバーに正常にインストールされてい ることを確認します。

#### このタスクを実行する理由および時期

現行のイベント・キュー内のイベントは、アダプターによる取得を待機していま す。キューを表示して、イベントの状況を確認できます。

現行のイベント・キューの内容を表示するには、以下の手順を使用します。

#### このタスクの手順

- 1. IBM WebSphere BI Station が現在表示されていない場合は、トランザクション /n/CWLD/HOME\_AEP を入力します。
- 2. 「管理 (Management)」ページを表示するには、「管理 **(Management)**」をクリッ クします。
- 3. 「イベント・キュー **(Event Queues)**」の下で、「現行イベント **(Current Events)**」をクリックします。
- 4. 「現行のイベント選択 (Current Event Selection)」ページから以下のいずれかのス テップを実行して、現行のイベント・キューを表示します。
	- 現行のイベント・キュー内のすべてのイベントを表示するには、「実行 **(Execute)**」をクリックします。
	- v 表示されるイベントの数を制限するには、1 つ以上のフィールドに値を入力す るか、矢印キーを使用してフィールドの値を選択して、「実行 **(Execute)**」を クリックします。

例えば、特定のビジネス・オブジェクトに関連した項目だけを表示するには、 「オブジェクト名」フィールドにビジネス・オブジェクトの名前を入力する か、または「オブジェクト名」フィールドをクリックして、リストから値を選 択します。

#### 結果

イベントのリストが表示されます。

#### **WebSphere BI: Current Events**

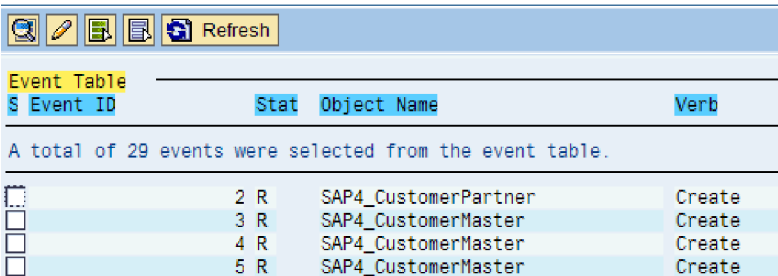

図 *117.* 「現行イベント *(Current Events)*」ウィンドウ

# 将来のイベント・キューの表示

将来のイベント・キューを表示して、現行のイベント・キューにまだ転送されてい ないイベントを調べることができます。

### 始める前に

IBM WebSphere BI Station ツールが SAP サーバーに正常にインストールされてい ることを確認します。

## このタスクを実行する理由および時期

将来のイベント・キュー内のイベントは現行のイベント・キューに転送されるのを 待機しています。キューを表示して、イベントの状況を確認できます。

将来のイベント・キューの内容を表示するには、以下の手順を使用します。

#### このタスクの手順

- 1. IBM WebSphere BI Station が現在表示されていない場合は、トランザクション /n/CWLD/HOME\_AEP を入力します。
- 2. 「管理 (Management)」ページを表示するには、「管理 **(Management)**」をクリッ クします。
- 3. 「イベント・キュー **(Event Queues)**」の下で、「将来のイベント」をクリック します。
- 4. 「将来のイベント選択 (Future Event Selection)」ページから以下のいずれかのス テップを実行して、将来のイベント・キューを表示します。
	- 将来のイベント・キュー内のすべてのイベントを表示するには、「実行 **(Execute)**」をクリックします。

v 表示されるイベントの数を制限するには、1 つ以上のフィールドに値を入力す るか、矢印キーを使用してフィールドの値を選択して、「実行 **(Execute)**」を クリックします。

例えば、特定のビジネス・オブジェクトに関連した項目だけを表示するには、 「オブジェクト名」フィールドにビジネス・オブジェクトの名前を入力する か、または「オブジェクト名」フィールドをクリックして、リストから値を選 択します。

## 結果

イベントのリストが表示されます。

# アーカイブ・テーブルの保守

IBM WebSphere BI Station ツールを使用して、アーカイブ・テーブルを表示し、ア ーカイブ済みイベントの状況を判別できます。テーブルから、ランタイム環境がイ ベントをサブスクライブする際に、ポーリング用に再実行依頼する必要があるイベ ントを識別できます。

#### 始める前に

IBM WebSphere BI Station ツールが SAP サーバーに正常にインストールされてい ることを確認します。

#### このタスクを実行する理由および時期

アーカイブ済みテーブルにイベントが表示されたら、イベントを再実行依頼して処 理するか、またはイベントをテーブルから削除することができます。

アーカイブ・テーブルを保守するには、以下のステップを 1 つ以上実行します。

#### このタスクの手順

- 1. IBM WebSphere BI Station が現在表示されていない場合は、トランザクション /n/CWLD/HOME\_AEP を入力します。
- 2. 「管理 (Management)」ページを表示するには、「管理 **(Management)**」をクリッ クします。
- 3. 「イベント・キュー **(Event Queues)**」の下で、「アーカイブ済みイベント **(Archived Events)**」をクリックします。
- 4. 「アーカイブ済みイベント選択 (Archived Event Selection)」ページから以下のい ずれかのステップを実行して、イベント・キューを表示します。
	- a. すべてのイベントを表示するには、「実行 (Execute)」ボタン (F8) をクリッ クします。
	- b. 表示されるイベントの数を制限するには、1 つ以上のフィールドに値を入力 するか、矢印キーを使用してフィールドの値を選択します。

例えば、特定のビジネス・オブジェクトに関連した項目だけを表示するに は、「オブジェクト名」フィールドにビジネス・オブジェクトの名前を入力 するか、「オブジェクト名」をクリックして、矢印ボタン (F4) をクリックし てから、リストから名前を選択します。

イベントのリストが表示されます。

## **WebSphere BI: Archived Events**

| Resubmit                    | <b>Q A B B G</b> Refresh |                                                           |        |
|-----------------------------|--------------------------|-----------------------------------------------------------|--------|
| Archive Table<br>S Event ID | Stat                     | Object Name                                               | Verb   |
| Α                           |                          | <b>\tal of 500 events were selected from the archive.</b> |        |
| O                           | 12                       | SAP4 CustomerPartner                                      | Update |
|                             | 20                       | SAP4 CustomerPartner                                      | Create |
|                             | 3 <sub>0</sub>           | SAP4 CustomerMaster                                       | Create |
|                             | 40                       | SAP4 CustomerMaster                                       | Create |

図 *118.* アーカイブ済みイベント・テーブル

#### 次のタスク

1 つ以上のイベントを再実行依頼して処理するか、1 つ以上のイベントを削除しま す。

## アーカイブ済みイベントの再実行依頼

1 つ以上のイベントをアーカイブ・テーブルからイベント・キューに再実行依頼し て再処理できます。

#### 始める前に

「アーカイブ済みイベント (Archived Events)」ページが表示されているはずです。

### このタスクを実行する理由および時期

イベントを再実行依頼すると、イベントがアーカイブ・テーブルからイベント・テ ーブルに移動します。ただし、イベントはイベント配布、イベント制約、またはイ ベント優先順位をパススルーしません。

1 つ以上のイベントを再実行依頼するには、次の手順を実行します。

#### このタスクの手順

- 1. 再実行依頼されるイベントを選択するには、イベントの名前の横にあるチェッ ク・ボックスを選択します。複数のイベントを選択できます。
- 2. 「再実行依頼 **(Resubmit)**」をクリックします。

結果

操作の状況が表示されます。

## アーカイブ・テーブルからのイベントの削除

1 つ以上のイベントをアーカイブ・テーブルから削除できます。「管理 (Management)」ページからファイルを削除するか、または削除をスケジュールする ことができます。

#### 始める前に

IBM WebSphere BI Station の「管理 (Management)」ページが表示されます。

### このタスクを実行する理由および時期

アーカイブ・テーブルからイベントを削除するには、以下のステップを実行しま す。

## このタスクの手順

- 1. IBM WebSphere BI Station が現在表示されていない場合は、トランザクション /n/CWLD/HOME\_AEP を入力します。
- 2. 「管理 (Management)」ページを表示するには、「管理 **(Management)**」をクリッ クします。
- 3. 「保守 **(Maintenance)**」の下で、「イベント・アーカイブの削除 **(Delete Event Archive)**」をクリックします。
- 4. 「イベント・アーカイブ・テーブル (Event Archive Table)」ページの 「WebSphere BI 項目の削除 (WebSphere BI Delete Entries)」から、1 つ以上の フィールドの値を入力して、削除されるイベントを制限します。

例えば、特定のビジネス・オブジェクトに関連付けられている項目だけを削除す るには、「オブジェクト名」フィールドにビジネス・オブジェクトの名前を入力 するか、「オブジェクト名」をクリックし、矢印ボタン (F4) をクリックしてか ら、リストにある名前を選択します。

5. 「実行 (Execute)」ボタン (F8) をクリックします。

注**:** アーカイブ・イベントの自動削除をスケジュールするには、Basis 管理者に 連絡を取り、/CWLD/TRUN\_EVENT\_ARCHIVE\_TAB を報告するようにスケジュ ールしてください。

結果

イベントが削除されます。

# アダプター・ログ・ファイルの管理

SAP アプリケーションのアダプター・ログには、SAP サーバー に関連するすべて のイベントおよびエラー (作成または更新操作)、またはイベント・キューに入れら れたイベントが新しい順に表示されます。ログ・ファイルには、各ログ項目の日 付、時刻、およびイベントがリストされます。ログ・ファイルは、問題のトラブル シューティングを開始するのに適したソースといえます。

## ロギング・オプションの設定

アダプター・ログ・ファイルに記録する詳細のレベル、および表示する項目の数と データのタイプを指定できます。

#### 始める前に

IBM WebSphere BI Station ツールが SAP サーバーに正常にインストールされてい ることを確認します。

このタスクを実行する理由および時期

ロギング・オプションを設定するには、以下の手順を使用します。

## このタスクの手順

- 1. IBM WebSphere BI Station が現在表示されていない場合は、トランザクション /n/CWLD/HOME\_AEP を入力します。
- 2. 「構成」をクリックします。
- 3. ロギング・レベルを設定するには、「ロギング・レベル **(Logging Level)**」の下 でいずれかの値を選択します。 4 つのロギング・レベルが次の表に示されてい ます。

表 *7.* ロギング・レベル

| レベル | 説明                                               | 推奨される使用        |
|-----|--------------------------------------------------|----------------|
|     | オフ                                               | 推奨されません        |
|     | 警告およびエラーのみ記録                                     | 実動システム         |
|     | すべてのイベントと最小限の情報を<br>記録                           |                |
|     | 各イベントを詳細に記録。すべての<br>ビジネス・オブジェクトのすべての<br>属性を含みます。 | 開発またはデバッグ・システム |

- 4. 表示されるイベントの数を変更するには、「ログに表示する項目の数 **(Number of entries to display in log)**」フィールドに値を入力します。
- 5. エラーのみをログに表示するには、「エラーのみ表示 **(Display errors only)**」を 選択します。
- 6. 「ユーザー名」の横にリストされたユーザーの項目のみを表示するには、「この ユーザーの項目を表示 **(Display entries for this user)**」を選択します。
- 7. ログに表示する詳細の量を指定するには、「表示する詳細のデフォルト・レベル **(Default Level of Detail to Display)**」の下でいずれかの値を選択します。

### 結果

ログが表示されるときに使用される構成設定が設定されました。

## アダプター・ログの表示

最近処理されたオブジェクトおよびそれに関連付けられた詳細を表示するには、ア ダプター・ログを表示します。

#### 始める前に

IBM WebSphere BI Station ツールが SAP サーバーに正常にインストールされてい ることを確認します。

## このタスクを実行する理由および時期

表示される詳細の量を指定したり、特定のタイプの情報だけが表示されるようにデ ータをフィルターに掛けたりすることができます。

アダプター・ログを表示するには、次の手順を実行します。

#### このタスクの手順

- 1. IBM WebSphere BI Station が現在表示されていない場合は、トランザクション /n/CWLD/HOME\_AEP を入力します。
- 2. 「管理 (Management)」ページを表示するには、「管理 **(Management)**」をクリッ クします。
- 3. 「アクティビティー **(Activity)**」の下で、「ログ **(Log)**」をクリックします。
- 4. 表示される情報の量を変更するには、「詳細を減らす **(Fewer Details)**」または 「詳細を増やす **(More Details)**」のいずれかをクリックします。
- 5. 特定の情報のみ表示するには、「データのフィルター **(Filter Data)**」をクリック し、フィールドに値を入力して、「フィルター **(Filter)**」をクリックします。

特定のユーザーまたは選択したオブジェクトに関連するログ項目を表示すること を選択できます。ある日付の範囲または数値の範囲で項目を表示できます。表示 される項目の数やエラーおよび警告のみ表示するかどうかを指示することもでき ます。

## 結果

ログが表示されます。

## アダプター・ログのサイズの制限

アダプター・ログは長時間、かなりの量のディスク・スペースを占める可能性があ ります。ディスク・スペースを節約するには、このログを自動的に切り捨てるよう に設定できます。自動切り捨てを設定する場合、SAP はデフォルトで、切り捨てら れた項目をジョブをセットアップしたユーザーのデフォルト・プリンターに印刷し ます。したがって、印刷オプションを制御する必要がある場合があります。

## 始める前に

IBM WebSphere BI Station ツールが SAP サーバーに正常にインストールされてい ることを確認します。

このタスクを実行する理由および時期

アダプター・ログのサイズを制限するには、次の手順を実行します。

#### このタスクの手順

- 1. IBM WebSphere BI Station が現在表示されていない場合は、トランザクション /n/CWLD/HOME\_AEP を入力します。
- 2. 「管理 (Management)」ページを表示するには、「管理 **(Management)**」をクリッ クします。
- 3. 「保守 **(Maintenance)**」の下で、「ログの削除 **(Delete Log)**」をクリックしま す。
- 4. 「WebSphere BI ログ項目の削除 (WebSphere BI Delete Log Entries)」ページ で、削除するログ項目を示す値を入力します。

ある項目の範囲または特定のオブジェクトに関連付けられた項目を削除できま す。特定のユーザーに関連する項目またはある日付範囲内に記録された項目を削 除できます。また、特定の日数より古い項目のみ削除することを指定したり、一 定の数の最新項目を削除しないように指定することもできます。

ログから削除される項目は、「切り捨てられたデータの出力先 **(Output truncated data to)**」フィールドに指定されたファイルに保存されます。

5. 「実行 (Execute)」ボタンをクリックします。

注**:** イベント・ログの自動切り捨てをスケジュールするには、切り捨てオプショ ンを設定し、Basis 管理者に問い合わせて /CWLD/DELETE\_LOG を報告するよ うにスケジュールしてもらいます。

#### 結果

指定したログ項目が削除されます。

# **SAP** ゲートウェイ接続のモニター

アダプターと SAP アプリケーション間の SAP ゲートウェイ・サービス接続をモニ ターできます。各項目には、アダプター・ホスト名、ユーザー名、および接続状況 などの情報が表示されます。

## 始める前に

IBM WebSphere BI Station ツールが SAP サーバーに正常にインストールされてい ることを確認します。

#### このタスクを実行する理由および時期

ゲートウェイ接続をモニターするには、以下の手順を使用します。

#### このタスクの手順

- 1. IBM WebSphere BI Station が現在表示されていない場合は、トランザクション /n/CWLD/HOME\_AEP を入力します。
- 2. 「管理 (Management)」ページを表示するには、「管理 **(Management)**」をクリッ クします。
- 3. 「アクティビティー **(Activity)**」の下で、「ゲートウェイ **(Gateway)**」をクリッ クします。
- 4. サーバー名をクリックして、詳細を表示します。

## 結果

アクティブ接続のリストが表示されます。

# **Performance Monitoring Infrastructure** を使用したパフォーマンスのモニ ター

Performance Monitoring Infrastructure (PMI) は、管理コンソールの機能の 1 つで、 これを使用すると、実稼働環境内で Adapter for SAP Software を含む、コンポーネ ントのパフォーマンスを動的にモニターすることができます。PMI は、サーバー内 のさまざまなコンポーネントから、平均応答時間や要求の総数などのアダプターの パフォーマンス・データを収集して、そのデータをツリー構造に編成します。この

データは、Tivoli® Performance Viewer (WebSphere Process Server の管理コンソール に統合されているグラフィカル・モニター・ツール) で表示することができます。

#### このタスクを実行する理由および時期

PMI により、以下の時点のデータを収集することによって、アダプターのパフォー マンスをモニターすることができます。

- v Outbound 処理時。Outbound 要求をモニターします。
- v Inbound イベントの取り出し時。イベント・テーブルからのイベントの取り出し をモニターします。
- v Inbound イベントの送達時。エンドポイント (1 つまたは複数の) へのイベントの 送達をモニターします。

使用するアダプター用に PMI を使用可能に設定し、構成するためには、まず、トレ ース機能の詳細レベルを設定し、パフォーマンス・データの収集元となるいくつか のイベントを実行する必要があります。

ご使用のアダプター環境の全体的なパフォーマンスをモニターして改善するため に、PMI を活用する方法について詳しく知るには、WebSphere Application Server の Web サイト [\(http://www.ibm.com/software/webservers/appserv/was/library/\)](http://www.ibm.com/software/webservers/appserv/was/library/) で、PMI を 検索してください。

# **Performance Monitoring Infrastructure** の構成

Performance Monitoring Infrastructure (PMI) を、アダプターのパフォーマンス・デー タ (平均応答時間や要求の総数など) を収集するように構成することができます。使 用するアダプター用に PMI を構成した後に、Tivoli Performance Viewer を使用して アダプターのパフォーマンスをモニターすることができます。

## 始める前に

使用するアダプター用に PMI を構成するためには、まず、トレース機能の詳細レベ ルを設定し、パフォーマンス・データの収集元となるいくつかのイベントを実行す る必要があります。

1. トレース機能を使用可能にしてイベント・データを受け取るためには、トレー ス・レベルを fine、finer、finest、または all のいずれかに設定する必要がありま す。\*=info の後に、コロンとストリングを追加します。例えば、次のように入力 します。

\*=info: WBILocationMonitor.CEI.ResourceAdapter. \*=finest: WBILocationMonitor.LOG.ResourceAdapter.\*=finest:

トレース・レベルの設定方法については、 222 ページの『[Common Event](#page-227-0) Infrastructure (CEI) [によるトレースの使用可能化』を](#page-227-0)参照してください。

2. 1 つ以上の Outbound 要求 または Inbound イベントを生成して、構成可能なパ フォーマンス・データを生成します。

## このタスクの手順

- 1. アダプターに対して PMI を使用可能にします。
	- a. 管理コンソールで「モニターおよびチューニング」を展開してから、 「**Performance Monitoring Infrastructure (PMI)**」を選択します。
- b. サーバーのリストから、ご使用のサーバーの名前をクリックします。
- c. 「構成」タブを選択してから、「 **Performance Monitoring (PMI)** を使用可 能にする **(Enable Performance Monitoring (PMI))**」チェック・ボックスを選 択します。
- d. 「カスタム」を選択して、選択的に統計を使用可能または使用不可に設定し ます。

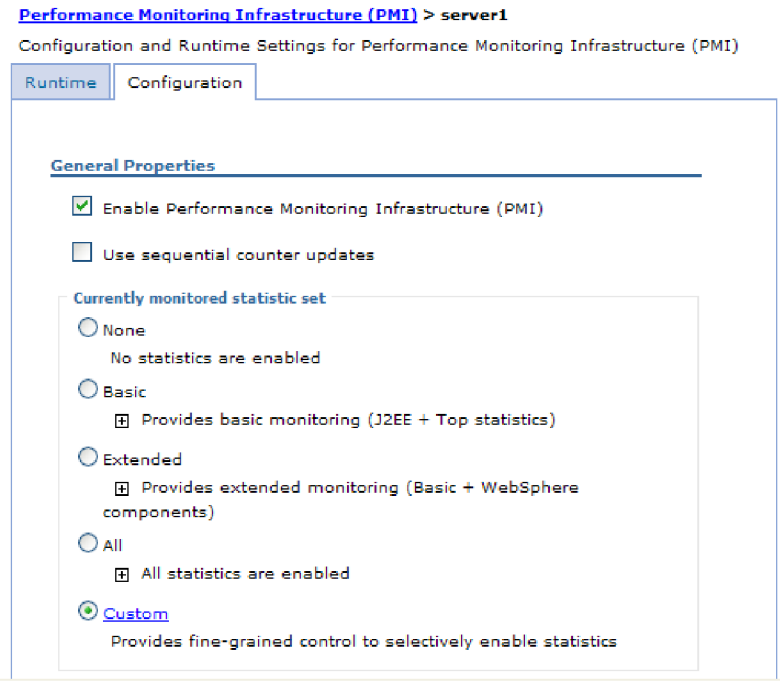

図 *119. Performance Monitoring Infrastructure* の使用可能化

- e. 「適用」または「**OK**」をクリックします。
- f. 「保管」をクリックします。 これで、PMI が使用可能になりました。
- 2. アダプター用に PMI を構成します。
	- a. 管理コンソールで「モニターおよびチューニング」を展開してから、 「**Performance Monitoring Infrastructure (PMI)**」を選択します。
	- b. サーバーのリストから、ご使用のサーバーの名前をクリックします。
	- c. 「カスタム」を選択します。
	- d. 「ランタイム」タブを選択します。 以下の図は、「ランタイム」タブを示し ています。

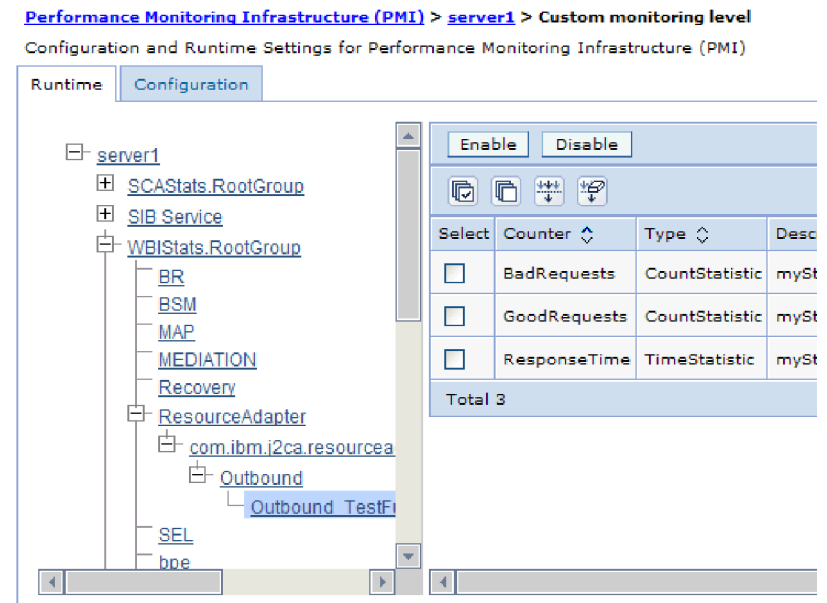

図 *120. PMI* の構成に使用される「ランタイム」タブ

- e. 「**WBIStats.RootGroup**」をクリックします。 これは、ルート・グループで収 集されるデータ用の PMI サブモジュールです。この例では、ルート・グルー プに WBIStats という名前を使用しています。
- f. 「**ResourceAdapter**」をクリックします。 これは、JCA アダプターについて 収集されるデータ用のサブモジュールです。
- g. アダプターの名前をクリックして、モニターするプロセスを選択します。
- h. 右側のペインで、収集する統計のチェック・ボックスを選択してから、「使 用可能」をクリックします。

## 結果

PMI がアダプター用に構成されます。

次のタスク

これで、アダプターのパフォーマンス統計を表示できるようになりました。

# パフォーマンスに関する統計の表示

アダプターのパフォーマンス・データを、グラフィカル・モニター・ツール Tivoli Performance Viewer を使用して表示することができます。Tivoli Performance Viewer は、WebSphere Process Server の管理コンソールに組み込まれています。

## 始める前に

アダプター用の Performance Monitoring Infrastructure の構成。

### このタスクの手順

1. 管理コンソールで、「モニターおよびチューニング」を展開し、「**Performance Viewer**」を展開した後、「現行アクティビティー」を選択します。

- <span id="page-227-0"></span>2. サーバーのリストで、ご使用のサーバー名をクリックします。
- 3. サーバー名の下で、「パフォーマンス・モジュール」を展開します。
- 4. 「**WBIStatsRootGroup**」をクリックします。
- 5. 「**ResourceAdapter**」およびアダプター・モジュールの名前をクリックします。
- 6. 複数のプロセスがある場合は、統計を表示させるプロセスのチェック・ボックス を選択します。

#### 結果

右側のパネルに統計が表示されます。「グラフの表示」をクリックして、データの グラフを表示するか、または「表の表示」をクリックして、統計を表形式で表示す ることができます。以下の図では、アダプターのパフォーマンス統計をグラフの形 で表示しています。

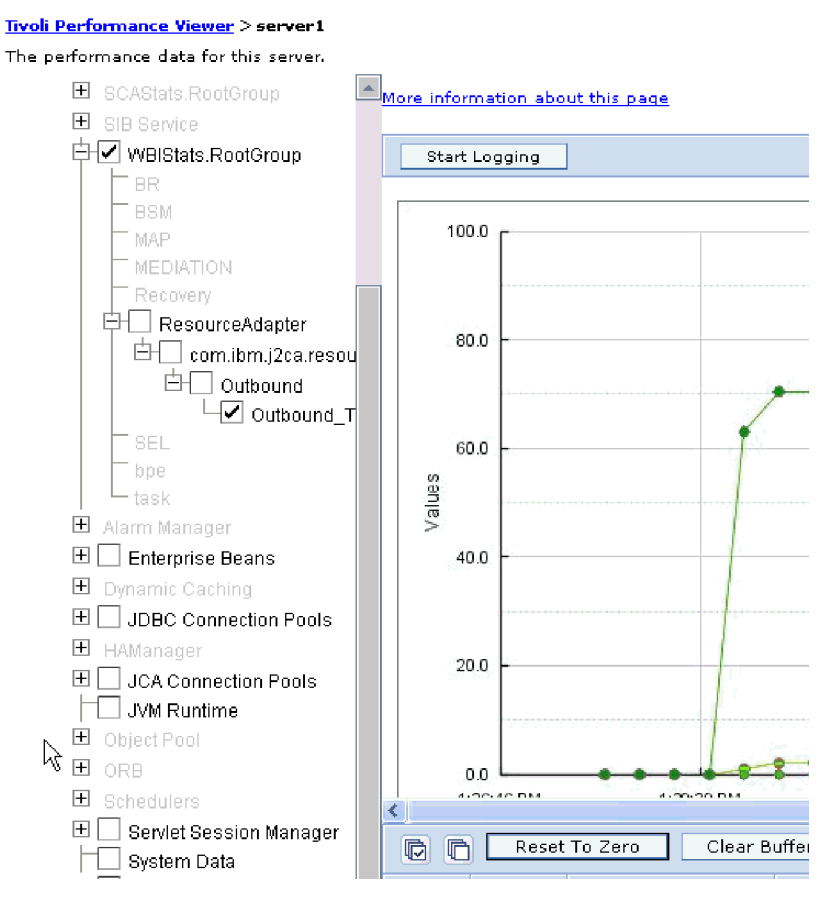

図 *121.* グラフ表示によるアダプターのパフォーマンス統計

# **Common Event Infrastructure (CEI)** によるトレースの使用可能化

このアダプターでは、サーバーに組み込まれているコンポーネントである Common Event Infrastructure を使用して、重要なビジネス・イベント (ポーリング周期の開 始/停止など) に関するデータを報告することができます。イベント・データは、構 成設定に応じて、データベースまたはトレース・ログ・ファイルに書き込むことが できます。

このタスクの手順

- 1. 管理コンソールで「トラブルシューティング」をクリックします。
- 2. 「ログおよびトレース **(Logs and Trace)**」をクリックします。
- 3. サーバーのリストで、ご使用のサーバー名をクリックします。
- 4. 「ログ詳細レベルの変更」ボックスで、アダプターがイベント・データを書き込 む先となる CEI データベースの名前 (WBIEventMonitor.CEI.ResourceAdapter.\* な ど) またはトレース・ログ・ファイルの名前 (WBIEventMonitor.LOG.ResourceAdapter.\* など) をクリックします。
- 5. データベースまたはトレース・ログ・ファイルにアダプターが書き込む、ビジネ ス・イベントの詳細レベルを選択します。オプションとして、メッセージおよび トレースに関連する詳細の細分度を調整することもできます。
	- v 「ロギングなし」。イベントのロギングをオフにします。
	- v 「メッセージのみ **(Messages Only)**」。アダプターがイベントを報告します。
	- v 「すべてのメッセージとトレース **(All Messages and Traces)**」。アダプター がイベントの詳細を報告します。
	- v 「メッセージとトレースのレベル **(Message and Trace Levels)**」。イベントに 関連付けられたビジネス・オブジェクト・ペイロードについて、アダプターに よる報告の詳細度を制御する設定です。詳細レベルを調整するには、以下のい ずれかを選択します。

「詳細 **-** 中」。アダプターは、イベントを報告しますが、ビジネス・オブジ ェクト・ペイロードは一切報告しません。

「詳細 **-** 高」。アダプターは、イベントを報告して、ビジネス・オブジェク ト・ペイロードの説明も報告します。

「詳細 **-** 最高」。アダプターは、イベントを報告し、ビジネス・オブジェク ト・ペイロードについてもすべて報告します。

6. 「**OK**」をクリックします。

#### 結果

イベント・ロギングが使用可能になります。CEI 項目を確認するには、トレース・ ログ・ファイルを表示するか、または管理コンソール内の Common Base Event ブ ラウザーを使用します。

# トラブルシューティングおよびサポート

共通のトラブルシューティング手法とセルフ・ヘルプ情報は、問題を迅速に識別し て解決するのに役立ちます。

# ロギングおよびトレースの構成

要件に合うようロギングおよびトレースを構成します。アダプターのロギングを使 用可能にし、イベント処理の状況を制御します。アダプターのログ・ファイル名お よびトレース・ファイル名を変更して、その他のログ・ファイルおよびトレース・ ファイルと区別します。

## ロギング・プロパティーの構成

ログを使用可能にし、ログの出力プロパティー (ログのロケーション、詳細レベ ル、出力形式など) を設定するには、管理コンソールを使用します。

#### このタスクを実行する理由および時期

モニター・イベントをアダプターでログに記録するには、モニターするサービス・ コンポーネント・イベント・ポイント、各イベントに必要な詳細レベル、およびイ ベントをログにパブリッシュする際に使用する出力形式を指定する必要がありま す。管理コンソールを使用して、以下のタスクを実行します。

- v 特定のイベント・ログを使用可能または使用不可にする。
- ログの詳細レベルを指定する。
- v ログ・ファイルの保管場所と保持数を指定する。
- v ログの出力形式を指定する。

ログ・アナライザーの出力形式を設定した場合は、ログ・アナライザー・ツール (プロセス・サーバーに同梱されるアプリケーション) を使用して、トレース出力 を開くことができます。これは、2 つの異なるサーバー・プロセスからのトレー スを相関しようとする場合に便利です。なぜなら、これにより、ログ・アナライ ザーのマージ機能が使用できるからです。

プロセス・サーバー (サービス・コンポーネントとイベント・ポイントを含む) のモ ニターの詳細については、ご使用のプロセス・サーバーの資料を参照してくださ  $\mathcal{U}^{\lambda}$ 

ログ構成は、静的または動的に変更できます。静的構成は、アプリケーション・サ ーバーを始動または再始動したときに有効になります。動的構成 (実行時構成) の変 更は、直ちに適用されます。

ログを作成すると、そのログの詳細レベルは構成データから設定されます。特定の ログ名に対して構成データが提供されていない場合、そのログのレベルは、親ログ から取得されます。親ログに構成データが存在しない場合は、更にその親ログを検 査するという動作を繰り返し、非ヌル・レベルの値を持つログが見つかるまで、ツ リーをさかのぼっていきます。ログのレベルを変更すると、その変更は子ログに伝 搬されます。この変更は、必要に応じて、更にその子ログに再帰的に伝搬されま す。

ロギングを使用可能にし、ログの出力プロパティーを設定するには、以下の手順を 実行します。

#### このタスクの手順

- 1. 管理コンソールのナビゲーション・ペインで、「サーバー」 → 「アプリケーシ ョン・サーバー」をクリックします。
- 2. 操作するサーバーの名前をクリックします。
- 3. 「トラブルシューティング」の下で「ログおよびトレース **(Logs and trace)**」 をクリックします。
- 4. 「ログの詳細レベルの変更 **(Change Log Detail Levels)**」をクリックします。
- 5. いつ変更を有効にするのかを指定します。
- v 構成を静的に変更する場合は、「構成」タブをクリックします。
- v 構成を動的に変更する場合は、「実行時 **(Runtime)**」タブをクリックしま す。
- 6. 変更したいロギング・レベルのパッケージの名前をクリックします。 WebSphere Adapters のパッケージ名は、**com.ibm.j2ca** で始まります。
	- v アダプターの基本コンポーネントの場合は、「**com.ibm.j2ca.base**」を選択し ます。
	- アダプターの基本コンポーネント、およびデプロイされたすべてのアダプタ ーの場合は、「**com.ibm.j2ca.base.\***」を選択します。
	- v Adapter for SAP Software の場合のみ、**com.ibm.j2ca.sap** パッケージを選択 します。
- 7. ロギング・レベルを選択します。

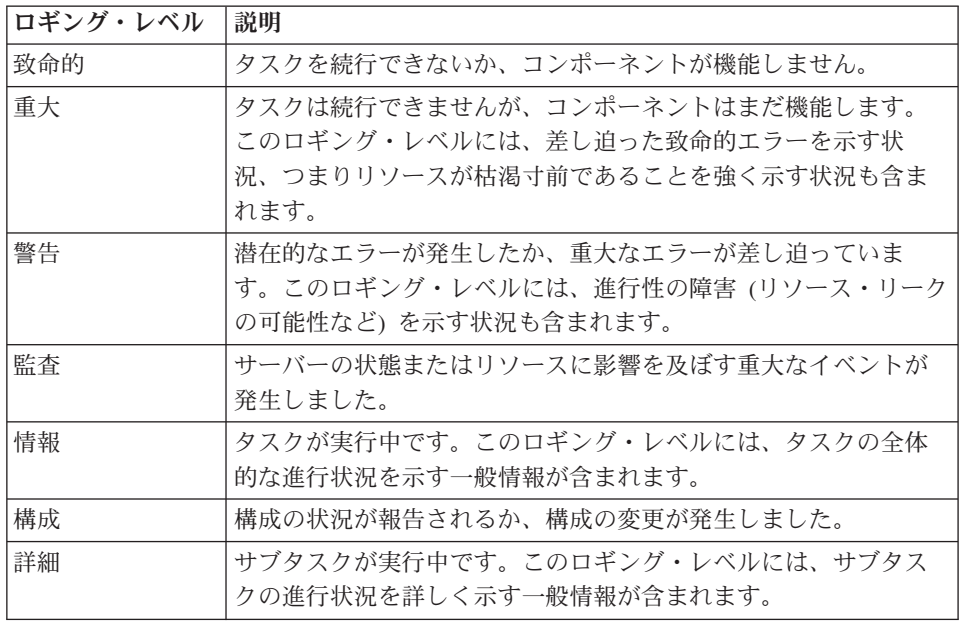

- 8. 「適用」をクリックします。
- 9. 「**OK**」をクリックします。
- 10. 静的な構成変更を有効にするには、プロセス・サーバーを停止し、再始動しま す。

### 結果

これ以降、ログ項目には、選択したアダプター・コンポーネントについての指定し たレベルの情報が格納されます。

# ログ・ファイル名およびトレース・ファイル名の変更

アダプター・ログおよびトレース情報を他のプロセスとは分離して保持するには、 管理コンソールを使用してファイル名を変更します。デフォルトでは、プロセス・ サーバー上にあるすべてのプロセスおよびアプリケーションのログ情報およびトレ ース情報は、それぞれ SystemOut.log ファイルおよび trace.log ファイルに書き込ま れます。

#### 始める前に

アダプター・モジュールをアプリケーション・サーバーにデプロイした後は、ロ グ・ファイル名およびトレース・ファイル名はいつでも変更できます。

#### このタスクを実行する理由および時期

ログ・ファイルおよびトレース・ファイルは、静的または動的に変更できます。ア プリケーション・サーバーの始動時または再始動時に、静的変更が反映されます。 動的変更またはランタイム構成変更は、即座に適用されます。

ログ・ファイルおよびトレース・ファイルは、*install\_root*/profiles/*profile\_name*/logs/ *server\_name* フォルダーにあります。

ログ・ファイル名およびトレース・ファイル名を設定または変更するには、次の手 順を実行します。

#### このタスクの手順

- 1. 管理コンソールのナビゲーション・ペインで、「アプリケーション」**>**「エンタ ープライズ・アプリケーション」を選択します。
- 2. 「エンタープライズ・アプリケーション」リストから、アダプター・アプリケー ションの名前をクリックします。これは、アダプターの EAR ファイルの名前か ら .ear ファイル拡張子を除いたものです。 例えば、EAR ファイルの名前が Accounting\_OutboundApp.ear である場合は、**Accounting\_OutboundApp** をクリッ クします。
- 3. 「構成」タブの「モジュール」リストから、「モジュールの管理」をクリックし ます。
- 4. モジュールのリストで、IBM WebSphere Adapter for SAP Software をクリック します。
- 5. 「構成」タブの「追加プロパティー」の下で、「リソース・アダプター」をクリ ックします。
- 6. 「構成」タブの「追加プロパティー」の下で、「カスタム・プロパティー」をク リックします。
- 7. 「カスタム・プロパティー」テーブル内で、ファイル名を変更します。
	- a. 「**logFilename**」をクリックして、ログ・ファイルの名前を変更します。ある いは、「**traceFilename**」をクリックして、トレース・ファイルの名前を変更 します。
	- b. 「構成」タブで、「値」フィールドに新しい名前を入力します。 デフォルト では、ログ・ファイルの名前は SystemOut.log、トレース・ファイルの名前は trace.log になります。
	- c. 「適用」または「**OK**」をクリックします。 変更内容がローカル・マシン上 に保存されます。
	- d. 変更内容をサーバー上のマスター構成に保存するには、次のいずれかの手順 を実行します。
		- v 静的変更: サーバーを停止してから再始動します。この方法では、変更を 行うことは可能ですが、サーバーを停止してから始動するまで、行った変 更は有効になりません。

v 動的変更: 「カスタム・プロパティー」テーブルの上にあるメッセージ・ ボックス内にある「保管」リンクをクリックします。プロンプトが出され たら、再度「保管」をクリックします。この方法では、行った変更をすぐ に有効にすることができます。

# **Outbound** 処理中のエラーの検出

Outbound 処理中に発生する無効データや無効な状態などのエラーを検出するには、 ビジネス・オブジェクトのアプリケーション固有データをセットアップします。

#### 始める前に

検出するエラーを決定したことを確認してください。

## このタスクを実行する理由および時期

Outbound 処理中に、アダプターは SAP JCo インターフェースによって生成される エラーを自動的に検出できます。RFC インターフェースによって戻される他のタイ プのエラーを検出する (例えば、戻されたデータを検証できるようにする) には、ア プリケーション固有のデータ (メタデータ) の値をビジネス・オブジェクト・レベル で定義する必要があります。

エラーを検出するためにビジネス・オブジェクト・レベルのメタデータをセットア ップするには、以下の手順に従ってください。

#### このタスクの手順

- 1. RFC エラー・コードおよび指定可能な値を定義するパラメーターを識別しま す。
- 2. ビジネス・オブジェクトをアセンブリー・エディターで表示します。
- 3. 「アプリケーション情報 (Application Info)」セクションの「プロパティー (Properties)」タブから、「**SAP** アプリケーション固有の情報スキーマ **(SAP Application Specific Information Schema)**」を展開します。
- 4. 「**sapBAPIBusinessObjectTypeMetadata**」を右クリックして、「新規作成」をク リックし、次の図に示されている「**sapasi:ErrorConfiguration**」を選択します。

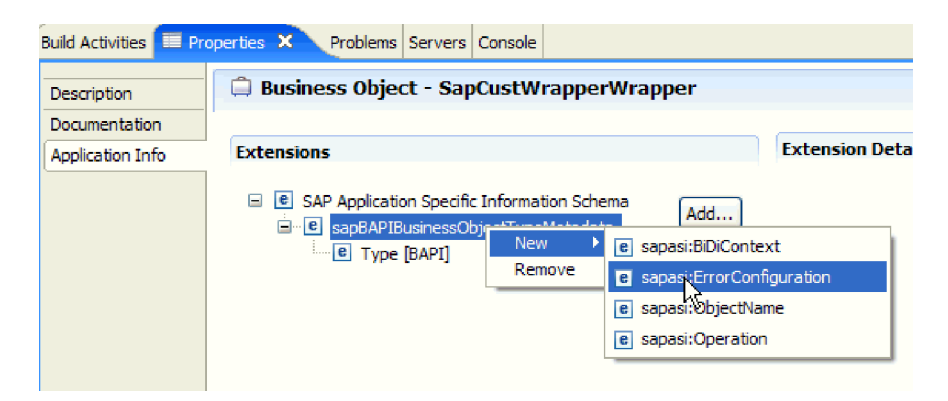

図 *122. ErrorConfiguration* の選択

5. 「**sapasi:ErrorConfiguration**」を右クリックして、「新規作成」をクリックし、 「**sapasi:ErrorParameter**」、「**sapasi:ErrorCode**」、および 「**sapasi:ErrorDetail**」を選択して、ErrorParameter、ErrorCode、および ErrorDetail に関するアプリケーション固有の情報をビジネス・オブジェクトに追 加します。

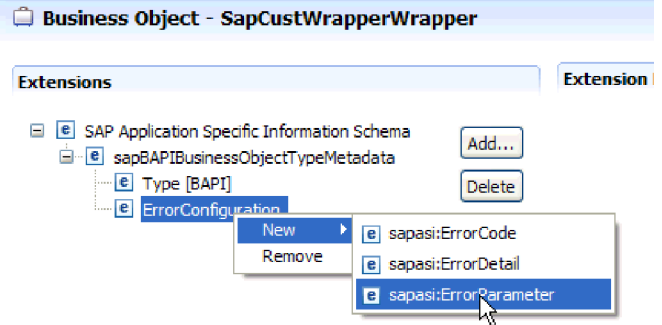

図 *123. ErrorCode*、*ErrorDetail*、および *ErrorParameter* の選択

- v ErrorParameter は、エラー・コードを戻すプロパティーへの XPATH です。
- v ErrorCode には、ErrorParameter で参照されるプロパティーに戻された、指定 可能なすべての値 (例えば、E、ERROR、および NODATA) が含まれます。
- v ErrorDetail は、エラーの詳細を含むプロパティーへの XPATH です。

RFC が呼び出しを実行した後で、ErrorCode プロパティーで定義された値がエラ ー・パラメーター値と一致する場合、詳細情報を伴うエラー・メッセージが生成 されます。詳細は ErrorDetail プロパティーから派生します。

エラー処理に関するアプリケーション固有の情報は手動で保守する必要がありま す。

### 結果

トップレベルのビジネス・オブジェクトには、RFC エラーを検出できるようにする プロパティーが含まれています。

# メモリー関連問題の解決

メモリー関連の問題を検出した場合は、WebSphere Process Server または WebSphere Enterprise Service Bus のメモリー制限を引き上げることができます。

以下の問題を検出した場合は、メモリー制限を引き上げてください。

- v SAP サーバーから WebSphere Process Server または WebSphere Enterprise Service Bus への非常に大きな IDoc の送信時にメモリー不足エラーが発生しまし た。
- v JCO サーバーがテーブルをアンマーシャルできませんでした (JCO Server could not unmarshall tables) というエラー・メッセージが表示されます。

メモリー限度を引き上げるには、サーバー始動コマンドで、初期 (ms) および最大 (mx) サイズの Jvm 引数を使用します (例えば、-mx512m -mx256m)。

# **First Failure Data Capture (FFDC)** のサポート

このアダプターでは、First Failure Data Capture (FFDC) をサポートしています。こ れは、WebSphere Process Server または WebSphere Enterprise Service Bus の実行時 に発生した失敗およびソフトウェアの深刻な誤動作を、永続的に記録するもので す。

FFDC 機能はバックグラウンドで実行され、実行時に発生したイベントおよびエラ ーを収集します。この機能によって、さまざまな失敗の中から関連性を見つけて、 その失敗による影響を原因とリンクさせることがソフトウェアで可能になります。 したがって、失敗の根本原因がどこにあるかを迅速に探し出すことができるわけで す。収集したデータは、アダプターの実行時に発生した例外処理を識別するために 使用できます。

問題が発生すると、アダプターは例外メッセージおよびコンテキスト・データをロ グ・ファイルに書き込みます。このログ・ファイルは、*install\_root*/profiles/*profile*/ logs/ffdc ディレクトリーにあります。

First Failure Data Capture (FFDC) について詳しくは、WebSphere Process Server ま たは WebSphere Enterprise Service Bus の資料を参照してください。

# ビジネス・フォールト

アダプターは、ビジネス・フォールト (Outbound サービス記述で予想および宣言さ れている例外) またはインポートをサポートしています。ビジネス・フォールト は、ビジネス・プロセスにおけるビジネス・ルール違反または制約違反が原因で起 こるため、予測可能です。

WebSphere Process Server および WebSphere Enterprise Service Bus は他のタイプの フォールトもサポートしていますが、アダプターは、ビジネス・フォールト (本書 ではこれを単にフォールト と呼びます) のみを生成します。すべての例外がフォー ルトになるわけではありません。フォールトは、アクション可能なエラー (つま り、アプリケーションの終了を必要としないリカバリー・アクションが可能なエラ ー) に対して生成されます。例えば、アダプターで必要なデータが含まれていない Outbound 処理のビジネス・オブジェクトを受け取るか、またはアダプターで Outbound 処理中に特定のエラーが発生した場合に、アダプターによってフォールト が生成されます。

# フォールト・ビジネス・オブジェクト

外部サービス・ウィザードで、アダプターが生成できるフォールトごとのビジネ ス・オブジェクトを作成します。また、このウィザードでは、message 属性、 errorCode 属性、および primarySetKey 属性を持った WBIFault スーパーセット・ビ ジネス・オブジェクトも作成します ( 230 [ページの図](#page-235-0) 124 を参照)。

<span id="page-235-0"></span>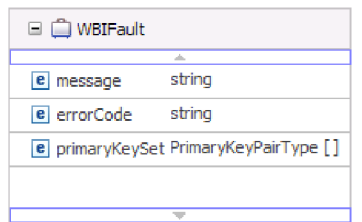

図 *124. WBIFault* ビジネス・オブジェクトの構造

```
このウィザードでは、以下のフォールト・ビジネス・オブジェクトを作成します。
```
• InvalidRequestFault

SAP Outbound インターフェースの 1 つに関するある特定のシナリオにおいて、 SAP サーバーが要求を実行できずにエラーをスローした場合、アダプターはこの フォールトをスローします。このフォールトは、すべての Outbound インターフ ェースでサポートされています。

• MissingDataFault

あるシナリオで、不完全なデータが指定された場合、アダプターはこのフォール トをスローします。例えば、ALE Outbound インターフェースで、SAP サーバー に IDoc を送信するためのデータが不完全であることが分かった場合、アダプタ ーは「欠落データ例外」のフォールトをスローします。

• RecordNotFoundFault

Retrieve 操作中に、指定された入力値に関するレコードが SAP サーバーで見つ からない場合、アダプターはこのフォールトをスローします。例えば、Query interface for SAP Software の Exists および RetrieveAll 操作で、指定された入力 値に関するレコードが見つからない場合、アダプターはこのフォールトをスロー します。このフォールトは、Query interface for SAP Software インターフェース でサポートされています。

表 8 には、各 SAP インターフェースにどのフォールトが関連付けられているか、 および各フォールトが生成される状態についての説明が示されています。

| インターフェース                              | フォールト                      | 原因                                                                   |
|---------------------------------------|----------------------------|----------------------------------------------------------------------|
| Query interface for SAP<br>Software   | RecordNotFoundFault        | 照会の対象となるデータが SAP で見つか<br>らない場合、アダプターは<br>RecordNotFoundFault を生成します。 |
|                                       | InvalidRequestFault        | SAP サーバーが JCo 例外をスローした場丨<br>合、アダプターはこのフォールトを生成し<br>ます。               |
| BAPI、BAPI 作業単<br>位、および BAPI 結果<br>セット | <b>InvalidRequestFault</b> | SAP サーバーが ICo 例外をスローした場<br>合、アダプターはこのフォールトを生成し<br>ます。                |
| 拡張イベント処理<br>Outbound                  | <b>InvalidRequestFault</b> | SAP サーバーが JCo 例外をスローした場<br>合、アダプターはこのフォールトを生成し<br>ます。                |

表 *8.* インターフェースおよび関連付けられているフォールト

<span id="page-236-0"></span>表 *8.* インターフェースおよび関連付けられているフォールト *(*続き*)*

| インターフェース     | フォールト                      | 原因                                                       |
|--------------|----------------------------|----------------------------------------------------------|
| ALE Outbound | MissingDataFault           | あるシナリオで、ユーザーが不完全なデー<br>夕を指定した場合、アダプターはこのフォ<br>ールトを生成します。 |
|              | <b>InvalidRequestFault</b> | SAP サーバーが JCo 例外をスローした場<br>合、アダプターはこのフォールトを生成し<br>ます。    |

## フォールト処理用のモジュールの構成

ビジネス・フォールトをサポートするモジュールを構成するには、まず、外部サー ビス・ウィザードを使用してモジュールを構成しておく必要があります。

フォールト処理を有効にするには、モジュールの .import ファイルおよび WSDL フ ァイルを変更しなければなりません。フォールトは、バインディング・レベルまた はメソッド・レベルのいずれかで構成できます。バインディング・レベルで変更が 行われた場合、それらの変更は import 内のすべてのメソッドに適用されます。メソ ッドのバインディング・レベルで変更が行われた場合は、メソッドごとに異なるフ ォールトを構成できます。

表 9 に、各フォールトのフォールト名およびフォールト・バインディングをリスト します。モジュールを構成する際には、このフォールト名およびフォールト・バイ ンディング・クラスを使用してください。

表 *9.* 各フォールトのフォールト名およびフォールト・バインディング・クラス

| フォールト名                  | 関連付けられているフォールト・バインディング・クラス                                 |
|-------------------------|------------------------------------------------------------|
| INVALID_REQUEST         | com.ibm.j2ca.extension.emd.runtime.WBIFaultDataBindingImpl |
| <b>MISSING DATA</b>     | com.ibm.j2ca.extension.emd.runtime.WBIFaultDataBindingImpl |
| <b>RECORD NOT FOUND</b> | com.ibm.j2ca.extension.emd.runtime.WBIFaultDataBindingImpl |

- 1. .import ファイルを編集して、バインディング・レベルまたはメソッド・レベル のいずれかでフォールトを構成します。
	- v バインディング・レベルでフォールトを構成するには、以下のようにします。
		- a. バインディング・セクションに、faultSelector 属性およびフォールト・セレ クターの名前を追加します。フォールト・セレクターの名前は、 com.ibm.j2ca.extension.emd.runtime.WBIFaultSelectorImpl です。
		- b. 有効にするそれぞれのフォールトに対して、<faultBinding> 要素を追加しま す。この要素に、表 9 にあるフォールト名およびフォールト・データ・バ インディング・クラス名を指定します。

以下の .import ファイルは、すべてのメソッドに対して構成された MISSING\_DATA フォールトを示しています。太字体は、フォールト処理 を有効にするために変更された個所を示しています。

<esbBinding xsi:type="EIS:EISImportBinding"

dataBindingType="com.ibm.j2ca.sap.emd.runtime.SAPIDocDataBindingGenerator"> <resourceAdapter

name="ALEInbndFaultTest1008App.IBM WebSphere Adapter for SAP Software with transact ion support

type="com.ibm.j2ca.sap.SAPResourceAdapter" version="6.1"

**faultSelector="com.ibm.j2ca.extension.emd.runtime.WBIFaultSelectorImpl"**> <properties/> </resourceAdapter>

**<faultBinding fault="MISSING\_DATA"**

**faultBindingType="com.ibm.j2ca.extension.emd.runtime.WBIFaultDataBindingImpl"/>**

- <span id="page-237-0"></span>v メソッド・レベルでフォールトを構成するには、以下のようにします。
	- a. フォールトに関連付けるメソッドのメソッド・バインディング・セクショ ンに、フォールト・セレクターの名前を追加します。フォールト・セレク ターの値は、com.ibm.j2ca.extension.emd.runtime.WBIFaultSelectorImpl です。
	- b. メソッド・バインディング・セクションに、フォールト・バインディング の要素を追加します。 231 [ページの表](#page-236-0) 9 にあるフォールト名およびそれ に対応するフォールト・データ・バインディング・クラス名を使用してく ださい。

以下の .import ファイルは、executeSapAlereq01 メソッドに対して構成され た MISSING DATA フォールトを示しています。太字体は、フォールト処 理を有効にするために変更された個所を示しています。

<methodBinding> inDataBindingType="com.ibm.xmlns.prod.websphere.j2ca.sap.ALEInbndFaultTest1008.sapalereq 01bg.SapAlereq01BGDataBinding" method="executeSapAlereq01" outDataBindingType="com.ibm.xmlns.prod.websphere.j2ca.sap.ALEInbndFaultTest1008.sapalere q01bg.SapAlereq01BGDataBinding" **faultSelector="com.ibm.j2ca.extension.emd.runtime.WBIFaultSelectorImpl"**> <interaction> <properties> <functionName>Execute</functionName> </properties> </interaction> **<faultBinding fault="MISSING\_DATA" faultBindingType="com.ibm.j2ca.extension.emd.runtime.WBIFaultDataBindingImpl"/> </methodBinding>**

- 2. フォールトのターゲット名前空間を決定します。有効にするそれぞれのフォール トに関して、以下のようにして名前空間を決定します。
	- a. フォールトのスキーマ (XSD ファイル) をテキスト・エディターで開きま す。
	- b. ターゲット名前空間を見つけます。以下に示すフォールト・スキーマの太字 体の部分がターゲット名前空間です。

```
<?xml version="1.0" encoding="UTF-8" ?>
<schema xmlns="http://www.w3.org/2001/XMLSchema"
  targetNamespace="http://com/ibm/j2ca/fault/afcfault"
   xmlns:basefault="http://com/ibm/j2ca/fault">
<import namespace="http://com/ibm/j2ca/fault" schemaLocation="WBIFault.xsd"/>
```
すべてのフォールトが同じターゲット名前空間を持つことも、フォールトご とに別々のターゲット名前空間を持つこともできます。

- 3. WSDL ファイルを編集して、サービスに対するフォールトを宣言します。これ らの変更を行ったサンプルの WSDL ファイルを、リストの最後に示していま す。
	- a. フォールトのスキーマ・ファイルから入手した情報を使用して、<definitions> 要素にフォールトの名前空間ごとに 1 つの名前空間を追加します。すべての フォールト・スキーマが同じ targetNamespace を持つ場合は、別名を 1 つだ け追加します。それぞれ異なる targetNamespace を持つ場合は、固有の名前 空間ごとに 1 つの別名を追加します。

...

```
b. 有効にする各フォールトのスキーマをインポートするための <xsd:import> 要
                         素を作成します。
                      c. フォールト・タイプごとに import ステートメントを宣言します。
                         type=alias:faultBOName.xsd で複合タイプを解決する際には、ステップ
                         3a (232 ページ) で定義した正しい別名を使用するようにしてください。
                      d. フォールト・タイプごとに message タグを宣言します。
                      e. フォールトの処理を行うそれぞれのメソッドに対して、フォールトの宣言を
                         追加します。
                      以下の WSDL ファイルは MISSING DATA フォールトを定義しています。太字
                      体は、フォールト処理を有効にするために変更された個所を示しています。
            <?xml version="1.0" encoding="UTF-8" ?>
            <definitions xmlns="http://schemas.xmlsoap.org/wsdl/"
             xmlns:SapAlereq01BG="http://www.ibm.com/xmlns/prod/websphere/j2ca/sap/ALEInbndFaultTest1
            008/sapalereq01bg"
             xmlns:intf="http://ALEInbndFaultTest1008/SAPOutboundInterface"
             xmlns:xsd="http://www.w3.org/2001/XMLSchema"
ステップ
3a (232 \& -ジ)
              xmlns:afcfault="http://com/ibm/j2ca/fault/afcfault"
               name="SAPOutboundInterface.wsdl"
               targetNamespace="http://ALEInbndFaultTest1008/SAPOutboundInterface">
              <types>
               <xsd:schema xmlns:tns="http://ALEInbndFaultTest1008/SAPOutboundInterface"
                xmlns:xsd1="http://www.ibm.com/xmlns/prod/websphere/j2ca/sap/ALEInbndFaultTest100
            8/sapalereq01bg"
                elementFormDefault="qualified"
                targetNamespace="http://ALEInbndFaultTest1008/SAPOutboundInterface"
                xmlns:xsd="http://www.w3.org/2001/XMLSchema">
               <xsd:import
                namespace="http://www.ibm.com/xmlns/prod/websphere/j2ca/sap/ALEInbndFaultTest1008/
            sapalereq01bg"
                schemaLocation="ALEInbndFaultTest1008/SapAlereq01BG.xsd"/>
ステップ 3b <xsd:import namespace="http://com/ibm/j2ca/fault/afcfault"
                         schemaLocation="MissingDataFault.xsd"/>
              ...
ステップ 3c <xsd:element name="missingDataFaultX">
                   <xsd:complexType>
                    <xsd:sequence>
                    <xsd:element name="missingDataFaultElement"
                                type="afcfault:MissingDataFault"/>
                     </xsd:sequence>
                   </xsd:complexType>
                 </xsd:element>
               </xsd:schema>
              </types>
              ...
ステップ 3d <message name="missingDataFault">
              <part element="intf:missingDataFaultX"
                   name="missingDataFaultPart"/>
              </message>
            <portType name="SAPOutboundInterface">
            ...
            <operation name="executeSapAlereq01">
                 <input message="intf:executeSapAlereq01Request"
                       name="executeSapAlereq01Request"/>
                 <output message="intf:executeSapAlereq01Response"
                        name="executeSapAlereq01Response"/>
```
ステップ [3e \(233](#page-238-0) ペー [ジ](#page-238-0)) **<fault message="intf:missingDataFault" name="missingDataFaultFault"/>** </operation> </portType> </definitions>

# **XAResourceNotAvailableException**

com.ibm.ws.Transaction.XAResourceNotAvailableException 例外の報告がプロセス・サ ーバーのログに繰り返し含まれているときは、トランザクション・ログを除去し、 問題を訂正してください。

## 症状**:**

アダプターが始動すると、プロセス・サーバーのログ・ファイルに以下の例外が繰 り返し記録されます。

com.ibm.ws.Transaction.XAResourceNotAvailableException

### 問題**:**

プロセス・サーバーがリソースのトランザクションをコミットまたはロールバック している間に、そのリソースが除去されました。アダプターは、始動するとトラン ザクションのリカバリーを試みますが、リソースが除去されているため、それがで きません。

## 解決策**:**

この問題を訂正するには、以下の手順を実行します。

- 1. プロセス・サーバーを停止します。
- 2. そのトランザクションを含むトランザクション・ログ・ファイルを削除します。 例外トレース内の情報を使用して、トランザクションを識別します。これによ り、サーバーは、それらのトランザクションのリカバリーを試みないようになり ます。

注**:** テスト環境または開発環境では、通常はトランザクション・ログをすべて削 除できます。 WebSphere Integration Developer では、トランザクション・ログ・ ディレクトリー *server install directory*¥profiles¥*profile\_name*¥tranlog に含まれる ファイルとサブディレクトリーを削除します。

実稼働環境では、処理する必要のないイベントを表すトランザクションのみを削 除します。これを行う方法の一つは、アダプターを再インストールし、使用した 元のイベント・データベースをそのアダプターに参照させ、不要なトランザクシ ョンのみを削除することです。もう一つの方法は、以下のディレクトリー内の log1 ファイルまたは log2 ファイルからトランザクションを削除することです。

*server\_install\_directory*¥profiles¥*profile\_name*¥tranlog¥*node\_name*¥wps¥ *server\_name*¥transaction¥tranlog

3. プロセス・サーバーを始動します。

# セルフ・ヘルプ・リソース

IBM ソフトウェア・サポートのリソースを使うと、最新のサポート情報や技術資料 を入手したり、サポート・ツールやフィックスをダウンロードしたり、WebSphere Adapters の問題を回避したりすることができます。また、セルフ・ヘルプ・リソー スは、アダプター関連の問題を診断する際にも役立ち、IBM ソフトウェア・サポー トへの連絡方法に関する情報も提供します。

# サポート **Web** サイト

WebSphere Adapters ソフトウェアのサポート Web サイト [\(http://www.ibm.com/](http://www.ibm.com/software/integration/wbiadapters/support/) [software/integration/wbiadapters/support/\)](http://www.ibm.com/software/integration/wbiadapters/support/) では、WebSphere Adapters の学習、使用、 およびトラブルシューティングに役立つ多数のリソースへのリンクを提供していま す。以下の種類のリソースがあります。

- フラッシュ (製品に関する警告)
- v 製品のインフォメーション・センター、マニュアル、IBM Redbooks®、ホワイ ト・ペーパーなどの技術情報
- 教育関連のオファリング
- v 技術情報

# 推奨フィックス

適用したほうがよい推奨フィックスのリストは、次のロケーションで入手できま す。<http://www.ibm.com/support/docview.wss?fdoc=aimadp&rs=695&uid=swg27010397>

## 技術情報

テクニカル・ノートは、Adapter for SAP Software に関する最新の資料を提供しま す。以下のトピックがあります。

- v 問題とそれに対する現在使用可能な解決策
- v よくある質問に対する答え
- v 「アダプターのインストール、構成、使用法、トラブルシューティング」に関す る手引きとなる情報
- v *IBM* ソフトウェア・サポート・ハンドブック

WebSphere Adapters の技術情報のリストを参照するには、以下のアドレスにアクセ スしてください。

[http://www.ibm.com/support/search.wss?tc=SSMKUK&rs=695&rank=8](http://www.ibm.com/support/search.wss?tc=SSMKUK&rs=695&rank=8&dc=DB520+D800+D900+DA900+DA800+DB560&dtm) [&dc=DB520+D800+D900+DA900+DA800+DB560&dtm](http://www.ibm.com/support/search.wss?tc=SSMKUK&rs=695&rank=8&dc=DB520+D800+D900+DA900+DA800+DB560&dtm)

# **IBM Support Assistant** のプラグイン

Adapter for SAP Software では、無料のローカル・ソフトウェア保守性ワークベン チである IBM Support Assistant 用のプラグインを用意しています。IBM Support Assistant のインストール方法および使用法については、以下のアドレスにアクセス してください。

<http://www.ibm.com/software/support/isa/>

# <span id="page-242-0"></span>第 **8** 章 参照情報

ユーザーの作業をサポートするための参照情報として、外部サービス・ウィザード によって生成されるビジネス・オブジェクトに関する詳細情報や、アダプター・プ ロパティーに関する情報 (双方向変換をサポートするアダプター・プロパティーな ど) を提供しています。また、アダプターのメッセージや関連製品情報についても 示しています。

# ビジネス・オブジェクト情報

ビジネス・オブジェクトには、アダプターがビジネス・オブジェクトを処理する方 法およびそのビジネス・オブジェクトに対して実行される操作に関するアプリケー ション固有の情報 (メタデータ) が含まれています。ビジネス・オブジェクトの名前 は、アダプターの命名規則に従って、外部サービス・ウィザードによって生成され ます。

# アプリケーション固有の情報

アプリケーション固有の情報 (ASI) とは、Adapter for SAP Software 用のビジネ ス・オブジェクトの処理方法に関するアダプター依存情報を指定するメタデータで す。外部サービス・ウィザードがビジネス・オブジェクトを生成すると、ビジネ ス・オブジェクト定義が自動的に生成され、XSD (XML スキーマ定義) ファイルと して保存されます。ビジネス・オブジェクト定義には、そのビジネス・オブジェク トに関するアプリケーション固有の情報が含まれています。生成済みの ASI を変更 する場合、メタデータ値をWebSphere Integration Developer の「Business Integration」パースペクティブの「プロパティー」タブから変更するか、またはビジ ネス・オブジェクト・エディターを使用して変更できます。

# **BAPI** ビジネス・オブジェクトのアプリケーション固有情報

BAPI のアプリケーション固有情報 (ASI) は、WebSphere Adapter for SAP Software のために、BAPI ビジネス・オブジェクトの処理方法に関するアダプター固有の情報 を指定したメタデータです。

## **BAPI** のビジネス・オブジェクト・レベルのメタデータ

WebSphere Adapter for SAP Software は、アプリケーション固有情報 (ASI) を使用 して、Create、Retrieve、Update、および Delete 操作のための照会を作成します。 BAPI の ASI は、ビジネス・オブジェクト・レベル、操作レベル、およびプロパテ ィー・レベルで、外部サービス・ウィザードによって生成されます。

この後のセクションでは、各レベルのメタデータ・エレメントについて説明しま す。

ビジネス・オブジェクト・レベルのメタデータでは、ビジネス・オブジェクトの最 上位ラッパーを定義します。

BAPI ビジネス・オブジェクトのビジネス・オブジェクト・レベルのメタデータ・エ レメントとその説明を、以下の表に示します。

表 *10.* メタデータ・エレメント*: BAPI* ビジネス・オブジェクトのラッパー

| メタデータ・エレメ |                                                                                                    |
|-----------|----------------------------------------------------------------------------------------------------|
| ント        | 説明                                                                                                    |
| 型         | ビジネス・オブジェクト・タイプ。                                                                                                    |
|           | 単純 BAPI の場合、この値は BAPI です。                                                                                                  |
|           | BAPI 作業単位ビジネス・オブジェクトの場合、この値は BAPITXN<br>です。                                                                                |
|           | BAPI 結果セットの場合、この値は BAPIRS です。                                                                                              |
| 操作        | 有効な操作は、Create、Update、Delete、および Retrieve です。指定す<br>る操作メタデータは、sapBAPIOperationTypeMetadata タグで定義され<br>ており、以下のパラメーターを含んでいます。 |
|           | MethodName: 操作に関連付けられる BAPI の名前。                                                                                           |
|           | 名前: 操作の名前。                                                                                                    |

BAPI ビジネス・オブジェクト・メタデータの例を以下の図で示します。

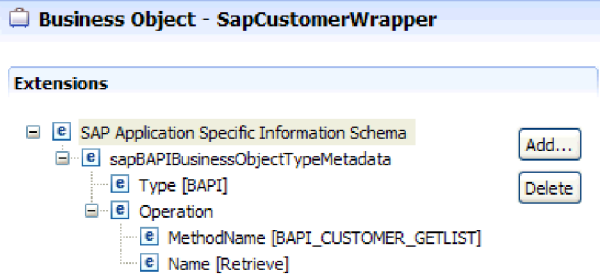

図 *125. SapCustomerWrapper* のビジネス・オブジェクト・メタデータ

BAPI 作業単位ビジネス・オブジェクト・メタデータの例を以下の図で示します。

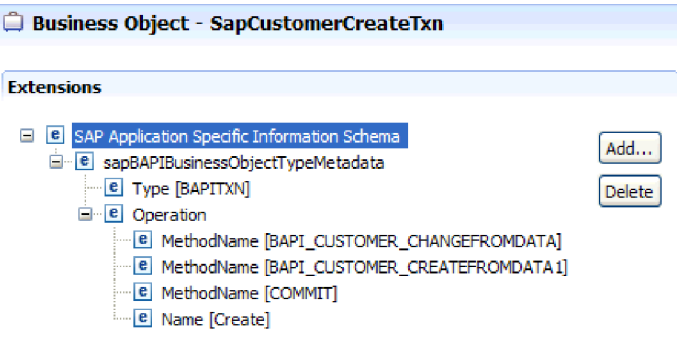

図 *126. SapCustomerCreateTxn* のビジネス・オブジェクト・メタデータ

BAPI 結果セット・ビジネス・オブジェクト・メタデータの例を以下の図で示しま す。

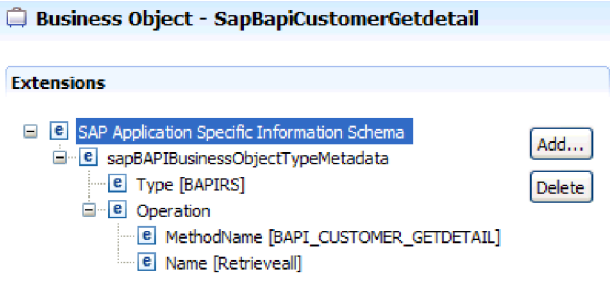

図 *127. SapBapiCustomerGetdetail* のビジネス・オブジェクト・メタデータ

## **BAPI** ビジネス・オブジェクトのプロパティー・レベルのメタデータ

プロパティー・レベルのメタデータは、子オブジェクトまたは子オブジェクトの配 列を表すことができます。

次の表に、複合プロパティー (子) または構造/テーブル・プロパティー (子オブジェ クトの配列) のメタデータ・エレメントを示します。

表 *11.* プロパティー・レベルのメタデータ・エレメント*: BAPI* ビジネス・オブジェクト

| メタデータ・エレメ     |                                                                                        |
|---------------|----------------------------------------------------------------------------------------|
| ント            | 説明                                                                                     |
| FieldName     | SAP では BAPI フィールド名として表されます。                                                            |
| FieldType     | SAP 内に存在するプロパティーのタイプ。                                                                  |
| PrimaryKey    | このプロパティーが基本キーであるかどうかを示します。                                                             |
| ParameterType | マッピングの方向。                                                                              |
|               | 値が IN の場合、プロパティーはビジネス・オブジェクトから<br>BAPI ヘマップされます。                                       |
|               | 値が OUT の場合、プロパティーは SAP システム内の BAPI から<br>ビジネス・オブジェクトヘマップされます。                          |
|               | - 値が INOUT の場合、プロパティーは両方向 (BAPI からビジネス・<br>オブジェクト、およびビジネス・オブジェクトから BAPI) でマッ<br>プされます。 |
| MaxLength     | フィールドの長さ。                                                                              |
| ForeignKey    | 外部キーの関係。このエレメントは、BAPI 結果セットのみに適用さ<br>れます。                                              |

BAPI ビジネス・オブジェクトのプロパティー・レベルのメタデータの例を以下の図 で示します。

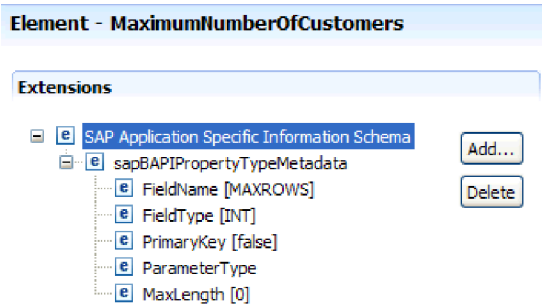

図 *128. MaximumNumberofCustomers* のプロパティー・レベルのメタデータ

BAPI 結果セット・ビジネス・オブジェクトのプロパティー・レベルのメタデータの 例を以下の図で示します。

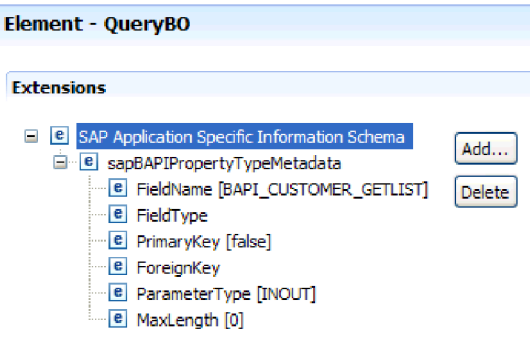

図 *129. QueryBO* のプロパティー・レベルのメタデータ

# **BAPI** ビジネス・オブジェクトの操作レベルのメタデータ

操作レベルのメタデータでは、SAP システム内の BAPI のメソッド名を指定しま す。アダプターはこの名前を使用して、BAPI で実行するアクションを判別します。

次の表に、BAPI ビジネス・オブジェクトの操作レベルのメタデータ・エレメントを 示します。

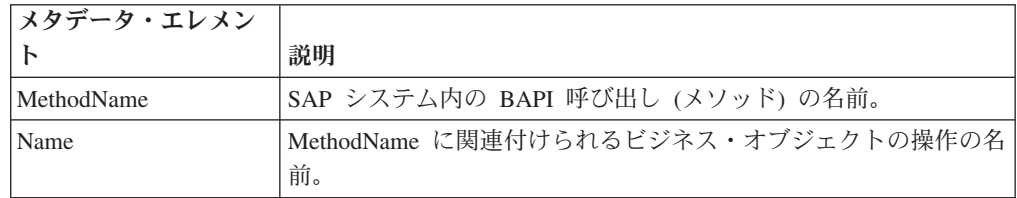

表 *12.* 操作レベルのメタデータ・エレメント*: BAPI* ビジネス・オブジェクト

BAPI、BAPI 作業単位、および BAPI 結果セットの操作レベルのメタデータについ ては、 237 ページの『BAPI [のビジネス・オブジェクト・レベルのメタデータ』の](#page-242-0)図 を参照してください。 BAPI 作業単位には 3 つの MethodName 値がリストされ、 そのうちの 2 つはトランザクションの BAPI 用、1 つは COMMIT 用であること に注意してください。操作は、呼び出される順序でリストされています。

# **ALE** ビジネス・オブジェクトのアプリケーション固有情報

ALE のアプリケーション固有情報 (ASI) は、Adapter for SAP Software のために、 ALE ビジネス・オブジェクトの処理方法に関するアダプター固有の情報を指定した メタデータです。

Adapter for SAP Software は、アプリケーション固有情報 (ASI) を使用して、 Create、Retrieve、Update、Delete の各操作のための照会を作成します。ALE の ASI は、IDoc ビジネス・オブジェクト・レベル (個々の IDoc)、IDoc ラッパー・ビジネ ス・オブジェクト・レベル (IDoc パケット)、個々の IDoc ビジネス・オブジェクト の操作レベル、およびプロパティー・レベルで、外部サービス・ウィザードによっ て生成されます。

ALE Inbound 処理の場合、Adapter for SAP Software は ASI を使用して、サポート されているどの操作 (Create、Retrieve、Update、または Delete) をエンドポイントで 実行するかを決定します。

注**:** IDoc Data Record または IDoc Control Record 子ビジネス・オブジェクト・レ ベルのメタデータはありません。

この後のセクションでは、各レベルのメタデータ・エレメントについて説明しま す。

## **ALE** のビジネス・オブジェクト・レベルのメタデータ

ALE ビジネス・オブジェクトのビジネス・オブジェクト・レベルのメタデータで は、IDoc のトップレベルのラッパーを定義します。

次の表に、ALE ビジネス・オブジェクトのビジネス・オブジェクト・メタデータ・ エレメントを示します。

表 *13.* ビジネス・オブジェクト・レベルのメタデータ・エレメント*: ALE* ビジネス・オブジ ェクト

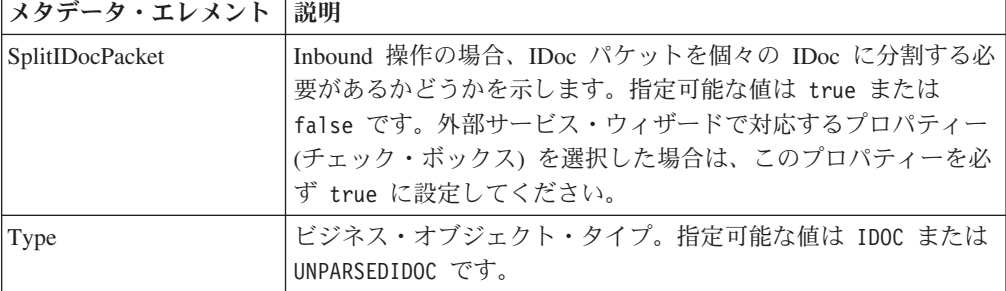

表 *13.* ビジネス・オブジェクト・レベルのメタデータ・エレメント*: ALE* ビジネス・オブジ ェクト *(*続き*)*

| メタデータ・エレメント | 説明                                               |                                             |
|-------------|--------------------------------------------------|---------------------------------------------|
| Operation   | 各 Outbound 操作には、以下のパラメーターが含まれます。                 |                                             |
|             | <b>Name</b>                                      | 操作の名前。Outbound 処理の場合は、必ず Execute に<br>なります。 |
|             |                                                  | 各 Inbound 操作には、以下のパラメーターが含まれます。             |
|             | 操作の名前 (Create、Update、または Delete)。<br><b>Name</b> |                                             |
|             | <b>MsgType</b>                                   |                                             |
|             |                                                  | IDoc 用に構成されたメッセージ・タイプ。                      |
|             | <b>MsgCode</b>                                   |                                             |
|             |                                                  | IDoc 用に構成されたメッセージ・コード。                      |
|             | <b>MsgFunction</b>                               |                                             |
|             |                                                  | IDoc 用に構成されたメッセージ機能。                        |

Outbound 操作に関する ALE ビジネス・オブジェクト・メタデータの例を以下の図 で示します。

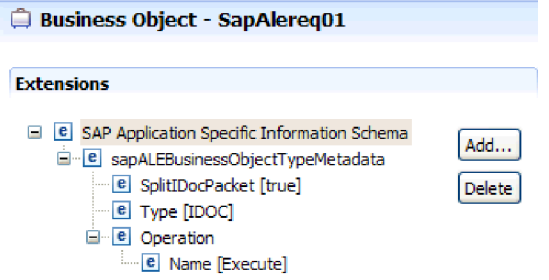

図 *130. SapAlereq01* のビジネス・オブジェクト・メタデータ

# **ALE** ビジネス・オブジェクトのプロパティー・レベルのメタデータ

プロパティー・レベルのメタデータでは、子オブジェクトまたは子オブジェクトの 配列を表すことができます。

次の表に、ALE ビジネス・オブジェクトのプロパティー・レベルのメタデータ・エ レメントを示します。

表 *14.* プロパティー・レベルのメタデータ・エレメント*: ALE* ビジネス・オブジェクト

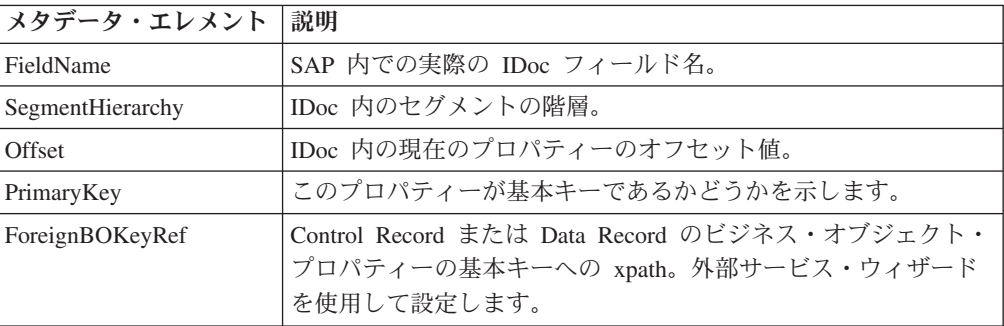

表 *14.* プロパティー・レベルのメタデータ・エレメント*: ALE* ビジネス・オブジェクト *(*続 き*)*

| メタデータ・エレメント   説明 |           |
|------------------|-----------|
| MaxLength        | フィールドの長さ。 |

qRFCQueueName プロパティーに関する ALE のプロパティー・レベルのメタデー タの例を以下の図で示します。

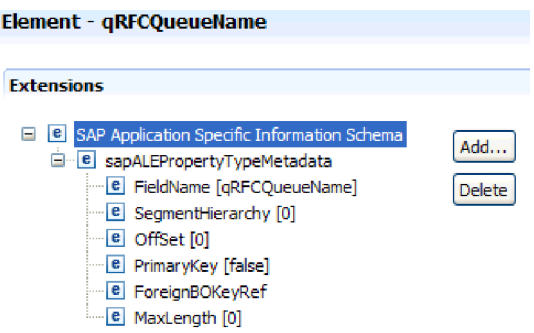

図 *131. qRFCQueueName* のプロパティー・レベルのメタデータ

## **ALE** ビジネス・オブジェクトの操作レベルのメタデータ

ALE ビジネス・オブジェクトの操作レベルのメタデータは、SAP アプリケーション に IDoc オブジェクトを通知する操作を指定します。

次の表に、ALE ビジネス・オブジェクトの操作レベルのメタデータ・エレメントを 示します。

注**:** Outbound オブジェクトは、Name メタデータ・エレメントのみ使用します。 MsgType、MsgCode、および MsgFunction エレメントは Inbound オブジェクトでの み使用されます。

表 *15.* 操作レベルのメタデータ・エレメント*: ALE* ビジネス・オブジェクト

| メタデータ・エレメント | 説明                                               |
|-------------|--------------------------------------------------|
| Name        | 操作の名前。                                           |
| MsgType     | IDoc 用に構成されたメッセージ・タイプ (Inbound オブジェクト<br>の場合のみ)。 |
| MsgCode     | IDoc 用に構成されたメッセージ・コード (Inbound オブジェクト<br>の場合のみ)。 |
| MsgFunction | IDoc 用に構成されたメッセージ機能 (Inbound オブジェクトの場<br>合のみ)。   |

# 同期コールバック・ビジネス・オブジェクトのアプリケーション固有 情報

同期コールバックのアプリケーション固有情報 (ASI) は、Adapter for SAP Software のために、RFC 対応関数 (BAPI ビジネス・オブジェクトなど) の処理方法に関す るアダプター固有の情報を指定したメタデータです。

# **Synchronous Callback Interface** のビジネス・オブジェクト・レベルのメ タデータ

Adapter for SAP Software は、アプリケーション固有情報 (ASI) を使用して、 Create、Retrieve、Update、Delete の各操作のための照会を作成します。同期コール バックの ASI は、ビジネス・オブジェクト・レベルおよびプロパティー・レベル で、外部サービス・ウィザードによって生成されます。

同期コールバック Inbound 処理の場合、Adapter for SAP Software は ASI を使用し て、サポートされているどの操作 (Create、Retrieve、Update、または Delete) をエン ドポイントで実行するかを決定します。

この後のセクションでは、各レベルのメタデータ・エレメントについて説明しま す。

同期コールバック・ビジネス・オブジェクトの場合、ビジネス・オブジェクト・レ ベルのメタデータでは、ビジネス・オブジェクトのトップレベル構造であるラッパ ー・オブジェクトを定義します。

RFC 対応関数 (この場合は BAPI ビジネス・オブジェクト) のビジネス・オブジェ クト・メタデータ・エレメントとその説明を、以下の表に示します。

表 *16.* ビジネス・オブジェクト・レベルのメタデータ・エレメント*: RFC* 対応 *BAPI* ビジネ ス・オブジェクト

| <b> メタデータ・エレメ</b> |                                                                                                    |
|-------------------|----------------------------------------------------------------------------------------------------|
| ント                | 説明                                                                                                    |
| Type              | ビジネス・オブジェクト・タイプ。同期コールバック・オブジェクト<br>の場合は BAPI です。                                                                           |
| <b>Operation</b>  | 有効な操作は、Create、Update、Delete、および Retrieve です。指定す<br>る操作メタデータは、sapBAPIOperationTypeMetadata タグで定義され<br>ており、以下のパラメーターを含んでいます。 |
|                   | • MethodName: 操作に関連付けられる BAPI の名前。<br>• Name: 操作の名前。                                                                       |

Synchronous Callback Interface ビジネス・オブジェクト・メタデータの例を以下の 図で示します。

Business Object - SapBapiCustomerGetlistWrapper

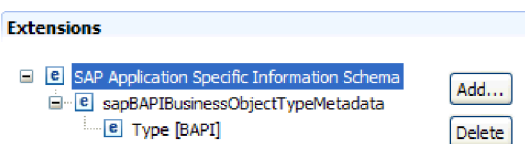

図 *132. SapBapiCustomerGetlistWrapper* のビジネス・オブジェクト・メタデータ

# 同期コールバック・ビジネス・オブジェクトのプロパティー・レベルのメタ データ

プロパティー・レベルのメタデータは、子オブジェクトまたは子オブジェクトの配 列を表すことができます。

次の表に、複合プロパティー (子) または構造/テーブル・プロパティー (子オブジェ クトの配列) のメタデータ・エレメントを示します。

表 *17.* プロパティー・レベルのメタデータ・エレメント*:* 同期コールバック・ビジネス・オ ブジェクト

| メタデータ・エレメ     |                                                                                      |
|---------------|--------------------------------------------------------------------------------------|
| ント            | 説明                                                                                   |
| FieldName     | SAP で表示されるフィールド名。                                                                    |
| FieldType     | SAP 内に存在するプロパティーのタイプ。                                                                |
| PrimaryKey    | このプロパティーが基本キーであるかどうかを示します。                                                           |
| ParameterType | マッピングの方向。                                                                            |
|               | - 値が IN の場合、プロパティーはビジネス・オブジェクトから<br>BAPI ヘマップされます。                                   |
|               | 値が OUT の場合、プロパティーは SAP システム内の BAPI から<br>ビジネス・オブジェクトヘマップされます。                        |
|               | 値が INOUT の場合、プロパティーは両方向 (BAPI からビジネス・<br>オブジェクト、およびビジネス・オブジェクトから BAPI) でマッ<br>プされます。 |
| MaxLength     | フィールドの長さ。                                                                            |

Synchronous Callback Interface のプロパティー・レベルのメタデータの例を以下の 図で示します。

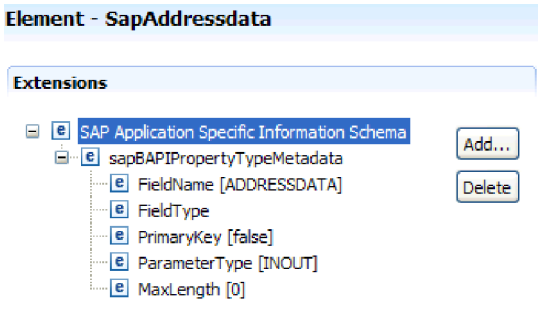

図 *133. SapAddressdata* のプロパティー・レベルのメタデータ

# 同期コールバック・ビジネス・オブジェクトの操作レベルのメタデータ

操作レベルのメタデータでは、SAP システム内の BAPI のメソッド名を指定しま す。アダプターはこの名前を使用して、BAPI で実行するアクションを判別します。

次の表に、BAPI ビジネス・オブジェクトの操作レベルのメタデータ・エレメントを 示します。

表 *18.* 操作レベルのメタデータ・エレメント*: BAPI* ビジネス・オブジェクト

| <b> メタデータ・エレメン</b> |                                            |
|--------------------|--------------------------------------------|
|                    | 説明                                         |
| MethodName         | SAP システム内の BAPI 呼び出し (メソッド) の名前。           |
| Name               | MethodName に関連付けられるビジネス・オブジェクトの操作の名 <br>前。 |

# **Query interface for SAP Software** ビジネス・オブジェクトのアプ リケーション固有情報

Query interface for SAP Software のアプリケーション固有情報 (ASI) は、 WebSphere Adapter for SAP Software の Query interface for SAP Software ビジネ ス・オブジェクトの処理方法に関するアダプター依存情報を指定したメタデータで す。

# **Query interface for SAP Software** のビジネス・オブジェクト・レベルの メタデータ

Adapter for SAP Software は、アプリケーション固有情報 (ASI) を使用して、 Create、Retrieve、Update、Delete の各操作のための照会を作成します。Query interface for SAP Software の ASI は、テーブル/照会ビジネス・オブジェクト・レ ベルおよびプロパティー・レベルで、外部サービス・ウィザードによって生成され ます。

この後のセクションでは、各レベルのメタデータ・エレメントについて説明しま す。

次の表に、Query interface for SAP Software のテーブル・ビジネス・オブジェクト のビジネス・オブジェクト・レベルのメタデータ・エレメントを示します。

表 *19.* ビジネス・オブジェクト・レベルのメタデータ・エレメント*: Query interface for SAP Software* のテーブル・ビジネス・オブジェクト

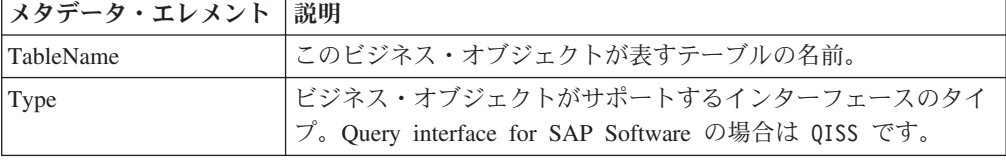

Query interface for SAP Software のビジネス・オブジェクト・レベルのメタデータ の例を以下の図で示します。
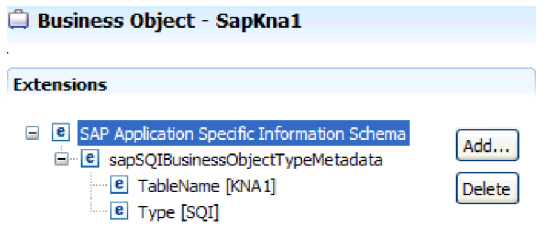

図 *134. SapKna1* のビジネス・オブジェクト・メタデータ

### **Query interface for SAP Software** ビジネス・オブジェクトのプロパティ ー・レベルのメタデータ

プロパティー・レベルのメタデータは、子オブジェクトまたは子オブジェクトの配 列を表すことができます。

次の表に、Query interface ビジネス・オブジェクトのプロパティー・レベルのメタ データ・エレメントを示します。

表 *20.* プロパティー・レベルのメタデータ・エレメント*: Query interface for SAP Software* ビジネス・オブジェクト

| メタデータ・エレメント  | 説明                                                                                                    |
|--------------|----------------------------------------------------------------------------------------------------|
| l ColumnName | ビジネス・オブジェクト・パラメーターの名前。SAP テーブルの<br>実際の列名です。                                                                                            |
| PrimaryKey   | このプロパティーが基本キーであるかどうかを示します。                                                                                                    |
| ForeignKey   | 外部キーの関係 (このプロパティーがキーの場合)。親テーブルの<br>キー・パラメーターへの参照です。<br>外部サービス・ウィザードを使用して外部キーの関係を設定する<br>方法の例については、この表の後にある外部サービス・ウィザー<br>ドの図を参照してください。 |
| MaxLength    | フィールドの長さ。                                                                                                    |

以下の画面取りは、外部サービス・ウィザードを使用して外部キーの関係を形成す る様子を示しています。

<span id="page-253-0"></span>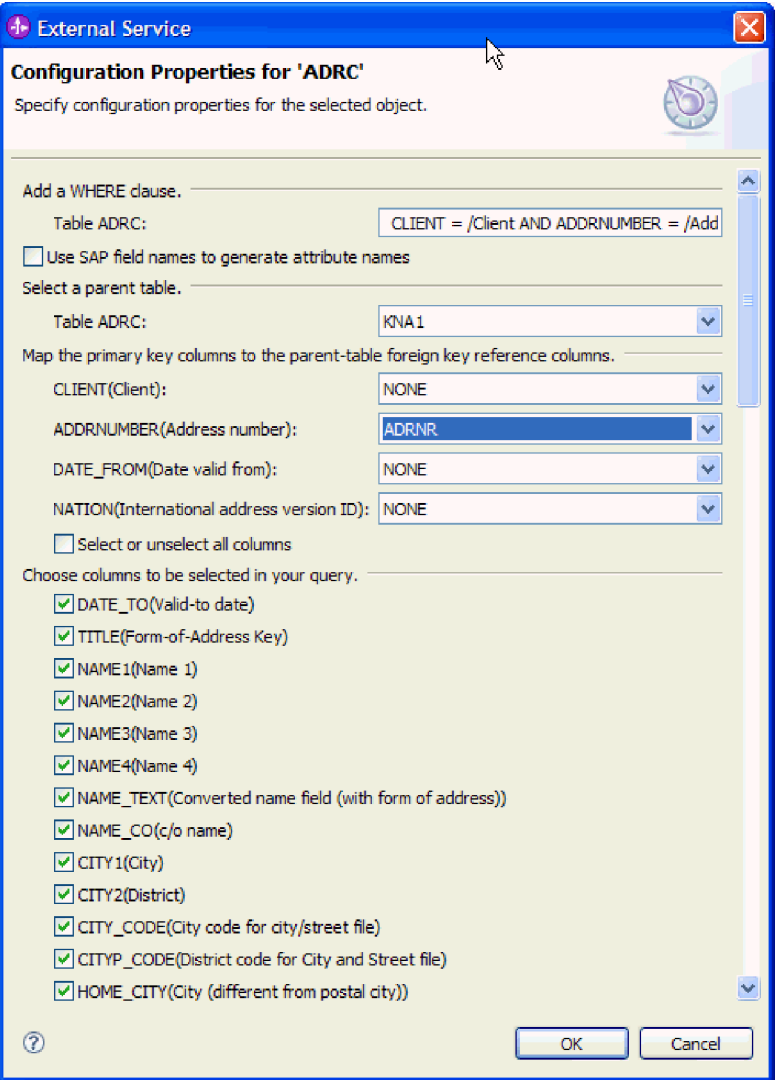

図 *135.* 基本キー列の、親テーブルの外部キー参照列へのマッピング

Query interface for SAP Software のプロパティー・レベルのメタデータの例を以下 の図で示します。

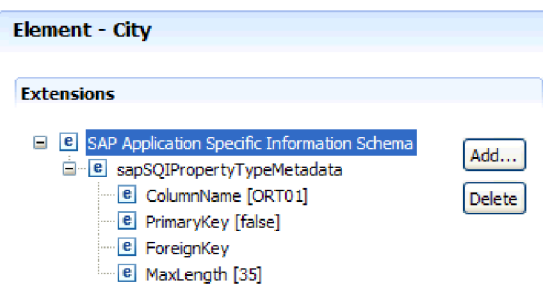

図 *136. City* のプロパティー・レベルのメタデータ

## 拡張イベント処理ビジネス・オブジェクトのアプリケーション固有情 報

拡張イベント処理のアプリケーション固有情報 (ASI) は、Adapter for SAP Software のビジネス・オブジェクトの処理方法に関するアダプター依存情報を指定したメタ データです。

Adapter for SAP Software は、アプリケーション固有情報 (ASI) を使用して、 Create、Retrieve、Update、Delete の各操作のための照会を作成します。拡張イベン ト処理ビジネス・オブジェクトの ASI は、(個々の IDoc の) IDoc ビジネス・オブ ジェクト・レベル、個々の IDoc ビジネス・オブジェクトの操作レベル、およびプ ロパティー・レベルで、外部サービス・ウィザードによって生成されます。

注**:** IDoc Data Record または IDoc Control Record 子ビジネス・オブジェクト・レ ベルのメタデータはありません。

この後のセクションでは、各レベルのメタデータ・エレメントについて説明しま す。

### 拡張イベント処理のビジネス・オブジェクト・レベルのメタデータ

拡張イベント処理ビジネス・オブジェクトのビジネス・オブジェクト・レベルのメ タデータでは、IDoc の最上位のラッパーを定義します。

次の表に、拡張イベント処理ビジネス・オブジェクトのビジネス・オブジェクト・ レベルのメタデータ・エレメントを示します。

表 *21.* ビジネス・オブジェクト・レベルのメタデータ・エレメント*:* 拡張イベント処理

| 型  | ビジネス・オブジェクト・タイプ。ビジネス・オブジェクト・タ<br>イプは常に AEP になります。   |
|----|-----------------------------------------------------|
| 操作 | 各 Outbound 操作には、以下のパラメーターが含まれます。                    |
|    | 名前<br>操作の名前 (Create、Update、Delete、または<br>Retrieve)。 |
|    | <b>MethodName</b><br>操作の拡張イベント処理ハンドラーの名前。           |
|    | <b>RouterName</b><br>ルーターの名前。                       |
|    | 各 Inbound 操作には、以下のパラメーターが含まれます。                     |
|    | 名前 操作の名前 (Create、Update、または Delete)。                |
|    | <b>MethodName</b><br>操作の拡張イベント処理ハンドラーの名前。           |
|    | <b>RouterName</b><br>ルーターの名前。                       |

メタデータ・エレメント 説明

AEP Inbound 処理の場合、**MethodName** は、SAP システムからデータを取得する メソッドを表します。取得されるデータは、Create、Update、または Delete 操作に 対応している場合があります。例えば、SAP システムで顧客を作成 すると、この

操作によって AEP イベント・テーブルにイベントが生成されます (キーとして CustomerID を使用)。 AEP Inbound 処理では、作成された顧客のデータを取得し、 エンドポイントに送信します。 SAP システムにおける顧客の更新操作または削除 操作についても、同様の処理シーケンスが実行されます。

Outbound 操作に関する拡張イベント処理ビジネス・オブジェクト・メタデータの例 を以下の図で示します。

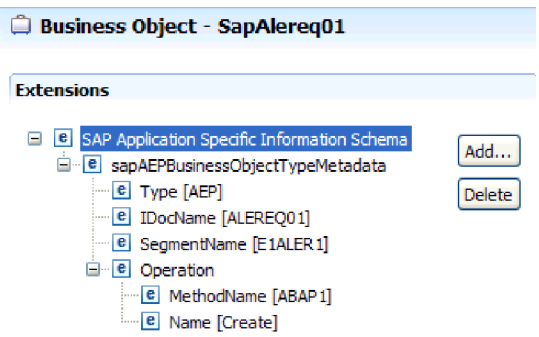

図 *137. SapAlereq01* のビジネス・オブジェクト・メタデータ

### 拡張イベント処理ビジネス・オブジェクトのプロパティー・レベルのメタデ ータ

プロパティー・レベルのメタデータでは、子オブジェクトまたは子オブジェクトの 配列を表すことができます。

次の表に、拡張イベント処理ビジネス・オブジェクトのプロパティー・レベルのメ タデータ・エレメントを示します。

表 *22.* プロパティー・レベルのメタデータ・エレメント*:* 拡張イベント処理ビジネス・オブ ジェクト

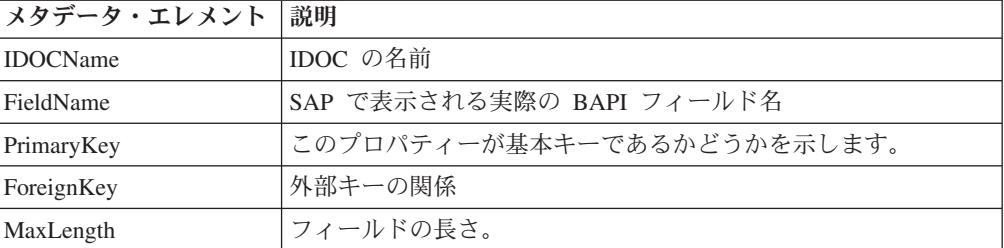

Messagetype プロパティーに関する拡張イベント処理のプロパティー・レベルのメタ データの例を以下の図で示します。

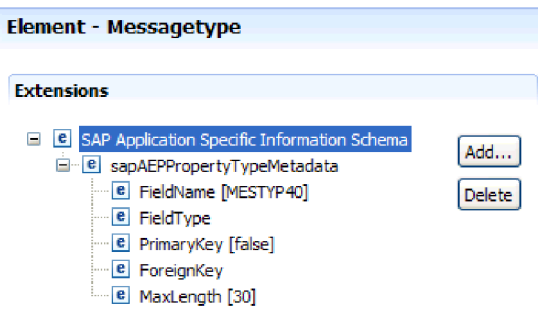

図 *138. Messagetype* のプロパティー・レベルのメタデータ

#### 拡張イベント処理ビジネス・オブジェクトの操作レベルのメタデータ

拡張イベント処理ビジネス・オブジェクトの操作レベルのメタデータでは、SAP ア プリケーションに IDoc オブジェクトを通知する操作を指定します。

次の表に、拡張イベント処理ビジネス・オブジェクト操作のアプリケーション固有 のメタデータ・エレメントを示します。

注**:** Outbound オブジェクトは、Name メタデータ・エレメントのみ使用します。

表 *23.* 操作レベルのメタデータ・エレメント*:* 拡張イベント処理ビジネス・オブジェクト

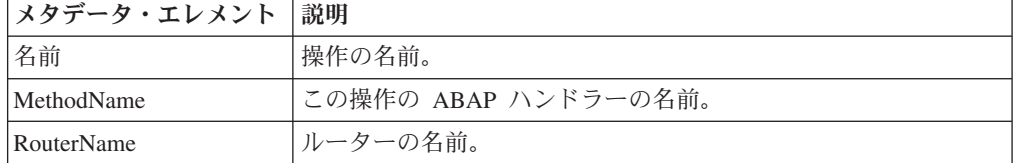

## サポートされるデータ操作

Outbound 処理の場合、操作はアダプターによって実装された アクションの名前で あり、これによりクライアント・アプリケーション・コンポーネントは SAP サー バー 上で操作を実行できます。アダプターは、ビジネス・オブジェクト定義に含ま れているアプリケーション固有情報 (ASI) を使用して、操作を実装します。操作の 名前は通常、実装されるアクションのタイプ (*create* または *update* など) を示しま す。 Inbound 処理の場合、アダプターはイベントをエンドポイントに配信すること により、操作を実装します。 Inbound 処理では、イベントに関連付けられたアクシ ョンはインターフェース (ALE または拡張イベント処理) に応じて異なります。 ALE がインターフェースの場合、アクションはアダプターにプッシュされ、アダプ ターはイベントをエンドポイントに配信します。拡張イベント処理がインターフェ ースである場合、イベント状況がアダプターによってポーリングされ、それに応じ た処理が実行されます。

#### **BAPI** ビジネス・オブジェクトでサポートされているデータ操作

BAPI ビジネス・オブジェクトの操作は、Outbound 処理の実行時に SAP サーバー でアダプターが実行する BAPI 呼び出しの名前です。BAPI メソッドは、これに関 連する操作を決定します。アダプターは、ビジネス・オブジェクト定義に含まれて いるアプリケーション固有情報 (ASI) を使用して、操作を実装します。

#### **BAPI** および **BAPI** 作業単位

ビジネス・オブジェクトの操作は、アダプターを介して SAP への呼び出しを行う コンポーネントによって起動されます。SAP システムに対する呼び出しには、SAP JCo API が使用されます。

このアダプターが BAPI および BAPI 作業単位でサポートしている操作の定義を以 下の表にまとめます。

注**:** 表にリストされた定義は、予想される 操作の使用法です。 SAP アプリケーシ ョンでのアクションは、BAPI 自体の意味に基づいて実行されます。

表 *24.* サポートされる操作*: BAPI* ビジネス・オブジェクト

| 操作        | 定義                              |
|-----------|---------------------------------|
| $C$ reate | トップレベルのビジネス・オブジェクトおよびそれに含まれているす |
|           | べての子が作成されます。                    |
| Update    | トップレベルのビジネス・オブジェクトが変更されます。この操作に |
|           | は追加中および削除中の子オブジェクトを含めることができます。  |
| Delete    | トップレベルのビジネス・オブジェクトおよびそれに含まれているす |
|           | べての子が削除されます。                    |
| Retrieve  | トップレベルのビジネス・オブジェクトおよびそれに含まれているす |
|           | べての子が取得されます。                    |

サポートされていない操作に対して、アダプターは該当するエラーをログに記録 し、ResourceException を生成します。

#### 結果セット

このアダプターが BAPI 結果セットでサポートしている操作の定義を以下の表にま とめます。

表 *25.* サポートされる操作*: BAPI* 結果セット

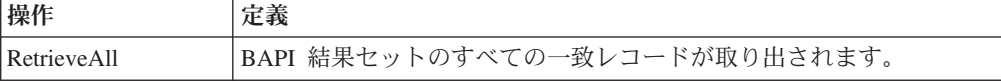

### **ALE** ビジネス・オブジェクトでサポートされているデータ操作

ALE ビジネス・オブジェクトによってサポートされる操作は、ビジネス・オブジェ クトが Outbound オブジェクトであるか Inbound オブジェクトであるかによって異 なります。アダプターは、ビジネス・オブジェクト定義に含まれているアプリケー ション固有情報 (ASI) を使用して、操作を実装します。

#### **Outbound** ビジネス・オブジェクト

ALE の Outbound ビジネス・オブジェクトの操作は、アダプターを経由して SAP への呼び出しを行うアプリケーション・コンポーネントによって起動されます。ア ダプターは、以下の Outbound 操作をサポートします。

| 操作      | 定義                                                                         |
|---------|----------------------------------------------------------------------------|
| Execute | SAP アプリケーションに IDoc ビジネス・オブジェクト<br>を通知します。これは片方向の非同期操作です。                   |
|         | • CWYAP_SAPAdapter.rar バージョンのアダプターを使<br>用している場合、応答は戻されません。                 |
|         | • CWYAP_SAPAdapter_TX.rar バージョンのアダプターを<br>使用している場合、トランザクション ID が戻されま<br>す。 |

表 *26.* サポートされる操作*: ALE Outbound* ビジネス・オブジェクト

#### **Inbound** ビジネス・オブジェクト

ALE の Inbound ビジネス・オブジェクトの場合、操作のアプリケーション固有情報 には、IDoc タイプに対応するメッセージ・タイプ、メッセージ・コード、およびメ ッセージ機能が含まれています。アダプターは、以下の Inbound 操作をサポートし ます。

表 *27.* サポートされる操作*: ALE Inbound* ビジネス・オブジェクト

| 操作     | 定義                                                                    |
|--------|-----------------------------------------------------------------------|
| Create | トップレベルのビジネス・オブジェクトおよびそれに含ま                                            |
|        | れているすべての子が作成されます。                                                     |
| Update | トップレベルのビジネス・オブジェクトが変更されます。<br>この操作には追加中および削除中の子オブジェクトを含め<br>ることができます。 |
| Delete | トップレベルのビジネス・オブジェクトおよびそれに含ま<br>れているすべての子が削除されます。                       |

WebSphere Process Server の場合、アダプターは、IDoc 制御レコード・フィールド のデータに基づいて、ビジネス・オブジェクトで設定されている操作を判別してか ら、その操作をエンドポイントに送信します。操作を判別するために使用する制御 レコードのフィールドを以下にまとめます。

- Logical\_message\_type (MESTYP)
- Logical\_message\_code (MESCOD)
- v Logical\_message\_function (MESFCT)

WebSphere Application Server の場合、エンドポイントがメッセージを受け取ると、 アダプターは、IDoc 制御レコード・フィールドのデータに基づいて、 OutputRecord() で設定されている操作を判別します。

## 同期コールバック・ビジネス・オブジェクトでサポートされているデ ータ操作

アダプターは、ラッパー・ビジネス・オブジェクトから取得するメタデータ情報に 基づいて、受け取った RFC 対応関数名に関連した操作を検出します。アダプター は、ビジネス・オブジェクト定義に含まれているアプリケーション固有情報 (ASI) を使用して、操作を実装します。アダプターは操作を判別してから、その操作をビ ジネス・オブジェクトに設定し、エンドポイントに送信します。WebSphere Application Server の場合は、ユーザーが OutputRecord.getNext を呼び出した後に、 操作がレコードに設定されます。

同期コールバック・ビジネス・オブジェクトに関してアダプターがサポートしてい る操作を以下の表にまとめます。

| 操作            | 定義                             |
|---------------|--------------------------------|
| $C$ reate     | トップレベルのビジネス・オブジェクトおよびそれに含まれている |
|               | すべての子が作成されます。                  |
| <b>Update</b> | トップレベルのビジネス・オブジェクトが変更されます。この操作 |
|               | には追加中および削除中の子オブジェクトを含めることができま  |
|               | す。                             |
| Delete        | トップレベルのビジネス・オブジェクトおよびそれに含まれている |
|               | すべての子が削除されます。                  |
| Retrieve      | トップレベルのビジネス・オブジェクトおよびそれに含まれている |
|               | すべての子が取得されます。                  |

表 *28.* サポートされている操作*:* 同期コールバック・ビジネス・オブジェクト

## **Query interface for SAP Software** ビジネス・オブジェクトでサポ ートされているデータ操作

SAP Query インターフェースは、RetrieveAll 操作と Exists 操作をサポートしま す。RetrieveAll 操作によって SAP テーブルの結果が自分に戻されるようにするこ とができ、Exists 操作を使用してデータを SAP テーブル内で検出できるかどうかを 判断します。アダプターは、ビジネス・オブジェクト定義に含まれているアプリケ ーション固有情報 (ASI) を使用して、操作を実装します。

Query interface for SAP Software でサポートされる操作のリストを、次の表に示し ます。

| 操作          | 説明                                 |
|-------------|------------------------------------|
| RetrieveAll | SAP 照会ビジネス・オブジェクト (テーブルから取得した各行のデ) |
|             | ータを表す)のコンテナーの形式で結果セットを戻します。コンテ     |
|             | ナー・ビジネス・オブジェクトではなくテーブル・ビジネス・オブ     |
|             | ジェクトが SAP サーバーに送信された場合は、行が 1 行ずつ返  |
|             | されます。                              |
| Exists      | 定義された検索条件に一致するレコードが SAP 内に存在するかど   |
|             | うかをチェックするための手段を提供します。Exists 操作では、デ |
|             | ータが戻されることはなく、データが SAP に存在するかどうかが   |
|             | 示されます。データが見つからない場合、アダプターは例外を生成     |
|             | します。                               |

表 *29.* サポートされている操作*: Query interface for SAP Software* ビジネス・オブジェクト

## 拡張イベント処理ビジネス・オブジェクトでサポートされているデー タ操作

拡張イベント処理ビジネス・オブジェクトによってサポートされる操作は、ビジネ ス・オブジェクトが Outbound オブジェクトであるか Inbound オブジェクトである かによって異なります。アダプターは、ビジネス・オブジェクト定義に含まれてい るアプリケーション固有情報 (ASI) を使用して、操作を実装します。

#### **Outbound** ビジネス・オブジェクト

拡張イベント処理 Outbound ビジネス・オブジェクトの操作は、アダプターを介し て SAP への呼び出しを行うクライアント・アプリケーションによって起動されま す。アダプターは、以下の Outbound 操作をサポートします。

表 *30.* サポートされる操作*:* 拡張イベント処理 *Outbound* ビジネス・オブジェクト

| 操作            | 定義                                                                    |
|---------------|-----------------------------------------------------------------------|
| Create        | トップレベルのビジネス・オブジェクトおよびそれに含ま<br>れているすべての子が作成されます。                       |
| Update        | トップレベルのビジネス・オブジェクトが変更されます。<br>この操作には追加中および削除中の子オブジェクトを含め<br>ることができます。 |
| <b>Delete</b> | トップレベルのビジネス・オブジェクトおよびそれに含ま<br>れているすべての子が削除されます。                       |
| Retrieve      | トップレベルのビジネス・オブジェクトおよびそれに含ま<br>れているすべての子が取得されます。                       |

### **Inbound** ビジネス・オブジェクト

拡張イベント処理の Inbound ビジネス・オブジェクトの場合、操作のアプリケーシ ョン固有情報には、IDoc タイプに対応するメッセージ・タイプ、メッセージ・コー ド、およびメッセージ機能が含まれています。アダプターは、以下の Inbound 操作 をサポートします。

表 *31.* サポートされる操作*:* 拡張イベント処理 *Inbound* ビジネス・オブジェクト

| 操作     | 定義                                                                    |
|--------|-----------------------------------------------------------------------|
| Create | トップレベルのビジネス・オブジェクトおよびそれに含ま                                            |
|        | れているすべての子が作成されます。                                                     |
| Update | トップレベルのビジネス・オブジェクトが変更されます。<br>この操作には追加中および削除中の子オブジェクトを含め<br>ることができます。 |
| Delete | トップレベルのビジネス・オブジェクトおよびそれに含ま<br>れているすべての子が削除されます。                       |

WebSphere Process Server の場合、イベント・テーブル内の動詞の値によって、AEP Inbound 処理の操作名が決まります。

WebSphere Application Server の場合、エンドポイントがメッセージを受け取った後 に、アダプターはイベント・テーブル内の動詞の値を使用して、OutputRecord() に 設定される操作を判別します。

### 命名規則

外部サービス・ウィザードがビジネス・オブジェクトを生成する際に、SAP サーバ ー 内の対応するビジネス関数の名前に基づいたビジネス・オブジェクトの名前が提 供されます。ビジネス・オブジェクトに名前を付ける際に SAP サーバー によって 適用される規則は、その名前が BAPI ビジネス・オブジェクト、ALE ビジネス・オ ブジェクト、同期コールバック・ビジネス・オブジェクト、拡張イベント処理ビジ ネス・オブジェクト、または Query interface for SAP Software ビジネス・オブジェ クトのどれを対象にしているかに応じて多少異なります。

#### **BAPI** ビジネス・オブジェクトの命名規則

BAPI、BAPI 作業単位、および BAPI 結果セットのビジネス・オブジェクトの名前 は、外部サービス・ウィザードで指定します。ビジネス・オブジェクト名は、コア の部分で、SAP サーバーのビジネス関数の構造を反映します。

#### **BAPI**

BAPI のビジネス・オブジェクトに名前を付けるときに、外部サービス・ウィザード は、Sap という接頭部を追加してから、ビジネス関数の名前を大/小文字混合形式に 変換します (つまり、スペース文字や下線などの分離文字を除去して、各ワードの 最初の文字を大文字にします)。場合によっては、エレメント固有の接尾部 (例え ば、ビジネス・グラフの場合は BG、トップレベル・ビジネス・オブジェクトの場合 は Wrapper) を追加することもあります。

BAPI ビジネス・オブジェクトに名前を付けるときに外部サービス・ウィザードが適 用する規則を以下の表にまとめます。

| エレメント         | 命名規則                               |
|---------------|------------------------------------|
| ビジネス・グラフの名前   | Sap + 外部サービス・ウィザードでユーザーが指定するラッパ    |
|               | ー・オブジェクトの名前 + BG                   |
|               | 例: SapSalesOrderBG                 |
| トップレベルのビジネ    | Sap + 外部サービス・ウィザードでユーザーが指定するラッパ    |
| ス・オブジェクトの名前   | ー・オブジェクトの名前 + Wrapper              |
|               | 例: SapSalesOrderWrapper            |
| BAPI ビジネス・オブジ | Sap + <i>BAPI インターフェースの名前</i>      |
| ェクトの名前        |                                    |
|               | 例: SapBapiSalesOrderCreateFromDat1 |
|               | 注: トップレベルのオブジェクトは、複数の BAPI オブジェクト  |
|               | を含むことができます。                        |
| 子オブジェクトの名前    | Sap + 構造またはテーブルの名前                 |
|               | 例: SapReturn                       |

表 *32. BAPI* ビジネス・オブジェクトの命名規則

ビジネス・グラフの生成はオプションであり、WebSphere Process Server でのみサ ポートされています。

同じ名前を持った構造が別々の BAPI に存在する場合や 1 つの BAPI に存在する 場合 (例えば、エクスポート・レベルで 1 つの構造が存在し、テーブル・レベルで 1 つの構造が存在する場合) は、外部サービス・ウィザードが構造を区別するため に固有の接尾部を追加します。最初の構造には SapReturn などの名前が割り当てら れ、2 番目の構造には SapReturn619647890 などの名前が割り当てられます

(619647890 は、外部サービス・ウィザードによって名前に追加される固有 ID)。

#### **BAPI** 作業単位

BAPI 作業単位ビジネス・オブジェクトに名前を付けるときに外部サービス・ウィザ ードによって適用される規則を以下の表にまとめます。

表 *33. BAPI* 作業単位ビジネス・オブジェクトの命名規則

| エレメント         | 命名規則                            |
|---------------|---------------------------------|
| ビジネス・グラフの名前   | Sap + 外部サービス・ウィザードでユーザーが指定するラッパ |
|               | ー・オブジェクトの名前 + Txn + BG          |
|               | 例: SapCustomerTxnBG             |
| トップレベルのビジネ    | Sap + 外部サービス・ウィザードでユーザーが指定するラッパ |
| ス・オブジェクトの名前   | ー・オブジェクトの名前 + Txn               |
|               | 例: SapCustomerTxn               |
| BAPI ビジネス・オブジ | Sap + <i>BAPI インターフェースの名前</i>   |
| ェクトの名前        | 例: SapCustomer                  |
| 子オブジェクトの名前    | Sap + 構造またはテーブルの名前              |
|               | 例: SapReturn                    |

ビジネス・グラフの生成はオプションであり、WebSphere Process Server でのみサ ポートされています。

同じ名前を持った構造が別々の BAPI に存在する場合や 1 つの BAPI に存在する 場合 (例えば、エクスポート・レベルで 1 つの構造が存在し、テーブル・レベルで 1 つの構造が存在する場合) は、外部サービス・ウィザードが構造を区別するため に固有の接尾部を追加します。最初の構造には SapReturn などの名前が割り当てら れ、2 番目の構造には SapReturn619647890 などの名前が割り当てられます (619647890 は、外部サービス・ウィザードによって名前に追加される固有 ID)。

### **BAPI** 結果セット

BAPI 結果セット・ビジネス・オブジェクトに名前を付けるときに外部サービス・ウ ィザードが適用する規則を以下の表にまとめます。

| エレメント         | 命名規則                             |
|---------------|----------------------------------|
| トップレベルのビジネ    | Sap + 外部サービス・ウィザードでユーザーが指定するオブジェ |
| ス・オブジェクトの名前   | クトの名前 + Resultset                |
|               |                                  |
|               | 例: SapCustomerGetDetailResultset |
| 結果セット BAPI ビジ | Sap + <i>BAPI インターフェースの名前</i>    |
| ネス・オブジェクトの名   |                                  |
| 前             | 例: SapBapiCustomerGetDetail      |
| 子オブジェクトの名前    | Sap + 構造またはテーブルの名前               |
|               |                                  |
|               | 例: SapReturn                     |

表 *34. BAPI* 結果セットの命名規則

表 *34. BAPI* 結果セットの命名規則 *(*続き*)*

| エレメント | 命名規則                                             |
|-------|--------------------------------------------------|
|       | 照会ビジネス・オブジェ  Sap + クエリー BAPI インターフェースのフォーマット済みの名 |
| クトの名前 | 前                                                |
|       | 例: SapBapiCustomerGetList                        |

同じ名前を持った構造が別々の BAPI に存在する場合や 1 つの BAPI に存在する 場合 (例えば、エクスポート・レベルで 1 つの構造が存在し、テーブル・レベルで 1 つの構造が存在する場合) は、外部サービス・ウィザードが構造を区別するため に固有の接尾部を追加します。最初の構造には SapReturn などの名前が割り当てら れ、2 番目の構造には SapReturn619647890 などの名前が割り当てられます (619647890 は、外部サービス・ウィザードによって名前に追加される固有 ID)。

#### **ALE** ビジネス・オブジェクトの命名規則

外部サービス・ウィザードでは、ALE ビジネス・グラフ、トップレベルのビジネ ス・オブジェクト、およびビジネス・オブジェクト自体の名前を提供します。ビジ ネス・オブジェクト名は、コアの部分で、SAP サーバーのビジネス関数の構造を反 映します。

ALE のビジネス・オブジェクトに名前を付けるときに、外部サービス・ウィザード は、Sap という接頭部を追加してから、IDoc と拡張機能の名前を大/小文字混合形式 に変換します (つまり、スペース文字や下線などの分離文字を除去して、各ワード の最初の文字を大文字にします)。場合によっては、エレメント固有の接尾部 (例え ば、ビジネス・グラフの場合は BG) を追加することもあります。

ALE ビジネス・オブジェクトに名前を付けるときに外部サービス・ウィザードが適 用する規則を以下の表にまとめます。

注**:** 命名規則列の *[*拡張機能タイプ *IDoc* の名前*]* は、オプション項目です。これ は、選択された IDoc が拡張機能タイプ IDoc である場合のみ、名前に組み込まれ ます。

| エレメント                   | 命名規則                                                                                 |
|-------------------------|--------------------------------------------------------------------------------------|
| ビジネス・グラフの名前             | Sap + <i>IDoc の名前 + [拡</i> 張機能タイプ <i>IDoc の名前] +</i> BG                              |
|                         | 例: SapAlereg01BG                                                                     |
| トップレベル・ラッパ              | Sap + IDoc の名前 + [拡張機能タイプ IDoc の名前]                                                  |
| ー・オブジェクトの名前             | 例: SapAlereg01                                                                       |
| 基本 IDoc の IDoc ビジ       | Sap + IDoc の名前 + BO                                                                  |
| ネス・オブジェクトの名<br>前        | 例えば、IDoc MATMAS03 のビジネス・オブジェクトは<br>SapMatmas03BO になります。                              |
| 拡張機能タイプ IDoc の          | Sap + <i>IDoc の名前</i> + 拡張機能タイプ <i>IDoc の名前</i>                                      |
| IDoc ビジネス・オブジ<br>ェクトの名前 | 例えば、IDoc DELVRY03 のビジネス・オブジェクトと拡張機能<br>SD_DESADV_PDC は SapDelvry03SdDesadvPdc になります。 |

表 *35. ALE* ビジネス・オブジェクトの命名規則

ビジネス・グラフの生成はオプションであり、WebSphere Process Server でのみサ ポートされています。

IDoc 名が重複する場合は、外部サービス・ウィザードがビジネス・オブジェクトを 区別するために固有の接尾部を追加します。IDoc パケットに segOrder などの同じ 名前のセグメントが 2 つある場合、最初のビジネス・オブジェクトに名前 SapSegOrder が割り当てられ、2 つ目のビジネス・オブジェクトに SapSegOrder619647890 などの名前が割り当てられます。619647890 は、外部サービ ス・ウィザードによって名前に付加された固有 ID です。

#### 同期コールバック・ビジネス・オブジェクトの命名規則

外部サービス・ウィザードは、同期コールバックのトップレベル・ビジネス・オブ ジェクト、ビジネス・オブジェクト、および子オブジェクトの名前を設定します。 ビジネス・オブジェクト名は、コアの部分で、SAP サーバーのビジネス関数の構造 を反映します。

Synchronous Callback Interface のビジネス・オブジェクトに名前を付ける際、外部 サービス・ウィザードでは、Sap という接頭部を追加してから、ビジネス関数の名 前を大/小文字混合形式に変換します (つまり、スペースや下線などの分離文字を除 去して、各ワードの最初の文字を大文字にします)。場合によっては、エレメント固 有の接尾部 (例えば、ビジネス・グラフの場合は BG、トップレベル・ビジネス・オ ブジェクトの場合は Wrapper) を追加することもあります。

同期コールバックのトップレベル・ビジネス・オブジェクト、ビジネス・オブジェ クト、および子オブジェクトに名前を付けるときに外部サービス・ウィザードが適 用する規則を以下の表にまとめます。

| エレメント                | 命名規則                               |
|----------------------|------------------------------------|
| ビジネス・グラフの名前          | Sap + 関数のフォーマット済みの名前 + WrapperBG   |
|                      | 例: SapSalesOrderWrapperBG          |
| トップレベルのビジネ           | Sap + 関数のフォーマット済みの名前 + Wrapper     |
| ス・オブジェクトの名前          |                                    |
|                      | 例: SapSalesOrderWrapper            |
| Synchronous Callback | Sap + 関数のフォーマット済みの名前               |
| Interface オブジェクトの    |                                    |
| 名前                   | 例: SapBapiSalesOrderCreateFromDat1 |
|                      | 注: トップレベルのオブジェクトは、複数の個々の RFC 対応関   |
|                      | 数オブジェクトを含むことができます。                 |
| 子オブジェクトの名前           | Sap + テーブルまたは構造の名前                 |
|                      | 例: SapReturn                       |

表 *36.* 同期コールバック・ビジネス・オブジェクトの命名規則

ビジネス・グラフの生成はオプションであり、WebSphere Process Server でのみサ ポートされています。

同じ名前を持った構造が別々の RFC 対応関数に存在する場合や 1 つの RFC 対応 関数に存在する場合 (例えば、エクスポート・レベルで 1 つの構造が存在し、テー ブル・レベルで 1 つの構造が存在する場合) は、外部サービス・ウィザードが構造 を区別するために固有の接尾部を追加します。最初の構造には SapReturn などの名 前が割り当てられ、2 番目の構造には SapReturn619647890 などの名前が割り当て られます (619647890 は、外部サービス・ウィザードによって名前に追加される固 有 ID)。

## **Query interface for SAP Software** ビジネス・オブジェクトの命名 規則

外部サービス・ウィザードは、Query interface for SAP Software のコンテナー、ビ ジネス・グラフ、トップレベル・ビジネス・オブジェクト、テーブル・オブジェク ト、および照会オブジェクトの名前を設定します。ビジネス・オブジェクト名は、 コアの部分で、SAP サーバーのビジネス関数の構造を反映します。

Query interface for SAP Software のビジネス・オブジェクトに名前を付けるとき に、外部サービス・ウィザードは、Sap という接頭部を追加してから、ビジネス関 数または SAP テーブルの名前を大/小文字混合形式に変換します (つまり、スペー ス文字や下線などの分離文字を除去して、各ワードの最初の文字を大文字にしま す)。場合によっては、エレメント固有の接尾部 (例えば、ビジネス・グラフの場合 は BG、コンテナーの場合は Container) を追加することもあります。

Query interface for SAP Software ビジネス・オブジェクトに名前を付けるときに外 部サービス・ウィザードが適用する規則を以下の表にまとめます。

| エレメント       | 命名規則                             |
|-------------|----------------------------------|
| コンテナーの名前    | Sap + 外部サービス・ウィザードで指定したオブジェクトの名前 |
|             | + Container                      |
|             | 例: SapCustomerContainer          |
| ビジネス・グラフの名前 | Sap + 外部サービス・ウィザードで指定したオブジェクトの名前 |
|             | + BG                             |
|             | 例: SapCustomerBG                 |
| テーブル・オブジェクト | Sap + SAP テーブルの名前                |
| の名前         | 例: SapKna1                       |
| 照会オブジェクトの名前 | Sap + SAP テーブルの名前 + Querybo      |
|             | 例: SapKna1Querybo                |

表 *37. Query interface for SAP Software* ビジネス・オブジェクトの命名規則

ビジネス・グラフの生成はオプションであり、WebSphere Process Server でのみサ ポートされています。

### 拡張イベント処理ビジネス・オブジェクトの命名規則

拡張イベント処理ビジネス・グラフ、トップレベルのビジネス・オブジェクト、お よびビジネス・オブジェクト自体の名前は、外部サービス・ウィザードで指定しま す。ビジネス・オブジェクト名は、コアの部分で、SAP サーバーのビジネス関数の 構造を反映します。

拡張イベント処理インターフェースのビジネス・オブジェクトに名前を付ける際、 外部サービス・ウィザードでは、Sap という接頭部を追加してから、IDoc および拡 張機能の名前を大/小文字混合形式に変換します (つまり、スペースや下線などの分 離文字を除去して、各ワードの最初の文字を大文字にします)。場合によっては、エ レメント固有の接尾部 (例えば、ビジネス・グラフの場合は BG) を追加することも あります。

拡張イベント処理ビジネス・オブジェクトに名前を付けるときに外部サービス・ウ ィザードが適用する規則を以下の表にまとめます。

注**:** 命名規則列の *[*拡張機能タイプ *IDoc* の名前*]* は、オプション項目です。これ は、選択された IDoc が拡張機能タイプ IDoc である場合のみ、名前に組み込まれ ます。

| エレメント                   | 命名規則                                                                                 |
|-------------------------|--------------------------------------------------------------------------------------|
| ビジネス・グラフの名前             | Sap + IDoc の名前 + [拡張機能タイプ IDoc の名前] + BG                                             |
|                         | 例: SapAepreq01BG                                                                     |
| トップレベル・ラッパ              | Sap + IDoc の名前 + [拡張機能タイプ IDoc の名前]                                                  |
| ー・オブジェクトの名前             | 例: SapAepreq01                                                                       |
| 基本 IDoc の IDoc ビジ       | Sap + <i>IDoc の名前</i>                                                                |
| ネス・オブジェクトの名<br>前        | 例えば、IDoc MATMAS03 のビジネス・オブジェクトは<br>SapMatmas03 になります。                                |
| 拡張機能タイプ IDoc の          | Sap + <i>IDoc の名前</i> + 拡張機能タイプ <i>IDoc の名前</i>                                      |
| IDoc ビジネス・オブジ<br>ェクトの名前 | 例えば、IDoc DELVRY03 のビジネス・オブジェクトと拡張機能<br>SD_DESADV_PDC は SapDelvry03SdDesadvPdc になります。 |

表 *38.* 拡張イベント処理ビジネス・オブジェクトの命名規則

ビジネス・グラフの生成はオプションであり、WebSphere Process Server でのみサ ポートされています。

IDoc 名が重複する場合は、外部サービス・ウィザードがビジネス・オブジェクトを 区別するために固有の接尾部を追加します。IDoc パケットに segOrder などの同じ 名前のセグメントが 2 つある場合、最初のビジネス・オブジェクトに名前 SapSegOrder が割り当てられ、2 つ目のビジネス・オブジェクトに SapSegOrder619647890 などの名前が割り当てられます。619647890 は、外部サービ ス・ウィザードによって名前に付加された固有 ID です。

## **Outbound** 構成プロパティー

WebSphere Adapter for SAP Software には、複数のカテゴリーに分けられた Outbound 接続構成プロパティーがあります。これらは、オブジェクトおよびサービ スの生成時または作成時に、外部サービス・ウィザードを使って設定します。 WebSphere Integration Developer または WebSphere Process Server 管理コンソール を使ってモジュールを WebSphere Process Serverにデプロイした後に、リソース・ アダプター・プロパティーおよび管理接続ファクトリー・プロパティーを変更する ことができます。ただし、外部サービス・ウィザード の接続プロパティーは、デプ ロイメント後に変更することはできません。

# <span id="page-267-0"></span>プロパティー関連の情報ガイド

WebSphere Adapter for SAP Softwareの構成に使用されるプロパティー (リソース・ アダプター・プロパティー、管理接続ファクトリー・プロパティーなど) の詳細 が、構成プロパティーのトピックごとに、表形式で記載されています。これらの表 を使いやすくするために、各行の情報は以下のような形式で表されています。

構成プロパティーの表で示される各行の意味について、以下の表で説明します。

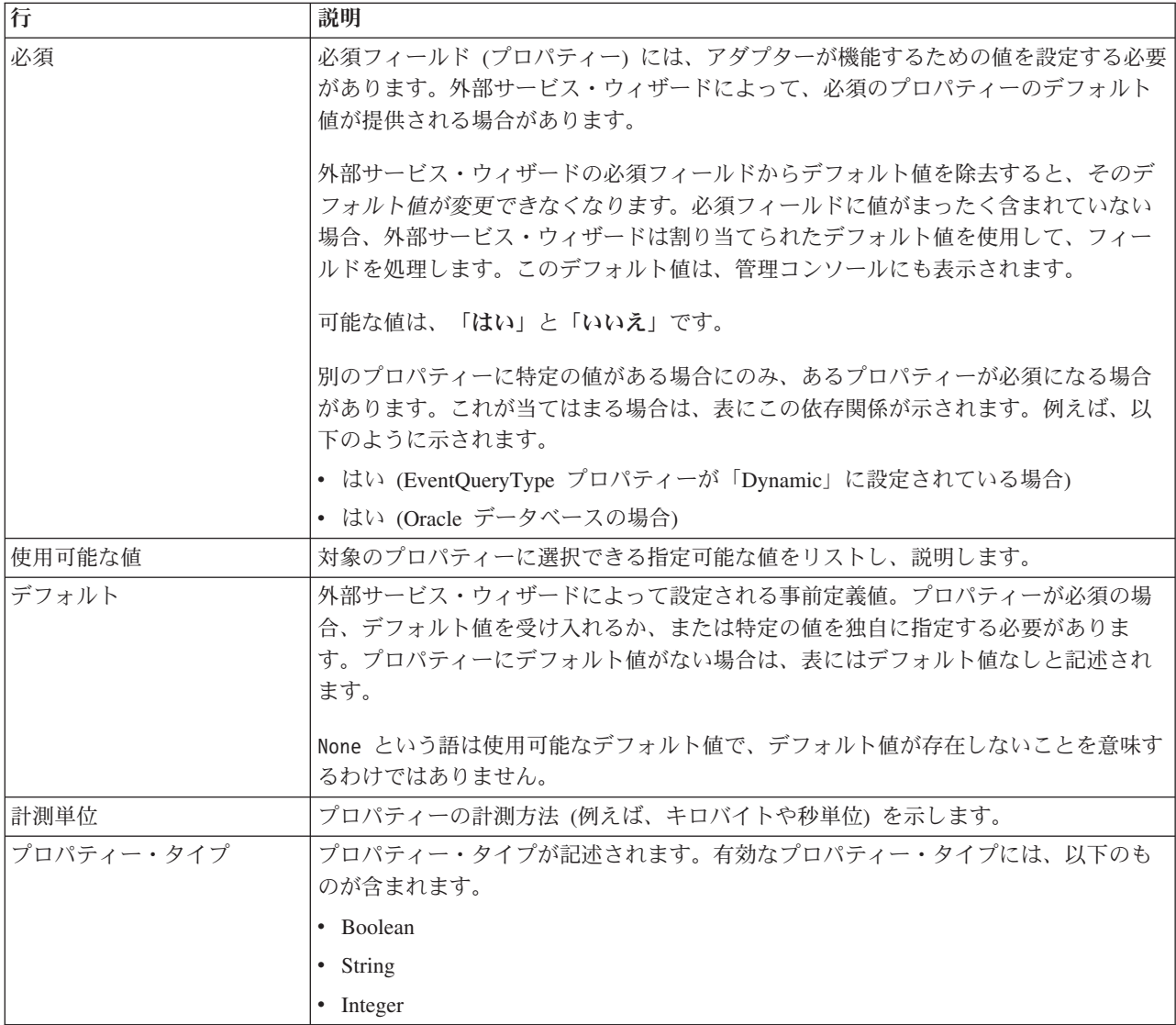

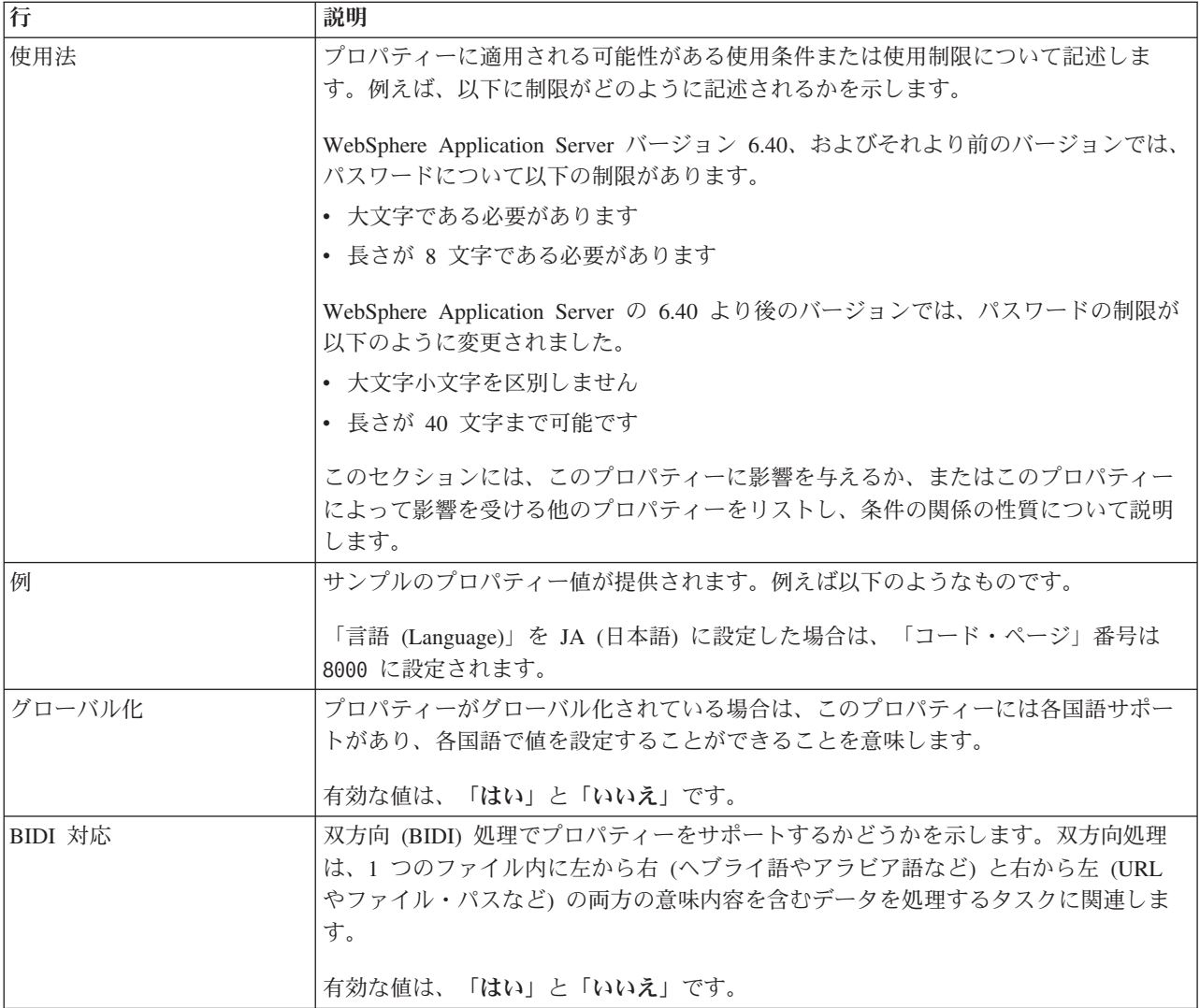

# ウィザードの接続プロパティー

外部サービス接続プロパティーでは、ビジネス・オブジェクトを作成するためのツ ールである IBM WebSphere Integration Developer の外部サービス・ウィザードと SAP サーバーの間の接続を確立します。外部サービス・ウィザードで構成するプロ パティーでは、接続構成、BiDi プロパティー、トレース/ロギング・オプションなど を指定します。

外部サービス・ウィザードと SAP サーバーの間の接続を確立すると、外部サービ ス・ウィザードは、ビジネス・オブジェクトを作成するために SAP サーバーから 取得しなければならないメタデータにアクセスできるようになります。

外部サービス・ウィザードで設定するプロパティーのいくつかは、後からそのウィ ザードで指定できるリソース・アダプター・プロパティー、管理接続ファクトリ ー・プロパティー、アクティベーション・スペック・プロパティーの初期値として 使用されます。

外部サービス接続プロパティーと各プロパティーの目的を以下の表にまとめます。 各プロパティーの完全な説明は、表に続くセクションに記載しています。表の後の セクションにあるプロパティー詳細表の読み方については、 262 [ページの『プロパ](#page-267-0) [ティー関連の情報ガイド』を](#page-267-0)参照してください。

注**:** 双方向スクリプトを使用する接続プロパティーを設定する場合は、そのプロパ ティーのために入力する双方向スクリプトの形式を示す値を設定する必要がありま す。

表 *39. Adapter for SAP Software* の外部サービス接続プロパティー

| プロパティー名                    | 説明                                                       |
|----------------------------|----------------------------------------------------------|
| 265 ページの『BiDi 方向 (Bidi     | BiDi フォーマット指定の方向コンポーネント。                                 |
| direction)』                |                                                          |
| 265 ページの『BiDi 順序付けスキーマ     | BiDi フォーマット指定の順序付けスキーム。                                  |
| (Bidi ordering schema)]    |                                                          |
| 266 ページの『BiDi 数値シェーピング』    | BiDi フォーマット指定の数字シェーピング・コンポーネント。                          |
| 266 ページの『BiDi シェーピング (Bidi | BiDi フォーマット指定のシェーピング・コンポーネント。                            |
| shaping)                   |                                                          |
| 267 ページの『BiDi 対称スワッピング』    | BiDi フォーマット指定の対称スワッピング・コンポーネント。                          |
| 267 ページの『クライアント』           | アダプターの接続先となる SAP システムのクライアント番号。                          |
| 267 ページの『コード・ページ番号』        | コード・ページの数値 ID を指定します。                                    |
| 268 ページの『RFC トレース・ファイル     | RFC トレース・ファイルが書き込まれるフォルダーに完全修飾ローカ                        |
| のフォルダー』                    | ル・パスを設定します。                                              |
| 268 ページの『ホスト名』             | アダプターによりログオンされるアプリケーション・サーバー・ホストの                        |
|                            | IP アドレスまたは名前を指定します。                                      |
| 269 ページの『言語コード』            | アダプターによるログオンに使用される言語を指定します。                              |
| 269 ページの『ログ・ファイル出力場所プ      | 外部サービスのログ・ファイルの場所を指定します。                                 |
| ロパティー』                     |                                                          |
|                            | 270 ページの『ロギング・レベル・プロパ   外部サービスの実行中にロギングを行うタイプのエラーを指定します。 |
| ティー』                       |                                                          |
| 271 ページの『パスワード (Password)』 | SAP アプリケーション・サーバー上にあるアダプターのユーザー・アカ                       |
|                            | ウントのパスワード。                                               |
| 271 ページの『RFC トレース・レベル』     | 全体的なトレース・レベルを指定します。                                      |
| 272 ページの『RFC トレース・オン』      | イベント・リスナーごとに RFC アクティビティーの詳細を記述したテキ                      |
|                            | スト・ファイルを生成するかどうかを指定します。                                  |
| 273 ページの『SAP インターフェース      | 使用する SAP インターフェースを指定します。                                 |
| 名』                         |                                                          |
| 273 ページの『システム番号』           | SAP アプリケーション・サーバーのシステム番号。                                |
| 274 ページの『ユーザー名』            | SAP サーバー上のアダプターのユーザー・アカウント。                              |

外部サービス・ウィザードは、双方向接続プロパティーを使用して、SAP サーバー に渡すデータに適切な双方向変換を適用します。

WebSphere Process Server でマルチリンガル・データ (双方向データなど) を処理す るための文字コード・セットを設定する方法の詳細については、「[Overview of](http://www-128.ibm.com/developerworks/websphere/library/techarticles/bidi/bidiwps.html) [Bidirectional script support in WebSphere Process Server](http://www-128.ibm.com/developerworks/websphere/library/techarticles/bidi/bidiwps.html)」というタイトルの技術資料 を参照してください。

<span id="page-270-0"></span>BiDi プロパティーでは、このアダプターでサポートされているビジネス・オブジェ クトの形で外部アプリケーションからアダプターに入ってくるデータの双方向形式 を指定します。

SAP サーバーの双方向形式指定を設定する外部サービス・ウィザードでは、双方向 形式プロパティーのデフォルト値をそのまま受け入れてください。これらの双方向 プロパティーを組み合わせることで、1 つの双方向形式が定義されます。

以下に示す双方向形式プロパティーのデフォルト値は、Windows の双方向形式に基 づいています。エンタープライズ情報システムが Windows の標準双方向形式以外 の双方向形式をサポートしている場合は、以下に示す BiDi プロパティーをその形 式に応じて変更する必要があります。

### **BiDi** 方向 **(Bidi direction)**

このプロパティーでは、BiDi フォーマット指定の方向コンポーネントを指定しま す。

表 *40.* 「*BiDi* 方向 *(Bidi direction)*」の詳細

| 必須             | いいえ                                                                                                    |
|----------------|----------------------------------------------------------------------------------------------------|
| 使用可能な値         | 指定可能な値は以下のとおりです。                                                                                                    |
|                | $\cdot$ LTR                                                                                                    |
|                | 左から右の方向<br>$\cdot$ RTL<br>右から左の方向<br>• contextualLTR                                                                                           |
|                | コンテキストに基づいて左から右の方向。 LTR としてカテゴリー化されない文字のうち、記<br> 述方向の異なる 2 つの強調文字の間にある文字は、主コンテキストの記述方向を継承します <br>(LTR 文書の場合、文字は LTR になります)。<br>• contextualRTL |
|                | コンテキストに基づいて右から左の方向。 RTL としてカテゴリー化されない文字のうち、記<br>述方向の異なる 2 つの強調文字の間にある文字は、主コンテキストの記述方向を継承します<br>(RTL 文書の場合、文字は RTL になります)。                      |
| デフォルト          | <b>LTR</b>                                                                                                    |
| プロパティー・タ<br>イプ | String                                                                                                    |
| 使用法            | BiDi フォーマット指定の方向コンポーネントを指定します。                                                                                                    |
| グローバル化         | はい                                                                                                    |
| BIDI 対応        | いいえ                                                                                                    |

### **BiDi** 順序付けスキーマ **(Bidi ordering schema)**

このプロパティーでは、BiDi フォーマット指定の順序付けスキームを指定します。

表 *41.* 「*BiDi* 順序付けスキーマ *(Bidi ordering schema)*」の詳細

$$
\Delta \mathfrak{F} = \begin{bmatrix} \cup \cup \lambda \end{bmatrix}
$$

| 使用可能な値         | Implicit                      |
|----------------|-------------------------------|
|                | Visual                        |
| デフォルト          | Implicit                      |
| プロパティー・タ<br>イプ | String                        |
|                |                               |
| 使用法            | BiDi フォーマット指定の順序付けスキームを指定します。 |
| グローバル化         | はい                            |
| BIDI 対応        | いいえ                           |

<span id="page-271-0"></span>表 *41.* 「*BiDi* 順序付けスキーマ *(Bidi ordering schema)*」の詳細 *(*続き*)*

### **BiDi** 数値シェーピング

このプロパティーでは、BiDi フォーマット指定の数字シェーピング・コンポーネン トを指定します。

表 *42.* 「*BiDi* 数字 *(Bidi numeric)*」の詳細

| 必須       | いいえ                                   |
|----------|---------------------------------------|
| 使用可能な値   | Nominal                               |
|          | National                              |
|          | Contextual                            |
| デフォルト    | Nominal                               |
| プロパティー・タ | String                                |
| イプ       |                                       |
| 使用法      | BiDi フォーマット指定の数字シェーピング・コンポーネントを指定します。 |
| グローバル化   | はい                                    |
| BIDI 対応  | いいえ                                   |

## **BiDi** シェーピング **(Bidi shaping)**

このプロパティーでは、BiDi フォーマット指定のシェーピング・コンポーネントを 指定します。

表 *43. BiDi* シェーピングの詳細

| 必須       | いいえ                                 |
|----------|-------------------------------------|
| 使用可能な値   | Nominal                             |
|          | Shaped                              |
|          | Initial                             |
|          | Middle                              |
|          | Final                               |
|          | Isolated                            |
| デフォルト    | Nominal                             |
| プロパティー・タ | String                              |
| イプ       |                                     |
| 使用法      | BiDi フォーマット指定のシェーピング・コンポーネントを指定します。 |
| グローバル化   | はい                                  |
| BIDI 対応  | いいえ                                 |

## **BiDi** 対称スワッピング

このプロパティーでは、BiDi フォーマット指定の対称スワッピング・コンポーネン トを指定します。

<span id="page-272-0"></span>表 *44.* 「*BiDi* 対称スワッピング」の詳細

| 必須       | いいえ                                                  |
|----------|------------------------------------------------------|
| 使用可能な値   | True                                                 |
|          | False                                                |
| デフォルト    | True                                                 |
| プロパティー・タ | Boolean                                              |
| イプ       |                                                      |
| 使用法      | このプロパティーでは、BiDi フォーマット指定の対称スワッピング・コンポーネントを指定し<br>ます。 |
|          |                                                      |
| グローバル化   | はい                                                   |
| BIDI 対応  | いいえ                                                  |

## クライアント

このプロパティーは、アダプターによって接続される SAP システムのクライアン ト番号です。

表 *45.* 「クライアント」の詳細

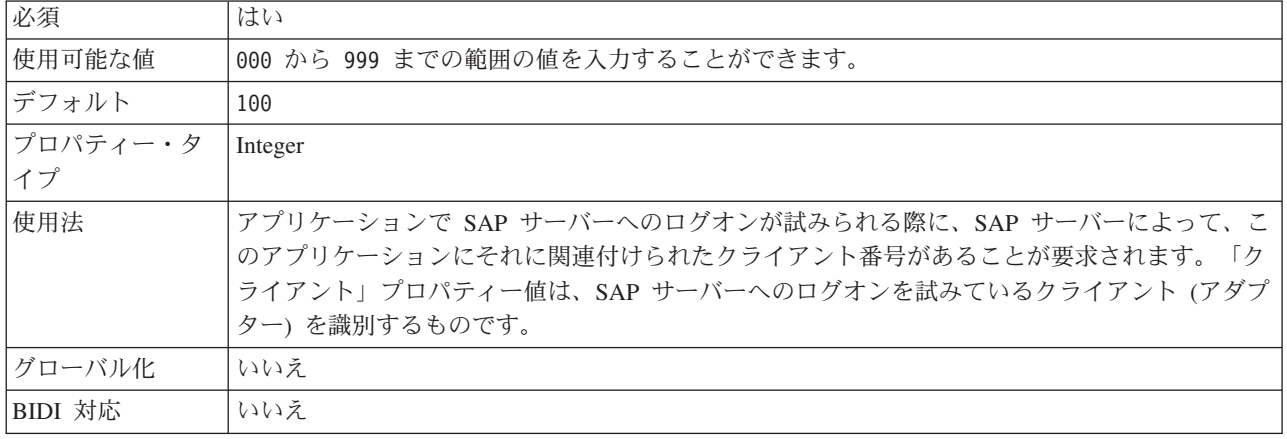

### コード・ページ番号

コード・ページの数値 ID。

表 *46.* 「コード・ページ番号」の詳細

| 必須     | いいえ                                                                          |
|--------|------------------------------------------------------------------------------|
| 使用可能な値 | 0000 から 9999 までの範囲の値を入力することができます。                                            |
|        | SAP によってサポートされる言語と関連付けられたコード・ページ番号の完全なリストについて <br>は、SAP Note 7360 を参照してください。 |
| デフォルト  | このプロパティーのデフォルト値は、「言語コード」プロパティーに設定された値の条件に従っ<br>て決定されます。                      |

<span id="page-273-0"></span>表 *46.* 「コード・ページ番号」の詳細 *(*続き*)*

| プロパティー・タ | Integer                                                                                                    |
|----------|----------------------------------------------------------------------------------------------------|
| イプ       |                                                                                                    |
| 使用法      | コード・ページ番号に割り当てられた値によって使用するコード・ページが定義され、またこの<br>値は言語コード・プロパティーに設定された値と 1 対 1 の関係です。コード・ページ番号によ<br>り、該当の言語との関連付けが設定されます。                                                     |
|          | 各言語コード値には、それに関連付けられたコード・ページ番号値があります。例えば、英語の<br>言語コードは EN です。使用する言語コードとして「EN (英語)」を選択した場合は、コード・<br>ページ番号は「EN (英語)」に関連付けられた数値に自動的に設定されます。EN (英語)の SAP<br>コード・ページ番号は 1100 です。 |
| 例        | 「言語コード」を JA (日本語) に設定した場合は、「コード・ページ番号」は 8000 に設定され一<br>ます。                                                                                                    |
| グローバル化   | いいえ                                                                                                    |
| BIDI 対応  | いいえ                                                                                                    |

## **RFC** トレース・ファイルのフォルダー

このプロパティーは、RFC トレース・ファイルの書き込み先となるフォルダーの完 全修飾ローカル・パスを設定します。

表 *47.* 「*RFC* トレース・ファイルのフォルダー」の詳細

| 必須       | いいえ                                                                                      |
|----------|------------------------------------------------------------------------------------------|
| デフォルト    | デフォルト値なし                                                                                 |
| プロパティー・タ | String                                                                                   |
| イプ       |                                                                                          |
| 使用法      | RFC トレース・ファイルが書き込まれる完全修飾ローカル・パスを指定します。                                                   |
|          | 「RFC トレース・オン」 が False (選択しない) に設定されている場合、「RFC トレース・フ<br>ァイルのフォルダー」プロパティーの値を設定することはできません。 |
| 例        | c:¥temp¥rfcTraceDir                                                                      |
| グローバル化   | はい                                                                                       |
| BIDI 対応  | いいえ                                                                                      |

## ホスト名

アダプターによりログオンされるアプリケーション・サーバー・ホストの IP アド レスまたは名前を指定します。

表 *48.* 「ホスト名」の詳細

| 必須             | はい (ロード・バランシングが使用されない場合)。                                                                              |
|----------------|----------------------------------------------------------------------------------------------------|
| デフォルト          | デフォルト値なし                                                                                               |
| プロパティー・タ<br>イプ | String                                                                                                 |
|                |                                                                                                    |
| 使用法            | アダプターをロード・バランシングなしで実行するように構成した場合は、このプロパティー<br>で、アダプターによりログオンされるアプリケーション・サーバーの IP アドレスまたは名前を<br> 指定します。 |
| 例              | sapServer                                                                                              |

<span id="page-274-0"></span>表 *48.* 「ホスト名」の詳細 *(*続き*)*

| いル化     | -     |
|---------|-------|
| ' ゲロー / | وش -  |
| BIDI 対応 | وٽي ا |

## 言語コード

SAP ログオン言語コード。

表 *49.* 「言語コード」の詳細

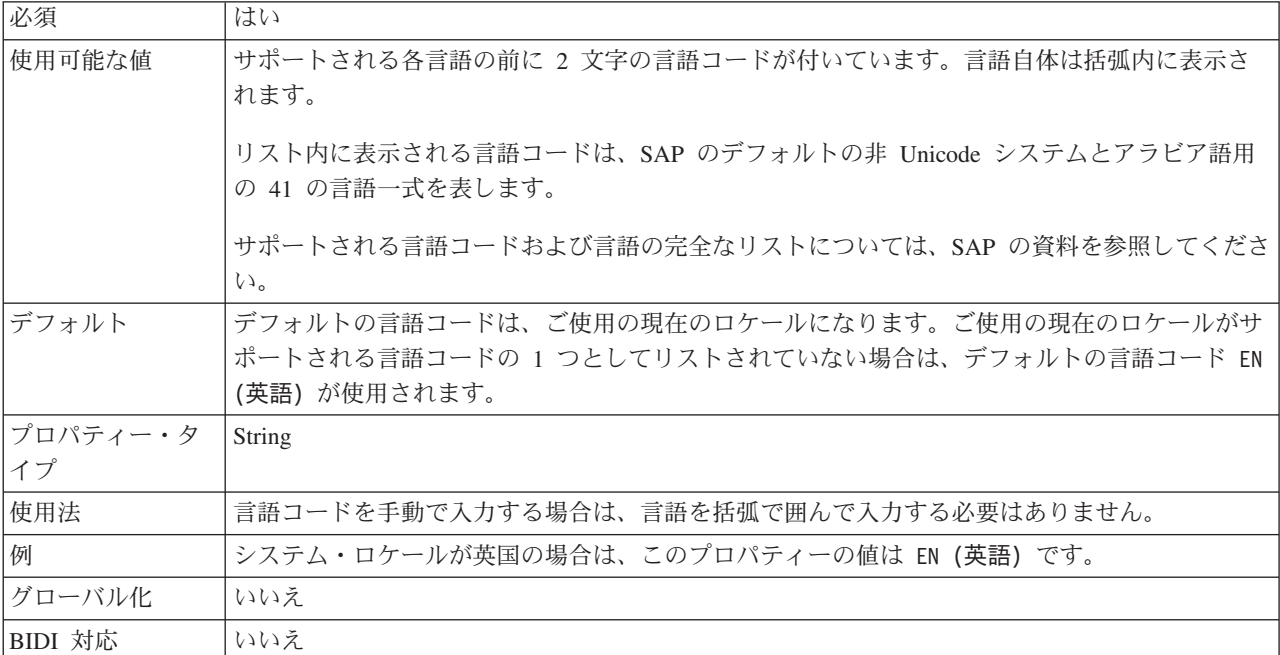

## ログ・ファイル出力場所プロパティー

このプロパティーでは、外部サービス・ディスカバリーのログ・ファイルの場所を 指定します。

表 *50.* 「ログ・ファイル出力場所」の詳細

| 必須             | はい                                                                                                    |
|----------------|----------------------------------------------------------------------------------------------------|
| <b> デフォルト</b>  | ワークスペースの .metadata ディレクトリー。                                                                                 |
| プロパティー・タ<br>イプ | String                                                                                                    |
| 使用法            | ディスカバリー・プロセスで発生したエラーを記述したログ・ファイルをこのディレクトリーに<br>格納します。<br>ロギングを行うディスカバリー・エラーのタイプは、ロギング・レベル・プロパティーで制御し<br>ます。 |
| 例              | C:\IBM\\uid6.0\\uckspace\.metadata\SAPMetadataDiscovery.log                                                 |
| グローバル化         | はい                                                                                                    |
| BIDI 対応        | いいえ                                                                                                    |

## ロギング・レベル・プロパティー

このプロパティーでは、外部サービスの実行時にロギングを行うタイプのエラーを 指定します。

<span id="page-275-0"></span>表 *51.* 「ロギング・レベル」の詳細

| 必須             | いいえ                                                                                                    |
|----------------|----------------------------------------------------------------------------------------------------|
| 使用可能な値         | <b>FATAL</b><br><b>SEVERE</b><br>WARNING<br>AUDIT<br><b>INFO</b><br>CONFIG<br>DETAIL                                                                                                    |
| デフォルト          | <b>SEVERE</b>                                                                                                    |
| プロパティー・タ<br>イプ | String                                                                                                    |
| 使用法            | このプロパティーを使用して、トレース機能を調整します。エラー・タイプを指定すると、その<br>タイプのエラーについてのみトレース操作が実行されるようになります。                                                                                                    |
| 例              | デフォルト値の SEVERE を受け入れると、SEVERE カテゴリーに属するエラーのトレース情報<br>が記述されます。SEVERE のエラー (重大エラー) が発生すると、アダプターが機能していて<br>も、操作を続行できなくなります。重大エラーには、致命的エラーが差し迫っていることを示す<br>(すなわちリソースが枯渇する寸前であることを強く示唆する状況を報告する) エラー状態も含ま<br>れます。 |
|                | その他のエラーの説明を以下にまとめます。<br>• 致命的                                                                                                    |
|                | アダプターを続行できません。アダプターは機能しません。<br>• 警告                                                                                                    |
|                | 潜在的なエラー、つまりエラーが差し迫っている状態。進行性の障害 (リソース・リークの可<br>能性など)を示す状態も含まれます。<br>• 監査                                                                                                    |
|                | アダプターの状態やリソースに影響を及ぼす重要なイベント。<br>• 情報                                                                                                    |
|                | 操作の全体的な進行状況の概略を示す一般情報。<br>• 構成                                                                                                    |
|                | 構成変更または状況。<br>詳細<br>操作の進行状況の詳細を示す一般情報。                                                                                                    |
| グローバル化         | はい                                                                                                    |
| BIDI 対応        | いいえ                                                                                                    |
|                |                                                                                                    |

## パスワード **(Password)**

このプロパティーは、SAP アプリケーション・サーバー上にあるアダプターのユー ザー・アカウントのパスワードです。

<span id="page-276-0"></span>表 *52.* 「パスワード」の詳細

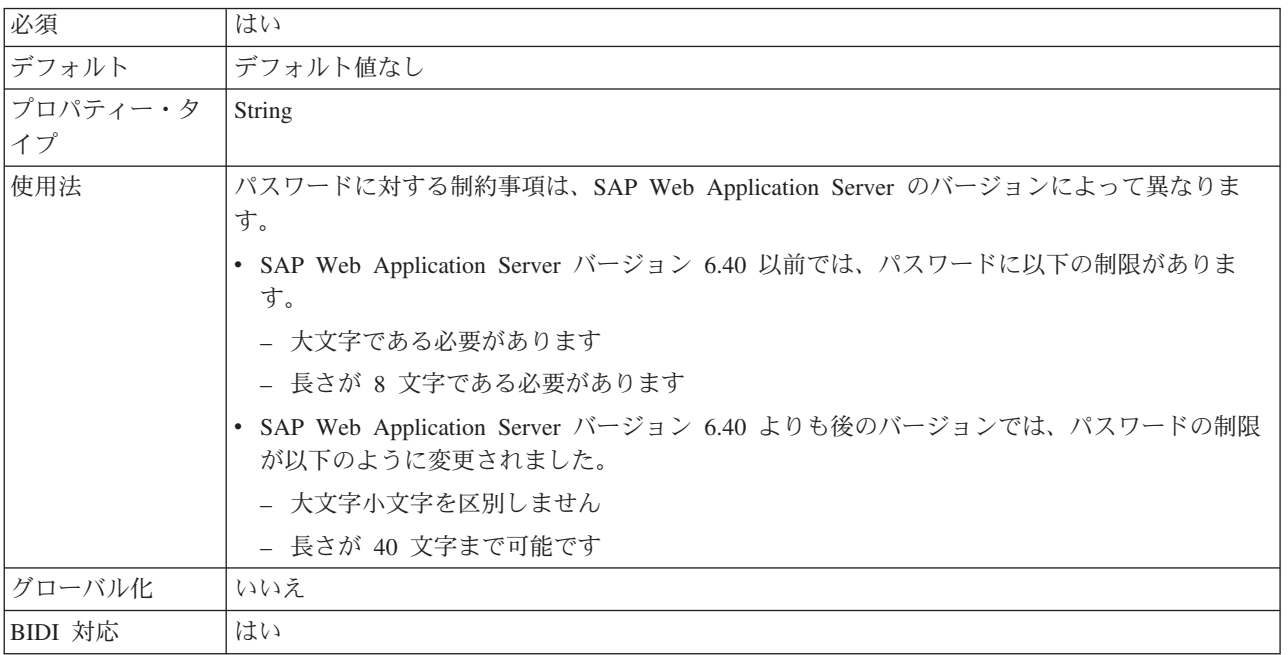

## **RFC** トレース・レベル

このプロパティーでは、全体的なトレース・レベルを指定します。

表 *53.* 「*RFC* トレース・レベル」の詳細

| 必須              | いいえ     |
|-----------------|---------|
| 使用可能な値          |         |
|                 |         |
|                 | ა       |
| デフォルト           |         |
| プロパティー・タ<br> イプ | Integer |
|                 |         |

<span id="page-277-0"></span>表 *53.* 「*RFC* トレース・レベル」の詳細 *(*続き*)*

| 使用法     | トレース・レベルは以下のとおりです。                                                                |
|---------|-----------------------------------------------------------------------------------|
|         | $\cdot$ 1                                                                         |
|         | これが、デフォルトの RFC トレース・レベルです。指定した場合は、SAP JCo Java API ロ<br>ギングが実行されます。               |
|         | $\bullet$ 3                                                                       |
|         | 指定した場合は、SAP JCo JNI API ロギングが実行されます。                                              |
|         | $\cdot$ 5                                                                         |
|         | 指定した場合は、エラー診断ロギングが実行されます。                                                         |
|         | 「RFC トレース・オン」 が False (選択しない) に設定されている場合、「RFC トレース・レ<br>ベル」プロパティーの値を設定することはできません。 |
| グローバル化  | いいえ                                                                               |
| BIDI 対応 | いいえ                                                                               |

## **RFC** トレース・オン

このプロパティーでは、イベント・リスナーごとの RFC アクティビティーの詳細 が記載されたテキスト・ファイルを生成するかどうかを指定します。

表 *54.* 「*RFC* トレース・オン」の詳細

| 必須             | いいえ                                                                                                    |
|----------------|----------------------------------------------------------------------------------------------------|
| 使用可能な値         | True                                                                                                    |
|                | False                                                                                                    |
| デフォルト          | False                                                                                                    |
| プロパティー・タ<br>イプ | <b>Boolean</b>                                                                                                    |
| 使用法            | 値 true を指定すると、トレースが活動化され、テキスト・ファイルが生成されます。                                                                                                    |
|                | このファイルは、アダプター・プロセスが開始されたディレクトリー内に作成されます。このフ<br>ァイルには、rfx という接頭部と trc というファイル・タイプ (例えば、rfc03912_02220.trc) が付<br>きます。                                 |
|                | 値 True を指定すると、トレースが活動化され、テキスト・ファイルが生成されます。                                                                                                    |
|                | これらのテキスト・ファイルは、すぐにサイズが大きくなる可能性があるので、開発環境のみで<br>使用してください。                                                                                             |
|                | 「RFC トレース・オン」 が False (選択しない) に設定されている場合、「RFC トレース・フ<br>ァイルのフォルダー」プロパティーまたは「RFC トレース・レベル」プロパティーの値を設定<br>することはできません。                                  |
| 例              | このファイル内の情報には、例えば、RfcCall FUNCTION BAPI_CUSTOMER_GETLIST とその<br>後にインターフェース内のパラメーターの情報、または RFC Info_rfctable とその後にインター<br>フェース・テーブルの 1 つからのデータなどがあります。 |
|                | このトレース・ファイルは、アダプター・プロセスが開始されたディレクトリー内に作成されま<br>す。トレース・ファイルには .trc というファイル拡張子が付き、ファイル名には先頭に文字 rfc<br>が付きその後に固有 ID が付きます。例えば、rfc03912 02220.trc となります。 |

<span id="page-278-0"></span>表 *54.* 「*RFC* トレース・オン」の詳細 *(*続き*)*

| グローバル化  | $\sim$<br>いいえ |
|---------|---------------|
| BIDI 対応 | いいえ           |

## **SAP** インターフェース名

このプロパティーでは、作成するビジネス・オブジェクトで使用するのが、 ALE、BAPI、同期コールバック、拡張イベント処理、または Query interface for SAP Software のいずれであるかを指定します。

表 *55.* 「*SAP* インターフェース名」の詳細

| 必須             | はい                                                                                      |
|----------------|-----------------------------------------------------------------------------------------|
| 使用可能な値         | Outbound の場合:                                                                           |
|                | Advanced event processing (AEP)                                                         |
|                | <b>ALE</b>                                                                              |
|                | ALE pass-through IDoc                                                                   |
|                | BAPI                                                                                    |
|                | BAPI work unit                                                                          |
|                | BAPI result set                                                                         |
|                | Query interface for SAP Software (QSS)                                                  |
|                | Inbound の場合:                                                                            |
|                | Advanced event processing (AEP)                                                         |
|                | ALE                                                                                     |
|                | ALE pass-through IDoc                                                                   |
|                | Synchronous callback interface (SCI)                                                    |
| デフォルト          | Outbound の場合: BAPI                                                                      |
|                | Inbound の場合: ALE                                                                        |
| プロパティー・タ<br>イプ | String                                                                                  |
| 使用法            | このアダプターで使用するインターフェースを指定します。                                                             |
|                | アダプターは、インターフェースと対話して、Outbound 処理と Inbound 処理をサポートするた<br>めに、ビジネス・オブジェクトの形でのデータ交換を有効にします。 |
| グローバル化         | いいえ                                                                                     |
| BIDI 対応        | いいえ                                                                                     |

### システム番号

このプロパティーは、SAP アプリケーション・サーバーのシステム番号です。

表 *56.* 「システム番号」の詳細

| 必須            | はい                           |
|---------------|------------------------------|
| 使用可能な値        | 00 から 99 までの範囲の値を入力することができます |
| <b> デフォルト</b> | 00                           |

<span id="page-279-0"></span>表 *56.* 「システム番号」の詳細 *(*続き*)*

| プロパティー・タ   Integer |                                  |
|--------------------|----------------------------------|
|                    |                                  |
| 使用法                | システム番号では、さらに「ゲートウェイ・サービス」を指定します。 |
| グローバル化             | いいえ                              |
| BIDI 対応            | いいえ                              |

#### ユーザー名

このプロパティーは、SAP サーバー上のアダプターのユーザー・アカウントです。

表 *57.* 「ユーザー名」の詳細

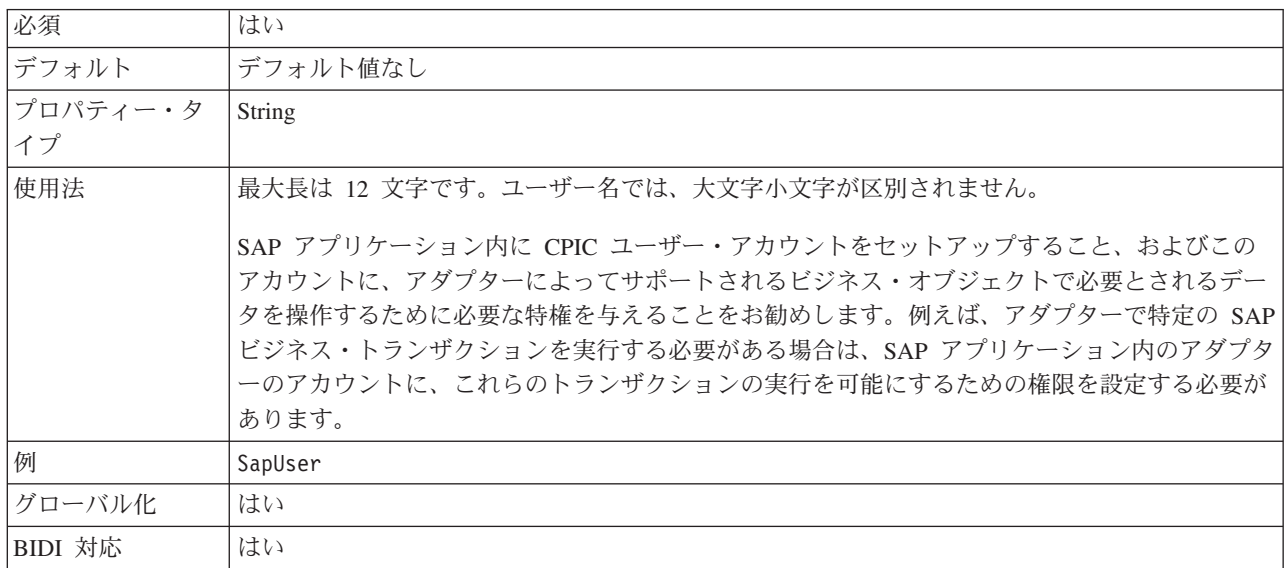

# リソース・アダプター・プロパティー

リソース・アダプター・プロパティーでは、アダプターの一般的な操作を制御しま す。アダプターの構成時にリソース・アダプター・プロパティーを設定する場合 は、外部サービス・ウィザードを使用します。アダプターのデプロイ後にこれらの プロパティーを変更する場合は、管理コンソールを使用します。

以下に示すロギングおよびトレースのプロパティーは、バージョン 6.1.0 には必要 なくなりましたが、旧バージョンとの互換性を維持するためにサポートされていま す。

- LogFileMaxSize
- LogFileName
- LogNumberOfFiles
- TraceFileMaxSize
- TraceFileName
- TraceNumberOfFiles

以下の表は、リソース・アダプター・プロパティーをリストおよび説明していま す。各プロパティーの詳細については、表の後のセクションで説明します。表の後 のセクションにあるプロパティー詳細表の読み方については、 262 [ページの『プロ](#page-267-0) [パティー関連の情報ガイド』を](#page-267-0)参照してください。

表 *58. Adapter for SAP Software*のリソース・アダプター・プロパティー

| プロパティー名       |                                             |                                    |
|---------------|---------------------------------------------|------------------------------------|
| ウィザード内        | 管理コンソール内                                    | 説明                                 |
| 『ロギングおよびトレースで | AdapterID                                   | CEI イベントおよび PMI イベントのアダプター・イン      |
| 使用するアダプター ID  |                                             | スタンスをロギングおよびトレースを基準にして識別し          |
| (AdapterID)   |                                             | ます。                                |
| (なし)          | 『高可用性サポートを使用可<br>能にする<br>(enable HASupport) | このプロパティーは変更しないでください。               |
| (なし)          | LogFileMaxSize                              | 旧バージョンとの互換性を維持するためにサポートされ<br>ています。 |
| (なし)          | LogFilename                                 | 旧バージョンとの互換性を維持するためにサポートされ<br>ています。 |
| (なし)          | LogNumberOfFiles                            | 旧バージョンとの互換性を維持するためにサポートされ<br>ています。 |
| (なし)          | <b>TraceFileMaxSize</b>                     | 旧バージョンとの互換性を維持するためにサポートされ<br>ています。 |
| (なし)          | <b>TraceFileName</b>                        | 旧バージョンとの互換性を維持するためにサポートされ<br>ています。 |
| (なし)          | <b>TraceNumberOfFiles</b>                   | 旧バージョンとの互換性を維持するためにサポートされ<br>ています。 |

## ロギングおよびトレースで使用するアダプター **ID (AdapterID)**

このプロパティーは、アダプターの特定のデプロイメント (インスタンス) を識別す る場合に使用します。

表 *59.* 「ロギングおよびトレースで使用するアダプター *ID*」の詳細

| 必須       | はい                                                                                                    |
|----------|----------------------------------------------------------------------------------------------------|
| デフォルト    | ローカル・トランザクション・サポートなしの場合: CWYAP_SAPAdapter                                                                      |
|          | ローカル・トランザクション・サポートありの場合: CWYAP_SAPAdapter_Tx                                                                   |
| プロパティー・タ | String                                                                                                    |
| イプ       |                                                                                                    |
| 使用法      | このプロパティーを使用して、PMI イベントのアダプター・インスタンスを識別します。アダプ<br>ターのインスタンスを複数デプロイする場合は、このプロパティーをアダプターのインスタンス<br>ごとに固有な値に設定します。 |
|          | Inbound 処理の場合、このプロパティーはリソース・アダプター・プロパティーから取り出しま<br>す。Outbound 処理の場合は、管理接続ファクトリー・プロパティーから取り出します。                |
| グローバル化   | はい                                                                                                    |
| BIDI 対応  | いいえ                                                                                                    |

### 高可用性サポートを使用可能にする **(enableHASupport)**

このプロパティーは変更しないでください。true に設定する必要があります。

## 管理接続ファクトリー・プロパティー

管理接続ファクトリー・プロパティーは、SAP サーバーとの Outbound 接続インス タンスを作成するために、アダプターが実行時に使用します。

バージョン 6.0.2 で管理接続ファクトリー・プロパティーとして指定されていた以 下のプロパティーは、バージョン 6.1.0 では対話仕様プロパティーのグループに該 当します。

• IgnoreBAPIReturn

管理接続ファクトリー・プロパティーは外部サービス・ウィザードを使用して設定 します。これらのプロパティーは、WebSphere Integration Developer アセンブリー・ エディターを使用して変更することができます。また、デプロイメント後には、 WebSphere Process Server の管理コンソールを使用して変更することができます。

管理接続ファクトリー・プロパティーとその説明を、以下の表に示します。各プロ パティーの詳細については、表の後のセクションで説明します。表の後のセクショ ンにあるプロパティー詳細表の読み方については、 262 [ページの『プロパティー関](#page-267-0) [連の情報ガイド』を](#page-267-0)参照してください。

注**:** 外部サービス・ウィザードは、これらのプロパティーを管理接続ファクトリ ー・プロパティーとして参照し、WebSphere Process Server 管理コンソールは、 (J2C) 接続ファクトリー・プロパティーとして参照します。

表 *60. Adapter for SAP Software* の管理接続ファクトリー・プロパティー

| プロパティー名                       |                       |                             |
|-------------------------------|-----------------------|-----------------------------|
| ウィザード内                        | 管理コンソール内              | 説明                          |
| 277 ページの『ABAP デバッ   ABAPDebug |                       | ABAB デバッガー・プロパティー。          |
| グ』                            |                       |                             |
| 278 ページの『クライアン                | Client                | アダプターの接続先となる SAP システムのクライアン |
| $\mathbb{H}$                  |                       | ト番号。                        |
| 278 ページの『コード・ペー   Codepage    |                       | コード・ページの数値 ID を指定します。       |
| ジ番号』                          |                       |                             |
| 279 ページの『セキュア・ネ               | SncMode               | セキュア・ネットワーク接続モードを使用するかどうか   |
| ットワーク接続を使用可能に                 |                       | を示します。                      |
| する (Enable Secure Network     |                       |                             |
| Connection)                   |                       |                             |
| 280 ページの『RFC トレー              | <b>RfcTracePath</b>   | RFC トレース・ファイルが書き込まれるフォルダーに  |
| ス・ファイルのフォルダー』                 |                       | 完全修飾ローカル・パスを設定します。          |
| 280 ページの『ゲートウェ                | GatewayHost           | SAP ゲートウェイのホスト名。            |
| イ・ホスト』                        |                       |                             |
| 280 ページの『ゲートウェ                | GatewayService        | RFC サービスを実行するゲートウェイ・ホスト上のゲ  |
| イ・サービス』                       |                       | ートウェイの ID。                  |
| 281 ページの『ホスト名』                | ApplicationServerHost | アダプターによりログオンされるアプリケーション・サ   |
|                               |                       | ーバー・ホストの IP アドレスまたは名前を指定しま  |
|                               |                       | す。                          |
| 281 ページの『言語コード』               | Language code         | アダプターによる SAP へのログオンに使用される言語 |
|                               |                       | コードを指定します。                  |

<span id="page-282-0"></span>表 *60. Adapter for SAP Software* の管理接続ファクトリー・プロパティー *(*続き*)*

| プロパティー名                          |                   |                               |
|----------------------------------|-------------------|-------------------------------|
| ウィザード内                           | 管理コンソール内          | 説明                            |
| 282 ページの『メッセージ・                  | MessageServerHost | メッセージ・サーバーが実行されているホストの名前を     |
| サーバー・ホスト』                        |                   | 指定します。                        |
| 282 ページの『パートナー文   PartnerCharset |                   | PartnerCharset エンコード方式を指定します。 |
| 字セット』                            |                   |                               |
| 282 ページの『パスワード                   | Password          | SAP アプリケーション・サーバー上にあるアダプター    |
| (Password)                       |                   | のユーザー・アカウントのパスワード。            |
| 283 ページの『RFC トレー                 | RfcTraceLevel     | 全体的なトレース・レベルを指定します。           |
| ス・レベル』                           |                   |                               |
| 284 ページの『RFC トレー                 | RfcTraceOn        | イベント・リスナーごとに RFC アクティビティーの詳   |
| ス・オン』                            |                   | 細を記述したテキスト・ファイルを生成するかどうかを     |
|                                  |                   | 指定します。                        |
| 284 ページの『SAP システ                 | SAPSystemID       | ログオン・ロード・バランシングが使用可能にされる      |
| ムID』                             |                   | SAP システムのシステム ID を指定します。      |
| 285 ページの『セキュア・ネ                  | SncLib            | セキュア・ネットワーク接続サービスを提供するライブ     |
| ットワーク接続のライブラリ                    |                   | ラリーのパスを指定します。                 |
| ー・パス (Secure Network             |                   |                               |
| Connection library path)         |                   |                               |
| 285 ページの『セキュア・ネ                  | SncMyname         | セキュア・ネットワーク接続の名前を指定します。       |
| ットワーク接続名 (Secure                 |                   |                               |
| Network Connection name)』        |                   |                               |
| 285 ページの『セキュア・ネ                  | SncPartnername    | セキュア・ネットワーク接続パートナーの名前を指定し     |
| ットワーク接続のパートナー                    |                   | ます。                           |
| (Secure Network Connection)      |                   |                               |
| partner)                         |                   |                               |
| 286 ページの『セキュア・ネ                  | SncQop            | セキュア・ネットワーク接続のセキュリティー・レベル     |
| ットワーク接続のセキュリテ                    |                   | を指定します。                       |
| ィー・レベル (Secure                   |                   |                               |
| Network Connection security      |                   |                               |
| level)                           |                   |                               |
| 286 ページの『システム番<br>号』             | SystemNumber      | SAP アプリケーション・サーバーのシステム番号。     |
|                                  |                   |                               |
| 286 ページの『ユーザー名』                  | userName          | SAP サーバー上のアダプターのユーザー・アカウン     |
|                                  |                   | $\mathcal{F}^{\circ}$         |
| 287 ページの『X509 証明書                | X509cert          | ログオン・チケットとして使用される X509 証明書を   |
| (X509 certificate)』              |                   | 指定します。                        |

## **ABAP** デバッグ

このプロパティーは、アダプターが、ビジネス・オブジェクトの処理を開始したと きに、適切な関数モジュール用の ABAP デバッガーを呼び出すかどうかを指定しま す。

表 *61. ABAP* デバッグの詳細

必須 いいえ

<span id="page-283-0"></span>表 *61. ABAP* デバッグの詳細 *(*続き*)*

| 使用可能な値   | True                                                                                                    |
|----------|----------------------------------------------------------------------------------------------------|
|          | False                                                                                                    |
| デフォルト    | False                                                                                                    |
| プロパティー・タ | <b>Boolean</b>                                                                                                    |
| イプ       |                                                                                                    |
| 使用法      | このプロパティーを True に設定すると、アダプターは、SAP GUI をデバッグ・モードで開き<br>ます。                                                                                                    |
|          | デバッガーを使用するには、適切な権限が必要です。CPI-C ユーザー ID では SAP GUI セッシ<br>ョンを開くことができないため、ダイアログ・ユーザー ID を作成してください。デバッグ・モ<br>ードで実行する権限のほかに、デバッグ対象の ABAP コードで必要な権限も必要になります。<br>例えば、BAPI_CUSTOMER_CREATEFROMDATA1 をデバッグする場合は、顧客を作成するため<br>の権限が必要です。 |
|          | ブレークポイントは、デバッガーが開いた後でのみ追加できます。                                                                                                    |
|          | 実稼働環境では、このプロパティーは必ず False に設定する必要があります。                                                                                                    |
|          | プロパティーは、Windows プラットフォームでのみサポートされています。                                                                                                    |
| グローバル化   | いいえ                                                                                                    |
| BIDI 対応  | いいえ                                                                                                    |

## クライアント

このプロパティーは、アダプターによって接続される SAP システムのクライアン ト番号です。

表 *62.* 「クライアント」の詳細

| 必須       | はい                                                                                                    |
|----------|----------------------------------------------------------------------------------------------------|
| 使用可能な値   | 000 から 999 までの範囲の値を入力することができます。                                                                                                    |
| デフォルト    | 100                                                                                                    |
| プロパティー・タ | Integer                                                                                                    |
| イプ       |                                                                                                    |
| 使用法      | アプリケーションで SAP サーバーへのログオンが試みられる際に、SAP サーバーによって、こ<br>のアプリケーションにそれに関連付けられたクライアント番号があることが要求されます。「ク<br>ライアント」プロパティー値は、SAP サーバーへのログオンを試みているクライアント (アダプ<br>ター)を識別するものです。 |
| グローバル化   | いいえ                                                                                                    |
| BIDI 対応  | いいえ                                                                                                    |

## コード・ページ番号

コード・ページの数値 ID。

表 *63.* 「コード・ページ番号」の詳細

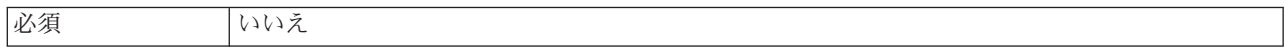

<span id="page-284-0"></span>表 *63.* 「コード・ページ番号」の詳細 *(*続き*)*

| 使用可能な値         | 0000 から 9999 までの範囲の値を入力することができます。                                                                                                    |
|----------------|----------------------------------------------------------------------------------------------------|
|                | SAP によってサポートされる言語と関連付けられたコード・ページ番号の完全なリストについて<br>は、SAP Note 7360 を参照してください。                                                                                                 |
| デフォルト          | このプロパティーのデフォルト値は、「言語コード」プロパティーに設定された値の条件に従っ<br>て決定されます。                                                                                                    |
| プロパティー・タ<br>イプ | Integer                                                                                                    |
| 使用法            | コード・ページ番号に割り当てられた値によって使用するコード・ページが定義され、またこの<br>値は言語コード・プロパティーに設定された値と 1 対 1 の関係です。コード・ページ番号によ<br>り、該当の言語との関連付けが設定されます。                                                      |
|                | 各言語コード値には、それに関連付けられたコード・ページ番号値があります。例えば、英語の<br>言語コードは EN です。使用する言語コードとして「EN (英語)」を選択した場合は、コード・<br>ページ番号は「EN (英語)」に関連付けられた数値に自動的に設定されます。EN (英語) の SAP<br>コード・ページ番号は 1100 です。 |
| 例              | 「言語コード」を JA (日本語) に設定した場合は、「コード・ページ番号」は 8000 に設定され<br>ます。                                                                                                    |
| グローバル化         | いいえ                                                                                                    |
| BIDI 対応        | いいえ                                                                                                    |

## セキュア・ネットワーク接続を使用可能にする **(Enable Secure Network Connection)**

このプロパティーは、セキュア・ネットワーク接続モードを使用可能にするかどう かを示します。

表 *64.* 「セキュア・ネットワーク接続を使用可能にする *(Enable Secure Network Connection)*」の詳細

| 必須       | いいえ                                                                            |
|----------|--------------------------------------------------------------------------------|
| 使用可能な値   | 0(オフ)                                                                          |
|          | 1(オン)                                                                          |
| デフォルト    | 0                                                                              |
| プロパティー・タ | String                                                                         |
| イプ       |                                                                                |
| 使用法      | セキュア・ネットワーク接続を使用する場合は、この値を 1 (オン) に設定します。                                      |
|          | この値を 1 に設定した場合は、以下のプロパティーも設定する必要があります。                                         |
|          | • 285 ページの『セキュア・ネットワーク接続のライブラリー・パス (Secure Network<br>Connection library path) |
|          | • 285 ページの『セキュア・ネットワーク接続名 (Secure Network Connection name)』                    |
|          | • 285 ページの『セキュア・ネットワーク接続のパートナー (Secure Network Connection<br>$partner$ ]       |
|          | • 286ページの『セキュア・ネットワーク接続のセキュリティー・レベル (Secure Network                            |
|          | Connection security level)                                                     |
| グローバル化   | いいえ                                                                            |
| BIDI 対応  | いいえ                                                                            |

## **RFC** トレース・ファイルのフォルダー

このプロパティーは、RFC トレース・ファイルの書き込み先となるフォルダーの完 全修飾ローカル・パスを設定します。

<span id="page-285-0"></span>表 *65.* 「*RFC* トレース・ファイルのフォルダー」の詳細

| 必須       | いいえ                                                                                      |
|----------|------------------------------------------------------------------------------------------|
| デフォルト    | デフォルト値なし                                                                                 |
| プロパティー・タ | String                                                                                   |
| イプ       |                                                                                          |
| 使用法      | - RFC トレース・ファイルが書き込まれる完全修飾ローカル・パスを指定します。                                                 |
|          | 「RFC トレース・オン」 が False (選択しない) に設定されている場合、「RFC トレース・フ<br>ァイルのフォルダー」プロパティーの値を設定することはできません。 |
| 例        | c:¥temp¥rfcTraceDir                                                                      |
| グローバル化   | はい                                                                                       |
| BIDI 対応  | いいえ                                                                                      |

### ゲートウェイ・ホスト

このプロパティーは、ゲートウェイ・ホストの名前です。ゲートウェイ・ホストの IP アドレスまたは名前のいずれかを入力します。ゲートウェイ・ホストの名前に関 する詳細については、SAP 管理者に問い合わせてください。

表 *66.* 「ゲートウェイ・ホスト」の詳細

| 必須       | はい                                                                                 |
|----------|------------------------------------------------------------------------------------|
| デフォルト    | デフォルト値なし                                                                           |
| プロパティー・タ | String                                                                             |
| イプ       |                                                                                    |
| 使用法      | このプロパティーは、SAP ゲートウェイのホスト名です。このゲートウェイによって、SAP シ<br>ステム上の処理プロセスと外部プログラム間の通信が可能になります。 |
|          | 指定されたホストは、リソース・アダプター用のゲートウェイとして使用されます。                                             |
|          | 最大長は 20 文字です。コンピューター名の長さが 20 文字を超える場合は、THOSTS テーブル<br>内にシンボル名を定義します。               |
| グローバル化   | いいえ                                                                                |
| BIDI 対応  | いいえ                                                                                |

## ゲートウェイ・サービス

このプロパティーは、RFC サービスを実行するゲートウェイ・ホスト上のゲートウ ェイの ID です。

表 *67.* 「ゲートウェイ・サービス」の詳細

| 必須                                                                                                    | はい      |
|----------------------------------------------------------------------------------------------------|---------|
| デフォルト                                                                                                    | sapgw00 |
| $\begin{array}{ c c c c c }\n \hline \n \nearrow & \quad \text{String} \quad \quad \text{String} \quad \quad \$ |         |
|                                                                                                    |         |

<span id="page-286-0"></span>表 *67.* 「ゲートウェイ・サービス」の詳細 *(*続き*)*

| 使用法     | これらのサービスによって、SAP サーバー上の処理プロセスと外部プログラム間の通信が可能に      |
|---------|----------------------------------------------------|
|         | なります。このサービスの名前は、通常 sapgw00 という形式で、00 が SAP システム番号で |
|         | す。                                                 |
|         |                                                    |
|         | 最大 20 文字です。                                        |
| グローバル化  | いいえ                                                |
| BIDI 対応 | いいえ                                                |

## ホスト名

アダプターによりログオンされるアプリケーション・サーバー・ホストの IP アド レスまたは名前を指定します。

表 *68.* 「ホスト名」の詳細

| 必須       | はい (ロード・バランシングが使用されない場合)。                                                                             |
|----------|----------------------------------------------------------------------------------------------------|
| デフォルト    | デフォルト値なし                                                                                              |
| プロパティー・タ | String                                                                                                |
| イプ       |                                                                                                    |
| 使用法      | アダプターをロード・バランシングなしで実行するように構成した場合は、このプロパティー<br>で、アダプターによりログオンされるアプリケーション・サーバーの IP アドレスまたは名前を<br>指定します。 |
| 例        | sapServer                                                                                             |
| グローバル化   | いいえ                                                                                                   |
| BIDI 対応  | いいえ                                                                                                   |

## 言語コード

このプロパティーでは、アダプターによるログオンに使用される「言語コード」を 指定します。

表 *69.* 「言語コード」の詳細

| 必須       | はい                                                |
|----------|---------------------------------------------------|
| 使用可能な値   | SAP によってサポートされる言語と関連付けられたコード・ページ番号の完全なリストについて     |
|          | は、SAP Note 7360 を参照してください。                        |
| デフォルト    | 「言語コード」プロパティーのデフォルト値は、システム・ロケールに基づきます。            |
| プロパティー・タ | String                                            |
| イプ       |                                                   |
| 使用法      | サポートされる各言語の前に 2 文字の言語コードが付いています。言語自体は括弧内に表示さ      |
|          | れます。                                              |
|          | リスト内に表示される言語コードは、SAP のデフォルトの非 Unicode システムとアラビア語用 |
|          | の 41 の言語一式を表します。                                  |
|          | 選択した値によって、「コード・ページ番号」プロパティーの値が決まります。              |
|          |                                                   |
|          | 言語コードを手動で入力する場合は、言語を括弧で囲んで入力する必要はありません。           |
| 例        | システム・ロケールが英国の場合は、このプロパティーの値は EN (英語) です。          |

<span id="page-287-0"></span>表 *69.* 「言語コード」の詳細 *(*続き*)*

| いル化<br>ガローバ | いいえ |
|-------------|-----|
| BIDI 対応     | いいえ |

### メッセージ・サーバー・ホスト

このプロパティーでは、メッセージ・サーバーが実行されているホストの名前を指 定します。

表 *70.* 「メッセージ・サーバー・ホスト」の詳細

| 必須             | はい (ロード・バランシングが使用される場合)                                                                                                    |
|----------------|----------------------------------------------------------------------------------------------------|
| デフォルト          | デフォルト値なし                                                                                                    |
| プロパティー・タ<br>イプ | String                                                                                                    |
| 使用法            | このプロパティーは、この SAP システムに属しているすべてのサーバー(インスタンス)にロ<br>ード・バランシングに使用される他のサーバーの存在を通知するホストの名前を指定します。<br>メッセージ・サーバー・ホストには、RFC クライアントを適切なアプリケーション・サーバーに <br>誘導できるように、RFC クライアント用のロード・バランシングに関する情報が含まれていま<br>す。 |
| 例              | SAPERP05                                                                                                    |
| グローバル化         | いいえ                                                                                                    |
| BIDI 対応        | いいえ                                                                                                    |

### パートナー文字セット

このプロパティーでは、パートナー文字セットのエンコードを指定します。

表 *71.* 「パートナー文字セット」の詳細

| 必須              | いいえ                                         |
|-----------------|---------------------------------------------|
| デフォルト           | UTF-8                                       |
| プロパティー・タ<br> イプ | String                                      |
|                 |                                             |
| 使用法             | エンコード方式が指定されている場合にはその方式が使用されますが、それ以外はデフォルトの |
|                 | エンコード方式が使用されます。                             |
| グローバル化          | いいえ                                         |
| BIDI 対応         | いいえ                                         |

## パスワード **(Password)**

このプロパティーは、SAP アプリケーション・サーバー上にあるアダプターのユー ザー・アカウントのパスワードです。

表 *72.* 「パスワード」の詳細

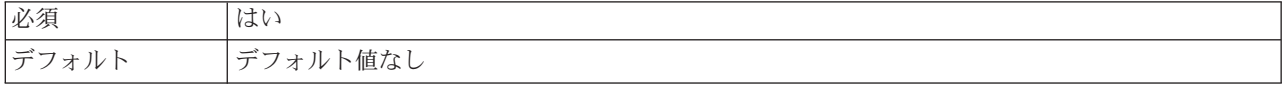
表 *72.* 「パスワード」の詳細 *(*続き*)*

| プロパティー・タ | String                                                                           |
|----------|----------------------------------------------------------------------------------|
| イプ       |                                                                                  |
| 使用法      | パスワードに対する制約事項は、SAP Web Application Server のバージョンによって異なりま<br>す。                   |
|          | • SAP Web Application Server バージョン 6.40 以前では、パスワードに以下の制限がありま<br>す。               |
|          | – 大文字である必要があります                                                                  |
|          | - 長さが 8 文字である必要があります                                                             |
|          | • SAP Web Application Server バージョン 6.40 よりも後のバージョンでは、パスワードの制限<br>が以下のように変更されました。 |
|          | – 大文字小文字を区別しません                                                                  |
|          | - 長さが 40 文字まで可能です                                                                |
| グローバル化   | いいえ                                                                              |
| BIDI 対応  | はい                                                                               |

# **RFC** トレース・レベル

このプロパティーでは、全体的なトレース・レベルを指定します。

表 *73.* 「*RFC* トレース・レベル」の詳細

| 必須       | いいえ                                                                                |
|----------|------------------------------------------------------------------------------------|
| 使用可能な値   | 1                                                                                  |
|          | 3                                                                                  |
|          | 5                                                                                  |
| デフォルト    | 1                                                                                  |
| プロパティー・タ | Integer                                                                            |
| イプ       |                                                                                    |
| 使用法      | トレース・レベルは以下のとおりです。                                                                 |
|          | $\bullet$ 1                                                                        |
|          | これが、デフォルトの RFC トレース・レベルです。指定した場合は、SAP JCo Java API ロ<br>ギングが実行されます。<br>$\bullet$ 3 |
|          | 指定した場合は、SAP JCo JNI API ロギングが実行されます。                                               |
|          | $\bullet$ 5                                                                        |
|          | 指定した場合は、エラー診断ロギングが実行されます。                                                          |
|          | 「RFC トレース・オン」 が False (選択しない) に設定されている場合、「RFC トレース・レ<br>ベル」プロパティーの値を設定することはできません。  |
| グローバル化   | いいえ                                                                                |
| BIDI 対応  | いいえ                                                                                |

# **RFC** トレース・オン

このプロパティーでは、イベント・リスナーごとの RFC アクティビティーの詳細 が記載されたテキスト・ファイルを生成するかどうかを指定します。

表 *74.* 「*RFC* トレース・オン」の詳細

| 必須             | いいえ                                                                                                    |
|----------------|----------------------------------------------------------------------------------------------------|
| 使用可能な値         | True<br>False                                                                                                    |
| デフォルト          | False                                                                                                    |
| プロパティー・タ<br>イプ | Boolean                                                                                                    |
| 使用法            | 値 true を指定すると、トレースが活動化され、テキスト・ファイルが生成されます。                                                                                                    |
|                | このファイルは、アダプター・プロセスが開始されたディレクトリー内に作成されます。このフ<br>ァイルには、rfx という接頭部と trc というファイル・タイプ (例えば、rfc03912_02220.trc) が付<br>きます。                                 |
|                | 値 True を指定すると、トレースが活動化され、テキスト・ファイルが生成されます。                                                                                                    |
|                | これらのテキスト・ファイルは、すぐにサイズが大きくなる可能性があるので、開発環境のみで<br>使用してください。                                                                                             |
|                | 「RFC トレース・オン」 が False (選択しない) に設定されている場合、「RFC トレース・フ<br>ァイルのフォルダー」プロパティーまたは「RFC トレース・レベル」プロパティーの値を設定<br>することはできません。                                  |
| 例              | このファイル内の情報には、例えば、RfcCall FUNCTION BAPI CUSTOMER GETLIST とその<br>後にインターフェース内のパラメーターの情報、または RFC Info rfctable とその後にインター<br>フェース・テーブルの 1 つからのデータなどがあります。 |
|                | このトレース・ファイルは、アダプター・プロセスが開始されたディレクトリー内に作成されま<br>す。トレース・ファイルには .trc というファイル拡張子が付き、ファイル名には先頭に文字 rfc<br>が付きその後に固有 ID が付きます。例えば、rfc03912 02220.trc となります。 |
| グローバル化         | いいえ                                                                                                    |
| BIDI 対応        | いいえ                                                                                                    |

### **SAP** システム **ID**

このプロパティーでは、ログオン・ロード・バランシングが使用可能にされる SAP システムのシステム ID を指定します。

表 *75.* 「*SAP* システム *ID*」の詳細

| 必須              | はい (ロード・バランシングが使用される場合) |
|-----------------|-------------------------|
| デフォルト           | デフォルト値なし                |
| プロパティー・タ<br> イプ | String                  |
|                 |                         |
| 使用法             | 値は 3 文字である必要があります       |
| 例               | DYL                     |
| グローバル化          | いいえ                     |
| BIDI 対応         | いいえ                     |

# セキュア・ネットワーク接続のライブラリー・パス **(Secure Network Connection library path)**

このプロパティーは、セキュア・ネットワーク接続サービスを提供するライブラリ ーのパスを指定します。

表 *76.* 「セキュア・ネットワーク接続のライブラリー・パス *(Secure Network Connection library path)*」の詳細

| 必須       | はい (SncMode が 1 に設定されている場合); いいえ (その他の場合)。                                    |
|----------|-------------------------------------------------------------------------------|
| デフォルト    | デフォルト値なし                                                                      |
| プロパティー・タ | String                                                                        |
| イプ       |                                                                               |
| 使用法      | SncMode プロパティーを 1 (セキュア・ネットワーク接続を使用する) に設定した場合は、サー<br>ビスを提供するライブラリーのパスも指定します。 |
| 例        | /WINDOWS/system32/gssapi32.dll                                                |
| グローバル化   | いいえ                                                                           |
| BIDI 対応  | いいえ                                                                           |

## セキュア・ネットワーク接続名 **(Secure Network Connection name)**

このプロパティーは、セキュア・ネットワーク接続の名前を指定します。

表 *77.* 「セキュア・ネットワーク接続名 *(Secure Network Connection name)*」の詳細

| 必須       | はい (SncMode が 1 に設定されている場合); いいえ (その他の場合)。                    |
|----------|---------------------------------------------------------------|
| デフォルト    | デフォルト値なし                                                      |
| プロパティー・タ | String                                                        |
| イプ       |                                                               |
| 使用法      | SncMode プロパティーを 1 (セキュア・ネットワーク接続を使用する)に設定した場合は、接続<br>名を指定します。 |
| 例        | DOMAINNAME/USERNAME                                           |
| グローバル化   | いいえ                                                           |
| BIDI 対応  | いいえ                                                           |

## セキュア・ネットワーク接続のパートナー **(Secure Network Connection partner)**

このプロパティーは、セキュア・ネットワーク接続のパートナーの名前を指定しま す。

表 *78.* 「セキュア・ネットワーク接続のパートナー *(Secure Network Connection partner)*」の詳細

| 必須                            | はい (SncMode が 1 に設定されている場合); いいえ (その他の場合)。 |
|-------------------------------|--------------------------------------------|
| デフォルト                         | デフォルト値なし                                   |
| $ \mathcal{I}$ ロパティー・タ String |                                            |
|                               |                                            |

表 *78.* 「セキュア・ネットワーク接続のパートナー *(Secure Network Connection partner)*」の詳細 *(*続き*)*

| 使用法     | SncMode プロパティーを 1 (セキュア・ネットワーク接続を使用する) に設定した場合は、接続<br> パートナーの名前を指定します。 |
|---------|------------------------------------------------------------------------|
| 例       | CN=sap00.saperpdev, OU=Adapter, O=IBM, C=US                            |
| グローバル化  | いいえ                                                                    |
| BIDI 対応 | いいえ                                                                    |

# セキュア・ネットワーク接続のセキュリティー・レベル **(Secure Network Connection security level)**

このプロパティーは、セキュア・ネットワーク接続のセキュリティー・レベルを指 定します。

表 *79.* 「セキュア・ネットワーク接続のセキュリティー・レベル *(Secure Network Connection security level)*」の詳細

| 必須       | はい (SncMode が 1 に設定されている場合); いいえ (その他の場合)。                                   |
|----------|------------------------------------------------------------------------------|
| 使用可能な値   | 1 (認証のみ)                                                                     |
|          | 2 (保全性保護)                                                                    |
|          | 3 (プライバシー保護)                                                                 |
|          | 8 (アプリケーション・サーバーの snc/data protection/use の値を使用)                             |
|          | 9 (アプリケーション・サーバーの snc/data_protection/max の値を使用)                             |
| デフォルト    | 3 (プライバシー保護)                                                                 |
| プロパティー・タ | String                                                                       |
| イプ       |                                                                              |
| 使用法      | SncMode プロパティーを 1 (セキュア・ネットワーク接続を使用する)に設定した場合は、接続<br>のセキュリティー・レベルを示す値を指定します。 |
| グローバル化   | いいえ                                                                          |
| BIDI 対応  | いいえ                                                                          |

### システム番号

このプロパティーは、SAP アプリケーション・サーバーのシステム番号です。

表 *80.* 「システム番号」の詳細

| 必須       | はい                               |
|----------|----------------------------------|
| 使用可能な値   | 00 から 99 までの範囲の値を入力することができます     |
| デフォルト    | 00                               |
| プロパティー・タ | Integer                          |
| イプ       |                                  |
| 使用法      | システム番号では、さらに「ゲートウェイ・サービス」を指定します。 |
| グローバル化   | いいえ                              |
| BIDI 対応  | いいえ                              |

### ユーザー名

このプロパティーは、SAP サーバー上のアダプターのユーザー・アカウントです。

表 *81.* 「ユーザー名」の詳細

| 必須       | はい                                                                                                    |
|----------|----------------------------------------------------------------------------------------------------|
| デフォルト    | デフォルト値なし                                                                                                    |
| プロパティー・タ | String                                                                                                    |
| イプ       |                                                                                                    |
| 使用法      | 最大長は 12 文字です。ユーザー名では、大文字小文字が区別されません。                                                                                                    |
|          | SAP アプリケーション内に CPIC ユーザー・アカウントをセットアップすること、およびこの<br>アカウントに、アダプターによってサポートされるビジネス・オブジェクトで必要とされるデー<br>夕を操作するために必要な特権を与えることをお勧めします。例えば、アダプターで特定の SAP<br>ビジネス・トランザクションを実行する必要がある場合は、SAP アプリケーション内のアダプタ<br>ーのアカウントに、これらのトランザクションの実行を可能にするための権限を設定する必要が<br>あります。 |
| 例        | SapUser                                                                                                    |
| グローバル化   | はい                                                                                                    |
| BIDI 対応  | はい                                                                                                    |

### **X509** 証明書 **(X509 certificate)**

このプロパティーは、ログオン・チケットとして使用される X509 証明書を指定し ます。

表 *82.* 「*X509* 証明書 *(X509 certificate)*」の詳細

| 必須       | いいえ。                                                                       |
|----------|----------------------------------------------------------------------------|
| デフォルト    | デフォルト値なし                                                                   |
| プロパティー・タ | String                                                                     |
| イプ       |                                                                            |
| 使用法      | SncMode プロパティーを 1 (セキュア・ネットワーク接続を使用する) に設定した場合は、X509<br>証明書の値を指定することができます。 |
| グローバル化   | いいえ                                                                        |
| BIDI 対応  | いいえ                                                                        |

# 対話仕様プロパティー

対話とは、操作のことです。対話仕様プロパティーでは、操作の実行方法を制御し ます。アダプターの構成時には、外部サービス・ウィザードによって対話仕様プロ パティーを設定します。

288 [ページの表](#page-293-0) 83 に、ユーザーが設定する対話仕様プロパティーのリストおよび説 明を示します。表の後のセクションにあるプロパティー詳細表の読み方について は、 262 [ページの『プロパティー関連の情報ガイド』を](#page-267-0)参照してください。

注**:** 基本的に、それらのプロパティーを変更する必要はありません。ただし、 Outbound 操作のためにいくつかのプロパティーを変更することは可能です。例え ば、RetrieveAll 操作から完全な情報が返されない場合は、RetrieveAll 操作で返す ディスカバリーの最大ヒット数 を指定する対話仕様プロパティーの値を大きくす る、といったことが考えられます。それらのプロパティーを変更する場合は、

WebSphere Integration Developer のアセンブリー・エディターを使用します。それら のプロパティーは、インポートのメソッド・バインディングの中にあります。

<span id="page-293-0"></span>表 *83. Adapter for SAP Software*の対話仕様プロパティー

| プロパティー名                                     |                   |                                         |
|---------------------------------------------|-------------------|-----------------------------------------|
| <b> ウィザード内</b>                              | アセンブリー・エディター内  説明 |                                         |
| 関数名                                         | functionName      | 特定の SAP インターフェースの関数名を設定します。             |
| BAPI 戻りオブジェクトのエ   IgnoreBAPIReturn<br>ラーを無視 |                   | BAPI 戻りオブジェクトのエラーを無視するかどうかを <br> 指定します。 |
| 290 ページの『ディスカバリ ResultSetLimit<br>ーの最大ヒット数』 |                   | RetrieveAll 操作時に返す結果のセットの最大数。           |

### 関数名

functionName 対話仕様プロパティーでは、操作と適切なインターフェースを関連付 けることによって対話を制御します。

表 *84.* 関数名の詳細

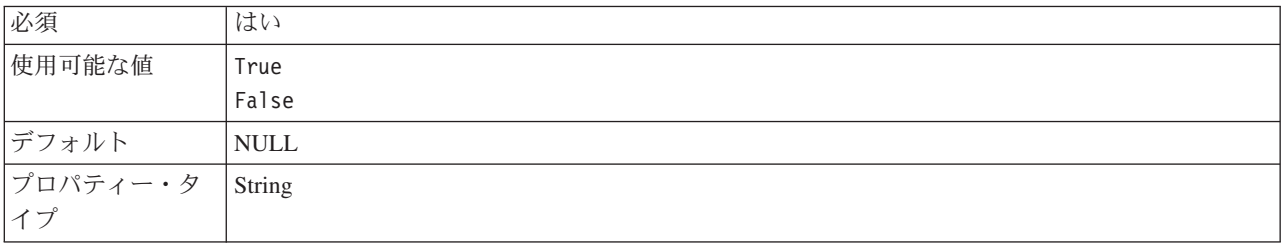

#### 表 *84.* 関数名の詳細 *(*続き*)*

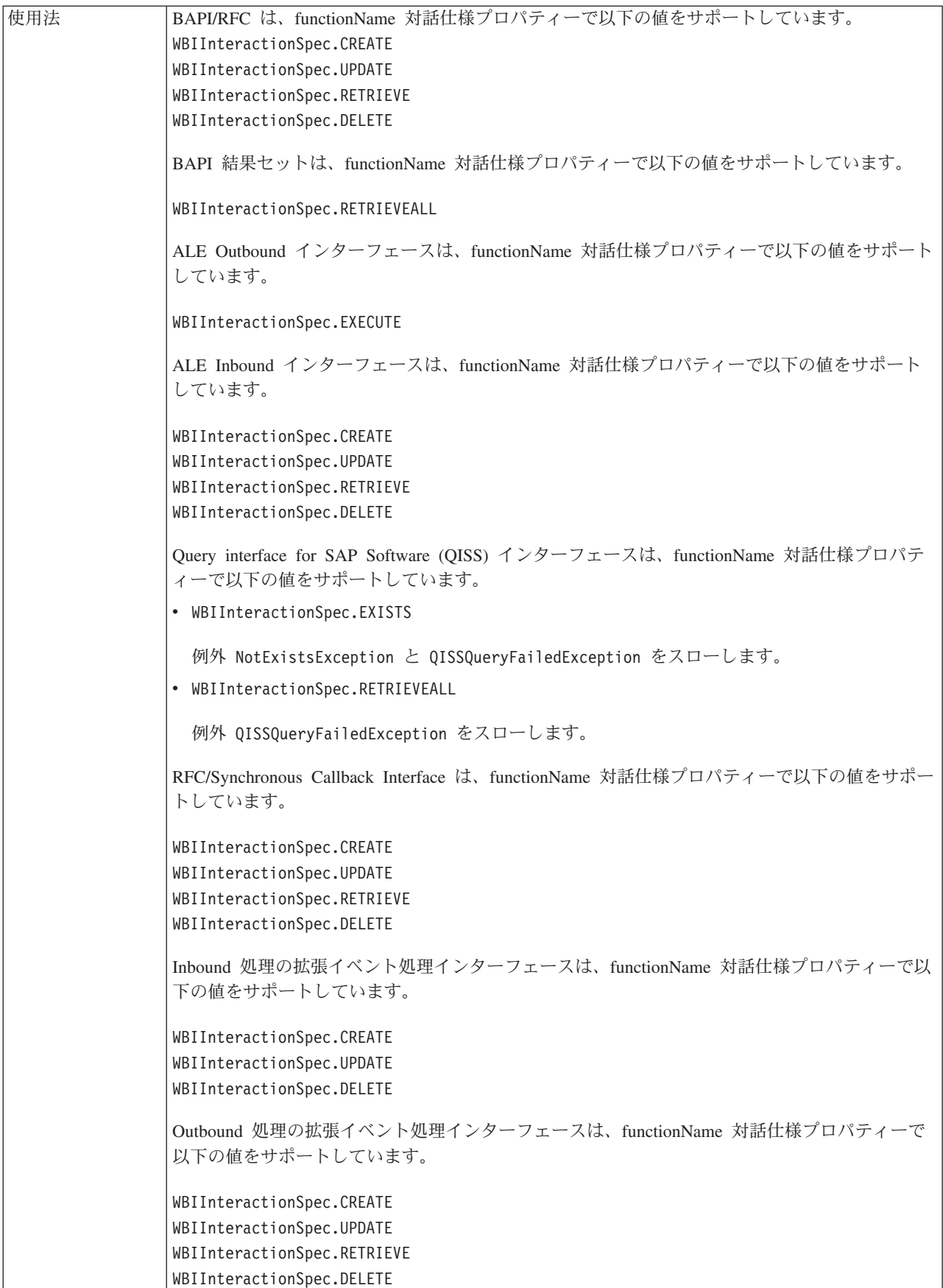

<span id="page-295-0"></span>表 *84.* 関数名の詳細 *(*続き*)*

| バル化     | $\sim$<br>۔۔<br>$4V + A$ |
|---------|--------------------------|
| BIDI 対応 | しいぃみ<br>$\sqrt{2}$       |

### **BAPI** 戻りオブジェクトのエラーを無視

このプロパティーでは、BAPI 戻り操作で指定されているエラーを無視するかどうか を指定します。戻り構造は、データの場合もあればテーブルの場合もあります。

表 *85.* 「*BAPI* 戻りオブジェクトのエラーを無視」の詳細

| 必須       | いいえ                                                                                                    |
|----------|----------------------------------------------------------------------------------------------------|
| 使用可能な値   | True                                                                                                    |
|          | False                                                                                                    |
| デフォルト    | False                                                                                                    |
| プロパティー・タ | <b>Boolean</b>                                                                                                    |
| イプ       |                                                                                                    |
| 使用法      | True に設定すると、Adapter for SAP Software は、BAPI の実行後に BAPI RETURN 構造に含<br>まれているエラー・コードの検査を無視して、その構造をそのままユーザーに返します。<br>注: RETURN 構造はすべての BAPI に組み込まれており、その構造の中に BAPI の実行状況が<br>入ります。 |
|          | デフォルト値である False を受け入れると、Adapter for SAP Softwareは RETURN 構造を処理<br>し、エラー・コードが見つかれば例外をスローします。                                                                                     |
| グローバル化   | いいえ                                                                                                    |
| BIDI 対応  | いいえ                                                                                                    |

# ディスカバリーの最大ヒット数

Query interface for SAP Software の場合は、このプロパティーで、結果セット (RetrieveAll 操作でテーブルから取り出される各行のデータが含まれている結果セッ ト) の最大数を指定します。

表 *86.* 結果セット制限の詳細

| 必須             | はい                                                                                                    |
|----------------|----------------------------------------------------------------------------------------------------|
| デフォルト          | 100                                                                                                    |
| プロパティー・タ<br>イプ | Integer                                                                                                    |
| 使用法            | SAP サーバー上のテーブルのヒット数が ResultSetLimit プロパティーの値を超えると、このアダ<br>プターはエラー MatchesExceededLimitException を返します。アダプターは、メモリー不足の<br>問題を回避するために、このプロパティーを使用します。 |
| グローバル化         | いいえ                                                                                                    |
| BIDI 対応        | いいえ                                                                                                    |

# **Inbound** 構成プロパティー

WebSphere Adapter for SAP Software には、複数のカテゴリーに分けられた Inbound 接続構成プロパティーがあります。これらは、オブジェクトおよびサービ スの生成時または作成時に、外部サービス・ウィザードを使って設定します。 WebSphere Integration Developer または WebSphere Process Server 管理コンソール を使ってモジュールをデプロイした後に、リソース・アダプター・プロパティーお よびアクティベーション・スペック・プロパティーを変更することができます。た だし、外部サービス・ウィザード の接続プロパティーは、デプロイメント後に変更 することはできません。

# プロパティー関連の情報ガイド

WebSphere Adapter for SAP Softwareの構成に使用されるプロパティー (リソース・ アダプター・プロパティー、管理接続ファクトリー・プロパティーなど) の詳細 が、構成プロパティーのトピックごとに、表形式で記載されています。これらの表 を使いやすくするために、各行の情報は以下のような形式で表されています。

構成プロパティーの表で示される各行の意味について、以下の表で説明します。

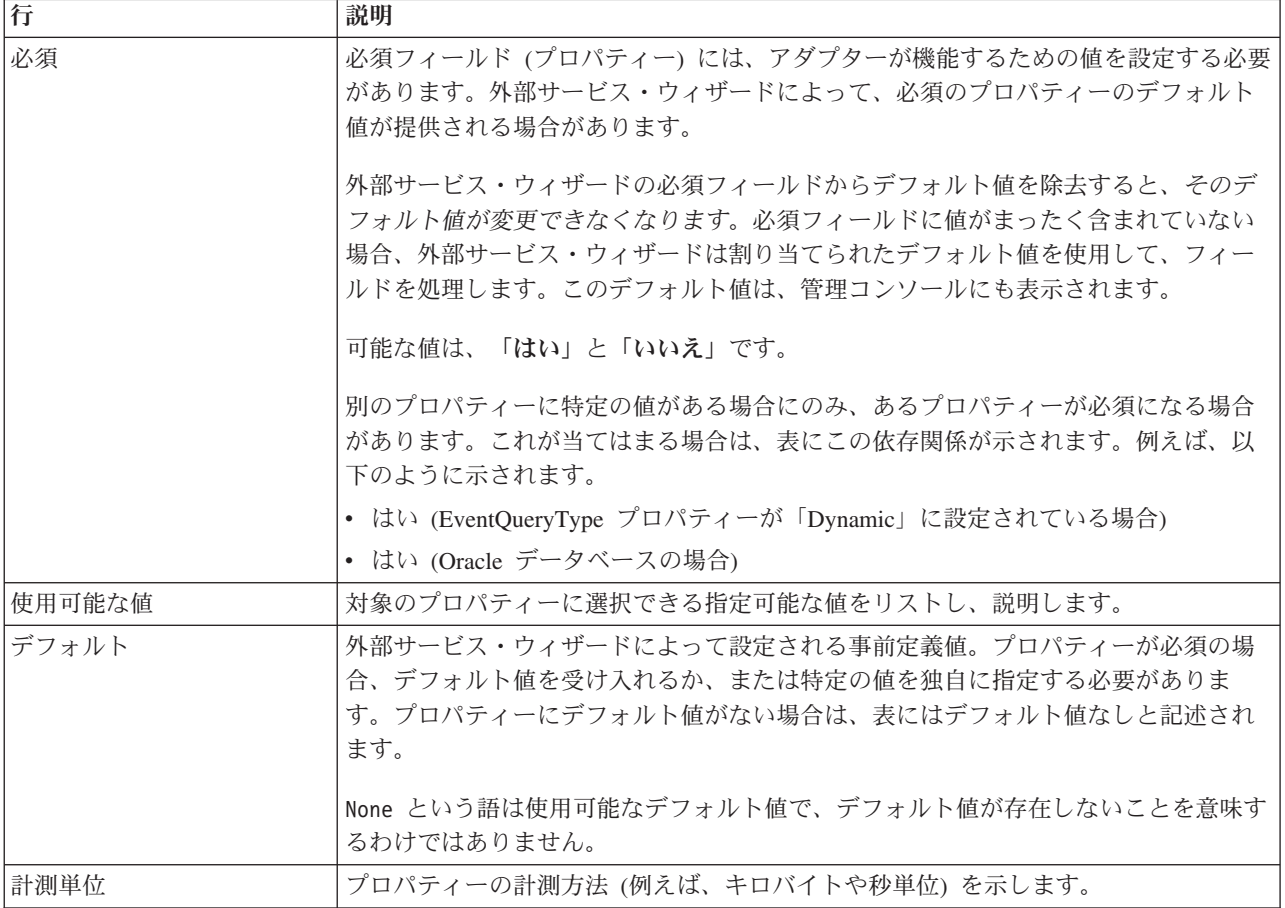

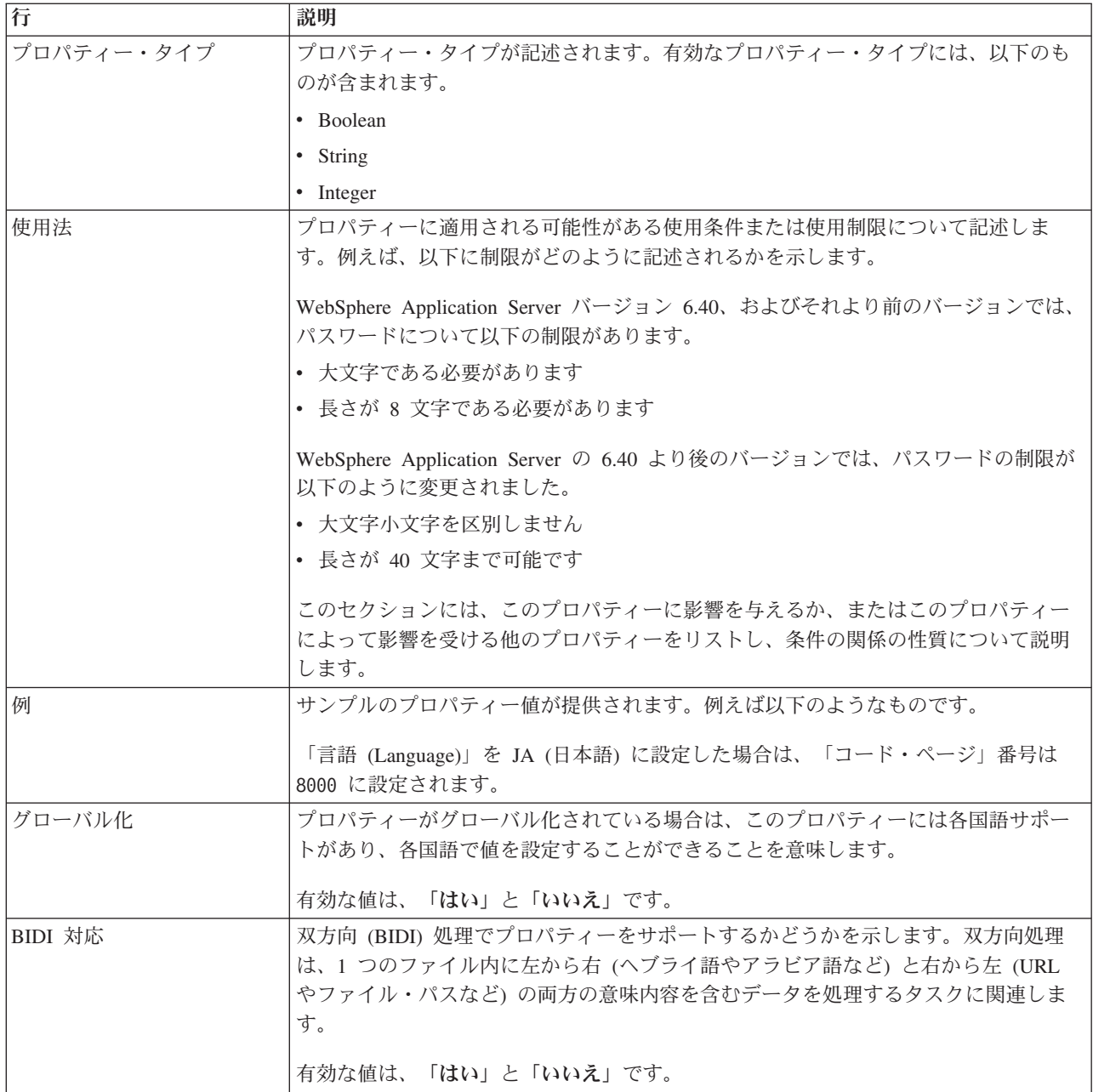

# ウィザードの接続プロパティー

外部サービス接続プロパティーでは、ビジネス・オブジェクトを作成するためのツ ールである IBM WebSphere Integration Developer の外部サービス・ウィザードと SAP サーバーの間の接続を確立します。外部サービス・ウィザードで構成するプロ パティーでは、接続構成、BiDi プロパティー、トレース/ロギング・オプションなど を指定します。

外部サービス・ウィザードと SAP サーバーの間の接続を確立すると、外部サービ ス・ウィザードは、ビジネス・オブジェクトを作成するために SAP サーバーから 取得しなければならないメタデータにアクセスできるようになります。

外部サービス・ウィザードで設定するプロパティーのいくつかは、後からそのウィ ザードで指定できるリソース・アダプター・プロパティー、管理接続ファクトリ ー・プロパティー、アクティベーション・スペック・プロパティーの初期値として 使用されます。

外部サービス接続プロパティーと各プロパティーの目的を以下の表にまとめます。 各プロパティーの完全な説明は、表に続くセクションに記載しています。表の後の セクションにあるプロパティー詳細表の読み方については、 262 [ページの『プロパ](#page-267-0) [ティー関連の情報ガイド』を](#page-267-0)参照してください。

注**:** 双方向スクリプトを使用する接続プロパティーを設定する場合は、そのプロパ ティーのために入力する双方向スクリプトの形式を示す値を設定する必要がありま す。

表 *87. Adapter for SAP Software* の外部サービス接続プロパティー

| プロパティー名                    | 説明                                                       |
|----------------------------|----------------------------------------------------------|
| 294 ページの『BiDi 方向 (Bidi     | BiDi フォーマット指定の方向コンポーネント。                                 |
| direction)』                |                                                          |
| 295 ページの『BiDi 順序付けスキーマ     | BiDi フォーマット指定の順序付けスキーム。                                  |
| (Bidi ordering schema)』    |                                                          |
| 295 ページの『BiDi 数値シェーピング』    | BiDi フォーマット指定の数字シェーピング・コンポーネント。                          |
| 295 ページの『BiDi シェーピング (Bidi | BiDi フォーマット指定のシェーピング・コンポーネント。                            |
| shaping)                   |                                                          |
| 296 ページの『BiDi 対称スワッピング』    | BiDi フォーマット指定の対称スワッピング・コンポーネント。                          |
| 296 ページの『クライアント』           | アダプターの接続先となる SAP システムのクライアント番号。                          |
| 296 ページの『コード・ページ番号』        | コード・ページの数値 ID を指定します。                                    |
| 297 ページの『RFC トレース・ファイル     | RFC トレース・ファイルが書き込まれるフォルダーに完全修飾ローカ                        |
| のフォルダー』                    | ル・パスを設定します。                                              |
| 297 ページの『ホスト名』             | アダプターによりログオンされるアプリケーション・サーバー・ホストの                        |
|                            | IP アドレスまたは名前を指定します。                                      |
| 298 ページの『言語コード』            | アダプターによるログオンに使用される言語を指定します。                              |
| 298 ページの『ログ・ファイル出力場所プ      | 外部サービスのログ・ファイルの場所を指定します。                                 |
| ロパティー』                     |                                                          |
|                            | 299 ページの『ロギング・レベル・プロパ   外部サービスの実行中にロギングを行うタイプのエラーを指定します。 |
| ティー』                       |                                                          |
| 300 ページの『パスワード (Password)』 | SAP アプリケーション・サーバー上にあるアダプターのユーザー・アカ                       |
|                            | ウントのパスワード。                                               |
| 301 ページの『RFC トレース・レベル』     | 全体的なトレース・レベルを指定します。                                      |
| 301 ページの『RFC トレース・オン』      | イベント・リスナーごとに RFC アクティビティーの詳細を記述したテキ                      |
|                            | スト・ファイルを生成するかどうかを指定します。                                  |
| 302 ページの『SAP インターフェース      | 使用する SAP インターフェースを指定します。                                 |
| 名』                         |                                                          |
| 303 ページの『システム番号』           | SAP アプリケーション・サーバーのシステム番号。                                |
| 303 ページの『ユーザー名』            | SAP サーバー上のアダプターのユーザー・アカウント。                              |

外部サービス・ウィザードは、双方向接続プロパティーを使用して、SAP サーバー に渡すデータに適切な双方向変換を適用します。

<span id="page-299-0"></span>WebSphere Process Server でマルチリンガル・データ (双方向データなど) を処理す るための文字コード・セットを設定する方法の詳細については、「[Overview of](http://www-128.ibm.com/developerworks/websphere/library/techarticles/bidi/bidiwps.html) [Bidirectional script support in WebSphere Process Server](http://www-128.ibm.com/developerworks/websphere/library/techarticles/bidi/bidiwps.html)」というタイトルの技術資料 を参照してください。

BiDi プロパティーでは、このアダプターでサポートされているビジネス・オブジェ クトの形で外部アプリケーションからアダプターに入ってくるデータの双方向形式 を指定します。

SAP サーバーの双方向形式指定を設定する外部サービス・ウィザードでは、双方向 形式プロパティーのデフォルト値をそのまま受け入れてください。これらの双方向 プロパティーを組み合わせることで、1 つの双方向形式が定義されます。

以下に示す双方向形式プロパティーのデフォルト値は、Windows の双方向形式に基 づいています。エンタープライズ情報システムが Windows の標準双方向形式以外 の双方向形式をサポートしている場合は、以下に示す BiDi プロパティーをその形 式に応じて変更する必要があります。

### **BiDi** 方向 **(Bidi direction)**

このプロパティーでは、BiDi フォーマット指定の方向コンポーネントを指定しま す。

表 *88.* 「*BiDi* 方向 *(Bidi direction)*」の詳細

| 必須             | いいえ                                                                                                    |
|----------------|----------------------------------------------------------------------------------------------------|
| 使用可能な値         | 指定可能な値は以下のとおりです。                                                                                                    |
|                | $\cdot$ LTR                                                                                                    |
|                | 左から右の方向<br>$\cdot$ RTL<br>右から左の方向<br>• contextualLTR<br>コンテキストに基づいて左から右の方向。 LTR としてカテゴリー化されない文字のうち、記<br>述方向の異なる 2 つの強調文字の間にある文字は、主コンテキストの記述方向を継承します |
|                | (LTR 文書の場合、文字は LTR になります)。                                                                                                    |
|                | • contextualRTL                                                                                                    |
|                | コンテキストに基づいて右から左の方向。 RTL としてカテゴリー化されない文字のうち、記<br>述方向の異なる 2 つの強調文字の間にある文字は、主コンテキストの記述方向を継承します<br>(RTL 文書の場合、文字は RTL になります)。                           |
| デフォルト          | <b>LTR</b>                                                                                                    |
| プロパティー・タ<br>イプ | String                                                                                                    |
| 使用法            | BiDi フォーマット指定の方向コンポーネントを指定します。                                                                                                    |
| グローバル化         | はい                                                                                                    |
| BIDI 対応        | いいえ                                                                                                    |

# **BiDi** 順序付けスキーマ **(Bidi ordering schema)**

このプロパティーでは、BiDi フォーマット指定の順序付けスキームを指定します。

<span id="page-300-0"></span>表 *89.* 「*BiDi* 順序付けスキーマ *(Bidi ordering schema)*」の詳細

| 必須       | いいえ                           |
|----------|-------------------------------|
| 使用可能な値   | Implicit                      |
|          | Visual                        |
| デフォルト    | Implicit                      |
| プロパティー・タ | String                        |
| イプ       |                               |
| 使用法      | BiDi フォーマット指定の順序付けスキームを指定します。 |
| グローバル化   | はい                            |
| BIDI 対応  | いいえ                           |

# **BiDi** 数値シェーピング

このプロパティーでは、BiDi フォーマット指定の数字シェーピング・コンポーネン トを指定します。

表 *90.* 「*BiDi* 数字 *(Bidi numeric)*」の詳細

| 必須       | いいえ                                   |
|----------|---------------------------------------|
| 使用可能な値   | Nominal                               |
|          | National                              |
|          | Contextual                            |
| デフォルト    | Nominal                               |
| プロパティー・タ | String                                |
| イプ       |                                       |
| 使用法      | BiDi フォーマット指定の数字シェーピング・コンポーネントを指定します。 |
| グローバル化   | はい                                    |
| BIDI 対応  | いいえ                                   |

# **BiDi** シェーピング **(Bidi shaping)**

このプロパティーでは、BiDi フォーマット指定のシェーピング・コンポーネントを 指定します。

表 *91. BiDi* シェーピングの詳細

| 必須     | いいえ      |
|--------|----------|
| 使用可能な値 | Nominal  |
|        | Shaped   |
|        | Initial  |
|        | Middle   |
|        | Final    |
|        | Isolated |
| デフォルト  | Nominal  |

<span id="page-301-0"></span>表 *91. BiDi* シェーピングの詳細 *(*続き*)*

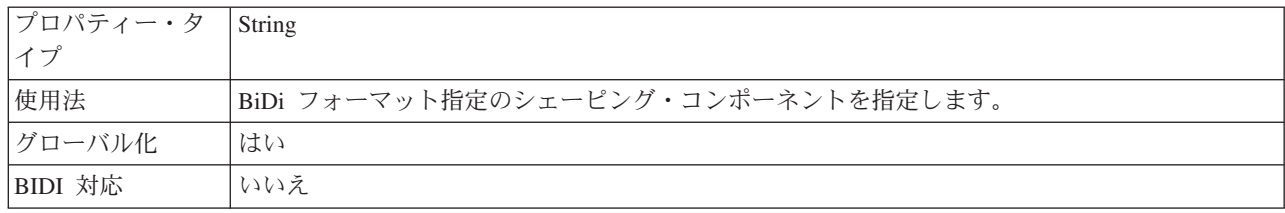

### **BiDi** 対称スワッピング

このプロパティーでは、BiDi フォーマット指定の対称スワッピング・コンポーネン トを指定します。

表 *92.* 「*BiDi* 対称スワッピング」の詳細

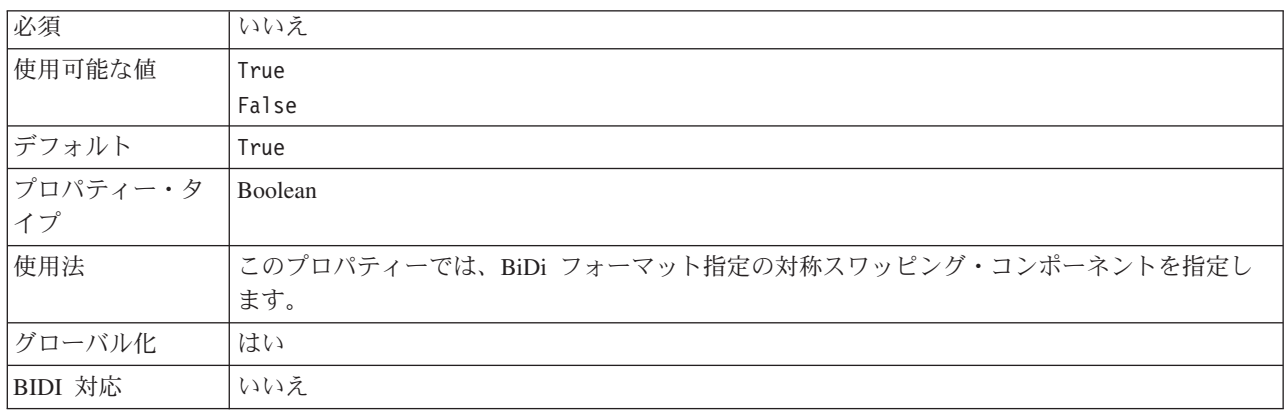

### クライアント

このプロパティーは、アダプターによって接続される SAP システムのクライアン ト番号です。

表 *93.* 「クライアント」の詳細

| 必須             | はい                                                                                                    |
|----------------|----------------------------------------------------------------------------------------------------|
| 使用可能な値         | 000 から 999 までの範囲の値を入力することができます。                                                                                                    |
| デフォルト          | 100                                                                                                    |
| プロパティー・タ<br>イプ | Integer                                                                                                    |
| 使用法            | アプリケーションで SAP サーバーへのログオンが試みられる際に、SAP サーバーによって、こ<br>のアプリケーションにそれに関連付けられたクライアント番号があることが要求されます。「ク<br>ライアント」プロパティー値は、SAP サーバーへのログオンを試みているクライアント (アダプ)<br>ター)を識別するものです。 |
| グローバル化         | いいえ                                                                                                    |
| BIDI 対応        | いいえ                                                                                                    |

### コード・ページ番号

コード・ページの数値 ID。

<span id="page-302-0"></span>表 *94.* 「コード・ページ番号」の詳細

| 必須             | いいえ                                                                                                    |
|----------------|----------------------------------------------------------------------------------------------------|
| 使用可能な値         | 0000 から 9999 までの範囲の値を入力することができます。                                                                                                    |
|                | SAP によってサポートされる言語と関連付けられたコード・ページ番号の完全なリストについて<br>は、SAP Note 7360 を参照してください。                                                                                                 |
| デフォルト          | このプロパティーのデフォルト値は、「言語コード」プロパティーに設定された値の条件に従っ<br>て決定されます。                                                                                                    |
| プロパティー・タ<br>イプ | Integer                                                                                                    |
| 使用法            | コード・ページ番号に割り当てられた値によって使用するコード・ページが定義され、またこの<br>値は言語コード・プロパティーに設定された値と 1 対 1 の関係です。コード・ページ番号によ<br>り、該当の言語との関連付けが設定されます。                                                      |
|                | 各言語コード値には、それに関連付けられたコード・ページ番号値があります。例えば、英語の<br>言語コードは EN です。使用する言語コードとして「EN (英語)」を選択した場合は、コード・<br>ページ番号は「EN (英語)」に関連付けられた数値に自動的に設定されます。EN (英語) の SAP<br>コード・ページ番号は 1100 です。 |
| 例              | 「言語コード」を JA (日本語) に設定した場合は、「コード・ページ番号」は 8000 に設定され<br>ます。                                                                                                    |
| グローバル化         | いいえ                                                                                                    |
| BIDI 対応        | いいえ                                                                                                    |

### **RFC** トレース・ファイルのフォルダー

このプロパティーは、RFC トレース・ファイルの書き込み先となるフォルダーの完 全修飾ローカル・パスを設定します。

表 *95.* 「*RFC* トレース・ファイルのフォルダー」の詳細

| 必須       | いいえ                                                                                      |
|----------|------------------------------------------------------------------------------------------|
| デフォルト    | デフォルト値なし                                                                                 |
| プロパティー・タ | String                                                                                   |
| イプ       |                                                                                          |
| 使用法      | RFC トレース・ファイルが書き込まれる完全修飾ローカル・パスを指定します。                                                   |
|          | 「RFC トレース・オン」 が False (選択しない) に設定されている場合、「RFC トレース・フ<br>ァイルのフォルダー」プロパティーの値を設定することはできません。 |
| 例        | c:¥temp¥rfcTraceDir                                                                      |
| グローバル化   | はい                                                                                       |
| BIDI 対応  | いいえ                                                                                      |

### ホスト名

アダプターによりログオンされるアプリケーション・サーバー・ホストの IP アド レスまたは名前を指定します。

表 *96.* 「ホスト名」の詳細

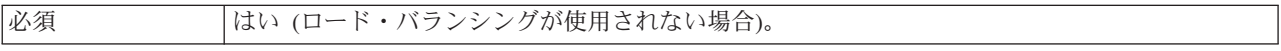

<span id="page-303-0"></span>表 *96.* 「ホスト名」の詳細 *(*続き*)*

| デフォルト    | デフォルト値なし                                                                                              |
|----------|----------------------------------------------------------------------------------------------------|
| プロパティー・タ | String                                                                                                |
| イプ       |                                                                                                    |
| 使用法      | アダプターをロード・バランシングなしで実行するように構成した場合は、このプロパティー<br>で、アダプターによりログオンされるアプリケーション・サーバーの IP アドレスまたは名前を<br>指定します。 |
| 例        | sapServer                                                                                             |
| グローバル化   | いいえ                                                                                                   |
| BIDI 対応  | いいえ                                                                                                   |

# 言語コード

SAP ログオン言語コード。

表 *97.* 「言語コード」の詳細

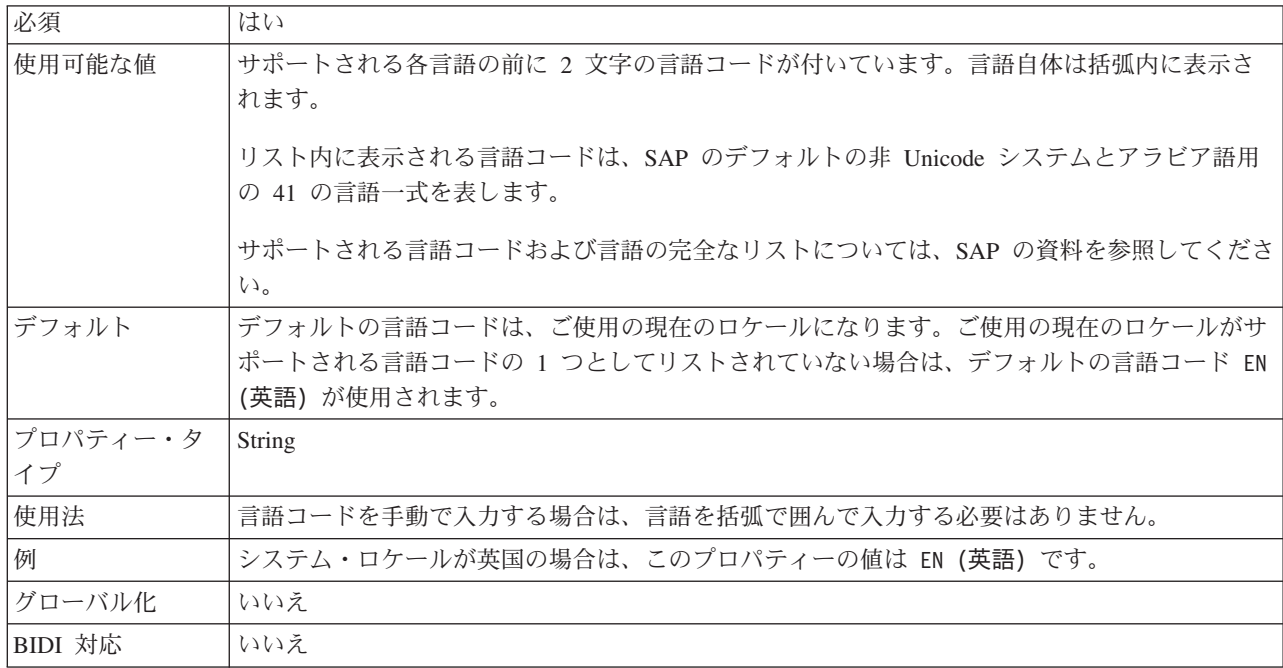

# ログ・ファイル出力場所プロパティー

このプロパティーでは、外部サービス・ディスカバリーのログ・ファイルの場所を 指定します。

表 *98.* 「ログ・ファイル出力場所」の詳細

| 必須              | はい                          |
|-----------------|-----------------------------|
| デフォルト           | ワークスペースの .metadata ディレクトリー。 |
| プロパティー・タ String |                             |
|                 |                             |

<span id="page-304-0"></span>表 *98.* 「ログ・ファイル出力場所」の詳細 *(*続き*)*

| 使用法     | ディスカバリー・プロセスで発生したエラーを記述したログ・ファイルをこのディレクトリーに<br>格納します。         |
|---------|---------------------------------------------------------------|
|         | ロギングを行うディスカバリー・エラーのタイプは、ロギング・レベル・プロパティーで制御し<br>ます。            |
| 例       | C:\IBM\\vid6.0\\vorkspace\\.metadata\SAPMetadataDiscovery.log |
| グローバル化  | はい                                                            |
| BIDI 対応 | いいえ                                                           |

# ロギング・レベル・プロパティー

このプロパティーでは、外部サービスの実行時にロギングを行うタイプのエラーを 指定します。

表 *99.* 「ロギング・レベル」の詳細

| いいえ                                                                              |
|----------------------------------------------------------------------------------|
| FATAL                                                                            |
| SEVERE                                                                           |
| WARNING                                                                          |
| AUDIT                                                                            |
| <b>INFO</b>                                                                      |
| CONFIG                                                                           |
| DETAIL                                                                           |
| <b>SEVERE</b>                                                                    |
| String                                                                           |
|                                                                                  |
| このプロパティーを使用して、トレース機能を調整します。エラー・タイプを指定すると、その<br>タイプのエラーについてのみトレース操作が実行されるようになります。 |
|                                                                                  |

<span id="page-305-0"></span>表 *99.* 「ロギング・レベル」の詳細 *(*続き*)*

| 例       | デフォルト値の SEVERE を受け入れると、SEVERE カテゴリーに属するエラーのトレース情報<br>が記述されます。SEVERE のエラー (重大エラー) が発生すると、アダプターが機能していて<br>も、操作を続行できなくなります。重大エラーには、致命的エラーが差し迫っていることを示す<br>(すなわちリソースが枯渇する寸前であることを強く示唆する状況を報告する) エラー状態も含ま<br>れます。 |
|---------|----------------------------------------------------------------------------------------------------|
|         | その他のエラーの説明を以下にまとめます。<br>• 致命的                                                                                                    |
|         | アダプターを続行できません。アダプターは機能しません。<br>• 警告                                                                                                    |
|         | 潜在的なエラー、つまりエラーが差し迫っている状態。進行性の障害 (リソース・リークの可<br>能性など)を示す状態も含まれます。<br>• 監査                                                                                                    |
|         | アダプターの状態やリソースに影響を及ぼす重要なイベント。<br>• 情報                                                                                                    |
|         | 操作の全体的な進行状況の概略を示す一般情報。<br>• 構成                                                                                                    |
|         | 構成変更または状況。<br>• 詳細                                                                                                    |
| グローバル化  | 操作の進行状況の詳細を示す一般情報。<br>はい                                                                                                    |
| BIDI 対応 | いいえ                                                                                                    |
|         |                                                                                                    |

# パスワード **(Password)**

このプロパティーは、SAP アプリケーション・サーバー上にあるアダプターのユー ザー・アカウントのパスワードです。

表 *100.* 「パスワード」の詳細

| 必須                                                                                                    | はい       |
|----------------------------------------------------------------------------------------------------|----------|
| デフォルト                                                                                                    | デフォルト値なし |
| $\begin{array}{ c c c c c }\n \hline \n \diagup \mathbb{C} & \diagup \mathbb{C} & \mathbb{C} & \mathbb{C} \ \diagup \mathbb{C} & \diagup \mathbb{C} & \mathbb{C} & \mathbb{C} \ \diagup \mathbb{C} & \diagup \mathbb{C} & \mathbb{C} & \mathbb{C} \ \diagdown \mathbb{C} & \diagup \mathbb{C} & \mathbb{C} & \mathbb{C} \end{array}$ |          |
|                                                                                                    |          |

<span id="page-306-0"></span>表 *100.* 「パスワード」の詳細 *(*続き*)*

| 使用法     | パスワードに対する制約事項は、SAP Web Application Server のバージョンによって異なりま<br>す。                   |
|---------|----------------------------------------------------------------------------------|
|         | • SAP Web Application Server バージョン 6.40 以前では、パスワードに以下の制限がありま<br>す。               |
|         | – 大文字である必要があります                                                                  |
|         | – 長さが 8 文字である必要があります                                                             |
|         | • SAP Web Application Server バージョン 6.40 よりも後のバージョンでは、パスワードの制限<br>が以下のように変更されました。 |
|         | - 大文字小文字を区別しません                                                                  |
|         | - 長さが 40 文字まで可能です                                                                |
| グローバル化  | いいえ                                                                              |
| BIDI 対応 | はい                                                                               |

#### **RFC** トレース・レベル

このプロパティーでは、全体的なトレース・レベルを指定します。

表 *101.* 「*RFC* トレース・レベル」の詳細

| 必須       | いいえ                                                                               |
|----------|-----------------------------------------------------------------------------------|
| 使用可能な値   | 1                                                                                 |
|          | 3                                                                                 |
|          | 5                                                                                 |
| デフォルト    | $\mathbf{1}$                                                                      |
| プロパティー・タ | Integer                                                                           |
| イプ       |                                                                                   |
| 使用法      | トレース・レベルは以下のとおりです。                                                                |
|          | $\bullet$ 1                                                                       |
|          | これが、デフォルトの RFC トレース・レベルです。指定した場合は、SAP JCo Java API ロ<br>ギングが実行されます。               |
|          | $\bullet$ 3                                                                       |
|          | 指定した場合は、SAP JCo JNI API ロギングが実行されます。                                              |
|          | $\bullet$ 5                                                                       |
|          | 指定した場合は、エラー診断ロギングが実行されます。                                                         |
|          | 「RFC トレース・オン」 が False (選択しない) に設定されている場合、「RFC トレース・レ<br>ベル」プロパティーの値を設定することはできません。 |
| グローバル化   | いいえ                                                                               |
| BIDI 対応  | いいえ                                                                               |

# **RFC** トレース・オン

このプロパティーでは、イベント・リスナーごとの RFC アクティビティーの詳細 が記載されたテキスト・ファイルを生成するかどうかを指定します。

<span id="page-307-0"></span>表 *102.* 「*RFC* トレース・オン」の詳細

| 必須       | いいえ                                                                                                    |
|----------|----------------------------------------------------------------------------------------------------|
| 使用可能な値   | True                                                                                                    |
|          | False                                                                                                    |
| デフォルト    | False                                                                                                    |
| プロパティー・タ | Boolean                                                                                                    |
| イプ       |                                                                                                    |
| 使用法      | 値 true を指定すると、トレースが活動化され、テキスト・ファイルが生成されます。                                                                                                    |
|          | このファイルは、アダプター・プロセスが開始されたディレクトリー内に作成されます。このフ<br>ァイルには、rfx という接頭部と trc というファイル・タイプ (例えば、rfc03912_02220.trc) が付<br>きます。                                 |
|          | 値 True を指定すると、トレースが活動化され、テキスト・ファイルが生成されます。                                                                                                    |
|          | これらのテキスト・ファイルは、すぐにサイズが大きくなる可能性があるので、開発環境のみで<br>使用してください。                                                                                             |
|          | 「RFC トレース・オン」 が False (選択しない) に設定されている場合、「RFC トレース・フ<br>ァイルのフォルダー」プロパティーまたは「RFC トレース・レベル」プロパティーの値を設定<br>することはできません。                                  |
| 例        | このファイル内の情報には、例えば、RfcCall FUNCTION BAPI_CUSTOMER_GETLIST とその<br>後にインターフェース内のパラメーターの情報、または RFC Info rfctable とその後にインター<br>フェース・テーブルの 1 つからのデータなどがあります。 |
|          | このトレース・ファイルは、アダプター・プロセスが開始されたディレクトリー内に作成されま<br>す。トレース・ファイルには .trc というファイル拡張子が付き、ファイル名には先頭に文字 rfc<br>が付きその後に固有 ID が付きます。例えば、rfc03912 02220.trc となります。 |
| グローバル化   | いいえ                                                                                                    |
| BIDI 対応  | いいえ                                                                                                    |

# **SAP** インターフェース名

このプロパティーでは、作成するビジネス・オブジェクトで使用するのが、 ALE、BAPI、同期コールバック、拡張イベント処理、または Query interface for SAP Software のいずれであるかを指定します。

表 *103.* 「*SAP* インターフェース名」の詳細

| `<br> 必須 | . .<br>$\sim$<br>$\sim$ |
|----------|-------------------------|
|          |                         |

<span id="page-308-0"></span>表 *103.* 「*SAP* インターフェース名」の詳細 *(*続き*)*

| 使用可能な値         | Outbound の場合:                                                                           |
|----------------|-----------------------------------------------------------------------------------------|
|                | Advanced event processing (AEP)                                                         |
|                | <b>ALE</b>                                                                              |
|                | ALE pass-through IDoc                                                                   |
|                | BAPI                                                                                    |
|                | BAPI work unit                                                                          |
|                | BAPI result set                                                                         |
|                | Query interface for SAP Software (QSS)                                                  |
|                | Inbound の場合:                                                                            |
|                | Advanced event processing (AEP)                                                         |
|                | <b>ALE</b>                                                                              |
|                | ALE pass-through IDoc                                                                   |
|                | Synchronous callback interface (SCI)                                                    |
| デフォルト          | Outbound の場合: BAPI                                                                      |
|                | Inbound の場合: ALE                                                                        |
| プロパティー・タ<br>イプ | String                                                                                  |
| 使用法            | このアダプターで使用するインターフェースを指定します。                                                             |
|                | アダプターは、インターフェースと対話して、Outbound 処理と Inbound 処理をサポートするた<br>めに、ビジネス・オブジェクトの形でのデータ交換を有効にします。 |
| グローバル化         | いいえ                                                                                     |
| BIDI 対応        | いいえ                                                                                     |

#### システム番号

このプロパティーは、SAP アプリケーション・サーバーのシステム番号です。

表 *104.* 「システム番号」の詳細

| 必須       | はい                               |
|----------|----------------------------------|
| 使用可能な値   | 00 から 99 までの範囲の値を入力することができます     |
| デフォルト    | 00                               |
| プロパティー・タ | Integer                          |
| イプ       |                                  |
| 使用法      | システム番号では、さらに「ゲートウェイ・サービス」を指定します。 |
| グローバル化   | いいえ                              |
| BIDI 対応  | いいえ                              |

# ユーザー名

このプロパティーは、SAP サーバー上のアダプターのユーザー・アカウントです。

表 *105.* 「ユーザー名」の詳細

| 必須             | はい                                                                                                    |
|----------------|----------------------------------------------------------------------------------------------------|
| デフォルト          | デフォルト値なし                                                                                                    |
| プロパティー・タ<br>イプ | String                                                                                                    |
| 使用法            | 最大長は 12 文字です。ユーザー名では、大文字小文字が区別されません。<br>SAP アプリケーション内に CPIC ユーザー・アカウントをセットアップすること、およびこの<br>アカウントに、アダプターによってサポートされるビジネス・オブジェクトで必要とされるデー<br>夕を操作するために必要な特権を与えることをお勧めします。例えば、アダプターで特定の SAP<br>ビジネス・トランザクションを実行する必要がある場合は、SAP アプリケーション内のアダプタ<br>ーのアカウントに、これらのトランザクションの実行を可能にするための権限を設定する必要が<br>あります。 |
| 例              | SapUser                                                                                                    |
| グローバル化         | はい                                                                                                    |
| BIDI 対応        | はい                                                                                                    |

# リソース・アダプター・プロパティー

リソース・アダプター・プロパティーでは、アダプターの一般的な操作を制御しま す。アダプターの構成時にリソース・アダプター・プロパティーを設定する場合 は、外部サービス・ウィザードを使用します。アダプターのデプロイ後にこれらの プロパティーを変更する場合は、管理コンソールを使用します。

以下に示すロギングおよびトレースのプロパティーは、バージョン 6.1.0 には必要 なくなりましたが、旧バージョンとの互換性を維持するためにサポートされていま す。

- LogFileMaxSize
- LogFileName
- LogNumberOfFiles
- TraceFileMaxSize
- TraceFileName
- TraceNumberOfFiles

以下の表は、リソース・アダプター・プロパティーをリストおよび説明していま す。各プロパティーの詳細については、表の後のセクションで説明します。表の後 のセクションにあるプロパティー詳細表の読み方については、 262 [ページの『プロ](#page-267-0) [パティー関連の情報ガイド』を](#page-267-0)参照してください。

表 *106. Adapter for SAP Software*のリソース・アダプター・プロパティー

| プロパティー名                                         |                  |                               |
|-------------------------------------------------|------------------|-------------------------------|
| ウィザード内                                          | <b> 管理コンソール内</b> | 説明                            |
| 305 ページの『ロギングおよ   AdapterID                     |                  | CEI イベントおよび PMI イベントのアダプター・イン |
| びトレースで使用するアダプ                                   |                  | スタンスをロギングおよびトレースを基準にして識別し     |
| $ \mathcal{F} - \text{ID} \text{ (AdapterID)} $ |                  | ます。                           |

<span id="page-310-0"></span>表 *106. Adapter for SAP Software*のリソース・アダプター・プロパティー *(*続き*)*

| プロパティー名 |                                             |                                    |
|---------|---------------------------------------------|------------------------------------|
| ウィザード内  | 管理コンソール内                                    | 説明                                 |
| (なし)    | 『高可用性サポートを使用可<br>能にする<br>(enable HASupport) | このプロパティーは変更しないでください。               |
| (なし)    | LogFileMaxSize                              | 旧バージョンとの互換性を維持するためにサポートされ<br>ています。 |
| (なし)    | LogFilename                                 | 旧バージョンとの互換性を維持するためにサポートされ<br>ています。 |
| (なし)    | LogNumberOfFiles                            | 旧バージョンとの互換性を維持するためにサポートされ<br>ています。 |
| (なし)    | TraceFileMaxSize                            | 旧バージョンとの互換性を維持するためにサポートされ<br>ています。 |
| (なし)    | TraceFileName                               | 旧バージョンとの互換性を維持するためにサポートされ<br>ています。 |
| (なし)    | <b>TraceNumberOfFiles</b>                   | 旧バージョンとの互換性を維持するためにサポートされ<br>ています。 |

# ロギングおよびトレースで使用するアダプター **ID (AdapterID)**

このプロパティーは、アダプターの特定のデプロイメント (インスタンス) を識別す る場合に使用します。

表 *107.* 「ロギングおよびトレースで使用するアダプター *ID*」の詳細

ー

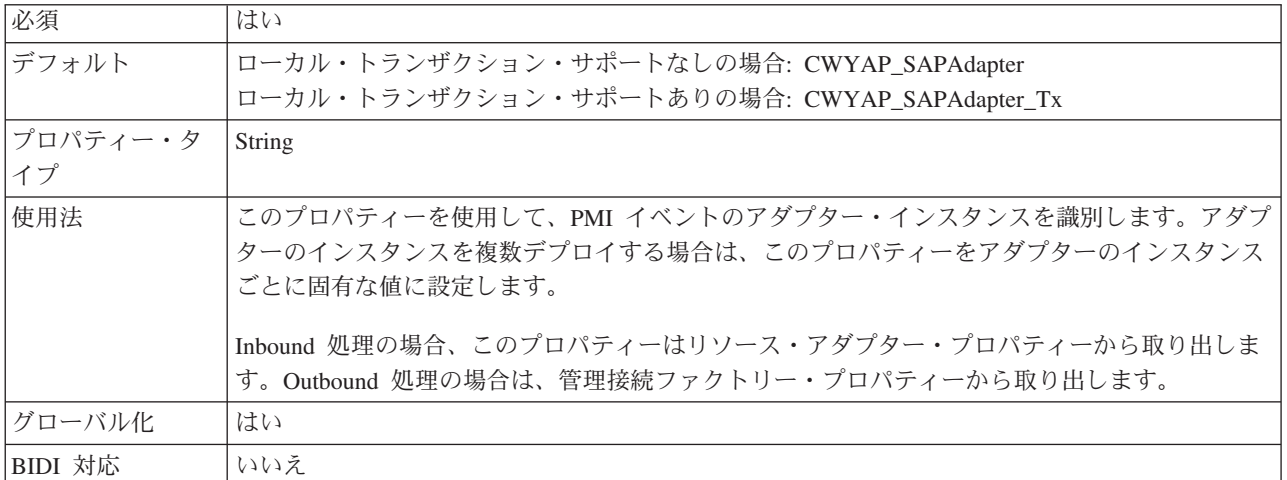

### 高可用性サポートを使用可能にする **(enableHASupport)**

このプロパティーは変更しないでください。true に設定する必要があります。

# **ALE Inbound** 処理のアクティベーション・スペック・プロパティ

アクティベーション・スペック・プロパティーには、メッセージ・エンドポイント の Inbound イベント処理構成情報が保持されています。

アクティベーション・スペック・プロパティーは、エンドポイントのアクティベー ション時に、適格なイベント・リスナーについてアダプターに通知するために使用 されます。Inbound 処理中に、アダプターはこれらのイベント・リスナーを使用し てイベントを受信してから、エンドポイントにイベントを転送します。

アクティベーション・スペック・プロパティーは外部サービス・ウィザードを使用 して設定します。これらのプロパティーは、WebSphere Integration Developer アセン ブリー・エディターを使用して変更することができます。また、デプロイメント後 には、WebSphere Process Server の管理コンソールを使用して変更することができ ます。

ALE Inbound 処理のためのアクティベーション・スペック・プロパティーとその説 明を、以下の表に示します。各プロパティーの詳細については、表の後のセクショ ンで説明します。表の後のセクションにあるプロパティー詳細表の読み方について は、 262 [ページの『プロパティー関連の情報ガイド』を](#page-267-0)参照してください。

表 *108. ALE Inbound* 処理のアクティベーション・スペック・プロパティー

| プロパティー名                                      |                       |                                                                                     |
|----------------------------------------------|-----------------------|-------------------------------------------------------------------------------------|
| ウィザード内                                       | 管理コンソール内              | 説明                                                                                  |
| 308 ページの『ALE 失敗コ<br>ード』                      | AleFailureCode        | ディスパッチ失敗の状況コードを指定します。                                                               |
| 309 ページの『ALE 失敗テ<br>キスト』                     | <b>AleFailureText</b> | ディスパッチ失敗の記述テキストを指定します。                                                              |
| 309 ページの『ALE 選択更<br>新』                       | AleSelectiveUpdate    | 標準 SAP 状況コードを更新するようにアダプターを構<br>成した場合、更新する IDoc Type と MessageType の<br>組み合わせを指定します。 |
| 310 ページの『ALE 状況メ<br>ッヤージ・コード』                | AleStatusMsgCode      | 必要に応じて、アダプターが ALEAUD Message IDoc<br>(ALEAUD01) を通知するときに使用するメッセージ·<br>コードを指定します。    |
| 310 ページの『ALE サクセ<br>ス・コード』                   | AleSuccessCode        | Application Document Posted の成功状況コードを指定し<br>ます。                                     |
| 311 ページの『ALE サクセ<br>ス・テキスト』                  | AleSuccessText        | 成功した Application Document Posted の記述テキスト<br>を指定します。                                 |
| 311 ページの『ALE 更新状<br>況』                       | AleUpdateStatus       | すべてのメッセージ・タイプで監査証跡が必要であるか<br>どうかを指定します。                                             |
| 312 ページの『送達は 1回<br>のみ』                       | AssuredOnceDelivery   | 保証された 1 回のみの送達を Inbound イベントに提供<br>するかどうかを指定します。                                    |
| 312 ページの『自動作成イベ   EP_CreateTable<br>ント・テーブル』 |                       | イベント・リカバリー・テーブルが存在しない場合に、<br>アダプターがそれを自動的に作成するかどうかを示しま<br>す。                        |
| 313 ページの『クライアン<br>$\mathsf{H}$               | Client                | アダプターの接続先となる SAP システムのクライアン<br>ト番号。                                                 |
| 313 ページの『コード・ペー<br>ジ番号』                      | Codepage              | コード・ページの数値 ID を指定します。                                                               |
| 314 ページの『データベー<br>ス・スキーマ名』                   | EP_SchemaName         | イベント・リカバリー・テーブルの自動作成に使用され<br>るスキーマ。                                                 |

表 *108. ALE Inbound* 処理のアクティベーション・スペック・プロパティー *(*続き*)*

| プロパティー名                                                                       |                        |                                                                                        |
|-------------------------------------------------------------------------------|------------------------|----------------------------------------------------------------------------------------|
| ウィザード内                                                                        | 管理コンソール内               | 説明                                                                                     |
| 314 ページの『セキュア・ネ<br>ットワーク接続を使用可能に<br>する (Enable Secure Network<br>Connection)』 | SncMode                | セキュア・ネットワーク接続モードを使用するかどうか<br>を示します。                                                    |
| 315ページの『イベント・リ<br>カバリー・データ・ソース<br>(JNDI) 名』                                   | EP_DataSource_JNDIName | イベント・リカバリー用に構成されたデータ・ソースの<br>JNDI 名。                                                   |
| 315 ページの『イベント・リ<br>カバリー・テーブル名』                                                | EP_TableName           | イベント・リカバリー・テーブルの名前。                                                                    |
| 316 ページの『RFC トレー<br>ス・ファイルのフォルダー』                                             | <b>RfcTracePath</b>    | RFC トレース・ファイルが書き込まれるフォルダーに<br>完全修飾ローカル・パスを設定します。                                       |
| 316 ページの『ゲートウェ<br>イ・ホスト』                                                      | GatewayHost            | SAP ゲートウェイのホスト名。                                                                       |
| 317 ページの『ゲートウェ<br>イ・サービス』                                                     | GatewayService         | RFC サービスを実行するゲートウェイ・ホスト上のゲ<br>ートウェイの ID。                                               |
| 317 ページの『ホスト名』                                                                | ApplicationServerHost  | アダプターによりログオンされるアプリケーション・サ<br>ーバー・ホストの IP アドレスまたは名前を指定しま<br>す。                          |
| 317 ページの『IDoc パケッ<br>ト・エラーの無視』                                                | IgnoreIDocPacketErrors | IDoc パケットを処理中のアダプターでエラーが発生し<br>た場合のアダプターの動作を決定します。                                     |
| 318 ページの『言語コード』                                                               | Language code          | アダプターによる SAP へのログオンに使用される言語<br>コードを指定します。                                              |
| 318 ページの『ログオン・グ<br>ループ名』                                                      | Group                  | トランザクション SMLG 内に定義され、ログオン・ロ<br>ード・バランシング用にリンクされた、アプリケーショ<br>ン・サーバー・インスタンスのグループの名前の ID。 |
| 319 ページの『システム接続<br>に失敗した場合の最大再試行<br>回数』                                       | retryLimit             | アダプターがイベント・リスナーを再始動するときの試<br>行回数を指定します。                                                |
| 319 ページの『メッセージ・<br>サーバー・ホスト』                                                  | MessageServerHost      | メッセージ・サーバーが実行されているホストの名前を<br>指定します。                                                    |
| 320 ページの『リスナーの<br>数』                                                          | NumberOfListeners      | 開始される予定のイベント・リスナーの数を指定しま<br>す。                                                         |
| 320 ページの『パートナー文<br>字セット』                                                      | PartnerCharset         | PartnerCharset エンコード方式を指定します。                                                          |
| 321 ページの『パスワード<br>(Password)』                                                 | Password               | SAP アプリケーション・サーバー上にあるアダプター<br>のユーザー・アカウントのパスワード。                                       |
| 321 ページの『イベント・デ<br>ータ・ソースに接続するのに<br>使用されるパスワード』                               | EP_Password            | データベースに接続するためのユーザー・パスワード。                                                              |
| 321 ページの『RFC プログ<br>ラム ID』                                                    | RfcProgramID           | アダプターが SAP ゲートウェイに登録される際に使用<br>される、リモート関数呼び出し ID。                                      |
| 322 ページの『RFC トレー<br>ス・レベル』                                                    | RfcTraceLevel          | 全体的なトレース・レベルを指定します。                                                                    |

<span id="page-313-0"></span>表 *108. ALE Inbound* 処理のアクティベーション・スペック・プロパティー *(*続き*)*

| プロパティー名                                                                                      |                   |                                                                    |
|----------------------------------------------------------------------------------------------|-------------------|--------------------------------------------------------------------|
| ウィザード内                                                                                       | 管理コンソール内          | 説明                                                                 |
| 322 ページの『RFC トレー<br>ス・オン』                                                                    | <b>RfcTraceOn</b> | イベント・リスナーごとに RFC アクティビティーの詳<br>細を記述したテキスト・ファイルを生成するかどうかを<br>指定します。 |
| 323 ページの『SAP システ<br>ム ID』                                                                    | SAPSystemID       | ログオン・ロード・バランシングが使用可能にされる<br>SAP システムのシステム ID を指定します。               |
| 324 ページの『セキュア・ネ<br>ットワーク接続のライブラリ<br>ー・パス (Secure Network<br>Connection library path)』        | SncLib            | セキュア・ネットワーク接続サービスを提供するライブ<br>ラリーのパスを指定します。                         |
| 324 ページの『セキュア・ネ<br>ットワーク接続名 (Secure<br>Network Connection name)』                             | SncMyname         | セキュア・ネットワーク接続の名前を指定します。                                            |
| 324 ページの『セキュア・ネ<br>ットワーク接続のパートナー<br>(Secure Network Connection<br>partner)                   | SncPartnername    | セキュア・ネットワーク接続パートナーの名前を指定し<br>ます。                                   |
| 325 ページの『セキュア・ネ<br>ットワーク接続のセキュリテ<br>ィー・レベル (Secure<br>Network Connection security<br>level)』 | SncQop            | セキュア・ネットワーク接続のセキュリティー・レベル<br>を指定します。                               |
| 325 ページの『システム番<br>号』                                                                         | SystemNumber      | SAP アプリケーション・サーバーのシステム番号。                                          |
| 325 ページの『システム接続<br>に失敗した場合の再試行間隔<br>(ミリ秒)』                                                   | retryInterval     | イベント・リスナーの再始動を試行する際の時間間隔を<br>指定します。                                |
| 326 ページの『ユーザー名』                                                                              | userName          | SAP サーバー上のアダプターのユーザー・アカウン<br>$\mathsf{F}$ .                        |
| 326 ページの『イベント<br>DataSource に接続するのに使<br>用されるユーザー名』                                           | EP_UserName       | データベースに接続するためのユーザー名。                                               |
| 327 ページの『X509 証明書<br>$(X509$ certificate)                                                    | X509cert          | ログオン・チケットとして使用される X509 証明書を<br>指定します。                              |

# **ALE** 失敗コード

ここで入力する値によって、ALE モジュールがイベント処理のために IDoc オブジ ェクトを取得した後に、アダプターが SAP 失敗状況コードを更新する方法が決ま ります。

表 *109.* 「*ALE* 失敗コード」の詳細

| 必須     | AleUpdateStatus が True に設定されている場合は「はい」、そうでない場合は「いいえ」 |
|--------|------------------------------------------------------|
| 使用可能な値 | 68                                                   |
|        | 58                                                   |

<span id="page-314-0"></span>表 *109.* 「*ALE* 失敗コード」の詳細 *(*続き*)*

| デフォルト          | デフォルト値なし                                                                                                    |
|----------------|----------------------------------------------------------------------------------------------------|
| プロパティー・タ<br>イプ | Integer                                                                                                    |
| 使用法            | このプロパティーの値を設定するのは、AleUpdateStatus の値を True に設定した場合に限られま<br>す。                                                                                                    |
|                | このプロパティーに値 68 を指定すると、アダプターは、ALE モジュールがイベント処理のた<br>めに IDoc オブジェクトを取得した後に SAP 失敗状況コードを更新します。SAP は、この値を<br>40 (アプリケーション文書が受信側システムで作成されない)に変換します。                                       |
|                | AleUpdateStatus プロパティーを True に設定すると、アダプターは、イベント処理のために<br>IDoc オブジェクトを取得した後に標準 SAP 状況コードを更新します。エンドポイントに正常に<br>送信されなかった IDoc は、失敗とみなされます。この失敗を示すコードを指定するには、ALE<br>失敗コード・プロパティーを使用します。 |
| グローバル化         | いいえ                                                                                                    |
| BIDI 対応        | いいえ                                                                                                    |

### **ALE** 失敗テキスト

IDoc がエンドポイントに正常に送信されなかったというイベントで表示されるテキ スト。

表 *110.* 「*ALE* 失敗テキスト」の詳細

| 必須       | AleUpdateStatus が True に設定されている場合は「はい」、そうでない場合は「いいえ」。                                                                                                    |
|----------|----------------------------------------------------------------------------------------------------|
| デフォルト    | デフォルト値なし                                                                                                    |
| プロパティー・タ | String                                                                                                    |
| イプ       |                                                                                                    |
| 使用法      | このプロパティーを使用するのは、AleUpdateStatus プロパティーを True に設定した場合に限ら<br>れます。                                                                                                    |
|          | テキスト・ストリングの長さは最大 70 文字です。                                                                                                    |
|          | AleUpdateStatus プロパティーを True に設定すると、アダプターは、イベント処理のために<br>IDoc オブジェクトを取得した後に標準 SAP 状況コードを更新します。エンドポイントに正常に<br>送信されなかった IDoc は、失敗とみなされます。この失敗を示す説明テキストを指定するに<br>は、ALE 失敗テキスト・プロパティーを使用します。 |
| 例        | ALE Dispatch Failed                                                                                                    |
| グローバル化   | はい                                                                                                    |
| BIDI 対応  | いいえ                                                                                                    |

# **ALE** 選択更新

更新する IDoc Type と MessageType の組み合わせを指定します。

表 *111.* 「*ALE* 選択更新」の詳細

| 必須    | いいえ           |
|-------|---------------|
| デフォルト | 'ォルト値なし<br>ギフ |

<span id="page-315-0"></span>表 *111.* 「*ALE* 選択更新」の詳細 *(*続き*)*

| プロパティー・タ | String                                                                                                    |
|----------|----------------------------------------------------------------------------------------------------|
| イプ       |                                                                                                    |
| 使用法      | このプロパティーの値を設定できるのは、AleUpdateStatus を True に設定した場合に限られま<br>す。                                                                                                    |
|          | AleUpdateStatus プロパティーを True に設定すると、アダプターは、イベント処理のために<br>IDoc オブジェクトを取得した後に標準 SAP 状況コードを更新します。更新する IDoc Type と<br>MessageType の組み合わせを指定するには、ALE 選択更新プロパティーを使用します。 |
|          | このプロパティーの構文は、IDocType: MessageType [;IDocType: MessageType [;]] です。<br>スラッシュ (/) の区切り文字で各 IDocType と MessageType を区切り、セミコロン (;) の区切<br>り文字でセット内の項目を区切ります。         |
| 例        | 次の例では 2 つのセットを指定しています。この例では、MATMAS03 と DEBMAS03 は IDoc<br>です。また MATMAS と DEBMAS はメッセージ・タイプです。                                                                     |
|          | MATMAS03/MATMAS; DEBMAS03/DEBMAS                                                                                                    |
| グローバル化   | いいえ                                                                                                    |
| BIDI 対応  | いいえ                                                                                                    |

### **ALE** 状況メッセージ・コード

このプロパティーでは、アダプターが ALEAUD01 IDoc (メッセージ・タイプは ALEAUD) を通知するときに使用するメッセージ・コードを指定します。

表 *112.* 「*ALE* 状況メッセージ・コード」の詳細

| 必須       | いいえ                                                  |
|----------|------------------------------------------------------|
| 使用可能な値   | 使用可能なコードのリストについては、SAP テーブル TEDS1 を参照してください。          |
| デフォルト    | デフォルト値なし                                             |
| プロパティー・タ | String                                               |
| イプ       |                                                      |
| 使用法      | AleUpdateStatus に True を設定した場合に限り、このプロパティーに値を設定できます。 |
|          | • このメッセージ・コードは、SAP の受信側パートナーのプロファイルで構成する必要がありま<br>す。 |
| グローバル化   | いいえ                                                  |
| BIDI 対応  | いいえ                                                  |

### **ALE** サクセス・コード

IDoc を正常に通知できた場合の ALE サクセス・コード。

表 *113.* 「*ALE* サクセス・コード」の詳細

| 必須       | AleUpdateStatus が True に設定されている場合は「はい」、そうでない場合は「いいえ」 |
|----------|------------------------------------------------------|
| 使用可能な値   | -52                                                  |
|          | 53                                                   |
| デフォルト    | デフォルト値なし                                             |
| プロパティー・タ | Integer                                              |
|          |                                                      |

<span id="page-316-0"></span>表 *113.* 「*ALE* サクセス・コード」の詳細 *(*続き*)*

| 使用法     | このプロパティーを使用するのは、AleUpdateStatus プロパティーを True に設定した場合に限ら<br>れます。<br>AleUpdateStatus プロパティーを True に設定すると、アダプターは、イベント処理のために<br>IDoc オブジェクトを取得した後に標準 SAP 状況コードを更新します。通知する IDoc のコード<br>を 53 として指定するには、ALE サクセス・コード・プロパティーを使用します。<br>IDoc をエンドポイントに送信した後でも、SAP では IDoc の状況は 03 (IDoc がポートに通知<br>される)のままです。IDoc の通知後に、アダプターは、現在の IDoc 番号と状況 53 と共に監査<br>IDoc を通知します。SAP は、現在の IDoc の状況を 41 (アプリケーション文書が受信側システ<br>ムで作成される)に変換します。 |
|---------|----------------------------------------------------------------------------------------------------|
| グローバル化  | いいえ                                                                                                    |
| BIDI 対応 | いいえ                                                                                                    |

# **ALE** サクセス・テキスト

アプリケーション文書が正常に通知されたときに表示されるテキストです。

表 *114.* 「*ALE* サクセス・テキスト」の詳細

| 必須             | AleUpdateStatus が True に設定されている場合は「はい」、そうでない場合は「いいえ」。                                                                                                    |
|----------------|----------------------------------------------------------------------------------------------------|
| デフォルト          | デフォルト値なし                                                                                                    |
| プロパティー・タ<br>イプ | String                                                                                                    |
| 使用法            | このプロパティーを使用するのは、AleUpdateStatus プロパティーを True に設定した場合に限ら<br>れます。                                                                                                    |
|                | テキスト・ストリングの長さは最大 70 文字です。                                                                                                    |
|                | AleUpdateStatus プロパティーを True に設定すると、アダプターは、イベント処理のために<br>IDoc オブジェクトを取得した後に標準 SAP 状況コードを更新します。Application Document<br>Posted を示す説明テキストを指定するには、ALE サクセス・テキスト・プロパティーを使用し<br>ます。 |
| 例              | ALE Dispatch OK                                                                                                    |
| グローバル化         | はい                                                                                                    |
| BIDI 対応        | いいえ                                                                                                    |

### **ALE** 更新状況

このプロパティーは、すべてのメッセージ・タイプで監査証跡が必要であるかどう かを指定します。

表 *115.* 「*ALE* 更新状況」の詳細

| 必須                                                                                                    | はい    |
|----------------------------------------------------------------------------------------------------|-------|
| 使用可能な値                                                                                                    | True  |
|                                                                                                    | False |
| デフォルト                                                                                                    | False |
| $\begin{vmatrix} \mathcal{I} & \mathbf{D} & \mathcal{I} & \mathcal{I} & \mathcal{I} & \mathcal{I} \\ \mathcal{I} & \mathcal{I} & \mathcal{I} & \end{vmatrix}$ Boolean |       |
|                                                                                                    |       |

<span id="page-317-0"></span>表 *115.* 「*ALE* 更新状況」の詳細 *(*続き*)*

| 使用法     | ALE モジュールがイベント処理用に IDoc オブジェクトを取得した後に、アダプターが標準<br>SAP 状況コードを更新するようにしたい場合は、このプロパティーを True に設定します。 |
|---------|--------------------------------------------------------------------------------------------------|
|         | この値を True に設定した場合は、以下のプロパティーも設定する必要があります。                                                        |
|         | • AleFailureCode                                                                                 |
|         | • AleSuccessCode                                                                                 |
|         | • AleFailureText                                                                                 |
|         | • AleSuccessText                                                                                 |
| グローバル化  | いいえ                                                                                              |
| BIDI 対応 | いいえ                                                                                              |

# 送達は **1** 回のみ

このプロパティーでは、保証された 1 回のみの送達を Inbound イベントに提供す るかどうかを指定します。

表 *116.* 「送達は *1* 回のみ」の詳細

| 必須       | はい                                                                                                    |
|----------|----------------------------------------------------------------------------------------------------|
| デフォルト    | True                                                                                                    |
|          | False                                                                                                    |
| プロパティー・タ | <b>Boolean</b>                                                                                                    |
| イプ       |                                                                                                    |
| 使用法      | このプロパティーを True に設定すると、アダプターにより、1 回のイベント送達を確保する機<br>能が提供されます。つまり、各イベントは 1 回のみ配信されます。値を False にすると、1 回<br>のイベント送達を確保する機能は提供されませんが、パフォーマンスは向上します。 |
|          | このプロパティーを True に設定すると、アダプターにより、トランザクション (XID) 情報の<br>イベント・ストアへの保管が試行されます。このプロパティーを False に設定した場合は、ア<br>ダプターではこの情報の保管は行われません。                   |
|          | このプロパティーは、エクスポート・コンポーネントがトランザクションの対象である場合にの<br>み使用されます。エクスポート・コンポーネントがトランザクションの対象でない場合は、この<br>プロパティーの値に関係なく、トランザクションを使用することはできません。             |
| グローバル化   | いいえ                                                                                                    |
| BIDI 対応  | いいえ                                                                                                    |

# 自動作成イベント・テーブル

イベント・テーブルを自動的に作成するかどうかを指定します。

表 *117.* 「自動作成イベント・テーブル」の詳細

| 必須            | 「イベントを一度のみ送達する」を True に設定した場合は「はい」、そうでない場合は「いい |
|---------------|------------------------------------------------|
|               | ŽΙ                                             |
| 使用可能な値        | True                                           |
|               | False                                          |
| <b> デフォルト</b> | True                                           |

<span id="page-318-0"></span>表 *117.* 「自動作成イベント・テーブル」の詳細 *(*続き*)*

| プロパティー・タ | <b>Boolean</b>                                                                      |
|----------|-------------------------------------------------------------------------------------|
| イプ       |                                                                                     |
| 使用法      | このプロパティーは、イベント・リカバリー・テーブルが存在しない場合に、アダプターがそれ<br>を自動的に作成するかどうかを示します。                  |
|          | 管理コンソールでは、このプロパティーが「EP_CreateTable」と表示されます。                                         |
|          | True の値を指定してテーブルを自動的に作成する場合は、イベント・テーブルに関する情報(イ<br>ベント・リカバリー・テーブルの名前など)を指定する必要があります。 |
|          | イベント・リカバリー・テーブル名として指定する値を使用して、テーブルが作成されます。                                          |
| グローバル化   | いいえ                                                                                 |
| BIDI 対応  | いいえ                                                                                 |

# クライアント

このプロパティーは、アダプターによって接続される SAP システムのクライアン ト番号です。

表 *118.* 「クライアント」の詳細

| 必須       | はい                                                                                                    |
|----------|----------------------------------------------------------------------------------------------------|
| 使用可能な値   | 000 から 999 までの範囲の値を入力することができます。                                                                                                    |
| デフォルト    | 100                                                                                                    |
| プロパティー・タ | Integer                                                                                                    |
| イプ       |                                                                                                    |
| 使用法      | アプリケーションで SAP サーバーへのログオンが試みられる際に、SAP サーバーによって、こ<br>のアプリケーションにそれに関連付けられたクライアント番号があることが要求されます。「ク<br>ライアント」プロパティー値は、SAP サーバーへのログオンを試みているクライアント (アダプ<br>ター)を識別するものです。 |
| グローバル化   | いいえ                                                                                                    |
| BIDI 対応  | いいえ                                                                                                    |

### コード・ページ番号

コード・ページの数値 ID。

表 *119.* 「コード・ページ番号」の詳細

| 必須        | いいえ                                                                         |
|-----------|-----------------------------------------------------------------------------|
| 使用可能な値    | 0000 から 9999 までの範囲の値を入力することができます。                                           |
|           | SAP によってサポートされる言語と関連付けられたコード・ページ番号の完全なリストについて<br>は、SAP Note 7360 を参照してください。 |
| デフォルト     | このプロパティーのデフォルト値は、「言語コード」プロパティーに設定された値の条件に従っ<br>て決定されます。                     |
| │プロパティー・タ | Integer                                                                     |
| イプ        |                                                                             |

<span id="page-319-0"></span>表 *119.* 「コード・ページ番号」の詳細 *(*続き*)*

| 使用法     | コード・ページ番号に割り当てられた値によって使用するコード・ページが定義され、またこの<br>値は言語コード・プロパティーに設定された値と 1 対 1 の関係です。コード・ページ番号によ<br>り、該当の言語との関連付けが設定されます。                                                     |
|---------|----------------------------------------------------------------------------------------------------|
|         | 各言語コード値には、それに関連付けられたコード・ページ番号値があります。例えば、英語の<br>言語コードは EN です。使用する言語コードとして「EN (英語)」を選択した場合は、コード・<br>ページ番号は「EN (英語)」に関連付けられた数値に自動的に設定されます。EN (英語)の SAP<br>コード・ページ番号は 1100 です。 |
| 例       | 「言語コード」を JA (日本語) に設定した場合は、「コード・ページ番号」は 8000 に設定され  <br>ます。                                                                                                    |
| グローバル化  | いいえ                                                                                                    |
| BIDI 対応 | いいえ                                                                                                    |

# データベース・スキーマ名

このプロパティーは、イベント・リカバリー・テーブルの自動作成に使用されるス キーマです。

注**:** 管理コンソールでは、このプロパティーが「EP\_SchemaName」と表示されま す。

表 *120.* 「データベース・スキーマ名」の詳細

| 必須              | いいえ                                        |
|-----------------|--------------------------------------------|
| デフォルト           | デフォルト値なし                                   |
| プロパティー・タ<br> イプ | String                                     |
|                 |                                            |
| 使用法             | アダプター・イベント・パーシスタンス機能で使用するデータベースのスキーマ名を指定しま |
|                 | す。                                         |
| 例               | ALE SCHEMA                                 |
| グローバル化          | はい                                         |
| BIDI 対応         | いいえ                                        |

## セキュア・ネットワーク接続を使用可能にする **(Enable Secure Network Connection)**

このプロパティーは、セキュア・ネットワーク接続モードを使用可能にするかどう かを示します。

表 *121.* 「セキュア・ネットワーク接続を使用可能にする *(Enable Secure Network Connection)*」の詳細

| 必須                    | いいえ              |
|-----------------------|------------------|
| 使用可能な値                | 0 (オフ)<br>1 (オン) |
|                       |                  |
| デフォルト                 |                  |
| プロパティー・タ String<br>イプ |                  |
|                       |                  |

<span id="page-320-0"></span>表 *121.* 「セキュア・ネットワーク接続を使用可能にする *(Enable Secure Network Connection)*」の詳細 *(*続き*)*

| 使用法     | セキュア・ネットワーク接続を使用する場合は、この値を 1 (オン) に設定します。                                          |
|---------|------------------------------------------------------------------------------------|
|         | この値を 1 に設定した場合は、以下のプロパティーも設定する必要があります。                                             |
|         | • 324 ページの『セキュア・ネットワーク接続のライブラリー・パス (Secure Network                                 |
|         | Connection library path)                                                           |
|         | • 324 ページの『セキュア・ネットワーク接続名 (Secure Network Connection name)』                        |
|         | • 324 ページの『セキュア・ネットワーク接続のパートナー (Secure Network Connection<br>partner)              |
|         | • 325 ページの『セキュア・ネットワーク接続のセキュリティー・レベル (Secure Network<br>Connection security level) |
| グローバル化  | いいえ                                                                                |
| BIDI 対応 | いいえ                                                                                |

# イベント・リカバリー・データ・ソース **(JNDI)** 名

このプロパティーは、イベント・リカバリー用に構成されたデータ・ソースの JNDI 名です。

注**:** 管理コンソールでは、このプロパティーが「EP\_DataSource\_JNDIName」と表示 されます。

表 *122.* 「イベント・リカバリー・データ・ソース *(JNDI)* 名」の詳細

| 必須       | はい                                                                                                    |
|----------|----------------------------------------------------------------------------------------------------|
| デフォルト    | デフォルト値なし                                                                                                    |
| プロパティー・タ | String                                                                                                    |
| イプ       |                                                                                                    |
| 使用法      | イベントのリカバリー処理で使用します。このデータ・ソースは、WebSphere Process Server に<br>作成する必要があります。アダプターは、イベントの状態を保持するたとめにデータ・ソースを<br>使用します。 |
| 例        | .jdbc/DB2                                                                                                    |
| グローバル化   | いいえ                                                                                                    |
| BIDI 対応  | いいえ                                                                                                    |

### イベント・リカバリー・テーブル名

このプロパティーは、イベント・リカバリー・テーブルの名前です。

注**:** 管理コンソールでは、このプロパティーが「EP\_TableName」と表示されます。

表 *123.* 「イベント・リカバリー・テーブル名」の詳細

| 必須                                                                                                    | はい       |
|----------------------------------------------------------------------------------------------------|----------|
| デフォルト                                                                                                    | デフォルト値なし |
| $\begin{array}{ c c c c }\n\hline\n\text{7}\Box\text{7}\ensuremath{\mathnormal{7}}\ensuremath{\mathnormal{7}}\ensuremath{\mathnormal{7}}\ensuremath{\mathnormal{7}}\ensuremath{\mathnormal{7}}\ensuremath{\mathnormal{7}}\ensuremath{\mathnormal{7}}\ensuremath{\mathnormal{7}}\ensuremath{\mathnormal{7}}\ensuremath{\mathnormal{7}}\ensuremath{\mathnormal{7}}\end{array} \Big  \begin{array}{c} \text{String} \end{array}$ |          |
|                                                                                                    |          |

<span id="page-321-0"></span>表 *123.* 「イベント・リカバリー・テーブル名」の詳細 *(*続き*)*

| 使用法     | イベントのリカバリー処理で使用します。命名規則については、データベースの資料を参照して<br>ください。                                                  |
|---------|----------------------------------------------------------------------------------------------------|
|         | エンドポイントごとに別々のイベント・リカバリー・テーブルを構成することをお勧めします。<br>すべてのイベント・リカバリー・テーブルを保持するために、同じデータ・ソースを使用するこ<br>とができます。 |
| 例       | EVENT TABLE                                                                                           |
| グローバル化  | いいえ                                                                                                   |
| BIDI 対応 | いいえ                                                                                                   |

#### **RFC** トレース・ファイルのフォルダー

このプロパティーは、RFC トレース・ファイルの書き込み先となるフォルダーの完 全修飾ローカル・パスを設定します。

表 *124.* 「*RFC* トレース・ファイルのフォルダー」の詳細

| 必須       | いいえ                                                                                      |
|----------|------------------------------------------------------------------------------------------|
| デフォルト    | デフォルト値なし                                                                                 |
| プロパティー・タ | String                                                                                   |
| イプ       |                                                                                          |
| 使用法      | RFC トレース・ファイルが書き込まれる完全修飾ローカル・パスを指定します。                                                   |
|          | 「RFC トレース・オン」 が False (選択しない) に設定されている場合、「RFC トレース・フ<br>ァイルのフォルダー」プロパティーの値を設定することはできません。 |
| 例        | c:¥temp¥rfcTraceDir                                                                      |
| グローバル化   | はい                                                                                       |
| BIDI 対応  | いいえ                                                                                      |

# ゲートウェイ・ホスト

このプロパティーは、ゲートウェイ・ホストの名前です。ゲートウェイ・ホストの IP アドレスまたは名前のいずれかを入力します。ゲートウェイ・ホストの名前に関 する詳細については、SAP 管理者に問い合わせてください。

表 *125.* 「ゲートウェイ・ホスト」の詳細

| 必須             | はい                                                                                 |
|----------------|------------------------------------------------------------------------------------|
| デフォルト          | デフォルト値なし                                                                           |
| プロパティー・タ<br>イプ | String                                                                             |
| 使用法            | このプロパティーは、SAP ゲートウェイのホスト名です。このゲートウェイによって、SAP シ<br>ステム上の処理プロセスと外部プログラム間の通信が可能になります。 |
|                | 指定されたホストは、リソース・アダプター用のゲートウェイとして使用されます。                                             |
|                | 最大長は 20 文字です。コンピューター名の長さが 20 文字を超える場合は、THOSTS テーブル<br>内にシンボル名を定義します。               |
| グローバル化         | いいえ                                                                                |

<span id="page-322-0"></span>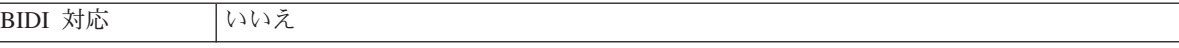

# ゲートウェイ・サービス

このプロパティーは、RFC サービスを実行するゲートウェイ・ホスト上のゲートウ ェイの ID です。

表 *126.* 「ゲートウェイ・サービス」の詳細

| 必須       | はい                                                                                                    |
|----------|----------------------------------------------------------------------------------------------------|
| デフォルト    | sapgw00                                                                                                    |
| プロパティー・タ | String                                                                                                    |
| イプ       |                                                                                                    |
| 使用法      | これらのサービスによって、SAP サーバー上の処理プロセスと外部プログラム間の通信が可能に<br>なります。このサービスの名前は、通常 sapgw00 という形式で、00 が SAP システム番号で<br>す。<br>最大 20 文字です。 |
| グローバル化   | いいえ                                                                                                    |
| BIDI 対応  | いいえ                                                                                                    |

## ホスト名

アダプターによりログオンされるアプリケーション・サーバー・ホストの IP アド レスまたは名前を指定します。

表 *127.* 「ホスト名」の詳細

| 必須       | はい (ロード・バランシングが使用されない場合)。                     |
|----------|-----------------------------------------------|
| デフォルト    | デフォルト値なし                                      |
| プロパティー・タ | String                                        |
| イプ       |                                               |
| 使用法      | アダプターをロード・バランシングなしで実行するように構成した場合は、このプロパティー    |
|          | で、アダプターによりログオンされるアプリケーション・サーバーの IP アドレスまたは名前を |
|          | 指定します。                                        |
| 例        | sapServer                                     |
| グローバル化   | いいえ                                           |
| BIDI 対応  | いいえ                                           |

### **IDoc** パケット・エラーの無視

IDoc パケット・エラーを無視するかどうかを指定します。

表 *128.* 「*IDOC* パケット・エラーの無視」の詳細

| 必須     | 'いいえ  |
|--------|-------|
| 使用可能な値 | True  |
|        | False |
| デフォルト  | False |

<span id="page-323-0"></span>表 *128.* 「*IDOC* パケット・エラーの無視」の詳細 *(*続き*)*

| プロパティー・タ | <b>Boolean</b>                                                                                                    |
|----------|----------------------------------------------------------------------------------------------------|
| イプ       |                                                                                                    |
| 使用法      | アダプターは、IDoc パケットの処理中にエラーに遭遇すると、以下の 2 つの動作のうちのどち<br>らかを実行します。                                                                                                   |
|          | • このプロパティーが False に設定されている場合、アダプターはそのパケット内の IDoc の<br>処理の続行を中止し、SAP システムにエラーを報告します。                                                                            |
|          | • このプロパティーが True に設定されている場合、アダプターはエラーをログに記録し、その<br>パケット内の残りの IDoc の処理を継続して行います。                                                                                |
|          | トランザクションの状況には、INPROGRESS というマークが付けられます。アダプターのログ<br>に、失敗した IDoc の番号が表示されているため、それらの個々の IDoc を個別に再実行依頼<br>する必要があります。これらのレコードは、イベント・リカバリー・テーブルで手動で保守す<br>る必要があります。 |
|          | このプロパティーは、単一の IDoc および非分割 IDoc パケットには使用されません。                                                                                                    |
| グローバル化   | いいえ                                                                                                    |
| BIDI 対応  | いいえ                                                                                                    |

## 言語コード

このプロパティーでは、アダプターによるログオンに使用される「言語コード」を 指定します。

表 *129.* 「言語コード」の詳細

| 必須             | はい                                                                    |
|----------------|-----------------------------------------------------------------------|
| 使用可能な値         | SAP によってサポートされる言語と関連付けられたコード・ページ番号の完全なリストについて                         |
|                | は、SAP Note 7360 を参照してください。                                            |
| デフォルト          | 「言語コード」プロパティーのデフォルト値は、システム・ロケールに基づきます。                                |
| プロパティー・タ<br>イプ | String                                                                |
| 使用法            | サポートされる各言語の前に 2 文字の言語コードが付いています。言語自体は括弧内に表示さ<br>れます。                  |
|                | リスト内に表示される言語コードは、SAP のデフォルトの非 Unicode システムとアラビア語用<br>の 41 の言語一式を表します。 |
|                | 選択した値によって、「コード・ページ番号」プロパティーの値が決まります。                                  |
|                | 言語コードを手動で入力する場合は、言語を括弧で囲んで入力する必要はありません。                               |
| 例              | システム・ロケールが英国の場合は、このプロパティーの値は EN (英語) です。                              |
| グローバル化         | いいえ                                                                   |
| BIDI 対応        | いいえ                                                                   |

# ログオン・グループ名

このプロパティーは、トランザクション SMLG 内に定義され、ログオン・ロード・ バランシング用にリンクされたアプリケーション・サーバー・インスタンスのグル ープの名前の ID です。
表 *130.* 「ログオン・グループ」の詳細

| 必須       | はい (ロード・バランシングが使用される場合)                                                                                                    |
|----------|----------------------------------------------------------------------------------------------------|
| 使用可能な値   | ログオン・グループの作成、およびトランザクション SMLG の呼び出しについては、SAP の資                                                                             |
|          | 料を参照してください。                                                                                                    |
| デフォルト    | デフォルト値なし                                                                                                    |
| プロパティー・タ | String                                                                                                    |
| イプ       |                                                                                                    |
| 使用法      | アダプターがロード・バランシング用に構成された場合は、このプロパティーは、トランザクシ<br>ョン SMLG 内に定義され、ログオン・ロード・バランシング用にリンクされたアプリケーショ<br>ン・サーバー・インスタンスのグループの名前を表します。 |
|          | ログオン・ロード・バランシングにより、ログオン接続の複数のアプリケーション・サーバー・<br>インスタンスへの動的分散が可能になります。                                                        |
|          | 最大 20 文字です。ほとんどの SAP システムでは、SPACE ログオン・グループが SAP によっ<br>て予約されています。                                                          |
| グローバル化   | いいえ                                                                                                    |
| BIDI 対応  | いいえ                                                                                                    |

### システム接続に失敗した場合の最大再試行回数

このプロパティーでは、アダプターによるイベント・リスナーの再始動の試行回数 を指定します。

表 *131.* システム障害の場合の最大再試行回数の詳細

| 必須       | はい                                                                                                    |
|----------|----------------------------------------------------------------------------------------------------|
| デフォルト    | $\Theta$                                                                                                    |
| プロパティー・タ | Integer                                                                                                    |
| イプ       |                                                                                                    |
| 使用法      | Inbound 接続に関連するエラーがアダプターで発生した場合 (例えば、SAP アプリケーションが<br>ダウンした場合)に、アダプターによるイベント・リスナーの再始動を試行する回数を、このプ<br>ロパティーで指定します。値が 0 の場合は、再始動が無制限に試行されることを意味します。<br>注: 再始動が無制限に試行されてしまう場合は、「システム接続に失敗した場合の再試行間隔<br>(ミリ秒)」を適切に構成してください。 |
|          | 再始動の試行が行われるたびに、「システム接続に失敗した場合の再試行間隔 (ミリ秒)」で指定 <br>された時間間隔に基づいて、アダプターは待機します。<br>注: 再試行がすべて失敗した場合、アダプターは関連メッセージおよび CEI イベントを記録し<br>て、イベント・リスナーのリカバリー試行を停止します。この時点で、アプリケーションを手動<br>で再始動しなければならない場合があります。                   |
| グローバル化   | いいえ                                                                                                    |
| BIDI 対応  | いいえ                                                                                                    |

#### メッセージ・サーバー・ホスト

このプロパティーでは、メッセージ・サーバーが実行されているホストの名前を指 定します。

表 *132.* 「メッセージ・サーバー・ホスト」の詳細

| 必須             | はい (ロード・バランシングが使用される場合)                                                                                                    |
|----------------|----------------------------------------------------------------------------------------------------|
| デフォルト          | デフォルト値なし                                                                                                    |
| プロパティー・タ<br>イプ | String                                                                                                    |
| 使用法            | このプロパティーは、この SAP システムに属しているすべてのサーバー(インスタンス)にロ<br>ード・バランシングに使用される他のサーバーの存在を通知するホストの名前を指定します。<br>メッセージ・サーバー・ホストには、RFC クライアントを適切なアプリケーション・サーバーに<br>誘導できるように、RFC クライアント用のロード・バランシングに関する情報が含まれていま<br>す。 |
| 例              | SAPERP05                                                                                                    |
| グローバル化         | いいえ                                                                                                    |
| BIDI 対応        | いいえ                                                                                                    |

# リスナーの数

このプロパティーでは、イベントによって開始されるリスナーの数を指定します。

表 *133.* 「リスナーの数」の詳細

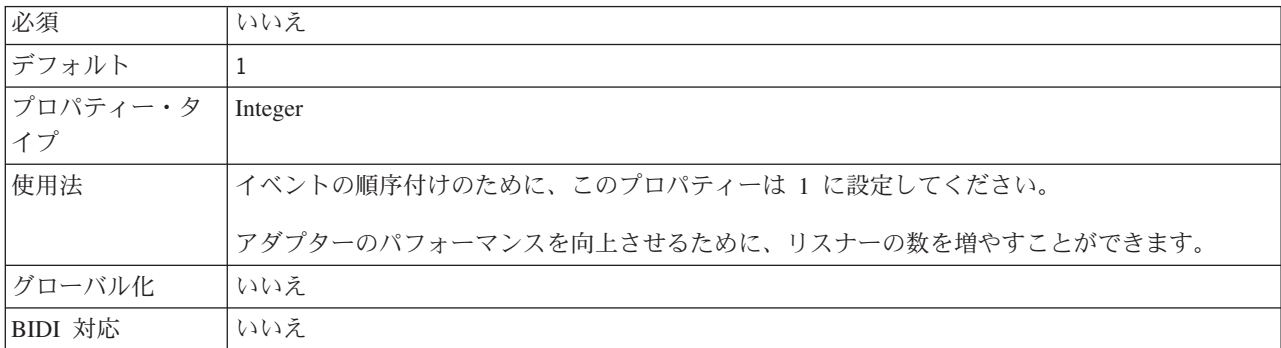

## パートナー文字セット

このプロパティーでは、パートナー文字セットのエンコードを指定します。

表 *134.* 「パートナー文字セット」の詳細

| 必須       | いいえ                                         |
|----------|---------------------------------------------|
| デフォルト    | UTF-8                                       |
| プロパティー・タ | String                                      |
| イプ       |                                             |
| 使用法      | エンコード方式が指定されている場合にはその方式が使用されますが、それ以外はデフォルトの |
|          | エンコード方式が使用されます。                             |
| グローバル化   | いいえ                                         |
| BIDI 対応  | いいえ                                         |

## パスワード **(Password)**

このプロパティーは、SAP アプリケーション・サーバー上にあるアダプターのユー ザー・アカウントのパスワードです。

表 *135.* 「パスワード」の詳細

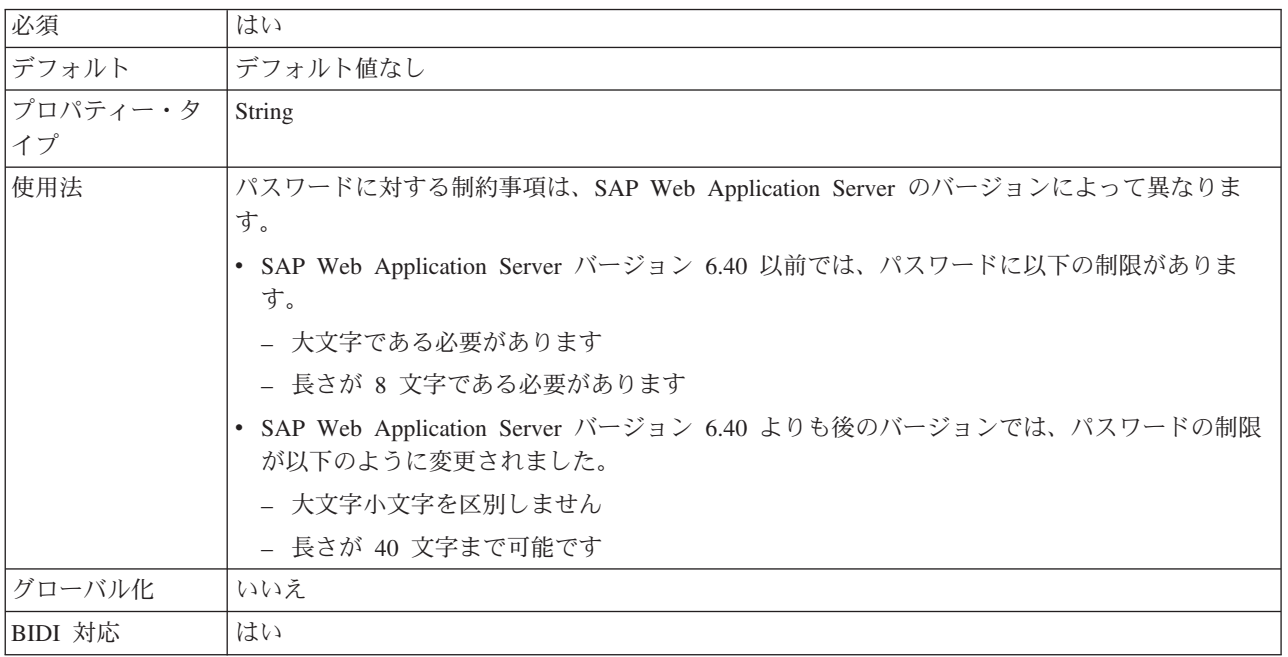

# イベント・データ・ソースに接続するのに使用されるパスワード

このプロパティーは、データベースに接続するためのユーザー・パスワードです。

注**:** 管理コンソールでは、このプロパティーが「EP\_Password」と表示されます。

表 *136.* 「イベント・データ・ソースに接続するためのパスワード」の詳細

| 必須       | はい                                          |
|----------|---------------------------------------------|
| デフォルト    | デフォルト値なし                                    |
| プロパティー・タ | String                                      |
| イプ       |                                             |
| 使用法      | このプロパティーは、データ・ソースからのデータベース接続を取得するためにイベント・パー |
|          | シスタンス処理で使用するパスワードを指定します。                    |
| グローバル化   | はい                                          |
| BIDI 対応  | いいえ                                         |

### **RFC** プログラム **ID**

このプロパティーは、アダプターが SAP ゲートウェイに登録される際に使用され るプログラム ID です。

表 *137.* 「*RFC* プログラム *ID*」の詳細

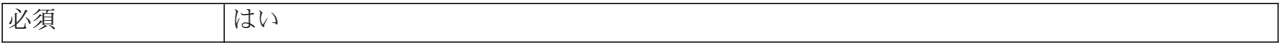

表 *137.* 「*RFC* プログラム *ID*」の詳細 *(*続き*)*

| 使用可能な値         | SAP トランザクション SM59 (Display and Maintain RFC Destinations (RFC 宛先の照会と更新))<br>を使用して、選択可能な RFC プログラム ID のリストを確認します。                   |
|----------------|----------------------------------------------------------------------------------------------------|
| デフォルト          | デフォルト値なし                                                                                                    |
| プロパティー・タ<br>イプ | String                                                                                                    |
| 使用法            | アダプターは、リスナー・スレッドが RFC 対応関数からのイベントを処理できるように、ゲー<br>トウェイに登録されます。この値は、SAP アプリケーション内に登録されたプログラム ID とー<br>致している必要があります。<br>最大長は 64 文字です。 |
| グローバル化         | いいえ                                                                                                    |
| BIDI 対応        | いいえ                                                                                                    |

#### **RFC** トレース・レベル

このプロパティーでは、全体的なトレース・レベルを指定します。

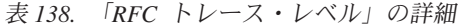

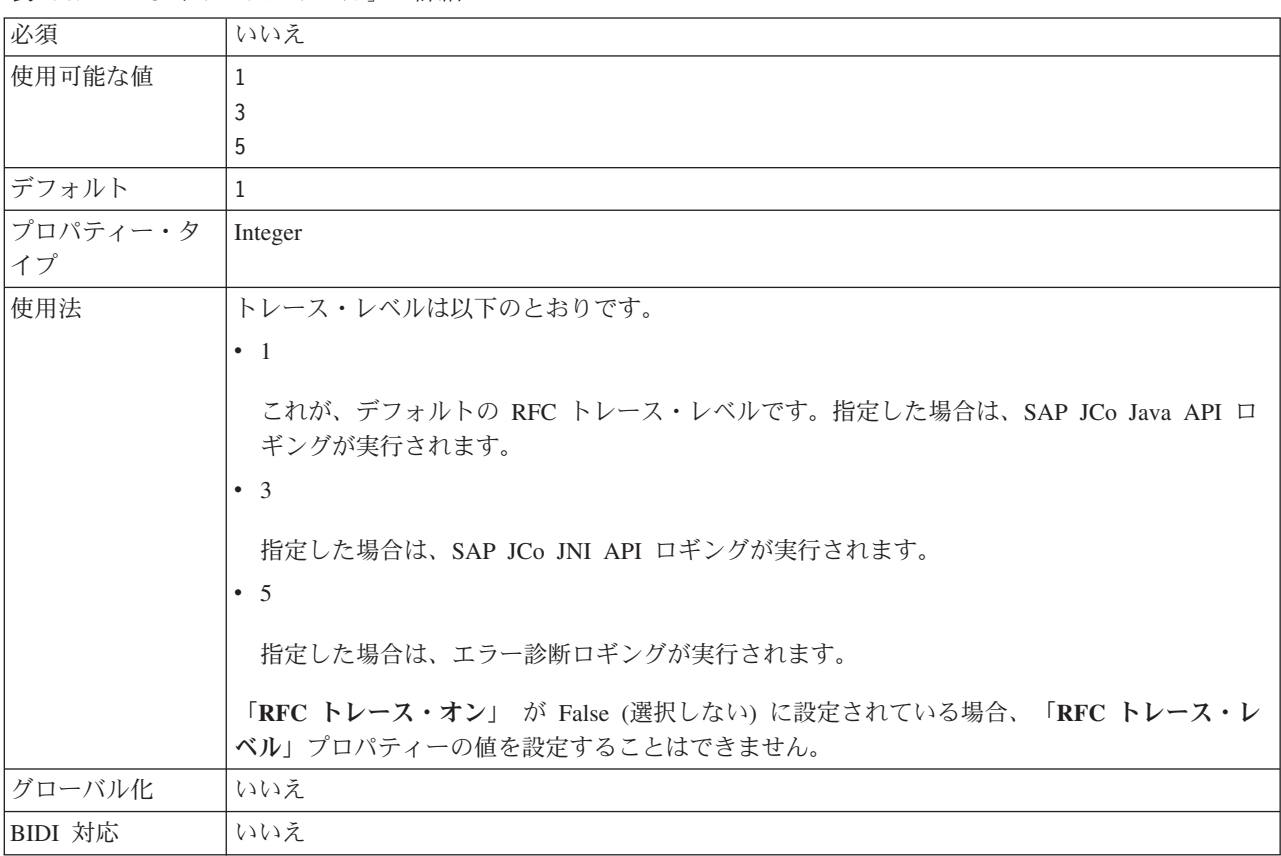

# **RFC** トレース・オン

このプロパティーでは、イベント・リスナーごとの RFC アクティビティーの詳細 が記載されたテキスト・ファイルを生成するかどうかを指定します。

#### 表 *139.* 「*RFC* トレース・オン」の詳細

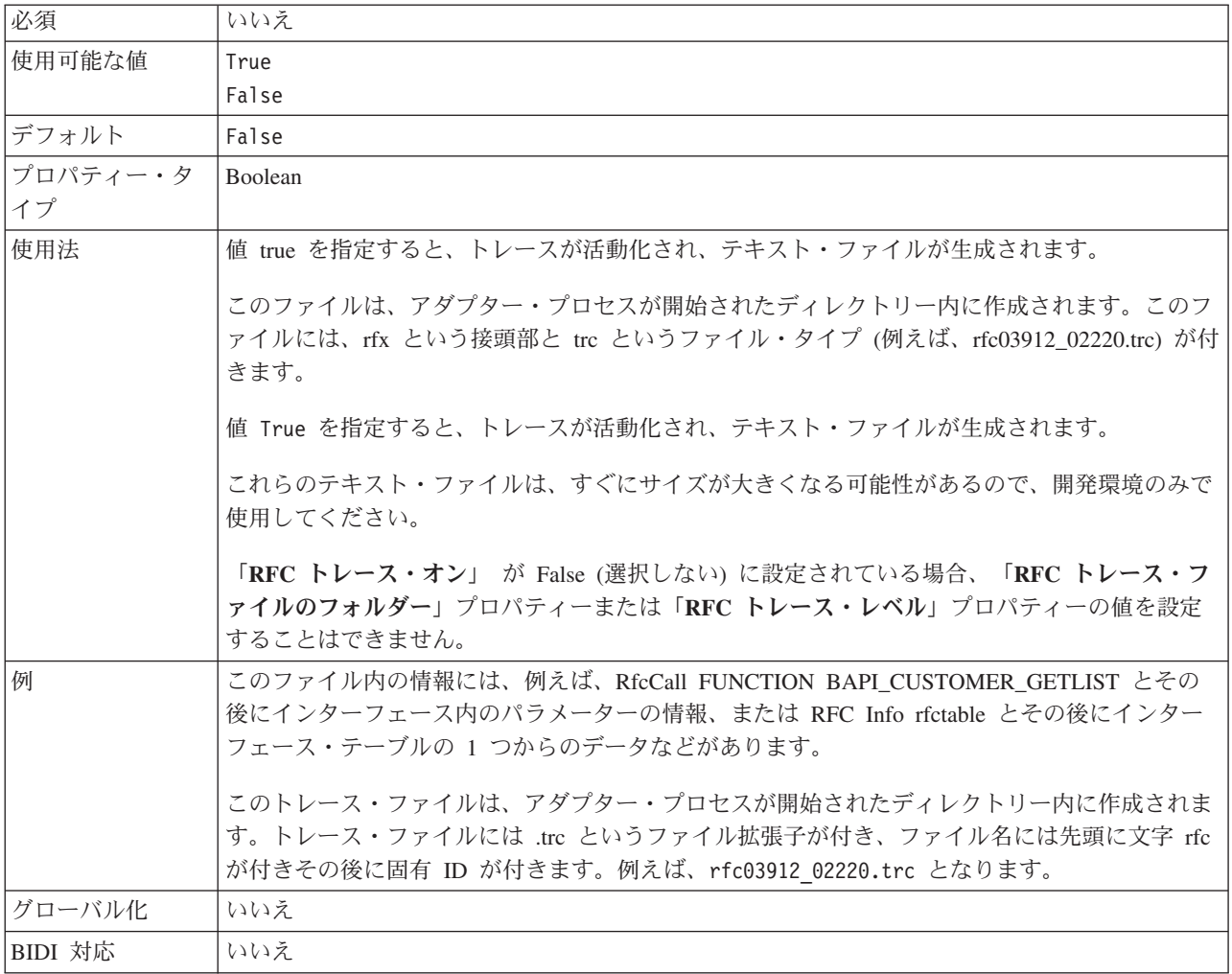

### **SAP** システム **ID**

このプロパティーでは、ログオン・ロード・バランシングが使用可能にされる SAP システムのシステム ID を指定します。

表 *140.* 「*SAP* システム *ID*」の詳細

| 必須       | はい (ロード・バランシングが使用される場合) |
|----------|-------------------------|
| デフォルト    | デフォルト値なし                |
| プロパティー・タ | String                  |
| イプ       |                         |
| 使用法      | 値は 3 文字である必要があります       |
| 例        | DYL                     |
| グローバル化   | いいえ                     |
| BIDI 対応  | いいえ                     |

### セキュア・ネットワーク接続のライブラリー・パス **(Secure Network Connection library path)**

このプロパティーは、セキュア・ネットワーク接続サービスを提供するライブラリ ーのパスを指定します。

表 *141.* 「セキュア・ネットワーク接続のライブラリー・パス *(Secure Network Connection library path)*」の詳細

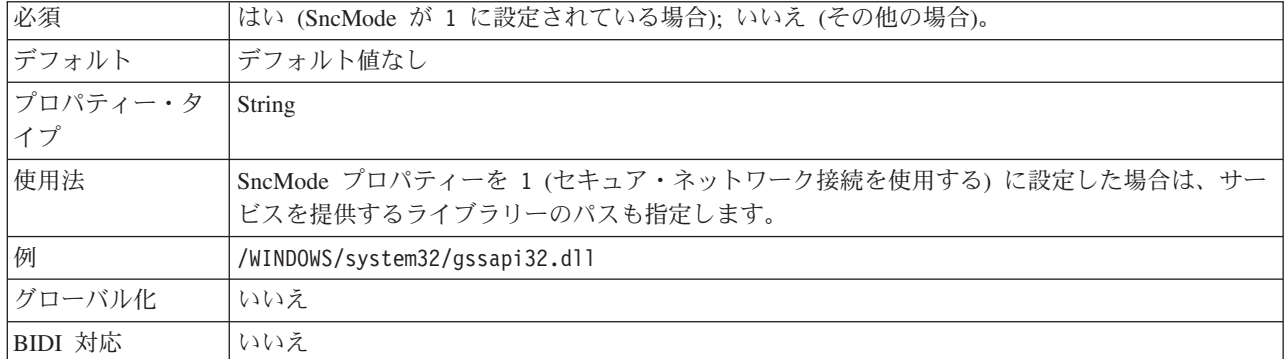

#### セキュア・ネットワーク接続名 **(Secure Network Connection name)**

このプロパティーは、セキュア・ネットワーク接続の名前を指定します。

表 *142.* 「セキュア・ネットワーク接続名 *(Secure Network Connection name)*」の詳細

| 必須       | はい (SncMode が 1 に設定されている場合); いいえ (その他の場合)。                    |
|----------|---------------------------------------------------------------|
| デフォルト    | デフォルト値なし                                                      |
| プロパティー・タ | String                                                        |
| イプ       |                                                               |
| 使用法      | SncMode プロパティーを 1 (セキュア・ネットワーク接続を使用する)に設定した場合は、接続<br>名を指定します。 |
| 例        | DOMAINNAME/USERNAME                                           |
| グローバル化   | いいえ                                                           |
| BIDI 対応  | いいえ                                                           |

#### セキュア・ネットワーク接続のパートナー **(Secure Network Connection partner)**

このプロパティーは、セキュア・ネットワーク接続のパートナーの名前を指定しま す。

表 *143.* 「セキュア・ネットワーク接続のパートナー *(Secure Network Connection partner)*」の詳細

| 必須             | はい (SncMode が 1 に設定されている場合); いいえ (その他の場合)。                           |
|----------------|----------------------------------------------------------------------|
| デフォルト          | デフォルト値なし                                                             |
| プロパティー・タ<br>イプ | String                                                               |
| 使用法            | SncMode プロパティーを 1 (セキュア・ネットワーク接続を使用する)に設定した場合は、接続<br>パートナーの名前を指定します。 |
| 例              | CN=sap00.saperpdev, OU=Adapter, O=IBM, C=US                          |

表 *143.* 「セキュア・ネットワーク接続のパートナー *(Secure Network Connection partner)*」の詳細 *(*続き*)*

| $\overline{1}$<br>$\overrightarrow{H}$<br>$\tau$<br>ルイヒ | <b>.</b><br>$\sim$<br>′ ∟ |
|---------------------------------------------------------|---------------------------|
| 対応<br><b>BIDI</b>                                       | $\overline{\phantom{a}}$  |

## セキュア・ネットワーク接続のセキュリティー・レベル **(Secure Network Connection security level)**

このプロパティーは、セキュア・ネットワーク接続のセキュリティー・レベルを指 定します。

表 *144.* 「セキュア・ネットワーク接続のセキュリティー・レベル *(Secure Network Connection security level)*」の詳細

| 必須             | はい (SncMode が 1 に設定されている場合); いいえ (その他の場合)。                                                                                                    |
|----------------|----------------------------------------------------------------------------------------------------|
| 使用可能な値         | 1 (認証のみ)<br>2 (保全性保護)<br>3 (プライバシー保護)<br>8 (アプリケーション・サーバーの snc/data protection/use の値を使用)<br>9 (アプリケーション・サーバーの snc/data protection/max の値を使用) |
| デフォルト          | 3 (プライバシー保護)                                                                                                    |
| プロパティー・タ<br>イプ | String                                                                                                    |
| 使用法            | SncMode プロパティーを 1 (セキュア・ネットワーク接続を使用する) に設定した場合は、接続<br>のセキュリティー・レベルを示す値を指定します。                                                                 |
| グローバル化         | いいえ                                                                                                    |
| BIDI 対応        | いいえ                                                                                                    |

#### システム番号

このプロパティーは、SAP アプリケーション・サーバーのシステム番号です。

表 *145.* 「システム番号」の詳細

| 必須       | はい                               |
|----------|----------------------------------|
| 使用可能な値   | 00 から 99 までの範囲の値を入力することができます     |
| デフォルト    | 00                               |
| プロパティー・タ | Integer                          |
| イプ       |                                  |
| 使用法      | システム番号では、さらに「ゲートウェイ・サービス」を指定します。 |
| グローバル化   | いいえ                              |
| BIDI 対応  | いいえ                              |

#### システム接続に失敗した場合の再試行間隔 **(**ミリ秒**)**

このプロパティーでは、イベント・リスナーの再始動の試行の時間間隔を指定しま す。

表 *146.* 「システム接続に失敗した場合の再試行間隔」の詳細

| 必須<br>441<br>$\sqrt{ }$ |
|-------------------------|
|-------------------------|

表 *146.* 「システム接続に失敗した場合の再試行間隔」の詳細 *(*続き*)*

| <b> デフォルト</b> | 60000                                           |
|---------------|-------------------------------------------------|
| 計測単位          | ミリ秒                                             |
| プロパティー・タ      | Integer                                         |
| イプ            |                                                 |
| 使用法           | このプロパティーでは、アダプターで Inbound 接続に関連するエラーが発生した場合のイベン |
|               | ト・リスナーの再始動の試行までアダプターが待機する時間間隔を指定します。            |
| グローバル化        | いいえ                                             |
| BIDI 対応       | いいえ                                             |

#### ユーザー名

このプロパティーは、SAP サーバー上のアダプターのユーザー・アカウントです。

表 *147.* 「ユーザー名」の詳細

| 必須       | はい                                                                                                    |
|----------|----------------------------------------------------------------------------------------------------|
| デフォルト    | デフォルト値なし                                                                                                    |
| プロパティー・タ | String                                                                                                    |
| イプ       |                                                                                                    |
| 使用法      | 最大長は 12 文字です。ユーザー名では、大文字小文字が区別されません。                                                                                                    |
|          | SAP アプリケーション内に CPIC ユーザー・アカウントをセットアップすること、およびこの<br>アカウントに、アダプターによってサポートされるビジネス・オブジェクトで必要とされるデー<br>夕を操作するために必要な特権を与えることをお勧めします。例えば、アダプターで特定の SAP<br>ビジネス・トランザクションを実行する必要がある場合は、SAP アプリケーション内のアダプタ<br>ーのアカウントに、これらのトランザクションの実行を可能にするための権限を設定する必要が<br>あります。 |
| 例        | SapUser                                                                                                    |
| グローバル化   | はい                                                                                                    |
| BIDI 対応  | はい                                                                                                    |

## イベント **DataSource** に接続するのに使用されるユーザー名

このプロパティーは、データベースに接続するためのユーザー名です。

注**:** 管理コンソールでは、このプロパティーが「EP\_UserName」と表示されます。

表 *148.* 「イベント *DataSource* に接続するのに使用されるユーザー名」の詳細

| 必須             | はい                                                                                 |
|----------------|------------------------------------------------------------------------------------|
| デフォルト          | デフォルト値なし                                                                           |
| プロパティー・タ<br>イプ | String                                                                             |
| 使用法            | データ・ソースからのデータベース接続を取得するためにイベント・パーシスタンスで使用する<br>ユーザー名。命名規則については、データベースの資料を参照してください。 |
| グローバル化         | はい                                                                                 |
| BIDI 対応        | いいえ                                                                                |

#### **X509** 証明書 **(X509 certificate)**

このプロパティーは、ログオン・チケットとして使用される X509 証明書を指定し ます。

表 *149.* 「*X509* 証明書 *(X509 certificate)*」の詳細

| 必須       | いいえ。                                                                       |
|----------|----------------------------------------------------------------------------|
| デフォルト    | デフォルト値なし                                                                   |
| プロパティー・タ | String                                                                     |
| イプ       |                                                                            |
| 使用法      | SncMode プロパティーを 1 (セキュア・ネットワーク接続を使用する) に設定した場合は、X509<br>証明書の値を指定することができます。 |
| グローバル化   | いいえ                                                                        |
| BIDI 対応  | いいえ                                                                        |

# 同期コールバックのアクティベーション・スペック・プロパティー

アクティベーション・スペック・プロパティーには、メッセージ・エンドポイント の Inbound イベント処理構成情報が保持されています。

アクティベーション・スペック・プロパティーは、エンドポイントのアクティベー ション時に、適格なイベント・リスナーについてアダプターに通知するために使用 されます。Inbound 処理中に、アダプターはこれらのイベント・リスナーを使用し てイベントを受信してから、エンドポイントにイベントを転送します。

アクティベーション・スペック・プロパティーは外部サービス・ウィザードを使用 して設定します。これらのプロパティーは、WebSphere Integration Developer アセン ブリー・エディターを使用して変更することができます。また、デプロイメント後 には、WebSphere Process Server の管理コンソールを使用して変更することができ ます。

同期コールバック Inbound 処理のアクティベーション・スペック・プロパティーの リストとその説明を、以下の表に示します。各プロパティーの詳細については、表 の後のセクションで説明します。表の後のセクションにあるプロパティー詳細表の 読み方については、 262 [ページの『プロパティー関連の情報ガイド』を](#page-267-0)参照してく ださい。

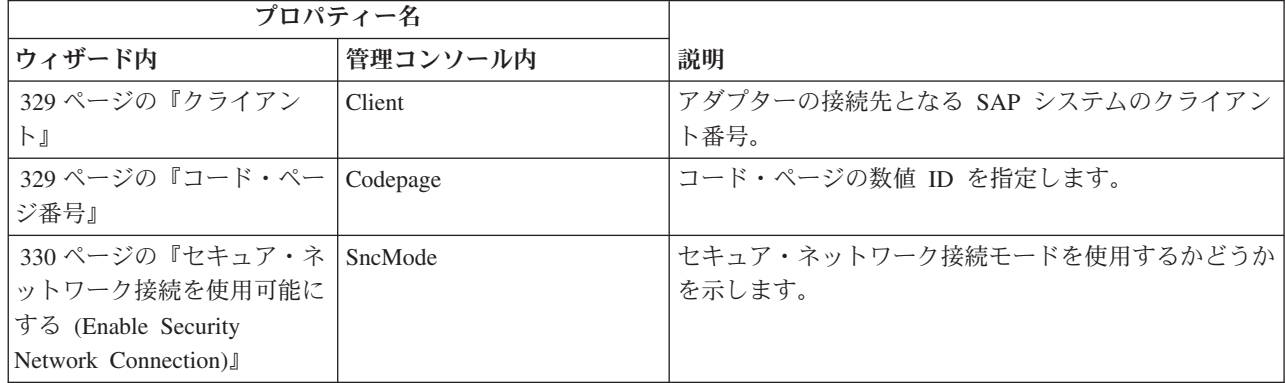

表 *150.* 同期コールバック *Inbound* 処理のためのアクティベーション・スペック・プロパティー

表 *150.* 同期コールバック *Inbound* 処理のためのアクティベーション・スペック・プロパティー *(*続き*)*

| プロパティー名                      |                       |                               |
|------------------------------|-----------------------|-------------------------------|
| ウィザード内                       | 管理コンソール内              | 説明                            |
| 331 ページの『RFC トレー             | <b>RfcTracePath</b>   | RFC トレース・ファイルが書き込まれるフォルダーに    |
| ス・ファイルのフォルダー』                |                       | 完全修飾ローカル・パスを設定します。            |
| 331 ページの『ゲートウェ               | GatewayHost           | SAP ゲートウェイのホスト名。              |
| イ・ホスト』                       |                       |                               |
| 331 ページの『ゲートウェ               | GatewayService        | RFC サービスを実行するゲートウェイ・ホスト上のゲ    |
| イ・サービス』                      |                       | ートウェイの ID。                    |
| 332 ページの『ホスト名』               | ApplicationServerHost | アダプターによりログオンされるアプリケーション・サ     |
|                              |                       | ーバー・ホストの IP アドレスまたは名前を指定しま    |
|                              |                       | す。                            |
| 332 ページの『言語コード』              | Language code         | アダプターによる SAP へのログオンに使用される言語   |
|                              |                       | コードを指定します。                    |
| 333 ページの『ログオン・グ   Group      |                       | トランザクション SMLG 内に定義され、ログオン・ロ   |
| ループ名』                        |                       | ード・バランシング用にリンクされた、アプリケーショ     |
|                              |                       | ン・サーバー・インスタンスのグループの名前の ID。    |
| 333 ページの『システム接続   retryLimit |                       | アダプターがイベント・リスナーを再始動するときの試     |
| に失敗した場合の最大再試行                |                       | 行回数を指定します。                    |
| 回数』                          |                       |                               |
| 334 ページの『メッセージ・              | MessageServerHost     | メッセージ・サーバーが実行されているホストの名前を     |
| サーバー・ホスト』                    |                       | 指定します。                        |
| 334 ページの『リスナーの               | NumberOfListeners     | 開始される予定のイベント・リスナーの数を指定しま      |
| 数』                           |                       | す。                            |
| 335 ページの『パートナー文              | PartnerCharset        | PartnerCharset エンコード方式を指定します。 |
| 字セット』                        |                       |                               |
| 335 ページの『パスワード               | Password              | SAP アプリケーション・サーバー上にあるアダプター    |
| (Password)』                  |                       | のユーザー・アカウントのパスワード。            |
| 335 ページの『RFC プログ             | RfcProgramID          | アダプターが SAP ゲートウェイに登録される際に使用   |
| ラム ID』                       |                       | される、リモート関数呼び出し ID。            |
| 336 ページの『RFC トレー             | RfcTraceLevel         | 全体的なトレース・レベルを指定します。           |
| ス・レベル』                       |                       |                               |
| 336 ページの『RFC トレー             | RfcTraceOn            | イベント・リスナーごとに RFC アクティビティーの詳   |
| ス・オン』                        |                       | 細を記述したテキスト・ファイルを生成するかどうかを     |
|                              |                       | 指定します。                        |
| 337 ページの『SAP システ             | SAPSystemID           | ログオン・ロード・バランシングが使用可能にされる      |
| ム ID』                        |                       | SAP システムのシステム ID を指定します。      |
| 338 ページの『セキュア・ネ              | SncLib                | セキュア・ネットワーク接続サービスを提供するライブ     |
| ットワーク接続のライブラリ                |                       | ラリーのパスを指定します。                 |
| ー・パス (Secure Network         |                       |                               |
| Connection library path)』    |                       |                               |
| 338 ページの『セキュア・ネ              | SncMyname             | セキュア・ネットワーク接続の名前を指定します。       |
| ットワーク接続名 (Secure             |                       |                               |
| Network Connection name)』    |                       |                               |

<span id="page-334-0"></span>表 *150.* 同期コールバック *Inbound* 処理のためのアクティベーション・スペック・プロパティー *(*続き*)*

| プロパティー名                        |               |                             |
|--------------------------------|---------------|-----------------------------|
| ウィザード内                         | 管理コンソール内      | 説明                          |
| 338 ページの『セキュア・ネ SncPartnername |               | セキュア・ネットワーク接続パートナーの名前を指定し   |
| ットワーク接続のパートナー                  |               | ます。                         |
| (Secure Network Connection     |               |                             |
| $partner$ ]                    |               |                             |
| 339 ページの『セキュア・ネ   SncQop       |               | セキュア・ネットワーク接続のセキュリティー・レベル   |
| ットワーク接続のセキュリテ                  |               | を指定します。                     |
| ィー・レベル (Secure                 |               |                             |
| Network Connection security    |               |                             |
| level)                         |               |                             |
| 339 ページの『システム番                 | SystemNumber  | SAP アプリケーション・サーバーのシステム番号。   |
| 号』                             |               |                             |
| 339 ページの『システム接続                | retryInterval | イベント・リスナーの再始動を試行する際の時間間隔を   |
| に失敗した場合の再試行間隔                  |               | 指定します。                      |
| (ミリ秒)』                         |               |                             |
| 340 ページの『ユーザー名』                | userName      | SAP サーバー上のアダプターのユーザー・アカウン   |
|                                |               | $\mathsf{F}$ .              |
| 340 ページの『X509 証明書              | X509cert      | ログオン・チケットとして使用される X509 証明書を |
| $(X509$ certificate)           |               | 指定します。                      |

## クライアント

このプロパティーは、アダプターによって接続される SAP システムのクライアン ト番号です。

表 *151.* 「クライアント」の詳細

| 必須             | はい                                                                                                    |
|----------------|----------------------------------------------------------------------------------------------------|
| 使用可能な値         | 000 から 999 までの範囲の値を入力することができます。                                                                                                    |
| デフォルト          | 100                                                                                                    |
| プロパティー・タ<br>イプ | Integer                                                                                                    |
| 使用法            | アプリケーションで SAP サーバーへのログオンが試みられる際に、SAP サーバーによって、こ<br>のアプリケーションにそれに関連付けられたクライアント番号があることが要求されます。「ク<br>ライアント」プロパティー値は、SAP サーバーへのログオンを試みているクライアント (アダプ<br>ター)を識別するものです。 |
| グローバル化         | いいえ                                                                                                    |
| BIDI 対応        | いいえ                                                                                                    |

#### コード・ページ番号

コード・ページの数値 ID。

表 *152.* 「コード・ページ番号」の詳細

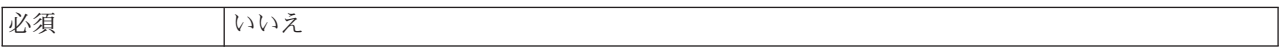

<span id="page-335-0"></span>表 *152.* 「コード・ページ番号」の詳細 *(*続き*)*

| 使用可能な値         | 0000 から 9999 までの範囲の値を入力することができます。                                                                                                    |
|----------------|----------------------------------------------------------------------------------------------------|
|                | SAP によってサポートされる言語と関連付けられたコード・ページ番号の完全なリストについて<br>は、SAP Note 7360 を参照してください。                                                                                                 |
| デフォルト          | このプロパティーのデフォルト値は、「言語コード」プロパティーに設定された値の条件に従っ<br>て決定されます。                                                                                                    |
| プロパティー・タ<br>イブ | Integer                                                                                                    |
| 使用法            | コード・ページ番号に割り当てられた値によって使用するコード・ページが定義され、またこの<br>値は言語コード・プロパティーに設定された値と 1 対 1 の関係です。コード・ページ番号によ<br>り、該当の言語との関連付けが設定されます。                                                      |
|                | 各言語コード値には、それに関連付けられたコード・ページ番号値があります。例えば、英語の<br>言語コードは EN です。使用する言語コードとして「EN (英語)」を選択した場合は、コード・<br>ページ番号は「EN (英語)」に関連付けられた数値に自動的に設定されます。EN (英語) の SAP<br>コード・ページ番号は 1100 です。 |
| 例              | 「言語コード」を JA (日本語) に設定した場合は、「コード・ページ番号」は 8000 に設定され<br>ます。                                                                                                    |
| グローバル化         | いいえ                                                                                                    |
| BIDI 対応        | いいえ                                                                                                    |

# セキュア・ネットワーク接続を使用可能にする **(Enable Security Network Connection)**

このプロパティーは、セキュア・ネットワーク接続モードを使用可能にするかどう かを示します。

表 *153.* 「セキュア・ネットワーク接続を使用可能にする *(Enable Security Network Connection)*」の詳細

| 必須       | いいえ                                                         |
|----------|-------------------------------------------------------------|
| 使用可能な値   | 0(オフ)                                                       |
|          | 1(オン)                                                       |
| デフォルト    | 0                                                           |
| プロパティー・タ | String                                                      |
| イプ       |                                                             |
| 使用法      | セキュア・ネットワーク接続を使用する場合は、この値を 1 (オン) に設定します。                   |
|          | この値を 1 に設定した場合は、以下のプロパティーも設定する必要があります。                      |
|          | • 338 ページの『セキュア・ネットワーク接続のライブラリー・パス (Secure Network          |
|          | Connection library path)                                    |
|          | • 338 ページの『セキュア・ネットワーク接続名 (Secure Network Connection name)』 |
|          | • 338 ページの『セキュア・ネットワーク接続のパートナー (Secure Network Connection   |
|          | $partner$ ]                                                 |
|          | • 339 ページの『セキュア・ネットワーク接続のセキュリティー・レベル (Secure Network        |
|          | Connection security level)                                  |
| グローバル化   | いいえ                                                         |
| BIDI 対応  | いいえ                                                         |

### **RFC** トレース・ファイルのフォルダー

このプロパティーは、RFC トレース・ファイルの書き込み先となるフォルダーの完 全修飾ローカル・パスを設定します。

<span id="page-336-0"></span>表 *154.* 「*RFC* トレース・ファイルのフォルダー」の詳細

| 必須       | いいえ                                                                                      |
|----------|------------------------------------------------------------------------------------------|
| デフォルト    | デフォルト値なし                                                                                 |
| プロパティー・タ | String                                                                                   |
| イプ       |                                                                                          |
| 使用法      | RFC トレース・ファイルが書き込まれる完全修飾ローカル・パスを指定します。                                                   |
|          | 「RFC トレース・オン」 が False (選択しない) に設定されている場合、「RFC トレース・フ<br>アイルのフォルダー」プロパティーの値を設定することはできません。 |
| 例        | c:¥temp¥rfcTraceDir                                                                      |
| グローバル化   | はい                                                                                       |
| BIDI 対応  | いいえ                                                                                      |

#### ゲートウェイ・ホスト

このプロパティーは、ゲートウェイ・ホストの名前です。ゲートウェイ・ホストの IP アドレスまたは名前のいずれかを入力します。ゲートウェイ・ホストの名前に関 する詳細については、SAP 管理者に問い合わせてください。

表 *155.* 「ゲートウェイ・ホスト」の詳細

| 必須       | はい                                                                                 |
|----------|------------------------------------------------------------------------------------|
| デフォルト    | デフォルト値なし                                                                           |
| プロパティー・タ | String                                                                             |
| イプ       |                                                                                    |
| 使用法      | このプロパティーは、SAP ゲートウェイのホスト名です。このゲートウェイによって、SAP シ<br>ステム上の処理プロセスと外部プログラム間の通信が可能になります。 |
|          | 指定されたホストは、リソース・アダプター用のゲートウェイとして使用されます。                                             |
|          | 最大長は 20 文字です。コンピューター名の長さが 20 文字を超える場合は、THOSTS テーブル<br>内にシンボル名を定義します。               |
| グローバル化   | いいえ                                                                                |
| BIDI 対応  | いいえ                                                                                |

### ゲートウェイ・サービス

このプロパティーは、RFC サービスを実行するゲートウェイ・ホスト上のゲートウ ェイの ID です。

表 *156.* 「ゲートウェイ・サービス」の詳細

| 必須                                                                                                    | はい      |
|----------------------------------------------------------------------------------------------------|---------|
| デフォルト                                                                                                    | sapgw00 |
| $\begin{array}{ c c c c c }\n \hline \n \nearrow & \quad \text{String} \quad \downarrow & \quad \text{String} \quad \end{array}$ |         |
|                                                                                                    |         |

<span id="page-337-0"></span>表 *156.* 「ゲートウェイ・サービス」の詳細 *(*続き*)*

| 使用法     | これらのサービスによって、SAP サーバー上の処理プロセスと外部プログラム間の通信が可能に      |
|---------|----------------------------------------------------|
|         | なります。このサービスの名前は、通常 sapgw00 という形式で、00 が SAP システム番号で |
|         | す。                                                 |
|         | 最大 20 文字です。                                        |
| グローバル化  | いいえ                                                |
| BIDI 対応 | いいえ                                                |

### ホスト名

アダプターによりログオンされるアプリケーション・サーバー・ホストの IP アド レスまたは名前を指定します。

表 *157.* 「ホスト名」の詳細

| 必須       | はい(ロード・バランシングが使用されない場合)。                                                                              |
|----------|----------------------------------------------------------------------------------------------------|
| デフォルト    | デフォルト値なし                                                                                              |
| プロパティー・タ | String                                                                                                |
| イプ       |                                                                                                    |
| 使用法      | アダプターをロード・バランシングなしで実行するように構成した場合は、このプロパティー<br>で、アダプターによりログオンされるアプリケーション・サーバーの IP アドレスまたは名前を<br>指定します。 |
| 例        | sapServer                                                                                             |
| グローバル化   | いいえ                                                                                                   |
| BIDI 対応  | いいえ                                                                                                   |

## 言語コード

このプロパティーでは、アダプターによるログオンに使用される「言語コード」を 指定します。

表 *158.* 「言語コード」の詳細

| 必須       | はい                                                                    |
|----------|-----------------------------------------------------------------------|
| 使用可能な値   | SAP によってサポートされる言語と関連付けられたコード・ページ番号の完全なリストについて                         |
|          | は、SAP Note 7360 を参照してください。                                            |
| デフォルト    | 「言語コード」プロパティーのデフォルト値は、システム・ロケールに基づきます。                                |
| プロパティー・タ | String                                                                |
| イプ       |                                                                       |
| 使用法      | サポートされる各言語の前に 2 文字の言語コードが付いています。言語自体は括弧内に表示さ                          |
|          | れます。                                                                  |
|          | リスト内に表示される言語コードは、SAP のデフォルトの非 Unicode システムとアラビア語用<br>の 41 の言語一式を表します。 |
|          | 選択した値によって、「コード・ページ番号」プロパティーの値が決まります。                                  |
|          | 言語コードを手動で入力する場合は、言語を括弧で囲んで入力する必要はありません。                               |
| 例        | システム・ロケールが英国の場合は、このプロパティーの値は EN (英語) です。                              |

<span id="page-338-0"></span>表 *158.* 「言語コード」の詳細 *(*続き*)*

| バル化                      | ۰         |
|--------------------------|-----------|
| $\overrightarrow{H}$     | رت -      |
| $\overline{ }$           | $\cup$    |
| $\overline{\phantom{0}}$ | V→九       |
| BIDI 対応                  | ۔<br>・ハ・ハ |

## ログオン・グループ名

このプロパティーは、トランザクション SMLG 内に定義され、ログオン・ロード・ バランシング用にリンクされたアプリケーション・サーバー・インスタンスのグル ープの名前の ID です。

表 *159.* 「ログオン・グループ」の詳細

| 必須             | はい (ロード・バランシングが使用される場合)                                                                                                    |
|----------------|----------------------------------------------------------------------------------------------------|
| 使用可能な値         | ログオン・グループの作成、およびトランザクション SMLG の呼び出しについては、SAP の資<br>料を参照してください。                                                              |
| デフォルト          | デフォルト値なし                                                                                                    |
| プロパティー・タ<br>イプ | String                                                                                                    |
| 使用法            | アダプターがロード・バランシング用に構成された場合は、このプロパティーは、トランザクシ<br>ョン SMLG 内に定義され、ログオン・ロード・バランシング用にリンクされたアプリケーショ<br>ン・サーバー・インスタンスのグループの名前を表します。 |
|                | ログオン・ロード・バランシングにより、ログオン接続の複数のアプリケーション・サーバー・<br>インスタンスへの動的分散が可能になります。                                                        |
|                | 最大 20 文字です。ほとんどの SAP システムでは、SPACE ログオン・グループが SAP によっ<br>て予約されています。                                                          |
| グローバル化         | いいえ                                                                                                    |
| BIDI 対応        | いいえ                                                                                                    |

#### システム接続に失敗した場合の最大再試行回数

このプロパティーでは、アダプターによるイベント・リスナーの再始動の試行回数 を指定します。

表 *160.* システム障害の場合の最大再試行回数の詳細

| 必須                                                                                                    | はい |
|----------------------------------------------------------------------------------------------------|----|
| デフォルト                                                                                                    |    |
| $\begin{array}{ c c c }\n\hline\n\text{}/\text{d}\text{Tr}(\text{d}\text{)} & \text{Integer} \\ \hline\n\text{d}\text{Tr}(\text{d}\text{)} & \text{Integer} \\ \hline\n\text{d}\text{ } & \text{Integer} \\ \hline\n\text{d}\text{ } & \text{Integer} \\ \hline\n\text{d}\text{ } & \text{Integer} \\ \hline\n\text{d}\text{ } & \text{Integer} \\ \hline\n\text{d}\text{ } & \text{Integer} \\ \hline\n\text{d}\text{ } & \text{Integer} \\ \hline\n\text{d}\text{ } & \text{Integer} \\ \hline$ |    |
|                                                                                                    |    |

<span id="page-339-0"></span>表 *160.* システム障害の場合の最大再試行回数の詳細 *(*続き*)*

| 使用法     | Inbound 接続に関連するエラーがアダプターで発生した場合 (例えば、SAP アプリケーションが<br>ダウンした場合)に、アダプターによるイベント・リスナーの再始動を試行する回数を、このプ<br>ロパティーで指定します。値が 0 の場合は、再始動が無制限に試行されることを意味します。<br>注: 再始動が無制限に試行されてしまう場合は、「システム接続に失敗した場合の再試行間隔<br>(ミリ秒)」を適切に構成してください。 |
|---------|----------------------------------------------------------------------------------------------------|
|         | 再始動の試行が行われるたびに、「システム接続に失敗した場合の再試行間隔 (ミリ秒)」で指定 <br>された時間間隔に基づいて、アダプターは待機します。<br>注: 再試行がすべて失敗した場合、アダプターは関連メッセージおよび CEI イベントを記録し<br>て、イベント・リスナーのリカバリー試行を停止します。この時点で、アプリケーションを手動<br>で再始動しなければならない場合があります。                   |
| グローバル化  | いいえ                                                                                                    |
| BIDI 対応 | いいえ                                                                                                    |

# メッセージ・サーバー・ホスト

このプロパティーでは、メッセージ・サーバーが実行されているホストの名前を指 定します。

表 *161.* 「メッセージ・サーバー・ホスト」の詳細

| 必須             | はい (ロード・バランシングが使用される場合)                                                                                                    |
|----------------|----------------------------------------------------------------------------------------------------|
| デフォルト          | デフォルト値なし                                                                                                    |
| プロパティー・タ<br>イプ | String                                                                                                    |
| 使用法            | このプロパティーは、この SAP システムに属しているすべてのサーバー(インスタンス)にロ<br>ード・バランシングに使用される他のサーバーの存在を通知するホストの名前を指定します。<br>メッセージ・サーバー・ホストには、RFC クライアントを適切なアプリケーション・サーバーに<br>誘導できるように、RFC クライアント用のロード・バランシングに関する情報が含まれていま<br>す。 |
| 例              | SAPERP05                                                                                                    |
| グローバル化         | いいえ                                                                                                    |
| BIDI 対応        | いいえ                                                                                                    |

#### リスナーの数

このプロパティーでは、イベントによって開始されるリスナーの数を指定します。

表 *162.* 「リスナーの数」の詳細

| 必須       | いいえ                                       |
|----------|-------------------------------------------|
| デフォルト    |                                           |
| プロパティー・タ | Integer                                   |
| イプ       |                                           |
| 使用法      | イベントの順序付けのために、このプロパティーは 1 に設定してください。      |
|          | アダプターのパフォーマンスを向上させるために、リスナーの数を増やすことができます。 |
| グローバル化   | いいえ                                       |

<span id="page-340-0"></span>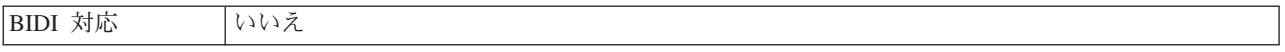

## パートナー文字セット

このプロパティーでは、パートナー文字セットのエンコードを指定します。

表 *163.* 「パートナー文字セット」の詳細

| 必須       | いいえ                                         |
|----------|---------------------------------------------|
| デフォルト    | $UTF-8$                                     |
| プロパティー・タ | String                                      |
| イプ       |                                             |
| 使用法      | エンコード方式が指定されている場合にはその方式が使用されますが、それ以外はデフォルトの |
|          | エンコード方式が使用されます。                             |
| グローバル化   | いいえ                                         |
| BIDI 対応  | いいえ                                         |

#### パスワード **(Password)**

このプロパティーは、SAP アプリケーション・サーバー上にあるアダプターのユー ザー・アカウントのパスワードです。

表 *164.* 「パスワード」の詳細

| 必須       | はい                                                                             |
|----------|--------------------------------------------------------------------------------|
| デフォルト    | デフォルト値なし                                                                       |
| プロパティー・タ | String                                                                         |
| イプ       |                                                                                |
| 使用法      | パスワードに対する制約事項は、SAP Web Application Server のバージョンによって異なりま<br>す。                 |
|          | • SAP Web Application Server バージョン 6.40 以前では、パスワードに以下の制限がありま<br>す。             |
|          | – 大文字である必要があります                                                                |
|          | - 長さが 8 文字である必要があります                                                           |
|          | SAP Web Application Server バージョン 6.40 よりも後のバージョンでは、パスワードの制限<br>が以下のように変更されました。 |
|          | – 大文字小文字を区別しません                                                                |
|          | - 長さが 40 文字まで可能です                                                              |
| グローバル化   | いいえ                                                                            |
| BIDI 対応  | はい                                                                             |

# **RFC** プログラム **ID**

このプロパティーは、アダプターが SAP ゲートウェイに登録される際に使用され るプログラム ID です。

<span id="page-341-0"></span>表 *165.* 「*RFC* プログラム *ID*」の詳細

| 必須             | はい                                                                                                    |
|----------------|----------------------------------------------------------------------------------------------------|
| 使用可能な値         | SAP トランザクション SM59 (Display and Maintain RFC Destinations (RFC 宛先の照会と更新))<br>を使用して、選択可能な RFC プログラム ID のリストを確認します。                   |
| デフォルト          | デフォルト値なし                                                                                                    |
| プロパティー・タ<br>イプ | String                                                                                                    |
| 使用法            | アダプターは、リスナー・スレッドが RFC 対応関数からのイベントを処理できるように、ゲー<br>トウェイに登録されます。この値は、SAP アプリケーション内に登録されたプログラム ID と一<br>致している必要があります。<br>最大長は 64 文字です。 |
| グローバル化         | いいえ                                                                                                    |
| BIDI 対応        | いいえ                                                                                                    |

#### **RFC** トレース・レベル

このプロパティーでは、全体的なトレース・レベルを指定します。

表 *166.* 「*RFC* トレース・レベル」の詳細

| 必須       | いいえ                                                                                |
|----------|------------------------------------------------------------------------------------|
| 使用可能な値   | 1                                                                                  |
|          | 3                                                                                  |
|          | 5                                                                                  |
| デフォルト    | $\mathbf{1}$                                                                       |
| プロパティー・タ | Integer                                                                            |
| イプ       |                                                                                    |
| 使用法      | トレース・レベルは以下のとおりです。                                                                 |
|          | $\bullet$ 1                                                                        |
|          | これが、デフォルトの RFC トレース・レベルです。指定した場合は、SAP JCo Java API ロ<br>ギングが実行されます。<br>$\bullet$ 3 |
|          | 指定した場合は、SAP JCo JNI API ロギングが実行されます。                                               |
|          | $\cdot$ 5                                                                          |
|          | 指定した場合は、エラー診断ロギングが実行されます。                                                          |
|          | 「RFC トレース・オン」 が False (選択しない) に設定されている場合、「RFC トレース・レ<br>ベル」プロパティーの値を設定することはできません。  |
| グローバル化   | いいえ                                                                                |
| BIDI 対応  | いいえ                                                                                |

# **RFC** トレース・オン

このプロパティーでは、イベント・リスナーごとの RFC アクティビティーの詳細 が記載されたテキスト・ファイルを生成するかどうかを指定します。

<span id="page-342-0"></span>表 *167.* 「*RFC* トレース・オン」の詳細

| 必須       | いいえ                                                                                                    |
|----------|----------------------------------------------------------------------------------------------------|
| 使用可能な値   | True                                                                                                    |
|          | False                                                                                                    |
| デフォルト    | False                                                                                                    |
| プロパティー・タ | <b>Boolean</b>                                                                                                    |
| イプ       |                                                                                                    |
| 使用法      | 値 true を指定すると、トレースが活動化され、テキスト・ファイルが生成されます。                                                                                                    |
|          | このファイルは、アダプター・プロセスが開始されたディレクトリー内に作成されます。このフ<br>ァイルには、rfx という接頭部と trc というファイル・タイプ (例えば、rfc03912 02220.trc) が付<br>きます。                                 |
|          | 値 True を指定すると、トレースが活動化され、テキスト・ファイルが生成されます。                                                                                                    |
|          | これらのテキスト・ファイルは、すぐにサイズが大きくなる可能性があるので、開発環境のみで<br>使用してください。                                                                                             |
|          | 「RFC トレース・オン」 が False (選択しない) に設定されている場合、「RFC トレース・フ<br>ァイルのフォルダー」プロパティーまたは「RFC トレース・レベル」プロパティーの値を設定<br>することはできません。                                  |
| 例        | このファイル内の情報には、例えば、RfcCall FUNCTION BAPI CUSTOMER GETLIST とその<br>後にインターフェース内のパラメーターの情報、または RFC Info rfctable とその後にインター<br>フェース・テーブルの 1 つからのデータなどがあります。 |
|          | このトレース・ファイルは、アダプター・プロセスが開始されたディレクトリー内に作成されま<br>す。トレース・ファイルには .trc というファイル拡張子が付き、ファイル名には先頭に文字 rfc<br>が付きその後に固有 ID が付きます。例えば、rfc03912 02220.trc となります。 |
| グローバル化   | いいえ                                                                                                    |
| BIDI 対応  | いいえ                                                                                                    |

#### **SAP** システム **ID**

このプロパティーでは、ログオン・ロード・バランシングが使用可能にされる SAP システムのシステム ID を指定します。

表 *168.* 「*SAP* システム *ID*」の詳細

| 必須       | はい (ロード・バランシングが使用される場合) |
|----------|-------------------------|
| デフォルト    | デフォルト値なし                |
| プロパティー・タ | String                  |
| イプ       |                         |
| 使用法      | 値は 3 文字である必要があります       |
| 例        | DYL                     |
| グローバル化   | いいえ                     |
| BIDI 対応  | いいえ                     |

### セキュア・ネットワーク接続のライブラリー・パス **(Secure Network Connection library path)**

このプロパティーは、セキュア・ネットワーク接続サービスを提供するライブラリ ーのパスを指定します。

<span id="page-343-0"></span>表 *169.* 「セキュア・ネットワーク接続のライブラリー・パス *(Secure Network Connection library path)*」の詳細

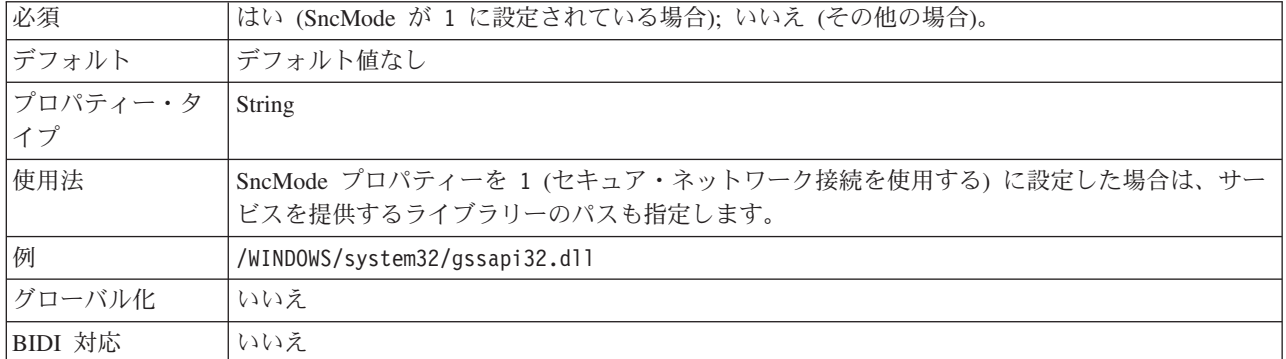

#### セキュア・ネットワーク接続名 **(Secure Network Connection name)**

このプロパティーは、セキュア・ネットワーク接続の名前を指定します。

表 *170.* 「セキュア・ネットワーク接続名 *(Secure Network Connection name)*」の詳細

| 必須       | はい (SncMode が 1 に設定されている場合); いいえ (その他の場合)。                    |
|----------|---------------------------------------------------------------|
| デフォルト    | デフォルト値なし                                                      |
| プロパティー・タ | String                                                        |
| イプ       |                                                               |
| 使用法      | SncMode プロパティーを 1 (セキュア・ネットワーク接続を使用する)に設定した場合は、接続<br>名を指定します。 |
| 例        | DOMAINNAME/USERNAME                                           |
| グローバル化   | いいえ                                                           |
| BIDI 対応  | いいえ                                                           |

### セキュア・ネットワーク接続のパートナー **(Secure Network Connection partner)**

このプロパティーは、セキュア・ネットワーク接続のパートナーの名前を指定しま す。

表 *171.* 「セキュア・ネットワーク接続のパートナー *(Secure Network Connection partner)*」の詳細

| 必須             | はい (SncMode が 1 に設定されている場合); いいえ (その他の場合)。                           |
|----------------|----------------------------------------------------------------------|
| デフォルト          | デフォルト値なし                                                             |
| プロパティー・タ<br>イプ | String                                                               |
| 使用法            | SncMode プロパティーを 1 (セキュア・ネットワーク接続を使用する)に設定した場合は、接続<br>パートナーの名前を指定します。 |
| 例              | CN=sap00.saperpdev, OU=Adapter, O=IBM, C=US                          |

<span id="page-344-0"></span>表 *171.* 「セキュア・ネットワーク接続のパートナー *(Secure Network Connection partner)*」の詳細 *(*続き*)*

| $\overline{1}$<br>$\overrightarrow{H}$<br>$\tau$<br>ルイヒ | <b>.</b><br>$\sim$<br>′ ∟ |
|---------------------------------------------------------|---------------------------|
| 対応<br><b>BIDI</b>                                       | $\overline{\phantom{a}}$  |

### セキュア・ネットワーク接続のセキュリティー・レベル **(Secure Network Connection security level)**

このプロパティーは、セキュア・ネットワーク接続のセキュリティー・レベルを指 定します。

表 *172.* 「セキュア・ネットワーク接続のセキュリティー・レベル *(Secure Network Connection security level)*」の詳細

| 必須             | はい (SncMode が 1 に設定されている場合); いいえ (その他の場合)。                                                                                                    |
|----------------|----------------------------------------------------------------------------------------------------|
| 使用可能な値         | 1 (認証のみ)<br>2 (保全性保護)<br>3 (プライバシー保護)<br>8 (アプリケーション・サーバーの snc/data protection/use の値を使用)<br>9 (アプリケーション・サーバーの snc/data protection/max の値を使用) |
| デフォルト          | 3 (プライバシー保護)                                                                                                    |
| プロパティー・タ<br>イプ | String                                                                                                    |
| 使用法            | SncMode プロパティーを 1 (セキュア・ネットワーク接続を使用する) に設定した場合は、接続<br>のセキュリティー・レベルを示す値を指定します。                                                                 |
| グローバル化         | いいえ                                                                                                    |
| BIDI 対応        | いいえ                                                                                                    |

#### システム番号

このプロパティーは、SAP アプリケーション・サーバーのシステム番号です。

表 *173.* 「システム番号」の詳細

| 必須       | はい                               |
|----------|----------------------------------|
| 使用可能な値   | 00 から 99 までの範囲の値を入力することができます     |
| デフォルト    | 00                               |
| プロパティー・タ | Integer                          |
| イプ       |                                  |
| 使用法      | システム番号では、さらに「ゲートウェイ・サービス」を指定します。 |
| グローバル化   | いいえ                              |
| BIDI 対応  | いいえ                              |

#### システム接続に失敗した場合の再試行間隔 **(**ミリ秒**)**

このプロパティーでは、イベント・リスナーの再始動の試行の時間間隔を指定しま す。

表 *174.* 「システム接続に失敗した場合の再試行間隔」の詳細

| 必須<br>441<br>$\sqrt{ }$ |
|-------------------------|
|-------------------------|

<span id="page-345-0"></span>表 *174.* 「システム接続に失敗した場合の再試行間隔」の詳細 *(*続き*)*

| デフォルト    | 60000                                           |
|----------|-------------------------------------------------|
| 計測単位     | ミリ秒                                             |
| プロパティー・タ | Integer                                         |
| イプ       |                                                 |
| 使用法      | このプロパティーでは、アダプターで Inbound 接続に関連するエラーが発生した場合のイベン |
|          | ト・リスナーの再始動の試行までアダプターが待機する時間間隔を指定します。            |
| グローバル化   | いいえ                                             |
| BIDI 対応  | いいえ                                             |

### ユーザー名

このプロパティーは、SAP サーバー上のアダプターのユーザー・アカウントです。

表 *175.* 「ユーザー名」の詳細

| 必須       | はい                                                                                                    |
|----------|----------------------------------------------------------------------------------------------------|
| デフォルト    | デフォルト値なし                                                                                                    |
| プロパティー・タ | String                                                                                                    |
| イプ       |                                                                                                    |
| 使用法      | 最大長は 12 文字です。ユーザー名では、大文字小文字が区別されません。                                                                                                    |
|          | SAP アプリケーション内に CPIC ユーザー・アカウントをセットアップすること、およびこの<br>アカウントに、アダプターによってサポートされるビジネス・オブジェクトで必要とされるデー<br>夕を操作するために必要な特権を与えることをお勧めします。例えば、アダプターで特定の SAP<br>ビジネス・トランザクションを実行する必要がある場合は、SAP アプリケーション内のアダプタ<br>ーのアカウントに、これらのトランザクションの実行を可能にするための権限を設定する必要が<br>あります。 |
| 例        | SapUser                                                                                                    |
| グローバル化   | はい                                                                                                    |
| BIDI 対応  | はい                                                                                                    |

#### **X509** 証明書 **(X509 certificate)**

このプロパティーは、ログオン・チケットとして使用される X509 証明書を指定し ます。

表 *176.* 「*X509* 証明書 *(X509 certificate)*」の詳細

| 必須              | いいえ。                                                                       |
|-----------------|----------------------------------------------------------------------------|
| デフォルト           | デフォルト値なし                                                                   |
| プロパティー・タ<br> イプ | String                                                                     |
|                 |                                                                            |
| 使用法             | SncMode プロパティーを 1 (セキュア・ネットワーク接続を使用する) に設定した場合は、X509<br>証明書の値を指定することができます。 |
| グローバル化          | いいえ                                                                        |
| BIDI 対応         | いいえ                                                                        |
|                 |                                                                            |

## 拡張イベント処理のアクティベーション・スペック・プロパティー

アクティベーション・スペック・プロパティーは、メッセージ・エンドポイント用 の Inbound イベント処理の構成情報を保持するプロパティーです。

アクティベーション・スペック・プロパティーは、エンドポイントのアクティベー ション時に、適格なイベント・リスナーについてアダプターに通知するために使用 されます。Inbound 処理中に、アダプターはこれらのイベント・リスナーを使用し てイベントを受信してから、エンドポイントにイベントを転送します。

アクティベーション・スペック・プロパティーは外部サービス・ウィザードを使用 して設定します。これらのプロパティーは、WebSphere Integration Developer アセン ブリー・エディターを使用して変更することができます。また、デプロイメント後 には、WebSphere Process Server の管理コンソールを使用して変更することができ ます。

拡張イベント Inbound 処理のアクティベーション・スペック・プロパティーのリス トを、以下の表に示します。各プロパティーの完全な説明は、表に続くセクション に記載しています。表の後のセクションにあるプロパティー詳細表の読み方につい ては、 262 [ページの『プロパティー関連の情報ガイド』を](#page-267-0)参照してください。

表 *177.* 拡張イベント処理のアクティベーション・スペック・プロパティー

| プロパティー名                                                                   |                       |                                                                            |
|---------------------------------------------------------------------------|-----------------------|----------------------------------------------------------------------------|
| エンタープライズ・サービス・ウィザ                                                         |                       |                                                                            |
| ード内                                                                       | 管理コンソール内              | 目的                                                                         |
| 343 ページの『送達は 1 回のみ』                                                       | AssuredOnceDelivery   | 保証された 1 回のみの送達を Inbound イ<br>ベントに提供するかどうかを指定します。                           |
| 343 ページの『クライアント』                                                          | Client                | アダプターの接続先となる SAP システム<br>のクライアント番号。                                        |
| 344 ページの『コード・ページ番号』                                                       | Codepage              | コード・ページの数値 ID を指定します。                                                      |
| 345 ページの『セキュア・ネットワー<br>ク接続を使用可能にする (Enable<br>Secure Network Connection)』 | SncMode               | セキュア・ネットワーク接続モードを使用<br>するかどうかを示します。                                        |
| 344 ページの『送達タイプ<br>(DeliveryType)』                                         | DeliveryType          | イベントがアダプターによってエクスポー<br>トに配信される順序を指定します。                                    |
| 345 ページの『イベント・タイプ・フ<br>イルター (Event type filter)』                          | EventTypeFilter       | WebSphere Adapter for SAP Softwareが送<br>信する、区切り文字で区切られているイベ<br>ント・タイプのリスト。 |
| 346 ページの『RFC トレース・ファイ<br>ルのフォルダー』                                         | <b>RfcTracePath</b>   | RFC トレース・ファイルが書き込まれる<br>フォルダーに完全修飾ローカル・パスを設<br>定します。                       |
| 346 ページの『ゲートウェイ・ホス<br>$\mathbb{H}$                                        | GatewayHost           | SAP ゲートウェイのホスト名。                                                           |
| 347 ページの『ゲートウェイ・サービ<br>ス』                                                 | GatewayService        | RFC サービスを実行するゲートウェイ・<br>ホスト上のゲートウェイの ID。                                   |
| 347 ページの『ホスト名』                                                            | ApplicationServerHost | アダプターによりログオンされるアプリケ<br>ーション・サーバー・ホストの IP アドレ<br>スまたは名前を指定します。              |

表 *177.* 拡張イベント処理のアクティベーション・スペック・プロパティー *(*続き*)*

| プロパティー名                             |                    |                                              |
|-------------------------------------|--------------------|----------------------------------------------|
| エンタープライズ・サービス・ウィザ                   |                    |                                              |
| ード内                                 | 管理コンソール内           | 目的                                           |
| 347 ページの『言語コード』                     | Language code      | アダプターによる SAP へのログオンに使                        |
|                                     |                    | 用される言語コードを指定します。                             |
| 348 ページの『ログオン・グループ                  | Group              | トランザクション SMLG 内に定義され、                        |
| 名』                                  |                    | ログオン・ロード・バランシング用にリン<br>クされた、アプリケーション・サーバー・   |
|                                     |                    | インスタンスのグループの名前の ID。                          |
| 348 ページの『各ポーリング時に収集                 | ポーリング数量            | 各ポーリング期間中にアダプターがエクス                          |
| されるイベントの最大数』                        |                    | ポートに配信するイベント数                                |
| 349 ページの『システム接続に失敗し                 | RetryLimit         | エラーの発生後に、アダプターが Inbound                      |
| た場合の最大再試行回数』                        |                    | 接続の再確立を試行する回数。                               |
| 349 ページの『メッセージ・サーバ                  | MessageServerHost  | メッセージ・サーバーが実行されているホ                          |
| ー・ホスト』                              |                    | ストの名前を指定します。                                 |
| 349 ページの『パートナー文字セッ                  | PartnerCharset     | PartnerCharset エンコード方式を指定しま                  |
| ΡĪ                                  |                    | す。                                           |
| 350 ページの『パスワード                      | Password           | SAP アプリケーション・サーバー上にあ                         |
| (Password)』                         |                    | るアダプターのユーザー・アカウントのパ                          |
|                                     |                    | スワード。                                        |
| 350 ページの『RFC トレース・レベ                | RfcTraceLevel      | 全体的なトレース・レベルを指定します。                          |
| ル』                                  |                    |                                              |
| 351 ページの『RFC トレース・オン』               | RfcTraceOn         | イベント・リスナーごとに RFC アクティ<br>ビティーの詳細を記述したテキスト・ファ |
|                                     |                    | イルを生成するかどうかを指定します。                           |
| 352 ページの『SAP システム ID』               | SAPSystemID        | ログオン・ロード・バランシングが使用可                          |
|                                     |                    | 能にされる SAP システムのシステム ID                       |
|                                     |                    | を指定します。                                      |
| 352 ページの『セキュア・ネットワー                 | SncLib             | セキュア・ネットワーク接続サービスを提                          |
| ク接続のライブラリー・パス (Secure               |                    | 供するライブラリーのパスを指定します。                          |
| Network Connection library path)』   |                    |                                              |
| 352 ページの『セキュア・ネットワー SncMyname       |                    | セキュア・ネットワーク接続の名前を指定                          |
| ク接続名 (Secure Network Connection     |                    | します。                                         |
| name)<br>353 ページの『セキュア・ネットワー        |                    | セキュア・ネットワーク接続パートナーの                          |
| ク接続のパートナー (Secure Network           | SncPartnername     | 名前を指定します。                                    |
| Connection partner)』                |                    |                                              |
| 353 ページの『セキュア・ネットワー                 | SncQop             | セキュア・ネットワーク接続のセキュリテ                          |
| ク接続のセキュリティー・レベル                     |                    | ィー・レベルを指定します。                                |
| (Secure Network Connection security |                    |                                              |
| level)                              |                    |                                              |
| 354 ページの『ポーリング時にエラー                 | StopPollingOnError | ポーリング時にアダプターがエラーを検出                          |
| が検出された場合はアダプターを停止                   |                    | した場合、アダプターがイベントのポーリ                          |
| する (StopPollingOnError)』            |                    | ングを停止するかどうかを指定します。                           |
| 354 ページの『システム番号』                    | SystemNumber       | SAP アプリケーション・サーバーのシス<br>テム番号。                |
|                                     |                    |                                              |

<span id="page-348-0"></span>表 *177.* 拡張イベント処理のアクティベーション・スペック・プロパティー *(*続き*)*

| プロパティー名                                  |               |                                                                   |
|------------------------------------------|---------------|-------------------------------------------------------------------|
| エンタープライズ・サービス・ウィザ                        |               |                                                                   |
| ード内                                      | 管理コンソール内      | 目的                                                                |
| 354 ページの『イベントのポーリング<br>の間隔 (ミリ秒)』        | ポーリング間隔       | ポーリング期間中にアダプターが待機する<br>時間の長さ                                      |
| 355 ページの『システム接続に失敗し<br>た場合の再試行間隔 (ミリ秒)』  | RetryInterval | Inbound 操作時にエラー発生後、新規接続<br>を確立しようとする試行と次の試行の間に<br>アダプターが待機する時間の長さ |
| 355 ページの『ユーザー名』                          | userName      | SAP サーバー上のアダプターのユーザ<br>ー・アカウント。                                   |
| 356 ページの『X509 証明書 (X509<br>certificate). | $X509$ cert   | ログオン・チケットとして使用される<br>X509 証明書を指定します。                              |

## 送達は **1** 回のみ

このプロパティーでは、保証された 1 回のみの送達を Inbound イベントに提供す るかどうかを指定します。

表 *178.* 「送達は *1* 回のみ」の詳細

| 必須       | はい                                                                                                    |
|----------|----------------------------------------------------------------------------------------------------|
| デフォルト    | True<br>False                                                                                                    |
|          |                                                                                                    |
| プロパティー・タ | <b>Boolean</b>                                                                                                    |
| イプ       |                                                                                                    |
| 使用法      | このプロパティーを True に設定すると、アダプターにより、1 回のイベント送達を確保する機<br>能が提供されます。つまり、各イベントは 1 回のみ配信されます。値を False にすると、1 回<br>のイベント送達を確保する機能は提供されませんが、パフォーマンスは向上します。 |
|          | このプロパティーを True に設定すると、アダプターにより、トランザクション (XID) 情報の<br>イベント・ストアへの保管が試行されます。このプロパティーを False に設定した場合は、ア<br>ダプターではこの情報の保管は行われません。                   |
|          | このプロパティーは、エクスポート・コンポーネントがトランザクションの対象である場合にの<br>み使用されます。エクスポート・コンポーネントがトランザクションの対象でない場合は、この<br>プロパティーの値に関係なく、トランザクションを使用することはできません。             |
| グローバル化   | いいえ                                                                                                    |
| BIDI 対応  | いいえ                                                                                                    |

#### クライアント

このプロパティーは、アダプターによって接続される SAP システムのクライアン ト番号です。

表 *179.* 「クライアント」の詳細

| 必須            | はい                               |
|---------------|----------------------------------|
| 使用可能な値        | 1000 から 999 までの範囲の値を入力することができます。 |
| <b> デフォルト</b> | 100                              |

<span id="page-349-0"></span>表 *179.* 「クライアント」の詳細 *(*続き*)*

| プロパティー・タ | Integer                                                                                                    |
|----------|----------------------------------------------------------------------------------------------------|
| イプ       |                                                                                                    |
| 使用法      | アプリケーションで SAP サーバーへのログオンが試みられる際に、SAP サーバーによって、こ<br>のアプリケーションにそれに関連付けられたクライアント番号があることが要求されます。「ク<br>ライアント」プロパティー値は、SAP サーバーへのログオンを試みているクライアント (アダプ<br>ター)を識別するものです。 |
| グローバル化   | いいえ                                                                                                    |
| BIDI 対応  | いいえ                                                                                                    |

### コード・ページ番号

コード・ページの数値 ID。

表 *180.* 「コード・ページ番号」の詳細

| 必須             | いいえ                                                                                                    |
|----------------|----------------------------------------------------------------------------------------------------|
| 使用可能な値         | 0000 から 9999 までの範囲の値を入力することができます。                                                                                                    |
|                | SAP によってサポートされる言語と関連付けられたコード・ページ番号の完全なリストについて<br>は、SAP Note 7360 を参照してください。                                                                                                 |
| デフォルト          | このプロパティーのデフォルト値は、「言語コード」プロパティーに設定された値の条件に従っ<br>て決定されます。                                                                                                    |
| プロパティー・タ<br>イプ | Integer                                                                                                    |
| 使用法            | コード・ページ番号に割り当てられた値によって使用するコード・ページが定義され、またこの<br>値は言語コード・プロパティーに設定された値と 1 対 1 の関係です。コード・ページ番号によ<br>り、該当の言語との関連付けが設定されます。                                                      |
|                | 各言語コード値には、それに関連付けられたコード・ページ番号値があります。例えば、英語の<br>言語コードは EN です。使用する言語コードとして「EN (英語)」を選択した場合は、コード・<br>ページ番号は「EN (英語)」に関連付けられた数値に自動的に設定されます。EN (英語) の SAP<br>コード・ページ番号は 1100 です。 |
| 例              | 「言語コード」を JA (日本語) に設定した場合は、「コード・ページ番号」は 8000 に設定され<br>ます。                                                                                                    |
| グローバル化         | いいえ                                                                                                    |
| BIDI 対応        | いいえ                                                                                                    |

# 送達タイプ **(DeliveryType)**

このプロパティーでは、イベントがアダプターによってエクスポートに配信される 順序を指定します。

表 *181.* 「送達タイプ」の詳細

| 必須     | いいえ       |
|--------|-----------|
| 使用可能な値 | ORDERED   |
|        | UNORDERED |
| デフォルト  | ORDERED   |

<span id="page-350-0"></span>表 *181.* 「送達タイプ」の詳細 *(*続き*)*

| プロパティー・タ   String<br> イプ |                                               |
|--------------------------|-----------------------------------------------|
|                          |                                               |
| 使用法                      | 以下の値がサポートされています。                              |
|                          | • ORDERED: アダプターは、一度に 1 つのイベントをエクスポートに配信します。  |
|                          | • UNORDERED: アダプターは、一度にすべてのイベントをエクスポートに配信します。 |
| グローバル化                   | いいえ                                           |
| BIDI 対応                  | いいえ                                           |

## セキュア・ネットワーク接続を使用可能にする **(Enable Secure Network Connection)**

このプロパティーは、セキュア・ネットワーク接続モードを使用可能にするかどう かを示します。

表 *182.* 「セキュア・ネットワーク接続を使用可能にする *(Enable Secure Network Connection)*」の詳細

| 必須       | いいえ                                                         |
|----------|-------------------------------------------------------------|
| 使用可能な値   | 0(オフ)                                                       |
|          | 1 (オン)                                                      |
| デフォルト    | $\Theta$                                                    |
| プロパティー・タ | String                                                      |
| イプ       |                                                             |
| 使用法      | セキュア・ネットワーク接続を使用する場合は、この値を 1 (オン) に設定します。                   |
|          | この値を 1 に設定した場合は、以下のプロパティーも設定する必要があります。                      |
|          | • 352 ページの『セキュア・ネットワーク接続のライブラリー・パス (Secure Network          |
|          | Connection library path)                                    |
|          | • 352 ページの『セキュア・ネットワーク接続名 (Secure Network Connection name)』 |
|          | • 353 ページの『セキュア・ネットワーク接続のパートナー (Secure Network Connection   |
|          | $partner$ ]                                                 |
|          | • 353 ページの『セキュア・ネットワーク接続のセキュリティー・レベル (Secure Network        |
|          | Connection security level)                                  |
| グローバル化   | いいえ                                                         |
| BIDI 対応  | いいえ                                                         |

# イベント・タイプ・フィルター **(Event type filter)**

このプロパティーでは、アダプターがイベントを配信する、区切り文字で区切られ ているビジネス・オブジェクト・タイプのリストを指定します。

表 *183.* 「イベント・タイプ・フィルター *(Event type filter)*」の詳細

| 必須              | 「いいえ   |
|-----------------|--------|
| デフォルト           | ' NULL |
| プロパティー・タ String |        |
|                 |        |

<span id="page-351-0"></span>表 *183.* 「イベント・タイプ・フィルター *(Event type filter)*」の詳細 *(*続き*)*

| 使用法     | 'アダプターは、この区切り文字で区切られているリストをフィルターとして使用し、リストに含<br>まれているビジネス・オブジェクト・タイプのイベントのみを配信します。リストが空 (NULL)<br>である場合、アダプターはフィルター処理を適用せず、すべてのビジネス・オブジェクト・タイ<br>プのイベントを配信します。 |
|---------|----------------------------------------------------------------------------------------------------|
| グローバル化  | いいえ                                                                                                    |
| BIDI 対応 | いいえ                                                                                                    |

## **RFC** トレース・ファイルのフォルダー

このプロパティーは、RFC トレース・ファイルの書き込み先となるフォルダーの完 全修飾ローカル・パスを設定します。

表 *184.* 「*RFC* トレース・ファイルのフォルダー」の詳細

| 必須       | いいえ                                                                                      |
|----------|------------------------------------------------------------------------------------------|
| デフォルト    | デフォルト値なし                                                                                 |
| プロパティー・タ | String                                                                                   |
| イプ       |                                                                                          |
| 使用法      | RFC トレース・ファイルが書き込まれる完全修飾ローカル・パスを指定します。                                                   |
|          | 「RFC トレース・オン」 が False (選択しない) に設定されている場合、「RFC トレース・フ<br>ァイルのフォルダー」プロパティーの値を設定することはできません。 |
| 例        | c:¥temp¥rfcTraceDir                                                                      |
| グローバル化   | はい                                                                                       |
| BIDI 対応  | いいえ                                                                                      |

## ゲートウェイ・ホスト

このプロパティーは、ゲートウェイ・ホストの名前です。ゲートウェイ・ホストの IP アドレスまたは名前のいずれかを入力します。ゲートウェイ・ホストの名前に関 する詳細については、SAP 管理者に問い合わせてください。

表 *185.* 「ゲートウェイ・ホスト」の詳細

| 必須             | はい                                                                                 |
|----------------|------------------------------------------------------------------------------------|
| デフォルト          | デフォルト値なし                                                                           |
| プロパティー・タ<br>イプ | String                                                                             |
| 使用法            | このプロパティーは、SAP ゲートウェイのホスト名です。このゲートウェイによって、SAP シ<br>ステム上の処理プロセスと外部プログラム間の通信が可能になります。 |
|                | 指定されたホストは、リソース・アダプター用のゲートウェイとして使用されます。                                             |
|                | 最大長は 20 文字です。コンピューター名の長さが 20 文字を超える場合は、THOSTS テーブル<br>内にシンボル名を定義します。               |
| グローバル化         | いいえ                                                                                |
| BIDI 対応        | いいえ                                                                                |

# ゲートウェイ・サービス

このプロパティーは、RFC サービスを実行するゲートウェイ・ホスト上のゲートウ ェイの ID です。

<span id="page-352-0"></span>表 *186.* 「ゲートウェイ・サービス」の詳細

| 必須       | はい                                                                                                    |
|----------|----------------------------------------------------------------------------------------------------|
| デフォルト    | sapgw00                                                                                                    |
| プロパティー・タ | String                                                                                                    |
| イプ       |                                                                                                    |
| 使用法      | これらのサービスによって、SAP サーバー上の処理プロセスと外部プログラム間の通信が可能に<br>なります。このサービスの名前は、通常 sapgw00 という形式で、00 が SAP システム番号で<br>す。<br>最大 20 文字です。 |
| グローバル化   | いいえ                                                                                                    |
| BIDI 対応  | いいえ                                                                                                    |

#### ホスト名

アダプターによりログオンされるアプリケーション・サーバー・ホストの IP アド レスまたは名前を指定します。

表 *187.* 「ホスト名」の詳細

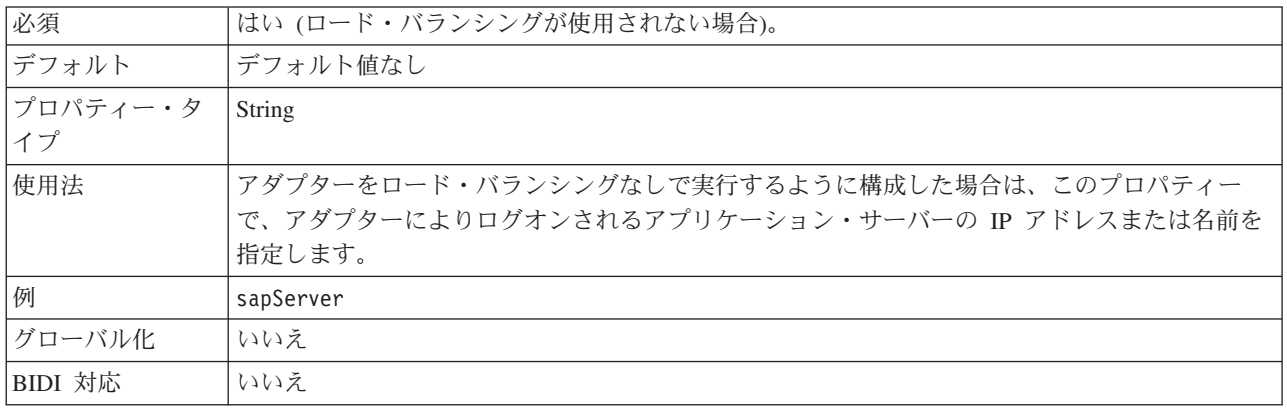

#### 言語コード

このプロパティーでは、アダプターによるログオンに使用される「言語コード」を 指定します。

表 *188.* 「言語コード」の詳細

| 必須              | はい                                            |
|-----------------|-----------------------------------------------|
| 使用可能な値          | SAP によってサポートされる言語と関連付けられたコード・ページ番号の完全なリストについて |
|                 | は、SAP Note 7360 を参照してください。                    |
| デフォルト           | 「言語コード」プロパティーのデフォルト値は、システム・ロケールに基づきます。        |
| <i>プロパティー・タ</i> | String                                        |
| イプ              |                                               |

<span id="page-353-0"></span>表 *188.* 「言語コード」の詳細 *(*続き*)*

| 使用法     | サポートされる各言語の前に 2 文字の言語コードが付いています。言語自体は括弧内に表示さ<br>れます。                  |
|---------|-----------------------------------------------------------------------|
|         | リスト内に表示される言語コードは、SAP のデフォルトの非 Unicode システムとアラビア語用<br>の 41 の言語一式を表します。 |
|         | 選択した値によって、「コード・ページ番号」プロパティーの値が決まります。                                  |
|         | 言語コードを手動で入力する場合は、言語を括弧で囲んで入力する必要はありません。                               |
| 例       | システム・ロケールが英国の場合は、このプロパティーの値は EN (英語) です。                              |
| グローバル化  | いいえ                                                                   |
| BIDI 対応 | いいえ                                                                   |

#### ログオン・グループ名

このプロパティーは、トランザクション SMLG 内に定義され、ログオン・ロード・ バランシング用にリンクされたアプリケーション・サーバー・インスタンスのグル ープの名前の ID です。

表 *189.* 「ログオン・グループ」の詳細

| 必須             | はい (ロード・バランシングが使用される場合)                                                                                                    |
|----------------|----------------------------------------------------------------------------------------------------|
| 使用可能な値         | ログオン・グループの作成、およびトランザクション SMLG の呼び出しについては、SAP の資<br>料を参照してください。                                                              |
| デフォルト          | デフォルト値なし                                                                                                    |
| プロパティー・タ<br>イプ | <b>String</b>                                                                                                    |
| 使用法            | アダプターがロード・バランシング用に構成された場合は、このプロパティーは、トランザクシ<br>ョン SMLG 内に定義され、ログオン・ロード・バランシング用にリンクされたアプリケーショ<br>ン・サーバー・インスタンスのグループの名前を表します。 |
|                | ログオン・ロード・バランシングにより、ログオン接続の複数のアプリケーション・サーバー・<br>インスタンスへの動的分散が可能になります。                                                        |
|                | 最大 20 文字です。ほとんどの SAP システムでは、SPACE ログオン・グループが SAP によっ<br>て予約されています。                                                          |
| グローバル化         | いいえ                                                                                                    |
| BIDI 対応        | いいえ                                                                                                    |

# 各ポーリング時に収集されるイベントの最大数

このプロパティーでは、各ポーリング期間中にアダプターがエクスポートに配信す るイベント数を指定します。

表 *190.* 「各ポーリング時に収集されるイベントの最大数」の詳細

| 必須                                                                                                    | はい |
|----------------------------------------------------------------------------------------------------|----|
| デフォルト                                                                                                    | 10 |
| $\begin{array}{ c c c c c }\n \hline \n \text{7}\Box\text{18}\ensuremath{\mathcal{F}}\xspace & \text{7}\end{array}$ The letter |    |
|                                                                                                    |    |

<span id="page-354-0"></span>表 *190.* 「各ポーリング時に収集されるイベントの最大数」の詳細 *(*続き*)*

| 使用法     | 0 より大きい値を指定する必要があります |
|---------|----------------------|
| グローバル化  | いいえ                  |
| BIDI 対応 | いいえ                  |

#### システム接続に失敗した場合の最大再試行回数

このプロパティーでは、アダプターが Inbound 接続の再確立を試行する回数を指定 します。

#### 表 *191.* 「システム接続に失敗した場合の最大再試行回数」の詳細

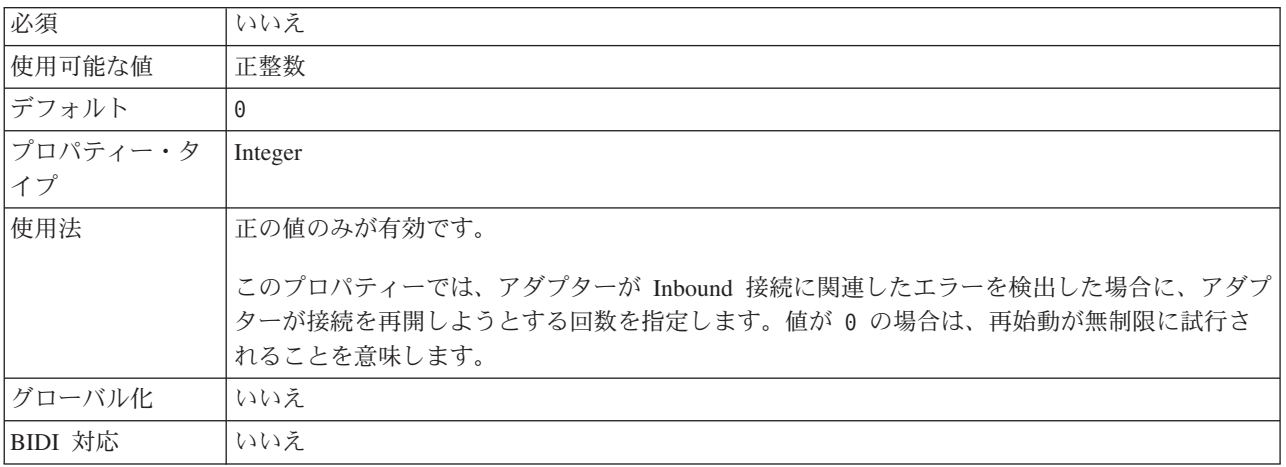

#### メッセージ・サーバー・ホスト

このプロパティーでは、メッセージ・サーバーが実行されているホストの名前を指 定します。

表 *192.* 「メッセージ・サーバー・ホスト」の詳細

| 必須             | はい (ロード・バランシングが使用される場合)                                                                                                    |
|----------------|----------------------------------------------------------------------------------------------------|
| デフォルト          | デフォルト値なし                                                                                                    |
| プロパティー・タ<br>イプ | String                                                                                                    |
| 使用法            | このプロパティーは、この SAP システムに属しているすべてのサーバー(インスタンス)にロ<br>ード・バランシングに使用される他のサーバーの存在を通知するホストの名前を指定します。<br>メッセージ・サーバー・ホストには、RFC クライアントを適切なアプリケーション・サーバーに<br> 誘導できるように、RFC クライアント用のロード・バランシングに関する情報が含まれていま<br>す。 |
| 例              | SAPERP05                                                                                                    |
| グローバル化         | いいえ                                                                                                    |
| BIDI 対応        | いいえ                                                                                                    |

#### パートナー文字セット

このプロパティーでは、パートナー文字セットのエンコードを指定します。

<span id="page-355-0"></span>表 *193.* 「パートナー文字セット」の詳細

| 必須       | いいえ                                         |
|----------|---------------------------------------------|
| デフォルト    | UTF-8                                       |
| プロパティー・タ | String                                      |
| イプ       |                                             |
| 使用法      | エンコード方式が指定されている場合にはその方式が使用されますが、それ以外はデフォルトの |
|          | エンコード方式が使用されます。                             |
| グローバル化   | いいえ                                         |
| BIDI 対応  | いいえ                                         |

# パスワード **(Password)**

このプロパティーは、SAP アプリケーション・サーバー上にあるアダプターのユー ザー・アカウントのパスワードです。

表 *194.* 「パスワード」の詳細

| 必須             | はい                                                                               |
|----------------|----------------------------------------------------------------------------------|
| デフォルト          | デフォルト値なし                                                                         |
| プロパティー・タ<br>イプ | String                                                                           |
| 使用法            | パスワードに対する制約事項は、SAP Web Application Server のバージョンによって異なりま<br>す。                   |
|                | • SAP Web Application Server バージョン 6.40 以前では、パスワードに以下の制限がありま<br>す。               |
|                | – 大文字である必要があります                                                                  |
|                | - 長さが 8 文字である必要があります                                                             |
|                | • SAP Web Application Server バージョン 6.40 よりも後のバージョンでは、パスワードの制限<br>が以下のように変更されました。 |
|                | – 大文字小文字を区別しません                                                                  |
|                | - 長さが 40 文字まで可能です                                                                |
| グローバル化         | いいえ                                                                              |
| BIDI 対応        | はい                                                                               |

### **RFC** トレース・レベル

このプロパティーでは、全体的なトレース・レベルを指定します。

表 *195.* 「*RFC* トレース・レベル」の詳細

| 必須                                                                                                    | いいえ |
|----------------------------------------------------------------------------------------------------|-----|
| 使用可能な値                                                                                                    |     |
|                                                                                                    |     |
|                                                                                                    | ა   |
| デフォルト                                                                                                    |     |
| $\begin{array}{ c c }\n\hline\n\text{ }\mathcal{P}\Box\text{ }\mathcal{P}\rightarrow\mathcal{P}\end{array}$ Integer |     |
|                                                                                                    |     |

<span id="page-356-0"></span>表 *195.* 「*RFC* トレース・レベル」の詳細 *(*続き*)*

| 使用法     | トレース・レベルは以下のとおりです。                                                                |
|---------|-----------------------------------------------------------------------------------|
|         | $\bullet$ 1                                                                       |
|         | これが、デフォルトの RFC トレース・レベルです。指定した場合は、SAP JCo Java API ロ<br>ギングが実行されます。               |
|         | $\bullet$ 3                                                                       |
|         | 指定した場合は、SAP JCo JNI API ロギングが実行されます。                                              |
|         | $\cdot$ 5                                                                         |
|         | 指定した場合は、エラー診断ロギングが実行されます。                                                         |
|         | 「RFC トレース・オン」 が False (選択しない) に設定されている場合、「RFC トレース・レ<br>ベル」プロパティーの値を設定することはできません。 |
| グローバル化  | いいえ                                                                               |
| BIDI 対応 | いいえ                                                                               |

## **RFC** トレース・オン

このプロパティーでは、イベント・リスナーごとの RFC アクティビティーの詳細 が記載されたテキスト・ファイルを生成するかどうかを指定します。

表 *196.* 「*RFC* トレース・オン」の詳細

| 必須             | いいえ                                                                                                    |
|----------------|----------------------------------------------------------------------------------------------------|
| 使用可能な値         | True                                                                                                    |
|                | False                                                                                                    |
| デフォルト          | False                                                                                                    |
| プロパティー・タ<br>イプ | Boolean                                                                                                    |
| 使用法            | 値 true を指定すると、トレースが活動化され、テキスト・ファイルが生成されます。                                                                                                    |
|                | このファイルは、アダプター・プロセスが開始されたディレクトリー内に作成されます。このフ<br>ァイルには、rfx という接頭部と trc というファイル・タイプ (例えば、rfc03912_02220.trc) が付<br>きます。                                 |
|                | 値 True を指定すると、トレースが活動化され、テキスト・ファイルが生成されます。                                                                                                    |
|                | これらのテキスト・ファイルは、すぐにサイズが大きくなる可能性があるので、開発環境のみで<br>使用してください。                                                                                             |
|                | 「RFC トレース・オン」 が False (選択しない) に設定されている場合、「RFC トレース・フ<br>ァイルのフォルダー」プロパティーまたは「RFCトレース・レベル」プロパティーの値を設定<br>することはできません。                                   |
| 例              | このファイル内の情報には、例えば、RfcCall FUNCTION BAPI_CUSTOMER_GETLIST とその<br>後にインターフェース内のパラメーターの情報、または RFC Info rfctable とその後にインター<br>フェース・テーブルの 1 つからのデータなどがあります。 |
|                | このトレース・ファイルは、アダプター・プロセスが開始されたディレクトリー内に作成されま<br>す。トレース・ファイルには .trc というファイル拡張子が付き、ファイル名には先頭に文字 rfc<br>が付きその後に固有 ID が付きます。例えば、rfc03912 02220.trc となります。 |

<span id="page-357-0"></span>表 *196.* 「*RFC* トレース・オン」の詳細 *(*続き*)*

| グローバル化  | いいえ |
|---------|-----|
| BIDI 対応 | いいえ |

#### **SAP** システム **ID**

このプロパティーでは、ログオン・ロード・バランシングが使用可能にされる SAP システムのシステム ID を指定します。

表 *197.* 「*SAP* システム *ID*」の詳細

| 必須             | はい (ロード・バランシングが使用される場合) |
|----------------|-------------------------|
| デフォルト          | デフォルト値なし                |
| プロパティー・タ<br>イプ | String                  |
|                |                         |
| 使用法            | 値は 3 文字である必要があります       |
| 例              | DYL                     |
| グローバル化         | いいえ                     |
| BIDI 対応        | いいえ                     |

### セキュア・ネットワーク接続のライブラリー・パス **(Secure Network Connection library path)**

このプロパティーは、セキュア・ネットワーク接続サービスを提供するライブラリ ーのパスを指定します。

表 *198.* 「セキュア・ネットワーク接続のライブラリー・パス *(Secure Network Connection library path)*」の詳細

| 必須       | はい (SncMode が 1 に設定されている場合); いいえ (その他の場合)。                                   |
|----------|------------------------------------------------------------------------------|
| デフォルト    | デフォルト値なし                                                                     |
| プロパティー・タ | String                                                                       |
| イプ       |                                                                              |
| 使用法      | SncMode プロパティーを 1 (セキュア・ネットワーク接続を使用する)に設定した場合は、サー<br>ビスを提供するライブラリーのパスも指定します。 |
| 例        | /WINDOWS/system32/gssapi32.dll                                               |
| グローバル化   | いいえ                                                                          |
| BIDI 対応  | いいえ                                                                          |

#### セキュア・ネットワーク接続名 **(Secure Network Connection name)**

このプロパティーは、セキュア・ネットワーク接続の名前を指定します。

表 *199.* 「セキュア・ネットワーク接続名 *(Secure Network Connection name)*」の詳細

| 必須                | 「はい (SncMode が 1 に設定されている場合); いいえ (その他の場合)。 |
|-------------------|---------------------------------------------|
| デフォルト             | デフォルト値なし                                    |
| プロパティー・タ   String |                                             |
| イプ                |                                             |

| 使用法     | SncMode プロパティーを 1 (セキュア・ネットワーク接続を使用する) に設定した場合は、接続 |
|---------|----------------------------------------------------|
|         | 名を指定します。                                           |
| 例       | DOMAINNAME/USERNAME                                |
| グローバル化  | いいえ                                                |
| BIDI 対応 | いいえ                                                |

<span id="page-358-0"></span>表 *199.* 「セキュア・ネットワーク接続名 *(Secure Network Connection name)*」の詳細 *(*続き*)*

## セキュア・ネットワーク接続のパートナー **(Secure Network Connection partner)**

このプロパティーは、セキュア・ネットワーク接続のパートナーの名前を指定しま す。

表 *200.* 「セキュア・ネットワーク接続のパートナー *(Secure Network Connection partner)*」の詳細

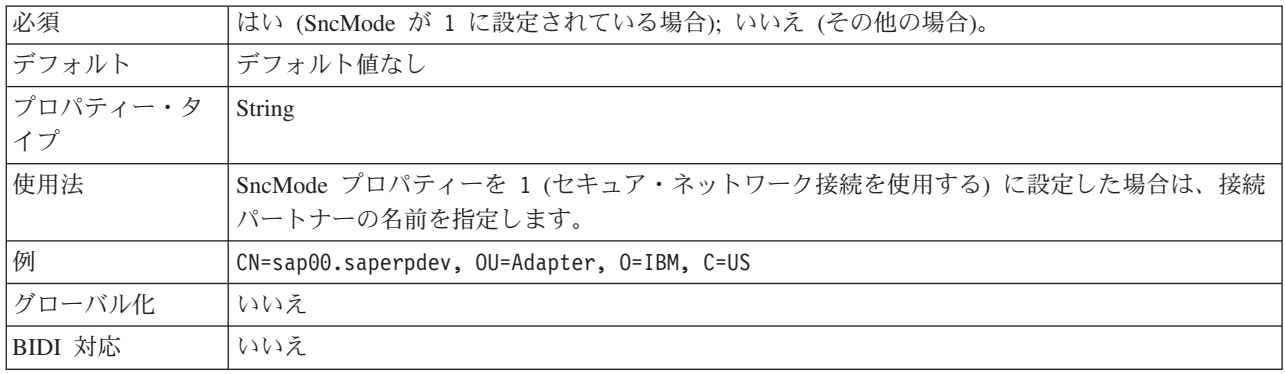

## セキュア・ネットワーク接続のセキュリティー・レベル **(Secure Network Connection security level)**

このプロパティーは、セキュア・ネットワーク接続のセキュリティー・レベルを指 定します。

表 *201.* 「セキュア・ネットワーク接続のセキュリティー・レベル *(Secure Network Connection security level)*」の詳細

| 必須            | はい (SncMode が 1 に設定されている場合); いいえ (その他の場合)。        |
|---------------|---------------------------------------------------|
| 使用可能な値        | 1 (認証のみ)                                          |
|               | 2 (保全性保護)                                         |
|               | 3 (プライバシー保護)                                      |
|               | 8 (アプリケーション・サーバーの snc/data protection/use の値を使用)  |
|               | 9 (アプリケーション・サーバーの snc/data protection/max の値を使用)  |
| <b> デフォルト</b> | 3 (プライバシー保護)                                      |
| プロパティー・タ      | String                                            |
| イプ            |                                                   |
| 使用法           | SncMode プロパティーを 1 (セキュア・ネットワーク接続を使用する)に設定した場合は、接続 |
|               | のセキュリティー・レベルを示す値を指定します。                           |
| グローバル化        | いいえ                                               |
| BIDI 対応       | いいえ                                               |

## ポーリング時にエラーが検出された場合はアダプターを停止する **(StopPollingOnError)**

このプロパティーでは、ポーリング時にアダプターがエラーを検出した場合、アダ プターがイベントのポーリングを停止するかどうかを指定します。

<span id="page-359-0"></span>表 *202.* 「ポーリング時にエラーが検出された場合はアダプターを停止する」の詳細

| 必須       | いいえ                                                                      |
|----------|--------------------------------------------------------------------------|
| 使用可能な値   | True                                                                     |
|          | False                                                                    |
| デフォルト    | False                                                                    |
| プロパティー・タ | <b>Boolean</b>                                                           |
| イプ       |                                                                          |
| 使用法      | このプロパティーを True に設定した場合、アダプターはエラーを検出するとポーリングを停止<br>します。                   |
|          | このプロパティーを False に設定した場合、アダプターはポーリング時にエラーを検出すると<br>例外をログに記録し、ポーリングを続行します。 |
| グローバル化   | いいえ                                                                      |
| BIDI 対応  | いいえ                                                                      |

#### システム番号

このプロパティーは、SAP アプリケーション・サーバーのシステム番号です。

表 *203.* 「システム番号」の詳細

| 必須              | はい                               |
|-----------------|----------------------------------|
| 使用可能な値          | 00 から 99 までの範囲の値を入力することができます     |
| デフォルト           | 00                               |
| プロパティー・タ<br> イプ | Integer                          |
| 使用法             | システム番号では、さらに「ゲートウェイ・サービス」を指定します。 |
| グローバル化          | いいえ                              |
| BIDI 対応         | いいえ                              |

## イベントのポーリングの間隔 **(**ミリ秒**)**

このプロパティーでは、ポーリング期間中にアダプターが待機する時間の長さを指 定します。

表 *204.* イベントのポーリングの間隔 *(*ミリ秒*)*

| 必須              | はい       |
|-----------------|----------|
| 使用可能な値          | 0 以上の整数。 |
| デフォルト           | 2000     |
| 計測単位            | ミリ秒      |
| プロパティー・タ<br> イプ | Integer  |
|                 |          |
<span id="page-360-0"></span>表 *204.* イベントのポーリングの間隔 *(*ミリ秒*) (*続き*)*

| 使用法     | イベントをポーリングする時間間隔は一定の割合で確立されます。つまり、ポーリング周期の実  |
|---------|----------------------------------------------|
|         | 行が何かの理由で遅れた場合 (例えば、前のポーリング周期が完了するまでに予想より時間がか |
|         | かった場合)は、遅延によって失われた時間を取り戻すために次のポーリング周期がすぐに開始  |
|         | されます。                                        |
| グローバル化  | いいえ                                          |
| BIDI 対応 | いいえ                                          |

### システム接続に失敗した場合の再試行間隔 **(**ミリ秒**)**

このプロパティーでは、Inbound 接続の再確立の試行と次の試行の間の時間間隔を 指定します。

表 *205.* 「システム接続に失敗した場合の再試行間隔」の詳細

| 必須             | はい                                                                                              |
|----------------|-------------------------------------------------------------------------------------------------|
| デフォルト          | 60000                                                                                           |
| 計測単位           | ミリ秒                                                                                             |
| プロパティー・タ<br>イプ | Integer                                                                                         |
| 使用法            | このプロパティーでは、アダプターで Inbound 接続に関連するエラーが発生したときに、<br>Inbound 接続の再確立の試行と次の試行の間にアダプターが待機する時間間隔を指定します。 |
| グローバル化         | いいえ                                                                                             |
| BIDI 対応        | いいえ                                                                                             |

### ユーザー名

このプロパティーは、SAP サーバー上のアダプターのユーザー・アカウントです。

表 *206.* 「ユーザー名」の詳細

| 必須       | はい                                                                                                    |  |  |  |  |  |
|----------|----------------------------------------------------------------------------------------------------|--|--|--|--|--|
| デフォルト    | デフォルト値なし                                                                                                    |  |  |  |  |  |
| プロパティー・タ | String                                                                                                    |  |  |  |  |  |
| イプ       |                                                                                                    |  |  |  |  |  |
| 使用法      | 最大長は 12 文字です。ユーザー名では、大文字小文字が区別されません。                                                                                                    |  |  |  |  |  |
|          | SAP アプリケーション内に CPIC ユーザー・アカウントをセットアップすること、およびこの<br>アカウントに、アダプターによってサポートされるビジネス・オブジェクトで必要とされるデー<br>夕を操作するために必要な特権を与えることをお勧めします。例えば、アダプターで特定の SAP<br>ビジネス・トランザクションを実行する必要がある場合は、SAP アプリケーション内のアダプタ<br>ーのアカウントに、これらのトランザクションの実行を可能にするための権限を設定する必要が<br>あります。 |  |  |  |  |  |
| 例        | SapUser                                                                                                    |  |  |  |  |  |
| グローバル化   | はい                                                                                                    |  |  |  |  |  |
| BIDI 対応  | はい                                                                                                    |  |  |  |  |  |

#### **X509** 証明書 **(X509 certificate)**

このプロパティーは、ログオン・チケットとして使用される X509 証明書を指定し ます。

<span id="page-361-0"></span>表 *207.* 「*X509* 証明書 *(X509 certificate)*」の詳細

| 必須       | いいえ。                                                 |
|----------|------------------------------------------------------|
| デフォルト    | デフォルト値なし                                             |
| プロパティー・タ | String                                               |
| イプ       |                                                      |
| 使用法      | SncMode プロパティーを 1 (セキュア・ネットワーク接続を使用する) に設定した場合は、X509 |
|          | 証明書の値を指定することができます。                                   |
| グローバル化   | いいえ                                                  |
| BIDI 対応  | いいえ                                                  |

### グローバリゼーション

WebSphere Adapter for SAP Software は、複数の言語および国/地域別環境で使用す ることができる、国際化されたアプリケーションです。アダプターは、文字セッ ト・サポートおよびホスト・サーバーのロケールに基づいて、メッセージ・テキス トを適切な言語で送信します。アダプターは、統合コンポーネント間の双方向スク リプト・データの変換をサポートします。

### グローバリゼーションおよび双方向変換

アダプターは、1 バイト文字セットとマルチバイト文字セットをサポートし、メッ セージ・テキストを指定された言語で配信できるようにグローバル化されていま す。アダプターは双方向のスクリプト・データ変換も実行します。双方向変換と は、1 つのファイルに右から左 (ヘブライ語やアラビア語など) と左から右 (URL やファイル・パスなど) の両方の意味内容を含むデータを処理するタスクのことを 指します。

#### グローバリゼーション

グローバル化されたソフトウェア・アプリケーションは、単一の環境ではなく複数 の言語環境や国/地域別環境で使用することを目的として設計され、開発されていま す。WebSphere Adapters、WebSphere Integration Developer、WebSphere Process Server、および WebSphere Enterprise Service Bus は、Java で作成されています。 Java 仮想マシン (JVM) 内の Java ランタイム環境は、Unicode 文字コード・セット でデータを表現します。Unicode には、ほとんどの既知の文字コード・セット (1 バ イト系とマルチバイト系を含む) の文字に対応できるエンコード方式が組み込まれ ています。そのため、これらの統合システム・コンポーネント間でデータを転送す るときに文字を変換する必要はありません。

エラー・メッセージや情報メッセージを適切な言語や個々の国や地域に合った形で ログに記録するために、アダプターは、稼働しているシステムのロケールを使用し ます。

### <span id="page-362-0"></span>双方向スクリプト・データ変換

アラビア語やヘブライ語などの言語は右から左に書きますが、テキストには左から 右に書かれる部分も埋め込まれるため、双方向スクリプトになります。ソフトウェ ア・アプリケーションで双方向スクリプト・データを扱う場合は、その表示と処理 のためにさまざまな規格を使用します。双方向スクリプト・データ変換の適用対象 は、ストリング・タイプのデータのみです。WebSphere Process Server または WebSphere Enterprise Service Bus は Windows 標準形式を使用しますが、サーバー との間でデータをやり取りするアプリケーションやファイル・システムは別の形式 を使用する可能性があります。アダプターでは、トランザクションが行われる 2 つ のシステムでデータが正確に処理および表示されるように、これらのシステム間で やり取りされる双方向スクリプト・データが変換されます。スクリプト・データの 変換は、スクリプト・データの形式を定義する 1 組のプロパティーと、変換の適用 先となるコンテンツまたはメタデータを指定するプロパティーを使用することによ って行われます。

#### 双方向データ形式

WebSphere Process Server または WebSphere Enterprise Service Bus は、ILYNN (暗 黙、左から右、オン、オフ、公称) の双方向形式を使用します。これらの 5 つの属 性によって、Windows で使用される形式が構成されます。サーバーとの間でデータ の送信または受信を行うアプリケーションまたはファイル・システムが別の形式を 使用する場合、アダプターは形式を変換してからデータをサーバーに投入します。 変換を実行するには、外部サービス・ウィザードを使用して、送信側のアプリケー ションまたはファイル・システムが使用する双方向データ形式を表す属性値を設定 します。 アダプターを初めてデプロイするときに、これを実行します。

双方向データ形式の属性と値を、以下の表に示します。

|                |              |                            |                                                                       | デフォルト設       |
|----------------|--------------|----------------------------|-----------------------------------------------------------------------|--------------|
| 文字の位置          | 目的           | 値                          | 説明                                                                    | 定            |
| 1              | スキーマの配<br>列  | Ⅰ または Ⅴ                    | 暗黙 (論理的) または表示                                                        | $\mathsf{T}$ |
| $\overline{2}$ | 方向           | L<br>R<br>C<br>D           | 左から右<br>右から左<br>コンテキスト上の左から右<br>コンテキスト上の右から左                          |              |
| 3              | 対称スワッピ<br>ング | γ または Ν                    | 対称スワッピングのオン/オフ                                                        | Y            |
| $\overline{4}$ | シェーピング       | S<br>N<br>Ι<br>M<br>F<br>B | テキストの形状を指定する<br>テキストの形状を指定しない<br>語頭形の指定<br>語中形の指定<br>語尾形の指定<br>独立形の指定 | N            |
| 5              | 数字シェーピ<br>ング | H<br>C<br>N                | ヒンディ語<br>コンテキスト<br>Nominal                                            | N            |

表 *208.* 双方向データ形式の属性と値

#### 変換の対象データを指定する双方向プロパティー

変換の対象となるビジネス・データを指定するには、BiDiContextEIS プロパティー を設定します。この操作を行うには、このプロパティーの 5 つの双方向形式属性 ( 357 [ページの表](#page-362-0) 208 にリストされています) のそれぞれに対して値を指定します。 BiDiContextEIS プロパティーは、管理接続ファクトリーとアクティベーション・ス ペックに対して設定できます。

変換の対象となるイベント・パーシスタンス・データを指定するには、 BiDiFormatEP プロパティーを設定します。この操作を行うには、このプロパティー の 5 つの双方向形式属性 ( 357 [ページの表](#page-362-0) 208 にリストされています) のそれぞれ に対して値を指定します。 BiDiFormatEP プロパティーは、アクティベーション・ スペックに対して設定できます。

変換の対象となるアプリケーション固有のデータを指定するには、ビジネス・オブ ジェクト内部の BiDiContextEIS プロパティーおよび BiDiMetadata プロパティーに 注釈を付けます。この操作を行うには、WebSphere Integration Developer 内部のビジ ネス・オブジェクト・エディターを使用して、ビジネス・オブジェクトのアプリケ ーション固有のエレメントとしてプロパティーを追加します。

### 双方向データ変換で使用可能なプロパティー

双方向データ変換プロパティーでは、アプリケーションまたはファイル・システム と、統合ツール、ランタイム環境の間でやり取りされる双方向スクリプト・データ の正しい形式を強制的に設定します。これらのプロパティーが設定されると、双方 向スクリプト・データは、WebSphere Integration Developer および WebSphere Process Server または WebSphere Enterprise Service Bus で正しく処理および表示さ れます。

#### エンタープライズ・サービス・ディスカバリー接続プロパティー

以下のエンタープライズ・サービス・ディスカバリー接続プロパティーは、双方向 スクリプト・データ変換を制御します。

- UserName
- Password

#### 管理接続ファクトリー・プロパティー

以下の管理接続プロパティーは、双方向スクリプト・データ変換を制御します。

- UserName
- Password

#### アクティベーション・スペック・プロパティー

以下のアクティベーション・スペック・プロパティーは、双方向スクリプト・デー タ変換を制御します。

- UserName
- Password

## <span id="page-364-0"></span>アダプター・メッセージ

WebSphere Adapter for SAP Software が発行したメッセージを、以下のロケーショ ンに表示します。

メッセージへのリンク: [http://publib.boulder.ibm.com/infocenter/dmndhelp/v6r1mx/topic/](http://publib.boulder.ibm.com/infocenter/dmndhelp/v6r1mx/topic/com.ibm.wbit.610.help.messages.doc/messages.html) [com.ibm.wbit.610.help.messages.doc/messages.html](http://publib.boulder.ibm.com/infocenter/dmndhelp/v6r1mx/topic/com.ibm.wbit.610.help.messages.doc/messages.html)

表示される Web ページには、メッセージ接頭語のリストが示されています。メッ セージ接頭語をクリックすると、その接頭部を持つメッセージがすべて表示されま す。

- v 接頭部 CWYAP を持つメッセージは、WebSphere Adapter for SAP Software が発 行したものです。
- v 接頭部 CWYBS を持つメッセージは、アダプター・ファウンデーション・クラス (すべてのアダプターが使用するもの) によって発行されたものです。

### 関連情報

以下のインフォメーション・センター、IBM Redbooks、および Web ページには、 WebSphere Adapter for SAP Softwareの関連情報が記載されています。

### サンプルおよびチュートリアル

WebSphere Integration Developer のサンプル/チュートリアルのオンライン・ギャラ リーには、WebSphere Adaptersを使用する際に役立つサンプルとチュートリアルが用 意されています。サンプル/チュートリアルのオンライン・ギャラリーにアクセスす るには、次のようにします。

- v WebSphere Integration Developerの開始時に開くウェルカム・ページからアクセス します。WebSphere Adapter for SAP Softwareのサンプルとチュートリアルを表示 するには、「取得 **(Retrieve)**」をクリックします。次に、表示されるカテゴリー を参照して、必要なものを選択します。
- 次の Web サイトにアクセスします。[http://publib.boulder.ibm.com/bpcsamp/](http://publib.boulder.ibm.com/bpcsamp/index.html) [index.html](http://publib.boulder.ibm.com/bpcsamp/index.html)

### 情報リソース

- v WebSphere Business Process Management の情報リソースに関する Web ページ [\(http://www14.software.ibm.com/webapp/wsbroker/redirect?version=pix&product=wps](http://www14.software.ibm.com/webapp/wsbroker/redirect?version=pix&product=wps-dist&topic=bpmroadmaps)[dist&topic=bpmroadmaps\)](http://www14.software.ibm.com/webapp/wsbroker/redirect?version=pix&product=wps-dist&topic=bpmroadmaps) には、関連記事へのリンク、Redbooks、各種資料、およ び、WebSphere Adapters について理解を深めるための教材が用意されています。
- v WebSphere Adapters のライブラリー・ページ [\(http://www.ibm.com/software/](http://www.ibm.com/software/integration/wbiadapters/library/infocenter/) [integration/wbiadapters/library/infocenter/\)](http://www.ibm.com/software/integration/wbiadapters/library/infocenter/) では、あらゆるバージョンの資料へのリ ンクが利用できます。

#### 関連製品の情報

• WebSphere Business Process Management バージョン 6.1.0 インフォメーショ ン・センター。WebSphere Process Server、WebSphere Enterprise Service Bus、お よび WebSphere Integration Developerの情報が記載されています [\(http://publib.boulder.ibm.com/infocenter/dmndhelp/v6r1mx/index.jsp\)](http://publib.boulder.ibm.com/infocenter/dmndhelp/v6r1mx/index.jsp)

- <span id="page-365-0"></span>v WebSphere Adapters バージョン 6.0.2 インフォメーション・センター: [http://publib.boulder.ibm.com/infocenter/dmndhelp/v6rxmx/topic/](http://publib.boulder.ibm.com/infocenter/dmndhelp/v6rxmx/topic/com.ibm.wsadapters602.doc/welcome_top_wsa602.html) [com.ibm.wsadapters602.doc/welcome\\_top\\_wsa602.html](http://publib.boulder.ibm.com/infocenter/dmndhelp/v6rxmx/topic/com.ibm.wsadapters602.doc/welcome_top_wsa602.html)
- v WebSphere Adapters バージョン 6.0 インフォメーション・センター: [http://publib.boulder.ibm.com/infocenter/wbihelp/v6rxmx/topic/com.ibm.wsadapters.doc/](http://publib.boulder.ibm.com/infocenter/wbihelp/v6rxmx/topic/com.ibm.wsadapters.doc/welcome_wsa.html) [welcome\\_wsa.html](http://publib.boulder.ibm.com/infocenter/wbihelp/v6rxmx/topic/com.ibm.wsadapters.doc/welcome_wsa.html)
- v WebSphere Business Integration Adapters インフォメーション・センター: [http://publib.boulder.ibm.com/infocenter/wbihelp/v6rxmx/index.jsp?topic=/](http://publib.boulder.ibm.com/infocenter/wbihelp/v6rxmx/index.jsp?topic=/com.ibm.wbi_adapters.doc/welcome_adapters.htm) [com.ibm.wbi\\_adapters.doc/welcome\\_adapters.htm](http://publib.boulder.ibm.com/infocenter/wbihelp/v6rxmx/index.jsp?topic=/com.ibm.wbi_adapters.doc/welcome_adapters.htm)

### **developerWorks®** リソース

- [WebSphere Adapter Toolkit](http://www.ibm.com/developerworks/websphere/downloads/wat/)
- v WebSphere Business Integration ゾーン [\(WebSphere business integration zone\)](http://www.ibm.com/developerworks/websphere/zones/businessintegration/)

### サポートと支援

- v WebSphere Adapters テクニカル・サポート: [http://www.ibm.com/software/](http://www.ibm.com/software/integration/wbiadapters/support/) [integration/wbiadapters/support/](http://www.ibm.com/software/integration/wbiadapters/support/)
- v WebSphere Adapters 技術情報: [http://www.ibm.com/support/search.wss?tc=SSMKUK](http://www.ibm.com/support/search.wss?tc=SSMKUK&rs=695&rank=8&dc=DB520+D800+D900+DA900+DA800+DB560&dtm) [&rs=695&rank=8&dc=DB520+D800+D900+DA900+DA800+DB560&dtm](http://www.ibm.com/support/search.wss?tc=SSMKUK&rs=695&rank=8&dc=DB520+D800+D900+DA900+DA800+DB560&dtm)。「**Product category**」リストからアダプターの名前を選択して、検索アイコンをクリックして ください。

## 特記事項

本書は米国 IBM が提供する製品およびサービスについて作成したものです。

本書に記載の製品、サービス、または機能が日本においては提供されていない場合 があります。日本で利用可能な製品、サービス、および機能については、日本 IBM の営業担当員にお尋ねください。本書で IBM 製品、プログラム、またはサービス に言及していても、その IBM 製品、プログラム、またはサービスのみが使用可能 であることを意味するものではありません。これらに代えて、IBM の知的所有権を 侵害することのない、機能的に同等の製品、プログラム、またはサービスを使用す ることができます。ただし、IBM 以外の製品とプログラムの操作またはサービスの 評価および検証は、お客様の責任で行っていただきます。

IBM は、本書に記載されている内容に関して特許権 (特許出願中のものを含む) を 保有している場合があります。本書の提供は、お客様にこれらの特許権について実 施権を許諾することを意味するものではありません。実施権についてのお問い合わ せは、書面にて下記宛先にお送りください。

〒106-8711 東京都港区六本木 3-2-12 日本アイ・ビー・エム株式会社 法務・知的財産 知的財産権ライセンス渉外

以下の保証は、国または地域の法律に沿わない場合は、適用されません。 IBM お よびその直接または間接の子会社は、本書を特定物として現存するままの状態で提 供し、商品性の保証、特定目的適合性の保証および法律上の瑕疵担保責任を含むす べての明示もしくは黙示の保証責任を負わないものとします。国または地域によっ ては、法律の強行規定により、保証責任の制限が禁じられる場合、強行規定の制限 を受けるものとします。

この情報には、技術的に不適切な記述や誤植を含む場合があります。本書は定期的 に見直され、必要な変更は本書の次版に組み込まれます。 IBM は予告なしに、随 時、この文書に記載されている製品またはプログラムに対して、改良または変更を 行うことがあります。

本書において IBM 以外の Web サイトに言及している場合がありますが、便宜のた め記載しただけであり、決してそれらの Web サイトを推奨するものではありませ ん。それらの Web サイトにある資料は、この IBM 製品の資料の一部ではありませ ん。それらの Web サイトは、お客様の責任でご使用ください。

IBM は、お客様が提供するいかなる情報も、お客様に対してなんら義務も負うこと のない、自ら適切と信ずる方法で、使用もしくは配布することができるものとしま す。

本プログラムのライセンス保持者で、(i) 独自に作成したプログラムとその他のプロ グラム (本プログラムを含む) との間での情報交換、および (ii) 交換された情報の 相互利用を可能にすることを目的として、本プログラムに関する情報を必要とする 方は、下記に連絡してください。

IBM Corporation Department 2Z4A/SOM1 294 Route 100 Somers, NY 10589-0100 U.S.A.

本プログラムに関する上記の情報は、適切な使用条件の下で使用することができま すが、有償の場合もあります。

本書で説明されているライセンス・プログラムまたはその他のライセンス資料は、 IBM 所定のプログラム契約の契約条項、IBM プログラムのご使用条件、またはそれ と同等の条項に基づいて、IBM より提供されます。

この文書に含まれるいかなるパフォーマンス・データも、管理環境下で決定された ものです。そのため、他の操作環境で得られた結果は、異なる可能性があります。 一部の測定が、開発レベルのシステムで行われた可能性がありますが、その測定値 が、一般に利用可能なシステムのものと同じである保証はありません。さらに、一 部の測定値が、推定値である可能性があります。実際の結果は、異なる可能性があ ります。お客様は、お客様の特定の環境に適したデータを確かめる必要がありま す。

IBM 以外の製品に関する情報は、その製品の供給者、出版物、もしくはその他の公 に利用可能なソースから入手したものです。IBM は、それらの製品のテストは行っ ておりません。したがって、他社製品に関する実行性、互換性、またはその他の要 求については確証できません。 IBM 以外の製品の性能に関する質問は、それらの 製品の供給者にお願いします。

IBM の将来の方向または意向に関する記述については、予告なしに変更または撤回 される場合があり、単に目標を示しているものです。

本書には、日常の業務処理で用いられるデータや報告書の例が含まれています。よ り具体性を与えるために、それらの例には、個人、企業、ブランド、あるいは製品 などの名前が含まれている場合があります。これらの名称はすべて架空のものであ り、名称や住所が類似する企業が実在しているとしても、それは偶然にすぎませ ん。

#### 著作権使用許諾:

本書には、様々なオペレーティング・プラットフォームでのプログラミング手法を 例示するサンプル・アプリケーション・プログラムがソース言語で掲載されていま す。お客様は、サンプル・プログラムが書かれているオペレーティング・プラット フォームのアプリケーション・プログラミング・インターフェースに準拠したアプ リケーション・プログラムの開発、使用、販売、配布を目的として、いかなる形式 においても、IBM に対価を支払うことなくこれを複製し、改変し、配布することが できます。このサンプル・プログラムは、あらゆる条件下における完全なテストを

経ていません。従って IBM は、これらのサンプル・プログラムについて信頼性、 利便性もしくは機能性があることをほのめかしたり、保証することはできません。

それぞれの複製物、サンプル・プログラムのいかなる部分、またはすべての派生し た創作物にも、次のように、著作権表示を入れていただく必要があります。「(c) (お客様の会社名) (西暦年)」このコードの一部は、IBM Corp. のサンプル・プログ ラムから取られています。 (c) Copyright IBM Corp. \_年を入れる\_. All rights reserved.

この情報をソフトコピーでご覧になっている場合は、写真やカラーの図表は表示さ れない場合があります。

### プログラミング・インターフェース情報

プログラミング・インターフェース情報は、プログラムを使用してアプリケーショ ン・ソフトウェアを作成する際に役立ちます。

一般使用プログラミング・インターフェースにより、お客様はこのプログラム・ツ ール・サービスを含むアプリケーション・ソフトウェアを書くことができます。

ただし、この情報には、診断、修正、および調整情報が含まれている場合がありま す。診断、修正、調整情報は、お客様のアプリケーション・ソフトウェアのデバッ グ支援のために提供されています。

警告**:**

診断、修正、調整情報は、変更される場合がありますので、プログラミング・イン ターフェースとしては使用しないでください。

### 商標

IBM、 IBM LOGO、 developerWorks、 i5/OS、 OS/400、 Redbooks、 Tivoli、 ViaVoice、 WebSphere および z/OS は、 International Business Machines Corporation の米国およびその他の国における登録商標です。

Java およびすべての Java 関連の商標およびロゴは Sun Microsystems, Inc.の米国お よびその他の国における商標です。

Microsoft および Windows は、Microsoft Corporation の米国およびその他の国にお ける登録商標です。

UNIX は The Open Group の米国およびその他の国における登録商標です。

他の会社名、製品名およびサービス名等はそれぞれ各社の商標です。

この製品には、Eclipse Project [\(http://www.eclipse.org\)](http://www.eclipse.org) により開発されたソフトウェ アが含まれています。

## 索引

日本語, 数字, 英字, 特殊文字の順に配列されてい ます。なお, 濁音と半濁音は清音と同等に扱われて います。

## [ア行]

アーカイブ済みイベント [再実行依頼](#page-219-0) 214 [削除](#page-219-0) 214 [表示](#page-218-0) 213 [アーカイブ・テーブル](#page-218-0) 213 アクセシビリティー [外部サービス・ウィザード](#page-60-0) 55 [管理コンソール](#page-60-0) 55 [キーボード](#page-60-0) 55 [ショートカット・キー](#page-60-0) 55 IBM [アクセシビリティー・センター](#page-60-0) 55 アクティベーション・スペック・プロパティー [外部サービス・ウィザードでの設定](#page-158-0) 15[3, 168](#page-173-0)[, 178](#page-183-0) [管理コンソールでの設定](#page-208-0) 20[3, 208](#page-213-0) [リスト](#page-311-0) 30[6, 327](#page-332-0)[, 341](#page-346-0) [アダプターの技術情報](#page-365-0) 360 [アダプターのパフォーマンス](#page-224-0) 219 アダプター・アプリケーション [開始](#page-215-0) 210 [停止](#page-215-0) 210 [アダプター・アプリケーションの開始](#page-215-0) 210 [アダプター・アプリケーションの停止](#page-215-0) 210 [アダプター・メッセージ](#page-364-0) 359 アダプター・ログ・ファイル [切り捨て](#page-222-0) 217 [構成](#page-220-0) 215 [表示](#page-221-0) 216 アプリケーション固有の情報 [拡張イベント処理ビジネス・オブジェクト](#page-254-0) 249 [同期コールバック・ビジネス・オブジェクト](#page-249-0) 244 ALE [ビジネス・オブジェクト](#page-246-0) 241 BAPI [ビジネス・オブジェクト](#page-242-0) 237 [Query interface for SAP Software](#page-251-0) ビジネス・オブジェクト [246](#page-251-0) イベント DataSource [に接続するのに使用されるユーザー名プ](#page-331-0) [ロパティー](#page-331-0) 326 [イベント検出](#page-52-0) 47 イベント処理 [構文解析された](#page-30-0) IDoc パケット 25 未解析の IDoc [パケット](#page-32-0) 27 [イベント制限](#page-56-0) 51 [イベントのリカバリー](#page-27-0) 22 イベント・キュー [現行の](#page-216-0) 211

イベント・キュー *(*続き*)* [将来の](#page-217-0) 212 [イベント・タイプ・フィルター・プロパティー](#page-350-0) 345 [イベント・データ・ソースに接続するためのパスワード・プロ](#page-326-0) [パティー](#page-326-0) 321 [イベント・トリガー](#page-54-0) 49 [イベント・リカバリー・データ・ソース](#page-320-0) (JNDI) 名プロパティ  $-315$  $-315$ [イベント・リカバリー・テーブル、](#page-29-0)ALE 24 [イベント・リカバリー・テーブル名プロパティー](#page-320-0) 315 [インストール、](#page-201-0)EAR ファイルの 196 [インターネット・プロトコル・バージョン](#page-60-0) 6.0 (IPv6) 55 [インポート・ファイル](#page-16-0) 11 [エクスポート、モジュールの、](#page-199-0)EAR ファイルとしての 194 [エクスポート・ファイル](#page-16-0) 11 エラー [メモリー不足](#page-233-0) 228 JCo [サーバーがテーブルをアンマーシャルできなかった](#page-233-0) [228](#page-233-0) [エラー処理、イベント](#page-28-0) 23 [エンドポイント、複数の](#page-26-0) 21

## [カ行]

[外部依存関係、追加](#page-98-0) 9[3, 191](#page-196-0) 外部サービス・ウィザード [アクセシビリティー](#page-60-0) 55 [開始](#page-96-0) 91 [概要](#page-14-0) 9 [接続プロパティーの設定](#page-100-0) 95 [認証](#page-63-0) 58 [プロパティー、接続](#page-268-0) 26[3, 292](#page-297-0) 拡張イベント処理 (AEP) インターフェース [概要](#page-11-0) [6, 7](#page-12-0)[, 42](#page-47-0) [カスタム・トリガー](#page-85-0) 80 [管理](#page-216-0) 211 [コール・トランザクション・レコーダー・ウィザード](#page-50-0) 45 [トランスポート・ファイル](#page-84-0) 79 [バッチ・プログラム](#page-88-0) 83 [ビジネス・オブジェクト](#page-57-0) 52 [ビジネス・ワークフロー](#page-89-0) 84 [変更ポインター](#page-91-0) 86 ABAP [ハンドラー](#page-48-0) 4[3, 44](#page-49-0) Inbound 処理 [概要](#page-51-0) 46 [デプロイメント・プロパティーの設定](#page-183-0) 178 [ビジネス・オブジェクトの構成](#page-182-0) 177 [ビジネス・オブジェクトの選択](#page-180-0) 175 Outbound 処理 [概要](#page-47-0) 42 [デプロイメント・プロパティーの設定](#page-147-0) 142

拡張イベント処理 (AEP) インターフェース *(*続き*)* Outbound 処理 *(*続き*)* [ビジネス・オブジェクトの構成](#page-146-0) 141 [ビジネス・オブジェクトの選択](#page-144-0) 139 [WebSphere BI Station](#page-216-0) ツール 211 拡張イベント処理ビジネス・オブジェクト [アプリケーション固有の情報](#page-254-0) 249 [操作](#page-260-0) 255 [操作レベルのメタデータ](#page-256-0) 251 [パラメーター](#page-255-0) 250 [ビジネス・オブジェクト・レベルのメタデータ](#page-254-0) 249 [プロパティー・レベルのメタデータ](#page-255-0) 250 [命名規則](#page-265-0) 260 [メタデータ](#page-254-0) 249 [各ポーリング時に収集されるイベントの最大数プロパティー](#page-353-0) [348](#page-353-0) [カスタム・トリガー](#page-85-0) 80 カスタム・プロパティー [アクティベーション・スペック](#page-208-0) 20[3, 208](#page-213-0) [管理接続ファクトリー](#page-206-0) 20[1, 206](#page-211-0) [リソース・アダプター](#page-204-0) 19[9, 205](#page-210-0) [関数名プロパティー](#page-293-0) 288 管理対象 (J2C) 接続ファクトリー・プロパティー [外部サービス・ウィザードでの設定](#page-113-0) 10[8, 121](#page-126-0)[, 133](#page-138-0)[, 142](#page-147-0) [管理コンソールでの設定](#page-206-0) 20[1, 206](#page-211-0) [リスト](#page-281-0) 276 [関連情報](#page-364-0) 359 [関連製品、情報](#page-364-0) 359 [キーボード](#page-60-0) 55 [技術情報](#page-10-0) [5, 235](#page-240-0)[, 360](#page-365-0) 技術情報、[WebSphere Adapters 359](#page-364-0) 教育、[WebSphere Adapters 359](#page-364-0) 組み込みアダプター [アクティベーション・スペック・プロパティー、設定](#page-208-0) 203 [管理接続ファクトリー・プロパティー、設定](#page-206-0) 201 [使用時の考慮事項](#page-66-0) 61 [説明](#page-64-0) 59 [リソース・アダプター・プロパティー、設定](#page-204-0) 199 [クライアント・プロパティー](#page-272-0) 26[7, 278](#page-283-0)[, 296](#page-301-0)[, 313](#page-318-0)[, 329](#page-334-0)[, 343](#page-348-0) クラスター環境 [説明](#page-67-0) 62 [デプロイ](#page-67-0) 62 [Inbound](#page-67-0) 処理 62 [Outbound](#page-68-0) 処理 63 [ゲートウェイ接続、モニター](#page-223-0) 218 [「ゲートウェイ・サービス」のプロパティー](#page-285-0) 28[0, 317](#page-322-0)[, 331](#page-336-0)[,](#page-352-0) [347](#page-352-0) [「ゲートウェイ・ホスト」のプロパティー](#page-285-0) 28[0, 316](#page-321-0)[, 331](#page-336-0)[, 346](#page-351-0) 結果セット、BAPI [概要](#page-17-0) 12 [ビジネス・オブジェクトの構造](#page-24-0) 19 [現行のイベント・キュー](#page-216-0) 211 [「言語コード」のプロパティー](#page-274-0) 26[9, 281](#page-286-0)[, 298](#page-303-0)[, 318](#page-323-0)[, 332](#page-337-0)[, 347](#page-352-0) [「コード・ページ番号」のプロパティー](#page-272-0) 26[7, 278](#page-283-0)[, 296](#page-301-0)[, 313](#page-318-0)[,](#page-334-0) [329](#page-334-0)[, 344](#page-349-0) [コール・トランザクション・レコーダー・ウィザード](#page-50-0) 45

```
高可用性環境
  説明 62
  デプロイ 62
  Inbound 処理 62
  Outbound 処理 63
構成
  トレース 224
  ロギング 224
  Performance Monitoring Infrastructure (PMI) 219
構成の概要 72
後方互換性
  プロジェクト 67
  プロジェクト交換ファイル 67
互換性マトリックス 5
```
# [サ行]

[再試行間隔プロパティー](#page-28-0) 2[3, 325](#page-330-0)[, 339](#page-344-0)[, 355](#page-360-0) [再試行制限プロパティー](#page-28-0) 23 [最大再試行回数のプロパティー](#page-324-0) 31[9, 333](#page-338-0)[, 349](#page-354-0) 作業単位、BAPI [概要](#page-17-0) 12 [ビジネス・オブジェクトの構造](#page-23-0) 18 サポート [概要](#page-228-0) 223 [セルフ・ヘルプ・リソース](#page-240-0) 235 [テクニカル](#page-365-0) 360 [サンプル](#page-74-0) 69 [システム接続に失敗した場合の再試行間隔](#page-330-0) 32[5, 339](#page-344-0)[, 355](#page-360-0) [「システム接続に失敗した場合の最大再試行回数」のプロパテ](#page-324-0)  $\uparrow$  - 31[9, 333](#page-338-0)[, 349](#page-354-0) [「システム番号」のプロパティー](#page-278-0) 27[3, 286](#page-291-0)[, 303](#page-308-0)[, 325](#page-330-0)[, 339](#page-344-0)[,](#page-359-0) [354](#page-359-0) [実装、](#page-194-0)Java の 189 自動作成イベント・テーブル・プロパティー [説明](#page-317-0) 312 [前提条件](#page-81-0) 76 [収集されるイベントの最大数プロパティー](#page-353-0) 348 [受信側ポート](#page-79-0) 74 [ショートカット・キー](#page-60-0) 55 [状況コード、](#page-34-0)IDoc 29 [将来のイベント・キュー](#page-217-0) 212 スタンドアロン・アダプター [アクティベーション・スペック・プロパティー、設定](#page-213-0) 208 [管理接続ファクトリー・プロパティー、設定](#page-211-0) 206 [使用時の考慮事項](#page-66-0) 61 [説明](#page-64-0) 59 [リソース・アダプター・プロパティー、設定](#page-210-0) 205 [制御レコード、](#page-36-0)IDoc 31 [「セキュア・ネットワーク接続のセキュリティー・レベル](#page-291-0) [\(Secure Network Connection security level\)](#page-291-0)」プロパティー [286](#page-291-0)[, 325](#page-330-0)[, 339](#page-344-0)[, 353](#page-358-0) [「セキュア・ネットワーク接続のパートナー](#page-290-0) (Secure Network [Connection partner\)](#page-290-0)」プロパティー 28[5, 324](#page-329-0)[, 338](#page-343-0)[, 353](#page-358-0)

[「セキュア・ネットワーク接続のライブラリー・パス](#page-290-0) (Secure [Network Connection library path\)](#page-290-0)」プロパティー 28[5, 324](#page-329-0)[,](#page-343-0) [338](#page-343-0)[, 352](#page-357-0) [「セキュア・ネットワーク接続名](#page-290-0) (Secure Network Connection name)[」プロパティー](#page-290-0) 28[5, 324](#page-329-0)[, 338](#page-343-0)[, 352](#page-357-0) [接続プロパティー、外部サービス・ウィザード](#page-100-0) 95 [接続プロパティーの設定](#page-100-0) 95 [セルフ・ヘルプ・リソース](#page-240-0) 235 操作、サポートされる [拡張イベント処理](#page-260-0) Inbound 255 [拡張イベント処理](#page-260-0) Outbound 255 [ALE Inbound 253](#page-258-0) [ALE Outbound 252](#page-257-0) BAPI [インターフェース](#page-257-0) 252 [Query interface for SAP Software 254](#page-259-0) [Synchronous Callback Interface 254](#page-259-0) 操作レベルのメタデータ [拡張イベント処理ビジネス・オブジェクト](#page-256-0) 251 [同期コールバック・ビジネス・オブジェクト](#page-250-0) 245 ALE [ビジネス・オブジェクト](#page-248-0) 243 BAPI [ビジネス・オブジェクト](#page-245-0) 240 「送達は 1 [回のみ」のプロパティー](#page-30-0) 2[5, 312](#page-317-0)[, 343](#page-348-0) [ソフトウェア依存関係、外部の追加](#page-98-0) 9[3, 191](#page-196-0) [ソフトウェア要件](#page-10-0) 5

# [タ行]

[ターゲット・コンポーネント](#page-192-0) 187 対話仕様プロパティー [関数名](#page-293-0) 288 [説明](#page-292-0) 287 [ディスカバリーの最大ヒット数](#page-295-0) 290 [変更](#page-190-0) 185 BAPI [戻りオブジェクトのエラーを無視](#page-295-0) 290 [ダミー・キー](#page-39-0) 34 単純 BAPI [説明](#page-17-0) 12 [ビジネス・オブジェクトの構造](#page-20-0) 15 [チュートリアル](#page-74-0) 69 [データベース接続、テスト](#page-82-0) 77 [データベース・スキーマ名プロパティー](#page-319-0) 314 [データベース・ドライバー、場所](#page-82-0) 77 データ・ソース [概要](#page-29-0) 24 [作成](#page-81-0) 76 [トラブルシューティング](#page-82-0) 77 [JNDI](#page-81-0) 名 76 [データ・レコード、](#page-36-0)IDoc 31 [定義ファイル、](#page-83-0)IDoc 78 [「ディスカバリーの最大ヒット数」プロパティー](#page-295-0) 290 [テクニカル・サポート](#page-365-0) 360 テスト環境 [テスト、モジュールの](#page-196-0) 191 [デプロイ](#page-192-0) 18[7, 190](#page-195-0) [モジュールの追加](#page-195-0) 190

デバッグ [セルフ・ヘルプ・リソース](#page-240-0) 235 [XAResourceNotAvailableException](#page-239-0) 例外 234 デプロイメント [オプション](#page-64-0) 59 [環境](#page-192-0) 187 [実稼働環境に](#page-196-0) 191 [テスト環境に](#page-192-0) 187 同期コールバック・ビジネス・オブジェクト [概要](#page-41-0) 36 [操作](#page-259-0) 254 [操作レベルのメタデータ](#page-250-0) 245 [パラメーター](#page-250-0) 245 [ビジネス・オブジェクト・レベルのメタデータ](#page-249-0) 244 [プロパティー・レベルのメタデータ](#page-250-0) 245 [命名規則](#page-264-0) 259 トラブルシューティング [概要](#page-228-0) 223 [セルフ・ヘルプ・リソース](#page-240-0) 235 [データ・ソースの作成](#page-82-0) 77 [XAResourceNotAvailableException](#page-239-0) 例外 234 [トランザクション](#page-25-0) ID (TID) 2[0, 33](#page-38-0) [トランスポート・ファイル](#page-84-0) 79 [トリガー、イベント](#page-54-0) 49 トレース [管理コンソールによるプロパティーの構成](#page-229-0) 224 トレース・ファイル [使用可能化](#page-229-0) 224 [詳細レベル](#page-229-0) 224 [使用不可化](#page-229-0) 224 [ファイル名の変更](#page-231-0) 226 [ロケーション](#page-231-0) 226

# [ナ行]

```
認証
 外部サービス・ウィザード 58
 実行時 58
 説明 58
認証別名 88
ネストされた BAPI 17
```
# [ハ行]

[バージョン](#page-8-0) 6.10 の新機能 3 [ハードウェア要件](#page-10-0) 5 [ハードウェア要件とソフトウェア要件](#page-10-0) 5 [「パートナー文字セット」のプロパティー](#page-287-0) 28[2, 320](#page-325-0)[, 335](#page-340-0)[, 349](#page-354-0) [パートナー・プロファイル](#page-80-0) 75 [配線、コンポーネントの](#page-192-0) 187 [配布モデル](#page-79-0) 74 [パスワード・プロパティー](#page-276-0) 27[1, 282](#page-287-0)[, 300](#page-305-0)[, 321](#page-326-0)[, 335](#page-340-0)[, 350](#page-355-0) [パッケージ・ファイル、アダプターの](#page-230-0) 225 [バッチ・プログラム](#page-88-0) 83 [パフォーマンスに関する統計](#page-226-0) 221

```
パフォーマンスのモニター 219
ビジネス・オブジェクト
 拡張イベント処理インターフェース
   構造 52
   操作 255
   操作レベルのメタデータ 251
   ビジネス・オブジェクト・レベルのメタデータ 249
   プロパティー・レベルのメタデータ 250
   命名規則 260
   メタデータ 249
 フォールト 229
 ALE インターフェース
   概要 30
   構造 30
   操作 252, 253
   命名規則 258
   メタデータ 241
   IDoc の状況コード 29
 BAPI
   結果セット 19
   作業単位 18
   単純 15
 BAPI インターフェース
   概要 13
   操作 252
   操作レベルのメタデータ 240
   ビジネス・オブジェクト・レベルのメタデータ 237
   プロパティー・レベルのメタデータ 239
   命名規則 256
   メタデータ 237
 Query interface for SAP Software
   概要 38
   構造 39
   操作 254
   ビジネス・オブジェクト・レベルのメタデータ 246
   プロパティー・レベルのメタデータ 247
   命名規則 260
   メタデータ 246
 Synchronous Callback Interface
   概要 36
   操作 254
   操作レベルのメタデータ 245
   ビジネス・オブジェクト 36
   ビジネス・オブジェクト・レベルのメタデータ 244
   プロパティー・レベルのメタデータ 245
   命名規則 259
   メタデータ 244
ビジネス・オブジェクト情報 237
ビジネス・オブジェクト・レベルのメタデータ
 拡張イベント処理ビジネス・オブジェクト 249
 同期コールバック・ビジネス・オブジェクト 244
 ALE ビジネス・オブジェクト 241
 BAPI ビジネス・オブジェクト 237
 Query interface for SAP Software ビジネス・オブジェクト
   246
ビジネス・フォールト 229
```
[ビジネス・ワークフロー](#page-89-0) 84 [非推奨機能](#page-10-0) 5 [標準規格の準拠](#page-60-0) 55 ファイル IDoc [定義](#page-83-0) 78 SystemOut.log [ログ・ファイル](#page-231-0) 226 trace.log [トレース・ファイル](#page-231-0) 226 フォールト [説明](#page-234-0) 229 [ビジネス・オブジェクト](#page-234-0) 229 [InvalidRequestFault 230](#page-235-0) [INVALID\\_REQUEST 231](#page-236-0) [MissingDataFault 230](#page-235-0) [MISSING\\_DATA 231](#page-236-0) [RecordNotFoundFault 230](#page-235-0) [RECORD\\_NOT\\_FOUND 231](#page-236-0) [プログラム](#page-79-0) ID、RFC 74 [プロジェクト、作成](#page-96-0) 91 プロジェクト交換 (PI) ファイル [更新する、マイグレーションせずに](#page-72-0) 67 プロパティー [アクティベーション・スペック](#page-208-0) 20[3, 208](#page-213-0) [外部サービス・ウィザードでの設定](#page-158-0) 15[3, 168](#page-173-0)[, 178](#page-183-0) [リスト](#page-311-0) 30[6, 327](#page-332-0)[, 341](#page-346-0) [外部サービス接続](#page-268-0) 26[3, 292](#page-297-0) 管理対象 (J2C) [接続ファクトリー](#page-206-0) 20[1, 206](#page-211-0) [外部サービス・ウィザードでの設定](#page-113-0) 10[8, 121](#page-126-0)[, 133](#page-138-0)[, 142](#page-147-0) [リスト](#page-281-0) 276 構成プロパティー [Inbound 291](#page-296-0) [Outbound 262](#page-267-0) [リソース・アダプター](#page-204-0) 19[9, 205](#page-210-0) [リスト](#page-279-0) 27[4, 304](#page-309-0) [Inbound](#page-296-0) 構成 291 [Outbound](#page-267-0) 構成 262 プロパティー・レベルのメタデータ [拡張イベント処理ビジネス・オブジェクト](#page-255-0) 250 [同期コールバック・ビジネス・オブジェクト](#page-250-0) 245 ALE [ビジネス・オブジェクト](#page-247-0) 242 BAPI [ビジネス・オブジェクト](#page-244-0) 239 [Query interface for SAP Software](#page-252-0) ビジネス・オブジェクト [247](#page-252-0) [別名、認証](#page-93-0) 88 [変更ポインター](#page-91-0) 86 [「ホスト名」のプロパティー](#page-273-0) 26[8, 281](#page-286-0)[, 297](#page-302-0)[, 317](#page-322-0)[, 332](#page-337-0)[, 347](#page-352-0)

## [マ行]

[マイグレーションの考慮事項](#page-68-0) 63 [マトリックス、互換性](#page-10-0) 5 命名規則 [拡張イベント処理ビジネス・オブジェクト](#page-265-0) 260 [同期コールバック・ビジネス・オブジェクト](#page-264-0) 259 ALE [ビジネス・オブジェクト](#page-263-0) 258 BAPI [ビジネス・オブジェクト](#page-261-0) 256

命名規則 *(*続き*)* [Query interface for SAP Software](#page-265-0) ビジネス・オブジェクト [260](#page-265-0) メタデータ 操作レベル [拡張イベント処理](#page-256-0) 251 [同期コールバック](#page-250-0) 245 [ALE 243](#page-248-0) [BAPI 240](#page-245-0) ビジネス・オブジェクト・レベル [拡張イベント処理](#page-254-0) 249 [同期コールバック](#page-249-0) 244 [ALE 241](#page-246-0) [BAPI 237](#page-242-0) [Query interface for SAP Software 246](#page-251-0) プロパティー・オブジェクト・レベル [拡張イベント処理](#page-255-0) 250 [同期コールバック](#page-250-0) 245 [ALE 242](#page-247-0) [BAPI 239](#page-244-0) [Query interface for SAP Software 247](#page-252-0) [メッセージ、アダプター](#page-364-0) 359 [「メッセージ・サーバー・ホスト」のプロパティー](#page-287-0) 28[2, 319](#page-324-0)[,](#page-339-0) [334](#page-339-0)[, 349](#page-354-0) [メモリー関連エラー](#page-233-0) 228 [メモリー不足エラー](#page-233-0) 228 [モジュールの構成のためのロードマップ](#page-76-0) 71 問題判別 [セルフ・ヘルプ・リソース](#page-240-0) 235 [XAResourceNotAvailableException](#page-239-0) 例外 234

# [ヤ行]

[「ユーザー名」のプロパティー](#page-279-0) 27[4, 286](#page-291-0)[, 303](#page-308-0)[, 326](#page-331-0)[, 340](#page-345-0)[, 355](#page-360-0) [要件、ハードウェアおよびソフトウェア](#page-10-0) 5

# [ラ行]

ラッパー、ビジネス・オブジェクト [拡張イベント処理インターフェース](#page-57-0) 52 [ALE 30](#page-35-0) [BAPI 15](#page-20-0) BAPI [結果セット](#page-24-0) 19 BAPI [作業単位](#page-22-0) 17 [Synchronous Callback Interface 37](#page-42-0) ランタイム環境 デプロイ、EAR [ファイルの](#page-196-0) 191 [認証](#page-63-0) 58 [「リスナーの数」のプロパティー](#page-325-0) 32[0, 334](#page-339-0) リソース・アダプター・アーカイブ (RAR) ファイル [インストール、サーバーへの](#page-198-0) 193 [説明](#page-198-0) 193 [バージョン](#page-14-0) 9 リソース・アダプター・プロパティー [管理コンソールでの設定](#page-204-0) 19[9, 205](#page-210-0)

リソース・アダプター・プロパティー *(*続き*)* [リスト](#page-279-0) 27[4, 304](#page-309-0) 例外 [XAResourceNotAvailableException 234](#page-239-0) [ローカル・トランザクション](#page-14-0) 9 ロギング [管理コンソールによるプロパティーの構成](#page-229-0) 224 [ロギング・オプション](#page-220-0) 215 [ロギング・レベル・プロパティー](#page-275-0) 27[0, 299](#page-304-0) [「ログオン・グループ名」のプロパティー](#page-323-0) 31[8, 333](#page-338-0)[, 348](#page-353-0) [ログ・アナライザー](#page-229-0) 224 ログ・ファイル [使用可能化](#page-229-0) 224 [詳細レベル](#page-229-0) 224 [使用不可化](#page-229-0) 224 [ファイル名の変更](#page-231-0) 226 [ロケーション](#page-231-0) 226 [ログ・ファイル出力場所プロパティー](#page-274-0) 26[9, 298](#page-303-0) [論理システム](#page-79-0) 74

## **A**

ABAP [デバッグ・プロパティー](#page-282-0) 277 ABAP ハンドラー [概要](#page-48-0) 43 [作成](#page-49-0) 44 Adapter for SAP Software [アクセシビリティー](#page-60-0) 55 [概要](#page-6-0) 1 [管理](#page-204-0) 199 [標準規格の準拠](#page-60-0) 55 Adapter for SAP Software モジュール インストール、EAR [ファイルの、サーバーへの](#page-201-0) 196 エクスポート、EAR [ファイルとしての](#page-199-0) 194 [開始](#page-215-0) 210 [停止](#page-215-0) 210 ALE インターフェース [概要](#page-11-0) [6, 7](#page-12-0)[, 20](#page-25-0) ビジネス・オブジェクト [概要](#page-35-0) 30 [構造](#page-35-0) 30 [命名規則](#page-263-0) 258 [メタデータ](#page-246-0) 241 Inbound 処理 [エラー処理](#page-28-0) 23 [概要](#page-27-0) 22 [システムからの](#page-164-0) IDoc のディスカバー 159 [データ・ソースの作成](#page-81-0) 76 [デプロイメント・プロパティーの設定](#page-173-0) 168 [ビジネス・オブジェクトの構成](#page-172-0) 167 [ビジネス・オブジェクトの選択](#page-164-0) 159 [ファイルからの](#page-168-0) IDoc のディスカバー 163 Outbound 処理 [概要](#page-27-0) 22 [システムからの](#page-118-0) IDoc のディスカバー 113 [デプロイメント・プロパティーの設定](#page-126-0) 121

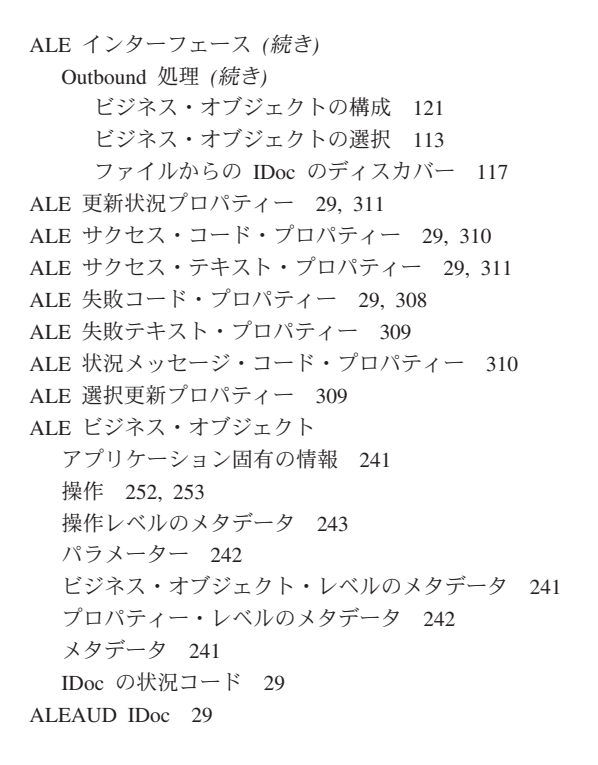

## **B**

BAPI インターフェース [概要](#page-11-0) [6, 12](#page-17-0) [デプロイメント・プロパティーの設定](#page-113-0) 108 ビジネス・オブジェクト [概要](#page-18-0) 13 [ビジネス・オブジェクトの構成](#page-109-0) 104 [ビジネス・オブジェクトの選択](#page-104-0) 99 [Outbound](#page-18-0) 処理 13 BAPI 結果セット [概要](#page-11-0) [6, 12](#page-17-0) [ビジネス・オブジェクトの構造](#page-24-0) 19 BAPI 作業単位 [概要](#page-11-0) [6, 12](#page-17-0) [ビジネス・オブジェクトの構造](#page-23-0) 18 [ロールバック・メカニズム](#page-23-0) 18 BAPI ビジネス・オブジェクト [結果セット](#page-24-0) 19 [作業単位](#page-23-0) 18 [操作](#page-257-0) 252 [操作レベルのメタデータ](#page-245-0) 240 [単純](#page-20-0) 15 [ネストされた](#page-22-0) 17 [パラメーター](#page-244-0) 239 [ビジネス・オブジェクト・レベルのメタデータ](#page-242-0) 237 [プロパティー・レベルのメタデータ](#page-244-0) 239 [命名規則](#page-261-0) 256 「BAPI [戻りオブジェクトのエラーを無視」プロパティー](#page-295-0) 290 [BI Station](#page-216-0) ツール 211 BQPROC [フィールド](#page-30-0) 25 BQTOTAL [フィールド](#page-30-0) 25

# **C**

[CEI \(Common Event Infrastructure\) 223](#page-228-0) [Common Event Infrastructure \(CEI\) 223](#page-228-0) [Create](#page-258-0) 操作 25[3, 255](#page-260-0)

## **D**

[Delete](#page-258-0) 操作 25[3, 255](#page-260-0) [developerWorks 360](#page-365-0) developerWorks リソース、[WebSphere Adapters 359](#page-364-0)

## **E**

EAR ファイル [インストール、サーバーへの](#page-201-0) 196 [エクスポート](#page-199-0) 194 [enableHASupport](#page-68-0) プロパティー 63 EP\_CreateTable プロパティー [使用の前提条件](#page-81-0) 76 [説明](#page-29-0) 2[4, 312](#page-317-0) [EP\\_DataSource\\_JNDIName](#page-320-0) プロパティー 315 EP\_Password [プロパティー](#page-326-0) 321 [EP\\_SchemaName](#page-319-0) プロパティー 314 [EP\\_TableName](#page-320-0) プロパティー 315 EP\_UserName [プロパティー](#page-331-0) 326 [ErrorCode](#page-232-0)、設定 227 [ErrorConfiguration](#page-232-0)、設定 227 [ErrorDetail](#page-232-0)、設定 227 [ErrorParameter](#page-232-0)、設定 227 [EVNTDATA](#page-30-0) フィールド 25 EVNTID [フィールド](#page-29-0) 24 [EVNTSTAT](#page-29-0) フィールド 24 [Execute](#page-258-0) 操作 253 [Exists](#page-259-0) 操作 254

## **F**

[FFDC \(First Failure Data Capture\) 229](#page-234-0) [First Failure Data Capture \(FFDC\) 229](#page-234-0)

# **I**

```
IBM WebSphere Adapter Toolkit 360
IDoc
  状況コード 29
  制御レコード 31
  データ・レコード 31
  定義 20
  Inbound 処理 22
  Outbound 処理 22
IDoc 定義ファイル 78
IDoc パケット
  構文解析された 25
  未解析 27
```
IDoc [パケット・エラーの無視プロパティー](#page-322-0) 317 Inbound [構成プロパティー](#page-296-0) 291 Inbound 処理 [概要](#page-11-0) 6 [拡張イベント処理インターフェース](#page-51-0) 46 [ALE 22](#page-27-0) [Synchronous Callback Interface 35](#page-40-0) [InvalidRequestFault 230](#page-235-0) [INVALID\\_REQUEST](#page-236-0) フォールト 231 [IPv6 55](#page-60-0)

## **J**

J2C [ローカル・トランザクション](#page-14-0) 9 JAR [ファイル、外部の追加](#page-98-0) 9[3, 191](#page-196-0) Java [の実装](#page-194-0) 189 JCo [関数呼び出し](#page-18-0) 13 JCo [サーバーがテーブル・エラーをアンマーシャルできなかっ](#page-233-0) た [228](#page-233-0) JDBC [プロバイダー](#page-81-0) 76

## **M**

[MissingDataFault 230](#page-235-0) [MISSING\\_DATA](#page-236-0) フォールト 231

# **O**

Outbound [構成プロパティー](#page-267-0) 262 Outbound 処理 [概要](#page-11-0) 6 [拡張イベント処理](#page-47-0) 42 [ALE 22](#page-27-0) [BAPI 13](#page-18-0) [Query interface for SAP Software 38](#page-43-0)

## **P**

Performance Monitoring Infrastructure (PMI) [構成](#page-224-0) 219 [説明](#page-224-0) 219 [パフォーマンスに関する統計の表示](#page-226-0) 221 PMI (Performance Monitoring Infrastructure) [構成](#page-224-0) 219 [説明](#page-224-0) 219 [パフォーマンスに関する統計の表示](#page-226-0) 221

## **Q**

qRFC [プロトコル](#page-25-0) 20 Query interface for SAP Software [概要](#page-11-0) [6, 37](#page-42-0) [デプロイメント・プロパティーの設定](#page-138-0) 133 [ビジネス・オブジェクト](#page-43-0) 38

Query interface for SAP Software *(*続き*)* [ビジネス・オブジェクトの構成](#page-138-0) 133 [ビジネス・オブジェクトの選択](#page-132-0) 127 [Outbound](#page-43-0) 処理 38 Query interface for SAP Software ビジネス・オブジェクト [構造](#page-43-0) 38 [操作](#page-259-0) 254 [パラメーター](#page-252-0) 247 [ビジネス・オブジェクト・レベルのメタデータ](#page-251-0) 246 [プロパティー・レベルのメタデータ](#page-252-0) 247 [命名規則](#page-265-0) 260

## **R**

RAR (リソース・アダプター・アーカイブ) ファイル [インストール、サーバーへの](#page-198-0) 193 [説明](#page-198-0) 193 [バージョン](#page-14-0) 9 [RecordNotFoundFault 230](#page-235-0) [RECORD\\_NOT\\_FOUND](#page-236-0) フォールト 231 Redbooks、[WebSphere Adapters 359](#page-364-0) [Remote Function Call \(RFC\)](#page-18-0) インターフェース 13 [Retrieve](#page-260-0) 操作 255 [RetrieveAll](#page-259-0) 操作 254 [RFC \(Remote Function Call\)](#page-18-0) インターフェース 13 RFC [トレース・オン](#page-277-0) 27[2, 284](#page-289-0)[, 301](#page-306-0)[, 322](#page-327-0)[, 336](#page-341-0)[, 351](#page-356-0) RFC [トレース・パス・フォルダー](#page-273-0) 26[8, 280](#page-285-0)[, 297](#page-302-0)[, 316](#page-321-0)[, 331](#page-336-0)[,](#page-351-0) [346](#page-351-0) RFC [トレース・ファイルのフォルダー](#page-273-0) 26[8, 280](#page-285-0)[, 297](#page-302-0)[, 316](#page-321-0)[,](#page-336-0) [331](#page-336-0)[, 346](#page-351-0) RFC [トレース・レベル](#page-276-0) 27[1, 283](#page-288-0)[, 301](#page-306-0)[, 322](#page-327-0)[, 336](#page-341-0)[, 350](#page-355-0) RFC プログラム ID [説明](#page-326-0) 32[1, 335](#page-340-0) [登録](#page-79-0) 74

## **S**

SAP JCo [関数呼び出し](#page-18-0) 13 SAP [インターフェース名プロパティー](#page-278-0) 27[3, 302](#page-307-0) SAP [ゲートウェイ接続、モニター](#page-223-0) 218 「SAP システム ID[」のプロパティー](#page-289-0) 28[4, 323](#page-328-0)[, 337](#page-342-0)[, 352](#page-357-0) SAP [テーブル](#page-44-0) 39 SAP [テーブル内のデータの照会](#page-43-0) 38 sapjco.jar [ファイル](#page-98-0) 9[3, 191](#page-196-0) SncLib [プロパティー](#page-290-0) 28[5, 324](#page-329-0)[, 338](#page-343-0)[, 352](#page-357-0) SncMode [プロパティー](#page-284-0) 27[9, 314](#page-319-0)[, 330](#page-335-0)[, 345](#page-350-0) SncMyname [プロパティー](#page-290-0) 28[5, 324](#page-329-0)[, 338](#page-343-0)[, 352](#page-357-0) [SncPartnername](#page-290-0) プロパティー 28[5, 324](#page-329-0)[, 338](#page-343-0)[, 353](#page-358-0) SncQop [プロパティー](#page-291-0) 28[6, 325](#page-330-0)[, 339](#page-344-0)[, 353](#page-358-0) Synchronous Callback Interface [概要](#page-12-0) [7, 35](#page-40-0) [デプロイメント・プロパティーの設定](#page-158-0) 153 [ビジネス・オブジェクトの構成](#page-157-0) 152 [ビジネス・オブジェクトの選択](#page-153-0) 148 [Inbound](#page-40-0) 処理 35

[SystemOut.log](#page-231-0) ファイル 226

## **T**

TID ([トランザクション](#page-25-0) ID) 2[0, 33](#page-38-0) trace.log [ファイル](#page-231-0) 226 tRFC [プロトコル](#page-25-0) 2[0, 24](#page-29-0)

## **U**

[Update](#page-258-0) 操作 25[3, 255](#page-260-0)

## **W**

[WebSphere Adapters](#page-364-0)、バージョン 6.0、情報 359 [WebSphere Adapters](#page-364-0)、バージョン 6.0.2、情報 359 [WebSphere Application Server](#page-364-0) の情報 359 [WebSphere Business Integration Adapters](#page-364-0) の情報 359 [WebSphere Business Process Management](#page-364-0)、バージョン 6.1.0、情 報 [359](#page-364-0) WebSphere Enterprise Service Bus [情報](#page-364-0) 359 [デプロイ](#page-196-0) 191 [WebSphere Extended Deployment 62](#page-67-0) WebSphere Integration Developer [開始](#page-96-0) 91 [情報](#page-364-0) 359 [テスト環境](#page-192-0) 187 WebSphere Process Server [情報](#page-364-0) 359 [デプロイ](#page-196-0) 191

# **X**

「X509 証明書 [\(X509 certificate\)](#page-292-0)」プロパティー 28[7, 327](#page-332-0)[,](#page-345-0) [340](#page-345-0)[, 356](#page-361-0) [XAResourceNotAvailableException 234](#page-239-0) XID [フィールド](#page-30-0) 25

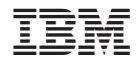

Printed in Japan